# YASKAWA

 $\Sigma$ -7-Series AC Servo Drive

# $\Sigma$ -7S SERVOPACK with FT/EX Specification for Processing Machine, Spindle Motor **Product Manual**

Model: SGD7S-□□□A30A124F20

| Basic | Information on         |
|-------|------------------------|
|       | SERVOPACK <sub>s</sub> |

| Selectina | 2 | SED// | $\cap D \land \cap K$ |
|-----------|---|-------|-----------------------|

| CED/ | /ODACK | Installation |
|------|--------|--------------|
| SER  | VUPAUK | installation |

| Wiring | and | Conr | necting | C |
|--------|-----|------|---------|---|
| Ü      | SE  | RVO  | PACK    | Š |

| <b>Basic Functions</b> | That Require  |
|------------------------|---------------|
| Setting hefo           | ore Operation |

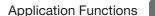

#### Trial Operation and Actual Operation

Tuning

Monitoring

Fully-Closed Loop Control

Maintenance

Parameter Lists

**Appendices** 

MANUAL NO. SIEP S800001 90L

| Copyright © 2015 YASKAWA ELECTRIC CORPORATION                                                                                                    |
|----------------------------------------------------------------------------------------------------|
| All rights reserved. No part of this publication may be reproduced, stored in a retrieval system, or transmitted, in any form, or by any means, mechanical, electronic, photocopying, recording, or otherwise, without the prior written permission of Yaskawa. No patent liability is assumed with respect to the use of the information contained herein. Moreover, because Yaskawa is constantly striving to improve its high-quality products, the information contained in this manual is subject to change without notice. Every precaution has been taken in the preparation of this manual. Nevertheless, Yaskawa assumes no responsibility for errors or omissions. Neither is any liability assumed for damages resulting from the use of the information contained in this publication. |

## **About this Manual**

This manual provides information required to select  $\Sigma$ -7S FT20 SERVOPACKs for  $\Sigma$ -7-Series AC Servo Drives, and to design, perform trial operation of, tune, operate, and maintain the Servo Drives.

Read and understand this manual to ensure correct usage of the  $\Sigma$ -7-Series AC Servo Drives.

Keep this manual in a safe place so that it can be referred to whenever necessary.

## **Outline of Manual**

The contents of the chapters of this manual are described in the following table. Refer to these chapters as required.

| Chapter | Chapter Title                                            | Contents                                                                                                    |
|---------|----------------------------------------------------------|----------------------------------------------------------------------------------------------------|
| 1       | Basic Information on SERVOPACKs                          | Provides information required to select SERVOPACKs, such as SER-VOPACK models and combinations with Spindle Motors.                        |
| 2       | Selecting a SERVOPACK                                    | Provides information required to select SERVOPACKs, such as specifications, block diagrams, dimensional drawings, and connection examples. |
| 3       | SERVOPACK Installation                                   | Provides information on installing SERVOPACKs in the required locations.                                                                   |
| 4       | Wiring and Connecting SERVOPACKs                         | Provides information on wiring and connecting SERVOPACKs to power supplies and peripheral devices.                                         |
| 5       | Basic Functions That Require<br>Setting before Operation | Describes the basic functions that must be set before you start servo system operation. It also describes the setting methods.             |
| 6       | Application Functions                                    | Describes the application functions that you can set before you start servo system operation. It also describes the setting methods.       |
| 7       | Trial Operation and Actual Operation                     | Provides information on the flow and procedures for trial operation and convenient functions to use during trial operation.                |
| 8       | Tuning                                                   | Provides information on the flow of tuning, details on tuning functions, and related operating procedures.                                 |
| 9       | Monitoring                                               | Provides information on monitoring SERVOPACK product information and SERVOPACK status.                                                     |
| 10      | Fully-Closed Loop Control                                | Provides detailed information on performing fully-closed loop control with the SERVOPACK.                                                  |
| 11      | Maintenance                                              | Provides information on the meaning of, causes of, and corrections for alarms and warnings.                                                |
| 12      | Parameter Lists                                          | Provides information on the parameters.                                                                                                    |
| 13      | Appendices                                               | Provides information on interpreting panel displays and tables of corresponding SERVOPACK and SigmaWin+ function names.                    |

## **Related Documents**

The relationships between the documents that are related to the Servo Drives are shown in the following figure. The numbers in the figure correspond to the numbers in the table on the following pages. Refer to these documents as required.

System Components Servo Drives Machine Controllers (1) Catalogs Machine Controller MP3300 Σ-7-Series and Servo Drive Catalog Catalog General Catalog Machine Controllers 4 (5) SERVOPACKs with Built-in Controllers:  $\Sigma$ -7C Built-in Option Function Module User's 7 8 Manuals Manuals Enclosed  $\Sigma$ -7-Series Built-in  $\Sigma$ -7-Series **Documents** Σ-7C Function Σ-7C SERVOPACK SERVOPACK Manuals SERVOPACKs:  $\Sigma$ -7S and  $\Sigma$ -7W Troubleshooting Product Manual Manual 12 Enclosed  $\Sigma$ -7-Series  $\Sigma$ -7-Series Σ-7-Series Option Documents  $\Sigma$ -7S/ $\Sigma$ -7W Σ-7S/Σ-7W Σ-7S/Σ-7W Module SERVOPACK SERVOPACK SERVOPACK Hardware Option User's FT/EX Product Product Manuals Manual Manuals Manuals Product Manuals (such as this manual) Servomotors Enclosed  $\Sigma$ -7-Series Documents Servomotor Product Manuals Other Documents  $\Sigma$ -7-Series Programming  $\Sigma$ -7-Series Distributed Σ-7-Series MECHATROLINK Manuals Operation I/O Module Peripheral Communications Interface Device User's Command Operating Manual Selection Manuals Manual Manuals

| Classification                                           | Document Name                                                                                | Document No.    | Description                                                                                                    |
|----------------------------------------------------------|----------------------------------------------------------------------------------------------|-----------------|----------------------------------------------------------------------------------------------------|
| Machine Controller and<br>Servo Drive<br>General Catalog | Machine Controller and<br>AC Servo Drive<br>Solutions Catalog                                | KAEP S800001 22 | Describes the features and application examples for combinations of MP3000-Series Machine Controllers and $\Sigma$ -7-Series AC Servo Drives.                                                                                          |
| ②<br>MP3300 Catalog                                      | Machine Controller<br>MP3300                                                                 | KAEP C880725 03 | Provides detailed information on MP3300 Machine Controllers, including features and specifications.                                                                                                    |
| ③<br>Σ-7-Series Catalog                                  | AC Servo Drives<br>Σ-7 Series                                                                | KAEP S800001 23 | Provides detailed information on $\Sigma$ -7-Series AC Servo Drives, including features and specifications.                                                                                                    |
| Built-in Function Manuals                                | Σ-7-Series AC Servo Drive<br>Σ-7C SERVOPACK<br>Motion Control<br>User's Manual               | SIEP S800002 03 | Provides detailed information on the specifications, system configuration, and application methods of the Motion Control Function Modules (SVD, SVC4, and SVR4) for $\Sigma$ -7-Series $\Sigma$ -7C SERVOPACKs.                        |
|                                                          | Machine Controller<br>MP3000 Series<br>Communications<br>User's Manual                       | SIEP C880725 12 | Provides detailed information on the specifications, system configuration, and communications connection methods for the Ethernet communications that are used with MP3000-Series Machine Controllers and Σ-7-Series Σ-7C SERVO-PACKs. |
| ©<br>Option Module<br>User's Manuals                     | Machine Controller<br>MP2000 Series<br>Communication Module<br>User's Manual                 | SIEP C880700 04 | Provide detailed information on the specifications and communications methods for the Communications Modules that can be mounted to MP3000-Series Machine Controllers and Σ-7-Series Σ-7C                                              |
|                                                          | Machine Controller MP2000 Series 262IF-01 FL-net Communication Module User's Manual          | SIEP C880700 36 |                                                                                                    |
|                                                          | Machine Controller MP2000 Series 263IF-01 EtherNet/IP Communication Module User's Manual     | SIEP C880700 39 | SERVOPACKs.                                                                                                    |
|                                                          | Machine Controller<br>MP2000 Series<br>I/O Module<br>User's Manual                           | SIEP C880700 34 |                                                                                                    |
|                                                          | Machine Controller MP2000 Series Analog Input/Analog Output Module Al-01/AO-01 User's Manual | SIEP C880700 26 | Provide detailed information on the specifications and communications methods for the I/O Modules that can be mounted to MP3000-Series Machine Controllers and Σ-7-Series Σ-7C SERVOPACKs.                                             |
|                                                          | Machine Controller<br>MP2000 Series<br>Counter Module CNTR-01<br>User's Manual               | SIEP C880700 27 | Continued on post page                                                                                                    |

| Classification                                                                                       | Document Name                                                                                                    | Document No.    | Description                                                                                                    |
|----------------------------------------------------------------------------------------------------|----------------------------------------------------------------------------------------------------|-----------------|----------------------------------------------------------------------------------------------------|
| © Enclosed Documents                                                                                 | Σ-7-Series AC Servo Drive<br>Σ-7S, Σ-7W, and Σ-7C<br>SERVOPACK<br>Safety Precautions                             | TOMP C710828 00 | Provides detailed information for the safe usage of Σ-7-Series SERVOPACKs.                                                                                                    |
|                                                                                                    | Σ-V-Series/Σ-V-Series<br>for Large-Capacity Models/<br>Σ-7-Series<br>Safety Precautions<br>Option Module         | TOBP C720829 00 | Provides detailed information for the safe usage of Option Modules.                                                                                                    |
|                                                                                                    | Σ-V-Series/Σ-V-Series<br>for Large-Capacity Models/<br>Σ-7-Series<br>Installation Guide<br>Command Option Module | TOBP C720829 01 | Provides detailed procedures for installing the Command Option Module in a SERVOPACK.                                                                                                    |
|                                                                                                    | Σ-V-Series/Σ-V-Series<br>for Large-Capacity Models/<br>Σ-7-Series<br>Installation Guide<br>Fully-closed Module   | TOBP C720829 03 | Provides detailed procedures for installing the Fully-closed Module in a SERVOPACK.                                                                                                    |
|                                                                                                    | Σ-V-Series/Σ-V-Series for Large-Capacity Models/ Σ-7-Series Installation Guide Safety Module                     | TOBP C720829 06 | Provides detailed procedures for installing the Safety Module in a SERVOPACK.                                                                                                    |
|                                                                                                    | Σ-V-Series/Σ-V-Series<br>for Large-Capacity Models/<br>Σ-7-Series<br>Installation Guide<br>INDEXER Module        | TOBP C720829 02 | Provides detailed procedures for installing the INDEXER Module in a SERVOPACK.                                                                                                    |
|                                                                                                    | Σ-V-Series/Σ-V-Series<br>for Large-Capacity Models/<br>Σ-7-Series<br>Installation Guide<br>DeviceNet Module      | TOBP C720829 07 | Provides detailed procedures for installing the DeviceNet Module in a SERVOPACK.                                                                                                    |
| ⑦<br>Σ-7-Series<br>Σ-7C SERVOPACK<br>Product Manual                                                  | Σ-7-Series AC Servo Drive<br>Σ-7C SERVOPACK<br>Product Manual                                                    | SIEP S800002 04 | Provides detailed information on selecting $\Sigma$ -7-Series $\Sigma$ -7C SERVO-PACKs; installing, connecting, setting, testing in trial operation, and tuning Servo Drives; writing, monitoring, and maintaining programs; and other information. |
| <ul><li>®</li><li>Σ-7-Series</li><li>Σ-7C SERVOPACK</li><li>Troubleshooting</li><li>Manual</li></ul> | Σ-7-Series AC Servo Drive<br>Σ-7C SERVOPACK<br>Troubleshooting Manual                                            | SIEP S800002 07 | Provides detailed troubleshooting information for $\Sigma$ -7-Series $\Sigma$ -7C SERVOPACKs.                                                                                                    |

| Classification                                                                                           | Document Name                                                                                                    | Document No.    | Description                                                                                                    |
|----------------------------------------------------------------------------------------------------|----------------------------------------------------------------------------------------------------|-----------------|----------------------------------------------------------------------------------------------------|
|                                                                                                    | Σ-7-Series AC Servo Drive<br>Σ-7S SERVOPACK with<br>MECHATROLINK-4<br>Communications References<br>Product Manual               | SIEP S800002 31 |                                                                                                    |
|                                                                                                    | Σ-7-Series AC Servo Drive<br>Σ-7S SERVOPACK with<br>MECHATROLINK-III<br>Communications References<br>Product Manual             | SIEP S800001 28 |                                                                                                    |
|                                                                                                    | Σ-7-Series AC Servo Drive<br>Σ-7S SERVOPACK with<br>MECHATROLINK-II<br>Communications References<br>Product Manual              | SIEP S800001 27 | Durvide datailed information or                                                                                                    |
| <ul> <li>9</li> <li>Σ-7-Series</li> <li>Σ-7S/Σ-7W</li> <li>SERVOPACK</li> <li>Product Manuals</li> </ul> | Σ-7-Series AC Servo Drive<br>Σ-7S SERVOPACK with<br>Analog Voltage/Pulse Train<br>References<br>Product Manual                  | SIEP S800001 26 | Provide detailed information on selecting Σ-7-Series SERVO-PACKs and information on installing, connecting, setting, performing trial operation for, tuning, and monitoring the Servo Drives. |
|                                                                                                    | Σ-7-Series AC Servo Drive<br>Σ-7S SERVOPACK<br>Command Option Attachable<br>Type with INDEXER Module<br>Product Manual          | SIEP S800001 64 |                                                                                                    |
|                                                                                                    | Σ-7-Series AC Servo Drive<br>Σ-7S SERVOPACK<br>Command Option Attachable<br>Type with DeviceNet Module<br>Product Manual        | SIEP S800001 70 |                                                                                                    |
|                                                                                                    | Σ-7-Series AC Servo Drive<br>Σ-7W SERVOPACK with<br>MECHATROLINK-III<br>Communications References<br>Product Manual             | SIEP S800001 29 |                                                                                                    |
| ®<br>Σ-7-Series<br>Σ-7S/Σ-7W<br>SERVOPACK with<br>Hardware Option<br>Specifications<br>Product Manuals   | Σ-7-Series AC Servo Drive<br>Σ-7S/Σ-7W SERVOPACK with<br>Hardware Option Specifica-<br>tions<br>Dynamic Brake<br>Product Manual | SIEP S800001 73 | Provide detailed information on                                                                                                    |
|                                                                                                    | Σ-7-Series AC Servo Drive<br>Σ-7W/Σ-7C SERVOPACK with<br>Hardware Option Specifica-<br>tions<br>HWBB Function<br>Product Manual | SIEP S800001 72 | Hardware Options for Σ-7-Series SERVOPACKs.                                                                                                    |

| Classification                                                    | Document Name                                                                                                    | Document No.                     | Continued from previous page.  Description                                  |
|-------------------------------------------------------------------|----------------------------------------------------------------------------------------------------|----------------------------------|-----------------------------------------------------------------------------|
|                                                                   | Σ-7-Series AC Servo Drive<br>Σ-7S SERVOPACK with<br>FT/EX Specification for Index-<br>ing Application<br>Product Manual                                                            | SIEP S800001 84                  |                                                                             |
|                                                                   | Σ-7-Series AC Servo Drive<br>Σ-7S SERVOPACK with<br>FT/EX Specification for Track-<br>ing Application<br>Product Manual                                                            | SIEP S800001 89                  |                                                                             |
|                                                                   | Σ-7-Series AC Servo Drive<br>Σ-7S SERVOPACK with<br>FT/EX Specification<br>for Processing Machine,<br>Spindle Motor<br>Product Manual                                              | This manual<br>(SIEP S800001 90) |                                                                             |
| <sup>®</sup> Σ-7-Series Σ-7S/Σ-7W SERVOPACK FT/EX Product Manuals | Σ-7-Series AC Servo Drive<br>Σ-7S SERVOPACK with<br>FT/EX Specification<br>for Application with Special<br>Motor,<br>SGM7D Motor<br>Product Manual                                 | SIEP S800001 91                  |                                                                             |
|                                                                   | Σ-7-Series AC Servo Drive Σ-7S SERVOPACK with FT/EX Specification for Press and Injection Molding Application Product Manual                                                       | SIEP S800001 94                  | Provide detailed information on the FT/EX Option for Σ-7-Series SERVOPACKs. |
|                                                                   | Σ-7-Series AC Servo Drive<br>Σ-7S SERVOPACK with<br>FT/EX Specification<br>for Transfer and Alignment<br>Application<br>Product Manual                                             | SIEP S800001 95                  |                                                                             |
|                                                                   | Σ-7-Series AC Servo Drive<br>Σ-7S SERVOPACK with<br>FT/EX Specification<br>for Torque/Force Assistance<br>for Conveyance Application<br>Product Manual                             | SIEP S800002 09                  |                                                                             |
|                                                                   | Σ-7-Series AC Servo Drive<br>Σ-7S SERVOPACK with<br>FT/EX Specification<br>for Cutting Application<br>Feed Shaft Motor<br>Product Manual                                           | SIEP S800002 10                  |                                                                             |
|                                                                   | Σ-7-Series AC Servo Drive<br>Σ-7S SERVOPACK with<br>FT/EX Specification<br>for Three-Point Latching<br>for Conveyance Application<br>Product Manual                                | SIEP S800002 17                  |                                                                             |
|                                                                   | Σ-7-Series AC Servo Drive<br>Σ-7S SERVOPACK with<br>FT/EX Specification<br>for Semi-/Fully-Closed Loop<br>Control Online Switching<br>for Conveyance Application<br>Product Manual | SIEP S800002 27                  |                                                                             |
|                                                                   | Σ-7-Series AC Servo Drive<br>Σ-7W SERVOPACK with<br>FT/EX Specification<br>for Gantry Applications<br>Product Manual                                                               | SIEP S800002 29                  | Continued on next nage                                                      |

| Classification                                                         | Document Name                                                                                               | Document No.    | Description                                                                                                    |
|------------------------------------------------------------------------|----------------------------------------------------------------------------------------------------|-----------------|----------------------------------------------------------------------------------------------------|
| ®<br>Option Module<br>User's Manual                                    | AC Servo Drives Σ-V Series/Σ-V Series for Large-Capacity Models/ Σ-7 Series User's Manual Safety Module     | SIEP C720829 06 | Provides details information required for the design and maintenance of a Safety Module.                                                                                               |
| ***************************************                                | AC Servo Drive<br>Rotary Servomotor<br>Safety Precautions                                                   | TOBP C230260 00 | Provides detailed information for the safe usage of Rotary Servomotors and Direct Drive Servomotors.                                                                                   |
| Enclosed Documents                                                     | AC Servomotor Linear Σ Series Safety Precautions                                                            | TOBP C230800 00 | Provides detailed information for the safe usage of Linear Servomotors.                                                                                                    |
|                                                                        | Σ-7-Series AC Servo Drive<br>Rotary Servomotor<br>Product Manual                                            | SIEP S800001 36 |                                                                                                    |
| ®<br>Σ-7-Series<br>Servomotor<br>Product Manuals                       | Σ-7-Series AC Servo Drive<br>Linear Servomotor<br>Product Manual                                            | SIEP S800001 37 | Provide detailed information on selecting, installing, and connecting the Σ-7-Series Servomotors.                                                                                      |
| 1 Toduct Manuals                                                       | Σ-7-Series AC Servo Drive<br>Direct Drive Servomotor<br>Product Manual                                      | SIEP S800001 38 |                                                                                                    |
| © Σ-7-Series Peripheral Device Selection Manual                        | Σ-7-Series AC Servo Drive<br>Peripheral Device<br>Selection Manual                                          | SIEP S800001 32 | Describes the peripheral devices for a $\Sigma$ -7-Series Servo System.                                                                                                    |
| ©<br>Σ-7-Series<br>MECHATROLINK<br>Communications<br>Command Manuals   | Σ-7-Series AC Servo Drive<br>MECHATROLINK-II<br>Communications<br>Command Manual                            | SIEP S800001 30 | Provides detailed information on the MECHATROLINK-II communications commands that are used for a $\Sigma$ -7-Series Servo System.                                                      |
|                                                                        | Σ-7-Series AC Servo Drive<br>MECHATROLINK-III<br>Communications<br>Standard Servo Profile<br>Command Manual | SIEP S800001 31 | Provides detailed information on the MECHATROLINK-III communications standard servo profile commands that are used for a $\Sigma$ -7-Series Servo System.                              |
|                                                                        | Σ-7-Series AC Servo Drive<br>MECHATROLINK-4<br>Communications<br>Standard Servo Profile<br>Command Manual   | SIEP S800002 32 | Provides detailed information on the MECHATROLINK-4 communications standard servo profile commands that are used for a $\Sigma$ -7-Series Servo System.                                |
| <sup>®</sup><br>Programming<br>Manuals                                 | Machine Controller<br>MP3000 Series<br>Ladder Programming<br>Manual                                         | SIEP C880725 13 | Provides detailed information on the ladder programming specifications and instructions for MP3000-Series Machine Controllers and $\Sigma$ -7-Series $\Sigma$ -7C SERVOPACKs.          |
|                                                                        | Machine Controller<br>MP3000 Series<br>Motion Programming<br>Manual                                         | SIEP C880725 14 | Provides detailed information on the motion programming and sequence programming specifications and instructions for MP3000-Series Machine Controllers and Σ-7-Series Σ-7C SERVOPACKs. |
| <sup>®</sup><br>Σ-7-Series<br>Operation Interface<br>Operating Manuals | System Integrated<br>Engineering Tool<br>MPE720 Version 7<br>USER'S MANUAL                                  | SIEP C880761 03 | Describes in detail how to operate MPE720 version 7.                                                                                                    |
|                                                                        | Σ-7-Series AC Servo Drive<br>Digital Operator<br>Operating Manual                                           | SIEP S800001 33 | Describes the operating procedures for a Digital Operator for a Σ-7-Series Servo System.                                                                                               |
|                                                                        | AC Servo Drive<br>Engineering Tool<br>SigmaWin+<br>Operation Manual                                         | SIET S800001 34 | Provides detailed operating procedures for the SigmaWin+ Engineering Tool for a Σ-7-Series Servo System.                                                                               |

| Classification               | Document Name                                              | Document No.    | Description                                                                                                    |
|------------------------------|------------------------------------------------------------|-----------------|----------------------------------------------------------------------------------------------------|
| ®<br>Distributed             | MECHATROLINK-III<br>Compatible I/O Module<br>User's Manual | SIEP C880781 04 | Describes the functions, specifications, operating methods, and MECHATROLINK-III communications for the Remote I/O Modules for MP2000/MP3000-Series Machine Controllers. |
| I/O Module<br>User's Manuals | MECHATROLINK-4<br>Compatible I/O Module<br>User's Manual   | SIEP C880782 01 | Describes the functions, specifications, operating methods, and MECHATROLINK-4 communications for the Remote I/O Modules for MP3000-Series Machine Controllers.          |

# **Using This Manual**

#### ◆ Technical Terms Used in This Manual

The following terms are used in this manual.

| Term               | Meaning                                                                                                    |
|--------------------|----------------------------------------------------------------------------------------------------|
| Spindle Motor      | A Σ-7-Series UAKAJ Motor.                                                                                                    |
| SERVOPACK          | A $\Sigma$ -7-Series $\Sigma$ -7S Servo Amplifier with MECHATROLINK-III Communications References.                                                                             |
| Servo Drive        | The combination of a Spindle Motor and SERVOPACK.                                                                                                    |
| Servo System       | A servo control system that includes the combination of a Servo Drive with a host controller and peripheral devices.                                                           |
| servo ON           | Supplying power to the motor.                                                                                                    |
| servo OFF          | Not supplying power to the motor.                                                                                                    |
| base block (BB)    | Shutting OFF the power supply to the motor by shutting OFF the base current to the power transistor in the SERVOPACK.                                                          |
| servo lock         | A state in which the motor is stopped and is in a position loop with a position reference of 0.                                                                                |
| main circuit cable | One of the cables that connect to the main circuit terminals, including the Main Circuit Power Supply Cable, Control Power Supply Cable, and Spindle Motor main circuit cable. |
| SigmaWin+          | The Engineering Tool for setting up and tuning Servo Drives or a computer in which the Engineering Tool is installed.                                                          |

#### Notation Used in this Manual

#### ■ Notation for Reverse Signals

The names of reverse signals (i.e., ones that are valid when low) are written with a forward slash (/) before the signal abbreviation.

Notation Example

BK is written as /BK.

#### ■ Notation for Parameters

The notation depends on whether the parameter requires a numeric setting (parameter for numeric setting) or requires the selection of a function (parameter for selecting functions).

#### · Parameters for Numeric Settings

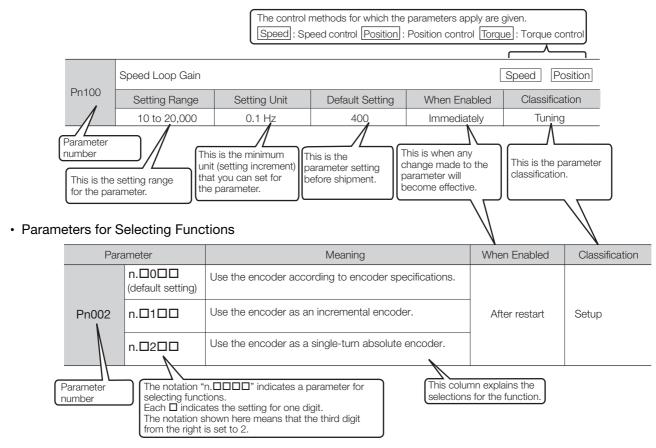

#### Notation Example

Notation Examples for Pn002

|           | Digit Notation    |                                                     | Numeric Value Notation |                                                                      |
|-----------|-------------------|-----------------------------------------------------|------------------------|----------------------------------------------------------------------|
| n.0 0 0 0 | Notation          | Meaning                                             | Notation               | Meaning                                                              |
|           | Pn002 = n.□□□X    | Indicates the first digit from the right in Pn002.  | Pn002 =<br>n.□□□1      | Indicates that the first digit from the right in Pn002 is set to 1.  |
|           | Pn002 = n.□□X□    | Indicates the second digit from the right in Pn002. | Pn002 = n.□□1□         | Indicates that the second digit from the right in Pn002 is set to 1. |
| <b>—</b>  | Pn002 = n.□X□□    | Indicates the third digit from the right in Pn002.  | Pn002 = n.□1□□         | Indicates that the third digit from the right in Pn002 is set to 1.  |
| <b></b>   | Pn002 =<br>n.X□□□ | Indicates the fourth digit from the right in Pn002. | Pn002 =<br>n.1□□□      | Indicates that the fourth digit from the right in Pn002 is set to 1. |

## ◆ Engineering Tools Used in This Manual

This manual uses the interfaces of the SigmaWin+ for descriptions.

#### **♦** Trademarks

- QR code is a trademark of Denso Wave Inc.
- MECHATROLINK is a trademark of the MECHATROLINK Members Association.
- Other product names and company names are the trademarks or registered trademarks of the respective company. "TM" and the ® mark do not appear with product or company names in this manual.

#### ◆ Visual Aids

The following aids are used to indicate certain types of information for easier reference.

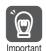

Indicates precautions or restrictions that must be observed. Also indicates alarm displays and other precautions that will not result in machine damage.

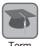

Indicates definitions of difficult terms or terms that have not been previously explained in this manual.

**Example** Indicates operating or setting examples.

Information Indicates supplemental information to deepen understanding or useful information.

## **Safety Precautions**

#### Safety Information

To prevent personal injury and equipment damage in advance, the following signal words are used to indicate safety precautions in this document. The signal words are used to classify the hazards and the degree of damage or injury that may occur if a product is used incorrectly. Information marked as shown below is important for safety. Always read this information and heed the precautions that are provided.

## DANGER

• Indicates precautions that, if not heeded, are likely to result in loss of life, serious injury, or fire.

## **WARNING**

• Indicates precautions that, if not heeded, could result in loss of life, serious injury, or fire.

## **M** CAUTION

• Indicates precautions that, if not heeded, could result in relatively serious or minor injury, or in fire.

#### NOTICE

• Indicates precautions that, if not heeded, could result in property damage.

#### Safety Precautions That Must Always Be Observed

#### General Precautions

## DANGER

- Read and understand this manual to ensure the safe usage of the product.
- Keep this manual in a safe, convenient place so that it can be referred to whenever necessary.
   Make sure that it is delivered to the final user of the product.
- Do not remove covers, cables, connectors, or optional devices while power is being supplied to the SERVOPACK.

There is a risk of electric shock, operational failure of the product, or burning.

## **MARNING**

- Use a power supply with specifications (number of phases, voltage, frequency, and AC/DC type) that are appropriate for the product.
  - There is a risk of burning, electric shock, or fire.
- Connect the ground terminals on the SERVOPACK and Spindle Motor to ground poles according to local electrical codes (100  $\Omega$  or less for a SERVOPACK with a 100-VAC or 200-VAC power supply, 10  $\Omega$  or less for a SERVOPACK with a 400-VAC power supply). There is a risk of electric shock or fire.
- Do not attempt to disassemble, repair, or modify the product.

There is a risk of fire or failure.

The warranty is void for the product if you disassemble, repair, or modify it.

## **CAUTION**

- The SERVOPACK heat sinks, regenerative resistors, Spindle Motors, and other components can be very hot while power is ON or soon after the power is turned OFF. Implement safety measures, such as installing covers, so that hands and parts such as cables do not come into contact with hot components.
  - There is a risk of burn injury.
- For a 24-VDC power supply, use a power supply device with double insulation or reinforced insulation.

There is a risk of electric shock.

- Do not damage, pull on, apply excessive force to, place heavy objects on, or pinch cables. There is a risk of failure, damage, or electric shock.
- The person who designs the system that uses the hard wire base block safety function must have a complete knowledge of the related safety standards and a complete understanding of the instructions in this document.

There is a risk of injury, product damage, or machine damage.

• Do not use the product in an environment that is subject to water, corrosive gases, or flammable gases, or near flammable materials.

There is a risk of electric shock or fire.

#### **NOTICE**

- Do not attempt to use a SERVOPACK or Spindle Motor that is damaged or that has missing parts.
- Install external emergency stop circuits that shut OFF the power supply and stops operation immediately when an error occurs.
- In locations with poor power supply conditions, install the necessary protective devices (such as AC reactors) to ensure that the input power is supplied within the specified voltage range.
   There is a risk of damage to the SERVOPACK.
- Use a Noise Filter to minimize the effects of electromagnetic interference. Electronic devices used near the SERVOPACK may be affected by electromagnetic interference.
- Always use a SERVOPACK and Spindle Motor in one of the specified combinations.
- Do not touch a SERVOPACK or Spindle Motor with wet hands. There is a risk of product failure.

#### Storage Precautions

## **CAUTION**

 Do not place an excessive load on the product during storage. (Follow all instructions on the packages.)

There is a risk of injury or damage.

## **NOTICE**

- Do not install or store the product in any of the following locations.
  - Locations that are subject to direct sunlight
  - · Locations that are subject to ambient temperatures that exceed product specifications
  - Locations that are subject to relative humidities that exceed product specifications
  - · Locations that are subject to condensation as the result of extreme changes in temperature
  - · Locations that are subject to corrosive or flammable gases
  - · Locations that are near flammable materials
  - · Locations that are subject to dust, salts, or iron powder
  - Locations that are subject to water, oil, or chemicals
  - · Locations that are subject to vibration or shock that exceeds product specifications
  - · Locations that are subject to radiation

If you store or install the product in any of the above locations, the product may fail or be damaged.

#### ■ Transportation Precautions

## **CAUTION**

- Transport the product in a way that is suitable to the mass of the product.
- Do not use the eyebolts on a SERVOPACK or Spindle Motor to move the machine. There is a risk of damage or injury.
- When you handle a SERVOPACK or Spindle Motor, be careful of sharp parts, such as the corners.

There is a risk of injury.

• Do not place an excessive load on the product during transportation. (Follow all instructions on the packages.)

There is a risk of injury or damage.

#### **NOTICE**

- Do not hold onto the front cover or connectors when you move a SERVOPACK.
   There is a risk of the SERVOPACK falling.
- A SERVOPACK or Spindle Motor is a precision device. Do not drop it or subject it to strong shock.

There is a risk of failure or damage.

Do not subject connectors to shock.

There is a risk of faulty connections or damage.

• If disinfectants or insecticides must be used to treat packing materials such as wooden frames, plywood, or pallets, the packing materials must be treated before the product is packaged, and methods other than fumigation must be used.

Example: Heat treatment, where materials are kiln-dried to a core temperature of 56°C for 30 minutes or more.

If the electronic products, which include stand-alone products and products installed in machines, are packed with fumigated wooden materials, the electrical components may be greatly damaged by the gases or fumes resulting from the fumigation process. In particular, disinfectants containing halogen, which includes chlorine, fluorine, bromine, or iodine can contribute to the erosion of the capacitors.

Do not overtighten the eyebolts on a SERVOPACK or Spindle Motor.
 If you use a tool to overtighten the eyebolts, the tapped holes may be damaged.

#### ■ Installation Precautions

## **CAUTION**

- Install the SERVOPACK or Spindle Motor in a way that will support the mass given in technical documents.
- Install SERVOPACKs, Spindle Motors, regenerative resistors, and External Dynamic Brake Resistors on nonflammable materials.

Installation directly onto or near flammable materials may result in fire.

 Provide the specified clearances between the SERVOPACK and the control panel as well as with other devices.

There is a risk of fire or failure.

• Install the SERVOPACK in the specified orientation.

There is a risk of fire or failure.

- Do not step on or place a heavy object on the product. There is a risk of failure, damage, or injury.
- Do not allow any foreign matter to enter the SERVOPACK or Spindle Motor.
   There is a risk of failure or fire.

#### NOTICE

- Do not install or store the product in any of the following locations.
  - · Locations that are subject to direct sunlight
  - · Locations that are subject to ambient temperatures that exceed product specifications
  - Locations that are subject to relative humidities that exceed product specifications
  - · Locations that are subject to condensation as the result of extreme changes in temperature
  - Locations that are subject to corrosive or flammable gases
  - · Locations that are near flammable materials
  - · Locations that are subject to dust, salts, or iron powder
  - · Locations that are subject to water, oil, or chemicals
  - · Locations that are subject to vibration or shock that exceeds product specifications
  - · Locations that are subject to radiation

If you store or install the product in any of the above locations, the product may fail or be damaged.

- Use the product in an environment that is appropriate for the product specifications. If you use the product in an environment that exceeds product specifications, the product may fail or be damaged.
- A SERVOPACK or Spindle Motor is a precision device. Do not drop it or subject it to strong shock.

There is a risk of failure or damage.

- Always install a SERVOPACK in a control panel.
- Do not allow any foreign matter to enter a SERVOPACK or a Spindle Motor with a Cooling Fan and do not cover the outlet from the Spindle Motor's cooling fan.
   There is a risk of failure.

#### ■ Wiring Precautions

## **A** DANGER

• Do not change any wiring while power is being supplied. There is a risk of electric shock or injury.

## **WARNING**

- Wiring and inspections must be performed only by qualified engineers. There is a risk of electric shock or product failure.
- Connect the AC and DC power supplies to the specified SERVOPACK terminals.
  - Connect an AC power supply to the L1, L2, and L3 terminals and the L1C and L2C terminals on the SERVOPACK.
  - Connect a DC power supply to the B1/⊕ and ⊕2 terminals and the L1C and L2C terminals on the SERVOPACK.

There is a risk of failure or fire.

## **CAUTION**

Wait for at least six minutes after turning OFF the power supply (with a SERVOPACK for a 100-VAC power supply input, wait for at least nine minutes) and then make sure that the CHARGE indicator is not lit before starting wiring or inspection work. Do not touch the power supply terminals while the CHARGE lamp is lit after turning OFF the power supply because high voltage may still remain in the SERVOPACK.

There is a risk of electric shock.

 Observe the precautions and instructions for wiring and trial operation precisely as described in this document.

Failures caused by incorrect wiring or incorrect voltage application in the brake circuit may cause the SERVOPACK to fail, damage the equipment, or cause an accident resulting in death or injury.

- Check the wiring to be sure it has been performed correctly.
   Connectors and pin layouts are sometimes different for different models. Always confirm the pin layouts in technical documents for your model before operation.
   There is a risk of failure or malfunction.
- Connect wires to power supply terminals and motor connection terminals securely with the specified methods and tightening torque.
   Insufficient tightening may cause wires and terminal blocks to generate heat due to faulty contact, possibly resulting in fire.
- Use shielded twisted-pair cables or screened unshielded multi-twisted-pair cables for I/O Signal Cables and Encoder Cables.
- The maximum wiring length is 3 m for I/O Signal Cables, and 50 m for Spindle Motor Main Circuit Cables or Encoder Cables.
- Observe the following precautions when wiring the SERVOPACK's main circuit terminals.
  - Turn ON the power supply to the SERVOPACK only after all wiring, including the main circuit terminals, has been completed.
  - If a connector is used for the main circuit terminals, remove the main circuit connector from the SER-VOPACK before you wire it.
  - Insert only one wire per insertion hole in the main circuit terminals.
  - When you insert a wire, make sure that the conductor wire (e.g., whiskers) does not come into contact with adjacent wires.
- Install molded-case circuit breakers and other safety measures to provide protection against short circuits in external wiring.

There is a risk of fire or failure.

#### NOTICE

- Whenever possible, use the Cables specified by Yaskawa. If you use any other cables, confirm the rated current and application environment of your model and use the wiring materials specified by Yaskawa or equivalent materials.
- Securely tighten connector screws and lock mechanisms.
   Insufficient tightening may result in connectors falling off during operation.
- Do not bundle power lines (e.g., the Main Circuit Cable) and low-current lines (e.g., the I/O Signal Cables or Encoder Cables) together or run them through the same duct. If you do not place power lines and low-current lines in separate ducts, separate them by at least 30 cm.
   If the cables are too close to each other, malfunctions may occur due to noise affecting the low-current lines.
- Install a battery at either the host controller or on the Encoder Cable.

  If you install batteries both at the host controller and on the Encoder Cable at the same time, you will create a loop circuit between the batteries, resulting in a risk of damage or burning.
- When connecting a battery, connect the polarity correctly. There is a risk of battery rupture or encoder failure.

#### Operation Precautions

## **WARNING**

 Before starting operation with a machine connected, change the settings of the switches and parameters to match the machine.

Unexpected machine operation, failure, or personal injury may occur if operation is started before appropriate settings are made.

Do not radically change the settings of the parameters.

There is a risk of unstable operation, machine damage, or injury.

 Install limit switches or stoppers at the ends of the moving parts of the machine to prevent unexpected accidents.

There is a risk of machine damage or injury.

- For trial operation, securely mount the Spindle Motor and disconnect it from the machine. There is a risk of injury.
- Forcing the motor to stop for overtravel is disabled when the Jog, Origin Search, or Easy FFT utility function is executed. Take necessary precautions. There is a risk of machine damage or injury.
- Do not enter the machine's range of motion during operation. There is a risk of injury.
- Do not touch the moving parts of the Spindle Motor or machine during operation. There is a risk of injury.

## CAUTION

- Design the system to ensure safety even when problems, such as broken signal lines, occur. For example, the P-OT and N-OT signals are set in the default settings to operate on the safe side if a signal line breaks. Do not change the polarity of this type of signal.
- When overtravel occurs, the power supply to the motor is turned OFF and the brake is released. If you use the Spindle Motor to drive a vertical load, set the Spindle Motor to enter a zeroclamped state after the Spindle Motor stops. Also, install safety devices (such as an external brake or counterweight) to prevent the moving parts of the machine from falling.

- When you adjust the gain during system commissioning, use a measuring instrument to monitor the torque waveform and speed waveform and confirm that there is no vibration. If a high gain causes vibration, the Spindle Motor will be damaged quickly.
- Do not frequently turn the power supply ON and OFF. After you have started actual operation, allow at least one hour between turning the power supply ON and OFF (as a guideline). Do not use the product in applications that require the power supply to be turned ON and OFF frequently.

The elements in the SERVOPACK will deteriorate quickly.

- An alarm or warning may occur if communications are performed with the host controller while the SigmaWin+ or Digital Operator is operating. If an alarm or warning occurs, it may interrupt the current process and stop the system.
- After you complete trial operation of the machine and facilities, use the SigmaWin+ to back up the settings of the SERVOPACK parameters. You can use them to reset the parameters after SERVOPACK replacement.

If you do not copy backed up parameter settings, normal operation may not be possible after a faulty SERVOPACK is replaced, possibly resulting in machine or equipment damage.

Maintenance and Inspection Precautions

## DANGER

 Do not change any wiring while power is being supplied. There is a risk of electric shock or injury.

## **MARNING**

Wiring and inspections must be performed only by qualified engineers.
 There is a risk of electric shock or product failure.

## **CAUTION**

Wait for at least six minutes after turning OFF the power supply (with a SERVOPACK for a 100-VAC power supply input, wait for at least nine minutes) and then make sure that the CHARGE indicator is not lit before starting wiring or inspection work. Do not touch the power supply terminals while the CHARGE lamp is lit after turning OFF the power supply because high voltage may still remain in the SERVOPACK.

There is a risk of electric shock.

Before you replace a SERVOPACK, back up the settings of the SERVOPACK parameters. Copy
the backed up parameter settings to the new SERVOPACK and confirm that they were copied
correctly.

If you do not copy backed up parameter settings or if the copy operation is not completed normally, normal operation may not be possible, possibly resulting in machine or equipment damage.

#### NOTICE

• Discharge all static electricity from your body before you operate any of the buttons or switches inside the front cover of the SERVOPACK.

There is a risk of equipment damage.

Troubleshooting Precautions

#### **A** DANGER

If the safety device (molded-case circuit breaker or fuse) installed in the power supply line operates, remove the cause before you supply power to the SERVOPACK again. If necessary, repair or replace the SERVOPACK, check the wiring, and remove the factor that caused the safety device to operate.

There is a risk of fire, electric shock, or injury.

## **WARNING**

The product may suddenly start to operate when the power supply is recovered after a momentary power interruption. Design the machine to ensure human safety when operation restarts.
 There is a risk of injury.

## **M** CAUTION

- When an alarm occurs, remove the cause of the alarm and ensure safety. Then reset the alarm or turn the power supply OFF and ON again to restart operation.
   There is a risk of injury or machine damage.
- If the Servo ON signal is input to the SERVOPACK and an alarm is reset, the motor may suddenly restart operation. Confirm that the servo is OFF and ensure safety before you reset an alarm.

There is a risk of injury or machine damage.

- Always insert a magnetic contactor in the line between the main circuit power supply and the
  main circuit power supply terminals on the SERVOPACK so that the power supply can be shut
  OFF at the main circuit power supply.
  - If a magnetic contactor is not connected when the SERVOPACK fails, a large current may flow, possibly resulting in fire.
- If an alarm occurs, shut OFF the main circuit power supply.
   There is a risk of fire due to a regenerative resistor overheating as the result of regenerative transistor failure.
- Install a ground fault detector against overloads and short-circuiting or install a molded-case circuit breaker combined with a ground fault detector.
   There is a risk of SERVOPACK failure or fire if a ground fault occurs.
- If there is the possibility that an external force (including gravity) may move the current position and create a hazardous situation when power is interrupted or an error occurs, always ensure that safety can be maintained by installing an external brake structure.

#### Disposal Precautions

 Correctly discard the product as stipulated by regional, local, and municipal laws and regulations. Be sure to include these contents in all labelling and warning notifications on the final product as necessary.

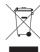

#### General Precautions

- Figures provided in this document are typical examples or conceptual representations. There may be differences between them and actual wiring, circuits, and products.
- The products shown in illustrations in this document are sometimes shown without covers or
  protective guards. Always replace all covers and protective guards before you use the product.
- If you need a new copy of this document because it has been lost or damaged, contact your nearest Yaskawa representative or one of the offices listed on the back of this document.
- This document is subject to change without notice for product improvements, specifications changes, and improvements to the manual itself.
   We will update the document number of the document and issue revisions when changes are made.
- Any and all quality guarantees provided by Yaskawa are null and void if the customer modifies
  the product in any way. Yaskawa disavows any responsibility for damages or losses that are
  caused by modified products.

## Warranty

#### Details of Warranty

#### ■ Warranty Period

The warranty period for a product that was purchased (hereinafter called the "delivered product") is one year from the time of delivery to the location specified by the customer or 18 months from the time of shipment from the Yaskawa factory, whichever is sooner.

#### ■ Warranty Scope

Yaskawa shall replace or repair a defective product free of charge if a defect attributable to Yaskawa occurs during the above warranty period.

This warranty does not cover defects caused by the delivered product reaching the end of its service life and replacement of parts that require replacement or that have a limited service life.

This warranty does not cover failures that result from any of the following causes.

- Improper handling, abuse, or use in unsuitable conditions or in environments not described in product catalogs or manuals, or in any separately agreed-upon specifications
- · Causes not attributable to the delivered product itself
- Modifications or repairs not performed by Yaskawa
- Use of the delivered product in a manner in which it was not originally intended
- Causes that were not foreseeable with the scientific and technological understanding at the time of shipment from Yaskawa
- Events for which Yaskawa is not responsible, such as natural or human-made disasters

#### ◆ Limitations of Liability

- Yaskawa shall in no event be responsible for any damage or loss of opportunity to the customer that arises due to failure of the delivered product.
- Yaskawa shall not be responsible for any programs (including parameter settings) or the results of program execution of the programs provided by the user or by a third party for use with programmable Yaskawa products.
- The information described in product catalogs or manuals is provided for the purpose of the customer purchasing the appropriate product for the intended application. The use thereof does not guarantee that there are no infringements of intellectual property rights or other proprietary rights of Yaskawa or third parties, nor does it construe a license.
- Yaskawa shall not be responsible for any damage arising from infringements of intellectual property rights or other proprietary rights of third parties as a result of using the information described in catalogs or manuals.

#### Suitability for Use

- It is the customer's responsibility to confirm conformity with any standards, codes, or regulations that apply if the Yaskawa product is used in combination with any other products.
- The customer must confirm that the Yaskawa product is suitable for the systems, machines, and equipment used by the customer.
- Consult with Yaskawa to determine whether use in the following applications is acceptable. If use in the application is acceptable, use the product with extra allowance in ratings and specifications, and provide safety measures to minimize hazards in the event of failure.
  - Outdoor use, use involving potential chemical contamination or electrical interference, or use in conditions or environments not described in product catalogs or manuals
  - Nuclear energy control systems, combustion systems, railroad systems, aviation systems, vehicle systems, medical equipment, amusement machines, and installations subject to separate industry or government regulations
  - Systems, machines, and equipment that may present a risk to life or property
  - Systems that require a high degree of reliability, such as systems that supply gas, water, or electricity, or systems that operate continuously 24 hours a day
  - · Other systems that require a similar high degree of safety
- Never use the product for an application involving serious risk to life or property without first ensuring that the system is designed to secure the required level of safety with risk warnings and redundancy, and that the Yaskawa product is properly rated and installed.
- The circuit examples and other application examples described in product catalogs and manuals are for reference. Check the functionality and safety of the actual devices and equipment to be used before using the product.
- Read and understand all use prohibitions and precautions, and operate the Yaskawa product correctly to prevent accidental harm to third parties.

#### Specifications Change

The names, specifications, appearance, and accessories of products in product catalogs and manuals may be changed at any time based on improvements and other reasons. The next editions of the revised catalogs or manuals will be published with updated code numbers. Consult with your Yaskawa representative to confirm the actual specifications before purchasing a product.

# Compliance with UL Standards, EU Directives, UK Regulations, and Other Safety Standards

Certification marks for the standards for which the product has been certified by certification bodies are shown on nameplate. Products that do not have the marks are not certified for the standards. Refer to the Servomotor manual for compliant standards of Servomotors.

#### North American Safety Standards (UL)

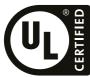

| Product   | Model | North American Safety Standards (UL File No.) |
|-----------|-------|-----------------------------------------------|
| SERVOPACK | SGD7S | UL 61800-5-1 (E147823),<br>CSA C22.2 No.274   |

#### ◆ EU Directives

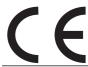

| Product   | Model | EU Directive                              | Harmonized Standards                                                                                      |
|-----------|-------|-------------------------------------------|----------------------------------------------------------------------------------------------------|
|           |       | Machinery Directive* 2006/42/EC           | EN ISO 13849-1: 2015<br>EN IEC 62061<br>EN 61800-5-2                                                      |
| SERVOPACK | SGD7S | EMC Directive<br>2014/30/EU               | EN 55011 Group 1, Class A<br>EN 61000-6-2<br>EN 61000-6-4<br>EN 61800-3 (Category C2, Second environment) |
|           |       | Low Voltage Directive 2014/35/EU          | EN 61800-5-1                                                                                              |
|           |       | RoHS Directive<br>2011/65/EU (EU)2015/863 | EN IEC 63000                                                                                              |

<sup>\*</sup> The SGD7S-DDDA30A124F20 are not certified.

Note: We declared the CE Marking based on the harmonized standards in the above table.

## ♦ UK Conformity Assessed (UKCA)

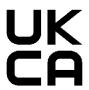

| Product   | Model | UK Regulations                                                                                                    | Designated Standards                                                                                      |
|-----------|-------|----------------------------------------------------------------------------------------------------|----------------------------------------------------------------------------------------------------|
|           |       | Supply of Machinery<br>(Safety) Regulations*<br>S.I. 2008/1597                                                                              | EN ISO 13849-1: 2015<br>EN IEC 62061<br>EN 61800-5-2                                                      |
|           |       | Electromagnetic Compatibility Regulations S.I. 2016/1091                                                                                    | EN 55011 Group 1, Class A<br>EN 61000-6-2<br>EN 61000-6-4<br>EN 61800-3 (Category C2, Second environment) |
| SERVOPACK | SGD7S | Electrical Equipment<br>(Safety) Regulations<br>S.I. 2016/1101                                                                              | EN 61800-5-1                                                                                              |
|           |       | Restriction of the Use of<br>Certain Hazardous Sub-<br>stances in Electrical and<br>Electronic Equipment Reg-<br>ulations<br>S.I. 2012/3032 | EN IEC 63000                                                                                              |

<sup>\*</sup> The SGD7S-DDDA30A124F20 are not certified.

Note: We declared the UKCA marking based on the designated standards in the above table.

## ◆ Safety Standards

| Product   | Model | Safety Standards      | Standards                                       |
|-----------|-------|-----------------------|-------------------------------------------------|
| SERVOPACK | SGD7S | Safety of Machinery   | EN ISO 13849-1: 2015<br>EN 60204-1              |
|           |       | Functional Safety     | EN 61508 series<br>EN IEC 62061<br>EN 61800-5-2 |
|           |       | Functional Safety EMC | EN 61326-3-1<br>EN 61000-6-7                    |

Note: The SGD7S-DDDA30A124F20 are not certified.

#### Safety Parameters

| Item                                           | Standards                | Performa                                          | nce Level                                         |  |
|------------------------------------------------|--------------------------|---------------------------------------------------|---------------------------------------------------|--|
| Safety Integrity Level                         | EN 61508                 | SIL3                                              |                                                   |  |
| Salety integrity Level                         | EN IEC 62061             | maximum SIL 3                                     |                                                   |  |
| Mission Time                                   | EN 61508                 | 10 years                                          | 20 years                                          |  |
| Probability of Dangerous Failure per Hour      | EN 61508<br>EN IEC 62061 | PFH = $4.04 \times 10^{-9}$ [1/h] (4.04% of SIL3) | PFH = 4.05×10 <sup>-9</sup> [1/h] (4.05% of SIL3) |  |
| Performance Level                              | EN ISO 13849-1           | PLe (Category 3)                                  |                                                   |  |
| Mean Time to Dangerous Failure of Each Channel | EN ISO 13849-1           | MTTFd: High                                       |                                                   |  |
| Average Diagnostic Coverage                    | EN ISO 13849-1           | DCavg: Medium                                     |                                                   |  |
| Stop Category                                  | EN 60204-1               | Stop category 0                                   |                                                   |  |
| Safety Function                                | EN 61800-5-2             | STO                                               |                                                   |  |
| Hardware Fault Tolerance                       | EN 61508                 | HFT = 1                                           |                                                   |  |
| Subsystem                                      | EN 61508                 | В                                                 |                                                   |  |

# ⟨ Contents ⟩

|     | About this Manual                                                                          |
|-----|--------------------------------------------------------------------------------------------|
|     | asic Information on SERVOPACKs                                                             |
| 1.1 | $\Sigma$ -7-Series FT20 SERVOPACKs                                                         |
| 1.2 | Interpreting the Nameplate                                                                 |
| 1.3 | Part Names                                                                                 |
| 1.4 | Model Designations1-6                                                                      |
| 1.5 | Functions1-7                                                                               |
| 2 s | electing a SERVOPACK                                                                       |
| 2.1 | Ratings and Specifications                                                                 |
|     | 2.1.1Ratings2-22.1.2SERVOPACK Overload Protection Characteristics2-32.1.3Specifications2-4 |
| 2.2 | Block Diagrams                                                                             |
|     | 2.2.1       SGD7S-330A       2-7         2.2.2       SGD7S-780A       2-8                  |
| 2.3 | External Dimensions                                                                        |
|     | 2.3.1       Front Cover Dimensions and Connector Specifications                            |
| 2.4 | Examples of Standard Connections between SERVOPACKs and Peripheral Devices2-11             |
| 3 s | ERVOPACK Installation                                                                      |
| 3.1 | Installation Precautions3-2                                                                |
| 3.2 | Mounting Types and Orientation                                                             |
| 3.3 | Mounting Hole Dimensions                                                                   |

|   | 3.4 | Mour           | nting Interval                                  |
|---|-----|----------------|-------------------------------------------------|
|   |     | 3.4.1<br>3.4.2 | Installing One SERVOPACK in a Control Panel     |
|   | 3.5 | Moni           | toring the Installation Environment             |
|   | 3.6 | <b>EMC</b>     | Installation Conditions                         |
|   | ١٨  | lirina         | and Connecting SERVOPACKs                       |
| 4 | ) V | , ii ii ig     | and connecting servoracks                       |
|   | 4.1 | Wirin          | g and Connecting SERVOPACKs                     |
| 1 |     | 4.1.1          | General Precautions                             |
|   |     | 4.1.2          | Countermeasures against Noise                   |
|   |     | 4.1.3          | Grounding                                       |
|   | 4.2 | Basic          | Wiring Diagrams4-9                              |
|   | 4.3 | Wirin          | g the Power Supply to the SERVOPACK4-10         |
|   |     | 4.3.1          | Terminal Symbols and Terminal Names4-10         |
|   |     | 4.3.2<br>4.3.3 | Wiring Procedure for Main Circuit Terminals     |
|   |     | 4.3.4          | Power Supply Wiring Diagrams                    |
|   |     | 4.3.5          | Wiring Regenerative Resistors                   |
| , |     | 4.3.6          | Wiring DC Reactors                              |
|   | 4.4 |                | g Spindle Motors4-16                            |
|   |     | 4.4.1          | Cables                                          |
|   | 4.5 | I/O S          | ignal Connections                               |
|   |     | 4.5.1<br>4.5.2 | I/O Signal Connector (CN1) Names and Functions  |
|   |     | 4.5.3          | I/O Signal Wiring Examples                      |
|   |     | 4.5.4          | I/O Circuits                                    |
|   | 4.6 | Conn           | ecting MECHATROLINK Communications Cables 4-26  |
|   | 4.7 | Conn           | ecting the Other Connectors4-27                 |
|   |     | 4.7.1          | Serial Communications Connector (CN502)         |
|   |     | 4.7.2<br>4.7.3 | Computer Connector (CN7)                        |
|   |     | 4.7.3          | Analog Monitor Connector (CNS)                  |
|   | В   | asic F         | Functions That Require Setting before Operation |
| 5 |     |                |                                                 |
|   | 5.1 | Spino          | dle Motor Parameter Settings                    |
| , |     | 5.1.1          | Setting Spindle Motor Parameters                |
|   | 5.2 | Manij          | pulating Parameters (Pn□□□)                     |
|   |     | 5.2.1          | Parameter Classification5-8                     |
|   |     | 5.2.2<br>5.2.3 | Notation for Parameters                         |
|   |     | 5.2.4          | Write Prohibition Setting for Parameters5-10    |
|   |     | 5.2.5          | Initializing Parameter Settings5-14             |

| 5. | 3 MECI                                                                                  | HATROLINK-III Communications Settings5-16                                                                                                    |
|----|-----------------------------------------------------------------------------------------|----------------------------------------------------------------------------------------------------|
|    | 5.3.1<br>5.3.2                                                                          | Communications Settings                                                                                                    |
| 5. | 4 Moto                                                                                  | r Direction Setting5-17                                                                                                    |
| 5. | 5 Overt                                                                                 | travel and Related Settings5-18                                                                                                    |
|    | 5.5.1<br>5.5.2<br>5.5.3<br>5.5.4                                                        | Overtravel Signals5-18Setting to Enable/Disable Overtravel5-18Motor Stopping Method for Overtravel5-19Overtravel Warnings5-20                                                                                                    |
| 5. | 6 Moto                                                                                  | r Stopping Methods for Servo OFF and Alarms                                                                                                    |
|    | 5.6.1<br>5.6.2                                                                          | Stopping Method for Servo OFF                                                                                                    |
| 5. | 7 Moto                                                                                  | r Overload Detection Level                                                                                                    |
|    | 5.7.1<br>5.7.2                                                                          | Detection Timing for Overload Warnings (A.910)                                                                                                    |
| 5. | 8 Elect                                                                                 | ronic Gear Settings5-26                                                                                                    |
|    | 5.8.1                                                                                   | Electronic Gear Ratio Settings 5-27                                                                                                    |
| 5. | 9 Settir                                                                                | ng the Regenerative Resistor Capacity5-28                                                                                                    |
| 6  | Applica                                                                                 | ation Functions                                                                                                    |
| 6. | 1 I/O S                                                                                 | ignal Allocations6-3                                                                                                    |
|    | 6.1.1<br>6.1.2<br>6.1.3<br>6.1.4<br>6.1.5<br>6.1.6<br>6.1.7<br>6.1.8<br>6.1.9<br>6.1.10 | Input Signal Allocations         6-3           Output Signal Allocations         6-4           ALM (Servo Alarm) Signal         6-6           /WARN (Warning) Signal         6-6           /TGON (Rotation Detection) Signal         6-6           /S-RDY (Servo Ready) Signal         6-7           /V-CMP (Speed Coincidence Detection) Signal         6-8           /COIN (Positioning Completion) Signal         6-9           /NEAR (Near) Signal         6-10           Speed Limit during Torque Control         6-11 |
| 6. | 2 Opera                                                                                 | ation for Momentary Power Interruptions6-13                                                                                                    |
| 6. | 3 SEMI                                                                                  | F47 Function                                                                                                    |
| 6. | 4 Settir                                                                                | ng the Motor Maximum Speed6-16                                                                                                    |
| 6. | 5 Enco                                                                                  | der Divided Pulse Output6-17                                                                                                    |
|    | 6.5.1<br>6.5.2                                                                          | Encoder Divided Pulse Output Signals 6-17 Setting for the Encoder Divided Pulse Output 6-18                                                                                                    |
| 6. | 6 Softw                                                                                 | vare Limits                                                                                                    |
|    | 6.6.1<br>6.6.2<br>6.6.3                                                                 | Setting to Enable/Disable Software Limits                                                                                                    |

| 6.7  | Selecting Torque Limits6-20                                                                                                    |
|------|----------------------------------------------------------------------------------------------------|
|      | 6.7.1 Internal Torque Limits                                                                                                    |
| 6.8  | Software Reset6-21                                                                                                    |
|      | 6.8.1 Preparations       .6-21         6.8.2 Applicable Tools       .6-21         6.8.3 Operating Procedure       .6-21                                                                      |
| 6.9  | Initializing the Vibration Detection Level                                                                                                    |
|      | 6.9.1       Preparations       .6-24         6.9.2       Applicable Tools       .6-24         6.9.3       Operating Procedure       .6-25         6.9.4       Related Parameters       .6-26 |
| 6.10 | Adjusting the Motor Current Detection Signal Offset 6-27                                                                                                    |
|      | 6.10.1 Automatic Adjustment                                                                                                    |
| 6.1  | Forcing the Motor to Stop6-31                                                                                                    |
|      | 6.11.1FSTP (Forced Stop Input) Signal                                                                                                    |
| 7    | Trial Operation and Actual Operation                                                                                                    |
| 7.1  | Flow of Trial Operation                                                                                                    |
| 7.2  | Inspections and Confirmations before Trial Operation7-4                                                                                                    |
| 7.3  | Trial Operation for the Spindle Motor without a Load7-5                                                                                                    |
|      | 7.3.1 Preparations       .7-5         7.3.2 Applicable Tools       .7-5         7.3.3 Operating Procedure       .7-6                                                                         |
| 7.4  | Trial Operation with MECHATROLINK-III Communications7-8                                                                                                    |
| 7.5  | Trial Operation with the Spindle Motor Connected to the Machine7-10                                                                                                    |
|      | 7.5.1 Precautions       .7-10         7.5.2 Preparations       .7-10         7.5.3 Operating Procedure       .7-10                                                                           |
| 7.6  |                                                                                                    |
|      | 7.6.1       Program Jogging       .7-12         7.6.2       Origin Search       .7-16                                                                                                    |
| 7.7  | Operation Using MECHATROLINK-III Commands                                                                                                    |
|      | 7.7.1 Changes from Σ-7-Series Σ-7S SERVOPACKs with MECHATROLINK-III Communications References (Models: SGD7S-□□□A20A)7-19 7.7.2 Newly Added MECHATROLINK-III Commands                        |

## Tuning

| 8.1 | Overv                                                       | view and Flow of Tuning                                                                                                    | 8-3                                  |
|-----|-------------------------------------------------------------|----------------------------------------------------------------------------------------------------|--------------------------------------|
|     | 8.1.1                                                       | Tuning Functions                                                                                                    | 8-4                                  |
| 8.2 | Monit                                                       | toring Methods                                                                                                    | 8-5                                  |
| 8.3 | 8.3.1<br>8.3.2<br>8.3.3<br>8.3.4<br>8.3.5                   | Overtravel Settings Torque Limit Settings Setting the Position Deviation Overflow Alarm Level Vibration Detection Level Setting Setting the Position Deviation Overflow Alarm Level at Servo ON   | 8-6<br>8-6<br>8-6<br>8-7             |
| 8.4 | Estim                                                       | nating the Moment of Inertia                                                                                                    | 8-9                                  |
|     | 8.4.1<br>8.4.2<br>8.4.3<br>8.4.4                            | Outline. Restrictions. Applicable Tools. Operating Procedure.                                                                                                    | 8-9<br>3-10                          |
| 8.5 | Autot                                                       | uning without Host Reference8                                                                                                    | -16                                  |
|     | 8.5.1<br>8.5.2<br>8.5.3<br>8.5.4<br>8.5.5<br>8.5.6<br>8.5.7 | Outline                                                                                                    | 3-17<br>3-18<br>3-18<br>3-22<br>3-24 |
| 8.6 | Autot                                                       | tuning with a Host Reference8                                                                                                    | -26                                  |
|     | 8.6.1<br>8.6.2<br>8.6.3<br>8.6.4<br>8.6.5<br>8.6.6<br>8.6.7 | Outline. 8 Restrictions 8 Applicable Tools 8 Operating Procedure 8 Troubleshooting Problems in Autotuning with a Host Reference 8 Automatically Adjusted Function Settings 8 Related Parameters 8 | 3-26<br>3-27<br>3-27<br>3-31<br>3-31 |
| 8.7 | Custo                                                       | om Tuning8                                                                                                    | -33                                  |
|     | 8.7.1<br>8.7.2<br>8.7.3<br>8.7.4<br>8.7.5<br>8.7.6<br>8.7.7 | Outline. 8 Preparations 8 Applicable Tools 8 Operating Procedure 8 Automatically Adjusted Function Settings 8 Tuning Example for Tuning Mode 2 or 3 8 Related Parameters 8                        | 3-33<br>3-34<br>3-34<br>3-39<br>3-40 |
| 8.8 | Anti-I                                                      | Resonance Control Adjustment8                                                                                                    | -42                                  |
|     | 8.8.1<br>8.8.2<br>8.8.3<br>8.8.4<br>8.8.5<br>8.8.6          | Outline                                                                                                    | 3-42<br>3-42<br>3-43<br>3-45         |

| 8.9  | Adjus                                | stments for High-speed Control                                                                                               | 3-4 <i>7</i>                                       |
|------|--------------------------------------|----------------------------------------------------------------------------------------------------|----------------------------------------------------|
|      | 8.9.1                                | Backlash Compensation                                                                                                    | .8-48                                              |
| 8.10 | Manu                                 | al Tuning                                                                                                    | 8-54                                               |
|      | 8.10.1<br>8.10.2                     | Tuning the Servo Gains                                                                                                    |                                                    |
| 9 M  | lonito                               | ring                                                                                                    |                                                    |
| 9    |                                      |                                                                                                    |                                                    |
| 9.1  | Monit                                | toring Product Information                                                                                                   | .9-2                                               |
|      | 9.1.1<br>9.1.2                       | Items That You Can Monitor                                                                                                   |                                                    |
| 9.2  | Monit                                | toring SERVOPACK Status                                                                                                    | .9-3                                               |
|      | 9.2.1<br>9.2.2<br>9.2.3<br>9.2.4     | Servo Drive Status                                                                                                    | 9-3<br>9-5                                         |
| 9.3  | Monit                                | toring Machine Operation Status and Signal Waveforms                                                                         | .9-9                                               |
|      | 9.3.1<br>9.3.2<br>9.3.3              | Items That You Can Monitor       Using the SigmaWin+         Using a Measuring Instrument       Using a Measuring Instrument | .9-10                                              |
| 9.4  | Monit                                | toring Product Life                                                                                                    |                                                    |
|      | 9.4.1<br>9.4.2<br>9.4.3              | Items That You Can Monitor                                                                                                   | .9-18                                              |
| 9.5  | Alarm                                | Tracing                                                                                                    | 9-20                                               |
|      | 9.5.1<br>9.5.2                       | Data for Which Alarm Tracing Is Performed                                                                                    |                                                    |
| 10 F | ully-C                               | losed Loop Control                                                                                                    |                                                    |
| 10   |                                      |                                                                                                    |                                                    |
| 10.1 | Fully-                               | Closed System                                                                                                    | 10-2                                               |
| 10.2 | SERV                                 | OPACK Commissioning Procedure                                                                                                | 10-3                                               |
| 10.3 | Paran                                | neter Settings for Fully-Closed Loop Control                                                                                 | 10-5                                               |
|      | 10.3.5<br>10.3.6<br>10.3.7<br>10.3.8 | Setting the PAO, PBO, and PCO (Encoder Divided Pulse Output) Signals .                                                       | .10-6<br>.10-7<br>.10-8<br>.10-8<br>.10-8<br>.10-9 |

| Ш     |                                                                                                    |
|-------|----------------------------------------------------------------------------------------------------|
| 11.1  | Inspections and Part Replacement11-2                                                                                                    |
|       | 11.1.1 Inspections       11-2         11.1.2 Guidelines for Part Replacement       11-2                                                                                                    |
| 11.2  | Alarm Displays11-3                                                                                                    |
|       | 11.2.1 List of Alarms       11-3         11.2.2 Troubleshooting Alarms       11-8         11.2.3 Resetting Alarms       11-32         11.2.4 Displaying the Alarm History       11-33         11.2.5 Clearing the Alarm History       11-34         11.2.6 Resetting Alarms Detected in Option Modules       11-35 |
| 11.3  | Warning Displays11-37                                                                                                    |
|       | 11.3.1 List of Warnings.11-3711.3.2 Troubleshooting Warnings.11-39                                                                                                    |
| 11.4  | Monitoring Communications Data during Alarms or Warnings11-45                                                                                                    |
| 11.5  | Troubleshooting Based on the Operation and Conditions of the Spindle Motor11-46 $$                                                                                                    |
| 12 Pa | arameter Lists                                                                                                    |
| 12.1  | List of Servo Parameters12-2                                                                                                    |
|       | 12.1.1 Interpreting the Parameter Lists12-212.1.2 List of Servo Parameters12-3                                                                                                    |
| 12.2  | List of MECHATROLINK-III Common Parameters12-33                                                                                                    |
|       | 12.2.1 Interpreting the Parameter Lists       12-33         12.2.2 List of MECHATROLINK-III Common Parameters       12-33                                                                                                    |
| 12.3  | Parameter Recording Table12-42                                                                                                    |
| 13 A  | ppendices                                                                                                    |
|       |                                                                                                    |
| 13.1  | Interpreting Panel Displays                                                                                                    |
|       | 13.1.1 Interpreting Status Displays       13-2         13.1.2 Alarm and Warning Displays       13-2         13.1.3 Hard Wire Base Block Active Display       13-2         13.1.4 Overtravel Display       13-2         13.1.5 Forced Stop Display       13-2                                                       |
| 13.2  | Corresponding SERVOPACK and SigmaWin+ Function Names13-3                                                                                                    |
|       | 13.2.1 Corresponding SERVOPACK Utility Function Names                                                                                                    |

13.2.2 Corresponding SERVOPACK Monitor Display Function Names . . . . . . . . 13-4

Maintenance

| 13.3 | Deter  | mining Drive Capacity13-6                 |
|------|--------|-------------------------------------------|
|      | 13.3.1 | Load Drive Capacity                       |
|      | 13.3.2 | Acceleration/deceleration Capacity13-9    |
|      | 13.3.3 | Calculating Start and Stop Times          |
|      | 13.3.4 | Intermittent Load Operating Capacity13-12 |

## Index

## **Revision History**

# **Basic Information on SERVOPACKs**

1

This chapter provides information required to select SERVOPACKs, such as SERVOPACK models and combinations with Spindle Motors.

| 1.1 | $\Sigma$ -7-Series FT20 SERVOPACKs 1-2 |
|-----|----------------------------------------|
| 1.2 | Interpreting the Nameplate1-3          |
| 1.3 | Part Names1-4                          |
| 1.4 | Model Designations1-6                  |
| 1.5 | Functions                              |

## 1.1

# Σ-7-Series FT20 SERVOPACKs

The  $\Sigma$ -7-Series FT20 SERVOPACKs have been specialized to control Spindle Motors. They are mainly used to control Spindle Motors for processing machines.

# 1.2 Interpreting the Nameplate

The following basic information is provided on the nameplate.

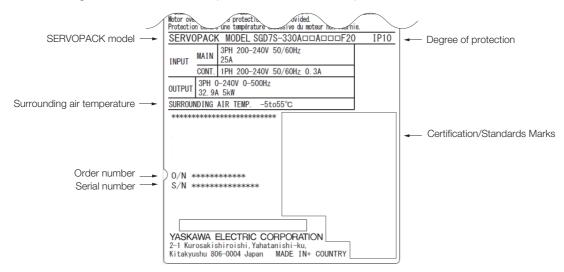

# 1.3 Part Names

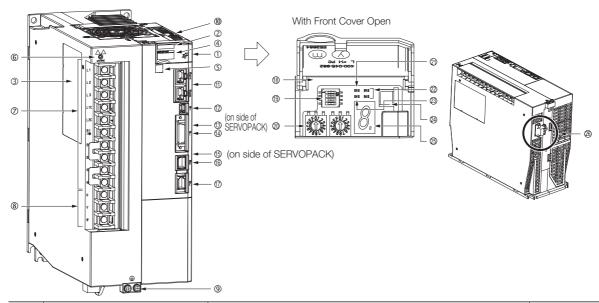

| No.  | Name                                    | Description                                                                                                    | Reference |
|------|-----------------------------------------|----------------------------------------------------------------------------------------------------|-----------|
| 1    | Front Cover                             | -                                                                                                    | _         |
| 2    | Input Voltage                           | -                                                                                                    | _         |
| 3    | Nameplate                               | Indicates the SERVOPACK model and ratings.                                                                                                    | page 1-3  |
| 4    | Model                                   | The model of the SERVOPACK.                                                                                                    | page 1-6  |
| (5)  | QR Code                                 | The QR code that is used by the MechatroCloud service.                                                                                                    | -         |
| 6    | CHARGE                                  | Lit while the main circuit power is being supplied.  Note: Even if you turn OFF the main circuit power supply, this indicator will be lit as long as the internal capacitor remains charged. Do not touch the main circuit or motor terminals while this indicator is lit. Doing so may result in electric shock. | -         |
| 7    | Main Circuit Terminals                  | The terminals depend on the main circuit power supply input specifications of the SERVOPACK.                                                                                                    | page 4-10 |
| 8    | Spindle Motor Terminals (U, V, and W)   | The connection terminals for the Spindle Motor main circuit cable (power line).                                                                                                    | page 4-16 |
| 9    | Ground Terminal (((=))                  | The ground terminals to prevent electric shock. Always connect this terminal.                                                                                                    | _         |
| (10) | Serial Communications Connector (CN502) | Connects to the Digital Operator. However, a Communications Unit (JUSP-JC001-1) is required to connect a Digital Operator.                                                                                                    | page 4-26 |
| 1    | Serial Communications Connector (CN3)   | Connects to the Digital Operator (a peripheral device) or a computer (RS-422).                                                                                                    | page 4-27 |
| 12   | Computer Connector (CN7)                | A USB connector to connect a computer.                                                                                                    | page 4-27 |
| 13   | Safety Option Module Connector          | A Safety Option Module is not supported.                                                                                                    | -         |
| 14)  | I/O Signal Connector (CN1)              | Connects to sequence I/O signals.                                                                                                    | page 4-21 |
| 15   | Feedback Option Module<br>Connector     | Connects to a Feedback Option Module.                                                                                                    | _         |
| 16   | Pulse Encoder Connector (CN9)           | Pulse encoder connector (CN9) that connects to a pulse encoder.                                                                                                    | -         |
| 17   | Encoder Connector (CN2)                 | This is the connector for the encoder mounted on the Spindle Motor.                                                                                                    | page 4-16 |
| 18   | Serial Number                           | -                                                                                                    | _         |
| 19   | DIP Switch (S3)                         | Used to set MECHATROLINK-III communications.                                                                                                    | nage 5-16 |
| 20   | Rotary Switches (S1 and S2)             | Used to set the MECHATROLINK station address.                                                                                                    | page 5-16 |
| 21)  | PWR                                     | Lights when the control power is being supplied.                                                                                                    |           |
| 22   | L1, L2                                  | Lights during MECHATROLINK communications.                                                                                                    | _         |

Continued on next page.

#### Continued from previous page.

| No. | Name                           | Description                                                                                                    | Reference |
|-----|--------------------------------|----------------------------------------------------------------------------------------------------|-----------|
| 23  | CN                             | Lights when the SERVOPACK normally receives a CONNECT command.                                                 | _         |
| 24) | Analog Monitor Connector (CN5) | You can use a special cable (peripheral device) to monitor the motor speed, torque reference, or other values. | page 4-28 |
| 25) | Panel Display                  | Displays the servo status with a seven-segment display.                                                        | page 13-2 |
| 26  | -                              | Do not use these terminals. Do not disconnect the terminals.                                                   | _         |

# **Model Designations**

SGD7S

330

30 5th+6th digits

124

 $\Sigma$ -7-Series  $\Sigma$ -7S **SERVOPACKs**  1st+2nd+3rd digits

8th+9th+10th digits

11th+12th+13th digits

1st+2nd+3rd digits Maximum Applicable Motor Capacity

| Voltage          | Code | Specification                |
|------------------|------|------------------------------|
| Three-<br>Phase, | 330  | 5.0 kW (continuous rating)   |
| 200 VAC          | 780  | 15 kW<br>(continuous rating) |

4th digit Voltage

| Code | Specification |
|------|---------------|
| Α    | 200 VAC       |
|      |               |

5th+6th digits Interface

| Code | Specification            |
|------|--------------------------|
|      | MECHATROLINK-III         |
| 30   | communications reference |
|      | (RJ-45 Connector)        |

7th digit Design Revision Order

Α

В

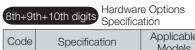

| Code | Specification                                           | Applicable<br>Models |
|------|---------------------------------------------------------|----------------------|
| 124  | Varnished, external<br>dynamic brake<br>resistor, pulse | All models           |
| 324  | encoder support, and<br>no safety functions             |                      |

11th+12th+13th digits FT/EX Specification

| Code | Specification                                              |
|------|------------------------------------------------------------|
| F20  | Spindle Motor control applications for processing machines |

# 1.5 Functions

This section lists the functions provided by SERVOPACKs. Refer to the reference pages for details on the functions.

#### · Functions Related to the Machine

| Function                                            | Reference |
|-----------------------------------------------------|-----------|
| Motor Direction Setting                             | page 5-17 |
| Overtravel and Related Settings                     | page 5-18 |
| Motor Stopping Methods for Servo OFF and Alarms     | page 5-22 |
| Setting the Regenerative Resistor Capacity          | page 5-28 |
| Operation for Momentary Power Interruptions         | page 6-13 |
| SEMI F47 Function                                   | page 6-14 |
| Setting the Motor Maximum Speed                     | page 6-16 |
| Software Limits and Settings                        | page 6-19 |
| Adjusting the Motor Current Detection Signal Offset | page 6-27 |
| Forcing the Motor to Stop                           | page 6-31 |
| Fully-Closed Loop Control                           | page 10-1 |
| External Latches                                    | _         |

#### · Functions Related to the Host Controller

| Function                                            | Reference  |
|-----------------------------------------------------|------------|
| Electronic Gear Settings                            | page 5-26  |
| I/O Signal Allocations                              | page 6-3   |
| ALM (Servo Alarm) Signal                            | page 6-6   |
| /WARN (Warning) Signal                              | page 6-6   |
| /TGON (Rotation Detection) Signal                   | page 6-6   |
| /S-RDY (Servo Ready) Signal                         | page 6-7   |
| /V-CMP (Speed Coincidence Detection) Signal         | page 6-8   |
| /COIN (Positioning Completion) Signal               | page 6-9   |
| /NEAR (Near) Signal                                 | page 6-10  |
| Speed Limit during Torque Control                   | page 6-11  |
| /VLT (Speed Limit Detection) Signal                 | page 6-11  |
| Encoder Divided Pulse Output                        | page 6-17  |
| Selecting Torque Limits                             | page 6-20  |
| Initializing the Vibration Detection Level          | page 6-24  |
| Resetting Alarms                                    | page 11-32 |
| Setting the Position Deviation Overflow Alarm Level | page 8-6   |

#### • Functions to Achieve Optimum Motions

| Function                                      | Reference |
|-----------------------------------------------|-----------|
| Automatic Adjustment without a Host Reference | -         |
| Automatic Adjustment with a Host Reference    | -         |
| Custom Tuning                                 | page 8-33 |
| Anti-Resonance Control Adjustment             | page 8-42 |
| Backlash Compensation                         | page 8-48 |
| Compatible Adjustment Functions               | page 8-62 |

#### • Functions for Trial Operation during Setup

| Function                                                 | Reference |
|----------------------------------------------------------|-----------|
| Software Reset                                           | page 6-21 |
| Trial Operation of Spindle Motor without a Load          | page 7-5  |
| Program Jogging                                          | page 7-12 |
| Origin Search                                            | page 7-16 |
| Monitoring Machine Operation Status and Signal Waveforms | page 9-9  |

#### · Functions for Inspection and Maintenance

| Function                                 | Reference  |
|------------------------------------------|------------|
| Write Prohibition Setting for Parameters | page 5-11  |
| Initializing Parameter Settings          | page 5-14  |
| Monitoring Product Information           | page 9-2   |
| Monitoring Product Life                  | page 9-17  |
| Displaying the Alarm History             | page 11-33 |

The following table lists the functional differences from a  $\Sigma$ -7S SERVOPACK with MECHATROLINK-III Communications References (model: SGD7S- $\square$  $\square$  $\square$ A20A).

| Unsupported Functions                      |                                                                     |  |  |  |  |  |
|--------------------------------------------|---------------------------------------------------------------------|--|--|--|--|--|
|                                            | Power Supply Type Settings for the Main Circuit and Control Circuit |  |  |  |  |  |
|                                            | Automatic Detection of Connected Motor                              |  |  |  |  |  |
|                                            | Linear Encoder Pitch                                                |  |  |  |  |  |
|                                            | Writing Linear Motor Parameters                                     |  |  |  |  |  |
|                                            | Selecting the Phase Sequence for a Linear Motor                     |  |  |  |  |  |
| Franchicus Deleted to the Medicine         | Polarity Sensor Setting                                             |  |  |  |  |  |
| Functions Related to the Machine           | Polarity Detection                                                  |  |  |  |  |  |
|                                            | Holding Brake                                                       |  |  |  |  |  |
|                                            | Resetting the Absolute Encoder                                      |  |  |  |  |  |
|                                            | Setting the Origin of the Absolute Encoder                          |  |  |  |  |  |
|                                            | Speed Ripple Compensation                                           |  |  |  |  |  |
|                                            | Current Control Mode Selection                                      |  |  |  |  |  |
|                                            | Speed Detection Method Selection                                    |  |  |  |  |  |
| Functions Related to the Host Controller   | Replacing the Battery                                               |  |  |  |  |  |
|                                            | Tuning-less Function                                                |  |  |  |  |  |
|                                            | Vibration Suppression                                               |  |  |  |  |  |
| Functions to Achieve Optimum Motions       | Friction Compensation                                               |  |  |  |  |  |
| r unctions to Admere Optimum Motions       | Model Following Control                                             |  |  |  |  |  |
|                                            | Mechanical Analysis                                                 |  |  |  |  |  |
|                                            | Easy FFT                                                            |  |  |  |  |  |
| Functions for Trial Operation during Setup | Test without a Motor                                                |  |  |  |  |  |
| Functions for Inspection and Maintenance   | Automatic Detection of Connected Motor                              |  |  |  |  |  |

# Selecting a SERVOPACK

2

This chapter provides information required to select SERVOPACKs, such as specifications, block diagrams, dimensional drawings, and connection examples.

| 2.1 | Rating         | gs and Specifications2-2                                              |
|-----|----------------|-----------------------------------------------------------------------|
|     | 2.1.1<br>2.1.2 | Ratings                                                               |
|     | 2.1.3          | Specifications                                                        |
| 2.2 | Block          | Diagrams 2-7                                                          |
|     | 2.2.1<br>2.2.2 | SGD7S-330A       2-7         SGD7S-780A       2-8                     |
| 2.3 | Exter          | nal Dimensions2-9                                                     |
|     | 2.3.1          | Front Cover Dimensions and Connector Specifications                   |
|     | 2.3.2          | SERVOPACK External Dimensions 2-10                                    |
| 2.4 | Examples of    | of Standard Connections between SERVOPACKs and Peripheral Devices2-11 |

#### 2.1.1 Ratings

# 2.1

# Ratings and Specifications

This section gives the ratings and specifications of SERVOPACKs.

# 2.1.1 Ratings

# Three-Phase, 200 VAC

|                               | Model SGD7                       | S-                    | 330A             | 780A             |
|-------------------------------|----------------------------------|-----------------------|------------------|------------------|
| Maximum App<br>(Continuous Ra | licable Motor Capa<br>ating)     | acity [kW]            | 5.0              | 15               |
| Continuous Ou                 | itput Current [Arm:              | 3]                    | 32.9             | 78.0             |
| Instantaneous                 | Maximum Output                   | Current [Arms]        | 84               | 170              |
|                               | Power Supply                     |                       | 200 VAC to 240 V | /AC, 50 Hz/60 Hz |
| Main Circuit                  | Permitted Voltage                | e Fluctuation         | -15% to          | ) +10%           |
|                               | Input Current [Ar                | ms]*1                 | 25               | 73               |
|                               | Power Supply                     |                       | 200 VAC to 240 V | /AC, 50 Hz/60 Hz |
| Control                       | Permitted Voltage                | e Fluctuation         | -15% to          | +10%             |
|                               | Input Current [Ar                | ms]*1                 | 0.3              | 0.4              |
| Power Supply                  | Capacity [kVA]*1                 |                       | 7.5              | 29.6             |
|                               | Main Circuit Pow                 | er Loss [W]           | 226.6            | 501.4            |
|                               | Control Circuit Po               | ower Loss [W]         | 19               | 28               |
| Power Loss*1                  | Built-in Regenera<br>Loss [W]    | tive Resistor Power   | 36               | _                |
|                               | External Regener                 | rative Resistor Power | -                | 350*2            |
|                               | Total Power Loss                 | [W]                   | 281.6            | 529.4            |
| Regenerative                  | Built-In Regen-                  | Resistance $[\Omega]$ | 8                |                  |
| Resistor                      | erative Resistor                 | Capacity [W]          | 180              | _                |
|                               | Resistance $[\Omega]$            |                       | _                | 3.13*2           |
| External<br>Regenerative      | Capacity [W]                     |                       | -                | 1760*2           |
| Resistor                      | Minimum Allowal tance $[\Omega]$ | ole External Resis-   | 8                | 2.9              |
| Overvoltage Ca                | ategory                          |                       | ļ!               | <u> </u>         |

<sup>\*1.</sup> This is the net value at the rated load.

<sup>\*2.</sup> This value is for the optional JUSP-RA05-E Regenerative Resistor Unit.

#### 2.1.2 SERVOPACK Overload Protection Characteristics

The overload detection level is set for hot start conditions with a SERVOPACK surrounding air temperature of 55°C.

An overload alarm (A.710 or A.720) will occur if overload operation that exceeds the overload protection characteristics shown in the following diagram (i.e., operation on the right side of the applicable line) is performed.

The actual overload detection level will be the detection level of the connected SERVOPACK or Spindle Motor that has the lower overload protection characteristics.

In most cases, that will be the overload protection characteristics of the Spindle Motor.

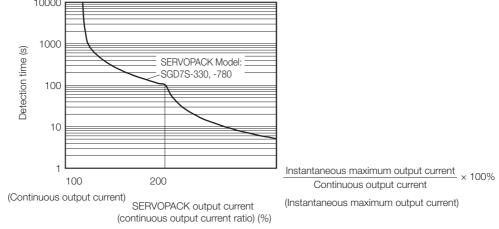

Note: The above overload protection characteristics do not mean that you can perform continuous duty operation with an output of 100% or higher.

For a Yaskawa-specified combination of SERVOPACK and Spindle Motor, maintain the effective torque within the continuous duty zone of the torque-motor speed characteristic of the Spindle Motor.

# 2.1.3 Specifications

|                      | Item                                     | Specification                                                                                                    |  |  |  |  |
|----------------------|------------------------------------------|----------------------------------------------------------------------------------------------------|--|--|--|--|
| Drive Metho          | d                                        | IGBT-based PWM control, sine wave current drive                                                                                                    |  |  |  |  |
| Feedback             |                                          | Serial encoder: 18-bit (incremental encoder)                                                                                                    |  |  |  |  |
| 1 EEUDACK            |                                          | Pulse encoder: 1,024 pulses                                                                                                    |  |  |  |  |
|                      | Surrounding Air<br>Temperature*1         | -5°C to 55°C (With derating, usage is possible between 55°C and 60°C.) Refer to the following manual for derating specifications.  Σ-7-Series Σ-7S SERVOPACK with MECHATROLINK-III Communications References Product Manual (SIEP S800001 28) |  |  |  |  |
|                      | Storage Temperature                      | -20°C to 85°C                                                                                                    |  |  |  |  |
|                      | Surrounding Air<br>Humidity              | 95% relative humidity max. (with no freezing or condensation)                                                                                                    |  |  |  |  |
|                      | Storage Humidity                         | 95% relative humidity max. (with no freezing or condensation)                                                                                                    |  |  |  |  |
| Environ-             | Vibration Resistance                     | 4.9 m/s <sup>2</sup>                                                                                                    |  |  |  |  |
| mental<br>Conditions | Shock Resistance                         | 19.6 m/s <sup>2</sup>                                                                                                    |  |  |  |  |
| Conditions           | Degree of Protection                     | IP10                                                                                                    |  |  |  |  |
|                      | Pollution Degree                         | <ul> <li>Must be no corrosive or flammable gases.</li> <li>Must be no exposure to water, oil, or chemicals.</li> <li>Must be no dust, salts, or iron dust.</li> </ul>                                                                         |  |  |  |  |
|                      | Altitude*1                               | 1,000 m max.                                                                                                    |  |  |  |  |
|                      | Others                                   | Do not use the SERVOPACK in the following locations: Locations subject to static electricity, noise, strong electromagnetic/magnetic fields, or radioactivity                                                                                 |  |  |  |  |
| -                    |                                          | Refer to the following section for details.                                                                                                    |  |  |  |  |
| Compliant S          | tandards                                 | Compliance with UL Standards, EU Directives, UK Regulations, and Other Safety Standards on page xxv                                                                                                    |  |  |  |  |
| Mounting             |                                          | Base-mounted                                                                                                    |  |  |  |  |
|                      | Speed Control Range                      | 1:5000 (At the rated torque, the lower limit of the speed control range must not cause the motor to stop.)                                                                                                    |  |  |  |  |
|                      |                                          | ±0.01% of rated speed max. (for a load fluctuation of 0% to 100%)                                                                                                    |  |  |  |  |
|                      | Coefficient of Speed                     | 0% of rated speed max. (for a load fluctuation of ±10%)                                                                                                    |  |  |  |  |
| Perfor-<br>mance     | Fluctuation*2                            | ±0.1% of rated speed max. (for a temperature fluctuation of 25°C ±25°C)                                                                                                    |  |  |  |  |
|                      | Torque Control Precision (Repeatability) | ±1%                                                                                                    |  |  |  |  |
|                      | Soft Start Time<br>Setting               | 0 s to 10 s (Can be set separately for acceleration and deceleration.)                                                                                                    |  |  |  |  |

Continued on next page.

Continued from previous page.

|                                  |                               |                                                    | Continued from previous page.                                                                                                    |
|----------------------------------|-------------------------------|----------------------------------------------------|----------------------------------------------------------------------------------------------------|
|                                  | Item                          |                                                    | Specification                                                                                                    |
|                                  | Encoder Di<br>Pulse Outp      |                                                    | Phase A, phase B, phase C: Line-driver output<br>Number of divided output pulses: Any setting is allowed. However, if<br>you use a pulse encoder for semi-closed loop control, the pulse signal<br>from the pulse encoder is output as it is.                                                                                                    |
|                                  | Sequence<br>Input<br>Signals  | Input<br>Signals<br>That Can<br>Be Allo-<br>cated  | Allowable voltage range: 24 VDC ±20%  Number of input points: 7 (Input method: Sink inputs or source inputs)  Input Signals  • /DEC (Origin Return Deceleration Switch) signal  • /EXT1 to /EXT3 (External Latch Input 1 to 3) signals  • P-OT (Forward Drive Prohibit) and N-OT (Reverse Drive Prohibit) signals  A signal can be allocated and the positive and negative logic can be changed.              |
| I/O Signals                      |                               | Fixed<br>Output                                    | Allowable voltage range: 5 VDC to 30 VDC  Number of output points: 1  (A photocoupler output (isolated) is used.)                                                                                                    |
|                                  |                               |                                                    | Output signal: ALM (Servo Alarm) signal  Allowable voltage range: 5 VDC to 30 VDC  Number of output points: 3  (A photocoupler output (isolated) is used.)                                                                                                    |
|                                  | Sequence<br>Output<br>Signals | Output<br>Signals<br>That Can<br>Be Allo-<br>cated | Output Signals  - /COIN (Positioning Completion) signal  - /V-CMP (Speed Coincidence Detection) signal  - /TGON (Rotation Detection) signal  - /S-RDY (Servo Ready) signal  - /CLT (Torque Limit Detection) signal  - /VLT (Speed Limit Detection) signal  - /BK (Brake) signal  - /BK (Warning) signal  - /NEAR (Near) signal  A signal can be allocated and the positive and negative logic can be changed. |
|                                  | RS-422A                       | Inter-<br>faces                                    | Digital Operator (JUSP-OP05A-1-E) A JUSP-JC001 Communications Unit is required to connect to a Digital Operator.                                                                                                    |
| Communi-                         | Communications (CN502)        | 1:N<br>Communications                              | Up to N = 15 stations possible for RS-422A port                                                                                                    |
| cations                          |                               | Axis<br>Address<br>Setting                         | Set with parameters.                                                                                                    |
| Communications Communications    |                               |                                                    | Personal computer (with SigmaWin+)  Conforms to USB2.0 standard (12 Mbps).                                                                                                    |
| Displays/Indicators              |                               |                                                    | CHARGE, PWR, CN, L1, and L2 indicators, and one-digit seven-segment display                                                                                                    |
|                                  | Communications<br>Protocol    |                                                    | MECHATROLINK-III                                                                                                    |
| MECHATR                          | Station Add<br>Settings       | Iress                                              | 03 to EF hex (maximum number of slaves: 62) The rotary switches (S1 and S2) are used to set the station address.                                                                                                    |
| OLINK-III<br>Communi-<br>cations | Baud Rate Transmission        | on Cycle                                           | 100 Mbps  125 μs, 250 μs, 500 μs, 750 μs, 1.0 ms to 4.0 ms (multiples of 0.5 ms)                                                                                                    |
|                                  | Number of sion Bytes          |                                                    | 32 or 48 bytes/station A DIP switch (S3) is used to select the number of transmission bytes.                                                                                                    |
|                                  |                               |                                                    | Continued on next nage                                                                                                    |

Continued on next page.

#### 2.1.3 Specifications

Continued from previous page.

|                           | Item                | Specification                                                                                                    |  |  |
|---------------------------|---------------------|----------------------------------------------------------------------------------------------------|--|--|
| Reference Reference Input |                     | Position, speed, or torque control with MECHATROLINK-III communications                                                                                                    |  |  |
|                           |                     | MECHATROLINK-III commands (sequence, motion, data setting, data access, monitoring, adjustment, etc.)                                                                                           |  |  |
|                           | Profile             | MECHATROLINK-III standard servo profile                                                                                                    |  |  |
| MECHATRO                  | LINK-III Communica- | Rotary switch (S1 and S2) positions: 16                                                                                                    |  |  |
| tions Setting             | Switches            | Number of DIP switch (S3) pins: 4                                                                                                    |  |  |
| Analog Moni               | tor (CN5)           | Number of points: 2 Output voltage range: ±10 VDC (effective linearity range: ±8 V) Resolution: 16 bits Accuracy: ±20 mV (Typ) Maximum output current: ±10 mA Settling time (±1%): 1.2 ms (Typ) |  |  |
| Regenerative              | e Processing        | Built-in (An external resistor must be connected to the SGD7S-470A to -780A.)                                                                                                    |  |  |
| Overtravel (C             | OT) Prevention      | Stopping with deceleration to a stop or coasting to a stop for the P-O (Forward Drive Prohibit) or N-OT (Reverse Drive Prohibit) signal                                                         |  |  |
| Protective Fu             | ınctions            | Overcurrent, overvoltage, low voltage, overload, regeneration error, etc.                                                                                                    |  |  |
| Utility Function          | ons                 | Gain adjustment, alarm history, jogging, origin search, etc.                                                                                                    |  |  |
| Applicable O              | ption Modules       | Fully-closed Module                                                                                                    |  |  |

<sup>\*1.</sup> If you combine a  $\Sigma$ -7-Series SERVOPACK with a  $\Sigma$ -V-Series Option Module, the following  $\Sigma$ -V-Series SERVO-PACKs specifications must be used: a surrounding air temperature of 0°C to 55°C and an altitude of 1,000 m max. Also, the applicable surrounding range cannot be increased by derating.

 $\begin{tabular}{ll} \begin{tabular}{ll} Coefficient of speed fluctuation = & \hline & No-load motor speed - Total-load motor speed & $\times$ 100\% \\ \hline & Rated motor speed & \\ \hline \end{tabular}$ 

<sup>\*2.</sup> The coefficient of speed fluctuation for load fluctuation is defined as follows:

# 2.2 Block Diagrams

# 2.2.1 SGD7S-330A

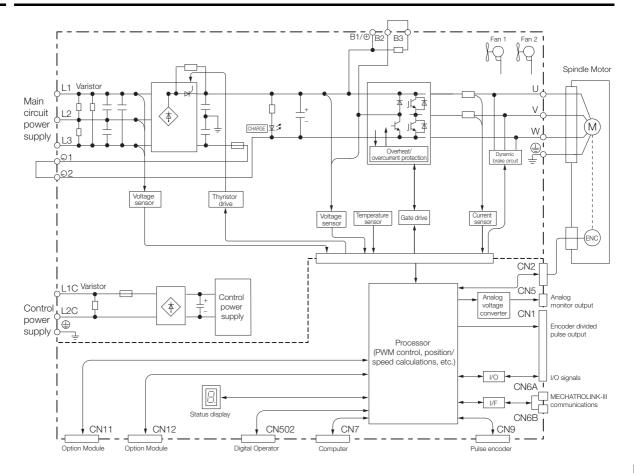

# 2.2.2 SGD7S-780A

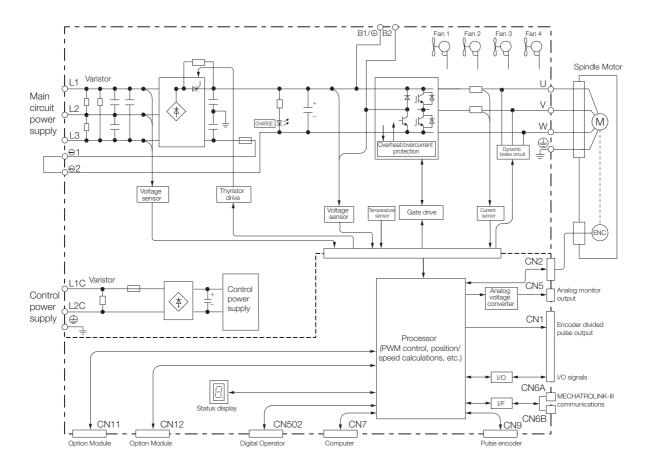

# 2.3 External Dimensions

# 2.3.1 Front Cover Dimensions and Connector Specifications

The front cover dimensions and panel connector section depend on the model. Refer to the following figures and tables.

#### **Front Cover Dimensions**

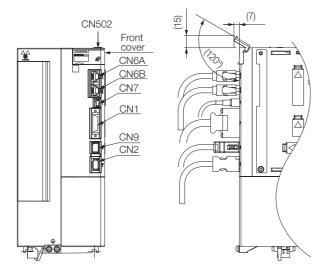

## **Connector Specifications**

| Connector<br>No. | Model                      | Number of Pins | Manufacturer                |
|------------------|----------------------------|----------------|-----------------------------|
| CN1              | 10226-59A3MB               | 26             | 3M Japan Limited            |
| CN2              | 3E106-0220KV               | 6              | 3M Japan Limited            |
| CN502            | S8B-ZR-SM4A-TF<br>(LF)(SN) | 8              | J.S.T. Mfg. Co., Ltd.       |
| CN6A,<br>CN6B    | 1-1734579-4                | 8              | Tyco Electronics Japan G.K. |
| CN7              | 2172034-1                  | 5              | Tyco Electronics Japan G.K. |
| CN9              | MUF-RS10SK-<br>GKX-TB (LF) | 10             | J.S.T. Mfg. Co., Ltd.       |

Note: The above connectors or their equivalents are used for the SERVOPACKs.

## 2.3.2 SERVOPACK External Dimensions

#### **Base-mounted SERVOPACKs**

• Three-phase, 200 VAC: SGD7S-330A

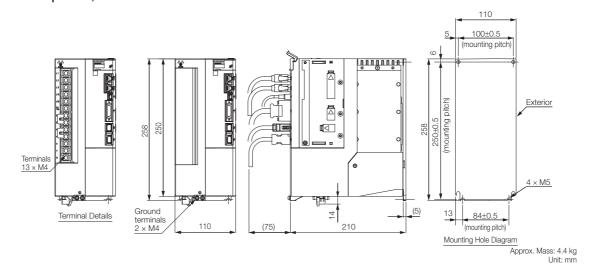

• Three-phase, 200 VAC: SGD7S-780A

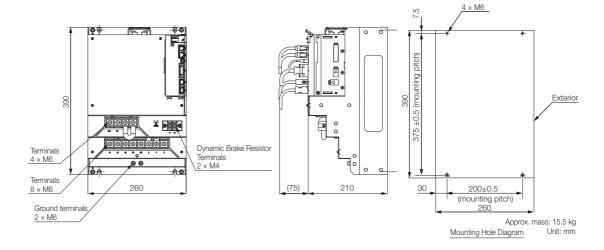

## 2.4

# Examples of Standard Connections between SERVOPACKs and Peripheral Devices

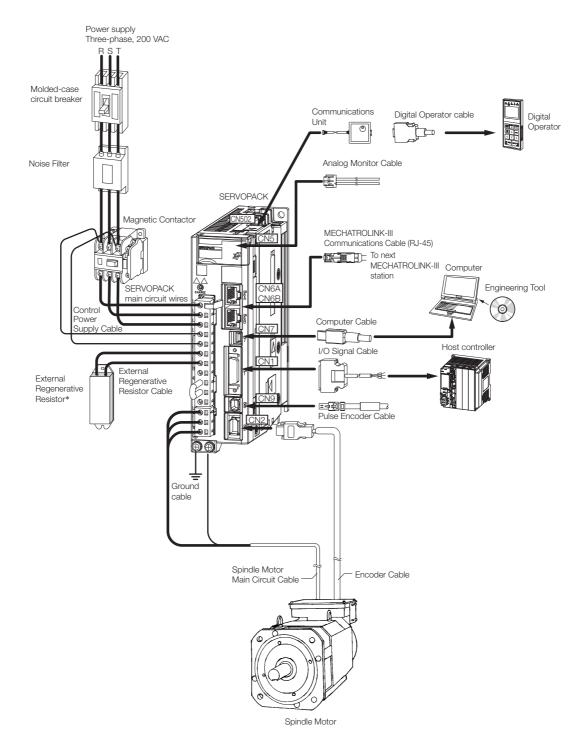

<sup>\*</sup> External Regenerative Resistors are not provided by Yaskawa.

# SERVOPACK Installation

3

This chapter provides information on installing SERVO-PACKs in the required locations.

| 3.1 | Installation Precautions                                                                                                 |  |  |  |  |  |  |  |  |
|-----|----------------------------------------------------------------------------------------------------|--|--|--|--|--|--|--|--|
| 3.2 | Mounting Types and Orientation 3-3                                                                                       |  |  |  |  |  |  |  |  |
| 3.3 | Mounting Hole Dimensions 3-4                                                                                             |  |  |  |  |  |  |  |  |
| 3.4 | Mounting Interval3-5                                                                                                    |  |  |  |  |  |  |  |  |
|     | <ul><li>3.4.1 Installing One SERVOPACK in a Control Panel 3-5</li><li>3.4.2 Installing More Than One SERVOPACK</li></ul> |  |  |  |  |  |  |  |  |
|     | in a Control Panel                                                                                                    |  |  |  |  |  |  |  |  |
| 3.5 | Monitoring the Installation Environment3-6                                                                               |  |  |  |  |  |  |  |  |
| 3.6 | EMC Installation Conditions3-7                                                                                           |  |  |  |  |  |  |  |  |

## 3.1

# **Installation Precautions**

Refer to the following section for the ambient installation conditions. *2.1.3 Specifications* on page 2-4

#### ■ Installation Near Sources of Heat

Implement measures to prevent temperature increases caused by radiant or convection heat from heat sources so that the ambient temperature of the SERVOPACK meets the ambient conditions.

#### ■ Installation Near Sources of Vibration

Install a vibration absorber on the installation surface of the SERVOPACK so that the SERVO-PACK will not be subjected to vibration.

#### ■ Other Precautions

Do not install the SERVOPACK in a location subject to high temperatures, high humidity, water drops, cutting oil, excessive dust, excessive dirt, excessive iron powder, corrosive gasses, or radioactivity.

# 3.2 Mounting Types and Orientation

Base-mounted SERVOPACKs are available. Mount the SERVOPACK vertically, as shown in the following figures.

Also, mount the SERVOPACK so that the front panel is facing toward the operator.

Note: Prepare two to four mounting holes for the SERVOPACK and mount it securely in the mounting holes. (The number of mounting holes depends on the capacity of the SERVOPACK.)

• Base-mounted SERVOPACK

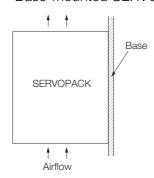

# 3.3

# **Mounting Hole Dimensions**

Use mounting holes to securely mount the SERVOPACK to the mounting surface.

Note: To mount the SERVOPACK, you will need to prepare a screwdriver that is longer than the depth of the SER-VOPACK.

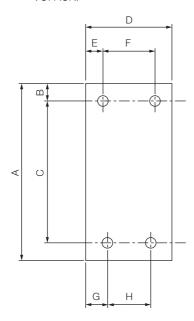

#### lacktriangle $\Sigma$ -7-series Mounting Hole Dimensions

|                 |       | Dimensions (mm) |     |         |     |    |         |    |         | Screw | Number       |
|-----------------|-------|-----------------|-----|---------|-----|----|---------|----|---------|-------|--------------|
| SERVOPACK Model |       | Α               | В   | С       | D   | Е  | F       | G  | Н       | Size  | of<br>Screws |
| SGD7S           | -330A | 258             | 6   | 250±0.5 | 110 | 5  | 100±0.5 | 13 | 84±0.5  | M5    | 4            |
| 30073           | -780A | 390             | 7.5 | 375±0.5 | 260 | 30 | 200±0.5 | 30 | 200±0.5 | M6    | 4            |

#### lacktriangle $\Sigma$ -V-series-Compatible Mounting Hole Dimensions

If you are replacing a  $\Sigma$ -V-Series SERVOPACK with a  $\Sigma$ -7-Series SERVOPACK, you can also use the mounting holes that were used for the  $\Sigma$ -V-Series SERVOPACK. Refer to the following table.

|                                                                                                    | Dimensions (mm) |     |   |           |     |   |            |          | Screw   | Number |              |
|----------------------------------------------------------------------------------------------------|-----------------|-----|---|-----------|-----|---|------------|----------|---------|--------|--------------|
| SERVO                                                                                                    | SERVOPACK Model |     | В | С         | D   | Е | F          | G        | Н       | Size   | of<br>Screws |
|                                                                                                    | -330A           | 250 | 6 | 238.5±0.5 | 110 | 5 | 100±0.5    | 5        | 100±0.5 | M5     | 4            |
| -780A A mounting compatibility attachment is required. The attachment is by Yaskawa. Contact your Yaskawa representative for details. |                 |     |   |           |     |   | ent is not | provided |         |        |              |

# 3.4 Mounting Interval

## 3.4.1 Installing One SERVOPACK in a Control Panel

Provide the following spaces around the SERVOPACK.

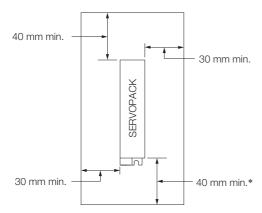

\* For this dimension, ignore items protruding from the main body of the SERVOPACK.

# 3.4.2 Installing More Than One SERVOPACK in a Control Panel

When multiple SERVOPACKs are installed close together in an enclosed space, natural convection may provide insufficient air circulation to distribute heat uniformly through the space, resulting in the air surrounding the SERVOPACKs to locally exceed the surrounding air temperature range. In this case, you must take measures to disperse the localized hot spots, such as by using fans. When using fans, install them as shown below.

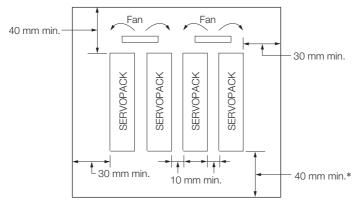

\* For this dimension, ignore items protruding from the main body of the SERVOPACK.

The space required on the right side of a SERVOPACK (when looking at the SERVOPACK from the front) depends on the SERVOPACK models. Refer to the following table.

| SERVOPACK Model     | Space on   | Cooling Fan Installation Conditions |  |  |
|---------------------|------------|-------------------------------------|--|--|
| SERVOPACK Model     | Right Side | 10 mm above SERVOPACK's Top Surface |  |  |
| SGD7S-330A or -780A | 10 mm min. | Air speed: 0.5 m/s min.             |  |  |

Note: When option modules are mounted on SERVOPACKs, the SERVOPACK installation conditions will depend on the option modules that are mounted. For details, refer to the manual for option module.

## 3.5

# Monitoring the Installation Environment

You can use the SERVOPACK Installation Environment Monitor parameter to check the operating conditions of the SERVOPACK in the installation environment.

You can check the SERVOPACK installation environment monitor with either of the following methods.

- Using the SigmaWin+: Life Monitor Installation Environment Monitor SERVOPACK
- Panel Operator or Digital Operator: Un025 (Installation Environment Monitor [%])

Implement one or more of the following actions if the monitor value exceeds 100%.

- Lower the surrounding temperature.
- · Decrease the load.

Information

The value of the SERVOPACK Installation Environment Monitor parameter will increase by about 10% for each 10°C increase in the ambient temperature.

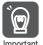

Always observe the surrounding air temperature given in the SERVOPACK environment conditions. Even if the monitor value is 100% or lower, you cannot use a SERVOPACK in a location that exceeds the specified surrounding air temperature.

# 3.6 EMC Installation Conditions

This section gives the recommended installation conditions that were used for EMC certification testing.

The EMC installation conditions that are given here are the conditions that were used to pass testing criteria at Yaskawa. The EMC level may change under other conditions, such as the actual installation structure and wiring conditions. These Yaskawa products are designed to be built into equipment. Therefore, you must implement EMC measures and confirm compliance for the final equipment.

The compliant standards are EN 55011 Group 1, Class A, EN 61000-6-2, EN 61000-6-4, and EN 61800-3 (Category C2, Second environment).

## WARNING

• In a domestic environment, this product may cause radio interference in which case supplementary mitigation measures may be required.

## **CAUTION**

- This equipment is not intended for use in residential environments and may not provide adequate protection to radio reception in such environments.
- Three-phase 200 VAC When the Motor Encoder Is a Serial Encoder

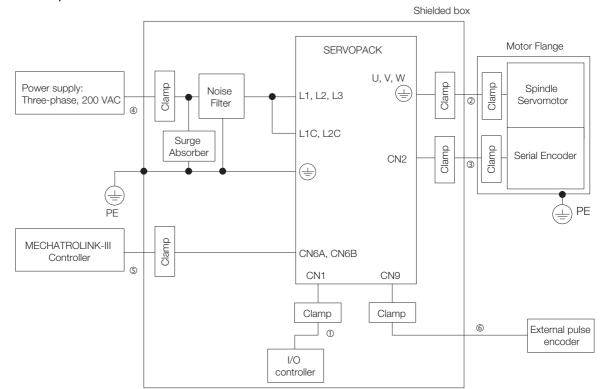

| Symbol | Cable Name                            | Specification  |
|--------|---------------------------------------|----------------|
| 1      | I/O Signal Cable                      | Shielded cable |
| 2      | Motor Main Circuit Cable              | Shielded cable |
| 3      | Serial Encoder Cable                  | Shielded cable |
| 4      | Main Circuit Power Cable              | Shielded cable |
| (5)    | MECHATROLINK-III Communications Cable | Shielded cable |
| 6      | Pulse Encoder Cable                   | Shielded cable |

#### • Three-phase 200 VAC When the Motor Encoder Is a Pulse Encoder

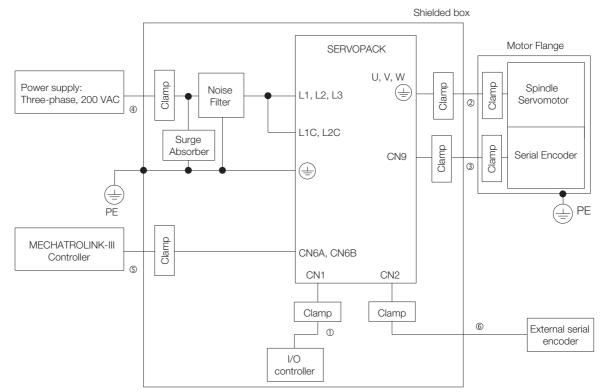

| Symbol | Cable Name                            | Specification  |
|--------|---------------------------------------|----------------|
| 1      | I/O Signal Cable                      | Shielded cable |
| 2      | Motor Main Circuit Cable              | Shielded cable |
| 3      | Pulse Encoder Cable                   | Shielded cable |
| 4      | Main Circuit Power Cable              | Shielded cable |
| (5)    | MECHATROLINK-III Communications Cable | Shielded cable |
| 6      | Serial Encoder Cable Shielded ca      |                |

# Wiring and Connecting SERVOPACKs

4

This chapter provides information on wiring and connecting SERVOPACKs to power supplies and peripheral devices.

| 4.1 | Wiring and Connecting SERVOPACKs $\ldots4-3$       |                                                                                                    |  |
|-----|----------------------------------------------------|----------------------------------------------------------------------------------------------------|--|
|     | 4.1.1<br>4.1.2<br>4.1.3                            | General Precautions4-3Countermeasures against Noise4-5Grounding4-8                                                                            |  |
| 4.2 | Basic                                              | Wiring Diagrams4-9                                                                                                    |  |
| 4.3 | Wiring                                             | the Power Supply to the SERVOPACK 4-10                                                                                                    |  |
|     | 4.3.1<br>4.3.2<br>4.3.3<br>4.3.4<br>4.3.5<br>4.3.6 | Terminal Symbols and Terminal Names 4-10 Wiring Procedure for Main Circuit Terminals 4-10 Power ON Sequence                                   |  |
| 4.4 | Wiring Spindle Motors 4-1                          |                                                                                                    |  |
|     | 4.4.1                                              | Cables                                                                                                    |  |
| 4.5 | I/O Signal Connections                             |                                                                                                    |  |
|     | 4.5.1<br>4.5.2<br>4.5.3<br>4.5.4                   | I/O Signal Connector (CN1) Names andFunctions4-21I/O Signal Connector (CN1) Pin Arrangement4-22I/O Signal Wiring Examples4-23I/O Circuits4-24 |  |
| 4.6 | Connec                                             | ting MECHATROLINK Communications Cables 4-26                                                                                                  |  |

| 4.7 | Conn  | ecting the Other Connectors 4-27             |
|-----|-------|----------------------------------------------|
|     | 4.7.1 | Serial Communications Connector (CN502) 4-27 |
|     | 4.7.2 | Computer Connector (CN7)4-27                 |
|     | 4.7.3 | Analog Monitor Connector (CN5)               |

# 4.1 Wiring and Connecting SERVOPACKs

#### 4.1.1 General Precautions

### DANGER

Do not change any wiring while power is being supplied.
 There is a risk of electric shock or injury.

## **WARNING**

- Wiring and inspections must be performed only by qualified engineers.
   There is a risk of electric shock or product failure.
- Connect the AC and DC power supplies to the specified SERVOPACK terminals.
  - Connect an AC power supply to the L1, L2, and L3 terminals and the L1C and L2C terminals on the SERVOPACK.
  - Connect a DC power supply to the B1/⊕ and ⊕2 terminals and the L1C and L2C terminals on the SERVOPACK.

There is a risk of failure or fire.

# **M** CAUTION

- Wait for at least six minutes after turning OFF the power supply (with a SERVOPACK for a 100-VAC power supply input, wait for at least nine minutes) and then make sure that the CHARGE indicator is not lit before starting wiring or inspection work. Do not touch the power supply terminals while the CHARGE lamp is lit after turning OFF the power supply because high voltage may still remain in the SERVOPACK.
  There is a risk of electric shock.
- Observe the precautions and instructions for wiring and trial operation precisely as described in this document.

Failures caused by incorrect wiring or incorrect voltage application in the brake circuit may cause the SERVOPACK to fail, damage the equipment, or cause an accident resulting in death or injury.

- Check the wiring to be sure it has been performed correctly.
   Connectors and pin layouts are sometimes different for different models. Always confirm the pin layouts in technical documents for your model before operation.
   There is a risk of failure or malfunction.
- Connect wires to power supply terminals and motor connection terminals securely with the specified methods and tightening torque.
   Insufficient tightening may cause wires and terminal blocks to generate heat due to faulty con-

Insufficient tightening may cause wires and terminal blocks to generate heat due to faulty contact, possibly resulting in fire.

- Use shielded twisted-pair cables or screened unshielded multi-twisted-pair cables for I/O Signal Cables and Encoder Cables.
- The maximum wiring length is 3 m for I/O Signal Cables, and 50 m for Spindle Motor Main Circuit Cables or Encoder Cables.
- Observe the following precautions when wiring the SERVOPACK's main circuit terminals.
  - Turn ON the power supply to the SERVOPACK only after all wiring, including the main circuit terminals, has been completed.
  - If a connector is used for the main circuit terminals, remove the main circuit connector from the SERVOPACK before you wire it.
  - Insert only one wire per insertion hole in the main circuit terminals.
  - When you insert a wire, make sure that the conductor wire (e.g., whiskers) does not come into contact with adjacent wires.
- Install molded-case circuit breakers and other safety measures to provide protection against short circuits in external wiring.

There is a risk of fire or failure.

#### 4.1.1 General Precautions

### **NOTICE**

- Whenever possible, use the Cables specified by Yaskawa.
   If you use any other cables, confirm the rated current and application environment of your model and use the wiring materials specified by Yaskawa or equivalent materials.
- Securely tighten cable connector screws and lock mechanisms.
   Insufficient tightening may result in cable connectors falling off during operation.
- Do not bundle power lines (e.g., the Main Circuit Cable) and low-current lines (e.g., the I/O Signal Cables or Encoder Cables) together or run them through the same duct. If you do not place power lines and low-current lines in separate ducts, separate them by at least 30 cm. If the cables are too close to each other, malfunctions may occur due to noise affecting the lowcurrent lines.
- Install a battery at either the host controller or on the Encoder Cable. If you install batteries both at the host controller and on the Encoder Cable at the same time, you will create a loop circuit between the batteries, resulting in a risk of damage or burning.
- When connecting a battery, connect the polarity correctly.
   There is a risk of battery rupture or encoder failure.

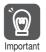

- Use a molded-case circuit breaker or fuse to protect the main circuit. The SERVOPACK connects directly to a commercial power supply; it is not isolated through a transformer or other device. Always use a molded-case circuit breaker or fuse to protect the servo system from accidents involving different power system voltages or other accidents.
- Install an earth leakage breaker. The SERVOPACK does not have a built-in ground fault protective circuit. To configure a safer system, install a ground fault detector against overloads and short-circuiting, or install a ground fault detector combined with a molded-case circuit breaker.
- Do not turn the power supply ON and OFF more than necessary.
  - Do not use the SERVOPACK for applications that require the power supply to turn ON and OFF frequently. Such applications will cause elements in the SERVOPACK to deteriorate.
  - After you have started actual operation, allow at least one hour between turning the power supply ON and OFF (as a guideline).

To ensure safe, stable application of the servo system, observe the following precautions when wiring.

- Use the cables specified by Yaskawa. Design and arrange the system so that each cable is as short as possible.
  - Refer to the following manual for information on the specified cables.
- Ω Σ-7-Series Peripheral Device Selection Manual (Manual No.: SIEP S800001 32)
- The signal cable conductors are as thin as 0.2 mm<sup>2</sup> or 0.3 mm<sup>2</sup>. Do not subject them to excessive bending stress or tension.

## 4.1.2 Countermeasures against Noise

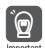

The SERVOPACK is designed as an industrial device. It therefore provides no measures to prevent radio interference. The SERVOPACK uses high-speed switching elements in the main circuit. Therefore peripheral devices may be affected by switching noise.

If the equipment is to be used near private houses or if radio interference is a problem, take countermeasures against noise.

The SERVOPACK uses microprocessors. Therefore, it may be affected by switching noise from peripheral devices.

To prevent the noise from the SERVOPACK or the peripheral devices from causing malfunctions of any devices, take the following countermeasures against noise as required.

- Install the input reference device and Noise Filter as close to the SERVOPACK as possible.
- Always install a Surge Absorber for relays, solenoids, and Magnetic Contactor coils.
- Do not place the following cables in the same duct or bundle them together. Also, separate the cables from each other by at least 30 cm.
  - •Main Circuit Cables and I/O Signal Cables
  - •Main Circuit Cables and Encoder Cables
- Do not share the power supply with an electric welder or electrical discharge machine. If the SERVOPACK is placed near a high-frequency generator, install Noise Filters on the input side on the Main Circuit Power Supply Cable and Control Power Supply Cable even if the same power supply is not shared with the high-frequency generator. Refer to the following section for information on connecting Noise Filters.
  - Noise Filters on page 4-6
- Implement suitable grounding measures. Refer to the following section for information on grounding measures.
  - 4.1.3 Grounding on page 4-8

#### 4.1.2 Countermeasures against Noise

#### **Noise Filters**

You must attach Noise Filters in appropriate places to protect the SERVOPACK from the adverse effects of noise. The following is an example of wiring for countermeasures against noise.

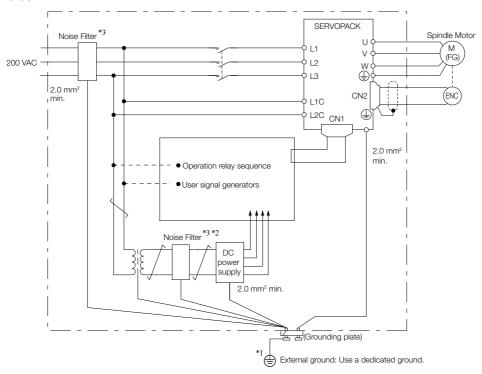

- \*1. For the ground wire, use a wire with a thickness of at least 2.0 mm<sup>2</sup> (preferably, flat braided copper wire).
- \*2. Whenever possible, use twisted-pair wires to wire all connections marked with  $\frac{1}{2}$ .
- \*3. Refer to the following section for precautions when using Noise Filters.

  \*\*Refer to the following section for precautions when using Noise Filters.

  \*\*The process of the following section for precautions on page 4-7

## **Noise Filter Wiring and Connection Precautions**

Always observe the following precautions when wiring or connecting Noise Filters.

• Separate input lines from output lines. Do not place input lines and output lines in the same duct or bundle them together.

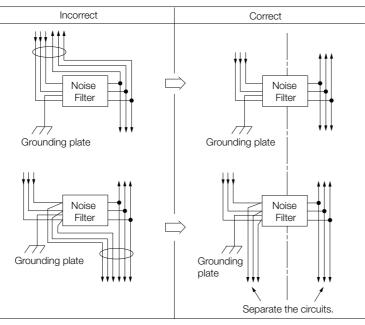

• Separate the Noise Filter ground wire from the output lines. Do not place the Noise Filter ground wire, output lines, and other signal lines in the same duct or bundle them together.

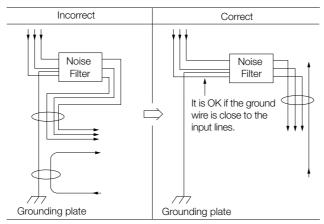

• Connect the Noise Filter ground wire directly to the grounding plate. Do not connect the Noise Filter ground wire to other ground wires.

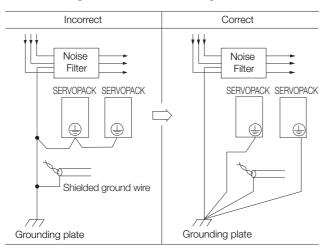

#### 4.1.3 Grounding

• If a Noise Filter is located inside a control panel, first connect the Noise Filter ground wire and the ground wires from other devices inside the control panel to the grounding plate for the control panel, then ground the plate.

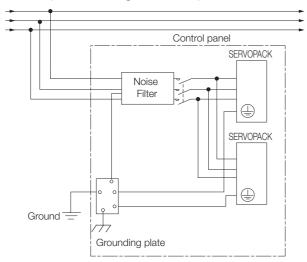

## 4.1.3 Grounding

Implement grounding measures as described in this section. Implementing suitable grounding measures will also help prevent malfunctions, which can be caused by noise.

Observe the following precautions when wiring the ground cable.

- Ground the SERVOPACK to a resistance of 100  $\Omega$  or less.
- Be sure to ground at one point only.
- Ground the Spindle Motor directly if the Spindle Motor is insulated from the machine.

#### **Motor Frame Ground or Motor Ground**

If you ground the Spindle Motor through the machine, a current resulting from switching noise can flow from the main circuit of the SERVOPACK through the stray capacitance of the Spindle Motor. To prevent this, always connect the motor frame terminal (FG) or ground terminal (FG) of the Spindle Motor to the ground terminal ((a)) on the SERVOPACK. Also be sure to ground the ground terminal (a).

### Noise on I/O Signal Cables

If noise enters the I/O Signal Cable, connect the shield of the I/O Signal Cable to the connector shell to ground it. If the Spindle Motor main circuit cable is placed in a metal conduit, ground the conduit and its junction box. For all grounding, ground at one point only.

# 4.2 Basic Wiring Diagrams

This section provide the basic wiring diagrams. Refer to the reference sections given in the diagrams for details.

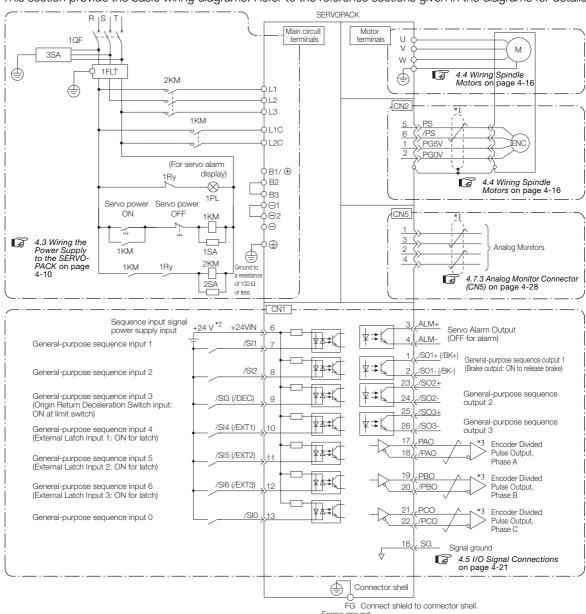

- \*1. represents twisted-pair wires.
- \*2. The 24-VDC power supply is not provided by Yaskawa. Use a 24-VDC power supply with double insulation or reinforced insulation.
- \*3. Always use line receivers to receive the output signals.
- Note: 1. You can use parameters to change the functions allocated to the /DEC, P-OT, N-OT, /EXT1, /EXT2, and / EXT3 input signals and the /SO1, /SO2, and /SO3 output signals. Refer to the following section for details.

  6.1 I/O Signal Allocations on page 6-3
  - 2. If you use a 24-V brake, install a separate power supply for the 24-VDC power supply from other power supplies, such as the one for the I/O signals of the CN1 connector. If the power supply is shared, the I/O signals may malfunction.
  - 3. Default settings are given in parentheses.

4.3.1 Terminal Symbols and Terminal Names

## 4.3 \

# Wiring the Power Supply to the SERVOPACK

Refer to the following manual or catalog for information on cables and peripheral devices.

- $\square$  AC Servo Drives Σ-7 Series (Catalog No.: KAEP S800001 23)
- Σ-7-Series Peripheral Device Selection Manual (Manual No.: SIEP S800001 32)

## 4.3.1 Terminal Symbols and Terminal Names

Use the main circuit connector on the SERVOPACK to wire the main circuit power supply and control circuit power supply to the SERVOPACK.

# **CAUTION**

• Wire all connections correctly according to the following table and specified reference information. There is a risk of SERVOPACK failure or fire if incorrect wiring is performed.

| Terminal<br>Symbols | Terminal Name                                                       | Specifications and Reference                                                                                                |
|---------------------|---------------------------------------------------------------------|----------------------------------------------------------------------------------------------------|
| L1, L2, L3          | Main circuit power supply input terminals for AC power supply input | Three-phase, 200 VAC to 240 VAC, -15% to +10%, 50 Hz/60 Hz                                                                  |
| L1C, L2C            | Control power supply terminals                                      | Single-phase, 200 VAC to 240 VAC, -15% to +10%, 50 Hz/60 Hz                                                                 |
| B1/⊕, B2, B3        | Regenerative Resistor terminals                                     | 4.3.5 Wiring Regenerative Resistors on page 4-14                                                                            |
|                     |                                                                     | If the internal regenerative resistor is insufficient, remove the lead or short bar between B2 and B3 and connect an Exter- |
|                     |                                                                     | nal Regenerative Resistor between B1/⊕ and B2. The External Regenerative Resistor is not included. Obtain it separately.    |
| ⊖1, ⊝2              | DC Reactor terminals for power supply harmonic suppression          | 4.3.6 Wiring DC Reactors on page 4-15                                                                                       |
|                     |                                                                     | These terminals are used to connect a DC Reactor for power supply harmonic suppression.                                     |
| $\Theta$            | _                                                                   | None. (Do not connect anything to this terminal.)                                                                           |

## 4.3.2 Wiring Procedure for Main Circuit Terminals

1. Open the terminal cover on the SERVOPACK.

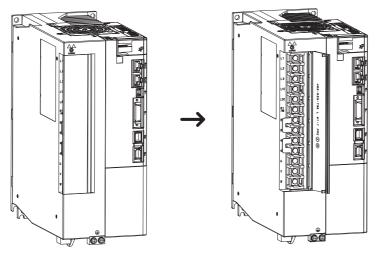

### 2. Remove the sheath from the wire to connect.

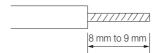

- 3. Use a Phillips screwdriver to attach the conductors to the main circuit terminals with the terminal screws.
- 4. Close the terminal cover on the SERVOPACK.

### 4.3.3 Power ON Sequence

Consider the following points when you design the power ON sequence.

 The ALM (Servo Alarm) signal is output for up to five seconds when the control power supply is turned ON. Take this into consideration when you design the power ON sequence, and turn ON the main circuit power supply to the SERVOPACK when the ALM signal is OFF (alarm cleared).

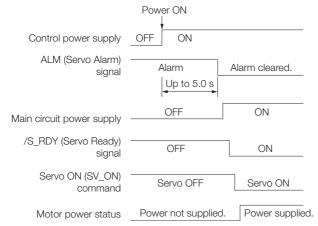

• If you use a DC power supply input, use the power ON sequence shown below.

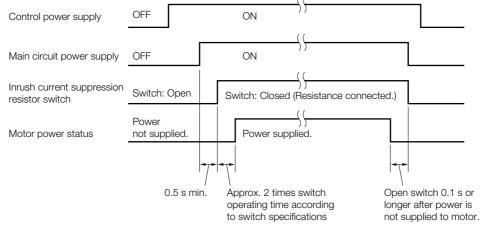

- Design the power ON sequence so that main circuit power supply is turned OFF when an ALM (Servo Alarm) signal is output.
- Make sure that the power supply specifications of all parts are suitable for the input power supply.
- Allow at least 100 ms after the power supply is turned OFF before you turn it ON again.

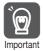

Turn ON the control power supply and the main circuit power supply at the same time or turn ON the control power supply before the main circuit power supply.

Turn OFF the main circuit power supply first, and then turn OFF the control power supply.

### 4.3.4 Power Supply Wiring Diagrams

# **WARNING**

 Even after you turn OFF the power supply, a high residual voltage may still remain in the SERVOPACK. To prevent electric shock, do not touch the power supply terminals after you turn OFF the power. When the voltage is discharged, the CHARGE indicator will turn OFF.
 Make sure the CHARGE indicator is OFF before you start wiring or inspection work.

# 4.3.4 Power Supply Wiring Diagrams

# Using Only One SERVOPACK

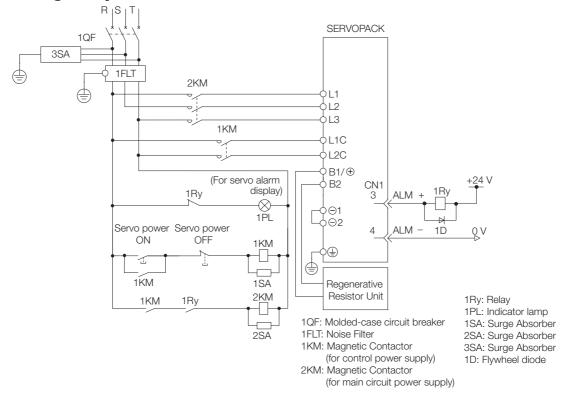

### Using More Than One SERVOPACK

Connect the ALM (Servo Alarm) output for these SERVOPACKs in series to operate the alarm detection relay (1RY).

When a SERVOPACK alarm is activated, the ALM output signal transistor turns OFF.

The following diagram shows the wiring to stop all of the Spindle Motors when there is an alarm for any one SERVOPACK.

More than one SERVOPACK can share a single Noise Filter. However, always select a Noise Filter that has a large enough capacity to handle the total power supply capacity of all the SERVOPACKs. Be sure to consider the load conditions.

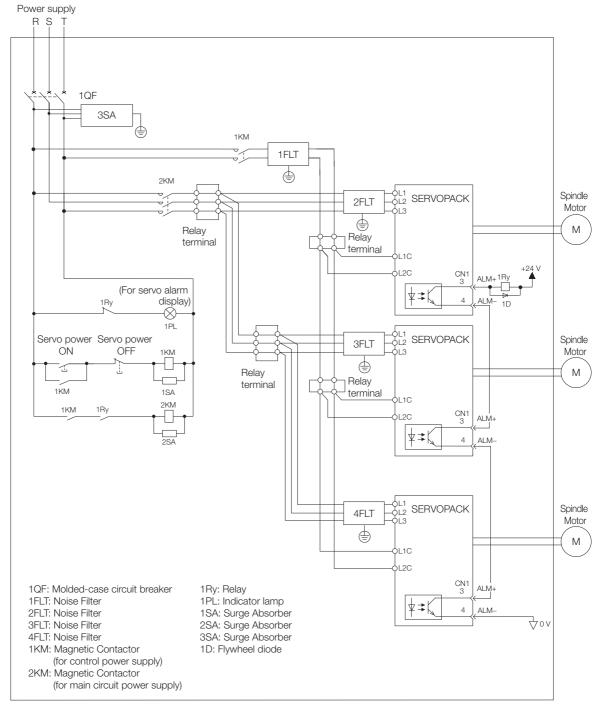

To comply with UL/cUL standards, you must install a branch circuit protective device at the power supply input section to each SERVOPACK. Refer to the following manual for details.  $\Sigma$ -7-Series  $\Sigma$ -7S/ $\Sigma$ -7W/ $\Sigma$ -7C SERVOPACK Safety Precautions (Manual No.:TOMP C710828 00)

# 4.3.5 Wiring Regenerative Resistors

This section describes how to connect External Regenerative Resistors.

Refer to the following manual to select External Regenerative Resistors.

Σ-7-Series Peripheral Device Selection Manual (Manual No.: SIEP S800001 32)

# **MARNING**

Be sure to wire Regenerative Resistors correctly. Do not connect B1/⊕ and B2.
 Doing so may result in fire or damage to the Regenerative Resistor or SERVOPACK.

### **Connecting Regenerative Resistors**

- ◆ SERVOPACK Model SGD7S-330A
- 1. Remove the lead from between the B2 and B3 terminals on the SERVOPACK.

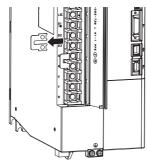

2. Connect the External Regenerative Resistor between the B1/⊕ and B2 terminals.

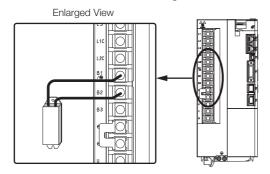

**3.** Set Pn600 (Regenerative Resistor Capacity) and Pn603 (Regenerative Resistance). Refer to the following section for details on the settings.

5.9 Setting the Regenerative Resistor Capacity on page 5-28

### ◆ SERVOPACK Model SGD7S-780A

1. Connect the R1 and R2 terminals on the Regenerative Resistor Unit to the B1/⊕ and B2 terminals on the SERVOPACK.

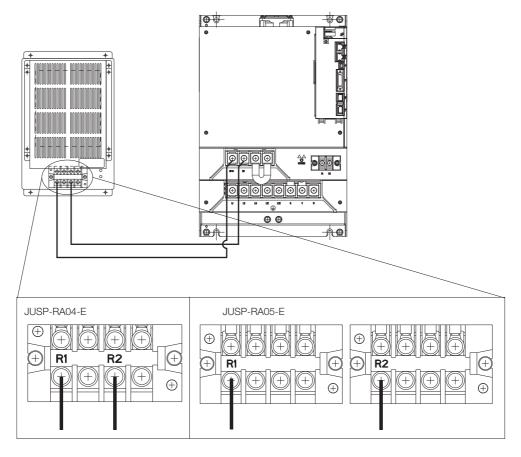

- 2. Set Pn600 (Regenerative Resistor Capacity) and Pn603 (Regenerative Resistance) as required.
  - When using the Yaskawa-recommended Regenerative Resistor Unit, use the default settings for Pn600 and Pn603.
  - If you use any other external regenerative resistor, set Pn600 and Pn603 according to the specifications of the regenerative resistor.

Refer to the following section for details on the settings.

5.9 Setting the Regenerative Resistor Capacity on page 5-28

# 4.3.6 Wiring DC Reactors

You can connect a DC Reactor to the SERVOPACK when power supply harmonic suppression is required. Connection terminals  $\ominus 1$  and  $\ominus 2$  for a DC Reactor are connected when the SERVOPACK is shipped. Remove the lead wire and connect a DC Reactor as shown in the following diagram.

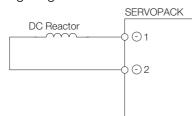

4.4.1 Cables

# 4.4

# Wiring Spindle Motors

### 4.4.1 Cables

Wiring Example for Using a Pulse Encoder

SERVOPACK

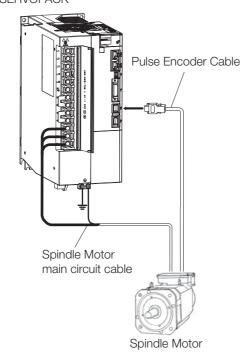

Wiring Example for Using a Serial Encoder

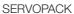

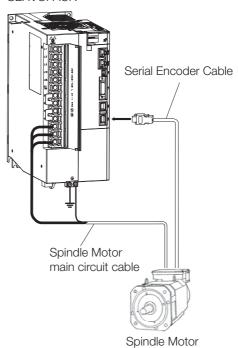

### Main Circuit Cable

The Spindle Motor main circuit cable is not provided by Yaskawa.

Note: A connector is not used to connect the Spindle Motor main circuit cable. Terminal screws are used for all models. Refer to the following sections for details.

4.3.2 Wiring Procedure for Main Circuit Terminals on page 4-10

Select the materials based on the following specifications.

### ◆ Cable

We recommend 600-V heat-resistant polyvinyl cable. The wire size depends on the motor and SERVOPACK that are used.

### Wiring

| SERVOPACK (SGD7S-330A) | Motor         |
|------------------------|---------------|
| Terminal Name          | Terminal Name |
| U                      | U             |
| V                      | V             |
| W                      | W             |
| <b>(a)</b>             | <b>(</b>      |

### **Pulse Encoder Cables**

| Name             | Length | Order Number    | Appearance              |  |  |
|------------------|--------|-----------------|-------------------------|--|--|
|                  | 3 m    | JZSP-CJP00-03-E |                         |  |  |
| Pulse Encoder    | 5 m    | JZSP-CJP00-05-E |                         |  |  |
| Cables for Spin- | 10 m   | JZSP-CJP00-10-E |                         |  |  |
| dle Motors       | 15 m   | JZSP-CJP00-15-E | SERVOPACK end Motor end |  |  |
|                  | 20 m   | JZSP-CJP00-20-E |                         |  |  |

If you make your own pulse encoder cable, select the materials based on the following specifications.

### ◆ SERVOPACK Connector Specifications

| Name Model     |                 | Manufacturer          |
|----------------|-----------------|-----------------------|
| Connector Plug | MUF-PK10K-X     | LCT Mfa Co. Ltd       |
| Contacts       | MUF-RS10DS-GKXR | J.S.T. Mfg. Co., Ltd. |

Note: This connector is compatible with the following connector: 10120-6000LE (from 3M Japan Ltd.).

### ◆ Spindle Motor Connector Specifications

The connector for the Spindle Motor is provided in the motor terminal box.

| N         | lame                   | Model          | Manufacturer          |
|-----------|------------------------|----------------|-----------------------|
| Connector |                        | ELP-12V        |                       |
| Contacts  | Pins other than No. 10 | LLF-01T-P1.3E* | J.S.T. Mfg. Co., Ltd. |
|           | No. 10 pin             | LLF-41T-P1.3E* |                       |

<sup>\*</sup> A Crimping Tool (model: YC-202) is required. Consult with the connector manufacturer for information on the Crimping Tool.

### ◆ Cable

| Item                                  | Standard Type                                                                                                    |
|---------------------------------------|----------------------------------------------------------------------------------------------------|
|                                       | B9400064-1-E (3 m)                                                                                                    |
|                                       | B9400064-2-E (5 m)                                                                                                    |
| Order Number                          | B9400064-3-E (10 m)                                                                                                    |
|                                       | B9400064-4-E (15 m)                                                                                                    |
|                                       | B9400064-5-E (20 m)                                                                                                    |
| Specifications                        | Composite KQVV-SW<br>AWG22 × 3C<br>AWG26 × 4P                                                                                                    |
| Finished Diameter                     | 7.5 mm                                                                                                    |
| Internal Structure and Lead<br>Colors | A1: Red A2: Black A3: Yellow-green F1: Blue-Light blue twisted pair F2: Yellow-Light yellow twisted pair F3: Green-Light green twisted pair F4: Orange-Light orange twisted pair |
| Standard Lengths Prepared by Yaskawa  | 3 m, 5 m, 10 m, 15 m, and 20 m                                                                                                    |

### 4.4.1 Cables

### Serial Encoder Cables

| Name                                        | Length | Order Number     | Appearance                |  |  |
|---------------------------------------------|--------|------------------|---------------------------|--|--|
|                                             | 3 m    | JZSP-C7PI0E-03-E | CEDVODACK and Faceday and |  |  |
|                                             | 5 m    | JZSP-C7PI0E-05-E | SERVOPACK end Encoder end |  |  |
| Serial Encoder Cables for<br>Spindle Motors | 10 m   | JZSP-C7PI0E-10-E |                           |  |  |
| Spinale metere                              | 15 m   | JZSP-C7PI0E-15-E |                           |  |  |
|                                             | 20 m   | JZSP-C7PI0E-20-E |                           |  |  |

If you make your own serial encoder cable, select the materials based on the following specifications.

# ◆ SERVOPACK Connector Specifications

| Name      | Model          | Manufacturer     |
|-----------|----------------|------------------|
| Connector | 36210-0100PL   | 3M Japan Ltd.    |
| Shell     | 36310-3200-008 | οίνι σαραίτ Εία. |

### Spindle Motor Connectors

The connector for the Spindle Motor is provided in the motor terminal box.

| Name      | Name Model |                       |
|-----------|------------|-----------------------|
| Connector | JEC-9P     | J.S.T. Mfg. Co., Ltd. |
| Contacts  | J-SP1140*  | 3.3.1. Mig. Co., Lta. |

<sup>\*</sup> A Crimping Tool (model: YRS-440) and Extraction Tool (model: DEJ-0.3) are required. Consult with the connector manufacturer for information on the Crimping Tool and Extraction Tool.

### ◆ Cable Specifications

| Item                                  | Standard Type                                                                                                    |  |
|---------------------------------------|----------------------------------------------------------------------------------------------------|--|
| Order Number*                         | JZSP-CMP09-□□-E                                                                                                    |  |
| Cable Length                          | 20 m max.                                                                                                    |  |
| Specifications                        | UL 20276 (rated temperature: 80°C)<br>AWG22 × 2C + AWG24 × 2P<br>AWG22 (0.33 mm <sup>2</sup> )<br>Outer diameter of insulating sheath: 1.15 mm<br>AWG24 (0.20 mm <sup>2</sup> )                                                                                                    |  |
|                                       | Outer diameter of insulating sheath: 1.09 mm                                                                                                    |  |
| Finished Diameter                     | 6.5 mm                                                                                                    |  |
| Internal Structure and<br>Lead Colors | (Light) (Light) (Light |  |
| Standard Lengths Prepared by Yaskawa  | 3 m, 5 m, 10 m, 15 m, and 20 m                                                                                                    |  |

<sup>\*</sup> The boxes (□□) in the order number indicate the cable length. Example: JZSP-CMP09-03-E (3 m)

# **Encoder Wiring**

# ◆ Pulse Encoder (SERVOPACK Connector: CN9)

### ■ Connections

| Pin | Signal | I/O | Meaning                             |
|-----|--------|-----|-------------------------------------|
| 1   | PG5V   | _   | Encoder power supply +5 V           |
| 2   | PG0V   | _   | Encoder power supply 0 V            |
| 3   | PA     |     | Encoder's phase A signal input      |
| 4   | /PA    |     | Liteodel s phase A signal input     |
| 5   | PB     |     | Encoder's phase B signal input      |
| 6   | /PB    |     | Lilcoder s priase o signal imput    |
| 7   | PC     |     | Encoder's phase C signal input      |
| 8   | /PC    | I   | Liteodel's phase o signal input     |
| 9   | THM1+  | I   | Motor winding tomporature detection |
| 10  | THM1-  | I   | Motor winding temperature detection |

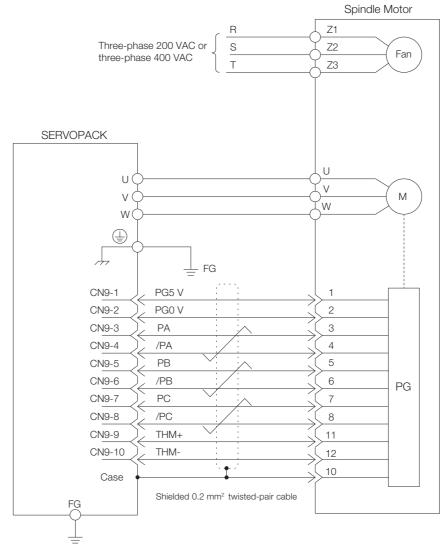

Figure 4.1 Spindle Motor Pulse Encoder Connection Diagram

### 4.4.1 Cables

# ◆ Serial Encoder (SERVOPACK Connector: CN2)

### ■ Connections

| Pin | Signal | I/O | Meaning                        | Pin | Signal | I/O | Meaning                        |
|-----|--------|-----|--------------------------------|-----|--------|-----|--------------------------------|
| 1   | PG5V   | 0   | Encoder power supply +5 V      | 2   | PG0V   | -   | 0 V                            |
| 3   | PGBAT+ | 0   | Battery for encoder (+)        | 4   | PGBAT- | 0   | Battery for encoder (-)        |
| 5   | PS     | I/O | Encoder serial sig-<br>nal (+) | 6   | /PS    | I/O | Encoder serial sig-<br>nal (-) |
| 7*  | (NC)   | -   | _                              | 8*  | (NC)   | _   | _                              |
| 9*  | (NC)   | _   | _                              | 10* | (NC)   | _   | _                              |

<sup>\*</sup> Do not use "(NC)" signals.

| SERVOPACK End (CN2) |        |     | Moto  | r End  |
|---------------------|--------|-----|-------|--------|
| Pin                 | Signal |     | Pin   | Signal |
| 6                   | /PS    | 1   | 6     | /PS    |
| 5                   | PS     |     | 2     | PS     |
| 4                   | PGBAT- |     | _     | (NC)   |
| 3                   | PGBAT+ | 1 1 | _     | (NC)   |
| 2                   | PG0V   | 1   | 5     | PG0V   |
| 1                   | PG5V   | 1   | 1     | PG5V   |
| Shell               | FG     |     | Shell | FG     |

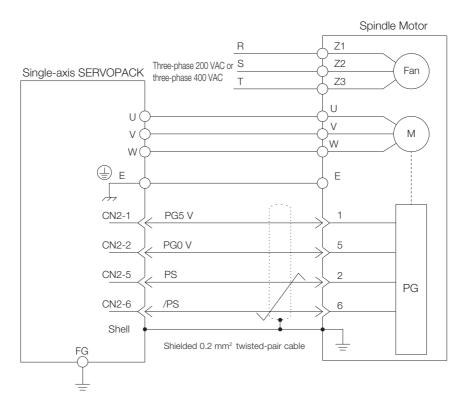

Figure 4.2 Spindle Motor Serial Encoder Connection Diagram

# 4.5 I/O Signal Connections

# 4.5.1 I/O Signal Connector (CN1) Names and Functions

The following table gives the pin numbers, names, and functions the I/O signal pins for the default settings.

### Input Signals

Default settings are given in parentheses.

| Signal           | Pin No. | Name                                                                                  | Function                                                                                                    | Reference |
|------------------|---------|---------------------------------------------------------------------------------------|----------------------------------------------------------------------------------------------------|-----------|
| /SI1*            | 7       | General-purpose<br>Sequence Input 1                                                   | You can allocate the input signal to use with a parameter.                                                                                                    |           |
| /SI2*            | 8       | General-purpose<br>Sequence Input 2                                                   | (Used for general-purpose inputs. You can monitor this signal with SVCMD_IO field of MECHATROLINK.)                                                           | _         |
| /SI3*<br>(/DEC)  | 9       | General-purpose<br>Sequence Input 3 (Ori-<br>gin Return Deceleration<br>Switch Input) | You can allocate the input signal to use with a parameter. (Connects the deceleration limit switch for origin return.)                                        | -         |
| /SI4*<br>(/EXT1) | 10      | General-purpose<br>Sequence Input 4 (Exter-<br>nal Latch Input 1)                     |                                                                                                    |           |
| /SI5*<br>(/EXT2) | 11      | General-purpose<br>Sequence Input 5 (Exter-<br>nal Latch Input 2)                     | You can allocate the input signals to use with parameters. (Connect the external signals that latch the current feedback pulse counter.)                      | -         |
| /SI6*<br>(/EXT3) | 12      | General-purpose<br>Sequence Input 6 (Exter-<br>nal Latch Input 3)                     | the current recubust pales counterly                                                                                                    |           |
| /SI0*            | 13      | General-purpose<br>Sequence Input 0                                                   | You can allocate the input signal to use with a parameter. (Used for general-purpose input. You can monitor this signal with SVCMD_IO field of MECHATROLINK.) | _         |
| +24VIN           | 6       | Sequence Input Signal<br>Power Supply Input                                           | Inputs the sequence input signal power supply. Allowable voltage range: 24 VDC ±20% The 24-VDC power supply is not provided by Yaskawa.                       | _         |

<sup>\*</sup> You can change the allocations. Refer to the following section for details.

Note: If forward drive prohibition or reverse drive prohibition is used, the SERVOPACK is stopped by software controls. If the application does not satisfy the safety requirements, add external safety circuits as required.

<sup>6.1.1</sup> Input Signal Allocations on page 6-3

### **Output Signals**

| Signal           | Pin No. | Name                  | Function                                                                                                 | Reference |
|------------------|---------|-----------------------|----------------------------------------------------------------------------------------------------|-----------|
| ALM+             | 3       | Servo Alarm Output    | Turns OFF (opens) when an error is detected.                                                             | page 6-6  |
| ALM-             | 4       | Servo Alaim Output    | Turns Of F (opens) when all error is detected.                                                           |           |
| /SO1+*<br>(/BK+) | 1       | General-purpose       | You can allocate the output signal to use with a parameter.                                              |           |
| /SO1-*<br>(/BK-) | 2       | Sequence Output 1     | (Controls the brake. The brake is released when the signal turns ON (closes).)                           | _         |
| /SO2+*           | 23      | General-purpose       |                                                                                                    |           |
| /SO2-*           | 24      | Sequence Output 2     | Used for general-purpose outputs.                                                                        | _         |
| /SO3+*           | 25      | General-purpose       | Set the parameters to allocate functions.                                                                |           |
| /SO3-*           | 26      | Sequence Output 3     |                                                                                                    |           |
| PAO              | 17      | Encoder Divided Pulse |                                                                                                    |           |
| /PAO             | 18      | Output, Phase A       | Output the encoder divided pulse output sig-                                                             | _         |
| РВО              | 19      | Encoder Divided Pulse | nals with a 90° phase differential.                                                                      |           |
| /PBO             | 20      | Output, Phase B       |                                                                                                    |           |
| PCO              | 21      | Encoder Divided Pulse | Output the enceder evigin signal                                                                         |           |
| /PCO             | 22      | Output, Phase C       | Output the encoder origin signal.                                                                        |           |
| SG               | 16      | Signal ground         | This is the 0-V signal for the control circuits.                                                         | _         |
| FG               | Shell   | Frame ground          | Connected to the frame ground if the shield of the I/O Signal Cable is connected to the connector shell. | _         |

<sup>\*</sup> You can change the allocations. Refer to the following section for details.

# 4.5.2 I/O Signal Connector (CN1) Pin Arrangement

The following figure gives the pin arrangement of the of the I/O signal connector (CN1) for the default settings.

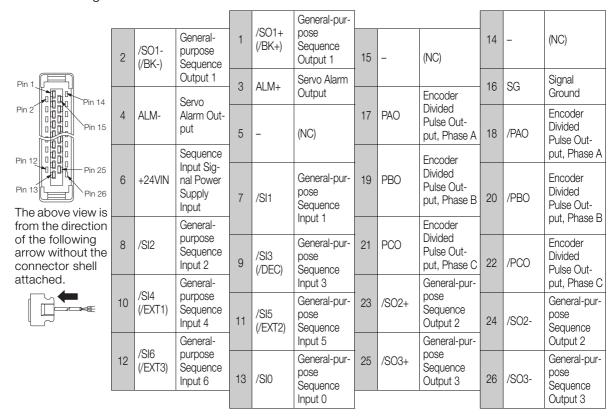

<sup>6.1.2</sup> Output Signal Allocations on page 6-4

# 4.5.3 I/O Signal Wiring Examples

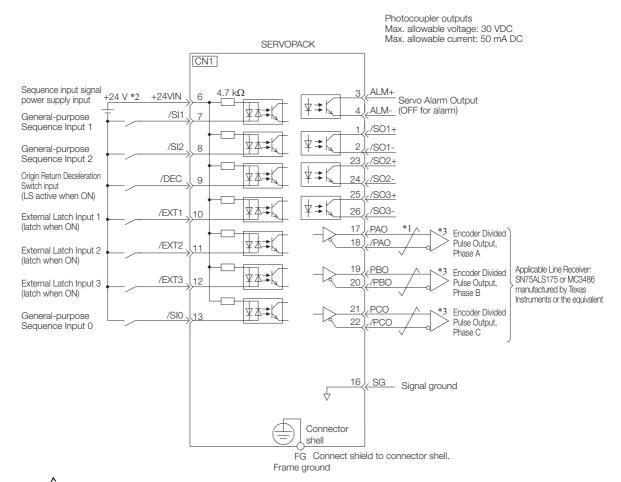

- \*1. represents twisted-pair wires.
- \*2. The 24-VDC power supply is not provided by Yaskawa. Use a 24-VDC power supply with double insulation or reinforced insulation.
- \*3. Always use line receivers to receive the output signals.

Note: You can use parameters to change the functions allocated to the /DEC, P-OT, N-OT, /EXT1, /EXT2, and /EXT3 input signals and the /SO1, /SO2, and /SO3 output signals. Refer to the following section for details.

6.1 I/O Signal Allocations on page 6-3

### 4.5.4 I/O Circuits

# **Sequence Input Circuits**

◆ Photocoupler Input Circuits
This section describes CN1 connector terminals 6 to 13.

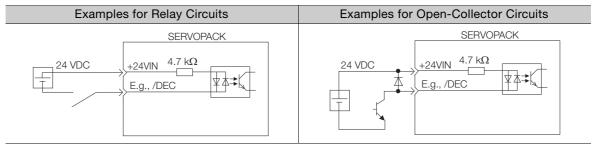

Note: The 24-VDC external power supply capacity must be 50 mA minimum.

The SERVOPACK input circuits use bidirectional photocouplers. Select either a sink circuit or source circuit according to the specifications required by the machine.

Note: The connection examples in 4.5.3 I/O Signal Wiring Examples on page 4-23 are for sink circuit connections.

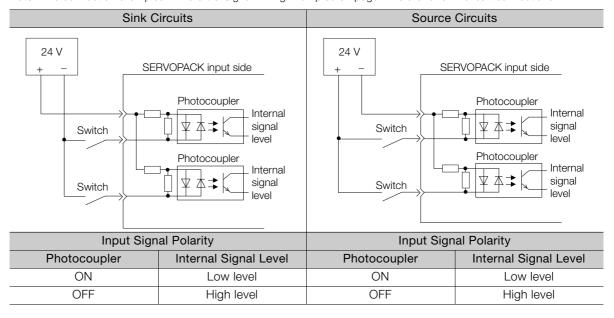

### **Sequence Output Circuits**

### Photocoupler Output Circuits

Photocoupler output circuits are used for the ALM (Servo Alarm), /S-RDY (Servo Ready), and other sequence output signals. Connect a photocoupler output circuit to a photocoupler, relay, or line-receiver circuit.

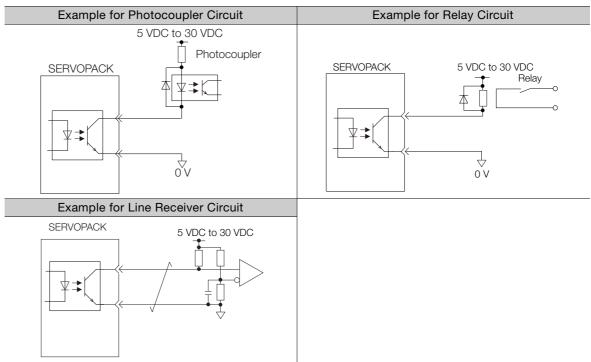

Note: The maximum allowable voltage and current range for photocoupler output circuits are as follows:

- Maximum allowable voltage: 30 VDC
- Current range: 5 mA to 50 mA DC

### ◆ Line-Driver Output Circuits

This section describes CN1 connector terminals 17-18 (Phase-A Signal), 19-20 (Phase-B Signal), and 21-22 (Phase-C Signal).

The serial data from the encoder is converted to two-phase (phases A and B) pulses. The resulting output signals (PAO, /PAO and PBO, /PBO), encoder phase C output signals (PCO and /PCO), and the absolute encoder position output signals (PSO and /PSO) are output with line-driver output circuits. Connect the line-driver output circuits to line-receiver circuits at the host controller.

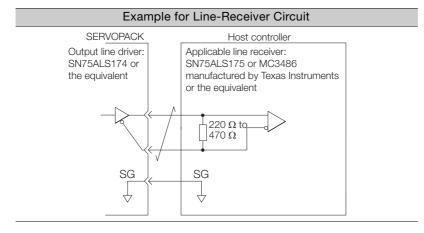

# 4.6

# **Connecting MECHATROLINK Communications Cables**

Connect the MECHATROLINK-III Communications Cables to the CN6A and CN6B connectors.

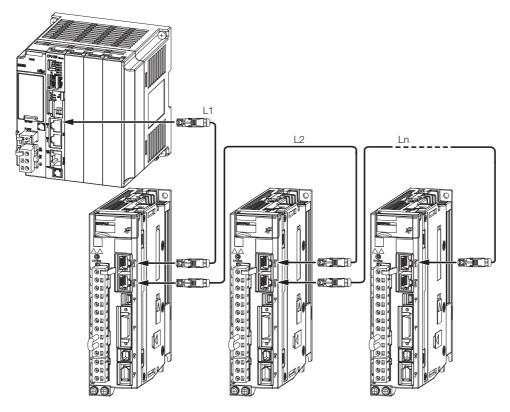

Note: The length of the cable between stations (L1, L2,  $\dots$  Ln) must be 50 m or less.

Use the cables specified in the selection table for the MECHATROLINK-III Communications Cables (RJ-45). The maximum cable lengths are as follows:

- Cables with Connectors on Both Ends without Ferrite Cores: 30 m
- Cables with Connectors on Both Ends with Ferrite Cores: 50 m

### **Selection Table**

| Туре                                                         | Length (L)                                                        | Order Number*                                                |  |
|--------------------------------------------------------------|-------------------------------------------------------------------|--------------------------------------------------------------|--|
| Cables with Connectors on Both<br>Ends without Ferrite Cores | 0.2 m, 0.5 m, 1 m, 2 m,<br>3 m, 4 m, 5 m, 10 m,<br>20 m, and 30 m | JZSP-CM3RR00-□□-E<br>(□□: 00P2/00P5/01/02/03/04/05/10/20/30) |  |
| Cables with Connectors on Both Ends with Ferrite Cores       | 10 m, 20 m, 30 m, and 50 m                                        | JZSP-CM3RR01-□□-E<br>(□□: 10/20/30/50)                       |  |

<sup>\*</sup> Replace the boxes ( $\square\square$ ) in the order number with the code for the cable length.

### **External Dimensions**

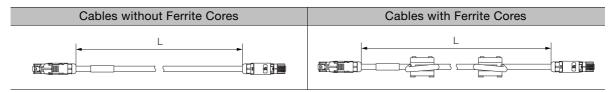

# 4.7 Connecting the Other Connectors

# 4.7.1 Serial Communications Connector (CN502)

To use an RS-422 cable to connect a Digital Operator, connect it to CN502 on the SERVO-PACK. A JUSP-JC001-1 Communications Unit is required to make the connection.

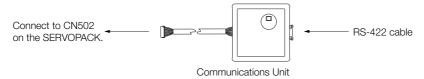

### **Communications Unit**

| Item                | Description                                                                                            |  |  |  |
|---------------------|----------------------------------------------------------------------------------------------------|--|--|--|
| Inquiries           | Your Yaskawa representative                                                                            |  |  |  |
| Order Number        | JUSP-JC001-1                                                                                           |  |  |  |
| External Dimensions | CN53: ZHR-8 J.S.T. Mfg. Co., Ltd.  CN3: HDR-EC14LFDTN-SLE-PLUS Honda Tsushin Kogyo Co., Ltd.  67 4 302 |  |  |  |
|                     | Approx. mass: 0.08 kg Unit: mm                                                                         |  |  |  |

Refer to the following manual for the operating procedures for the Digital Operator.

Σ-7-Series Digital Operator Operating Manual (Manual No.: SIEP S800001 33)

# 4.7.2 Computer Connector (CN7)

To use the SigmaWin+ Engineering Tool, connect the computer on which the SigmaWin+ is installed to CN7 on the SERVOPACK.

Refer to the following manual for the operating procedures for the SigmaWin+.

AC Servo Drives Engineering Tool SigmaWin+ Online Manual Σ-7 Component (Manual No.: SIEP S800001 48)

# 4.7.3 Analog Monitor Connector (CN5)

To use an analog monitor, connect CN5 on the SERVOPACK.

• Wiring Example

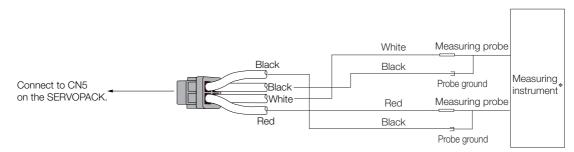

<sup>\*</sup> The measuring instrument is not provided by Yaskawa.

Refer to the following section for information on the monitoring methods for an analog monitor. § 9.3 Monitoring Machine Operation Status and Signal Waveforms on page 9-9

# Basic Functions That Require Setting before Operation

This chapter describes the basic functions that must be set before you start servo system operation. It also describes the setting methods.

| 5.1 | Spind                                     | lle Motor Parameter Settings5-3                                                                                               |
|-----|-------------------------------------------|----------------------------------------------------------------------------------------------------|
|     | 5.1.1                                     | Setting Spindle Motor Parameters5-3                                                                                           |
| 5.2 | Manip                                     | oulating Parameters (Pn□□□)5-8                                                                                                |
|     | 5.2.1<br>5.2.2<br>5.2.3<br>5.2.4<br>5.2.5 | Parameter Classification                                                                                                    |
| 5.3 | MECH                                      | ATROLINK-III Communications Settings 5-16                                                                                     |
|     | 5.3.1<br>5.3.2                            | Communications Settings 5-16 Setting the Station Address                                                                      |
| 5.4 | Motor                                     | r Direction Setting5-17                                                                                                    |
| 5.5 | Overt                                     | ravel and Related Settings5-18                                                                                                |
|     | 5.5.1<br>5.5.2<br>5.5.3<br>5.5.4          | Overtravel Signals5-18Setting to Enable/Disable Overtravel5-18Motor Stopping Method for Overtravel5-19Overtravel Warnings5-20 |
| 5.6 | Motor S                                   | Stopping Methods for Servo OFF and Alarms 5-22                                                                                |
|     | 5.6.1<br>5.6.2                            | Stopping Method for Servo OFF 5-22<br>Motor Stopping Method for Alarms 5-22                                                   |

| 5.7 | Motor           | r Overload Detection Level5-24                   |
|-----|-----------------|--------------------------------------------------|
|     | 5.7.1           | Detection Timing for Overload Warnings (A.910)   |
|     | 5.7.2           | Detection Timing for Overload Alarms (A.720)5-25 |
|     |                 |                                                  |
| 5.8 | Electr          | ronic Gear Settings5-26                          |
| 5.8 | Electr<br>5.8.1 |                                                  |

# 5.1 Spindle Motor Parameter Settings

The motor parameters of the Spindle Motor must be written to the SERVOPACK. Yaskawa provides the motor parameters in an electronic file.

You can use either of the following two ways to write the motor parameters to the SERVO-PACK

- Use the SigmaWin+ Engineering Tool to write the motor parameters to the SERVOPACK.
- Write the motor parameters to the SERVOPACK from the host controller.

# 5.1.1 Setting Spindle Motor Parameters

# **⚠** WARNING

Check the Spindle Motor information before writing the motor parameters.
 If you do not write the correct motor parameters, the motor may run out of control or burning may occur, possibly resulting in injury, equipment damage, or fire.

If a Spindle Motor is used, use the following procedure to set the parameters with the SigmaWin+.

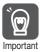

Make the correct settings for the items described in this section.

An incorrect setting may provent the Spindle Meter from energting or received.

An incorrect setting may prevent the Spindle Motor from operating or result in incorrect operation.

### **Spindle Motor Parameter Settings**

Use the following procedure to write the motor parameters of the Spindle Motor to the SERVO-PACK.

- 1. Obtain the motor parameter file. Ask your Yaskawa representative how to obtain the motor parameter file.
- 2. Select *Others Motor Parameter SERVOPACK Write* from the menu bar of the Main Window of the SigmaWin+. A warning message appears, reminding you of the possible danger.

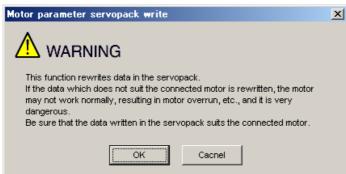

Click the **Cancel** Button to return to the Main Window without writing the motor parameters to the SERVOPACK. You will return to the main window.

### 5.1.1 Setting Spindle Motor Parameters

**3.** Click the **OK** Button. The SERVOPACK will start reading the motor parameters and the following dialog box will be displayed.

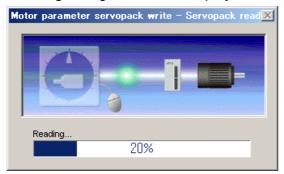

If the motor parameters were read successfully, the following dialog box will be displayed.

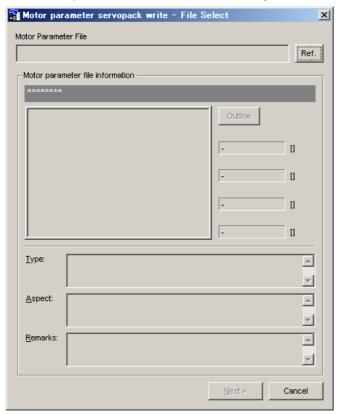

4. Click the **Ref.** Button. The following dialog box will be displayed.

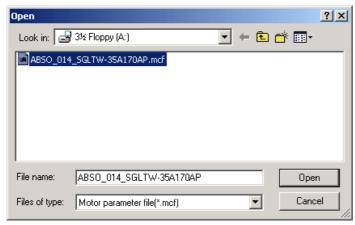

**5.** Select the motor parameter file that you received from Yaskawa and click the **Open** Button. Nothing is displayed in the Motor Parameter SERVOPACK Write - File Select Dialog Box.

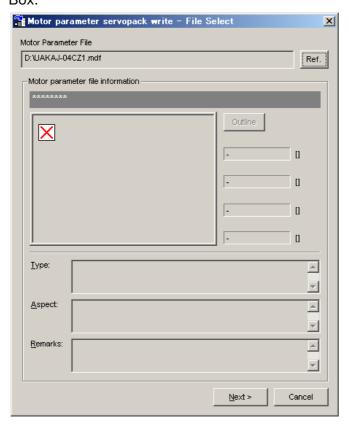

6. Click the Next Button. The following dialog box will be displayed.

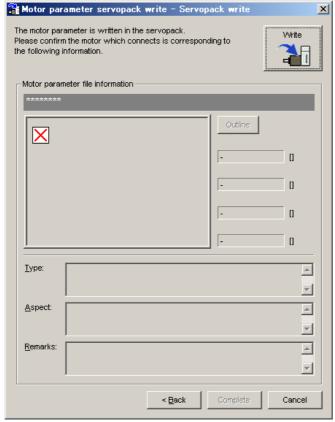

Click the **Cancel** Button to return to the Main Window without writing the motor parameters to the SERVOPACK. You will return to the main window.

Click the Back Button to return to the Motor Parameter SERVOPACK Write - File Select Dialog Box.

### 5.1.1 Setting Spindle Motor Parameters

7. Click the Write Button. The following dialog box will be displayed.

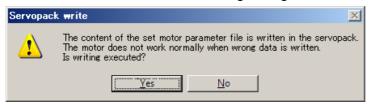

Click the **No** Button to cancel writing the motor parameters to the SERVOPACK.

**8.** Click the **Yes** Button. Writing the motor parameters to the SERVOPACK will be started and the following dialog box will be displayed.

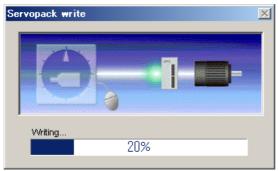

The following dialog box will return when the motor parameters have been written to the SERVO-PACK.

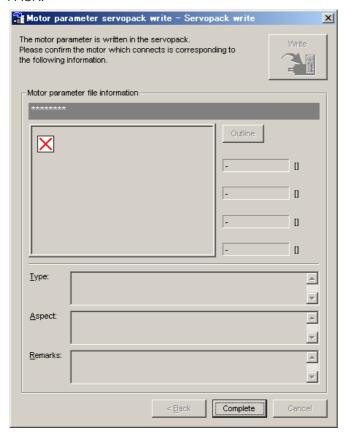

9. Click the Complete Button. The following dialog box will be displayed.

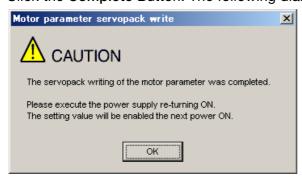

10. Click the OK Button and turn the power supply OFF and ON again.

5.2.1 Parameter Classification

# 5.2

# Manipulating Parameters (Pn□□□)

This section describes the classifications, notation, and setting methods for the parameters given in this manual.

### 5.2.1 Parameter Classification

There are the following two types of SERVOPACK parameters.

| Classification    | Meaning                                                            |
|-------------------|--------------------------------------------------------------------|
| Setup Parameters  | Parameters for the basic settings that are required for operation. |
| Tuning Parameters | Parameters that are used to adjust servo performance.              |

The setting method for each type of parameter is described below.

### **Setup Parameters**

You can use the Digital Operator or SigmaWin+ to set the setup parameters individually.

Information

We recommend that you use the Setup Wizard of the SigmaWin+ to easily set the required setup parameters by setting the operating methods, machine specifications, and I/O signals according to on-screen Wizard instructions.

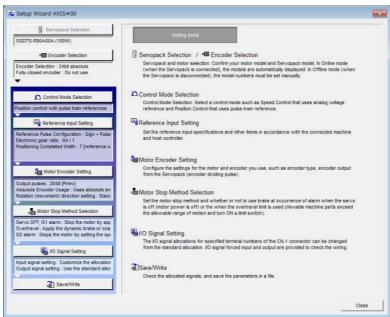

## **Tuning Parameters**

You can set the tuning parameters individually to make adjustments. Refer to the following section for details.

8.10 Manual Tuning on page 8-54

# 5.2.2 Notation for Parameters

There are two types of notation used for parameters that depend on whether the parameter requires a numeric setting (parameter for numeric setting) or requires the selection of a function (parameter for selecting a function).

· Parameters for Numeric Settings

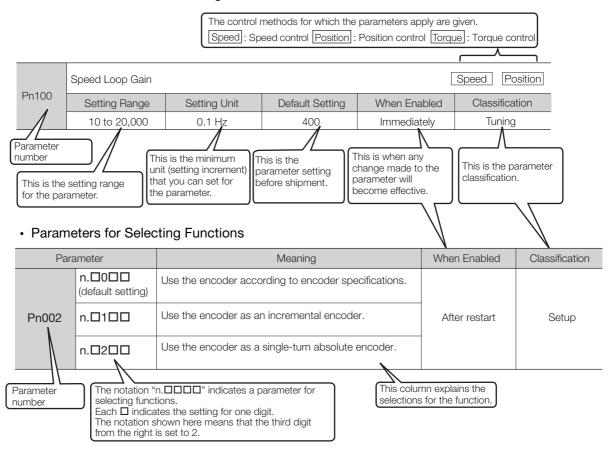

# 5.2.3 Parameter Setting Methods

You can use the SigmaWin+ or a Digital Operator to set parameters.

A sample operating procedure is given below.

### Setting Parameters with the SigmaWin+

- 1. Click the 🔑 Servo Drive Button in the workspace of the Main Window of the SigmaWin+.
- **2.** Select Edit Parameters in the Menu Dialog Box. The Parameter Editing Dialog Box will be displayed.
- **3.** Click the cell of the parameter to edit.

If the parameter to edit is not displayed in the Parameter Editing Dialog Box, click the <a> or <a> Button</a> to display the parameter to edit.

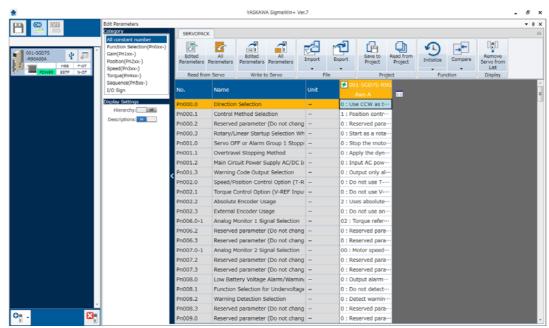

4. Change the setting of the parameter.

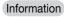

- 1. For a parameter for a numeric setting, input the numeric setting.
- 2. If the parameter requires selection of a function, select the function from the list of selections.
- **5.** Press the **Enter** Key.

The background of the edited parameter cell will change to green.

### 6. Select Edited Parameters in the Write to Servo Group.

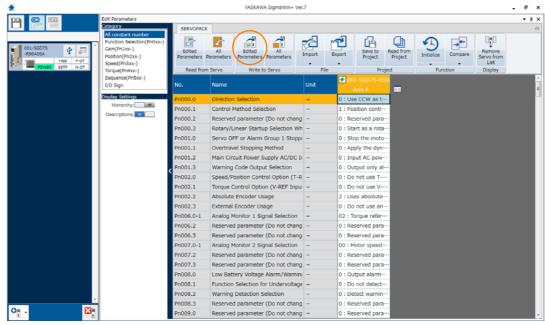

The edited parameters are written to the SERVOPACK and the backgrounds of the cells change to white.

### 7. Click the OK Button.

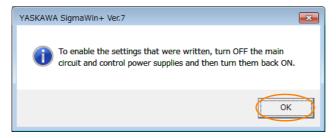

**8.** To enable changes to the settings, turn the power supply to the SERVOPACK OFF and ON again.

This concludes the procedure to set the parameters.

# Setting Parameters with a Digital Operator

Refer to the following manual for information on setting the parameters with a Digital Operator.  $\Sigma$ -7-Series Digital Operator Operating Manual (Manual No.: SIEP S800001 33)

# 5.2.4 Write Prohibition Setting for Parameters

You can prohibit writing parameters from the Digital Operator. Even if you do, you will still be able to change parameter settings from the SigmaWin+.

### **Preparations**

No preparations are required.

5.2.4 Write Prohibition Setting for Parameters

### **Applicable Tools**

The following table lists the tools that you can use to change the Write Prohibition Setting.

| Tool             | Fn No./Function Name              | Reference                                                                  |
|------------------|-----------------------------------|----------------------------------------------------------------------------|
| Digital Operator | Fn010                             | Σ-7-Series Digital Operator Operating Manual (Manual No.: SIEP S800001 33) |
| SigmaWin+        | Others - Write Prohibited Setting | Operating Procedure on page 5-12                                           |

### **Operating Procedure**

Use the following procedure to prohibit or permit writing parameter settings.

- 1. Click the 🔑 Servo Drive Button in the workspace of the Main Window of the SigmaWin+.
- **2.** Select Write Prohibition Setting in the Menu Dialog Box. The Write Prohibition Setting Dialog Box will be displayed.
- 3. Press the ▼ or ▲ for the rightmost digit and set one of the following. 0000: Writing is permitted (default setting). 0001: Writing is prohibited.

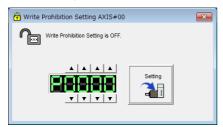

4. Click the Setting Button.

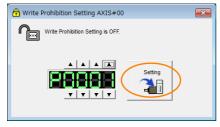

5. Click the OK Button.

The setting will be written to the SERVOPACK.

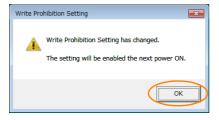

**6.** To enable the new setting, turn the power supply to the SERVOPACK OFF and ON again.

This concludes the procedure to prohibit or permit writing parameter settings.

# Restrictions

If you prohibit writing parameter settings, you will no longer be able to execute some functions. Refer to the following table.

| SigmaWin+                       |                                                                 |        | Digital Operator                                      | When                                 |                       |  |
|---------------------------------|-----------------------------------------------------------------|--------|-------------------------------------------------------|--------------------------------------|-----------------------|--|
| Button in<br>Menu<br>Dialog Box | SigmaWin+ Function<br>Name                                      | Fn No. | Utility Function Name                                 | Writing Is<br>Prohibited             | Reference             |  |
|                                 | Initialize*                                                     | Fn005  | Initializing Parameters                               | Cannot be executed.                  | page 5-14             |  |
|                                 | Software Reset                                                  | Fn030  | Software Reset                                        | Can be executed.                     | page 6-21             |  |
| Basic                           |                                                                 | Fn011  | Display Servomotor Model                              | Can be executed.                     |                       |  |
| Functions                       | Product Information                                             | Fn012  | Display Software Version                              | Can be executed.                     | page 9-2              |  |
|                                 | 1 Todact Information                                            | Fn01E  | Display SERVOPACK and Servomotor IDs                  | Can be executed.                     | page 3-2              |  |
|                                 |                                                                 | Fn01F  | Display Servomotor ID from Feedback Option Module     | Can be executed.                     |                       |  |
| Encoder<br>Setting              | Search Origin                                                   | Fn003  | Origin Search                                         | Cannot be executed.                  | page 7-16             |  |
|                                 |                                                                 | Fn000  | Display Alarm History                                 | Can be executed.                     | page 11-33            |  |
| Trouble-<br>shooting            | Display Alarm                                                   | Fn006  | Clear Alarm History                                   | Cannot be executed.                  | page 11-34            |  |
|                                 |                                                                 | Fn014  | Reset Option Module Configuration Error               | Cannot be executed.                  | page 11-35            |  |
| Operation                       | Jog                                                             | Fn002  | Jog                                                   | Cannot be executed.                  | page 7-5              |  |
| Operation                       | Program JOG Operation                                           | Fn004  | Jog Program                                           | Cannot be executed.                  | page 7-12             |  |
|                                 | Tuning -<br>Autotuning without Host<br>Reference                | Fn201  | Advanced Autotuning with-<br>out Reference            | Cannot be executed.                  | _                     |  |
|                                 | Tuning -<br>Autotuning with Host<br>Reference                   | Fn202  | Advanced Autotuning with Reference                    | Cannot be executed.                  | _                     |  |
| Tuning                          | Tuning -<br>Custom Tuning                                       | Fn203  | One-Parameter Tuning                                  | Cannot be executed.                  | page 8-33             |  |
|                                 | Tuning -<br>Custom Tuning -<br>Adjust Anti-resonance<br>Control | Fn204  | Adjust Anti-resonance Control                         | Cannot be executed.                  | page 8-42             |  |
|                                 | Tuning -<br>Custom Tuning -<br>Vibration Suppression            | Fn205  | Vibration Suppression                                 | Cannot be executed.                  | -                     |  |
|                                 | Adjust the Analog Monitor                                       | Fn00C  | Adjust Analog Monitor Output<br>Offset                | Cannot be executed.                  | ed.<br>: be page 9-12 |  |
|                                 | Output                                                          | Fn00D  | Adjust Analog Monitor Output<br>Gain                  | Cannot be executed.                  |                       |  |
| Others                          | Adjust the Motor Current                                        | Fn00E  | Autotune Motor Current<br>Detection Signal Offset     | Cannot be executed.                  | page 6-27             |  |
|                                 | Detection Offsets                                               | Fn00F  | Manually Adjust Motor Current Detection Signal Offset | nually Adjust Motor Cur-   Cannot be |                       |  |
|                                 | Initialize Vibration Detection<br>Level                         | Fn01B  | Initialize Vibration Detection Level                  | Cannot be executed.                  | page 6-24             |  |

<sup>\*</sup> An Initialize Button will be displayed in the Parameter Editing Dialog Box.

# 5.2.5 Initializing Parameter Settings

You can return the parameters to their default settings.

This function will not initialize the settings of the parameters that are adjusted for the Fn00C, Fn00D, Fn00E, and Fn00F utility functions.

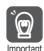

To enable the new settings, turn the power supply to the SERVOPACK OFF and ON again after you complete the operation.

# **Preparations**

Always check the following before you initialize the parameter settings.

- The parameters must not be write prohibited.
- · The servo must be OFF.

### **Applicable Tools**

The following table lists the tools that you can use to initialize the parameter settings.

| Tool             | Fn No./Function Name              | Reference                                                                  |
|------------------|-----------------------------------|----------------------------------------------------------------------------|
| Digital Operator | Fn005                             | Σ-7-Series Digital Operator Operating Manual (Manual No.: SIEP S800001 33) |
| SigmaWin+        | Basic Functions - Edit Parameters | Operating Procedure on page 5-14                                           |

## **Operating Procedure**

Use the following procedure to initialize the parameter settings.

- 1. Click the Servo Drive Button in the workspace of the Main Window of the SigmaWin+.
- **2.** Select Edit Parameters in the Menu Dialog Box. The Parameter Editing Dialog Box will be displayed.
- 3. Select any parameter of the axis to initialize.
- 4. Click the Initialize Button in the Function Group.

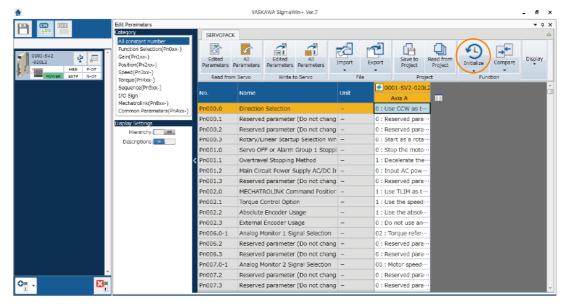

5. Click the OK Button.

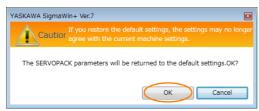

Click the **Cancel** Button to cancel initialization. The Parameter Editing Dialog Box will return.

6. Click the OK Button.

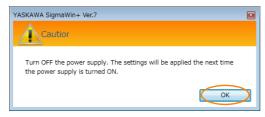

7. Turn the power supply to the SERVOPACK OFF and ON again after the parameter settings have been initialized.

This concludes the procedure to initialize the parameter settings.

### 5.3.1 Communications Settings

# 5.3

# **MECHATROLINK-III Communications Settings**

The settings for MECHATROLINK-III communications are made with the DIP switch (S3). The station address is set using the rotary switches (S1 and S2).

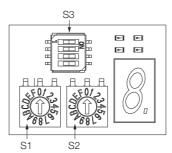

# 5.3.1 Communications Settings

Use the DIP switch (S3) to make the communications settings.

| Pin No.  | Function                               | Setting |     |                            | Default         |
|----------|----------------------------------------|---------|-----|----------------------------|-----------------|
| FIII NO. |                                        | 1       | 2   | Description                | Setting         |
|          |                                        | OFF     | OFF | Reserved. (Do not change.) | 1: OFF<br>2: ON |
| 1, 2     | Sets the number of transmission bytes. | ON      | OFF | 32 bytes                   |                 |
| 1, 2     |                                        | OFF     | ON  | 48 bytes                   |                 |
|          |                                        | ON      | ON  | Reserved. (Do not change.) |                 |
| 3        | Reserved. (Do not change.)             |         |     | OFF                        |                 |
| 4        | Reserved. (Do not change.)             |         |     | OFF                        |                 |

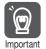

- If you will use the MECHATROLINK-III standard servo profile, set the number of transmission bytes to either 32 or 48.
- To enable the new setting, turn the power supply to the SERVOPACK OFF and ON again after you change the communications switches (S1, S2, and S3).

# 5.3.2 Setting the Station Address

Use the rotary switches (S1 and S2) to set the station address.

| Station Address                      | S1 | S2     |
|--------------------------------------|----|--------|
| 00 to 02 hex: Disabled (Do not set.) | 0  | 0 to 2 |
| 03 hex (default setting)             | 0  | 3      |
| 04 hex                               | 0  | 4      |
| :                                    | :  | :      |
| EF hex                               | Е  | F      |
| F0 to FF hex: Disabled (Do not set.) | F  | 0 to F |

# 5.4 Motor Direction Setting

You can reverse the direction of Spindle Motor rotation by changing the setting of  $Pn000 = n.\Box\Box\Box X$  (Rotation Direction Selection) without changing the polarity of the speed or position reference. This causes the rotation direction of the motor to change, but the polarity of the signals, such as encoder output pulses, output from the SERVOPACK do not change. Set the appropriate direction for your system.

Refer to the following section for details on the encoder divided pulse output. 
© 6.5 Encoder Divided Pulse Output on page 6-17

The default setting for forward rotation is counterclockwise (CCW) as viewed from the load end of the Spindle Motor.

| Parameter |                                                                        | Forward/Reverse<br>Reference | Motor Direction and Encoder Divided Pulse Outputs |                                                            | Applicable Overtravel Signal (OT)            |
|-----------|------------------------------------------------------------------------|------------------------------|---------------------------------------------------|------------------------------------------------------------|----------------------------------------------|
| Pn000     | n.□□□0<br>Use CCW as<br>the forward<br>direction.<br>(default setting) | Forward reference            | Torque reference CCW Motor speed                  | Encoder Divided Pulse Outputs PAO PBO Phase-B lead         | P-OT (For-<br>ward Drive<br>Prohibit) signal |
|           |                                                                        | Reverse<br>reference         | Torque reference Time OW Motor speed              | Encoder Divided Pulse Outputs PAO Phase-A lead PBO         | N-OT<br>(Reverse Drive<br>Prohibit) signal   |
|           | n.□□□1 Use CW as the forward direction. (Reverse Rotation Mode)        | Forward reference            | Torque reference  Time  Motor speed               | Encoder Divided Pulse Outputs PAOPHOPhase-B lead           | P-OT (For-<br>ward Drive<br>Prohibit) signal |
|           |                                                                        | Reverse<br>reference         | Torque reference Time Motor speed                 | Encoder Divided Pulse Outputs PAO The Phase-A lead PBO PBO | N-OT<br>(Reverse Drive<br>Prohibit) signal   |

Note: The trace waveforms of the SigmaWin+ are shown in the above table for the torque reference and motor speed diagrams. If you measure them on a measuring instrument, e.g., with an analog monitor, the polarity will be reversed.

### 5.5.1 Overtravel Signals

# 5.5

# **Overtravel and Related Settings**

The overtravel function is disabled by default because it is generally not required for spindle axis applications. Allocate signals if you need to use the overtravel function.

This section describes the parameters settings related to overtravel.

# **M** CAUTION

- To prevent accidents that may result from contact faults or disconnections, use normally closed limit switches.
- A base block state is entered after stopping for overtravel. This may cause the Spindle Motor to be pushed back by an external force on the load shaft. To prevent the Spindle Motor from being pushed back, set Pn001 to n.□□1□ to place the Spindle Motor in a zero-clamped state when it stops.

# 5.5.1 Overtravel Signals

The overtravel signals include the P-OT (Forward Drive Prohibit) and the N-OT (Reverse Drive Prohibit) signals.

| Type  | Signal | Connector Pin No. | Signal Status | Meaning                                           |
|-------|--------|-------------------|---------------|---------------------------------------------------|
| Input | P-OT   | CN1-7             | ON            | Forward drive is enabled (actual operation).      |
|       |        |                   | OFF           | Forward drive is prohibited (forward overtravel). |
|       | N-OT   | CN1-8             | ON            | Reverse drive is enabled (actual operation).      |
|       |        |                   | OFF           | Reverse drive is prohibited (reverse overtravel). |

You can operate the motor in the opposite direction during overtravel by inputting a reference.

# 5.5.2 Setting to Enable/Disable Overtravel

You can use  $Pn50A = n.X \square \square \square$  (P-OT (Forward Drive Prohibit) Signal Allocation) and  $Pn50B = n.\square \square \square \square X$  (N-OT (Reverse Drive Prohibit) Signal Allocation) to enable and disable the overtravel function.

You do not need to wire the overtravel input signals if you are not going to use the overtravel function.

| Parameter |                             | Meaning                                                                                                    | When Enabled    | Classification |
|-----------|-----------------------------|----------------------------------------------------------------------------------------------------|-----------------|----------------|
| Pn50A     | n.1□□□                      | The forward overtravel function is enabled and the P-OT (Forward Drive Prohibit) signal is input from CN1-7. | - After restart | Setup          |
|           | n.8□□□<br>(default setting) | The reverse overtravel function is disabled. Forward drive is always enabled.                                |                 |                |
| Pn50B     | n.□□□2                      | The reverse overtravel function is enabled and the N-OT (Reverse Drive Prohibit) signal is input from CN1-8. |                 |                |
|           | n.□□□8<br>(default setting) |                                                                                                    |                 |                |

You can allocate the P-OT and N-OT signals to other connector pins. Refer to the following section for details.

6.1.1 Input Signal Allocations on page 6-3

### 5.5.3 Motor Stopping Method for Overtravel

You can set the stopping method of the Spindle Motor when overtravel occurs in Pn001 =  $\square.\square\square XX$  (Motor Stopping Method for Servo OFF and Group 1 Alarms, Overtravel Stopping Method).

| Parameter |                             | Motor Stopping<br>Method*     | Status after<br>Stopping | When Enabled  | Classification |  |
|-----------|-----------------------------|-------------------------------|--------------------------|---------------|----------------|--|
|           | n.□□00<br>(default setting) |                               | Coasting                 |               |                |  |
|           | n.□□01                      | Coasting                      |                          | After restart | Setup          |  |
|           | n.□□02                      |                               |                          |               |                |  |
| Pn001     | n.□□1□                      | Deceleration                  | Zero clamp               |               |                |  |
|           | n.□□2□                      | according to setting of Pn406 | Coasting                 |               |                |  |
|           | n.□□3□                      | Deceleration                  | Zero clamp               |               |                |  |
|           | n.□□4□                      | according to setting of Pn30A | Coasting                 |               |                |  |

<sup>\*</sup> You cannot decelerate a motor to a stop during torque control. For torque control, the Spindle Motor will coast to a stop (according to the setting of Pn001 = n. \(\subseteq \subseteq \) (Motor Stopping Method for Servo OFF and Group 1 Alarms)), and then the Spindle Motor will enter a coasting state.

Refer to the following section for information on stopping methods other than those for overtravel

5.6.1 Stopping Method for Servo OFF on page 5-22

# **Stopping the Spindle Motor by Setting Emergency Stop Torque**

To stop the Spindle Motor by setting emergency stop torque, set Pn406 (Emergency Stop Torque).

If  $Pn001 = n.\square\squareX\square$  is set to 1 or 2, the Spindle Motor will be decelerated to a stop using the torque set in Pn406 as the maximum torque.

The default setting is 800%. This setting is large enough to allow you to operate the Spindle Motor at the maximum torque. However, the maximum emergency stop torque that you can actually use is the maximum torque of the Spindle Motor.

|       | Emergency Stop Torque |              |                 | Speed Position |                |
|-------|-----------------------|--------------|-----------------|----------------|----------------|
| Pn406 | Setting Range         | Setting Unit | Default Setting | When Enabled   | Classification |
|       | 0 to 800              | 1%*          | 800             | Immediately    | Setup          |

<sup>\*</sup> Set a percentage of the motor rated torque.

# Stopping the Spindle Motor by Setting the Deceleration Time

To specify the Spindle Motor deceleration time and use it to stop the Spindle Motor, set Pn30A (Deceleration Time for Servo OFF and Forced Stops).

|       | Deceleration Time f | or Servo OFF and Fo | Speed Position  | า            |                |
|-------|---------------------|---------------------|-----------------|--------------|----------------|
| Pn30A | Setting Range       | Setting Unit        | Default Setting | When Enabled | Classification |
|       | 0 to 10,000         | 1 ms                | 0               | Immediately  | Setup          |

If you set Pn30A to 0, the motor will be stopped with a zero speed.

The deceleration time that you set in Pn30A is the time to decelerate the motor from the maximum motor speed.

#### 5.5.4 Overtravel Warnings

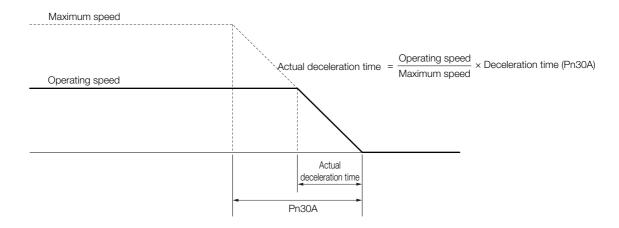

### 5.5.4 Overtravel Warnings

You can set the system to detect an A.9A0 warning (Overtravel) if overtravel occurs while the servo is ON. This allows the SERVOPACK to notify the host controller with a warning even when the overtravel signal is input only momentarily. An alarm occurs only if overtravel occurs while the servo is ON. An overtravel warning will not be detected when the servo is OFF, even if overtravel occurs.

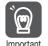

- 1. The occurrence of an A.9A0 warning will not stop the motor or have any affect on host controller motion operations. The next step (e.g., the next motion or command) can be executed even if an overtravel warning exists.
  - However, depending on the processing specifications and programming for warnings in the host controller, operation may be affected when an overtravel warning occurs (e.g., motion may stop or not stop). Confirm the specifications and programming in the host controller.
- When overtravel occurs, the SERVOPACK will perform stop processing for overtravel. Therefore, when an A.9A0 warning occurs, the Spindle Motor may not reach the target position specified by the host controller. Check the feedback position to make sure that the axis is stopped at a safe position.

The following parameter is set for this function.

| Parameter |                             | Meaning                            | When Enabled  | Classification |  |
|-----------|-----------------------------|------------------------------------|---------------|----------------|--|
| Pn00D     | n.0□□□<br>(default setting) | Do not detect overtravel warnings. | After restart | Setup          |  |
|           | n.1□□□                      | Detect overtravel warnings.        |               |                |  |

A timing chart for warning detection is provided below.

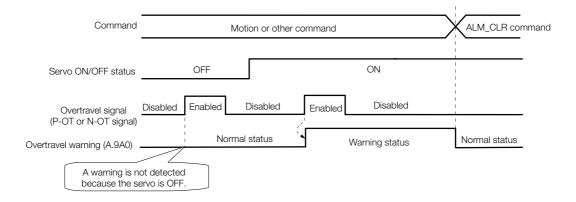

#### Information

- 1. Warnings are detected for overtravel in the same direction as the reference.
- Warnings are not detected for overtravel in the opposite direction from the reference.
   Example: A warning will not be output for a forward reference even if the N-OT signal turns ON.
- 3. A warning can be detected in either the forward or reverse direction if there is no reference.
- 4. A warning will not be detected when the servo is turned ON even if overtravel status exists.
- 5. You can use the ALM\_CLR (Clear Alarms and Warnings) command to clear the warning regardless of the servo ON/OFF status and overtravel signal status.
- 6. If you clear the warning with the ALM\_CLR (Clear Alarms and Warnings) command during overtravel status, a warning will not be detected again until the overtravel status is left.
- 7. An overtravel warning will be detected even when the software limit has been detected.

5.6.1 Stopping Method for Servo OFF

### 5.6

### Motor Stopping Methods for Servo OFF and Alarms

You can use the following methods to stop the motor when the servo is turned OFF or an alarm occurs.

There are the following three stopping methods.

| Motor Stopping Method  | Meaning                                                            |  |
|------------------------|--------------------------------------------------------------------|--|
| Coasting to a Stop     | The motor stops naturally due to friction during operation.        |  |
| Zero Clamping          | The speed reference is set to 0 to stop the Spindle Motor quickly. |  |
| Decelerating to a Stop | Emergency stop torque is used to decelerate the motor to a stop.   |  |

There are the following two conditions after stopping.

| Status after Stopping | Meaning                                                                                                    |
|-----------------------|----------------------------------------------------------------------------------------------------|
| Coasting              | The SERVOPACK does not control the Spindle Motor. (The machine will move in response to a force from the load.)             |
| Zero Clamping         | A position loop is created and the motor remains stopped at a position reference of 0. (The current stop position is held.) |

### 5.6.1 Stopping Method for Servo OFF

Do not change the motor stopping method when the servo turns OFF from coasting to a stop  $(Pn001 = n.\square\square\square\square2)$ .

|       | Parameter                   | Spindle Motor<br>Stopping Method | Status after<br>Stopping | When Enabled    | Classifi-<br>cation |
|-------|-----------------------------|----------------------------------|--------------------------|-----------------|---------------------|
|       | n.□□□0                      | Reserved settings (D             | o not uso )              |                 |                     |
| Pn001 | n.□□□1                      | rieserved settings (D            | o not use.)              | After restart   | Setup               |
| Pn001 | n.□□□2<br>(default setting) | Coasting                         | Coasting                 | 7 iitoi 100tart |                     |

### 5.6.2 Motor Stopping Method for Alarms

There are two types of alarms, group 1 (Gr. 1) alarms and group 2 (Gr. 2) alarms. A different parameter is used to set the stopping method for alarms for each alarm type.

Refer to the following section to see which alarms are in group 1 and which are in group 2. [3] 11.2.1 List of Alarms on page 11-3

### Motor Stopping Method for Group 1 Alarms

When a group 1 alarm occurs, the Spindle Motor will stop according to the setting of Pn001 =  $n.\Box\Box\Box$ X. The default setting is for coasting to a stop.

Refer to the following section for details.

5.6.1 Stopping Method for Servo OFF on page 5-22

### Motor Stopping Method for Group 2 Alarms

When a group 2 alarm occurs, the Spindle Motor will stop according to the settings of the following three parameters. The default setting is for zero clamping.

- Pn001 = n.□□□X (Motor Stopping Method for Servo OFF and Group 1 Alarms)
- Pn00A = n.□□□X (Motor Stopping Method for Group 2 Alarms)
- Pn00B = n.□□X□ (Motor Stopping Method for Group 2 Alarms)

However, during torque control, the group 1 stopping method is always used. If you set Pn00B to n. \$\square\$ (Apply the dynamic brake or coast the motor to a stop), you can use the same stopping method as group 1. If you are coordinating a number of Spindle Motors, you can use this stopping method to prevent machine damage that may result because of differences in the stopping method.

The following table shows the combinations of the parameter settings and the resulting stopping methods.

| Parameter                      |                                | Spindle Motor           | Status after                                         | When     | Classification |                |
|--------------------------------|--------------------------------|-------------------------|------------------------------------------------------|----------|----------------|----------------|
| Pn00B                          | Pn00A                          | Pn001                   | Stopping Method                                      | Stopping | Enabled        | Classification |
| n.□□0□<br>(default<br>setting) | _                              |                         | Zero-speed stop-<br>ping                             |          | After restart  | Setup          |
| n.□□1□                         | _                              |                         | Coasting                                             |          |                |                |
|                                | n.□□□0<br>(default<br>setting) | n.□□□2<br>(default set- | Coasting                                             | Coasting |                |                |
|                                | n.□□□1                         | ting)                   | Motor is decelerated                                 |          |                |                |
| n.□□2□                         | n.□□□2                         |                         | using the torque set in Pn406 as the maximum torque. |          |                |                |
|                                | n.□□□3                         |                         | Motor is decelerated                                 |          |                |                |
|                                | n.□□□4                         |                         | according to setting of Pn30A.                       |          |                |                |

Note: 1. The setting of Pn00A is ignored if Pn001 is set to n.□□0□ or n.□□1□.

- 2. The setting of Pn00A = n. \(\sigma\) \(\sigma\) is enabled for position control and speed control. During torque control, the setting of Pn00A = n. \(\sigma\) \(\sigma\) will be ignored and only the setting of Pn001 = n. \(\sigma\) \(\sigma\) will be used.
- 3. Refer to the following section for details on Pn406 (Emergency Stop Torque).

  \*\*Stopping the Spindle Motor by Setting Emergency Stop Torque on page 5-19
- 4. Refer to the following section for details on Pn30A (Deceleration Time for Servo OFF and Forced Stops). 

  \*\*Stopping the Spindle Motor by Setting the Deceleration Time on page 5-19\*\*

5.7.1 Detection Timing for Overload Warnings (A.910)

### 5.7

### **Motor Overload Detection Level**

The motor overload detection level is the threshold used to detect overload alarms and overload warnings when the Spindle Motor is subjected to a continuous load that exceeds the Spindle Motor ratings.

It is designed to prevent Spindle Motor overheating.

You can change the detection timing for A.910 warnings (Overload) and A.720 alarms (Continuous Overload). You cannot change the detection level for A.710 alarms (Instantaneous Overload).

### 5.7.1 Detection Timing for Overload Warnings (A.910)

With the default setting for overload warnings, an overload warning is detected in 20% of the time required to detect an overload alarm. You can change the time required to detect an overload warning by changing the setting of the overload warning level (Pn52B). You can increase safety by using overload warning detection as an overload protection function matched to the system.

The following graph shows an example of the detection of overload warnings when the overload warning level (Pn52B) is changed from 20% to 50%. An overload warning is detected in half of the time required to detect an overload alarm.

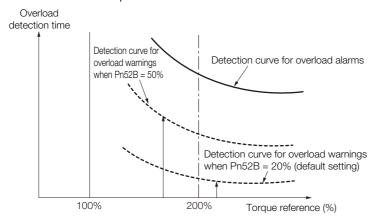

|       | Overload Warning Level |              |                 | Speed Position | Torque         |
|-------|------------------------|--------------|-----------------|----------------|----------------|
| Pn52B | Setting Range          | Setting Unit | Default Setting | When Enabled   | Classification |
|       | 1 to 100               | 1%           | 20              | Immediately    | Setup          |

### 5.7.2 Detection Timing for Overload Alarms (A.720)

If Spindle Motor heat dissipation is insufficient (e.g., if the heat sink is too small), you can lower the overload alarm detection level to help prevent overheating.

To reduce the overload alarm detection level, change the setting of Pn52C (Base Current Derating at Motor Overload Detection).

|       | Base Current Derati | ng at Motor Overloa | Speed Position  | Torque                  |       |
|-------|---------------------|---------------------|-----------------|-------------------------|-------|
| Pn52C | Setting Range       | Setting Unit        | Default Setting | It Setting When Enabled |       |
|       | 10 to 100           | 1%                  | 100             | After restart           | Setup |

An A.720 alarm (Continuous Overload) can be detected earlier to protect the motor from overloading.

Overload detection time

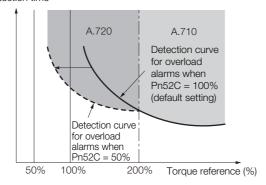

Note: The gray areas in the above graph show where A.710 and A.720 alarms occur.

Refer to the relevant manual given below for a diagram that shows the relationships between the motor heat dissipation conditions (heat sink size, surrounding air temperature, and derating). You can protect the motor from overloads more effectively by setting this derating value in Pn52C.

### 5.8

### **Electronic Gear Settings**

The minimum unit of the position data that is used to move a load is called the reference unit. The reference unit is used to give travel amounts, not in pulses, but rather in distances or other physical units (such as  $\mu m$  or °) that are easier to understand.

The electronic gear is used to convert the travel distances that are specified in reference units to pulses, which are required for actual movements.

With the electronic gear, one reference unit is equal to the workpiece travel distance per reference pulse input to the SERVOPACK. In other words, if you use the SERVOPACK's electronic gear, pulses can be read as reference units.

Note: If you set an electronic gear in the host controller, normally set the electronic gear ratio in the SERVOPACK to 1:1.

The difference between using and not using the electronic gear is shown below.

In this example, the following machine configuration is used to move the workpiece 10°.

Reference unit: 0.01°

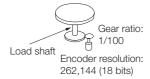

#### When the Electronic Gear Is Not Used

To move a workpiece 10°:

①Calculate the number of revolutions.The workpiece rotates 3.60° per motor rotation.To move 10°: 10/3.60 rotations

②Calculate the required number of reference pulses.

One revolution is 262,144 pulses, therefore  $10/3.60 \times 262,144 = 728,177.77$  pulses.

3 Input 728,178 pulses as the reference.

Calculating the number of reference pulses for each reference is troublesome.

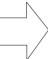

When the Electronic Gear Is Used

If you use reference units to move the workpiece  $10^\circ$  when one reference unit is set to  $0.01^\circ$ , the travel distance is  $0.01^\circ$  per pulse. To move the workpiece  $10^\circ$ ,  $10 \div 0.01 \times 100 = 100,000$  pulses, so 100,000 pulses would be input.

Calculating the number of reference pulses for each reference is not necessary.

### 5.8.1 Electronic Gear Ratio Settings

Set the electronic gear ratio using Pn20E and Pn210.

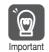

Set the electronic gear ratio within the following range.  $0.001 \le \text{Electronic gear ratio (B/A)} \le 64,000$ 

If the electronic gear ratio is outside of this range, an A.040 alarm (Parameter Setting Error) will occur.

|       | Electronic Gear Ratio (Numerator)   |              |                 | Position      |                |  |
|-------|-------------------------------------|--------------|-----------------|---------------|----------------|--|
| Pn20E | Setting Range                       | Setting Unit | Default Setting | When Enabled  | Classification |  |
|       | 1 to 1,073,741,824                  | 1            | 2               | After restart | Setup          |  |
|       | Electronic Gear Ratio (Denominator) |              |                 | Position      |                |  |
| Pn210 | Setting Range                       | Setting Unit | Default Setting | When Enabled  | Classification |  |
|       | 1 to 1,073,741,824                  | 1            | 1               | After restart | Setup          |  |

### Calculating the Settings for the Electronic Gear Ratio

If the gear ratio between the motor shaft and the load is given as n/m, where n is the number of load rotations for m motor shaft rotations, the settings for the electronic gear ratio can be calculated as follows:

Electronic gear ratio 
$$\frac{B}{A} = \frac{Pn20E}{Pn210} = \frac{Encoder\ resolution}{Travel\ distance\ per\ load\ shaft\ revolution\ (reference\ units)} \times \frac{m}{n}$$

### 5.9

# Setting the Regenerative Resistor Capacity

The regenerative resistor consumes regenerative energy that is generated by the Spindle Motor, e.g., when the Spindle Motor decelerates.

If an External Regenerative Resistor is connected, you must set Pn600 (Regenerative Resistor Capacity) and Pn603 (Regenerative Resistance).

### WARNING

- If you connect an External Regenerative Resistor, set Pn600 and Pn603 to suitable values. If a suitable value is not set, A.320 alarms (Regenerative Overload) will not be detected correctly, and the External Regenerative Resistor may be damaged or personal injury or fire may result
- When you select an External Regenerative Resistor, make sure that it has a suitable capacity.

There is a risk of personal injury or fire.

|       | Regenerative Resiste                                       | or Capacity  | Speed Position Torque |                       |                |  |
|-------|------------------------------------------------------------|--------------|-----------------------|-----------------------|----------------|--|
| Pn600 | Setting Range                                              | Setting Unit | Default Setting       | When Enabled          | Classification |  |
|       | 0 to SERVOPACK's<br>maximum applica-<br>ble motor capacity | 10 W         | 0                     | Immediately           | Setup          |  |
|       | Regenerative Resistance                                    |              |                       | Speed Position Torque |                |  |
| Pn603 | Setting Range                                              | Setting Unit | Default Setting       | When Enabled          | Classification |  |
|       | 0 to 65,535                                                | 10 mΩ        | 0                     | Immediately           | Setup          |  |

Set the regenerative resistor capacity to a value that is consistent with the allowable capacity of the External Regenerative Resistor. The setting depends on the cooling conditions of the External Regenerative Resistor.

- For self-cooling (natural convection cooling): Set the parameter to a maximum 20% of the capacity (W) of the actually installed regenerative resistor.
- For forced-air cooling: Set the parameter to a maximum 50% of the capacity (W) of the actually installed regenerative resistor.

Example

For a self-cooling 100-W External Regenerative Resistor, set Pn600 to 2 (x10 W) (100 W  $\times$  20% = 20 W).

Note: 1. An A.320 alarm will be displayed if the setting is not suitable.

2. The default setting of 0 specifies that the SERVOPACK's built-in regenerative resistor or Yaskawa's Regenerative Resistor Unit is being used.

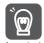

- 1. When an External Regenerative Resistor is used at the normal rated load ratio, the resistor temperature increases to between 200°C and 300°C. Always apply derating. Consult the manufacturer for the resistor's load characteristics.
- 2. For safety, use an External Regenerative Resistor with a thermoswitch.

# Application Functions

This chapter describes the application functions that you can set before you start servo system operation. It also describes the setting methods.

| 6.1 | I/O Signal Allocations6-3                                                               |                                                                          |  |  |  |
|-----|-----------------------------------------------------------------------------------------|--------------------------------------------------------------------------|--|--|--|
|     | 6.1.1<br>6.1.2<br>6.1.3<br>6.1.4<br>6.1.5<br>6.1.6<br>6.1.7<br>6.1.8<br>6.1.9<br>6.1.10 | Input Signal Allocations                                                 |  |  |  |
| 6.2 | Opera                                                                                   | tion for Momentary Power Interruptions6-13                               |  |  |  |
|     |                                                                                         |                                                                          |  |  |  |
| 6.3 | SEMI                                                                                    | F47 Function6-14                                                         |  |  |  |
| 6.3 |                                                                                         | F47 Function6-14  Ing the Motor Maximum Speed6-16                        |  |  |  |
|     | Settin                                                                                  |                                                                          |  |  |  |
| 6.4 | Settin                                                                                  | ng the Motor Maximum Speed6-16                                           |  |  |  |
| 6.4 | <b>Settin Enco</b> 6.5.1 6.5.2                                                          | der Divided Pulse Output 6-17  Encoder Divided Pulse Output Signals 6-17 |  |  |  |

| 6.7  | Selec                            | ting Torque Limits6-20                            |
|------|----------------------------------|---------------------------------------------------|
|      | 6.7.1<br>6.7.2                   | Internal Torque Limits                            |
| 6.8  | Softw                            | vare Reset6-21                                    |
|      | 6.8.1<br>6.8.2<br>6.8.3          | Preparations                                      |
| 6.9  | Initial                          | izing the Vibration Detection Level 6-24          |
|      | 6.9.1<br>6.9.2<br>6.9.3<br>6.9.4 | Preparations                                      |
| 6.10 | Adjusti                          | ng the Motor Current Detection Signal Offset 6-27 |
|      | 6.10.1<br>6.10.2                 | Automatic Adjustment                              |
| 6.11 | Forcir                           | ng the Motor to Stop6-31                          |
|      | 6.11.1<br>6.11.2<br>6.11.3       | FSTP (Forced Stop Input) Signal                   |

# 6.1 I/O Signal Allocations

Functions are allocated to the pins on the I/O signal connector (CN1) in advance. You can change the allocations and the polarity for some of the connector pins. Function allocations and polarity settings are made with parameters.

This section describes the I/O signal allocations.

### 6.1.1 Input Signal Allocations

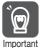

If you allocate two or more signals to the same input circuit, a logical OR of the inputs will be used and all of the allocated signals will operate accordingly. This may result in unexpected operation.

The input signals that you can allocate to the pins on the I/O signal connector (CN1) and the related parameters are given in the following table.

| Input Signal | Input Signal Name                       | Parameter      |
|--------------|-----------------------------------------|----------------|
| P-OT         | Forward Drive Prohibit                  | Pn50A = n.X□□□ |
| N-OT         | Reverse Drive Prohibit                  | Pn50B = n.□□□X |
| /DEC         | Origin Return Deceleration Switch Input | Pn511 = n.□□□X |
| /EXT1        | External Latch Input 1                  | Pn511 = n.□□X□ |
| /EXT2        | External Latch Input 2                  | Pn511 = n.□X□□ |
| /EXT3        | External Latch Input 3                  | Pn511 = n.X□□□ |
| FSTP         | Forced Stop Input                       | Pn516 = n.□□□X |

# Relationship between Parameter Settings, Allocated Pins, and Polarities

The following table shows the relationship between the input signal parameter settings, the pins on the I/O signal connector (CN1), and polarities.

| Parameter<br>Setting | Pin No. | Description                                                                                                    |  |  |
|----------------------|---------|----------------------------------------------------------------------------------------------------|--|--|
| 0                    | 13      |                                                                                                    |  |  |
| 1                    | 7       | +24 V                                                                                                    |  |  |
| 2                    | 8       |                                                                                                    |  |  |
| 3                    | 9       | A reverse signal (a signal with "/" before the signal abbreviation, such as the /                                                                      |  |  |
| 4                    | 10      | P-CL signal) is active when the contacts are ON (closed).                                                                                              |  |  |
| 5                    | 11      | A signal that does not have "/" before the signal abbreviation (such as the P-OT signal) is active when the contacts are OFF (open).                   |  |  |
| 6                    | 12      | or agricing to delive when the contacte are of a (open).                                                                                               |  |  |
| 7                    | _       | The input signal is not allocated to a connector pin and it is always active. If the signal is processed on a signal edge, then it is always inactive. |  |  |
| 8                    | _       | The input signal is not allocated to a connector pin and it is always inactive. Set the parameter to 8 if the signal is not used.                      |  |  |
| 9                    | 13      |                                                                                                    |  |  |
| А                    | 7       | +24 V                                                                                                    |  |  |
| В                    | 8       |                                                                                                    |  |  |
| С                    | 9       | A reverse signal (a signal with "/" before the signal abbreviation, such as the /                                                                      |  |  |
| D                    | 10      | P-CL signal) is active when the contacts are OFF (open).                                                                                               |  |  |
| E                    | 11      | A signal that does not have "/" before the signal abbreviation (such as the P-OT signal) is active when the contacts are ON (closed).                  |  |  |
| F                    | 12      | ·                                                                                                    |  |  |

#### 6.1.2 Output Signal Allocations

- Note: 1. You cannot allocate the /EXT1 to /EXT3 (External Latch Inputs 1 to 3) signals to pins 10 to 12 on the I/O signal connector (CN1).
  - 2. Refer to the following section for details on input signal parameter settings.

    12.1.2 List of Servo Parameters on page 12-3

### **Example of Changing Input Signal Allocations**

The following example shows reversing the P-OT (Forward Drive Prohibit) signal allocated to CN1-7 and the /DEC (Origin Return Deceleration Switch) signal allocated to CN1-9.

Pn50A = n.1
$$\square$$
1 Pn511 = n. $\square$ 2 Before change   

$$\downarrow \qquad \qquad \downarrow$$
Pn50A = n.3 $\square$ 21 Pn511 = n. $\square$ 21 After change

Refer to the following section for the parameter setting procedure. 5.2.3 Parameter Setting Methods on page 5-10

### Confirming the Allocation Status of Input Signals

You can confirm the allocation status of input signals with the I/O Signal Allocations Window of the SigmaWin+. Refer to the following section for details.

9.2.3 I/O Signals Status Monitor on page 9-5

### 6.1.2 Output Signal Allocations

You can allocate the desired output signals to pins 1, 2, and 23 to 26 on the I/O signal connector (CN1). You set the allocations in the following parameters: Pn50E, Pn50F, Pn510, and Pn514.

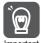

- The signals that are not detected are considered to be OFF. For example, the /COIN (Positioning Completion) signal is considered to be OFF during speed control.
- If you reverse the polarity of the /BK (Brake) signal, i.e., change it to positive logic, verify operation and make sure that no safety problems will exist.
- If you allocate more than one signal to the same output circuit, a logical OR of the signals will be output.

The following table shows the relationship between the parameters and the output signals that can be allocated to the pins on the I/O signal connector (CN1).

| Output Signals | Output Signal Name          | Parameter      |
|----------------|-----------------------------|----------------|
| /COIN          | Positioning Completion      | Pn50E = n.□□□X |
| /V-CMP         | Speed Coincidence Detection | Pn50E = n.□□X□ |
| /TGON          | Rotation Detection          | Pn50E = n.□X□□ |
| /S-RDY         | Servo Ready                 | Pn50E = n.X□□□ |
| /CLT           | Torque Limit Detection      | Pn50F = n.□□□X |
| /VLT           | Speed Limit Detection       | Pn50F = n.□□X□ |
| /BK            | Brake                       | Pn50F = n.□X□□ |
| /WARN          | Warning                     | Pn50F = n.X□□□ |
| /NEAR          | Near                        | Pn510 = n.□□□X |
| /PM            | Preventative Maintenance    | Pn514 = n.□X□□ |

#### ◆ Relationship between Parameter Settings and Allocated Pin Numbers

The following table shows the relationship between the output signal parameter settings and the pin numbers on the I/O signal connector (CN1).

| Parameter<br>Setting | Pin No.  | Description                                                            |
|----------------------|----------|------------------------------------------------------------------------|
| 0                    | _        | Disable (signal output is not used)                                    |
| 1                    | 1 or 2   | Output the allocated signal from the CN1-1 or CN1-2 output terminal.   |
| 2                    | 23 or 24 | Output the allocated signal from the CN1-23 or CN1-24 output terminal. |
| 3                    | 25 or 26 | Output the allocated signal from the CN1-25 or CN1-26 output terminal. |
| 4 to 6               | _        | Reserved setting (Do not use.)                                         |

#### Output Signal Polarity Switching

The polarity of the output signal is switched using Pn512.

| Parameter     |        |                  |          |                             |  |
|---------------|--------|------------------|----------|-----------------------------|--|
| Parameter No. |        | Setting<br>Value | Pin No.  | Description                 |  |
|               | n.□□□X | 0                | 1 or 2 ⊢ | The signal is not inverted. |  |
|               | 11.000 | 1                |          | The signal is inverted.     |  |
| Pn512         | , DDVD | 0                | 23 or 24 | The signal is not inverted. |  |
| P11512        | n.□□X□ | 1                |          | The signal is inverted.     |  |
|               |        | 0                | 25 or 26 | The signal is not inverted. |  |
|               | n.□X□□ | 1                |          | The signal is inverted.     |  |

### **Example of Changing Output Signal Allocations**

The following example shows disabling the /COIN (Positioning Completion) signal allocated to CN1-25 and CN1-26 and allocating the /SRDY (Servo Ready) signal.

Pn50E = n.0
$$\square$$
3 Before change  

$$\downarrow$$
Pn50E = n.3 $\square$ 0 After change

Refer to the following section for the parameter setting procedure.

5.2.3 Parameter Setting Methods on page 5-10

### Confirming the Allocation Status of Output Signals

You can confirm the allocation status of output signals with the I/O Signal Allocations Window of the SigmaWin+. Refer to the following section for details.

9.2.3 I/O Signals Status Monitor on page 9-5

6.1.3 ALM (Servo Alarm) Signal

### 6.1.3 ALM (Servo Alarm) Signal

This signal is output when the SERVOPACK detects an error.

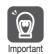

Configure an external circuit so that this alarm output turns OFF the main circuit power supply to the SERVOPACK whenever an error occurs.

| Type   | Signal  | Connector Pin No.     | Signal Status | Meaning                 |
|--------|---------|-----------------------|---------------|-------------------------|
| Output | AL M    | M I CNI 2 and CNI 1 I | ON (closed)   | Normal SERVOPACK status |
| Output | put ALM |                       | OFF (open)    | SERVOPACK alarm         |

#### **Alarm Reset Methods**

Refer to the following section for information on the alarm reset methods. 
11.2.3 Resetting Alarms on page 11-32

### 6.1.4 /WARN (Warning) Signal

Both alarms and warnings are generated by the SERVOPACK. Alarms indicate errors in the SERVOPACK for which operation must be stopped immediately. Warnings indicate situations that may results in alarms but for which stopping operation is not yet necessary.

The /WARN (Warning) signal indicates that a condition exists that may result in an alarm.

| Type      | Signal              | Connector Pin No.    | Signal Status | Meaning       |
|-----------|---------------------|----------------------|---------------|---------------|
| Output /W | ΛΛ/Λ DNI            | Must be allocated.   | ON (closed)   | Warning       |
| Output    | /WARN   Must be all | iviusi de allocateu. | OFF (open)    | Normal status |

Note: You must allocate the /WARN signal to use it. Use Pn50F = n.XDDD (/WARN (Warning Output) Signal Allocation) to allocate the signal to a connector pin. Refer to the following section for details.

6.1.2 Output Signal Allocations on page 6-4

### 6.1.5 /TGON (Rotation Detection) Signal

The /TGON signal indicates that the Spindle Motor is operating.

This signal is output when the Spindle Motor is operating at the setting of the following parameters or faster.

| Type   | Signal | Connector Pin No.  | Signal Status | Meaning                                                                              |
|--------|--------|--------------------|---------------|--------------------------------------------------------------------------------------|
| Output | /TGON  | Must be allocated. | ON (closed)   | The Spindle Motor is operating at the setting of the following parameters or faster. |
| Output | 71001  |                    | OFF (open)    | The Spindle Motor is operating slower than the setting of the following parameters.  |

Note: You must allocate the /TGON signal to use it. Use Pn50E = n. \(\Delta\text{D}\Delta\) (/TGON (Rotation Detection Output) Signal Allocation) to allocate the signal to a connector pin. Refer to the following section for details.

6.1.2 Output Signal Allocations on page 6-4

### **Setting the Rotation Detection Level**

Use the following parameter to set the speed detection level at which to output the /TGON signal.

|         | Rated Speed Setting   | g                 | Speed Position  | Torque         |                |
|---------|-----------------------|-------------------|-----------------|----------------|----------------|
| Pn541*1 | Setting Range         | Setting Unit      | Default Setting | When Enabled   | Classification |
|         | 100 to 65,535         | min <sup>-1</sup> | 65,535          | After restart  | Setup          |
|         | Speed Detection Level |                   |                 | Speed Position | Torque         |
| Pn543   | Setting Range         | Setting Unit      | Default Setting | When Enabled   | Classification |
|         | 0.00 to 100.00        | 0.01%*2           | 10.00           | Immediately    | Setup          |
|         | Speed Detection Hy    | steresis          |                 | Speed Position | Torque         |
| Pn544   | Setting Range         | Setting Unit      | Default Setting | When Enabled   | Classification |
|         | 0.00 to 100.00        | 0.01%*2           | 1.00            | Immediately    | Setup          |

<sup>\*1.</sup> If you set a value that exceeds the maximum speed of the Spindle Motor, the actual speed will be limited to the maximum speed of the Spindle Motor.

<sup>\*2.</sup> Set a percentage of the value of Pn541 (Rated Speed Setting).

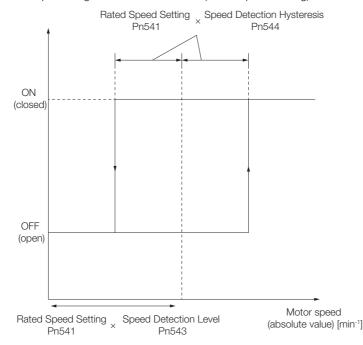

### 6.1.6 /S-RDY (Servo Ready) Signal

The /S-RDY (Servo Ready) signal turns ON when the SERVOPACK is ready to accept the SV\_ON (Servo ON) command.

The /S-RDY signal is turned ON under the following conditions.

- Main circuit power supply is ON.
- There is no hard wire base block state.
- There are no alarms.
- There is no forced stop state (FSTP).
- \* Do not include this condition if the SV\_ON (Servo ON) command is input for the first time after the control power supply was turned ON. In that case, when the first SV\_ON command is input, polarity detection is started immediately and the /S-RDY signal turns ON at the completion of polarity detection.

| Type    | Signal | Connector Pin No.  | Signal Status | Meaning                                            |
|---------|--------|--------------------|---------------|----------------------------------------------------|
| Outrout | /S-RDY | Must be allocated. | ON (closed)   | Ready to receive the SV_ON (Servo ON) command.     |
| Output  | /3-ND1 |                    | OFF (open)    | Not ready to receive the SV_ON (Servo ON) command. |

Note: You must allocate the /S-RDY signal to use it. Use Pn50E = n.XDDD (/S-RDY (Servo Ready) Signal Allocation) to allocate the signal to a connector pin. Refer to the following section for details.

6.1.2 Output Signal Allocations on page 6-4

### 6.1.7 /V-CMP (Speed Coincidence Detection) Signal

The /V-CMP (Speed Coincidence Output) signal is output when the Spindle Motor speed is the same as the reference speed. This signal is used, for example, to interlock the SERVOPACK and the host controller. You can use this output signal only during speed control.

The /V-CMP signal is described in the following table.

| Type          | Signal    | Connector Pin No.  | Signal Status | Meaning                      |
|---------------|-----------|--------------------|---------------|------------------------------|
| Output /V-CMP | A/ CMP    | Must be allocated. | ON (closed)   | The speed coincides.         |
|               | / V-CIVIF |                    | OFF (open)    | The speed does not coincide. |

Note: You must allocate the /V-CMP signal to use it. Use Pn50E = n.□□X□ (/V-CMP (Speed Coincidence Detection Output) Signal Allocation) to allocate the signal to connector pins.

Refer to the following section for details on allocations.

6.1.2 Output Signal Allocations on page 6-4

Set the speed detection width for the /V-CMP signal in Pn503 and Pn542.

|       | Speed Coincidence                 | Signal Detection Wi | Speed           |              |                |
|-------|-----------------------------------|---------------------|-----------------|--------------|----------------|
| Pn503 | Setting Range                     | Setting Unit        | Default Setting | When Enabled | Classification |
|       | 0 to 100                          | 1 min <sup>-1</sup> | 10              | Immediately  | Setup          |
|       | Speed Coincidence Detection Width |                     |                 | Speed        |                |
| Pn542 | Setting Range                     | Setting Unit        | Default Setting | When Enabled | Classification |
|       | 10 to 50                          | 1%*                 | 15              | Immediately  | Setup          |

<sup>\*</sup> Set a percentage of the speed reference.

The signal is output when the difference between the reference speed and motor speed is equal or less than the setting of the Speed Coincidence Detection Width.

The setting of Speed Coincidence Detection Width is the greater of the setting of Pn503 (Speed Coincidence Signal Detection Width) or the speed reference [min<sup>-1</sup>] × Pn542 (Speed Coincidence Detection Width).

Example

If Pn503 is set to 100, Pn542 is set to 10, and the speed reference is 2,000 min<sup>-1</sup>, the /V-CMP signal would be output when the motor speed is between 1,800 and 2,200 min<sup>-1</sup>. If Pn503 is set to 100, Pn542 is set to 10, and the speed reference is 300 min<sup>-1</sup>, the /V-CMP signal would be output when the motor speed is between 200 and 400 min<sup>-1</sup>.

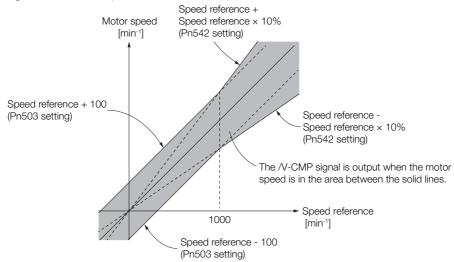

### 6.1.8 /COIN (Positioning Completion) Signal

The /COIN (Positioning Completion) signal indicates that Spindle Motor positioning has been completed during position control.

The /COIN signal is output when the difference between the reference position output by the host controller and the current position of the Spindle Motor (i.e., the position deviation as given by the value of the deviation counter) is equal to or less than the setting of the positioning completed width (Pn522).

Use this signal to check the completion of positioning from the host controller.

| Type         | Signal | Connector Pin No.  | Signal Status | Meaning                             |
|--------------|--------|--------------------|---------------|-------------------------------------|
| Output /COIN | /COIN  | Must be allocated. | ON (closed)   | Positioning has been completed.     |
|              | /COIN  |                    | OFF (open)    | Positioning has not been completed. |

Note: You must allocate the /COIN signal to use it. Use Pn50E = n. \(\sigma\) \(\text{COIN}\) (Positioning Completion Output) Signal Allocation) to allocate the signal to connector pins. Refer to the following section for details on allocations.

6.1.2 Output Signal Allocations on page 6-4

### **Setting the Positioning Completed Width**

The /COIN signal is output when the difference between the reference position and the current position (i.e., the position deviation as given by the value of the deviation counter) is equal to or less than the setting of the positioning completed width (Pn522).

|       | Positioning Complet | ted Width        | Position        |              |                |
|-------|---------------------|------------------|-----------------|--------------|----------------|
| Pn522 | Setting Range       | Setting Unit     | Default Setting | When Enabled | Classification |
|       | 0 to 1,073,741,824  | 1 reference unit | 7               | Immediately  | Setup          |

The setting of the positioning completed width has no effect on final positioning accuracy.

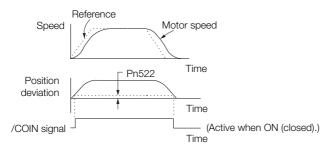

Note: If the parameter is set to a value that is too large, the /COIN signal may be output when the position deviation is low during a low-speed operation. If that occurs, reduce the setting until the signal is no longer output.

6.1.9 /NEAR (Near) Signal

# Setting the Output Timing of the /COIN (Positioning Completion Output) Signal

You can add a reference input condition to the output conditions for the /COIN signal to change the signal output timing.

If the position deviation is always low and a narrow positioning completed width is used, change the setting of  $Pn207 = n.X \square \square \square \square$  (/COIN (Positioning Completion Output) Signal Output Timing) to change output timing for the /COIN signal.

| Parameter |                             | Description                                                                                                    | When<br>Enabled | Classification |
|-----------|-----------------------------|----------------------------------------------------------------------------------------------------|-----------------|----------------|
| Pn207     | n.0□□□<br>(default setting) | Output the /COIN signal when the absolute value of the position deviation is the same or less than the setting of Pn522 (Positioning Completed Width).                                                            |                 |                |
|           | n. 1000                     | Output the /COIN signal when the absolute value of the position deviation is the same or less than the setting of Pn522 (Positioning Completed Width) and the reference after the position reference filter is 0. |                 | Setup          |
|           | n. 2000                     | Output the /COIN signal when the absolute value of<br>the position deviation is the same or less than the<br>setting of Pn522 (Positioning Completed Width) and<br>the reference input is 0.                      |                 |                |

### 6.1.9 /NEAR (Near) Signal

The /NEAR (Near) signal indicates when positioning completion is being approached.

The host controller receives the NEAR signal before it receives the /COIN (Positioning Completion) signal, it can start preparations for the operating sequence to use after positioning has been completed. This allows you to reduce the time required for operation when positioning is completed.

The NEAR signal is generally used in combination with the /COIN signal.

| Type         | Signal             | Connector Pin No.    | Signal Status                                                 | Meaning                                                           |
|--------------|--------------------|----------------------|---------------------------------------------------------------|-------------------------------------------------------------------|
| Output /NEAR | Must be allocated. | ON (closed)          | The motor has reached a point near to positioning completion. |                                                                   |
|              | /INLAIT            | ividst be allocated. | OFF (open)                                                    | The motor has not reached a point near to positioning completion. |

Note: You must allocate the /NEAR signal to use it. Use Pn510 = n. \(\sigma \sqrt{\text{I}}\) (/NEAR (Near) Signal Allocation) to allocate the signal to a connector pin. Refer to the following section for details.

6.1.2 Output Signal Allocations on page 6-4

### /NEAR (Near) Signal Setting

You set the condition for outputting the /NEAR (Near) signal (i.e., the near signal width) in Pn524 (Near Signal Width). The /NEAR signal is output when the difference between the reference position and the current position (i.e., the position deviation as given by the value of the deviation counter) is equal to or less than the setting of the near signal width (Pn524).

|       | Near Signal Width  | Position         | Position        |              |                |
|-------|--------------------|------------------|-----------------|--------------|----------------|
| Pn524 | Setting Range      | Setting Unit     | Default Setting | When Enabled | Classification |
|       | 1 to 1,073,741,824 | 1 reference unit | 1,073,741,824   | Immediately  | Setup          |

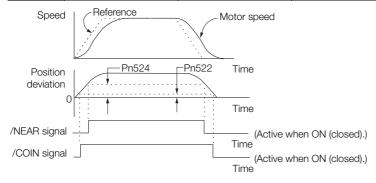

Note: Normally, set Pn524 to a value that is larger than the setting of Pn522 (Positioning Completed Width).

### 6.1.10 Speed Limit during Torque Control

You can limit the speed of the Spindle Motor to protect the machine.

When you use a Spindle Motor for torque control, the Spindle Motor is controlled to output the specified torque, but the motor speed is not controlled. Therefore, if a reference torque is input that is larger than the machine torque, the speed of the motor may increase greatly. If that may occur, use this function to limit the speed.

Note: The actual limit of motor speed depends on the load conditions on the motor.

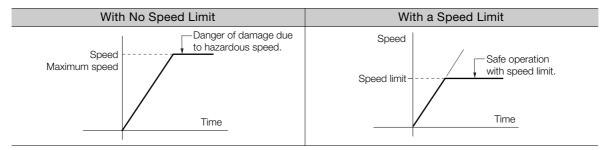

### /VLT (Speed Limit Detection) Signal

The signal that is output when the motor speed is being limited by the speed limit is described in the following table.

| Type   | Signal | Connector Pin No.  | Signal Status | Meaning                               |
|--------|--------|--------------------|---------------|---------------------------------------|
| Output | /VLT   | Must be allocated. | ON (closed)   | The motor speed is being limited.     |
|        |        |                    | OFF (open)    | The motor speed is not being limited. |

Note: You must allocate the /VLT signal to use it. Use Pn50F = n.□□X□ (/VLT (Speed Limit Detection) Signal Allocation) to allocate the signal to a connector pin. Refer to the following section for details.

6.1.2 Output Signal Allocations on page 6-4

6.1.10 Speed Limit during Torque Control

### Selecting the Speed Limit

The smaller of the external speed limit and internal speed limit will be used.

| Parameter |                              | Meaning                                                                                                    | When Enabled  | Classification |
|-----------|------------------------------|----------------------------------------------------------------------------------------------------|---------------|----------------|
|           | n.□□0□                       | Reserved settings (Do not use.)                                                                                               |               |                |
| Pn002     | n. □□1□<br>(default setting) | Use the speed limit from the VLIM (Limit Speed for Torque Control) command as the speed limit. (Use external speed limiting.) | After restart | Setup          |

#### Internal Speed Limiting

Set the speed limit for the motor in Pn407 (Speed Limit during Torque Control).

Also set  $Pn408 = n.\square\square X\square$  (Speed Limit Selection) to specify using the maximum motor speed or the overspeed alarm detection speed as the speed limit. Select the overspeed alarm detection speed to limit the speed to the equivalent of the maximum motor speed.

| P     | Parameter                                                                                                    |                                                                                                    | Meaning             |                 | When Enabled | Classification |
|-------|----------------------------------------------------------------------------------------------------|----------------------------------------------------------------------------------------------------|---------------------|-----------------|--------------|----------------|
|       | n.□□0□ Use the smaller of the maximum motor speed (default setting) and the setting of Pn407 as the speed limit. |                                                                                                    |                     |                 |              |                |
| Pn408 | n.□□1□                                                                                                    | Use the smaller of the overspeed alarm detection speed and the setting of Pn407 as the speed limit. |                     | After restart   | Setup        |                |
|       | Speed Limit du                                                                                                   |                                                                                                    | Torque              |                 |              |                |
| Pn407 | Setting Rang                                                                                                    | ge                                                                                                  | Setting Unit        | Default Setting | When Enabled | Classification |
|       | 0 to 10,000                                                                                                    | )                                                                                                   | 1 min <sup>-1</sup> | 10,000          | Immediately  | Setup          |

Note: If the parameter setting exceeds the maximum speed of the Spindle Motor, the Spindle Motor's maximum speed or the overspeed alarm detection speed will be used.

#### External Speed Limiting

The motor speed will be limited by VLIM (Limit Speed for Torque Control). Refer to the following manual for details.

Σ-7-Series MECHATROLINK-III Communications Standard Servo Profile Command Manual (Manual No.: SIEP S800001 31)

## 6.2 Operation for Momentary Power Interruptions

Even if the main power supply to the SERVOPACK is interrupted momentarily, power supply to the motor (servo ON status) will be maintained for the time set in Pn509 (Momentary Power Interruption Hold Time).

|       | Momentary Power In | terruption Hold Time | Speed Position  | Torque       |                |
|-------|--------------------|----------------------|-----------------|--------------|----------------|
| Pn509 | Setting Range      | Setting Unit         | Default Setting | When Enabled | Classification |
|       | 20 to 50,000       | 1 ms                 | 20              | Immediately  | Setup          |

If the momentary power interruption time is equal to or less than the setting of Pn509, power supply to the motor will be continued. If it is longer than the setting, power supply to the motor will be stopped. Power will be supplied to the motor again when the main circuit power supply recovers.

Setting of Pn509 ≥ Momentary power interruption time

Setting of Pn509 < Momentary power interruption time

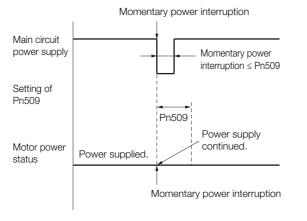

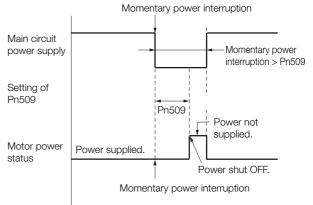

Information

- 1. If the momentary power interruption time exceeds the setting of Pn509, the /S-RDY (Servo Ready) signal will turn OFF.
- 2. If uninterruptible power supplies are used for the control power supply and main circuit power supply, the SERVOPACK can withstand a power interruption that lasts longer than 50,000 ms.
- 3. The holding time of the SERVOPACK control power supply is approximately 100 ms. If control operations become impossible during a momentary power interruption of the control power supply, the setting of Pn509 will be ignored and the same operation will be performed as for when the power supply is turned OFF normally.

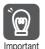

The holding time of the main circuit power supply depends on the output from the SERVOPACK. If the load on the Spindle Motor is large and an A.410 alarm (Undervoltage) occurs, the setting of Pn509 will be ignored.

### 6.3

### **SEMI F47 Function**

The SEMI F47 function detects an A.971 warning (Undervoltage) and limits the output current if the DC main circuit power supply voltage to the SERVOPACK drops to a specified value or lower because the power was momentarily interrupted or the main circuit power supply voltage was temporarily reduced.

This function complies with the SEMI F47 standards for semiconductor manufacturing equipment.

You can combine this function with the momentary power interruption hold time (Pn509) to allow the motor to continue operating without stopping for an alarm or without recovery work even if the power supply voltage drops.

#### **Execution Sequence**

This function can be executed either with the host controller or with the SERVOPACK. Use  $Pn008 = n.\square\squareX\square$  (Function Selection for Undervoltage) to specify whether the function is executed by the host controller or by the SERVOPACK.

#### ◆ Execution with the Host Controller (Pn008 = n.□□1□)

The host controller limits the torque in response to an A.971 warning (Undervoltage).

The host controller removes the torque limit after the Undervoltage warning is cleared.

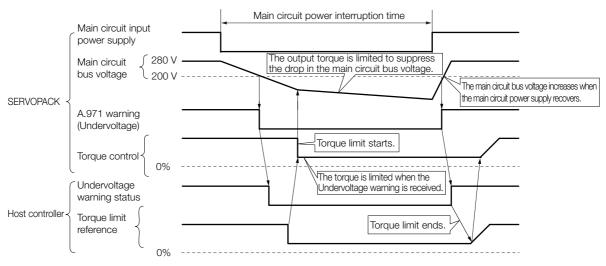

### ◆ Execution with the SERVOPACK (Pn008 = n.□□2□)

The torque is limited in the SERVOPACK in response to an Undervoltage warning. The SERVOPACK controls the torque limit for the set time after the Undervoltage warning is cleared.

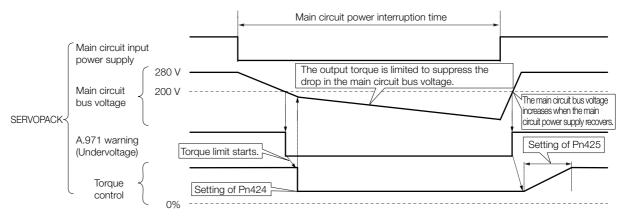

### Setting for A.971 Warnings (Undervoltage)

You can set whether or not to detect A.971 warnings (Undervoltage).

| Parameter |                             | Meaning                                                                                      | When Enabled  | Classification |
|-----------|-----------------------------|----------------------------------------------------------------------------------------------|---------------|----------------|
| Pn008     | n.□□0□<br>(default setting) | Do not detect undervoltage.                                                                  |               |                |
|           | n.□□1□                      | Detect undervoltage warning and limit torque at host controller.                             | After restart | Setup          |
|           | n.□□2□                      | Detect undervoltage warning and limit torque with Pn424 and Pn425 (i.e., only in SERVOPACK). |               |                |

#### Related Parameters

The following parameters are related to the SEMI F47 function.

|       | Torque Limit at Mair                                                      | Speed Position | Torque          |              |                |
|-------|---------------------------------------------------------------------------|----------------|-----------------|--------------|----------------|
| Pn424 | Setting Range                                                             | Setting Unit   | Default Setting | When Enabled | Classification |
|       | 0 to 100                                                                  | 1%*            | 50              | Immediately  | Setup          |
|       | Release Time for Torque Limit at Main Circuit Voltage Drop Speed Position |                |                 |              | Torque         |
| Pn425 | Setting Range                                                             | Setting Unit   | Default Setting | When Enabled | Classification |
|       | 0 to 1,000                                                                | 1 ms           | 100             | Immediately  | Setup          |
|       | Momentary Power Interruption Hold Time Speed Position T                   |                |                 |              | Torque         |
| Pn509 | Setting Range                                                             | Setting Unit   | Default Setting | When Enabled | Classification |
|       | 20 to 50,000                                                              | 1 ms           | 20              | Immediately  | Setup          |

<sup>\*</sup> Set a percentage of the motor rated torque.

Note: If you will use the SEMI F47 function, set the time to 1,000 ms.

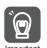

- This function handles momentary power interruptions for the voltage and time ranges stipulated in SEMI F47. An uninterruptible power supply (UPS) is required as a backup for momentary power interruptions that exceed these voltage and time ranges.
- Set the host controller or SERVOPACK torque limit so that a torque reference that exceeds the specified acceleration torque will not be output when the power supply for the main circuit is restored.
- For a vertical axis, do not limit the torque to a value that is lower than the holding torque.
- This function limits torque within the range of the SERVOPACK's capability for power interruptions. It is not intended for use under all load and operating conditions. Set the parameters while monitoring operation on the actual machine.
- You can set the momentary power interruption hold time to increase the amount of time from when the power supply is turned OFF until power supply to the motor is stopped. To stop the power supply to the motor immediately, use the SV\_OFF (Servo OFF) command.

### 6.4

# **Setting the Motor Maximum Speed**

You can set the maximum speed of the Spindle Motor with the following parameter.

|       | Rated Speed Settin | ıg                  |                 | Speed Positi  | on Torque      |
|-------|--------------------|---------------------|-----------------|---------------|----------------|
| Pn541 | Setting Range      | Setting Unit        | Default Setting | When Enabled  | Classification |
|       | 100 to 65,535      | 1 min <sup>-1</sup> | 65,535          | After restart | Setup          |

You can achieve the following by lowering the maximum speed of the Spindle Motor.

• If the motor speed exceeds the setting, an A.510 alarm (Overspeed) will occur.

Changing the setting of the parameter is effective in the following cases.

• To protect the machine by stopping machine operation with an alarm when the set speed is reached or exceeded

### 6.5 Encoder Divided Pulse Output

The encoder divided pulse output is a signal that is output from the encoder and processed inside the SERVOPACK. It is then output externally in the form of two phase pulse signals (phases A and B) with a 90° phase differential. At the host controller, it is used as the position feedback

If semi-closed loop control is used with a pulse encoder, the output does not depend on the setting of the Number of Encoder Output Pulses (Pn212), and the pulse signal from the encoder is output as it is.

If a serial encoder is used, the pulse signal set for the Number of Encoder Output Pulses (Pn212) is output.

The following table describes the signals and output phase forms.

### 6.5.1 Encoder Divided Pulse Output Signals

| Type   | Signal              | Connector Pin No. | Name                                                                                           | Remarks                                                        |  |
|--------|---------------------|-------------------|------------------------------------------------------------------------------------------------|----------------------------------------------------------------|--|
|        | PAO                 | CN1-17            | Encoder Divided Pulse Output,                                                                  | These encoder divided pulse output pins output the number of   |  |
|        | /PAO CN1-18 Phase A | Phase A           | pulses per motor resolution that<br>is set in Pn212 (Number of<br>Encoder Output Pulses/Number |                                                                |  |
| Output | PBO                 | CN1-19            | Encoder Divided Pulse Output,                                                                  | of External Pulse Encoder Output Pulses). The phase difference |  |
| Output | /PBO                | CN1-20            | Phase B                                                                                        | between phase A and phase B is an electric angle of 90°.       |  |
|        | PCO                 | CN1-21            | Encoder Divided Pulse Output,                                                                  | These pins output one pulse                                    |  |
|        | /PCO                | CN1-22            | Phase C                                                                                        | every motor rotation.                                          |  |

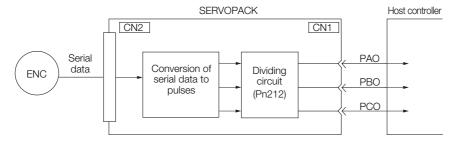

### **Output Phase Forms**

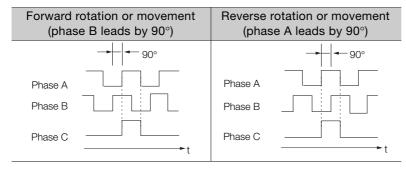

Note: The pulse width of encoder phase C depends on the setting of Pn212 (Number of Encoder Output Pulses) or Pn281 (Encoder Output Resolution). It is the same as the width of phase A. Even for Pn000 = n.□□□1 (reverse operation), the output phase form is the same as shown above.

#### 6.5.2 Setting for the Encoder Divided Pulse Output

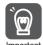

If you use the SERVOPACK's phase-C pulse output for an origin return, rotate the Spindle Motor two or more rotations before you start an origin return. If the Spindle Motor cannot be rotated two or more times, perform an origin return operation at a motor speed of 600 min<sup>-1</sup> or lower. If the motor speed is higher than 600 min<sup>-1</sup>, the phase-C pulse may not be output correctly.

### 6.5.2 Setting for the Encoder Divided Pulse Output

|       | Number of Encoder Output Pulses Speed Position To |              |                 |                             | Torque |
|-------|---------------------------------------------------|--------------|-----------------|-----------------------------|--------|
| Pn212 | Setting Range                                     | Setting Unit | Default Setting | When Enabled Classification |        |
|       | 16 to 1,073,741,824                               | 1 P/Rev      | 512             | After restart               | Setup  |

The number of pulses from the encoder per rotation are processed inside the SERVOPACK, divided by the setting of Pn212, and then output.

Set the number of encoder divided output pulses according to the system specifications of the machine or host controller.

| Setting Range of the<br>Number of External<br>Encoder Output Pulses<br>[P/Rev] | Setting<br>Increment | Encoder Resolution<br>18 bits<br>(262,144 pulses) | Upper Limit of Motor Speed<br>for Set Number of Encoder<br>Output Pulses [min <sup>-1</sup> ] |
|--------------------------------------------------------------------------------|----------------------|---------------------------------------------------|-----------------------------------------------------------------------------------------------|
| 16 to 6,144                                                                    | 1                    | 0                                                 | 16,000                                                                                        |
| 6,145 to 8,192                                                                 | 1                    | 0                                                 | 12,000                                                                                        |
| 8,193 to 16,384                                                                | 1                    | 0                                                 | 6,000                                                                                         |
| 16,836 to 32,768                                                               | 2                    | 0                                                 | 3,000                                                                                         |
| 32,772 to 65,536                                                               | 4                    | 0                                                 | 1,500                                                                                         |

Note: 1. The setting range of the Number of Encoder Output Pulses (Pn212) depends on the resolution of the Spindle Motor encoder. An A.041 alarm (Encoder Output Pulse Setting Error) will occur if the above setting conditions are not met.

Correct setting example: Pn212 can be set to 25,000 [P/Rev]. Incorrect setting example: Pn212 cannot be set to 25,001 (P/Rev) because the setting increment in the above table is not used.

2. The upper limit of the pulse frequency is approximately 1.6 Mpps. The Spindle Motor speed will be limited if the setting of the number of encoder output pulses is too high. An A.511 alarm (Encoder Output Pulse Overspeed) will occur if the upper limit of the motor speed is exceeded.

Output example: An output example is given below for the PAO (Encoder Pulse Output Phase A) signal and the PBO (Encoder Pulse Output Phase B) signal when Pn212 is set to 16 (16 pulses output per revolution).

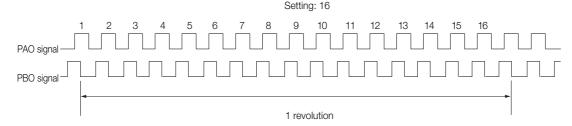

### 6.6 Software Limits

You can set limits in the software for machine movement that do not use the overtravel signals (P-OT and N-OT). If a software limit is exceeded, an emergency stop will be executed in the same way as it is for overtravel.

You must make the following settings to use the software limits.

- · You must enable the software limit function.
- You must set the software limits.

### 6.6.1 Setting to Enable/Disable Software Limits

You can use Pn801= n. \(\sigma\) \(\sigma\) (Software Limit Selection) to enable and disable the software limit function. One of following commands must be executed to define the origin of the machine coordinate system before the software limits will operate. Otherwise, the software limit function will not operate even if a software limit is exceeded.

- The ZRET command has been executed.
- The POS SET command has been executed with REFE set to 1.

| Pa                  | rameter                     | Meaning                                           | When Enabled | Classification |  |
|---------------------|-----------------------------|---------------------------------------------------|--------------|----------------|--|
| n.□□□0              |                             | Enable both forward and reverse software limits.  |              |                |  |
| Pn801 n.□□□1 n.□□□2 | n.□□□1                      | Disable forward software limit.                   | Immodiataly  | Catura         |  |
|                     | n.□□□2                      | Disable reverse software limit.                   | Immediately  | Setup          |  |
|                     | n.□□□3<br>(default setting) | Disable both forward and reverse software limits. |              |                |  |

### 6.6.2 Setting the Software Limits

Software limits are set in both the forward and reverse directions.

The reverse software limit must be less than the forward software limit to set a limit in each direction.

|          | Forward Software L                 | imit             | Position        |              |                |  |
|----------|------------------------------------|------------------|-----------------|--------------|----------------|--|
| Pn804    | Setting Range                      | Setting Unit     | Default Setting | When Enabled | Classification |  |
| 1 1100 1 | -1,073,741,823 to<br>1,073,741,823 | 1 reference unit | 1,073,741,823   | Immediately  | Setup          |  |
|          | Reverse Software Limit             |                  |                 | Position     |                |  |
| Pn806    | Setting Range                      | Setting Unit     | Default Setting | When Enabled | Classification |  |
| 1 11000  | -1,073,741,823 to<br>1,073,741,823 | 1 reference unit | -1,073,741,823  | Immediately  | Setup          |  |

### 6.6.3 Software Limit Check for References

You can enable or disable software limit checks for commands that have target position references, such as POSING or INTERPOLATE. If the target position exceeds a software limit, a deceleration stop will be performed from the position set as the software limit.

| Parameter |                             | Meaning                                              | When Enabled        | Classification |
|-----------|-----------------------------|------------------------------------------------------|---------------------|----------------|
| Pn801     | n.□0□□<br>(default setting) | Do not perform software limit checks for references. | - Immediately Setup |                |
| 1 1100 1  | n.□1□□                      | Perform software limit checks for references.        | IIIIIIediately      | Setup          |

### 6.7

### **Selecting Torque Limits**

You can limit the torque that is output by the Spindle Motor.

There are two different ways to limit the torque. These are described in the following table.

| Limit Method                                | Outline                                                               | Control Method                                           | Reference |
|---------------------------------------------|-----------------------------------------------------------------------|----------------------------------------------------------|-----------|
| Internal Torque Limits                      | The torque is always limited with the setting of a parameter.         | Speed control,<br>position control, or<br>torque control | 6.7.1     |
| Limiting Torque with TLIM Data in Commands* | The TLIM data in a command is used to set the required torque limits. | Speed control or position control                        | _         |

<sup>\*</sup> Refer to the following manual for details.

Σ-7-Series MECHATROLINK-III Communications Standard Servo Profile Command Manual (Manual No.: SIEP S800001 31)

Note: If you set a value that exceeds the maximum torque of the Spindle Motor, the torque will be limited to the maximum torque of the Spindle Motor.

### 6.7.1 Internal Torque Limits

Set the internal torque limit during motor acceleration in Pn430 (Powering Torque Limit). Set the internal torque limit during motor deceleration in Pn431 (Regeneration Torque Limit). The internal torque limits do not affect the direction of motor rotation.

|       | Powering Torque Lir                      | nit          |                 | Speed Positi | on Torque      |
|-------|------------------------------------------|--------------|-----------------|--------------|----------------|
| Pn430 | Setting Range                            | Setting Unit | Default Setting | When Enabled | Classification |
|       | 0 to 800                                 | 1%*          | 150             | Immediately  | Setup          |
|       | Regeneration Torque Limit Speed Position |              |                 | ion Torque   |                |
| Pn431 | Setting Range                            | Setting Unit | Default Setting | When Enabled | Classification |
|       | 0 to 800                                 | 1%*          | 150             | Immediately  | Setup          |

<sup>\*</sup> Set a percentage of the rated motor torque.

Note: If the setting of Pn430 or Pn431 is too low, the torque may be insufficient for acceleration or deceleration of the Spindle Motor.

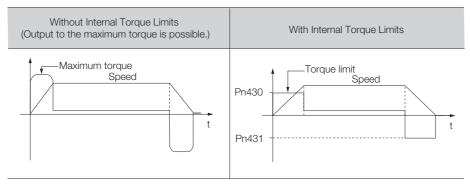

### 6.7.2 /CLT (Torque Limit Detection) Signal

This section describes the /CLT signal, which indicates the status of limiting the motor output torque.

| Classification | Signal | Connector Pin No.  | Signal Status | Meaning                                       |
|----------------|--------|--------------------|---------------|-----------------------------------------------|
| Output         | /CLT   | Must be allocated. | ON (closed)   | The motor output torque is being limited.     |
|                |        |                    | OFF (open)    | The motor output torque is not being limited. |

Note: You must allocate the /CLT signal to use it. Use Pn50F = n. \(\sigma\) \(\sigma\) (/CLT (Torque Limit Detection Output) Signal Allocation) to allocate the signal to a connector pin. Refer to the following section for details.

6.1.2 Output Signal Allocations on page 6-4

### 6.8 Software Reset

You can reset the SERVOPACK internally with the software. A software reset is used when resetting alarms and changing the settings of parameters that normally require turning the power supply to the SERVOPACK OFF and ON again. This can be used to change those parameters without turning the power supply to the SERVOPACK OFF and ON again.

#### Information

- Always confirm that the servo is OFF and that the motor is stopped before you start a software reset.
- This function resets the SERVOPACK independently of the host controller. The SERVO-PACK carries out the same processing as when the power supply is turned ON and outputs the ALM (Servo Alarm) signal. The status of other output signals may be forcibly changed.
- 3. When you execute a software reset, the SERVOPACK will not respond for approximately five seconds.
  - Before you execute a software reset, check the status of the SERVOPACK and motor and make sure that no problems will occur.

### 6.8.1 Preparations

Always check the following before you perform a software reset.

- The servo must be OFF.
- The motor must be stopped.

### 6.8.2 Applicable Tools

The following table lists the tools that you can use to perform a software reset.

| Tool             | Fn No./Function Name             | Operating Procedure Reference                                              |
|------------------|----------------------------------|----------------------------------------------------------------------------|
| Digital Operator | Fn030                            | Σ-7-Series Digital Operator Operating Manual (Manual No.: SIEP S800001 33) |
| SigmaWin+        | Basic Functions - Software Reset | 6.8.3 Operating Procedure on page 6-21                                     |

### 6.8.3 Operating Procedure

There are the following two methods that you can use to perform a software reset.

- · Direct connection to the SERVOPACK
- Resetting only MECHATROLINK communications

The procedure for each method is given below.

6.8.3 Operating Procedure

#### **Direct Connection to the SERVOPACK**

- 1. Click the 🔎 Servo Drive Button in the workspace of the Main Window of the SigmaWin+.
- **2.** Select Software Reset in the Menu Dialog Box. The Software Reset Dialog Box will be displayed.
- 3. Click the Execute Button.

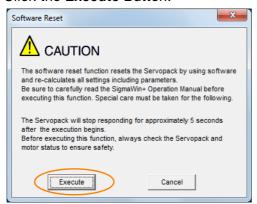

Click the Cancel Button to cancel the software reset. The Main Window will return.

4. Click the Execute Button.

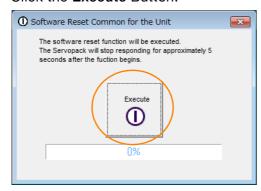

5. Click the **OK** Button to end the software reset operation.

All settings including parameters will have been re-calculated. When you finish this operation, disconnect the SigmaWin+ from the SERVOPACK, and then connect it again.

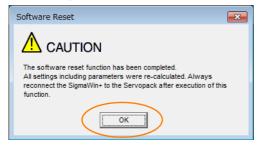

This concludes the procedure to reset the software.

### **Resetting Only MECHATROLINK Communications**

You can also reset only MECHATROLINK communications.

This will clear communications errors between the controller and SERVOPACK so that communications between the controller and SERVOPACK are enabled again.

- 1. Select Setup MECHATROLINK Communication Reset from the menu bar of the Main Window of the SigmaWin+.
- 2. Click the Reset Button.

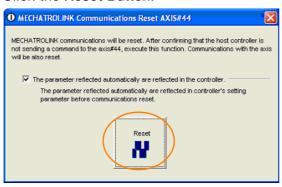

#### 3. Click the Yes Button.

The parameters that are automatically updated will be updated in controller's setting parameters (registers:  $OW\square\square\square\square$ ).

At the same time, MECHATROLINK communications will be reset and the MECHATROLINK Communications Reset Dialog Box will be closed.

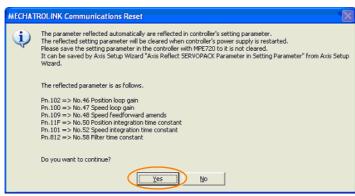

#### 6.9.1 Preparations

### 6.9

### Initializing the Vibration Detection Level

You can detect machine vibration during operation to automatically adjust the settings of Pn312 (Vibration Detection Level) to detect A.520 alarms (Vibration Alarm) and A.911 warnings (Vibration Warning) more precisely.

This function detects specific vibration components in the Spindle Motor speed.

| Parameter |                             | Meaning                                            | When<br>Enabled | Classification |
|-----------|-----------------------------|----------------------------------------------------|-----------------|----------------|
|           | n.□□□0<br>(default setting) | Do not detect vibration.                           |                 | Setup          |
| Pn31      | n.0001                      | Output a warning (A.911) if vibration is detected. | Immediately     |                |
|           | n.□□□2                      | Output an alarm (A.520) if vibration is detected.  |                 |                |

If the vibration exceeds the detection level calculated with the following formula, an alarm or warning occurs according to Pn310 (Vibration Detection Selection).

Detection level = Vibration detection level (Pn312 [min-1]) × Vibration detection sensitivity (Pn311 [%])

Use this function only if A.520 or A.911 alarms are not output at the correct times when vibration is detected with the default vibration detection level (Pn312).

There will be discrepancies in the detection sensitivity for vibration alarms and warnings depending on the condition of your machine. If there is a discrepancy, use the above formula to adjust Pn311 (Vibration Detection Sensitivity).

|       | Vibration Detection Sensitivity |              |                 | Speed Position Torque |                |
|-------|---------------------------------|--------------|-----------------|-----------------------|----------------|
| Pn311 | Setting Range                   | Setting Unit | Default Setting | When Enabled          | Classification |
|       | 50 to 500                       | 1%           | 100             | Immediately           | Tuning         |

#### Information

- 1. Vibration may not be detected because of unsuitable servo gains. Also, not all kinds of vibrations can be detected.
- 2. Set a suitable moment of inertia ratio (Pn103). An unsuitable setting may result in falsely detecting or not detecting vibration alarms or vibration warnings.
- 3. To use this function, you must input the actual references that will be used to operate your system.
- 4. Execute this function under the operating conditions for which you want to set the vibration detection level.
- 5. Execute this function while the motor is operating at 10% of its maximum speed or faster.

### 6.9.1 Preparations

Always check the following before you initialize the vibration detection level.

• The parameters must not be write prohibited.

### 6.9.2 Applicable Tools

The following table lists the tools that you can use to initialize the vibration detection level.

| Tool             | Fn No./Function Name                             | Operating Procedure Reference                                              |
|------------------|--------------------------------------------------|----------------------------------------------------------------------------|
| Digital Operator | Fn01B                                            | Σ-7-Series Digital Operator Operating Manual (Manual No.: SIEP S800001 33) |
| SigmaWin+        | Others - Initialize Vibration Detection<br>Level | 6.9.3 Operating Procedure on page 6-25                                     |

### 6.9.3 Operating Procedure

Use the following procedure to initialize the vibration detection level.

- 1. Click the 🔎 Servo Drive Button in the workspace of the Main Window of the SigmaWin+.
- **2.** Select Initialize Vibration Detection Level in the Menu Dialog Box. The Initialize Vibration Detection Level Dialog Box will be displayed.
- 3. Select Pn311: Vibration Detection Sensitivity and Pn310: Vibration Detection Selections and then click the Detection Start Button.

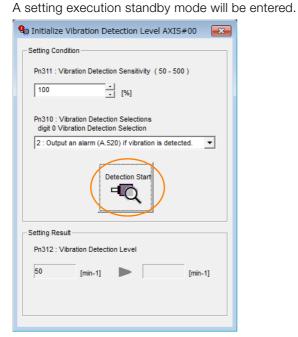

4. Click the Execute Button.

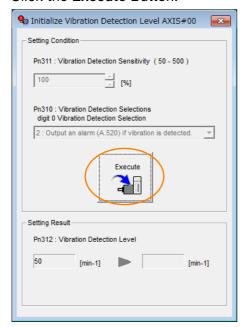

The newly set vibration detection level will be displayed and the value will be saved in the SERVO-PACK.

#### 6.9.4 Related Parameters

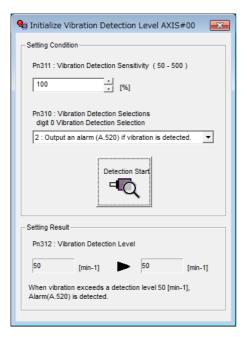

This concludes the procedure to initialize the vibration detection level.

### 6.9.4 Related Parameters

The following three items are given in the following table.

- Parameters Related to this Function

  These are the parameters that are used or referenced when this function is executed.
- Changes during Function Execution
   Not allowed: The parameter cannot be changed using the SigmaWin+ or other tool while this function is being executed.
  - Allowed: The parameter can be changed using the SigmaWin+ or other tool while this function is being executed.
- Automatic Changes after Function Execution
   Yes: The parameter is automatically set or adjusted after execution of this function.
   No: The parameter is not automatically set or adjusted after execution of this function.

| Parameter | Name                            | Setting Changes | Automatic<br>Changes |
|-----------|---------------------------------|-----------------|----------------------|
| Pn311     | Vibration Detection Sensitivity | Allowed         | No                   |
| Pn312     | Vibration Detection Level       | Not allowed     | Yes                  |

# 6.10 Adjusting the Motor Current Detection Signal Offset

The motor current detection signal offset is used to reduce ripple in the torque. You can adjust the motor current detection signal offset either automatically or manually.

# 6.10.1 Automatic Adjustment

Perform this adjustment only if highly accurate adjustment is required to reduce torque ripple. It is normally not necessary to adjust this offset.

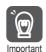

Execute the automatic offset adjustment if the torque ripple is too large when compared with other SERVOPACKs.

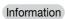

The offset does not use a parameter, so it will not change even if the parameter settings are initialized.

#### **Preparations**

Always check the following before you automatically adjust the motor current detection signal offset.

- The parameters must not be write prohibited.
- The servo must be in ready status.
- The servo must be OFF.

# **Applicable Tools**

The following table lists the tools that you can use to automatically adjust the offset.

| Tool             | Fn No./Function Name                                  | Operating Procedure Reference                                             |
|------------------|-------------------------------------------------------|---------------------------------------------------------------------------|
| Digital Operator | Fn00E                                                 | Σ-7-Series Digital Operator Operating Manual (Manual No. SIEP S800001 33) |
| SigmaWin+        | Others - Adjust the Motor Current<br>Detection Offset | Operating Procedure on page 6-28                                          |

6.10.1 Automatic Adjustment

# **Operating Procedure**

Use the following procedure to automatically adjust the motor current detection signal offset.

- 1. Click the 🔑 Servo Drive Button in the workspace of the Main Window of the SigmaWin+.
- 2. Select Adjust the Motor Current Detection Offset in the Menu Dialog Box. The Adjust the Motor Current Detection Signal Offsets Dialog Box will be displayed.
- 3. Click the Continue Button.

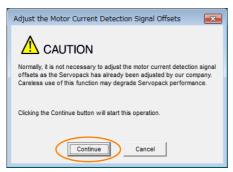

**4.** Click the **Automatic Adjustment** Tab in the Adjust the Motor Current Detection Signal Offsets Dialog Box.

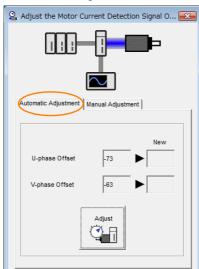

#### 5. Click the Adjust Button.

The values that result from automatic adjustment will be displayed in the New Boxes.

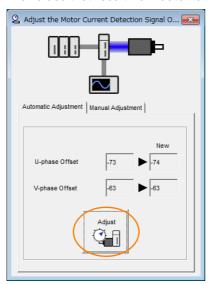

This concludes the procedure to automatically adjust the motor current detection signal offset.

# 6.10.2 Manual Adjustment

You can use this function if you automatically adjust the motor current detection signal offset and the torque ripple is still too large.

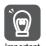

If the offset is incorrectly adjusted with this function, the motor characteristics may be adversely affected.

Observe the following precautions when you manually adjust the offset.

- Operate the Spindle Motor at a speed of approximately 100 min<sup>-1</sup>.
- Adjust the offset while monitoring the torque reference with the analog monitor until the ripple is minimized.
- Adjust the offsets for the phase-U current and phase-V current of the Spindle Motor so that they are balanced. Alternately adjust both offsets several times.

Information

The offset does not use a parameter, so it will not change even if the parameter settings are initialized.

# **Preparations**

Always check the following before you manually adjust the motor current detection signal offset.

• The parameters must not be write prohibited.

## Applicable Tools

The following table lists the tools that you can use to manually adjust the offset.

| Tool             | Fn No./Function Name                                  | Operating Procedure Reference                                              |
|------------------|-------------------------------------------------------|----------------------------------------------------------------------------|
| Digital Operator | Fn00F                                                 | Σ-7-Series Digital Operator Operating Manual (Manual No.: SIEP S800001 33) |
| SigmaWin+        | Others - Adjust the Motor Current<br>Detection Offset | Operating Procedure on page 6-30                                           |

6.10.2 Manual Adjustment

#### **Operating Procedure**

Use the following procedure to manually adjust the motor current detection signal offset.

- 1. Operate the Servomotor at approximately 100 min<sup>-1</sup>.
- 2. Click the P Servo Drive Button in the workspace of the Main Window of the SigmaWin+.
- **3.** Select Adjust the Motor Current Detection Offset in the Menu Dialog Box. The Adjust the Motor Current Detection Signal Offsets Dialog Box will be displayed.
- 4. Click the Continue Button.

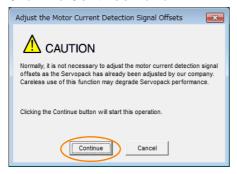

5. Click the Manual Adjustment Tab in the Adjust the Motor Current Detection Signal Offsets Dialog Box.

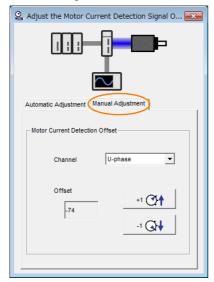

- 6. Set the Channel Box in the Motor Current Detection Offset Area to U-phase.
- 7. Use the +1 and -1 Buttons to adjust the offset for phase U.

  Change the offset by about 10 in the direction that reduces the torque ripple.

  Adjustment range: -512 to +511
- 8. Set the Channel Box in the Motor Current Detection Offset Area to V-phase.
- 9. Use the +1 and -1 Buttons to adjust the offset for phase V.

  Change the offset by about 10 in the direction that reduces the torque ripple.
- **10.** Repeat steps 6 to 9 until the torque ripple cannot be decreased any further regardless of whether you increase or decrease the offsets.
- 11. Reduce the amount by which you change the offsets each time and repeat steps 6 to 9.

This concludes the procedure to manually adjust the motor current detection signal offset.

# 6.11 Forcing the Motor to Stop

You can force the Spindle Motor to stop for a signal from the host controller or an external device.

To force the motor to stop, you must allocate the FSTP (Forced Stop Input) signal in Pn516 =  $n.\square\square\square\square$ X. You can set the motor stopping method to either coasting to a stop or decelerating to a stop.

Note: Forcing the motor to stop is not designed to comply with any safety standard. In this respect, it is different from the hard wire base block (HWBB).

Information

#### Panel Operator and Digital Operator Displays

When a forced stop is performed, the panel and the Digital Operator will display FSTP.

# **⚠** CAUTION

 To prevent accidents that may result from contact faults or disconnections, use a normally closed switch for the Forced Stop Input signal.

# 6.11.1 FSTP (Forced Stop Input) Signal

| Classifica-<br>tion | Signal | Connector Pin No.  | Signal Status | Description                          |
|---------------------|--------|--------------------|---------------|--------------------------------------|
| Input               | FSTP   | Must be allocated. | ON (closed)   | Drive is enabled (normal operation). |
| прис                |        |                    | OFF (open)    | The motor is stopped.                |

Note: You must allocate the FSTP signal to use it. Use Pn516 = n.□□□X (FSTP (Forced Stop Input) Signal Allocation) to allocate the FSTP signal to a connector pin. Refer to the following section for details.

6.1.1 Input Signal Allocations on page 6-3

# 6.11.2 Stopping Method Selection for Forced Stops

Use  $Pn00A = n.\square\square X\square$  (Stopping Method for Forced Stops) to set the stopping method for forced stops.

| Parameter |                                  | Description                                                                                                    | When<br>Enabled  | Classifi-<br>cation |
|-----------|----------------------------------|----------------------------------------------------------------------------------------------------|------------------|---------------------|
|           | n.□□0□                           | Apply the dynamic brake or coast the motor to a stop (use the stopping method set in $Pn001 = n.\square\square\squareX$ ).                                                                                                    |                  |                     |
|           | n.□□1□<br>(default set-<br>ting) | Decelerate the motor to a stop using the torque set in Pn406 as the maximum torque. Use the setting of Pn001 = n. \(\sigma\) \(\sigma\) To the status after stopping.                                                                                                    |                  |                     |
| Pn00A     | n.□□2□                           | Decelerate the motor to a stop using the torque set in Pn406 as the maximum torque and then let the motor coast.                                                                                                    | After<br>restart | Setup               |
|           | n.□□3□                           | Decelerate the motor to a stop using the deceleration time set in Pn30A. Use the setting of Pn001 = n. \(\Pi\)\(\Pi\)\(\P |                  |                     |
|           | n.□□4□                           | Decelerate the motor to a stop using the deceleration time set in Pn30A and then let the motor coast.                                                                                                    |                  |                     |

Note: You cannot decelerate a motor to a stop during torque control. For torque control, the motor will coast to a stop according to the setting of Pn001 = n. \(\sigma\sup X\) (Motor Stopping Method for Servo OFF and Group 1 Alarms, Overtravel Stopping Method).

6.11.2 Stopping Method Selection for Forced Stops

# Stopping the Spindle Motor by Setting Emergency Stop Torque (Pn406)

To stop the Spindle Motor by setting emergency stop torque, set Pn406 (Emergency Stop Torque).

If  $Pn00A = n.\Box\Box X\Box$  is set to 1 or 2, the Spindle Motor will be decelerated to a stop using the torque set in Pn406 as the maximum torque.

The default setting is 800%. This setting is large enough to allow you to operate the Spindle Motor at the maximum torque. However, the maximum emergency stop torque that you can actually use is the maximum torque of the Spindle Motor.

|       | Emergency Stop Torque |              |                 | Speed Positio | n              |
|-------|-----------------------|--------------|-----------------|---------------|----------------|
| Pn406 | Setting Range         | Setting Unit | Default Setting | When Enabled  | Classification |
|       | 0 to 800              | 1%*          | 800             | Immediately   | Setup          |

<sup>\*</sup> Set a percentage of the motor rated torque.

# Stopping the Spindle Motor by Setting the Deceleration Time for Servo OFF and Forced Stops (Pn30A)

To specify the Spindle Motor deceleration time and use it to stop the Spindle Motor, set Pn30A (Deceleration Time for Servo OFF and Forced Stops).

|       | Deceleration Time for Servo OFF and Forced Stops |              |                 | Speed Position | า              |
|-------|--------------------------------------------------|--------------|-----------------|----------------|----------------|
| Pn30A | Setting Range                                    | Setting Unit | Default Setting | When Enabled   | Classification |
|       | 0 to 10,000                                      | 1 ms         | 0               | Immediately    | Setup          |

If you set Pn30A to 0, the Spindle Motor will be stopped with a zero speed.

The deceleration time that you set in Pn30A is the time to decelerate the motor from the maximum motor speed.

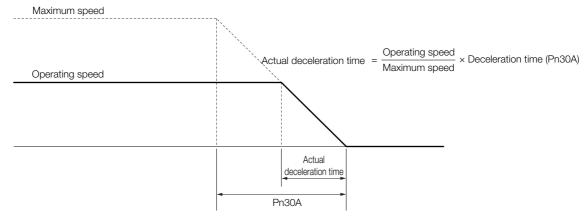

# 6.11.3 Resetting Method for Forced Stops

This section describes the reset methods that can be used after stopping operation for an FSTP (Forced Stop Input) signal.

If the FSTP (Forced Stop Input) signal is OFF and the SV\_ON (Servo ON) command is sent, the forced stop state will be maintained even after the FSTP signal is turned ON.

Send the SV\_OFF (Servo OFF) command to place the SERVOPACK in the base block (BB) state and then send the SV\_ON (Servo ON) command.

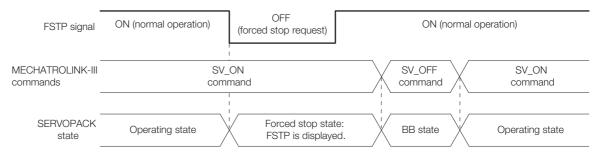

6.11.3 Resetting Method for Forced Stops

# Trial Operation and Actual Operation

7

This chapter provides information on the flow and procedures for trial operation and convenient functions to use during trial operation.

| 7.1 | Flow                    | of Trial Operation7-3                                                                                            |
|-----|-------------------------|----------------------------------------------------------------------------------------------------|
|     | 7.1.1                   | Flow of Trial Operation for Spindle Motor7-3                                                                     |
| 7.2 | Inspec                  | tions and Confirmations before Trial Operation 7-4                                                               |
| 7.3 | Trial O                 | peration for the Spindle Motor without a Load 7-5                                                                |
|     | 7.3.1<br>7.3.2<br>7.3.3 | Preparations                                                                                                    |
|     |                         |                                                                                                    |
| 7.4 | Trial Op                | peration with MECHATROLINK-III Communications7-8                                                                 |
| 7.4 |                         | peration with MECHATROLINK-III Communications 7-8 eration with the Spindle Motor Connected to the Machine . 7-10 |
|     |                         |                                                                                                    |
|     | 7.5.1<br>7.5.2<br>7.5.3 | eration with the Spindle Motor Connected to the Machine .7-10  Precautions                                       |

| 7.7 | Opera | tion Using MECHATROLINK-III Commands 7-19                                                                                                    |
|-----|-------|----------------------------------------------------------------------------------------------------|
|     | 7.7.1 | Changes from $\Sigma$ -7-Series $\Sigma$ -7S SERVOPACKs with MECHATROLINK-III Communications References (Models: SGD7S- $\square\square\square$ A20A) 7-19 |
|     | 7.7.2 | Newly Added MECHATROLINK-III Commands7-19                                                                                                    |
|     | 7.7.3 | Uploading and Downloading Parameters 7-23                                                                                                    |
|     | 7.7.4 | Gain Selection7-27                                                                                                    |
|     | 7.7.5 | Servo Mode                                                                                                    |

# 7.1 Flow of Trial Operation

# 7.1.1 Flow of Trial Operation for Spindle Motor

The procedure for trial operation is given below.

• Preparations for Trial Operation

| Step | Meaning                                                                                                    | Reference                                                            |
|------|----------------------------------------------------------------------------------------------------|----------------------------------------------------------------------|
| 1    | Installation Install the Spindle Motor and SERVOPACK according to the installation conditions. First, operation is checked with no load. Do not connect the Spindle Motor to the machine. | Chapter 3 SERVOPACK Installation                                     |
| 2    | Wiring and Connections Wire and connect the SERVOPACK. First, Spindle Motor operation is checked without a load. Do not connect the CN1 connector on the SERVOPACK.                       | Chapter 4 Wiring and Connecting SERVOPACKs                           |
| 3    | Confirmations before Trial Operation                                                                                                    | 7.2 Inspections and Confirmations before Trial Operation on page 7-4 |
| 4    | Power ON                                                                                                    | _                                                                    |

# 7.2

# Inspections and Confirmations before Trial Operation

To ensure safe and correct trial operation, check the following items before you start trial operation.

- Make sure that the SERVOPACK and Spindle Motor are installed, wired, and connected correctly.
- Make sure that the correct power supply voltage is supplied to the SERVOPACK.
- Make sure that there are no loose parts in the Spindle Motor mounting.
- If you are performing trial operation on a Spindle Motor that has been stored for a long period of time, make sure that all Spindle Motor inspection and maintenance procedures have been completed. Refer to the manual for your Spindle Motor for Spindle Motor maintenance and inspection information.
- Make sure that the motor parameters of the Spindle Motor to use are set in the SERVOPACK.
- Make sure that a suitable regenerative resistance is set.
- Set Pn01F = n.□□□X (Encoder Type Selection) according to the Spindle Motor's encoder specifications.

# 7.3 Trial Operation for the Spindle Motor without a Load

You use jogging for trial operation of the Spindle Motor without a load.

Jogging is used to check the operation of the Spindle Motor without connecting the SERVO-PACK to the host controller. The Spindle Motor is moved at the preset jogging speed.

# **⚠** CAUTION

 During jogging, the overtravel function is disabled. Consider the range of motion of your machine when you jog the motor.

# 7.3.1 Preparations

Always check the following before you execute jogging.

- The parameters must not be write prohibited.
- The main circuit power supply must be ON.
- There must be no alarms.
- There must be no hard wire base block (HWBB).
- The servo must be OFF.
- The jogging speed must be set considering the operating range of the machine. The jogging speed is set with the following parameters.

|       | Jogging Speed                |                     |                 | Speed        | osition Torque |
|-------|------------------------------|---------------------|-----------------|--------------|----------------|
| Pn304 | Setting Range                | Setting Unit        | Default Setting | When Enabled | Classification |
|       | 0 to 10,000                  | 1 min <sup>-1</sup> | 500             | Immediately  | Setup          |
|       | Soft Start Acceleration Time |                     |                 | Speed        |                |
| Pn305 | Setting Range                | Setting Unit        | Default Setting | When Enabled | Classification |
|       | 0 to 10,000                  | 1 ms                | 0               | Immediately  | Setup          |
|       | Soft Start Deceler           | ation Time          |                 | Speed        |                |
| Pn306 | Setting Range                | Setting Unit        | Default Setting | When Enabled | Classification |
|       | 0 to 10,000                  | 1 ms                | 0               | Immediately  | Setup          |

# 7.3.2 Applicable Tools

The following table lists the tools that you can use to perform jogging.

| Tool             | Fn No./Function Name | Operating Procedure Reference                                              |
|------------------|----------------------|----------------------------------------------------------------------------|
| Digital Operator | Fn002                | Σ-7-Series Digital Operator Operating Manual (Manual No.: SIEP S800001 33) |
| SigmaWin+        | Operation - Jog      | 7.3.3 Operating Procedure on page 7-6                                      |

# 7.3.3 Operating Procedure

Use the following procedure to jog the motor.

- 1. Click the 🏴 Servo Drive Button in the workspace of the Main Window of the SigmaWin+.
- **2.** Select JOG Operation in the Menu Dialog Box. The Jog Operation Dialog Box will be displayed.
- 3. Read the warnings and then click the OK Button.

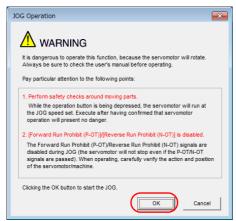

4. Check the jogging speed and then click the Servo ON Button.

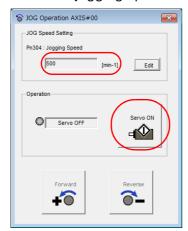

The display in the Operation Area will change to Servo ON.

Information To change the speed, click the **Edit** Button and enter the new speed.

5. Click the Forward Button or the Reverse Button.

Jogging will be performed only while you hold down the mouse button.

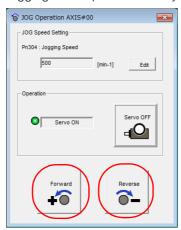

**6.** After you finish jogging, turn the power supply to the SERVOPACK OFF and ON again.

This concludes the jogging procedure.

# 7.4

# Trial Operation with MECHATROLINK-III Communications

A trial operation example for MECHATROLINK-III communications is given below.

Refer to the following manual for command details.

Σ-7-Series MECHATROLINK-III Communications Standard Servo Profile Command Manual (Manual No.: SIEP S800001 31)

Confirm that the wiring is correct, and then connect the I/O signal connector (CN1 connector).

Refer to the following chapter for details on wiring.

Chapter 4 Wiring and Connecting SERVOPACKs

2. Turn ON the power supplies to the SERVOPACK and host controller.

If control power is being supplied correctly, the PWR indicator on the SERVOPACK will light. If main circuit power is being supplied correctly, the CHARGE indicator on the SERVOPACK will light. If communications are established, the L1 or L2 indicators, whichever one corresponds to the CN6A or CN6B connector where the MECHATROLINK-III cable is connected, will light. If the L1 or L2 indicator does not light, recheck the settings of MECHATROLINK-III setting switches (S1, S2, and S3) and then turn the power supply OFF and ON again.

3. Send the CONNECT command from the host controller.

If the SERVOPACK correctly receives the CONNECT command, the CN indicator will light. If the CN indicator does not light, the settings of the CONNECT command are not correct. Correct the settings of the CONNECT command, and then send it from the host controller again.

4. Confirm the product model with the ID RD command.

The SERVOPACK will return the product model (example: SGD7S-R90A20A).

**5.** Set the following items, which are necessary for trial operation.

| Setting         | Reference                                        |
|-----------------|--------------------------------------------------|
| Electronic Gear | 5.8 Electronic Gear Settings on page 5-26        |
| Motor Direction | 5.4 Motor Direction Setting on page 5-17         |
| Overtravel      | 5.5 Overtravel and Related Settings on page 5-18 |

6. Save the settings that you made in step 5.

If the settings are saved in the host controller, use the SVPRM\_WR command with the mode set to RAM to save them.

If the settings are saved in the SERVOPACK, use the SVPRM\_WR command with the mode set to non-volatile memory to save them.

- 7. Send the CONFIG command to enable the settings.
- 8. Send the SENS\_ON command to obtain the position information (encoder ready).
- 9. Send the SV\_ON command.

Spindle Motor operation will be enabled and the SERVOPACK will return 1 for SVON (power supplied to motor) in the status.

10. Operate the Spindle Motor at low speed.

Operating Example for a Positioning Command

Command: POSING

Command settings: Positioning position = 10,000, Rapid traverse speed = 400

# $\textbf{11.} \ \textbf{While operation is in progress for step 10, confirm the following items.}$

| Confirmation Item                                                                                                    | Reference                                                                                     |
|----------------------------------------------------------------------------------------------------|-----------------------------------------------------------------------------------------------|
| Confirm that the rotational direction of the Spindle Motor agrees with the forward or reverse reference. If they do not agree, correct the rotation direction of the Spindle Motor. | \$\overline{\pi} 5.4 Motor Direction Setting on page 5-17                                     |
| Confirm that no abnormal vibration, noise, or temperature rise occurs. If any abnormalities are found, implement corrections.                                                       | 11.5 Troubleshooting Based on the Operation and Conditions of the Spindle Motor on page 11-46 |

Note: If the load machine is not sufficiently broken in before trial operation, the Spindle Motor may become overloaded.

#### 7.5.1 Precautions

# 7.5

# Trial Operation with the Spindle Motor Connected to the Machine

This section provides the procedure for trial operation with both the machine and Spindle Motor.

#### 7.5.1 Precautions

# **WARNING**

 Operating mistakes that occur after the Spindle Motor is connected to the machine may not only damage the machine, but they may also cause accidents resulting in personal injury.

# 7.5.2 Preparations

Always confirm the following before you perform the trial operation procedure for both the machine and Spindle Motor.

- Make sure that the procedure described in 7.4 Trial Operation with MECHATROLINK-III Communications on page 7-8 has been completed.
- Make sure that the SERVOPACK is connected correctly to both the host controller and the peripheral devices.
  - Overtravel wiring
  - Brake wiring
  - Allocation of the /BK (Brake) signal to a pin on the I/O signal connector (CN1)
  - Emergency stop circuit wiring
  - · Host controller wiring

# 7.5.3 Operating Procedure

- Make the settings for the protective functions, such as overtravel.
   5.5 Overtravel and Related Settings on page 5-18
- **2.** Turn OFF the power supplies to the SERVOPACK. The control power supply and main circuit power supply will turn OFF.
- 3. Couple the Spindle Motor to the machine.
- **4.** Turn ON the power supplies to the machine and host controller and turn ON the control power supply and main circuit power supply to the SERVOPACK.
- 5. Confirm that the protective functions operate correctly.

Note: Enable activating an emergency stop so that the motor can be stopped safely in case an error occurs during the remainder of the procedure.

- **6.** Perform trial operation according to 7.4 Trial Operation with MECHATROLINK-III Communications on page 7-8 and confirm that the same results are obtained as when trial operation was performed on the Spindle Motor without a load.
- If necessary, adjust the servo gain to improve the Spindle Motor response characteristics.

The motor and machine may not be broken in completely for the trial operation. Therefore, let the system run for a sufficient amount of time to ensure that it is properly broken in.

Trial Operation and Actual Operation

- 8. For future maintenance, save the parameter settings with one of the following methods.
  - Use the SigmaWin+ to save the parameters as a file.
  - Use the Parameter Copy Mode of the Digital Operator.
  - Record the settings manually.

This concludes the procedure for trial operation with both the machine and Spindle Motor.

#### 7.6.1 Program Jogging

# 7.6

# **Convenient Function to Use during Trial Operation**

This section describes some convenient operations that you can use during trial operation. Use them as required.

# 7.6.1 Program Jogging

You can use program jogging to perform continuous operation with a preset operation pattern, travel distance, movement speed, acceleration/deceleration time, waiting time, and number of movements.

You can use this operation when you set up the system in the same way as for normal jogging to move the Spindle Motor without connecting it to the host controller in order to check Spindle Motor operation and execute simple positioning operations.

#### **Preparations**

Always check the following before you execute program jogging.

- The parameters must not be write prohibited.
- The main circuit power supply must be ON.
- There must be no alarms.
- There must be no hard wire base block (HWBB).
- The servo must be OFF.
- The range of machine motion and the safe movement speed of your machine must be considered when you set the travel distance and movement speed.
- There must be no overtravel.

#### Additional Information

- You can use the functions that are applicable to position control. However, parameters related to motion control through MECHATROLINK communications (i.e., Pn800 and higher) are disabled.
- The overtravel function is enabled.

# **Program Jogging Operation Pattern**

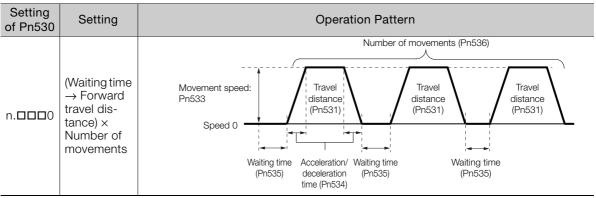

Continued on next page.

Continued from previous page.

Setting Setting **Operation Pattern** of Pn530 Number of movements (Pn536) Speed 0 (Waiting time Travel Travel Travel → Reverse Movement speed: distance distance distance Pn533 by travel dis-(Pn531) (Pn531) (Pn531) n. 🗆 🗆 🗆 1 tance) × Number of movements Acceleration/ Waiting time Waiting time Waiting time deceleration (Pn535) (Pn535) (Pn535) time (Pn534) (Waiting time → Forward Number of movements (Pn536) Number of movements (Pn536) by travel distance) × Acceleration/ Number of deceleration Travel Travel Movement speed: Waiting time (Pn534) Waiting time movements distance distance (Pn535) Pn533 n. 🗆 🗆 🗆 2 → (Waiting (Pn531) (Pn531) time  $\rightarrow$ Speed 0 Travel Travel Reverse by Movement speed: distance distance travel dis-Waiting time /deceleration Waiting time /deceleration /(Pp.535) Pn533 (Pn531) (Pn531) tance) × time (Pn534) Number of movements (Waiting time Number of movements (Pn536)  $\rightarrow$  Reverse Number of movements (Pn536) by travel distance) × Acceleration/ deceleration time (Pn534) Waiting time L (Pn535) Number of Waiting time (Pn535) Waiting tir Travel Travel Movement speed: movements distance (Pn535) distance Pn533 n. 🗆 🗆 🗆 3  $\rightarrow$  (Waiting (Pn531) (Pn531) time  $\rightarrow$  For-Speed 0 ward by Travel Travel Movement speed: travel dis-Waiting time (Pn535) distance distance Acceleration/ Pn533 (Pn531) (Pn531) tance) × Number of movements Number of movements (Pn536) (Waiting time → Forward by travel dis-Travel Movement speed:  $tance \rightarrow$ distance Pn533 Waiting time (Pn531) n. 🗆 🗆 🗆 4 → Reverse Speed 0 by travel distance) × Travel Movement speed: Number of distance Waiting time (Pn535) Pn533 Waiting time (Pn535) (Pn531) movements Acceleration/ deceleration time (Pn534) Number of movements (Pn536) (Waiting time → Reverse Acceleration/ by travel disdeceleration time (Pn534) Waiting time (Pn535) Travel  $tance \rightarrow$ Waiting time Movement speed: distance (Pn535) Waiting time Pn533 n. 🗆 🗆 🗆 5 (Pn531)

Travel

distance

(Pn531)

→ Forward by travel dis-

tance) ×

Number of

movements

Speed 0 •

Movement speed:

#### 7.6.1 Program Jogging

Information

If Pn530 is set to n.□□□0, n.□□□1, n.□□□4, or n.□□□5, you can set Pn536 (Program Jogging Number of Movements) to 0 to perform infinite time operation. You cannot use infinite time operation if Pn530 is set to n.□□□2 or n.□□□3. If you perform infinite time operation from the Digital Operator, press the **JOG/SVON** Key to turn OFF the servo to end infinite time operation.

#### **Related Parameters**

Use the following parameters to set the program jogging operation pattern. Do not change the settings while the program jogging operation is being executed.

|       | Program Jogging-Related Selections             |                     | Speed Posit     | ion Torque   |                |
|-------|------------------------------------------------|---------------------|-----------------|--------------|----------------|
| Pn530 | Setting Range                                  | Setting Unit        | Default Setting | When Enabled | Classification |
|       | 0000 to 0005                                   | _                   | 0000            | Immediately  | Setup          |
|       | Program Jogging Tr                             | avel Distance       |                 | Speed Posit  | ion Torque     |
| Pn531 | Setting Range                                  | Setting Unit        | Default Setting | When Enabled | Classification |
|       | 1 to 1,073,741,824                             | 1 reference unit    | 32,768          | Immediately  | Setup          |
|       | Program Jogging M                              | lovement Speed      |                 | Speed Po     | sition Torque  |
| Pn533 | Setting Range                                  | Setting Unit        | Default Setting | When Enabled | Classification |
|       | 1 to 10,000                                    | 1 min <sup>-1</sup> | 500             | Immediately  | Setup          |
|       | Program Jogging Acceleration/Deceleration Time |                     |                 | Speed Posit  | ion Torque     |
| Pn534 | Setting Range                                  | Setting Unit        | Default Setting | When Enabled | Classification |
|       | 2 to 10,000                                    | 1 ms                | 100             | Immediately  | Setup          |
|       | Program Jogging W                              | aiting Time         |                 | Speed Posit  | ion Torque     |
| Pn535 | Setting Range                                  | Setting Unit        | Default Setting | When Enabled | Classification |
|       | 0 to 10,000                                    | 1 ms                | 100             | Immediately  | Setup          |
|       | Program Jogging N                              | umber of Moveme     | nts             | Speed Po     | sition Torque  |
| Pn536 | Setting Range                                  | Setting Unit        | Default Setting | When Enabled | Classification |
|       | 0 to 1,000                                     | 1                   | 1               | Immediately  | Setup          |

# **Applicable Tools**

The following table lists the tools that you can use to perform program jogging.

| Tool             | Fn No./Function Name              | Reference                                                                  |
|------------------|-----------------------------------|----------------------------------------------------------------------------|
| Digital Operator | Fn004                             | Σ-7-Series Digital Operator Operating Manual (Manual No.: SIEP S800001 33) |
| SigmaWin+        | Operation - Program JOG Operation | © Operating Procedure on page 7-14                                         |

# **Operating Procedure**

Use the following procedure for a program jog operation.

- 1. Click the P Servo Drive Button in the workspace of the Main Window of the SigmaWin+.
- **2.** Select JOG Program in the Menu Dialog Box. The Jog Program Dialog Box will be displayed.

3. Read the warnings and then click the OK Button.

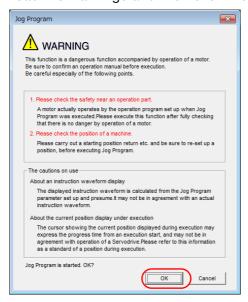

**4.** Set the operating conditions, click the **Apply** Button, and then click the **Run** Button. A graph of the operation pattern will be displayed.

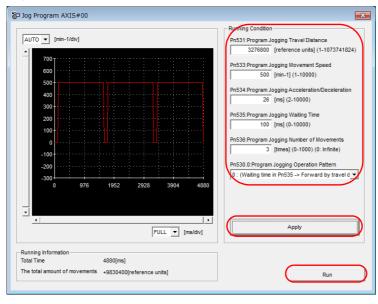

#### 7.6.2 Origin Search

5. Click the Servo ON Button and then the Execute Button. The program jogging operation will be executed.

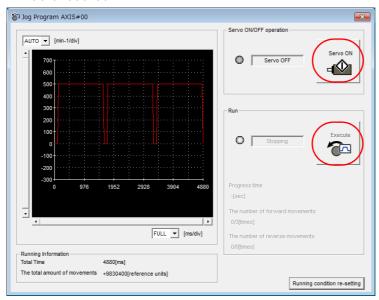

# **M** CAUTION

- Be aware of the following points if you cancel the program jogging operation while the motor is operating.
  - If you cancel operation with the **Servo OFF** Button, the motor will stop according to setting of the Servo OFF stopping method (Pn001 = n.□□□□X).
  - If you cancel operation with the **Cancel** Button, the motor will decelerate to a stop and then enter a zero-clamped state.

This concludes the program jogging procedure.

# 7.6.2 Origin Search

The origin search operation positions the motor to phase C of the encoder and then clamps it there.

Even when using fully-closed loop control the motor is positioned to phase C of the encoder, and not to the external encoder origin.

The overtravel function is disabled during an origin search.

# **CAUTION**

Make sure that the load is not coupled when you execute an origin search.
 Since the P-OT (Forward Drive Prohibit Input) signal and N-OT (Reverse Drive Prohibit Input) signal are disabled during an origin search, the machine may be damaged by exceeding its movement limits.

Use an origin search when it is necessary to align encoder phase C of the servomotor with the machine origin. The following speeds are used for origin searches.

## **Preparations**

Always check the following before you execute an origin search.

- The parameters must not be write prohibited.
- The main circuit power supply must be ON.
- There must be no alarms.
- There must be no hard wire base block (HWBB).
- The servo must be OFF.

# **Applicable Tools**

The following table lists the tools that you can use to perform an origin search.

| Tool             | Fn No./Function Name            | Reference                                                                  |
|------------------|---------------------------------|----------------------------------------------------------------------------|
| Digital Operator | Fn003                           | Σ-7-Series Digital Operator Operating Manual (Manual No.: SIEP S800001 33) |
| SigmaWin+        | Encoder Setting - Search Origin | © Operating Procedure on page 7-17                                         |

#### **Operating Procedure**

Use the following procedure to perform an origin search.

- 1. Click the 🔎 Servo Drive Button in the workspace of the Main Window of the SigmaWin+.
- **2.** Select Search Origin in the Menu Dialog Box. The Origin Search Dialog Box will be displayed.
- 3. Read the warnings and then click the **OK** Button.

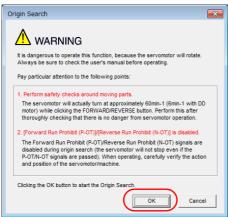

4. Click the Servo ON Button.

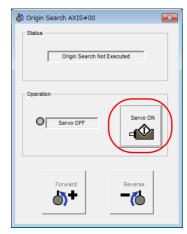

#### 7.6.2 Origin Search

#### 5. Click the Forward Button or the Reverse Button.

An origin search will be performed only while you hold down the mouse button. The motor will stop when the origin search has been completed.

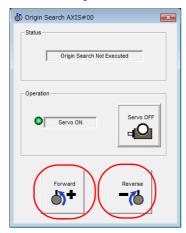

This concludes the origin search procedure.

7.7.1 Changes from Σ-7-Series Σ-7S SERVOPACKs with MECHATROLINK-III Communications References (Models: SGD7S-

7.7

# **Operation Using MECHATROLINK-III Commands**

The following sections list the MECHATROLINK commands added from the  $\Sigma$ -7-Series  $\Sigma$ -7S SERVOPACKs with MECHATROLINK-III Communications References (models: SGD7S- $\square\square\square$ A20A).

Refer to the following manual for information on other MECHATROLINK-III commands.

Σ-7-Series MECHATROLINK-III Communications Standard Servo Profile Command Manual (Manual No.: SIEP S800001 31)

# 7.7.1 Changes from Σ-7-Series Σ-7S SERVOPACKs with MECHATROLINK-III Communications References (Models: SGD7S-□□□A20A)

The following changes have been made in comparison with  $\Sigma$ -7-Series  $\Sigma$ -7S SERVOPACKs with MECHATROLINK-III Communications References.

• The zero speed (ZSPD) judgment status for bit 19 of the servo command input signal bits has been changed.

With the SERVOPACKs described in this manual, zero speed is detected when the speed goes below Pn541 (Rated Speed Setting)  $\times$  Pn543 (Speed Detection Level (0.01%))  $\pm$  Pn544 (Speed Detection Hysteresis (0.01%)).

# 7.7.2 Newly Added MECHATROLINK-III Commands

Orientation functions have been added to the SERVOPACKs described in this manual. There are two types of orientation: QUICK orientation and SPINDEX orientation. These commands can be used as detailed below. The features are as follows:

| Method     | Operation Summary                                                                                   | Features                                                                                                    |
|------------|----------------------------------------------------------------------------------------------------|----------------------------------------------------------------------------------------------------|
| QUICK_ORT* | Positioning is performed at the maximum possible deceleration rate after reaching the target speed. | <ul> <li>Positioning time is shorter than SPINDEX.</li> <li>Optimal positioning can be performed because the maximum deceleration rate is calculated according to the change in the load moment of inertia.</li> </ul> |
| SPINDEX    | Positioning is performed at the set deceleration rate after reaching the target speed.              | <ul> <li>Positioning time is longer than<br/>QUICK_ORT.</li> <li>The deceleration rate can be set for the<br/>machine.</li> </ul>                                                                                      |

<sup>\*</sup> Use SPINDEX if shocks occur with QUICK\_ORT.

# QUICK Orientation Command (QUICK\_ORT: CA Hex)

|      | n Which the Com-<br>can Be Executed | 2, 3                             | Command Classi-<br>fication                                                                                                    |                                                  | Asynchronous command  |  |  |
|------|-------------------------------------|----------------------------------|----------------------------------------------------------------------------------------------------|--------------------------------------------------|-----------------------|--|--|
| Prod | cessing Time                        | Within communi-<br>cations cycle | Subcommand                                                                                                    | Can be used                                      |                       |  |  |
| Byte | QUICE                               |                                  | Description                                                                                                    |                                                  |                       |  |  |
|      | Command<br>CA hex                   | Response<br>CA hex               | The QUICK_ORT command performs positioning by                                                                                                    |                                                  |                       |  |  |
| 0    |                                     |                                  | accelerating or de                                                                                                    | celerating to the refe                           | erenced target        |  |  |
| 1    | WDT                                 | RWDT                             | speed (TSPD) towards the referenced target position (TPOS) and then decelerating to a stop at the target posi-                                                                                                    |                                                  |                       |  |  |
| 3    | CMD_CTRL                            | CMD_STAT                         | tion.  • Confirm the completion of command execution by checking that RCMD = QUICK_ORT (= CA hex) and that                                                                                                    |                                                  |                       |  |  |
| 4    |                                     |                                  | CMD_STAT.CMDF                                                                                                    | RDY = 1.                                         |                       |  |  |
| 5    |                                     |                                  | that SVCMD_IO.D                                                                                                    | ference output comp<br>EN = 1, and the con       | npletion of position- |  |  |
| 6    | SVCMD_CTRL                          | SVCMD_STAT                       |                                                                                                    | at SVCMD_IO.PSET<br>g is not completed fo        |                       |  |  |
| 7    |                                     |                                  |                                                                                                    | detect an error and the the target position      |                       |  |  |
| 8    |                                     |                                  | following condition                                                                                                    | ns will exist: SVCMD<br>and SVCMD_IO.L_C         | _IO.DEN = 1, SVC-     |  |  |
| 9    |                                     |                                  | checking completi                                                                                                    | ion of positioning, als                          |                       |  |  |
| 10   | SVCMD_IO                            | SVCMD_IO                         | completion signal.  • CPRM_SEL_MON                                                                                                    | 1 and CPRM_SEL_N                                 | MON2 in the           |  |  |
| 11   |                                     |                                  | parameters 87 and                                                                                                    |                                                  |                       |  |  |
| 12   |                                     |                                  | <ul> <li>Confirm the completion of latching by the latch signal k<br/>checking that SVCMD_STAT.L_CMP1 = 1.</li> </ul>                                                                                                    |                                                  |                       |  |  |
| 13   |                                     | CDDM SEL                         | CPRM_SEL_MON1  Notes on Using the Command  When you execute this command, you must select a latch signal in LT_SEL1 of SVCMD_CTRL and set LT_REQ1 to 1 to request a latch. (Latch Signal 2 cannot be used.)                                                                                                    |                                                  |                       |  |  |
| 14   | TPOS                                |                                  |                                                                                                    |                                                  |                       |  |  |
| 15   |                                     |                                  |                                                                                                    | Latch Signal 2 can)<br>tion): Set the target إ   |                       |  |  |
| 16   |                                     |                                  |                                                                                                    | s value is unsigned 4<br>range is as follows:    | l-byte data. The      |  |  |
| 17   |                                     | CPRM_SEL_                        | 0 ≤ TPOS < Pn83                                                                                                    | 0 (Number of Refere<br>on) [reference units]     | nce Units per         |  |  |
| 18   | TSPD                                | MON2                             | Check the setting                                                                                                    |                                                  | ood. This value is    |  |  |
| 19   |                                     |                                  | unsigned 4-byte d                                                                                                    | lata. The value will be                          | e corrected inter-    |  |  |
| 20   |                                     |                                  | requests and cont                                                                                                    | e rotation direction. To rol mode switching.     | Also, the upper limit |  |  |
| 21   |                                     |                                  |                                                                                                    | smaller than or equa<br>oning torque referen     |                       |  |  |
| 22   | POS_TREF                            | MONITOR1                         |                                                                                                    | n/deceleration rates                             |                       |  |  |
| 23   |                                     |                                  |                                                                                                    | ne QUICK_ORT posi                                | tioning operation     |  |  |
| 24   | MODE                                |                                  | When $MODE = 0$ ,                                                                                                    | feedforward is used feedforward is not u         |                       |  |  |
| 25   |                                     | MONUTODO                         | <ul> <li>Do not execute the</li> </ul>                                                                                                    | e POS_SET commar                                 |                       |  |  |
| 26   | _                                   | MONITOR2                         | of this command.  • When you use this command, set SVCMD_IO.SV-Mean set SVCMD_IO.SV-Mean set |                                                  |                       |  |  |
| 27   |                                     |                                  | 30) to 1.  • Once a QUICK_OF                                                                                                    | RT command has be                                | en issued, the latch  |  |  |
| 28   |                                     |                                  | operation and pos                                                                                                    | sitioning will be perfo<br>: Position), TSPD (Ta | rmed again when-      |  |  |
| 29   |                                     |                                  | POS_TREF (Positioning Torque Reference), M<br>TLIM (Torque Limit) is changed. If TPOS, TSP                                                                                                    |                                                  | nce), MODE, or        |  |  |
| 30   | TLIM                                | MONITOR3                         | POS_TREF, MODE                                                                                                    | E, and TLIM are the                              | same when the         |  |  |
| 31   |                                     |                                  | QUICK_ORT command is issued again, the command v be ignored.  • Set TLIM so that it is larger than POS_TREF. Torque sat ration may occur due to torque limiting.  Pn830 (Number of Reference Units per Machine Revolution) is                                                                                                    |                                                  |                       |  |  |

Note: When using QUICK orientation, make sure that Pn830 (Number of Reference Units per Machine Revolution) is set correctly.

# SPINDEX Orientation Command (SPINDEX: EF Hex)

|      | Which the Com- | 2, 3                             | Command Classi- Vendor-specific command command                                                                                                    |                                                                                                    | Asynchronous command                  |  |  |  |
|------|----------------|----------------------------------|----------------------------------------------------------------------------------------------------|----------------------------------------------------------------------------------------------------|---------------------------------------|--|--|--|
| Prod | cessing Time   | Within communi-<br>cations cycle | Subcommand Can be used                                                                                                    |                                                                                                    | e used                                |  |  |  |
| Byte |                | IDEX                             | Description                                                                                                    |                                                                                                    |                                       |  |  |  |
|      | Command        | Response                         |                                                                                                    |                                                                                                    |                                       |  |  |  |
| 0    | EF hex         | EF hex                           | ating or decelerati                                                                                                    | <ul> <li>The SPINDEX command performs positioning by acceler-<br/>ating or decelerating to the referenced target speed</li> </ul> |                                       |  |  |  |
| 1    | WDT            | RWDT                             | ,                                                                                                    | (TSPD) towards the referenced target position (TPOS) and then decelerating to a stop at the target position.                      |                                       |  |  |  |
| 2    | CMD_CTRL       | CMD_STAT                         | Set SVCMD_CTRI<br>SPINDEX comman                                                                                                    | L.CMD_CANCEL to <sup>.</sup>                                                                                                    | 1 to cancel the                       |  |  |  |
| 3    | _              | _                                |                                                                                                    | L.CMD_PAUSE to 1                                                                                                    | to pause the SPIN-                    |  |  |  |
| 4    |                |                                  | Confirm the comp                                                                                                    | eletion of command e                                                                                                    |                                       |  |  |  |
| 5    | SVCMD_CTRL     | SVCMD_STAT                       | CMD_STAT.CMDF                                                                                                    |                                                                                                    |                                       |  |  |  |
| 6    |                | 0.0.0.0                          |                                                                                                    | ference output comp<br>EN = 1, and the com                                                                                        |                                       |  |  |  |
| 7    |                |                                  | ing by checking th                                                                                                    | nat SVCMD_IO.PSET npleted for some rea                                                                                            | = 1. However, if                      |  |  |  |
| 8    |                |                                  | PACK will detect a                                                                                                    | an error and the moto                                                                                                    | or will stop at a posi-               |  |  |  |
| 9    | SVCMD_IO       | SVCMD_IO                         | following condition                                                                                                    | target position. If the target position is the target position. If the target position is target position.                        | $_{IO.DEN} = 1, SVC-$                 |  |  |  |
| 10   |                | 0 V 0 IVI D_10                   | checking complet                                                                                                    | and SVCMD_IO.L_C<br>ion of positioning, als                                                                                       |                                       |  |  |  |
| 11   |                |                                  | <ul><li>completion signal.</li><li>Confirm the comp</li></ul>                                                                                                    | lletion of canceling S                                                                                                    | PINDEX command                        |  |  |  |
| 12   |                |                                  | execution by checking that RCMD = SPINDEX (= EF CMD_STAT.CMDRDY = 1, and                                                                                                    |                                                                                                    |                                       |  |  |  |
| 13   | TPOS           | CPRM_SEL_                        | OVONAD CTATIONAD CANICEL ONAD                                                                                                    |                                                                                                    |                                       |  |  |  |
| 14   | 11 00          | MON1                             | execution by chec                                                                                                    | PINDEX (= EF hex),                                                                                                    |                                       |  |  |  |
| 15   |                |                                  |                                                                                                    | ID_PAUSE_CMP = 1                                                                                                    |                                       |  |  |  |
| 16   |                |                                  |                                                                                                    | I1 and CPRM_SEL_Note to the monitor data s                                                                                        |                                       |  |  |  |
| 17   | TSPD           | CPRM_SEL_                        | parameters 87 and                                                                                                    | d 88.                                                                                                    |                                       |  |  |  |
| 18   | 13FD           | MON2                             | checking that SVC                                                                                                    | Confirm the completion of latching by the latch signal by hecking that SVCMD_STAT.L_CMP1 = 1.  tes on Using the Command           |                                       |  |  |  |
| 19   |                |                                  | <ul> <li>When you execute</li> </ul>                                                                                                    | e this command, you                                                                                                    |                                       |  |  |  |
| 20   |                |                                  | to request a latch.                                                                                                    | of SVCMD_CTRL an<br>. (Latch Signal 2 can                                                                                         | not be used.)                         |  |  |  |
| 21   | ACCR           | MONITOR1                         |                                                                                                    | tion): Set the target p<br>s value is unsigned 4                                                                                  |                                       |  |  |  |
| 22   | AOON           | WONTON                           |                                                                                                    | range is as follows:<br>0 (Number of Referer                                                                                      | nce Units per                         |  |  |  |
| 23   |                |                                  |                                                                                                    | on) [reference units]                                                                                                    | , , , , , , , , , , , , , , , , , , , |  |  |  |
| 24   |                |                                  | TSPD (target spee                                                                                                    | ed): Set the target sp                                                                                                    | eed. This value is                    |  |  |  |
| 25   | DECR           | MONITOR2                         |                                                                                                    | on rate): Set the acce                                                                                                    | eleration rate. This                  |  |  |  |
| 26   | חברע           | IVIOINITORZ                      |                                                                                                    | value is unsigned 4-byte data.  • DECR (deceleration rate): Set the deceleration rate. This                                       |                                       |  |  |  |
| 27   |                |                                  | value is unsigned                                                                                                    |                                                                                                    |                                       |  |  |  |
| 28   |                |                                  | of this command.                                                                                                    |                                                                                                    | ū                                     |  |  |  |
| 29   |                |                                  | MOD (bit 30) must                                                                                                    |                                                                                                    |                                       |  |  |  |
| 30   | TLIM           | MONITOR3                         | operation and pos                                                                                                    | command has been sitioning will be perfo                                                                                          | rmed again when-                      |  |  |  |
| 31   | I LIIVI        | INICINITIONO                     | ever TPOS (Target Position), TSPD (Target Speed DECR (Acceleration/Deceleration Rate), or TLIM Limit) is changed. If TPOS, TSPD, ACCR/DECR are the same when the SPINDEX command is is again, the command will be ignored. |                                                                                                    |                                       |  |  |  |

Note: When using SPINDEX orientation, make sure that Pn830 (Number of Reference Units per Machine Revolution) is set correctly.

#### 7.7.2 Newly Added MECHATROLINK-III Commands

#### Orientation Command Near Course Positioning

This function can be used with the QUICK\_ORT and SPINDEX commands.

Positioning will be performed with the nearer course if Pn878 is set to  $n.\Box\Box1\Box$  and the following conditions are met.

Positioning will be performed with the normal operation if even one of the conditions is not met.

| Parameter |                             | Meaning                                             | When Enabled  | Classification |
|-----------|-----------------------------|-----------------------------------------------------|---------------|----------------|
| Pn878     | n.□□0□<br>(default setting) | Disable near course positioning during orientation. | After restart | Setup          |
| 1 1107 0  | n.□□1□                      | Enable near course positioning during orientation.  | Arter restart | Getap          |

#### ■ Conditions for Near Course Positioning

- The position of the motor is within Pn830  $\pm$  0.5 rotations of the previous orientation target position.
- The orientation command was already executed at least once.
- None of the following commands were executed before the orientation command.
  - DISCONNECT (Release Connection) command
  - SYNC\_SET (Start Synchronous Communications) command
  - CONFIG (Enable Parameters) command
  - POS\_SET (Set Coordinate System) command

#### ■ Target Position

The target position for positioning with the nearer course is the previous orientation target position. The setting of TPOS is disabled.

Trial Operation and Actual Operation

# 7.7.3 Uploading and Downloading Parameters

The Spindle Motor parameters contain parameters that correspond to each model, so the correct parameters must be saved to the SERVOPACK.

You can use the MEM\_RD and MEM\_WR commands to upload and download parameters to do so.

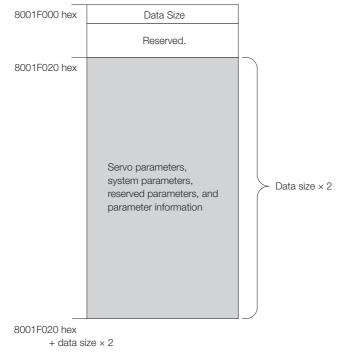

When you need to write parameters to more than one machine, you can use the SigmaWin+ to write the parameters to the first SERVOPACK and let the CNC Unit upload/download the parameters for the remaining SERVOPACKs. If you do, unused parameters and additional parameters are also uploaded or downloaded.

The procedure is given below.

- 1. When adjusting the first machine, use SigmaWin+ to write the correct parameters to the SERVOPACK.
- 2. Then, after you have adjusted the servo parameter settings and gains, upload the servo parameters and motor parameters in the SERVOPACK to the CNC Unit.

  Refer to the following section for details on uploading parameters.

  \*\*Deloading\*\* Uploading\*\* on page 7-24
- 3. Copy the parameters that are stored in the CNC Unit for the first SERVOPACK to the CNC Units for the other SERVOPACKs
- **4.** Download the parameters that are copied to the CNC Units to the SERVOPACKs. Refer to the following section for details on downloading parameters.

Downloading on page 7-25

#### 7.7.3 Uploading and Downloading Parameters

#### **Uploading**

The MEM\_RD command must be issued to upload parameters. Details on the MEM\_RD command and the upload sequence are given below.

| mana and the aplead sequence are given bei |                 |                 |  |  |  |  |
|--------------------------------------------|-----------------|-----------------|--|--|--|--|
| 0                                          | MEM_RD (1D hex) | MEM_RD (1D hex) |  |  |  |  |
| 1                                          | WDT             | RWDT            |  |  |  |  |
| 2                                          | CMD_CTRL        | CMD_STAT        |  |  |  |  |
| 3                                          | OIVID_OTTIL     | OND_STAT        |  |  |  |  |
| 4                                          | Reserved.       | Reserved.       |  |  |  |  |
| 5                                          | MODE/DATA TYPE  | MODE/DATA TYPE  |  |  |  |  |
| 6                                          | SIZE            | SIZE            |  |  |  |  |
| 7                                          | OIZL            | OIZL            |  |  |  |  |
| 8                                          |                 |                 |  |  |  |  |
| 9                                          | ADDRESS         | ADDRESS         |  |  |  |  |
| 10                                         | ADDITEGO        | ADDITEGO        |  |  |  |  |
| 11                                         |                 |                 |  |  |  |  |
| 12                                         |                 |                 |  |  |  |  |
| 13                                         |                 |                 |  |  |  |  |
| 14                                         |                 |                 |  |  |  |  |
| 15                                         |                 |                 |  |  |  |  |
| 16                                         |                 |                 |  |  |  |  |
| 17                                         |                 |                 |  |  |  |  |
| 18                                         |                 |                 |  |  |  |  |
| 19                                         |                 |                 |  |  |  |  |
| 20                                         |                 |                 |  |  |  |  |
| 21                                         | Reserved.       | DATA            |  |  |  |  |
| 22                                         | neserved.       |                 |  |  |  |  |
| 23                                         |                 |                 |  |  |  |  |
| 24                                         |                 |                 |  |  |  |  |
| 25                                         |                 |                 |  |  |  |  |
| 26                                         |                 |                 |  |  |  |  |
| 27                                         |                 |                 |  |  |  |  |
| 28                                         |                 |                 |  |  |  |  |
| 29                                         |                 |                 |  |  |  |  |
| 30                                         |                 |                 |  |  |  |  |
| 31                                         |                 |                 |  |  |  |  |

Mode/Data Type = 13 hex

Size = 1

Address = DataSize: 8001F000 hex Area: 8001F020 hex to 8001F020 hex

+ DataSize × 2 - 4

#### ■ Upload Sequence

1. Specify the following command parameters for the Read Memory command (MEM\_RD: 1D hex) to read the data size from address 8001F000 hex.

Command = MEM\_RD (= 1D hex)

MODE/DATA\_TYPE = 13 hex (RAM area, Long size: 4 bytes)

SIZE = 0001 hex

ADDRESS = 8001F000 hex

Confirm completion by confirming that RCMD = MEM\_WR (= 1E hex) and CMD\_STAT.CMDRDY = 1. If an error occurs, perform error processing and execute the command again.

If an error still occurs, end the parameter upload operation.

Trial Operation and Actual Operation

Command = MEM\_RD (= 1D hex)

MODE/DATA\_TYPE = 13 hex (RAM area, Long size: 4 bytes)

SIZE = 0001 hex

ADDRESS = 8001F020 hex to 8001F020 hex + DATASIZE  $\times$  2 – 4 (Increment the addresses 4 at a time.)

Confirm completion of the read operation by confirming that RCMD = MEM\_WR (= 1E hex) and CMD\_STAT.CMDRDY = 1. If an error occurs, perform error processing and execute the command again.

If an error still occurs, end the parameter upload operation.

3. Store the read data in the Controller's memory area.

## **Downloading**

The MEM\_WR command must be issued to download parameters. Details on the MEM\_WR command and the download sequence are given below.

| 0  | MEM_WR (1E hex) | MEM_WR (1E hex) |  |  |
|----|-----------------|-----------------|--|--|
| 1  | WDT             | RWDT            |  |  |
| 2  | OMD OTDI        | ONAD OTAT       |  |  |
| 3  | CMD_CTRL        | CMD_STAT        |  |  |
| 4  | Reserved.       | Reserved.       |  |  |
| 5  | MODE/DATA TYPE  | MODE/DATA TYPE  |  |  |
| 6  | SIZE            | SIZE            |  |  |
| 7  | SIZE            | SIZE            |  |  |
| 8  |                 |                 |  |  |
| 9  | ADDDECC         | ADDDECC         |  |  |
| 10 | ADDRESS         | ADDRESS         |  |  |
| 11 |                 |                 |  |  |
| 12 |                 |                 |  |  |
| 13 | DATA            | DATA            |  |  |
| 14 | DAIA            |                 |  |  |
| 15 |                 |                 |  |  |
| 16 |                 |                 |  |  |
| 17 |                 |                 |  |  |
| 18 |                 |                 |  |  |
| 19 |                 |                 |  |  |
| 20 |                 |                 |  |  |
| 21 |                 |                 |  |  |
| 22 |                 |                 |  |  |
| 23 | Doggrad         | Doggrad         |  |  |
| 24 | Reserved.       | Reserved.       |  |  |
| 25 |                 |                 |  |  |
| 26 |                 |                 |  |  |
| 27 |                 |                 |  |  |
| 28 |                 |                 |  |  |
| 29 |                 |                 |  |  |
| 30 |                 |                 |  |  |
| 31 |                 |                 |  |  |

Mode/Data Type = 13 hex

Size = 1

Address = DataSize: 8001F000 hex Area: 8001F020 hex to 8001F020 hex

+ DataSize × 2 - 4

#### 7.7.3 Uploading and Downloading Parameters

#### ■ Download Sequence

1. Specify the following command parameters for the Read Memory command (MEM\_RD: 1D hex) to read the data size from address 8001F000 hex.

Command = MEM\_RD (= 1D hex)

MODE/DATA\_TYPE = 13 hex (RAM area, Long size: 4 bytes)

SIZE = 0001 hex

ADDRESS = 8001F000 hex

Confirm completion by confirming that RCMD = MEM\_WR (= 1E hex) and CMD\_STAT.CMDRDY = 1. If an error occurs, perform error processing and execute the command again. If an error still occurs, end the parameter download operation.

2. Use the Write Memory command (MEM\_WR: 1E hex) to write data 4 bytes at a time to addresses 8001F020 hex to 8001F020 hex + DATASIZE  $\times$  2 – 4.

Command = MEM\_WR (= 1E hex)

MODE/DATA\_TYPE = 13 hex (RAM area, Long size: 4 bytes)

SIZE = 0001 hex

ADDRESS = 8001F020 hex to 8001F020 hex + DATASIZE  $\times$  2 - 4 (Increment the addresses 4 at a time.)

DATA = XXXX

Data is written 4 bytes at a time. Confirm write operation completion by confirming that RCMD = MEM\_WR (= 1E hex) and CMD\_STAT.CMDRDY = 1.

If an error occurs, perform error processing and execute the command again. If an error still occurs, end the parameter download operation.

After the last data is written, it will take a few seconds to write the data to the SERVOPACK's internal non-volatile memory (EEPROM).

Be sure to move to the next process only after confirming that the write operation has been completed (CMD\_STAT.CMDRDY = 1).

Do not turn OFF the power supply while parameters are being downloaded. If the power supply is turned OFF, the servo parameters may not be assigned their correct values.

To enable the downloaded data (parameters), turn the power supply OFF and ON again.

# 7.7.4 Gain Selection

The gains are selected with G-SEL (4 bits) in the MECHATROLINK-III servo command I/O signals (SVCMD\_IO). When the motor is stopped, input the G-SEL signal and wait 2 ms or more to input a command (e.g., positioning). G-SEL allocation is as shown in the following table.

| Operating Mode    | SVCMD_IO (Output)        |       |  |
|-------------------|--------------------------|-------|--|
|                   | G-SEL                    |       |  |
|                   | Bit 9                    | Bit 8 |  |
|                   | Gain Selection           |       |  |
| Spindle operation | Select gain bank 0 to 3. |       |  |

The following table lists the parameters used for gain banks 0 to 3.

| Parameter Name                    | Gain Bank |       |       |       |
|-----------------------------------|-----------|-------|-------|-------|
| raidilletei Naille                | 0         | 1     | 2     | 3     |
| Speed Loop Gain                   | Pn100     | Pn104 | Pn12B | Pn12E |
| Speed Loop Integral Time Constant | Pn101     | Pn105 | Pn12C | Pn12F |
| Position Loop Gain                | Pn102     | Pn106 | Pn12D | Pn130 |
| Torque Reference Filter           | Pn401     | Pn412 | Pn413 | Pn414 |

| Bit 7         | Bit 6  | Bit 5         | Bit 4  | Bit 3         | Bit 2  | Bit 1  | Bit 0  |
|---------------|--------|---------------|--------|---------------|--------|--------|--------|
| N_CL          | P_CL   | Reserved (0). | V_PPI  | Reserved (0). |        |        |        |
| Bit 15        | Bit 14 | Bit 13        | Bit 12 | Bit 11        | Bit 10 | Bit 9  | Bit 8  |
| Reserved (0). |        |               | G-SEL  |               |        |        |        |
| Bit 23        | Bit 22 | Bit 21        | Bit 20 | Bit 19        | Bit 18 | Bit 17 | Bit 16 |
| Reserved (0). |        |               |        |               |        |        |        |
| Bit 31        | Bit 30 | Bit 29        | Bit 28 | Bit 27        | Bit 26 | Bit 25 | Bit 24 |
| Reserved (0). | SV-MOD | Reserved (0). |        |               |        |        |        |

7.7.5 Servo Mode

# 7.7.5 Servo Mode

Enable servo mode when you operate a motor with position control.

There are the following two ways to enable it.

- Enabling servo mode with SV-MOD (bit 30) in SVCM\_IO
- Use servo mode automatic switching.

# **Enabling Servo Mode with SV-MOD**

Switch servo mode using SV-MOD in SVCMD\_IO in MECHATROLINK-III. SV-MOD is bit 30 of SVCMD\_IO.

The SV-MOD settings are given below.

| Name     | Description | Value | Setting             |
|----------|-------------|-------|---------------------|
| SV-MOD   | Servo mode  | 0     | Disable servo mode. |
| (bit 30) | Servo mode  | 1     | Enable servo mode.  |

## **Using Servo Mode Automatic Switching**

You can enable and disable servo mode automatic switching with  $Pn878 = n.\Box\Box\Box X$ .

| Parameter |                             | Meaning                                                           | When Enabled  | Classification |
|-----------|-----------------------------|-------------------------------------------------------------------|---------------|----------------|
|           | n.□□□0<br>(default setting) | Disable servo mode automatic switching (enable manual switching). | After restart | Setup          |
| 111070    | n.□□□1                      | Enable servo mode automatic switching (disable manual switching). | Alter restart |                |

After you enable servo mode automatic switching, servo mode will be enabled when you execute any of the following commands regardless of the setting of SV-MOD in SVCMD\_IO.

Applicable commands: INTERPOLATE (Interpolation Feeding) command, SPINDEX (SPINDEX Orientation) command, and QUICK\_ORT (Quick Orientation) command.

Note: If servo mode automatic switching is enabled, you cannot disable servo mode with SV-MOD when you execute any of the above commands. If you attempt to disable servo mode with SV-MOD, an A.94C warning will occur.

This chapter provides information on the flow of tuning, details on tuning functions, and related operating procedures.

| 8.1 | Overv                            | view and Flow of Tuning8-3                                          |
|-----|----------------------------------|---------------------------------------------------------------------|
|     | 8.1.1                            | Tuning Functions 8-4                                                |
| 8.2 | Monit                            | toring Methods8-5                                                   |
|     |                                  |                                                                     |
| 8.3 | Preca                            | autions to Ensure Safe Tuning8-6                                    |
|     | 8.3.1<br>8.3.2<br>8.3.3          | Overtravel Settings                                                 |
|     | 8.3.4                            | Alarm Level                                                         |
|     | 8.3.5                            | Setting the Position Deviation Overflow Alarm Level at Servo ON 8-8 |
| 8.4 | Estim                            | nating the Moment of Inertia8-9                                     |
|     | 8.4.1<br>8.4.2<br>8.4.3<br>8.4.4 | Outline                                                             |

| 8.5  | Autot          | uning without Host Reference8-16              |
|------|----------------|-----------------------------------------------|
| 0.0  |                |                                               |
|      | 8.5.1<br>8.5.2 | Outline                                       |
|      | 8.5.3          | Applicable Tools                              |
|      | 8.5.4          | Operating Procedure8-18                       |
|      | 8.5.5          | Troubleshooting Problems in Autotuning        |
|      | 0.5.5          | without a Host Reference                      |
|      | 8.5.6          | Automatically Adjusted Function Settings 8-24 |
|      | 8.5.7          | Related Parameters                            |
|      |                |                                               |
| 8.6  | Autot          | uning with a Host Reference 8-26              |
|      | 8.6.1          | Outline                                       |
|      | 8.6.2          | Restrictions8-26                              |
|      | 8.6.3          | Applicable Tools                              |
|      | 8.6.4          | Operating Procedure8-27                       |
|      | 8.6.5          | Troubleshooting Problems in Autotuning        |
|      |                | with a Host Reference8-31                     |
|      | 8.6.6          | Automatically Adjusted Function Settings 8-31 |
|      | 8.6.7          | Related Parameters8-32                        |
| 8.7  | Custo          | om Tuning                                     |
|      | 8.7.1          | Outline                                       |
|      | 8.7.2          | Preparations8-33                              |
|      | 8.7.3          | Applicable Tools                              |
|      | 8.7.4          | Operating Procedure8-34                       |
|      | 8.7.5          | Automatically Adjusted Function Settings8-39  |
|      | 8.7.6          | Tuning Example for Tuning Mode 2 or 3 8-40    |
|      | 8.7.7          | Related Parameters8-41                        |
| 8.8  | Anti-F         | Resonance Control Adjustment 8-42             |
|      | 8.8.1          | Outline                                       |
|      | 8.8.2          | Preparations8-42                              |
|      | 8.8.3          | Applicable Tools                              |
|      | 8.8.4          | Operating Procedure                           |
|      | 8.8.5          | Related Parameters8-45                        |
|      | 8.8.6          | Suppressing Different Vibration Frequencies   |
|      |                | with Anti-resonance Control 8-45              |
| 8.9  | Adius          | stments for High-speed Control 8-47           |
|      | 8.9.1          | Backlash Compensation8-48                     |
|      |                | <u> </u>                                      |
| 8.10 | Manu           | al Tuning8-54                                 |
|      | 8.10.1         | Tuning the Servo Gains8-54                    |
|      | 8.10.2         | Compatible Adjustment Functions 8-62          |

# 8.1 Overview and Flow of Tuning

Tuning is performed to optimize response by adjusting the servo gains in the SERVOPACK.

The servo gains are set using a combination of parameters, such as parameters for the speed loop gain, position loop gain, filters, friction compensation, and moment of inertia ratio. These parameters influence each other, so you must consider the balance between them.

The servo gains are set to stable settings by default. Use the various tuning functions to increase the response even further for the conditions of your machine.

The basic tuning procedure is shown in the following flowchart. Make suitable adjustments considering the conditions and operating requirements of your machine.

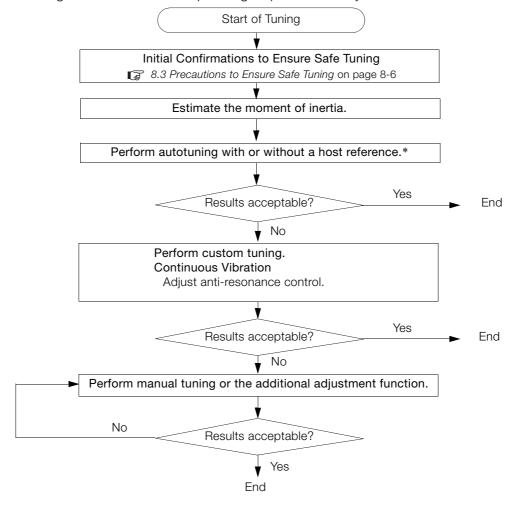

<sup>\*</sup> If possible, perform autotuning with a host reference.

If a host controller is not available, set an operation pattern that is as close as possible to the host reference and perform autotuning without a host reference.

If an operation pattern that is close to the host reference is not possible, perform autotuning with a host reference while performing program jogging.

# 8.1.1 Tuning Functions

The following table provides an overview of the tuning functions.

| Tuning Function Outline                                                                                                    |                                                                                                    | Applicable Control Methods                         | Reference |
|----------------------------------------------------------------------------------------------------|----------------------------------------------------------------------------------------------------|----------------------------------------------------|-----------|
| Autotuning without Host Reference  The following parameters are automatically adjusted in the internal references in the SERVO-PACK during automatic operation.  Gains (e.g., position loop gain and speed loop gain)  Filters (torque reference filter and notch filters)  Anti-resonance control |                                                                                                    | Speed control or position control                  | page 8-33 |
| Autotuning with Host<br>Reference                                                                                                    | I DOMANTO MILITALINI A MARTINA MILITALINI A MARTINALI MILITALINI A MARTINALI MILITALINI MILITALINI |                                                    |           |
| Custom Tuning                                                                                                    | The following parameters are adjusted with the position reference or speed reference input from the host controller while the machine is in operation.  • Gains (e.g., position loop gain and speed loop gain)  • Filters (torque reference filter and notch filters)  • Anti-resonance control                                                                                                    | Speed control or position control                  | page 8-47 |
| Anti-resonance<br>Control Adjustment                                                                                                    | This function effectively suppresses continuous vibration.                                                                                                    | Speed control or position control                  | page 8-54 |
| Additional<br>Adjustment Function                                                                                                    | This function combines autotuning with custom tuning. You can use it to improve adjustment results.                                                                                                    | Depends on the functions that you use.             | page 8-47 |
| Manual Tuning                                                                                                    | You can manually adjust the servo gains to adjust the response.                                                                                                    | Speed control, position control, or torque control | page 8-54 |

# 8.2 Monitoring Methods

You can use the data tracing function of the SigmaWin+ or the analog monitor signals of the SERVOPACK for monitoring. If you perform custom tuning or manual tuning, always use the above functions to monitor the machine operating status and SERVOPACK signal waveform while you adjust the servo gains.

Check the adjustment results with the following response waveforms.

### Position Control

| Item                     | Unit              |
|--------------------------|-------------------|
| Torque reference         | %                 |
| Feedback speed           | min <sup>-1</sup> |
| Position reference speed | min <sup>-1</sup> |
| Position deviation       | Reference units   |

## Speed Control

| Item             | Unit              |
|------------------|-------------------|
| Torque reference | %                 |
| Feedback speed   | min <sup>-1</sup> |
| Reference speed  | min <sup>-1</sup> |

## • Torque Control

| Item             | Unit              |
|------------------|-------------------|
| Torque reference | %                 |
| Feedback speed   | min <sup>-1</sup> |

#### 8.3.1 Overtravel Settings

# 8.3

# **Precautions to Ensure Safe Tuning**

# **CAUTION**

- Observe the following precautions when you perform tuning.
  - Do not touch the rotating parts of the motor when the servo is ON.
  - Before starting the Spindle Motor, make sure that an emergency stop can be performed at any time.
  - Make sure that trial operation has been successfully performed without any problems.
  - Provide an appropriate stopping device on the machine to ensure safety.

Perform the following settings in a way that is suitable for tuning.

## 8.3.1 Overtravel Settings

Overtravel settings are made to force the Spindle Motor to stop for a signal input from a limit switch when a moving part of the machine exceeds the safe movement range.

Refer to the following section for details.

5.5 Overtravel and Related Settings on page 5-18

## 8.3.2 Torque Limit Settings

You can limit the torque that is output by the motor based on calculations of the torque required for machine operation. You can use torque limits to reduce the amount of shock applied to the machine when problems occur, such as collisions or interference. If the torque limit is lower than the torque that is required for operation, overshooting or vibration may occur. Refer to the following section for details.

6.7 Selecting Torque Limits on page 6-20

# 8.3.3 Setting the Position Deviation Overflow Alarm Level

The position deviation overflow alarm is a protective function that is enabled when the SERVO-PACK is used in position control.

If the alarm level is set to a suitable value, the SERVOPACK will detect excessive position deviation and will stop the motor if the motor operation does not agree with the reference.

The position deviation is the difference between the position reference value and the actual position.

You can calculate the position deviation from the position loop gain (Pn102) and the motor speed with the following formula.

Position deviation [reference units] = 
$$\frac{\text{Motor speed [min}^{-1}]}{60} \times \frac{\text{Encoder resolution}^{*1}}{\text{Pn102 [0.1/s]/10}^{*2}} \times \frac{\text{Pn210}}{\text{Pn20E}}$$

Position Deviation Overflow Alarm Level (Pn520) [setting unit: reference units]

$$Pn520 > \frac{\text{Maximum motor speed [min^-1]}}{60} \times \frac{\text{Encoder resolution}^{*1}}{Pn102 [0.1/s]/10^{*2}} \times \frac{Pn210}{Pn20E} \times \underbrace{(1.2 \text{ to } 2)^{*2}}_{\text{Encoder resolution}^{*1}}$$

\*1. Refer to the following section for details.

5.8 Electronic Gear Settings on page 5-26

- \*2. To check the setting of Pn102 on the Digital Operator, change the parameter display setting to display all parameters (Pn00B = n.□□□1).
- \*3. The underlined coefficient "x (1.2 to 2)" adds a margin to prevent an A.d00 alarm (Position Deviation Overflow) from occurring too frequently.

If you set a value that satisfies the formula, an A.d00 alarm (Position Deviation Overflow) should not occur during normal operation.

If the motor operation does not agree with the reference, position deviation will occur, an error will be detected, and the motor will stop.

If the acceleration/deceleration rate required for the position reference exceeds the tracking capacity of the motor, the tracking delay will increase and the position deviation will no longer satisfy the above formulas. If this occurs, lower the acceleration/deceleration rate so that the motor can follow the position reference or increase the position deviation overflow alarm level.

## **Related Parameters**

|       | Position Deviation C                      | Overflow Alarm Level | Position        |              |                |
|-------|-------------------------------------------|----------------------|-----------------|--------------|----------------|
| Pn520 | Setting Range                             | Setting Unit         | Default Setting | When Enabled | Classification |
|       | 1 to 1,073,741,823                        | 1 reference unit     | 5,242,880       | Immediately  | Setup          |
|       | Position Deviation Overflow Warning Level |                      |                 | Posit        | ion            |
| Pn51E | Setting Range                             | Setting Unit         | Default Setting | When Enabled | Classification |
|       | 10 to 100                                 | 1%                   | 100             | Immediately  | Setup          |

## **Related Alarms**

| Alarm Number | Alarm Name                           | Alarm Meaning                                                                                                    |
|--------------|--------------------------------------|----------------------------------------------------------------------------------------------------|
| A.d00        | Position Deviation<br>Overflow Alarm | This alarm is displayed when the position deviation exceeds the setting of Pn520 (Position Deviation Overflow Alarm Level). |

# **Related Warnings**

| War  | ning Number | Warning Name                           | Meaning                                                                                                    |
|------|-------------|----------------------------------------|----------------------------------------------------------------------------------------------------|
| A.90 | 1(1         | Position Deviation<br>Overflow Warning | This warning occurs if the position deviation exceeds the specified percentage (Pn520 $\times$ Pn51E/100). |

#### **Vibration Detection Level Setting** 8.3.4

You can set the vibration detection level (Pn312) to more accurately detect A.520 alarms (Vibration Alarm) and A.911 warnings (Vibration Warning) when vibration is detected during machine operation.

Set the initial vibration detection level to an appropriate value. Refer to the following section for

6.9 Initializing the Vibration Detection Level on page 6-24

# 8.3.5 Setting the Position Deviation Overflow Alarm Level at Servo ON

If the servo is turned ON when there is a large position deviation, the motor will attempt to return to the original position to bring the position deviation to 0, which may create a hazardous situation. To prevent this, you can set a position deviation overflow alarm level at servo ON to restrict operation.

The related parameters and alarms are given in the following tables.

## **Related Parameters**

|       | Position Deviation C                                  | Verflow Alarm Level | Position        |              |                |
|-------|-------------------------------------------------------|---------------------|-----------------|--------------|----------------|
| Pn526 | Setting Range                                         | Setting Unit        | Default Setting | When Enabled | Classification |
|       | 1 to 1,073,741,823                                    | 1 reference unit    | 5,242,880       | Immediately  | Setup          |
|       | Position Deviation Overflow Warning Level at Servo ON |                     |                 | Position     |                |
| Pn528 | Setting Range                                         | Setting Unit        | Default Setting | When Enabled | Classification |
|       | 10 to 100                                             | 1%                  | 100             | Immediately  | Setup          |
|       | Speed Limit Level at Servo ON                         |                     |                 | Posit        | ion            |
| Pn529 | Setting Range                                         | Setting Unit        | Default Setting | When Enabled | Classification |
|       | 0 to 10,000                                           | 1 min <sup>-1</sup> | 10,000          | Immediately  | Setup          |

## **Related Alarms**

| Alarm Number | Alarm Name                                                             | Alarm Meaning                                                                                                    |
|--------------|------------------------------------------------------------------------|----------------------------------------------------------------------------------------------------|
| A.d01        | Position Deviation<br>Overflow Alarm at<br>Servo ON                    | This alarm occurs if the servo is turned ON after the position deviation exceeded the setting of Pn526 (Position Deviation Overflow Alarm Level at Servo ON) while the servo was OFF.                                                                                                    |
| A.d02        | Position Deviation<br>Overflow Alarm for<br>Speed Limit at Servo<br>ON | If position deviation remains in the deviation counter, the setting of Pn529 or Pn584 (Speed Limit Level at Servo ON) will limit the speed when the servo is turned ON. This alarm occurs if a position reference is input and the setting of Pn520 (Position Deviation Overflow Alarm Level) is exceeded. |

Refer to the following section for information on troubleshooting alarms.

11.2.3 Resetting Alarms on page 11-32

# **Related Warnings**

| Warning Number | Warning Name                                          | Meaning                                                                                                    |
|----------------|-------------------------------------------------------|----------------------------------------------------------------------------------------------------|
| A.901          | Position Deviation<br>Overflow Warning<br>at Servo ON | This warning occurs if the servo is turned ON while the position deviation exceeds the specified percentage (Pn526 × Pn528/100). |

## 8

# Estimating the Moment of Inertia

This section describes how the moment of inertia is calculated.

The moment of inertia ratio that is calculated here is used in other tuning functions. You can also estimate the moment of inertia during autotuning without a host reference. Refer to the following section for the procedure.

8.8.4 Operating Procedure on page 8-43

# 8.4.1 Outline

The moment of inertia during operation is automatically calculated by the SERVOPACK for round-trip (forward and reverse) operation. A reference from the host controller is not used.

The moment of inertia ratio (i.e., the ratio of the load moment of inertia to the motor moment of inertia) is a basic parameter for adjusting gains. It must be set as accurately as possible.

Although the load moment of inertia can be calculated from the weight and structure of the mechanisms, doing so is very troublesome and calculating it accurately can be very difficult with the complex mechanical structures that are used these days. With an estimate of the moment of inertia, you can obtain an accurate load moment of inertia simply by running the Servomotor in the actual system in a forward and reverse direction a few times.

## 8.4.2 Restrictions

The following restrictions apply to estimating the moment of inertia.

## Systems for which Execution Cannot Be Performed

- When the machine system can move only in one direction
- When the range of motion is 0.5 rotations or less

# Systems for Which Adjustments Cannot Be Made Accurately

- When a suitable range of motion is not possible
- When the moment of inertia changes within the set operating range
- · When the machine has high dynamic friction
- When the rigidity of the machine is low and vibration occurs when positioning is performed
- When the position integration function is used
- · When proportional control is used

Note:If you specify calculating the moment of inertia, an error will occur if V\_PPI in the servo command output signals (SVCMD\_IO) changes to specify the proportional action during moment of inertia estimation.

· When mode switching is used

Note:If you specify moment of inertia estimation, mode switching will be disabled and PI control will be used while the moment of inertia is being calculated. Mode switching will be enabled after moment of inertia estimation has been completed.

• When speed feedforward or torque feedforward is input

### 8.4.3 Applicable Tools

## **Preparations**

Always check the following before you execute moment of inertia estimation.

- The main circuit power supply must be ON.
- There must be no overtravel.
- · The servo must be OFF.
- The control method must not be set to torque control.
- There must be no alarms or warnings.
- There must be no hard wire base block (HWBB).
- The parameters must not be write prohibited.

## 8.4.3 Applicable Tools

The following table lists the tools that you can use to estimate the moment of inertia.

| Tool      | Fn No./Function Name | Operating Procedure Reference          |
|-----------|----------------------|----------------------------------------|
| SigmaWin+ | Tuning - Tuning      | 8.4.4 Operating Procedure on page 8-10 |

## 8.4.4 Operating Procedure

Use the following procedure to set the moment of inertia ratio.

# **MARNING**

- Estimating the moment of inertia requires operating the motor and therefore presents hazards. Observe the following precaution.
  - Confirm safety around moving parts.
     This function involves automatic operation with vibration. Make sure that you can perform an emergency stop (to turn OFF the power supply) at any time. There will be movement in both directions within the set range of movement. Check the range of movement and the directions and implement protective controls for safety, such as the overtravel functions.

# **M** CAUTION

- Be aware of the following points if you cancel the moment of inertia estimation while the motor is operating.
  - If you cancel operation with the **Servo OFF** Button, the motor will stop according to setting of the Servo OFF stopping method (Pn001 = n.□□□X).
  - If you cancel operation with the **Cancel** Button, the motor will decelerate to a stop and then enter a zero-clamped state.
- 1. Click the Servo Drive Button in the workspace of the Main Window of the SigmaWin+.
- Select Tuning in the Menu Dialog Box.
   The Tuning Dialog Box will be displayed.
   Click the Cancel Button to cancel tuning.

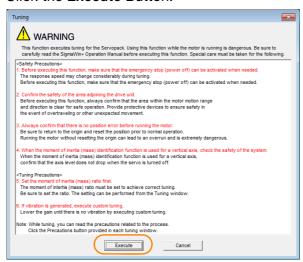

4. Click the Execute Button.

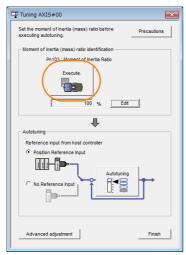

5. Set the conditions as required.

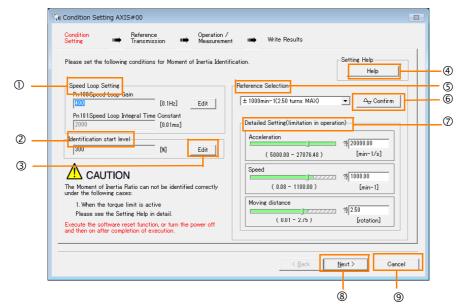

### 8.4.4 Operating Procedure

## ① Speed Loop Setting Area

Make the speed loop settings in this area.

If the speed loop response is too bad, it will not be possible to measure the moment of inertia ratio accurately.

The values for the speed loop response that are required for moment of inertia estimation are set for the default settings. It is normally not necessary to change these settings. If the default speed loop gain is too high for the machine (i.e., if vibration occurs), lower the setting. It is not necessary to increase the setting any farther.

#### ② Identification Start Level Group

This is the setting of the moment of inertia calculation starting level.

If the load is large or the machine has low rigidity, the torque limit may be applied, causing moment of inertia estimation to fail.

If that occurs, estimation may be possible if you double the setting of the start level.

#### 3 Edit Buttons

Click the button to display a dialog box to change the settings related to the speed loop or estimation start level.

#### 4 Help Button

Click this button to display guidelines for setting the reference conditions. Make the following settings as required.

- Operate the motor to measure the load moment of inertia of the machine in comparison with the rotor moment of inertia.
- Set the operation mode, reference pattern (maximum acceleration rate, maximum speed, and maximum travel distance), and speed loop-related parameters.
- Correct measurement of the moment of inertia ratio may not be possible depending on the settings. Set suitable settings using the measurement results as reference.

#### S Reference Selection Area

Either select the reference pattern for estimation processing from the box, or set the values in the **Detailed Setting** Group. Generally speaking, the larger the maximum acceleration rate is, the more accurate the moment of inertia estimation will be. Set the maximum allowable acceleration rate.

#### **© Confirm** Button

Click this button to display the Reference Confirmation Dialog Box.

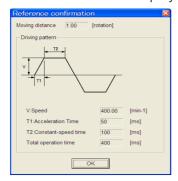

#### Detailed Setting Area

You can change the settings by moving the bars or directly inputting the settings to create the required reference pattern.

#### ® Next Button

Click this button to display the Reference Transmission Dialog Box.

## 

Click this button to return to the Tuning Dialog Box.

## **M** CAUTION

- The travel distance is the distance for one operation in the forward or reverse direction. During multiple operations, the operation starting position may move in one direction or the other. Confirm the possible operating range for each measurement or operation.
- Depending on the parameter settings and the moment of inertia of the machine, overshooting may occur and may cause the maximum speed setting to be exceeded temporarily.
   Allow sufficient leeway in the settings.

## Information

#### When Measurement Is Not Correct

Estimating the moment of inertia ratio cannot be performed correctly if the torque limit is activated. Adjust the limits or reduce the acceleration rate in the reference selection so that the torque limit is not activated.

#### 6. Click the Next Button.

The Reference Transmission Dialog Box will be displayed.

#### 7. Click the Start Button.

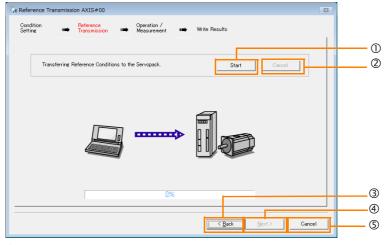

#### ① Start Button

The reference conditions will be transferred to the SERVOPACK. A progress bar will show the progress of the transfer.

#### ② Cancel Button

The **Cancel** Button is enabled only while data is being transferred to the SERVOPACK. You cannot use it after the transfer has been completed.

#### 3 Back Button

This button returns you to the Condition Setting Dialog Box. It is disabled while data is being transferred.

## Mext Button

This button is enabled only when the data has been transferred correctly. You cannot use it if an error occurs or if you cancel the transfer before it is completed. Click the **Next** Button to display the Operation/Measurement Dialog Box.

## **S Cancel** Button

This button cancels processing and returns you to the Tuning Dialog Box.

## 8. Click the Next Button.

The Operation/Measurement Dialog Box will be displayed.

#### 9. Click the Servo On Button.

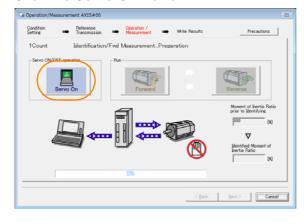

Tuning

## 8.4.4 Operating Procedure

### 10. Click the Forward Button.

The Servomotor shaft will rotate in the forward direction and the measurement will start. After the measurement and data transfer have been completed, the **Reverse** Button will be displayed in color.

#### 11. Click the Reverse Button.

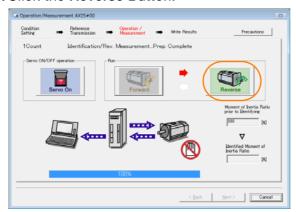

The Servomotor shaft will rotate in the reverse direction and the measurement will start. After the measurement and data transfer have been completed, the **Forward** Button will be displayed in color.

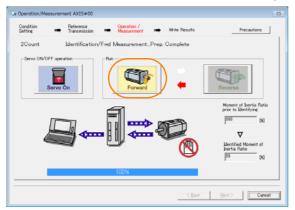

#### 12. Repeat steps 9 to 11 until the Next Button is enabled.

Measurements are performed from 2 to 7 times and then verified. The number of measurements is displayed in upper left corner of the dialog box. A progress bar at the bottom of the dialog box will show the progress of the transfer each time.

**13.** When the measurements have been completed, click the **Servo On** Button to turn OFF the servo.

## 14. Click the Next Button.

The Write Results Dialog Box will be displayed.

Information

If you click the  $\bf Next$  Button before you turn OFF the servo, the following Dialog Box will be displayed. Click the  $\bf OK$  Button to turn OFF the servo.

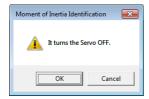

# **15.** Click the **Writing Results** Button.

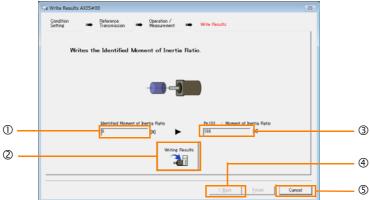

#### ① Identified Moment of Inertia Ratio Box

The moment of inertia ratio that was found with operation and measurements is displayed here.

2 Writing Results Button

If you click this button, Pn103 (Moment of Inertia Ratio) in the SERVOPACK is set to the value that is displayed for the identified moment of inertia ratio.

3 Pn103: Moment of Inertia Ratio Box

The value that is set for the parameter is displayed here.

After you click the **Writing Results** Button, the value that was found with operation and measurements will be displayed as the new setting.

Back Button

This button is disabled.

S Cancel Button

This button will return you to the Tuning Dialog Box.

- **16.** Confirm that the **Identified Moment of Inertia Ratio** Box and the **Pn103: Moment of Inertia Ratio** Box show the same value and then click the **Finish** Button.
- 17. Click the OK Button.

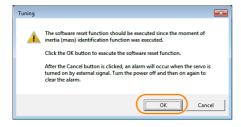

#### 18. Click the Execute Button.

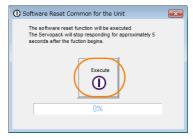

If the setting of the moment of inertia ratio (Pn103) was changed, the new value will be saved and the Tuning Dialog Box will be displayed again.

This concludes the procedure to estimate the moment of inertia ratio.

#### 8.5.1 Outline

# 8.5

# **Autotuning without Host Reference**

This section describes autotuning without a host reference.

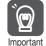

- Autotuning without a host reference performs adjustments based on the setting of the speed loop gain (Pn100). Therefore, precise adjustments cannot be made if there is vibration when adjustments are started. Make adjustments after lowering the speed loop gain (Pn100) until vibration is eliminated.
- If you change the machine load conditions or drive system after you execute autotuning without a host reference and then you execute autotuning without a host reference with moment of inertia estimation specified, use the following parameter settings. If you execute autotuning without a host reference for any other conditions, the machine may vibrate and may be damaged.

 $Pn160 = n.\square\square\square\square$  (Do not use anti-resonance control.)

 $Pn408 = n.00\square0$  (Do not use a first or second stage notch filter.)

Note: If you are using the Digital Operator and the above parameters are not displayed, change the parameter display setting to display all parameters (Pn00B = n.□□□1) and then turn the power supply OFF and ON again.

## 8.5.1 Outline

For autotuning without a host reference, operation is automatically performed by the SERVO-PACK for round-trip (forward and reverse) operation to adjust for machine characteristics during operation. A reference from the host controller is not used.

The following items are adjusted automatically.

- · Moment of inertia ratio
- Gains (e.g., speed loop gain and position loop gain)
- Filters (torque reference filter and notch filters)
- Anti-resonance control
- Vibration suppression (only for mode 2 or 3)

Refer to the following section for details on the parameters that are adjusted.

8.5.7 Related Parameters on page 8-25

The motor is operated with the following specifications.

| Maximum speed          | Rated motor speed $\times \frac{2}{3}$                                                                                                    |                                                                                                    |  |
|------------------------|----------------------------------------------------------------------------------------------------|----------------------------------------------------------------------------------------------------|--|
| Acceleration<br>Torque | Rated motor torque: Approx. 100%  Note: The acceleration torque depends on the setting of the influence of the moment of inertia ratio (Pn103), machine friction, and external disturbance. |                                                                                                    |  |
|                        |                                                                                                    | You can set the desired travel distance. The default setting is for a value equivalent to 3 motor shaft rotations. |  |

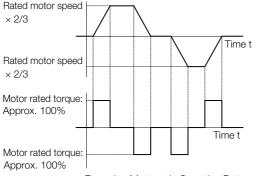

Example of Automatic Operation Pattern

# **WARNING**

 Autotuning without a host reference requires operating the motor and therefore presents hazards. Observe the following precaution.

and implement protective controls for safety, such as the overtravel functions.

Confirm safety around moving parts.
 This function involves automatic operation with vibration. Make sure that you can perform an emergency stop (to turn OFF the power supply) at any time. There will be movement in both directions within the set range of movement. Check the range of movement and the directions

## 8.5.2 Restrictions

The following restrictions apply to autotuning without a host reference.

If you cannot use autotuning without a host reference because of these restrictions, use autotuning with a host reference or custom tuning. Refer to the following sections for details.

8.6 Autotuning with a Host Reference on page 8-26

8.7 Custom Tuning on page 8-33

## Systems for Which Execution Cannot Be Performed

- When the machine system can move only in one direction
- When the range of motion is 0.5 rotations or less

# Systems for Which Adjustments Cannot Be Made Accurately

- When a suitable range of motion is not possible
- When the moment of inertia changes within the set operating range
- · When the machine has high friction
- When the rigidity of the machine is low and vibration occurs when positioning is performed
- · When the position integration function is used
- When proportional control is used

Note: If you specify calculating the moment of inertia, an error will occur if V\_PPI in the servo command output signals (SVCMD\_IO) changes to specify the proportional action during moment of inertia estimation.

• When mode switching is used

Note: If you specify moment of inertia estimation, mode switching will be disabled and PI control will be used while the moment of inertia is being calculated. Mode switching will be enabled after moment of inertia estimation has been completed.

- When speed feedforward or torque feedforward is input
- When the positioning completed width (Pn522) is too narrow

## **Preparations**

Always check the following before you execute autotuning without a host reference.

- The main circuit power supply must be ON.
- There must be no overtravel.
- The servo must be OFF.
- The control method must not be set to torque control.
- The first gains must be selected.
- There must be no alarms or warnings.
- There must be no hard wire base block (HWBB).
- The parameters must not be write prohibited.
- If you execute autotuning without a host reference during speed control, set the mode to 1.

### 8.5.3 Applicable Tools

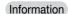

If you start autotuning without a host reference while the SERVOPACK is in speed control
for mode 2 or 3, the SERVOPACK will change to position control automatically to perform
autotuning without a host reference. The SERVOPACK will return to speed control after
autotuning has been completed.

## 8.5.3 Applicable Tools

The following table lists the tools that you can use to perform autotuning without a host reference.

| Tool             | Fn No./Function Name | Operating Procedure Reference                                              |
|------------------|----------------------|----------------------------------------------------------------------------|
| Digital Operator | Fn201                | Σ-7-Series Digital Operator Operating Manual (Manual No.: SIEP S800001 33) |
| SigmaWin+        | Tuning - Tuning      | 8.5.4 Operating Procedure on page 8-18                                     |

## 8.5.4 Operating Procedure

Use the following procedure to perform autotuning without a host reference.

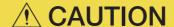

- If you specify not estimating the moment of inertia, set the moment of inertia ratio (Pn103)
  correctly. If the setting greatly differs from the actual moment of inertia ratio, normal control
  of the machine may not be possible, and vibration may result.
- 1. Confirm that the moment of inertia ratio (Pn103) is set correctly.
- 2. Click the Servo Drive Button in the workspace of the Main Window of the SigmaWin+.
- **3.** Select Tuning in the Menu Dialog Box. The Tuning Dialog Box will be displayed. Click the **Cancel** Button to cancel tuning.
- 4. Click the Execute Button.

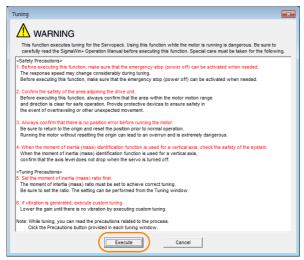

5. Select the No Reference Input Option in the Autotuning Area and then click the Autotuning Button.

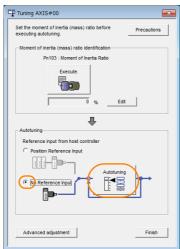

Information

When the following dialog box is displayed, click the **OK** Button and then confirm that the correct moment of inertia ratio is set in Pn103 (Moment of Inertia Ratio).

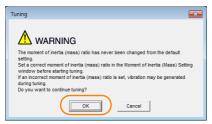

### 8.5.4 Operating Procedure

6. Set the conditions in the Switching the load moment of inertia (load mass) identification Box, the Mode selection Box, the Mechanism selection Box, and the Distance Box, and then click the Next Button.

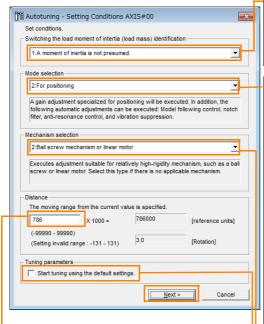

Distance Box

Set the travel distance.

Movement range: -99,990,000 to +99,990,000 [reference units] Minimum setting increment for travel dis-

tance: 1,000 [reference units]

Negative values are for reverse operation and positive values are for forward operation from the current position.

Default settings:

Rotary Servomotors: Approx. 3 rotations Set the distance to the following values or higher. To ensure tuning precision, we recommend that you use approximately the default distance setting.

Rotary Servomotors: 0.5 rotations

 Switching the load moment of inertia (load mass) identification Box

Specify whether to estimate the moment of inertia.

0: A moment of inertia is presumed. (default setting)

1: A moment of inertia is not presumed.

Mode selection Box

Set the mode.

| Mode Selection                                                | Description                                                                                                    |
|---------------------------------------------------------------|----------------------------------------------------------------------------------------------------|
| 1: Standard                                                   | Standard gain adjustment is per-<br>formed. In addition to gain adjust-<br>ment, notch filters and anti-resonance<br>control are automatically adjusted.                                                                |
| 2: For positioning                                            | Tuning is performed for positioning applications. In addition to gain adjustment, model following control, notch filters, anti-resonance control, and vibration suppression are automatically adjusted.                 |
| 3: For positioning<br>especially to pre-<br>vent overshooting | Tuning is performed for positioning applications with emphasis on eliminating overshooting. In addition to gain adjustment, notch filters, antiresonance control, and vibration suppression are automatically adjusted. |

#### Mechanism selection Box

Select the type according to the machine element to drive.

If there is noise or if the gain does not increase, better results may be obtained by changing the rigidity type. Select the type according to the following guidelines.

| Mechanism<br>Selection       | Description                                                                                                    |  |
|------------------------------|----------------------------------------------------------------------------------------------------|--|
| 1: Belt mechanism            | Tuning is performed for a mechanism with relatively low rigidity, e.g., a belt.                                                                   |  |
| 2: Ball screw mech-<br>anism | Tuning is performed for a mechanism with relatively high rigidity, e.g., a ball screw. Use this setting if there is no other appropriate setting. |  |
| 3: Rigid model               | Tuning is performed for a mechanism with high rigidity, e.g., a rigid body system.                                                                |  |

• Tuning parameters Box

Specify the parameters to use for tuning. If you select the **Start tuning using the default settings** Check Box, the tuning parameters will be returned to the default settings before tuning is started.

## 7. Click the Servo ON Button.

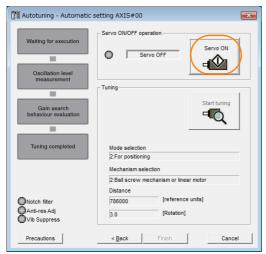

8. Click the Start tuning Button.

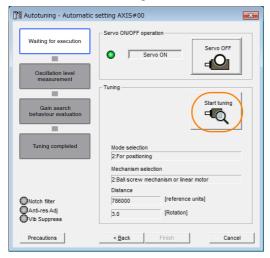

9. Confirm safety around moving parts and click the Yes Button.

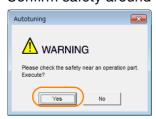

The motor will start operating and tuning will be executed.

Vibration that occurs during tuning will be detected automatically and suitable settings will be made for that vibration. When the settings have been completed, the indicators for the functions that were used will light at the lower left of the dialog box.

## 8.5.5 Troubleshooting Problems in Autotuning without a Host Reference

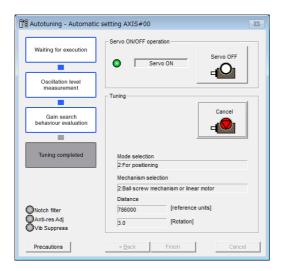

## **10.** When tuning has been completed, click the **Finish** Button.

The results of tuning will be set in the parameters and you will return to the Tuning Dialog Box.

This concludes the procedure to perform autotuning without a host reference.

# 8.5.5 Troubleshooting Problems in Autotuning without a Host Reference

The following tables give the causes of and corrections for problems that may occur in autotuning without a host reference.

## ◆ Autotuning without a Host Reference Was Not Performed

| Possible Cause                                                             | Corrective Action                                         |  |
|----------------------------------------------------------------------------|-----------------------------------------------------------|--|
| Main circuit power supply is OFF.                                          | Turn ON the main circuit power supply.                    |  |
| An alarm or warning occurred.                                              | Remove the cause of the alarm or warning.                 |  |
| Overtraveling occurred.                                                    | Remove the cause of overtraveling.                        |  |
| The second, third, and fourth gains were selected with the gain selection. | Select the first gains.                                   |  |
| The HWBB was activated.                                                    | Release the HWBB.                                         |  |
| The setting of the travel distance is too small.                           | Set the travel distance again in step 6 of the procedure. |  |

## 8.5.5 Troubleshooting Problems in Autotuning without a Host Reference

## When an Error Occurs during Execution of Autotuning without a Host Reference

| Error                                                                                                    | Possible Cause                                                                                                    | Corrective Action                                                                                                    |  |
|----------------------------------------------------------------------------------------------------|----------------------------------------------------------------------------------------------------|----------------------------------------------------------------------------------------------------|--|
| The gain adjustments were not successfully completed.                                                                                                    | Machine vibration occurs or the positioning completion signal is not stable when the Servomotor stops.                                                                                                    | <ul> <li>Increase the setting of the positioning completed width (Pn522).</li> <li>Change the mode from 2 to 3.</li> <li>If machine vibration occurs, suppress the vibration with the anti-resonance control function.</li> </ul> |  |
| An error occurred during calculation of the moment of inertia.                                                                                                    | Refer to the following section for trouble  **Mhen an Error Occurs during Calcu  **The Control of the Control of the Control o | •                                                                                                    |  |
| Positioning was not completed within approximately 10 seconds after position adjustment was completed.  The positioning completed width is too narrow or proportional control is being used. |                                                                                                    | Increase the setting of the positioning completed width (Pn522).     Set V_PPI to 0 in the servo command output signals (SVCMD_IO).                                                                                               |  |

## ◆ When an Error Occurs during Calculation of Moment of Inertia

| Possible Cause                                                                                                    | Corrective Action                                                                                                    |  |
|----------------------------------------------------------------------------------------------------|----------------------------------------------------------------------------------------------------|--|
| The SERVOPACK started calculating the moment of inertia but the calculation was not completed.                                                                                  | <ul> <li>Increase the setting of the speed loop gain (Pn100).</li> <li>Increase the stroke (travel distance).</li> </ul>                                               |  |
| The moment of inertia fluctuated greatly and did not converge within 10 tries.                                                                                                  | Set Pn103 (Moment of Inertia Ratio) from the machine specifications and specify not estimating the moment of inertia.                                                  |  |
| Low-frequency vibration was detected.                                                                                                    | Double the setting of moment of inertia calculation starting level (Pn324).                                                                                            |  |
| The torque limit was reached.                                                                                                    | <ul> <li>If you are using the torque limit, increase the torque limit.</li> <li>Double the setting of moment of inertia calculation starting level (Pn324).</li> </ul> |  |
| The speed control section changed to proportional control during calculation of the moment of inertia, e.g., V_PPI in the servo command output signals (SVCMD_IO) was set to 1. | Use PI control when calculating the moment of inertia.                                                                                                    |  |

## ◆ Adjustment Results Are Not Satisfactory for Position Control

You may be able to improve the adjustment results by changing the settings of the positioning completed width (Pn522) and the electronic gear (Pn20E/Pn210).

If satisfactory results are still not possible, adjust the overshoot detection level (Pn561). That may improve the adjustment results.

- Pn561 = 100% (default setting)
  This will allow tuning with overshooting that is equivalent to the positioning completed width.
- This will allow tuning to be performed without overshooting within the positioning completed width, but the positioning completed width may be extended.

|       | Overshoot Detection Level |              |                 | Speed Posit  | ion Torque     |
|-------|---------------------------|--------------|-----------------|--------------|----------------|
| Pn561 | Setting Range             | Setting Unit | Default Setting | When Enabled | Classification |
|       | 0 to 100                  | 1%           | 100             | Immediately  | Setup          |

# 8.5.6 Automatically Adjusted Function Settings

You can specify whether to automatically adjust the following functions during autotuning.

## ◆ Automatic Notch Filters

Normally, set Pn460 to n.□1□□ (Adjust automatically) (default setting).

Vibration will be detected during autotuning without a host reference and a notch filter will be adjusted.

Set Pn460 to n.  $\square 0 \square \square$  (Do not adjust automatically) only if you do not change the setting of the notch filter before you execute this function.

| F     | Parameter                   | Function                                                                                                    | When Enabled  | Classification |
|-------|-----------------------------|----------------------------------------------------------------------------------------------------|---------------|----------------|
| Pn460 | n.□□□0                      | Do not adjust the first stage notch filter automatically during execution of autotuning without a host reference, autotuning with a host reference, and custom tuning.  | - Immediately | Tuning         |
|       | n.□□□1<br>(default setting) | Adjust the first stage notch filter automatically during execution of autotuning without a host reference, autotuning with a host reference, and custom tuning.         |               |                |
|       | n.□0□□                      | Do not adjust the second stage notch filter automatically during execution of autotuning without a host reference, autotuning with a host reference, and custom tuning. |               |                |
|       | n.□1□□<br>(default setting) | Adjust the second stage notch filter automatically during execution of autotuning without a host reference, autotuning with a host reference, and custom tuning.        |               |                |

## ◆ Anti-Resonance Control Adjustment

This function reduces low vibration frequencies, for which the notch filters cannot be used.

Normally, set Pn160 to n. DD1D (Adjust automatically) (default setting).

Vibration will be detected during autotuning without a host reference and anti-resonance control will be automatically adjusted.

| Parameter |                             | Function                                                                                                    | When Enabled   | Classification |
|-----------|-----------------------------|----------------------------------------------------------------------------------------------------|----------------|----------------|
| n.I       | n.□□0□                      | Do not adjust anti-resonance control automatically during execution of autotuning without a host reference, autotuning with a host reference, and custom tuning. | - Immediately  | Tuning         |
| FIIIOO    | n.□□1□<br>(default setting) | Adjust anti-resonance control automatically during execution of autotuning without a host reference, autotuning with a host reference, and custom tuning.        | IIIIIIediately | Tuning         |

# 8.5.7 Related Parameters

The following parameters are automatically adjusted or used as reference when you execute autotuning without a host reference.

Do not change the settings while autotuning without a host reference is being executed.

| Parameter | Name                                                    | Automatic Changes |
|-----------|---------------------------------------------------------|-------------------|
| Pn100     | Speed Loop Gain                                         | Yes               |
| Pn101     | Speed Loop Integral Time Constant                       | Yes               |
| Pn102     | Position Loop Gain                                      | Yes               |
| Pn103     | Moment of Inertia Ratio                                 | Yes               |
| Pn401     | First Stage First Torque Reference Filter Time Constant | Yes               |
| Pn408     | Torque-Related Function Selections                      | Yes               |
| Pn409     | First Stage Notch Filter Frequency                      | Yes               |
| Pn40A     | First Stage Notch Filter Q Value                        | Yes               |
| Pn40C     | Second Stage Notch Filter Frequency                     | Yes               |
| Pn40D     | Second Stage Notch Filter Q Value                       | Yes               |
| Pn145     | Vibration Suppression 1 Frequency A                     | Yes               |
| Pn146     | Vibration Suppression 1 Frequency B                     | Yes               |
| Pn160     | Anti-Resonance Control-Related Selections               | Yes               |
| Pn161     | Anti-Resonance Frequency                                | Yes               |
| Pn163     | Anti-Resonance Damping Gain                             | Yes               |
| Pn531     | Program Jogging Travel Distance                         | No                |
| Pn533     | Program Jogging Movement Speed for Rotary Servomotor    | No                |
| Pn534     | Program Jogging Acceleration/Deceleration Time          | No                |
| Pn535     | Program Jogging Waiting Time                            | No                |
| Pn536     | Program Jogging Number of Movements                     | No                |

Yes: The parameter is automatically set.

No: The parameter is not automatically set, but the setting is read during execution.

8.6.1 Outline

# 8.8

# Autotuning with a Host Reference

This section describes autotuning with a host reference.

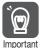

Autotuning with a host reference makes adjustments based on the set speed loop gain (Pn100). Therefore, precise adjustments cannot be made if there is vibration when adjustments are started. Make adjustments after lowering the speed loop gain (Pn100) until vibration is eliminated.

## 8.6.1 Outline

Autotuning with a host reference automatically makes optimum adjustments for operation references from the host controller.

The following items are adjusted automatically.

- Gains (e.g., speed loop gain and position loop gain)
- Filters (torque reference filter and notch filters)
- Anti-resonance control
- Vibration suppression

Refer to the following section for details on the parameters that are adjusted.

8.6.7 Related Parameters on page 8-32

# **A** CAUTION

 Because autotuning with a host reference adjusts the SERVOPACK during automatic operation, vibration or overshooting may occur. To ensure safety, make sure that you can perform an emergency stop at any time.

## 8.6.2 Restrictions

# Systems for Which Adjustments Cannot Be Made Accurately

Adjustments will not be made correctly for autotuning with a host reference in the following cases. Use custom tuning.

- When the travel distance for the reference from the host controller is equal to or lower than the setting of the positioning completed width (Pn522)
- Rotary Servomotors: When the movement speed for the reference from the host controller is equal to or lower than the setting of the rotation detection level (Pn502)
- When the time required to stop is 10 ms or less
- When the rigidity of the machine is low and vibration occurs when positioning is performed
- When the position integration function is used
- When proportional control is used
- When mode switching is used
- When the positioning completed width (Pn522) is too narrow

Refer to the following sections for details on custom tuning.

8.7 Custom Tuning on page 8-33

## **Preparations**

Always check the following before you execute autotuning with a host reference.

- The servo must be in ready status.
- There must be no overtravel.
- · The servo must be OFF.
- Position control must be selected if power is supplied to the motor (i.e., when the servo is ON).
- The first gains must be selected.
- There must be no warnings.
- The parameters must not be write prohibited.

## 8.6.3 Applicable Tools

The following table lists the tools that you can use to perform autotuning with a host reference.

| Tool             | Fn No./Function Name | Operating Procedure Reference                                              |
|------------------|----------------------|----------------------------------------------------------------------------|
| Digital Operator | Fn202                | Σ-7-Series Digital Operator Operating Manual (Manual No.: SIEP S800001 33) |
| SigmaWin+        | Tuning - Tuning      | 8.6.4 Operating Procedure on page 8-27                                     |

## 8.6.4 Operating Procedure

Use the following procedure to perform autotuning with a host reference.

- 1. Confirm that the moment of inertia ratio (Pn103) is set correctly.
- 2. Click the Servo Drive Button in the workspace of the Main Window of the SigmaWin+.
- **3.** Select Tuning in the Menu Dialog Box. The Tuning Dialog Box will be displayed. Click the **Cancel** Button to cancel tuning.
- 4. Click the Execute Button.

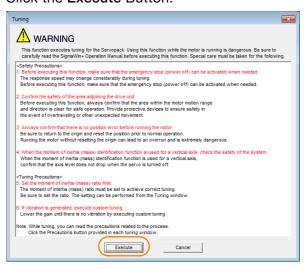

## 8.6.4 Operating Procedure

5. Select the Position reference input Option in the Autotuning Area and then click the Autotuning Button.

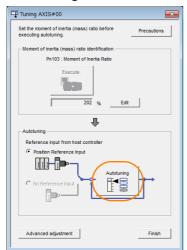

Information

When the following dialog box is displayed, click the **OK** Button and then confirm that the correct moment of inertia ratio is set in Pn103 (Moment of Inertia Ratio).

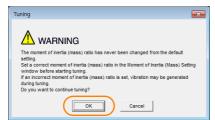

# **6.** Set the conditions in the **Mode selection** Box and the **Mechanism selection** Box, and then click the **Next** Button.

If you select the **Start tuning using the default settings** Check Box in the **Tuning parameters** Area, the tuning parameters will be returned to the default settings before tuning is started.

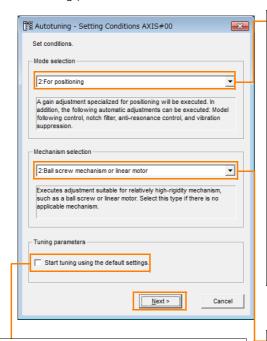

• Mode selection Box Set the mode.

| Mode Selection                                        | Description                                                                                                    |
|-------------------------------------------------------|----------------------------------------------------------------------------------------------------|
| 1: Standard                                           | Standard gain adjustment is performed. In addition to gain adjustment, notch filters and antiresonance control are automatically adjusted.                                                                              |
| 2: For positioning                                    | Tuning is performed for positioning applications. In addition to gain adjustment, notch filters, anti-resonance control, and vibration suppression are automatically adjusted.                                          |
| 3: For positioning especially to prevent overshooting | Tuning is performed for positioning applications with emphasis on eliminating overshooting. In addition to gain adjustment, notch filters, antiresonance control, and vibration suppression are automatically adjusted. |

Tuning parameters Box

Specify the parameters to use for tuning. If you select the **Start tuning using the default settings** Check Box, the tuning parameters will be returned to the default settings before tuning is started.

#### Mechanism selection Box

Select the type according to the machine element to drive.

If there is noise or if the gain does not increase, better results may be obtained by changing the rigidity type. Select the type according to the following guidelines.

| Description                                                                                                    |
|----------------------------------------------------------------------------------------------------|
| Tuning is performed for a mechanism with relatively low rigidity, e.g., a belt.                                                                   |
| Tuning is performed for a mechanism with relatively high rigidity, e.g., a ball screw. Use this setting if there is no other appropriate setting. |
| Tuning is performed for a mechanism with high rigidity, e.g., a rigid body system.                                                                |
|                                                                                                    |

7. Click the Yes Button.

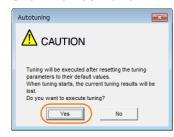

## 8.6.4 Operating Procedure

8. Input the correct moment of inertia ratio and click the **Next** Button.

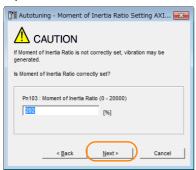

**9.** First confirm safety around moving parts. Then turn ON the servo, enter a reference from the host controller, and click the **Start tuning** Button.

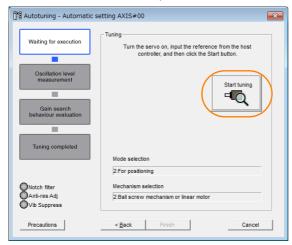

## 10. Click the Yes Button.

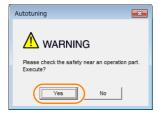

Tuning will be executed.

Vibration that occurs during tuning will be detected automatically and suitable settings will be made for that vibration. When the settings have been completed, the indicators for the functions that were used will light at the lower left of the dialog box.

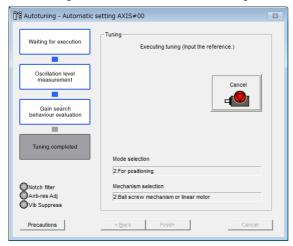

## 11. When tuning has been completed, click the Finish Button.

The results of tuning will be set in the parameters and you will return to the Tuning Dialog Box.

This concludes the procedure to perform autotuning with a host reference.

# 8.6.5 Troubleshooting Problems in Autotuning with a Host Reference

The following tables give the causes of and corrections for problems that may occur in autotuning with a host reference.

## ◆ Autotuning with a Host Reference Was Not Performed

| Possible Cause                                                             | Corrective Action                         |
|----------------------------------------------------------------------------|-------------------------------------------|
| Main circuit power supply is OFF.                                          | Turn ON the main circuit power supply.    |
| An alarm or warning occurred.                                              | Remove the cause of the alarm or warning. |
| Overtraveling occurred.                                                    | Remove the cause of overtraveling.        |
| The second, third, and fourth gains were selected with the gain selection. | Select the first gains.                   |
| The HWBB was activated.                                                    | Release the HWBB.                         |

## ◆ Troubleshooting Errors

| Error                                                                                                  | Possible Cause                                                                              | Corrective Action                                                                                                    |
|----------------------------------------------------------------------------------------------------|---------------------------------------------------------------------------------------------|----------------------------------------------------------------------------------------------------|
| The gain adjustments were not successfully completed.                                                  | Machine vibration occurs or positioning completion is not stable when the Servomotor stops. | <ul> <li>Increase the setting of the positioning completed width (Pn522).</li> <li>Change the mode from 2 to 3.</li> <li>If machine vibration occurs, suppress the vibration with the anti-resonance control function.</li> </ul> |
| Positioning was not completed within approximately 10 seconds after position adjustment was completed. | The positioning completed width is too narrow or proportional control is being used.        | <ul> <li>Increase the setting of the positioning completed width (Pn522).</li> <li>Set V_PPI to 0 in the servo command output signals (SVCMD_IO).</li> </ul>                                                                      |

## ◆ Adjustment Results Are Not Satisfactory for Position Control

You may be able to improve the adjustment results by changing the settings of the positioning completed width (Pn522) and the electronic gear (Pn20E/Pn210).

If satisfactory results are still not possible, adjust the overshoot detection level (Pn561). That may improve the adjustment results.

- Pn561 = 100% (default setting)
  This will allow tuning with overshooting that is equivalent to the positioning completed width.
- This will allow tuning to be performed without overshooting within the positioning completed width, but the positioning completed width may be extended.

|       | Overshoot Detection Level |              |                 | Speed Positi | ion Torque     |
|-------|---------------------------|--------------|-----------------|--------------|----------------|
| Pn561 | Setting Range             | Setting Unit | Default Setting | When Enabled | Classification |
|       | 0 to 100                  | 1%           | 100             | Immediately  | Setup          |

# 8.6.6 Automatically Adjusted Function Settings

These function settings are the same as for autotuning without a host reference. Refer to the following section.

8.5.6 Automatically Adjusted Function Settings on page 8-24

# 8.6.7 Related Parameters

The following parameters are automatically adjusted or used as reference when you execute autotuning with a host reference.

Do not change the settings while autotuning with a host reference is being executed.

| Parameter | Name                                                    | Automatic Changes |
|-----------|---------------------------------------------------------|-------------------|
| Pn100     | Speed Loop Gain                                         | Yes               |
| Pn101     | Speed Loop Integral Time Constant                       | Yes               |
| Pn102     | Position Loop Gain                                      | Yes               |
| Pn103     | Moment of Inertia Ratio                                 | No                |
| Pn401     | First Stage First Torque Reference Filter Time Constant | Yes               |
| Pn408     | Torque-Related Function Selections                      | Yes               |
| Pn409     | First Stage Notch Filter Frequency                      | Yes               |
| Pn40A     | First Stage Notch Filter Q Value                        | Yes               |
| Pn40C     | Second Stage Notch Filter Frequency                     | Yes               |
| Pn40D     | Second Stage Notch Filter Q Value                       | Yes               |
| Pn145     | Vibration Suppression 1 Frequency A                     | Yes               |
| Pn146     | Vibration Suppression 1 Frequency B                     | Yes               |
| Pn160     | Anti-Resonance Control-Related Selections               | Yes               |
| Pn161     | Anti-Resonance Frequency                                | Yes               |
| Pn163     | Anti-Resonance Damping Gain                             | Yes               |

Yes: The parameter is automatically set.

No: The parameter is not automatically set, but the setting is read during execution.

# Tunin

# 8.7 Custom Tuning

This section describes custom tuning.

## 8.7.1 Outline

You can use custom tuning to manually adjust the servo during operation using a speed or position reference input from the host controller. You can use it to fine-tune adjustments that were made with autotuning.

The following items are adjusted automatically.

- Gains (e.g., speed loop gain and position loop gain)
- Filters (torque reference filter and notch filters)
- Anti-resonance control

Refer to the following section for details on the parameters that are adjusted. 8.7.7 Related Parameters on page 8-41

There are two adjustment methods that you can use for custom tuning.

■ Tuning Mode 0 (Setting Servo Gains Giving Priority to Stability) or 1 (Setting Servo Gains Giving Priority to Good Response)

These modes allow you to set stable control conditions for multiple servo gains by manipulating only one tuning level. Automatic setting of notch filters and anti-resonance control is provided if vibration is detected. Manual anti-resonance control adjustment is also possible during custom tuning.

■ Tuning Mode 2 (Setting Servo Gains Giving Priority to Position Control Applications) or 3 (Setting Servo Gains Giving Priority to Preventing Overshooting in Position Control Applications)

Two tuning levels are manipulated to reduce positioning time even further and set multiple servo gains.

Model following control is used to reduce the positioning time. If vibration is detected, notch filters and anti-resonance control are automatically adjusted. Manual anti-resonance control adjustment is also possible during custom tuning.

# **CAUTION**

• Vibration or overshooting may occur during custom tuning. To ensure safety, make sure that you can perform an emergency stop at any time.

## 8.7.2 Preparations

Always check the following before you execute custom tuning.

- If speed control is used, tuning mode 0 or 1 must be set.
- The parameters must not be write prohibited.

# 8.7.3 Applicable Tools

The following table lists the tools that you can use to perform custom tuning.

| Tool             | Fn No./Function Name | Operating Procedure Reference                                              |
|------------------|----------------------|----------------------------------------------------------------------------|
| Digital Operator | Fn203                | Σ-7-Series Digital Operator Operating Manual (Manual No.: SIEP S800001 33) |
| SigmaWin+        | Tuning – Tuning      | 8.7.4 Operating Procedure on page 8-34                                     |

# 8.7.4 Operating Procedure

Use the following procedure to perform custom tuning.

# **MARNING**

- Before you execute custom tuning, check the information provided in the SigmaWin+ operation manual.
  - Observe the following precautions.
  - Make sure that you can perform an emergency stop at any time.
     When custom tuning is started, several parameters will be overwritten with the recommended settings, which may greatly affect the response before and after execution. Make sure that you can perform an emergency stop at any time.
  - Set the moment of inertia correctly before you execute custom tuning. If the setting greatly differs from the actual moment of inertia, vibration may occur.
  - If you change the feedforward level, the new setting will not be used immediately. It will be used after positioning is completed.
- 1. Confirm that the moment of inertia ratio (Pn103) is set correctly.
- 2. Click the Servo Drive Button in the workspace of the Main Window of the SigmaWin+.
- **3.** Select Tuning in the Menu Dialog Box. The Tuning Dialog Box will be displayed. Click the **Cancel** Button to cancel tuning.
- 4. Click the Execute Button.

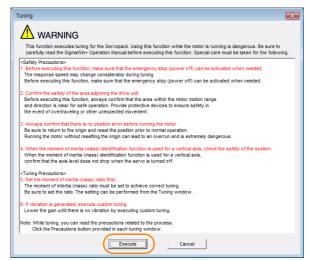

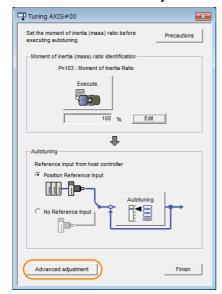

Information

When the following dialog box is displayed, click the  $\mathbf{OK}$  Button and then confirm that the correct moment of inertia ratio is set in Pn103 (Moment of Inertia Ratio).

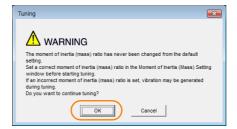

6. Click the Custom tuning Button.

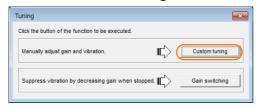

### 8.7.4 Operating Procedure

Set the Tuning mode Box and Mechanism selection Box, and then click the Next Button.

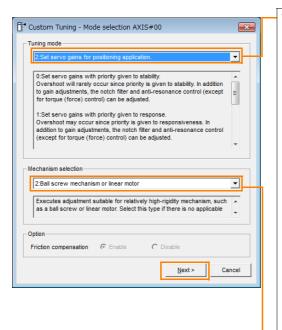

Tuning mode Box Mode Selection Description This setting gives priority to stability and preventing overshooting. In addi-0: Set servo gains tion to gain adjustment, notch filters with priority given and anti-resonance control (except to stability. during torque control) are automatically adjusted. Overshooting may occur because priority is given to response. In addition to 1: Set servo gains gain adjustment, notch filters and antiwith priority given resonance control (except during to response. torque control) are automatically adjusted. Tuning is performed for positioning 2: Set servo gains applications. In addition to gain adjustfor positioning ment, notch filters, anti-resonance application. control, and vibration suppression are adjusted. Tuning is performed for positioning 3: Set servo gains applications with emphasis on elimiespecially to prenating overshooting. In addition to gain vent overshooting adjustment, notch filters, anti-resoduring positioning nance control, and vibration suppresapplication. sion are adjusted.

#### Mechanism Selection Box

Select the type according to the machine element to drive.

If there is noise or if the gain does not increase, better results may be obtained by changing the rigidity type. Select the type according to the following guidelines.

| Mechanism Selection     | Description                                                                                                    |
|-------------------------|----------------------------------------------------------------------------------------------------|
| 1: Belt mechanism       | Tuning is performed for a mechanism with relatively low rigidity, e.g., a belt.                                                                   |
| 2: Ball screw mechanism | Tuning is performed for a mechanism with relatively high rigidity, e.g., a ball screw. Use this setting if there is no other appropriate setting. |
| 3: Rigid body system    | Tuning is performed for a mechanism with high rigidity, e.g., a rigid body system.                                                                |
| -                       |                                                                                                    |

Information

The tuning modes that you can select depend on the SERVOPACK setting.

8. If the moment of inertia ratio is not set correctly, correct the setting and then click the Next Button.

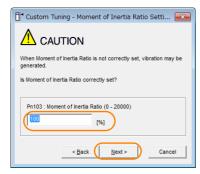

9. Turn ON the servo, enter a reference from the host controller, and then click the Start tuning Button.

Tuning Mode 0 or 1

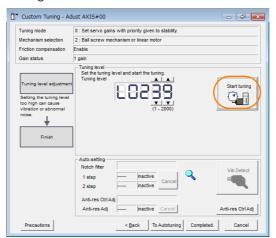

Tuning Mode 2 or 3

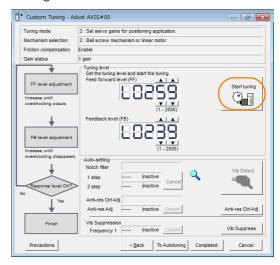

**10.** Use the ▲ and ▼ Buttons to change the tuning level.

Click the **Back** Button during tuning to restore the setting to its original value. The tuning level will return to the value from before when custom tuning was started.

#### Tuning Mode 0 or 1

Increase the tuning level until overshooting occurs.

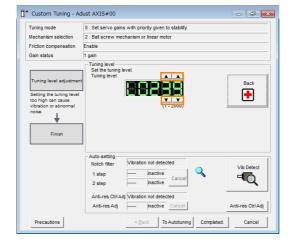

#### Tuning Mode 2 or 3

Increase the feedforward level until overshooting occurs and then increase the feedback level until overshooting is eliminated. Repeat these changes to make the adjustment.

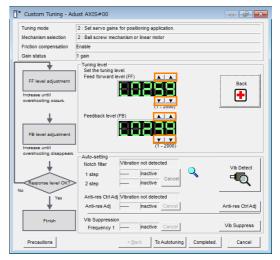

Information

The new feedforward level will not be used until the positioning completed signal is output.

**11.** You can set the functions to suppress vibration (notch filters, automatic anti-resonance control setting, anti-resonance control adjustment, and autotuning with a host reference) as required.

Refer to the following section for details.

Vibration Suppression Functions on page 8-38

#### 8.7.4 Operating Procedure

#### **12.** When tuning has been completed, click the **Completed** Button.

The values that were changed will be saved in the SERVOPACK and you will return to the Tuning Dialog Box.

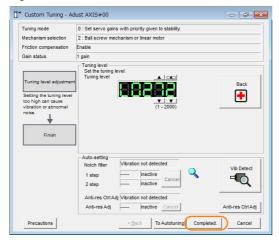

This concludes the procedure to set up custom tuning.

# **Vibration Suppression Functions**

## ◆ Notch Filters and Automatic Anti-resonance Setting

If the vibration frequency that occurs when you increase the servo gains is at 1,000 Hz or higher, notch filters are effective to suppress vibration. If the vibration is between 100 Hz and 1,000 Hz, anti-resonance control is effective.

## ◆ Automatic Setting

To set vibration suppression automatically, use the parameters to enable notch filters and automatic anti-resonance control setting.

The notch filter frequency (stage 1 or 2) or anti-resonance control frequency that is effective for the vibration that was detected during tuning will be automatically set.

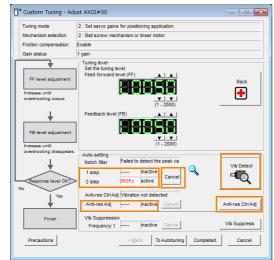

#### • Auto-setting Cancel Buttons

The automatically set notch filter frequencies or the anti-resonance control frequencies may not always suppress vibration. Click the **Cancel** Button to reset the notch filter frequencies or the anti-resonance control frequencies to the values from just before these frequencies were set automatically.

When they are reset, vibration detection will start again.

#### • Vib Detect Button

While the notch filter or anti-resonance control adjustment automatic setting function is enabled, you can click the **Vib Detect** Button to manually detect vibration. When you click the **Vib Detect** Button, the SERVOPACK will detect vibration at that time, and set the notch filter frequency (stage 1 or 2) or anti-resonance control frequency that is effective for the detected vibration. You can also perform manual vibration detection even when the SERVOPACK does not detect vibration.

#### • Anti-res Ctrl Adj Button

You can use the **Anti-res Ctrl Adj** Button to execute the anti-resonance control function if fine-tuning is required. Refer to the following section.

8.8 Anti-Resonance Control Adjustment on page 8-42

#### • Vib Suppress Button

You cannot use this button.

# 8.7.5 Automatically Adjusted Function Settings

These function settings are the same as for autotuning without a host reference. Refer to the following section.

8.5.6 Automatically Adjusted Function Settings on page 8-24

# 8.7.6 Tuning Example for Tuning Mode 2 or 3

| Step | Measurement Display Examples                                       | Operation                                                                                                    |
|------|--------------------------------------------------------------------|----------------------------------------------------------------------------------------------------|
| 1    | Position deviation  Reference speed  Positioning completion signal | The positioning time is measured after the moment of inertia ratio (Pn103) is set correctly. Tuning is completed if the specifications are met. The tuning results are saved in the SERVOPACK.                                                                                                    |
| 2    |                                                                    | The positioning time will be reduced if the feedforward level is increased.  Tuning is completed if the specifications are met. The tuning results are saved in the SERVOPACK.  If overshooting occurs before the specifications are met, proceed to step 3.                                                                                                    |
| 3    |                                                                    | Overshooting will be reduced if the feedback level is increased.  If the overshooting is eliminated, proceed to step 4.                                                                                                    |
| 4    |                                                                    | The graph shows overshooting that occurred when the feed-forward level was increased even more after step 3. In this state, overshooting occurs, but the positioning settling time is shorter. Tuning is completed if the specifications are met. The tuning results are saved in the SERVOPACK. If overshooting occurs before the specifications are met, repeat steps 3 and 4. If vibration occurs before the overshooting is eliminated, the vibration is suppressed with the notch filters and anti-resonance control. |
| 5    | -                                                                  | The tuning results are saved in the SERVOPACK.                                                                                                    |

8.7.7 **Related Parameters** 

> The following parameters are automatically adjusted or used as reference when you execute custom tuning.

Do not change the settings while custom tuning is being executed.

| Parameter | Name                                      | Automatic Changes |
|-----------|-------------------------------------------|-------------------|
| Pn100     | Speed Loop Gain                           | Yes               |
| Pn101     | Speed Loop Integral Time Constant         | Yes               |
| Pn102     | Position Loop Gain                        | Yes               |
| Pn103     | Moment of Inertia Ratio                   | No                |
| Pn408     | Torque-Related Function Selections        | Yes               |
| Pn409     | First Stage Notch Filter Frequency        | Yes               |
| Pn40A     | First Stage Notch Filter Q Value          | Yes               |
| Pn40C     | Second Stage Notch Filter Frequency       | Yes               |
| Pn40D     | Second Stage Notch Filter Q Value         | Yes               |
| Pn160     | Anti-Resonance Control-Related Selections | Yes               |
| Pn161     | Anti-Resonance Frequency                  | Yes               |
| Pn163     | Anti-Resonance Damping Gain               | Yes               |

Yes: The parameter is automatically set.

No: The parameter is not automatically set, but the setting is read during execution.

8.8.1 Outline

# 8.8

# **Anti-Resonance Control Adjustment**

This section describes anti-resonance control.

## 8.8.1 Outline

Anti-resonance control increases the effectiveness of vibration suppression after custom tuning.

Anti-resonance control is effective for suppression of continuous vibration frequencies from 100 to 1,000 Hz that occur when the control gain is increased. Vibration can be eliminated by setting vibration frequencies through automatic detection or by manually setting them to adjust the damping gain. Input an operation reference and execute this anti-resonance control adjustment when there is vibration.

Perform custom tuning if required to increase the response after performing anti-resonance control adjustment. If the control gain is increased, e.g., when custom tuning is performed, vibration may occur again. If that occurs, perform anti-resonance control adjustment again to fine-tune the parameters.

# **A** CAUTION

- Related parameters will be set automatically when anti-resonance control adjustment is executed. This may greatly affect the response before and after execution. Make sure that you can perform an emergency stop at any time.
- Before you execute anti-resonance control adjustment, set the correct moment of inertia ratio (Pn103). If the setting greatly differs from the actual moment of inertia ratio, normal control of the machine may not be possible, and vibration may occur.

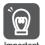

- Anti-resonance control adjustment detects vibration frequencies between 100 Hz and 1,000 Hz. If the vibration frequency is not within this range, use custom tuning with tuning mode 2 selected to automatically set a notch filter.
- Vibration reduction can be made more effective by increasing the anti-resonance damping gain (Pn163), but the vibration may become larger if the damping gain is too high. Increase the damping gain by approximately 0% to 200% in 10% increments while checking the effect on vibration. If vibration reduction is still insufficient at a gain of 200%, cancel the setting, and lower the control gain by using a different method, such as custom tuning.

## 8.8.2 Preparations

Always check the following before you execute anti-resonance control adjustment.

- The control method must not be set to torque control.
- The parameters must not be write prohibited.

## 8.8.3 Applicable Tools

The following table lists the tools that you can use to perform anti-resonance control adjustment.

| Tool             | Fn No./Function Name | Operating Procedure Reference                                              |
|------------------|----------------------|----------------------------------------------------------------------------|
| Digital Operator | Fn204                | Σ-7-Series Digital Operator Operating Manual (Manual No.: SIEP S800001 33) |
| SigmaWin+        | Tuning - Tuning      | 8.8.4 Operating Procedure on page 8-43                                     |

# **Operating Procedure**

8.8.4

To execute anti-resonance control adjustment, an operation reference is input, and the adjustment is executed while vibration is occurring.

The following methods can be used to execute anti-resonance control adjustment.

- · To automatically detect the vibration frequency
- To manually set the vibration frequency

Use the following procedure.

# **M** CAUTION

- Before you execute anti-resonance control adjustment, check the information provided in the SigmaWin+ operating manual.
  - Observe the following precautions.
  - Make sure that you can perform an emergency stop at any time.
     Parameters will be set automatically when anti-resonance control adjustment is executed. This
    may greatly affect the response before and after execution. Make sure that you can perform an
    emergency stop (to turn OFF the power supply) at any time.
  - Set the moment of inertia correctly before you execute anti-resonance control adjustment. If the setting greatly differs from the actual moment of inertia, effective vibration reduction may not be possible.
  - If you have already performed anti-resonance control adjustment and then you change the frequency, the current anti-resonance control effect may be lost. Caution is particularly required when automatically detecting the vibration frequency.
  - If effective vibration reduction is not achieved even after you execute anti-resonance control adjustment, cancel the function and lower the control gain by using a different method, such as custom tuning.
  - Perform custom tuning separately if required to increase the response after performing anti-resonance control adjustment.
    - If the servo gain is increased, e.g., when custom tuning is performed, vibration may occur again. If that occurs, perform anti-resonance control adjustment again to fine-tune the parameters.
- 1. Perform steps 1 to 8 of the procedure for custom tuning. Refer to the following section for details.
  - 8.7.4 Operating Procedure on page 8-34
- 2. Click the Anti-res Ctrl Adj Button.

The rest of the procedure depends on whether you know the vibration frequency.

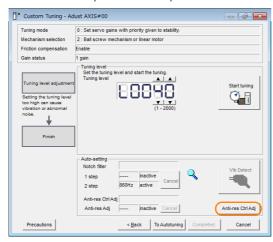

#### 8.8.4 Operating Procedure

**3.** If you do not know the vibration frequency, click the **Auto Detect** Button. If you know the vibration frequency, click the **Manual Set** Button.

To Automatically Detect the Vibration Frequency

The frequency will be set.

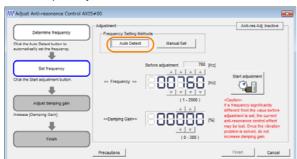

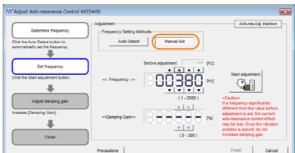

To Manually Set the Vibration Frequency

- 4. Click the Start adjustment Button.
- 5. Use the ▲ and ▼ Buttons in the Adjustment Area to change the settings.

  Click the Reset Button during tuning to restore the setting to its original value. The tuning level will return to the value from before when custom tuning was started.

To Automatically Detect the Vibration Frequency

Change the setting of the damping gain.

To Manually Set the Vibration Frequency Change the settings of the frequency and damping gain.

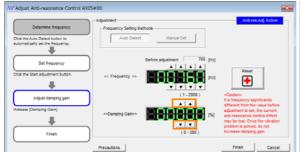

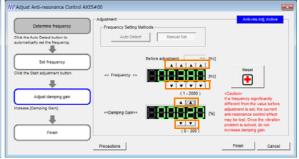

**6.** When the adjustment has been completed, click the Finish Button. The values that were changed will be saved in the SERVOPACK and you will return to the Tuning Dialog Box.

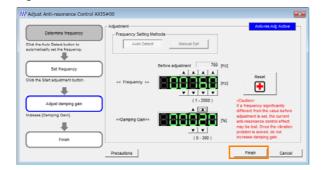

This concludes the procedure to set up anti-resonance control.

# Tuning

## 8.8.5 Related Parameters

The following parameters are automatically adjusted or used as reference when you execute anti-resonance control adjustment.

Do not change the settings while anti-resonance control adjustment is being executed.

| Parameter | Name                                             | Automatic Changes |
|-----------|--------------------------------------------------|-------------------|
| Pn160     | Anti-Resonance Control-Related Selections        | Yes               |
| Pn161     | Anti-Resonance Frequency                         | Yes               |
| Pn162     | Anti-Resonance Gain Correction                   | No                |
| Pn163     | Anti-Resonance Damping Gain                      | Yes               |
| Pn164     | Anti-Resonance Filter Time Constant 1 Correction | No                |
| Pn165     | Anti-Resonance Filter Time Constant 2 Correction | No                |

Yes: The parameter is automatically set.

No: The parameter is not automatically set, but the setting is read during execution.

# 8.8.6 Suppressing Different Vibration Frequencies with Anti-resonance Control

When you use anti-resonance control and increase the control gain, for some mechanism, vibration can occur at a higher frequency than the frequency for which vibration was suppressed. If this occurs, you can suppress vibration for more than one frequency by adjusting Pn166 (Anti-Resonance Damping Gain 2).

#### Information

#### Guidelines for Vibration That Can Be Suppressed

Anti-resonance frequency (Pn161): fa [Hz], Another vibration frequency that occurs when the control gain is increased: fb [Hz]

- Vibration frequencies: 100 Hz to 1,000 Hz
- Range of different vibration frequencies: 1 < (fb/fa) ≤ 3 to 4

## **Required Parameter Settings**

The following parameter settings are required to use anti-resonance control for more than one vibration frequency.

|                                   | Parameter                   | Description                                      |                                    |              |                 | n<br>ed        | Classifi-<br>cation |  |
|-----------------------------------|-----------------------------|--------------------------------------------------|------------------------------------|--------------|-----------------|----------------|---------------------|--|
| n.□□□0<br>Pn160 (default setting) |                             | Do not use anti-resona                           | ance control.                      |              | After<br>restar |                | Setup               |  |
|                                   | n.001                       | Use anti-resonance co                            |                                    | Testart      |                 |                |                     |  |
|                                   | Anti-Resonance Fr           | equency                                          |                                    | Speed        | Positio         | n              | Torque              |  |
| Pn161                             | Setting Range               | Setting Unit                                     | Default Setting                    | When En      | abled           | Cla            | ssification         |  |
|                                   | 10 to 20,000                | 0.1 Hz                                           | 1000                               | Immedia      | ately           |                | Tuning              |  |
|                                   | Anti-Resonance G            | ain Correction                                   |                                    | Speed        | Positio         | n              | Torque              |  |
| Pn162                             | Setting Range               | Setting Unit                                     | Default Setting                    | When Enabled |                 | Classification |                     |  |
|                                   | 1 to 1,000                  | 1%                                               | 100                                | Immedia      | ately           |                | Tuning              |  |
|                                   | Anti-Resonance Damping Gain |                                                  |                                    |              | Positio         | n              | Torque              |  |
| Pn163                             | Setting Range               | etting Range Setting Unit Default Setting When E |                                    | When En      | abled           | Cla            | ssification         |  |
|                                   | 0 to 300                    | 1%                                               | 0                                  | Immedia      | ately           |                | Tuning              |  |
|                                   | Anti-Resonance Fi           | Filter Time Constant 1 Correction                |                                    |              | Positio         | n              | Torque              |  |
| Pn164                             | Setting Range               | Setting Unit                                     | Default Setting                    | When En      | abled           | Cla            | ssification         |  |
|                                   | -1,000 to 1,000             | 0.01 ms                                          | 0                                  | Immedia      | ately           |                | Tuning              |  |
|                                   | Anti-Resonance Fi           | Iter Time Constant 2 C                           | er Time Constant 2 Correction Spec |              | Positio         | n              | Torque              |  |
| Pn165                             | Setting Range               | Setting Unit                                     | Default Setting                    | When En      | abled           | Cla            | ssification         |  |
|                                   | -1,000 to 1,000             | 0.01 ms                                          | 0                                  | Immedia      | ately           |                | Tuning              |  |
|                                   | Anti-Resonance Da           | amping Gain 2                                    |                                    | Speed        | Positio         | n              | Torque              |  |
| Pn166                             | Setting Range               | Setting Unit                                     | Default Setting                    | When En      | abled           | Cla            | ssification         |  |
|                                   | 0 to 1,000                  | 1%                                               | 0                                  | Immedia      | ately           |                | Tuning              |  |

# Adjustment Procedure for Suppressing Different Vibration Frequencies with Anti-resonance Control

Use the following procedure to make adjustments to suppress different vibration frequencies with anti-resonance control.

| Step | Operation                                                                                                    |
|------|----------------------------------------------------------------------------------------------------|
| 1    | Use the gain adjustment and anti-resonance control. Refer to the following section for details.  8.8.4 Operating Procedure on page 8-43                                                                                                    |
| 2    | If there is vibration at a higher frequency than the vibration suppressed with anti-resonance control in step 1, adjust Pn166 (Anti-Resonance Damping Gain 2).                                                                                                    |
| 3    | Adjust Pn166 (Anti-Resonance Damping Gain 2) while checking to see if vibration reduction is effective.  To adjust Pn166 (Anti-Resonance Damping Gain 2), increase the setting by 10% at a time starting from the value that resulted in Pn163 (Anti-Resonance Damping Gain) from the adjustment in step 1. |
| 4    | If the vibration disappears, the adjustment is completed. However, if the vibration does not disappear even when you adjust Pn166 (Anti-Resonance Damping Gain 2), reduce the tuning level or feedback level until vibration does not occur.                                                                |

# 8.9

# **Adjustments for High-speed Control**

You can perform additional adjustments based on the machine operation after performing custom tuning to enable high-speed, high-precision machine operation.

Use the following procedure.

**1.** Set the control function that matches the machine operation. Select the control function to use based on the following table.

| Operating Mode    | Required Operation | Control Function to Use |
|-------------------|--------------------|-------------------------|
| Spindle operation | Gain switching     | Gain switching          |

#### 2. Set the SVCMD\_IO\* command and related parameters.

Refer to the following table and set the SVCMD\_IO command and the required parameters.

|                   | SVCMD_IO (Output)        |      | Remarks                                 |  |
|-------------------|--------------------------|------|-----------------------------------------|--|
| Operating Mode    | G-SEL                    |      |                                         |  |
| Operating wode    | Bit9                     | Bit8 | nemarks                                 |  |
|                   | Gain Switching           |      |                                         |  |
| Spindle operation | Select gain bank 0 to 3. |      | Internal speed feedforward is disabled. |  |

• Parameters for Gain Banks 0 to 3

| Parameter Name                    | Gain Bank |       |       |       |  |
|-----------------------------------|-----------|-------|-------|-------|--|
| Farameter Name                    | 0         | 1     | 2     | 3     |  |
| Speed Loop Gain                   | Pn100     | Pn104 | Pn12B | Pn12E |  |
| Speed Loop Integral Time Constant | Pn101     | Pn105 | Pn12C | Pn12F |  |
| Position Loop Gain                | Pn102     | Pn106 | Pn12D | Pn130 |  |
| Torque Reference Filter           | Pn401     | Pn412 | Pn413 | Pn414 |  |

## **Related Parameters**

|       | Speed Loop Gain                                         |                                          |                 | Speed Posit           | ion             |  |  |
|-------|---------------------------------------------------------|------------------------------------------|-----------------|-----------------------|-----------------|--|--|
| Pn100 | Setting Range                                           | Setting Unit                             | Default Setting | When Enabled          | Classification  |  |  |
|       | 10 to 20,000                                            | 0.1 Hz                                   | 400             | Immediately           | Tuning          |  |  |
|       | Speed Loop Integra                                      | l Time Constant                          |                 | Speed Posit           | ion             |  |  |
| Pn101 | Setting Range                                           | Setting Unit                             | Default Setting | When Enabled          | Classification  |  |  |
|       | 15 to 51,200                                            | 0.01 ms                                  | 2,000           | Immediately           | Tuning          |  |  |
|       | Position Loop Gain                                      |                                          |                 | Posit                 | ion             |  |  |
| Pn102 | Setting Range                                           | Setting Unit                             | Default Setting | When Enabled          | Classification  |  |  |
|       | 10 to 20,000                                            | 0.1/s                                    | 400             | Immediately           | Tuning          |  |  |
|       | First Stage First Torque Reference Filter Time Constant |                                          |                 | Speed Position Torque |                 |  |  |
| Pn401 | Setting Range                                           | Setting Unit                             | Default Setting | When Enabled          | Classification  |  |  |
|       | 0 to 65,535                                             | 0.01 ms                                  | 100             | Immediately           | Tuning          |  |  |
|       | Second Speed Loop                                       | Gain                                     | Speed Posit     | ion                   |                 |  |  |
| Pn104 | Setting Range                                           | Setting Unit                             | Default Setting | When Enabled          | Classification  |  |  |
|       | 10 to 20,000                                            | 0.1 Hz                                   | 400             | Immediately           | Tuning          |  |  |
|       | Second Speed Loop                                       | Second Speed Loop Integral Time Constant |                 |                       | Speed Position  |  |  |
| Pn105 | Setting Range                                           | Setting Unit                             | Default Setting | When Enabled          | Classification  |  |  |
|       | 15 to 51,200                                            | 0.01 ms                                  | 2,000           | Immediately           | Tuning          |  |  |
|       | Second Position Lo                                      | op Gain                                  |                 | Posit                 | ion             |  |  |
| Pn106 | Setting Range                                           | Setting Unit                             | Default Setting | When Enabled          | Classification  |  |  |
|       | 10 to 20,000                                            | 0.1/s                                    | 400             | Immediately           | Tuning          |  |  |
|       | ,                                                       |                                          |                 | ,                     | ad on nevt nage |  |  |

Continued on next page.

#### 8.9.1 Backlash Compensation

Continued from previous page.

|       | First Stage Second | Torque Reference Fi | Speed Positi    | ion Torque   |                |
|-------|--------------------|---------------------|-----------------|--------------|----------------|
| Pn412 | Setting Range      | Setting Unit        | Default Setting | When Enabled | Classification |
|       | 0 to 65,535        | 0.01 ms             | 100             | Immediately  | Tuning         |

## **Related Monitoring**

- SigmaWin+
  - You can monitor gain switching with the status monitor or with tracing.
- · Analog Monitors

| Parameter | Analog Monitor | Monitor Name        | Output Value | Description                  |
|-----------|----------------|---------------------|--------------|------------------------------|
|           |                | Active Gain Monitor | 1 V          | Gain settings 1 are enabled. |
| Pn006     | n.□□0B         |                     | 2 V          | Gain settings 2 are enabled. |
| Pn007     |                |                     | 3 V          | Gain settings 3 are enabled. |
|           |                |                     | 4 V          | Gain settings 4 are enabled. |

# 8.9.1 Backlash Compensation

#### **Outline**

If you drive a machine that has backlash, there will be deviation between the travel distance in the position reference that is managed by the host controller and the travel distance of the actual machine. Use backlash compensation to add the backlash compensation value to the position reference and use the result to drive the motor. This will ensure that the travel distance of the actual machine will be the same as the travel distance in the host controller.

Note: Backlash compensation can be used only for position control.

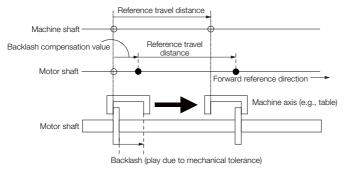

#### **Related Parameters**

Set the following parameters to use backlash compensation.

## Backlash Compensation Direction

Set the direction in which to apply backlash compensation.

| Parameter |                              | Meaning                        | When Enabled | Classification |
|-----------|------------------------------|--------------------------------|--------------|----------------|
| Pn230     | n. □□□0<br>(default setting) | Compensate torward reterences  |              | Setup          |
|           | n. 🗆 🗆 🗆 1                   | Compensate reverse references. |              |                |

## ◆ Backlash Compensation Value

Set the amount of backlash compensation to add to the position reference.

The amount is set in increments of 0.1 reference unit. However, when the amount is converted to encoder pulses, it is rounded off at the decimal point.

Example

When Pn231 = 6,553.6 [reference units] and electronic gear ratio (Pn20E/Pn210) = 4/1:  $6,553.6 \times 4 = 26,214.4$  [pulses]

⇒ The backlash compensation will be 26,214 encoder pulses.

|         | Backlash Compensation |                     |                 | Position     |                |  |
|---------|-----------------------|---------------------|-----------------|--------------|----------------|--|
| Pn231   | Setting Range         | Setting Unit        | Default Setting | When Enabled | Classification |  |
| 1 11201 | -500,000 to 500,000   | 0.1 reference units | 0               | Immediately  | Setup          |  |

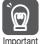

The backlash compensation value is restricted by the following formula. Backlash compensation is not performed if this condition is not met.

$$Pn231 \leq \frac{Pn210}{Pn20E} \times \frac{Maximum\ motor\ speed\ [min^{-1}]}{60} \times Encoder\ resolution* \times 0.00025$$

\*Refer to the following section for the encoder resolution.

5.8 Electronic Gear Settings on page 5-26

With fully-closed loop control, substitute the number of external encoder pulses per motor rotation for the encoder resolution in the above formula.

Example 1:

Pn20E = 4, Pn210 = 1, Maximum motor speed = 6,000 [min<sup>-1</sup>], and Encoder resolution = 16,777,216 (24 bits)

 $1/4 \times 6,000/60 \times 16,777,216 \times 0.00025 = 104,857.6$  [reference units]

⇒ The backlash compensation will be limited to 104,857.6 reference units.

Pn20E = 4, Pn210 = 1, Maximum motor speed = 6,000 [min<sup>-1</sup>]. Number of External Encoder Scale Pitches (Pn20A) = 500, and Use of the JZDP-H00□-000 (signal resolution: 1/256):  $1/4 \times 6,000/60 \times (500 \times 256) \times 0.00025 = 800.0$  [reference units] ⇒ The backlash compensation will be limited to 800.0 reference units.

 Do not exceed the upper limit of the backlash compensation value. You can check the upper limit on the operation monitor of the SigmaWin+.

#### Backlash Compensation Time Constant

You can set a time constant for a first order lag filter for the backlash compensation value (Pn231) that is added to the position reference.

If you set Pn233 (Backlash Compensation Time Constant) to 0, the first order lag filter is disabled.

|       | Backlash Compensation Time Constant        |         |              | Pos            | sition |
|-------|--------------------------------------------|---------|--------------|----------------|--------|
| Pn233 | Setting Range Setting Unit Default Setting |         | When Enabled | Classification |        |
|       | 0 to 65,535                                | 0.01 ms | 0            | Immediately    | Setup  |

Note: Changes to the settings are applied when there is no reference pulse input and the motor is stopped. The current operation is not affected if the setting is changed during motor operation.

## Related Monitoring

You can monitor the following values on the operation monitor of the SigmaWin+.

| Displayed Value                           | Setting Unit        |
|-------------------------------------------|---------------------|
| Current Backlash Compensation Value       | 0.1 reference units |
| Backlash Compensation Value Setting Limit | 0.1 reference units |

## **Compensation Operation**

This section describes the operation that is performed for backlash compensation.

Note: The following figures are for when backlash compensation is applied to references in the forward direction (Pn230 = n.□□□0). The following monitor information is provided in the figures: TPOS (target position in the reference coordinate system), POS (reference position in the reference coordinate system), and APOS (feedback position in the machine coordinate system). The monitor information includes the feedback position in machine coordinate system (APOS) and other feedback information.

The backlash compensation value is subtracted from the feedback positions in the monitor information, so it is not necessary for the host controller to consider the backlash compensation value.

#### 8.9.1 Backlash Compensation

# **M** CAUTION

The encoder divided pulse output will output the number of encoder pulses for which driving was actually performed, including the backlash compensation value. If you use the encoder output pulses for position feedback at the host controller, you must consider the backlash compensation value.

#### ◆ Operation When the Servo Is ON

The backlash compensation value (Pn231) is added in the backlash compensation direction when the servo is ON (i.e., while power is supplied to the motor) and a reference is input in the same direction as the backlash compensation direction (Pn230.0 =  $n.\Box\Box\Box\Box$ X).

When there is a reference input in the direction opposite to the backlash compensation direction, the backlash compensation value is not added (i.e., backlash compensation is not performed).

The relationship between APOS and the motor shaft position is as follows:

- If a reference is input in the compensation direction: APOS = Motor shaft position Pn231
- If a reference is input in the direction opposite to the compensation direction: APOS = Motor shaft position

The following figure shows driving the motor in the forward direction from target position TPOS0 to TPOS1 and then to TPOS2, and then returning from TPOS2 to TPOS1 and then to TPOS0.

Backlash compensation is applied when moving from TPOS0 to TPOS1, but not when moving from TPOS2 to TPOS1.

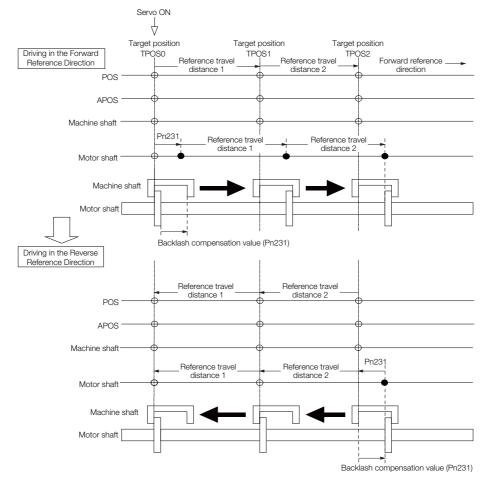

## ◆ Operation When the Servo Is OFF

Backlash compensation is not applied when the servo is OFF (i.e., when power is not supplied to motor). Therefore, the reference position POS is moved by only the backlash compensation value.

The relationship between APOS and the motor shaft position is as follows:

• When servo is OFF: APOS = Motor shaft position

The following figure shows what happens when the servo is turned OFF after driving the motor in the forward direction from target position TPOS0 to TPOS1. Backlash compensation is not applied when the servo is OFF. (The SERVOPACK manages the position data so that APOS and POS are the same.)

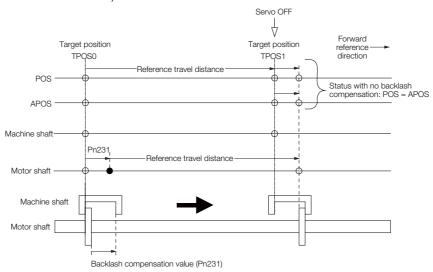

## Operation When There Is Overtravel

When there is overtravel (i.e., when driving is prohibited due to an overtravel signal or software limit), the operation is the same as for when the servo is OFF ( ◆ Operation When the Servo Is OFF on page 8-51), i.e., backlash compensation is not applied.

## ◆ Operation When Control Is Changed

Backlash compensation is performed only for position control.

Backlash compensation is not applied when position control is changed to any other control method.

Backlash compensation is applied in the same way as when the servo is ON ( ◆ Operation When the Servo Is ON on page 8-50) if any other control method is changed to position control.

## **Related Monitoring**

You can monitor the following values on the operation monitor of the SigmaWin+.

| Displayed Value                        | Unit                        | Specification                                                                           |
|----------------------------------------|-----------------------------|-----------------------------------------------------------------------------------------|
| Input Reference Pulse Speed            | min <sup>-1</sup>           | Displays the input reference pulse speed before backlash compensation.                  |
| Position Deviation                     | Reference units             | Displays the position deviation for the position reference after backlash compensation. |
| Input Reference Pulse<br>Counter       | Reference units             | Displays the input reference pulse counter before backlash compensation.                |
| Feedback Pulse Counter                 | Encoder pulses              | Displays the number of pulses from the actually driven motor encoder.                   |
| Fully-Closed Feedback Pulse<br>Counter | External encoder resolution | Displays the number of pulses of the actually driven external encoder.                  |
| Feedback Pulse Counter                 | Reference units             | Displays the number of pulses from the actually driven encoder in reference units.      |

#### 8.9.1 Backlash Compensation

# **MECHATROLINK Monitor Information**

This section describes the information that is set for the MECHATROLINK monitor information

| Monitor<br>Code | Abbreviation | Description                                                                                             | Unit               | Remarks                                                     |
|-----------------|--------------|----------------------------------------------------------------------------------------------------|--------------------|-------------------------------------------------------------|
| 0               | POS          | Reference position in<br>the reference coordi-<br>nate system (after the<br>position reference filter)  | Reference<br>units | -                                                           |
| 1               | MPOS         | Reference position                                                                                      | Reference units    | -                                                           |
| 2               | PERR         | Position deviation                                                                                      | Reference units    | -                                                           |
| 3               | APOS         | Feedback position in machine coordinate system                                                          | Reference<br>units | Feedback position with the backlash co pensation subtracted |
| 4               | LPOS         | Feedback latch position in the machine coordinate system                                                | Reference<br>units | Feedback position with the backlash co pensation subtracted |
| 5               | IPOS         | Reference position in<br>the reference coordi-<br>nate system (before the<br>position reference filter) | Reference<br>units | -                                                           |
| 6               | TPOS         | Target position in the reference coordinate system                                                      | Reference<br>units | -                                                           |
| Е               | OMN1         | Option monitor 1<br>(selected with Pn824)                                                               | -                  | -                                                           |
| F               | OMN2         | Option monitor 2 (selected with Pn825)                                                                  | _                  | -                                                           |
| Pai             | rameter      | Monitor Information                                                                                     | Output Unit        | Remarks                                                     |
|                 | 0003 hex     | Position deviation (lower 32 bits)                                                                      | Reference<br>units | -                                                           |
|                 | 0004 hex     | Position deviation (upper 32 bits)                                                                      | Reference units    | -                                                           |
|                 | 000A hex     | PG count<br>(lower 32 bits)                                                                             | Reference<br>units | Count value of the actually driven motor                    |
|                 | 000B hex     | PG count<br>(upper 32 bits)                                                                             | Reference<br>units | encoder                                                     |
|                 | 000C hex     | FPG count<br>(lower 32 bits)                                                                            | Reference<br>units | Count value of the actually driven extern                   |
|                 | 000D hex     | FPG count<br>(upper 32 bits)                                                                            | Reference<br>units | encoder                                                     |
| Pn824<br>Pn825  | 0017 hex     | Input reference pulse speed                                                                             | min <sup>-1</sup>  | -                                                           |
|                 | 0018 hex     | Position deviation                                                                                      | Reference          | _                                                           |
|                 |              |                                                                                                    | units              |                                                             |

Reference

units

Encoder

pulses External

encoder

resolution

Reference

units

Feedback position with the backlash com-

pensation subtracted

Input reference pulse

Fully-closed feedback

latched feedback posi-

Feedback pulse

pulse counter

tion (LPOS)

Previous value of

counter

counter

001C hex

001D hex

001E hex

0080 hex

## ◆ Related Monitoring Diagrams

The following symbols are used in the related monitoring diagrams.

[A]: Analog monitor

[U]: Monitor mode (Un monitor)

[O]: Output signal

[T]: Trace data

[M]: MECHATROLINK monitor information

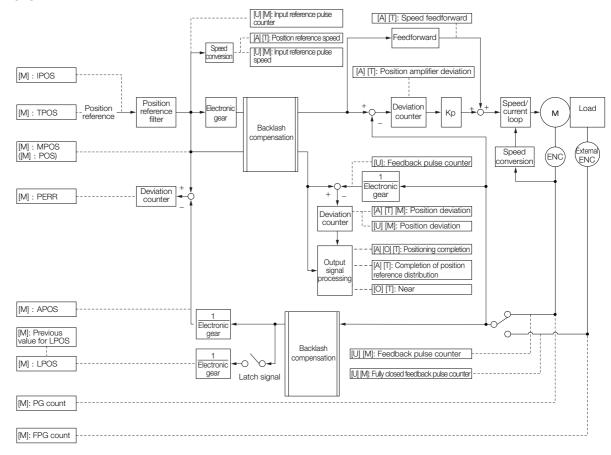

8.10.1 Tuning the Servo Gains

# 8.10

# **Manual Tuning**

This section describes manual tuning.

# 8.10.1 Tuning the Servo Gains

#### Servo Gains

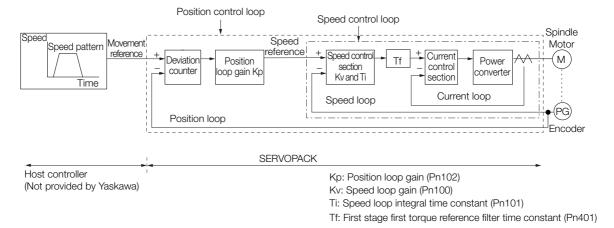

Figure 8.1 Simplified Block Diagram for Position Control

In order to manually tune the servo gains, you must understand the configuration and characteristic of the SERVOPACK and adjust the servo gains individually. In most cases, if you greatly change any one parameter, you must adjust the other parameters again. To check the response characteristic, you must prepare a measuring instrument to monitor the output waveforms from the analog monitor.

The SERVOPACK has three feedback systems (the position loop, speed loop, and current loop), and the response characteristic must be increased more with the inner loops. If this relationship is not maintained, the response characteristic will suffer and vibration will occur more easily.

A sufficient response characteristic is ensured for the current loop. There is never a need for it to be adjusted by the user.

#### **Outline**

You can use manual tuning to set the servo gains in the SERVOPACK to increase the response characteristic of the SERVOPACK. For example, you can reduce the positioning time for position control.

Use manual tuning in the following cases.

- When tuning with autotuning without a host reference or autotuning with a host reference does not achieve the desired results
- When you want to increase the servo gains higher than the gains that resulted from autotuning without a host reference or autotuning with a host reference
- When you want to determine the servo gains and moment of inertia ratio yourself

You start manual tuning either from the default parameter settings or from the gain settings that resulted from autotuning without a host reference or autotuning with a host reference.

## **Applicable Tools**

You can monitor the servo gains with the SigmaWin+ or with the analog monitor.

## **Precautions**

Vibration may occur while you are tuning the servo gains. We recommend that you enable vibration alarms (Pn310 =  $n.\Box\Box\Box$ 2) to detect vibration. Refer to the following section for information on vibration detection.

6.9 Initializing the Vibration Detection Level on page 6-24

Vibration alarms are not detected for all vibration. Also, an emergency stop method is necessary to stop the machine safely when an alarm occurs. You must provide an emergency stop device and activate it immediately whenever vibration occurs.

# Tuning Procedure Example (for Position Control or Speed Control)

| Step | Description                                                                                                    |  |  |  |
|------|----------------------------------------------------------------------------------------------------|--|--|--|
| 1    | Adjust the first stage first torque reference filter time constant (Pn401) so that vibration does not occur.                                                             |  |  |  |
| 2    | Increase the speed loop gain (Pn100) and reduce the speed loop integral time constant (Pn101) as far as possible within the range that does not cause machine vibration. |  |  |  |
| 3    | Repeat steps 1 and 2 and return the settings about 10% to 20% from the values that you set.                                                                              |  |  |  |
| 4    | For position control, increase the position loop gain (Pn102) within the range that does not cause vibration.                                                            |  |  |  |

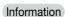

If you greatly change any one servo gain parameter, you must adjust the other parameters again. Do not increase the setting of just one parameter. As a guideline, adjust the settings of the servo gains by approximately 5% each. As a rule, change the servo parameters in the following order.

- To Increase the Response Speed
- 1. Reduce the torque reference filter time constant.
- 2. Increase the speed loop gain.
- 3. Decrease the speed loop integral time constant.
- 4. Increase the position loop gain.
- To Reduce Response Speed and to Stop Vibration and Overshooting
- 1. Reduce the position loop gain.
- 2. Increase the speed loop integral time constant.
- 3. Decrease the speed loop gain.
- 4. Increase the torque filter time constant.

# **Adjusted Servo Gains**

You can set the following gains to adjust the response characteristic of the SERVOPACK.

- Pn100: Speed Loop Gain
- Pn101: Speed Loop Integral Time Constant
- Pn102: Position Loop Gain
- Pn401: First Stage First Torque Reference Filter Time Constant

## ◆ Position Loop Gain

The position loop gain determines the response characteristic of the position loop in the SER-VOPACK. If you can increase the setting of the position loop gain, the response characteristic will improve and the positioning time will be shortened. However, you normally cannot increase the position loop gain higher than the inherit vibration frequency of the machine system. Therefore, to increase the setting of the position loop gain, you must increase the rigidity of the machine to increase the inherit vibration frequency of the machine.

#### 8.10.1 Tuning the Servo Gains

|       | Position Loop Gain |              |                 | Position     |                |
|-------|--------------------|--------------|-----------------|--------------|----------------|
| Pn102 | Setting Range      | Setting Unit | Default Setting | When Enabled | Classification |
|       | 10 to 20,000       | 0.1/s        | 400             | Immediately  | Tuning         |

#### Information

For machines for which a high position loop gain (Pn102) cannot be set, overflow alarms can occur during high-speed operation. If that is the case, you can increase the setting of the following parameter to increase the level for alarm detection.

Use the following condition as a guideline for determining the setting.

Pn520 
$$\geq \frac{\text{Maximum feed speed [reference units/s]}}{\text{Pn102} \div 10 \text{ (1/s)}} \times 2.0$$

If you use a position reference filter, transient deviation will increase due to the filter time constant. When you make the setting, consider deviation accumulation that may result from the filter.

|         | Position Deviation    | Position Deviation Overflow Alarm Level |                 |              | Position       |  |
|---------|-----------------------|-----------------------------------------|-----------------|--------------|----------------|--|
| Pn520   | Setting Range         | Setting Unit                            | Default Setting | When Enabled | Classification |  |
| 1 11020 | 1 to<br>1,073,741,823 | 1 reference<br>unit                     | 5,242,880       | Immediately  | Setup          |  |

## ◆ Speed Loop Gain

This parameter determines the response characteristic of the speed loop. If the response characteristic of the speed loop is low, it becomes a delay factor for the position loop located outside of the speed loop. This will result in overshooting and vibration in the speed reference. Therefore, setting the speed loop gain as high as possible within the range that will not cause the machine system to vibrate will produce a stable servo system with a good response characteristic.

|       | Speed Loop Gain |              | Speed Positi    | on Torque    |                     |
|-------|-----------------|--------------|-----------------|--------------|---------------------|
| Pn100 | Setting Range   | Setting Unit | Default Setting | When Enabled | Classifica-<br>tion |
|       | 10 to 20,000    | 0.1 Hz       | 400             | Immediately  | Tuning              |

Setting of Pn103 = 
$$\frac{\text{Load moment of inertia at motor shaft } (J_L)}{\text{Spindle Motor moment of inertia } (J_M)} \times 100(\%)$$

The default setting of Pn103 (Moment of Inertia Ratio) is 100. Before you tune the servo, calculate the moment of inertia ratio with the above formula and set Pn103 to the calculation result.

|       | Moment of Inertia R | atio         | Speed Positi    | on Torque    |                     |
|-------|---------------------|--------------|-----------------|--------------|---------------------|
| Pn103 | Setting Range       | Setting Unit | Default Setting | When Enabled | Classifica-<br>tion |
|       | 0 to 20,000         | 1%           | 100             | Immediately  | Tuning              |

## Speed Loop Integral Time Constant

To enable response to even small inputs, the speed loop has an integral element. The integral element becomes a delay factor in the servo system. If the time constant is set too high, overshooting will occur, positioning settling time will increase, and the response characteristic will suffer.

|       | Speed Loop Integral Time Constant |              |                 | Speed Positi | on                  |
|-------|-----------------------------------|--------------|-----------------|--------------|---------------------|
| Pn101 | Setting Range                     | Setting Unit | Default Setting | When Enabled | Classifica-<br>tion |
|       | 15 to 51,200                      | 0.01 ms      | 2,000           | Immediately  | Tuning              |

## ◆ Torque Reference Filter

As shown in the following diagram, the torque reference filter contains a first order lag filter and notch filters arranged in series, and each filter operates independently.

The notch filters can be enabled and disabled with  $Pn408 = n.\Box X\Box X$  and  $Pn416 = n.\Box XXX$ .

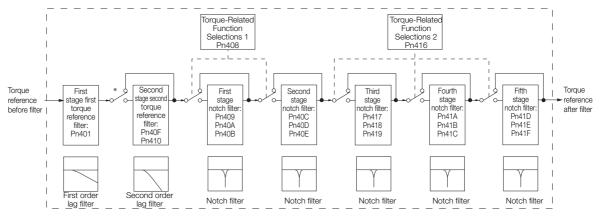

<sup>\*</sup> The second stage second torque reference filter is disabled when Pn40F is set to 5,000 (default setting) and it is enabled when Pn40F is set to a value lower than 5,000.

#### ■ Torque Reference Filter

If you suspect that machine vibration is being caused by the Servo Drive, try adjusting the torque reference filter time constant. This may stop the vibration. The lower the value, the better the control response characteristic will be, but there may be a limit depending on the machine conditions.

|       | First Stage First Torque Reference Filter Time Constant |              |                 | Speed Posit  | ion Torque     |
|-------|---------------------------------------------------------|--------------|-----------------|--------------|----------------|
| Pn401 | Setting Range                                           | Setting Unit | Default Setting | When Enabled | Classification |
|       | 0 to 65,535                                             | 0.01 ms      | 100             | Immediately  | Tuning         |
|       | Second Stage Second Torque Reference Filter Frequency   |              |                 | Speed Posit  | ion Torque     |
| Pn40F | Setting Range                                           | Setting Unit | Default Setting | When Enabled | Classification |
|       | 100 to 5,000                                            | 1 Hz         | 5000*           | Immediately  | Tuning         |
|       | Second Stage Second Torque Reference Filter Q Value     |              | Speed Posit     | ion Torque   |                |
| Pn410 | Setting Range                                           | Setting Unit | Default Setting | When Enabled | Classification |
|       | 50 to 100                                               | 0.01         | 50              | Immediately  | Tuning         |

<sup>\*</sup> The filter is disabled if you set the parameter to 5,000.

#### Notch Filters

The notch filter can eliminate specific frequency elements generated by the vibration of sources such as resonance of the shaft of a ball screw.

The notch filter puts a notch in the gain curve at the specific vibration frequency (called the notch frequency). The frequency components near the notch frequency can be reduced or removed with a notch filter.

Notch filters are set with three parameters for the notch filter frequency, notch filter Q value, and notch filter depth. This section describes the notch filter Q value and notch filter depth.

#### · Notch filter Q Value

The setting of the notch filter Q value determines the width of the frequencies that are filtered for the notch filter frequency. The width of the notch changes with the notch filter Q value. The larger the notch filter Q value is, the steeper the notch is and the narrower the width of frequencies that are filtered is.

#### 8.10.1 Tuning the Servo Gains

The notch filter frequency characteristics for different notch filter Q values are shown below.

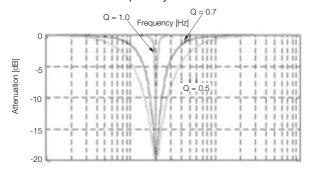

Note: The above notch filter frequency characteristics are based on calculated values and may be different from actual characteristics.

#### · Notch Filter Depth

The setting of the notch filter depth determines the depth of the frequencies that are filtered for the notch filter frequency. The depth of the notch changes with the notch filter depth. The smaller the notch filter depth is, the deeper the notch is, increasing the effect of vibration suppression. However, if the value is too small, vibration can actually increase.

The notch filter is disabled if the notch filter depth, d, is set to 1.0 (i.e., if Pn419 is set to 1,000). The notch filter frequency characteristics for different notch filter depths are shown below.

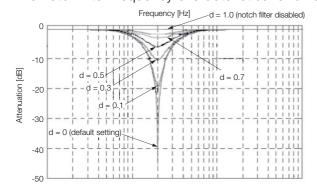

Note: The above notch filter frequency characteristics are based on calculated values and may be different from actual characteristics.

You can enable or disable the notch filter with Pn408.

| Parameter |                             | Meaning                            | When Enabled | Classification |
|-----------|-----------------------------|------------------------------------|--------------|----------------|
|           | n.□□□0<br>(default setting) | Disable first stage notch filter.  |              |                |
| Pn408     | n.□□□1                      | Enable first stage notch filter.   |              |                |
| Pn408     | n.□0□□<br>(default setting) | Disable second stage notch filter. | Immediately  | Setup          |
|           | n.🗆1🗆 🗆                     | Enable second stage notch filter.  |              |                |
|           | n.□□□0<br>(default setting) | Disable third stage notch filter.  |              |                |
|           | n.□□□1                      | Enable third stage notch filter.   |              |                |
| Pn416     | n.□□0□<br>(default setting) | Disable fourth stage notch filter. |              |                |
|           | n.0010                      | Enable fourth stage notch filter.  |              |                |
|           | n.□0□□<br>(default setting) | Disable fifth stage notch filter.  |              |                |
|           | n.🗆 1 🗆 🗆                   | Enable fifth stage notch filter.   |              |                |

Set the machine vibration frequencies in the notch filter parameters.

|       | First Stage Notch F | ilter Frequency    |                 | Speed Posit  | ion Torque     |
|-------|---------------------|--------------------|-----------------|--------------|----------------|
| Pn409 | Setting Range       | Setting Unit       | Default Setting | When Enabled | Classification |
|       | 50 to 5,000         | 1 Hz               | 5,000           | Immediately  | Tuning         |
|       | First Stage Notch F | ilter Q Value      |                 | Speed Posit  | ion Torque     |
| Pn40A | Setting Range       | Setting Unit       | Default Setting | When Enabled | Classification |
|       | 50 to 1,000         | 0.01               | 70              | Immediately  | Tuning         |
|       | First Stage Notch F | ilter Depth        |                 | Speed Posit  | ion Torque     |
| Pn40B | Setting Range       | Setting Unit       | Default Setting | When Enabled | Classification |
|       | 0 to 1,000          | 0.001              | 0               | Immediately  | Tuning         |
|       | Second Stage Notc   | h Filter Frequency |                 | Speed Posit  | ion Torque     |
| Pn40C | Setting Range       | Setting Unit       | Default Setting | When Enabled | Classification |
|       | 50 to 5,000         | 1 Hz               | 5,000           | Immediately  | Tuning         |
|       | Second Stage Notc   | h Filter Q Value   |                 | Speed Posit  | ion Torque     |
| Pn40D | Setting Range       | Setting Unit       | Default Setting | When Enabled | Classification |
|       | 50 to 1,000         | 0.01               | 70              | Immediately  | Tuning         |
|       | Second Stage Notc   | h Filter Depth     |                 | Speed Posit  | ion Torque     |
| Pn40E | Setting Range       | Setting Unit       | Default Setting | When Enabled | Classification |
|       | 0 to 1,000          | 0.001              | 0               | Immediately  | Tuning         |
|       | Third Stage Notch F | Filter Frequency   |                 | Speed Posit  | ion Torque     |
| Pn417 | Setting Range       | Setting Unit       | Default Setting | When Enabled | Classification |
|       | 50 to 5,000         | 1 Hz               | 5,000           | Immediately  | Tuning         |
|       | Third Stage Notch F | ilter Q Value      |                 | Speed Posit  | ion Torque     |
| Pn418 | Setting Range       | Setting Unit       | Default Setting | When Enabled | Classification |
|       | 50 to 1,000         | 0.01               | 70              | Immediately  | Tuning         |
|       | Third Stage Notch F | ilter Depth        |                 | Speed Posit  | ion Torque     |
| Pn419 | Setting Range       | Setting Unit       | Default Setting | When Enabled | Classification |
|       | 0 to 1,000          | 0.001              | 0               | Immediately  | Tuning         |
|       | Fourth Stage Notch  | Filter Frequency   |                 | Speed Posit  | ion Torque     |
| Pn41A | Setting Range       | Setting Unit       | Default Setting | When Enabled | Classification |
|       | 50 to 5,000         | 1 Hz               | 5,000           | Immediately  | Tuning         |
|       | Fourth Stage Notch  | Filter Q Value     |                 | Speed Posit  | ion Torque     |
| Pn41B | Setting Range       | Setting Unit       | Default Setting | When Enabled | Classification |
|       | 50 to 1,000         | 0.01               | 70              | Immediately  | Tuning         |
|       | Fourth Stage Notch  | Filter Depth       |                 | Speed Posit  | ion Torque     |
| Pn41C | Setting Range       | Setting Unit       | Default Setting | When Enabled | Classification |
|       | 0 to 1,000          | 0.001              | 0               | Immediately  | Tuning         |
|       | Fifth Stage Notch F | ilter Frequency    |                 | Speed Posit  | ion Torque     |
| Pn41D | Setting Range       | Setting Unit       | Default Setting | When Enabled | Classification |
|       | 50 to 5,000         | 1 Hz               | 5,000           | Immediately  | Tuning         |
|       | Fifth Stage Notch F | ilter Q Value      |                 | Speed Posit  |                |
| Pn41E | Setting Range       | Setting Unit       | Default Setting | When Enabled | Classification |
|       | 50 to 1,000         | 0.01               | 70              | Immediately  | Tuning         |
|       | Fifth Stage Notch F | •                  |                 | Speed Posit  | ion Torque     |
| Pn41F | Setting Range       | Setting Unit       | Default Setting | When Enabled | Classification |
|       | 0 to 1,000          | 0.001              | 0               | Immediately  | Tuning         |
|       |                     |                    |                 |              |                |

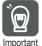

- Do not set notch filter frequencies (Pn409, Pn40C, Pn417, Pn41A, and Pn41D) that are close to the speed loop's response frequency. Set a frequency that is at least four times the speed loop gain (Pn100). (However, Pn103 (Moment of Inertia Ratio) must be set correctly. If the setting is not correct, vibration may occur and the machine may be damaged.
- Change the notch filter frequencies (Pn409, Pn40C, Pn417, Pn41A, and Pn41D) only while the motor is stopped. Vibration may occur if a notch filter frequency is changed during operation.

8.10.1 Tuning the Servo Gains

## **Guidelines for Manually Tuning Servo Gains**

When you manually adjust the parameters, make sure that you completely understand the information in the product manual and use the following conditional expressions as guidelines. The appropriate values of the parameter settings are influenced by the machine specifications, so they cannot be determined universally. When you adjust the parameters, actually operate the machine and use the SigmaWin+ or analog monitor to monitor operating conditions. Even if the status is stable while the motor is stopped, an unstable condition may occur when an operation reference is input. Therefore, input operation references and adjust the servo gains as you operate the motor.

Stable gain: Settings that provide a good balance between parameters.

However, if the load moment of inertia is large and the machine system contains elements prone to vibration, you must sometimes use a setting that is somewhat higher to prevent the machine from vibrating.

Critical gain: Settings for which the parameters affect each other

Depending on the machine conditions, overshooting and vibration may occur and operation may not be stable. If the critical gain condition expressions are not met, operation will become more unstable, and there is a risk of abnormal motor shaft vibration and round-trip operation with a large amplitude. Always stay within the critical gain conditions.

If you use the torque reference filter, second torque reference filter, and notch filters together, the interference between the filters and the speed loop gain will be superimposed. Allow leeway in the adjustments.

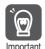

The following adjusted value guidelines require that the setting of Pn103 (Moment of Inertia Ratio) is correctly set for the actual machine.

#### ◆ When Pn10B = n.□□0□ (PI Control)

Guidelines are given below for gain settings 1.

The same guidelines apply to gain settings 2 (Pn104, Pn105, Pn106, and Pn412), gain settings 3, and gain settings 4.

• Speed Loop Gain (Pn100 [Hz]) and Position Loop Gain (Pn102 [/s]) Stable gain: Pn102 [/s]  $\leq 2\pi \times \text{Pn}100/4$  [Hz]

Critical gain: Pn102 [/s]  $< 2\pi \times \text{Pn100}$  [Hz]

• Speed Loop Gain (Pn100 [Hz]) and Speed Loop Integral Time Constant (Pn101 [ms])

Stable gain: Pn101 [ms]  $\geq 4,000/(2\pi \times \text{Pn100 [Hz]})$ 

Critical gain: Pn101 [ms] > 1,000/( $2\pi \times Pn100 [Hz]$ )

• Speed Loop Gain (Pn100 [Hz]) and First Stage First Torque Reference Filter Time Constant (Pn401 [ms])

Stable gain: Pn401 [ms]  $\leq$  1,000/(2 $\pi$  × Pn100 [Hz] × 4)

Critical gain: Pn401 [ms]  $< 1,000/(2\pi \times Pn100 [Hz] \times 1)$ 

 Speed Loop Gain (Pn100 [Hz]) and Second Stage Second Torque Reference Filter Frequency (Pn40F [Hz])

Critical gain: Pn40F [Hz] > 4 × Pn100 [Hz]

Note: Set the second stage second notch filter Q value (Pn410) to 0.70.

Speed Loop Gain (Pn100 [Hz]) and First Stage Notch Filter Frequency (Pn409 [Hz]) (or Second Stage Notch Filter Frequency (Pn40C [Hz]))
 Critical gain: Pn409 [Hz] > 4 × Pn100 [Hz]

Tuni

• Speed Loop Gain (Pn100 [Hz]) and Speed Feedback Filter Time Constant (Pn308 [ms]) Stable gain: Pn308 [ms]  $\leq$  1,000/( $2\pi \times$  Pn100 [Hz]  $\times$  4)

Critical gain: Pn308 [ms]  $< 1,000/(2\pi \times Pn100 [Hz] \times 1)$ 

## ◆ When Pn10B = n.□□1□ (I-P Control)

Guidelines are given below for gain settings 1.

The same guidelines apply to gain settings 2 (Pn104, Pn105, Pn106, and Pn412), gain settings 3, and gain settings 4.

For I-P control, the relationships between the speed loop integral time constant, speed loop gain, and position loop gain are different from the relationships for PI control. The relationship between other servo gains is the same as for PI control.

- Speed Loop Gain (Pn100 [Hz]) and Speed Loop Integral Time Constant (Pn101 [ms]) Stable gain: Pn100 [Hz] ≥ 320/Pn101 [ms]
- Position Loop Gain (Pn102 [/s]) and Speed Loop Integral Time Constant (Pn101 [ms]) Stable gain: Pn102 [/s] ≤ 320/Pn101 [ms]

Information

Selecting the Speed Loop Control Method (PI Control or I-P Control)

Usually, I-P control is effective for high-speed positioning and high-speed, high-precision processing applications. With I-P control, you can use a lower position loop gain than for PI control to reduce the positioning time and reduce arc radius reduction. However, if you can use mode switching to change to proportional control to achieve the desired application, then using PI control would be the normal choice.

## ◆ Decimal Points in Parameter Settings

For the SGD7S SERVOPACKs, decimal places are given for the settings of parameters on the Digital Operator, Panel Operator, and in the manual. For example with Pn100 (Speed Loop Gain), Pn100 = 40.0 is used to indicate a setting of 40.0 Hz. In the following adjusted value guidelines, the decimal places are also given.

Example

• Speed Loop Gain (Pn100 [Hz]) and Speed Loop Integral Time Constant (Pn101 [ms]) Stable gain: Pn101 [ms]  $\geq$  4,000/( $2\pi \times$  Pn100 [Hz]), therefore If Pn100 = 40.0 [Hz], then Pn101 = 4,000/( $2\pi \times$  40.0)  $\approx$  15.92 [ms].

# 8.10.2 Compatible Adjustment Functions

The compatible adjustment functions are used together with manual tuning. You can use these functions to improve adjustment results. These functions allow you to use the same functions as for  $\Sigma$ -III-Series SERVOPACKs to adjust  $\Sigma$ -7-Series SERVOPACKs.

#### **Feedforward**

The feedforward function applies feedforward compensation to position control to shorten the positioning time.

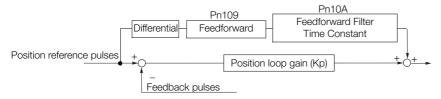

|  |            | Feedforward          |              | Position        |              |                |
|--|------------|----------------------|--------------|-----------------|--------------|----------------|
|  | Pn109      | Setting Range        | Setting Unit | Default Setting | When Enabled | Classification |
|  |            | 0 to 100             | 1%           | 0               | Immediately  | Tuning         |
|  |            | Feedforward Filter T | ime Constant |                 | Posit        | ion            |
|  | Pn10A      | Setting Range        | Setting Unit | Default Setting | When Enabled | Classification |
|  | 0 to 6,400 | 0.01 ms              | 0            | Immediately     | Tuning       |                |

Note: If you set the feedforward value too high, the machine may vibrate. As a guideline, use a setting of 80% or less.

# Mode Switching (Changing between Proportional and Pl Control)

You can use mode switching to automatically change between proportional control and PI control.

Overshooting caused by acceleration and deceleration can be suppressed and the settling time can be reduced by setting the switching condition and switching levels.

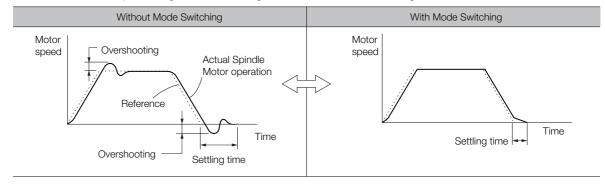

### ◆ Related Parameters

Select the switching condition for mode switching with  $Pn10B = n.\square\square\square\square X$ .

| Parameter |                             | Mode Switching Selection                            | Parameter That<br>Sets the Level | When<br>Enabled | Classification |
|-----------|-----------------------------|-----------------------------------------------------|----------------------------------|-----------------|----------------|
| Pn10B     | n.□□□0                      | Use the internal torque reference as the condition. | Pn10C                            |                 | Setup          |
|           | n.□□□1                      | Use the speed reference as the condition.           | Pn10D                            | Immediately     |                |
|           | n.□□□2                      | Use the acceleration reference as the condition.    | Pn10E                            |                 |                |
|           | n.□□□3                      | Use the position deviation as the condition.        | Pn10F                            |                 |                |
|           | n.□□□4<br>(default setting) | Do not use mode switching.                          | -                                |                 |                |

#### ■ Parameters That Set the Switching Levels

|       | Mode Switching L                            | evel for Torque Ref    | erence          | Speed          | Position       |  |  |
|-------|---------------------------------------------|------------------------|-----------------|----------------|----------------|--|--|
| Pn10C | Setting Range                               | Setting Unit           | Default Setting | When Enabled   | Classification |  |  |
|       | 0 to 800                                    | 1%                     | 200             | Immediately    | Tuning         |  |  |
|       | Mode Switching L                            | evel for Speed Refe    | erence          | Speed          | Speed Position |  |  |
| Pn10D | Setting Range                               | Setting Unit           | Default Setting | When Enabled   | Classification |  |  |
|       | 0 to 10,000                                 | 1 min <sup>-1</sup>    | 0               | Immediately    | Tuning         |  |  |
|       | Mode Switching Level for Acceleration       |                        |                 | Speed Position |                |  |  |
| Pn10E | Setting Range                               | Setting Unit           | Default Setting | When Enabled   | Classification |  |  |
|       | 0 to 30,000                                 | 1 min <sup>-1</sup> /s | 0               | Immediately    | Tuning         |  |  |
|       | Mode Switching Level for Position Deviation |                        | eviation        | Position       |                |  |  |
| Pn10F | Setting Range                               | Setting Unit           | Default Setting | When Enabled   | Classification |  |  |
|       | 0 to 10,000                                 | 1 reference unit       | 0               | Immediately    | Tuning         |  |  |

#### ■ Using the Torque Reference as the Mode Switching Condition (Default Setting)

When the torque reference equals or exceeds the torque set for the mode switching level for torque reference (Pn10C), the speed loop is changed to P control.

The default setting for the torque reference level is 200%.

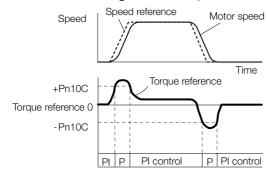

#### 8.10.2 Compatible Adjustment Functions

## ■ Using the Speed Reference as the Mode Switching Condition

When the speed reference equals or exceeds the speed set for the mode switching level for a speed reference (Pn10D), the speed loop is changed to P control.

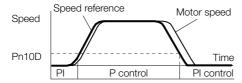

#### ■ Using the Acceleration as the Mode Switching Condition

When the speed reference equals or exceeds the acceleration rate set for the mode switching level for acceleration (Pn10E), the speed loop is changed to P control.

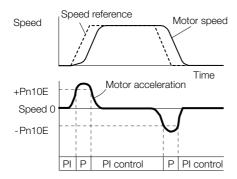

## ◆ Using the Position Deviation as the Mode Switching Condition

When the position deviation equals or exceeds the value set for the mode switching level for position deviation (Pn10F), the speed loop is changed to P control.

This setting is enabled only for position control.

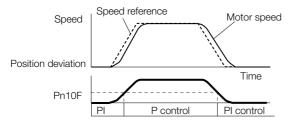

This chapter provides information on monitoring SERVO-PACK product information and SERVOPACK status.

| 9.1 | Monit                            | oring Product Information9-2                                                                                         |
|-----|----------------------------------|----------------------------------------------------------------------------------------------------|
|     | 9.1.1<br>9.1.2                   | Items That You Can Monitor     9-2       Operating Procedures     9-2                                                |
| 9.2 | Monit                            | oring SERVOPACK Status9-3                                                                                            |
|     | 9.2.1<br>9.2.2<br>9.2.3<br>9.2.4 | Servo Drive Status9-3Monitoring Operation, Status, and I/O9-3I/O Signals Status Monitor9-5Spindle Axis Load Meter9-6 |
| 9.3 | Monitor                          | ing Machine Operation Status and Signal Waveforms 9-9                                                                |
|     | 9.3.1<br>9.3.2<br>9.3.3          | Items That You Can Monitor                                                                                           |
| 9.4 | Monit                            | oring Product Life9-17                                                                                               |
|     | 9.4.1<br>9.4.2<br>9.4.3          | Items That You Can Monitor                                                                                           |
| 9.5 | Alarm                            | Tracing9-20                                                                                                    |
|     | 9.5.1<br>9.5.2                   | Data for Which Alarm Tracing Is Performed 9-20 Applicable Tools                                                      |

# 9.1

# **Monitoring Product Information**

# 9.1.1 Items That You Can Monitor

|                               | Monitor Items                                                                                                    |
|-------------------------------|----------------------------------------------------------------------------------------------------|
| Information on SERVOPACKs     | SERVOPACK model SERVOPACK software version SERVOPACK special specifications SERVOPACK serial number SERVOPACK manufacturing date                                                                             |
| Information on Spindle Motors | <ul><li>Spindle Motor model</li><li>Spindle Motor serial number*</li><li>Spindle Motor manufacturing date*</li></ul>                                                                                         |
| Information on Encoders       | <ul> <li>Encoder model</li> <li>Encoder resolution</li> <li>Encoder type</li> <li>Encoder software version*</li> <li>Encoder serial number*</li> <li>Encoder manufacturing date*</li> </ul>                  |
| Information on Option Modules | <ul> <li>Option Module model</li> <li>Option Module software version</li> <li>Option Module special specifications</li> <li>Option Module serial number</li> <li>Option Module manufacturing date</li> </ul> |

<sup>\*</sup> These items are not displayed when using a pulse encoder.

# 9.1.2 Operating Procedures

Use the following procedure to display the Servo Drive product information.

• Select *Read Product Information* in the Menu Dialog Box of the SigmaWin+. The Read Product Information Window will be displayed.

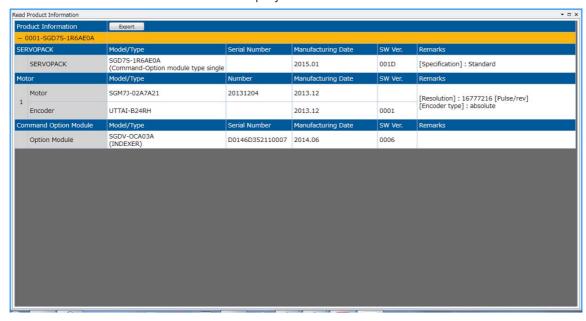

Information

• With the Digital Operator, you can use Fn011, Fn012, and Fn01E to monitor this information.

Refer to the following manual for the differences in the monitor items compared with the SigmaWin+.

 $\ \square$   $\Sigma$ -7-Series Digital Operator Operating Manual (Manual No.: SIEP S800001 33)

# 9.2 Monitoring SERVOPACK Status

## 9.2.1 Servo Drive Status

Use the following procedure to display the Servo Drive status.

• Start the SigmaWin+. The Servo Drive status will be automatically displayed when you go online with a SERVOPACK.

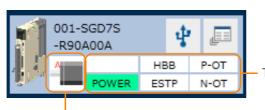

The Servo Drive status is displayed.

The Servomotor type is displayed.

# 9.2.2 Monitoring Operation, Status, and I/O

#### Items That You Can Monitor

The items that you can monitor on the Operation Pane, Status Pane, and I/O Pane are listed below.

Operation Pane

#### Monitor Items

- Motor Speed
- Speed Reference
- Internal Torque Reference
- · Angle of Rotation 1
  - (number of encoder pulses from encoder phase C)
- Angle of Rotation 2
   (electrical angle from polarity origin)
- Input Reference Pulse Speed
- Deviation Counter (Position Deviation)

- Cumulative Load
- Regenerative Load
- Power Consumption
- Consumed Power
- Cumulative Power Consumption
- DB Resistor Consumption Power
- Input Reference Pulse Counter
- Feedback Pulse Counter
- Fully Closed Feedback Pulse Counter
- Total Operating Time

#### Status Pane

#### Monitor Items

- Main Circuit
- Encoder (PGRDY)
- Motor Power (Request)
- Motor Power ON
- Rotation (Movement) Direction
- Mode Switch
- Speed Reference (V-Ref)
- Torque Reference (T-Ref)

- Position Reference (PULS)
- Position Reference Direction
- Surge Current Limiting Resistor Short Relay
- Regenerative Transistor
- Regenerative Error Detection
- AC Power ON
- Overcurrent
- Origin Not Passed

9.2.2 Monitoring Operation, Status, and I/O

#### I/O Pane

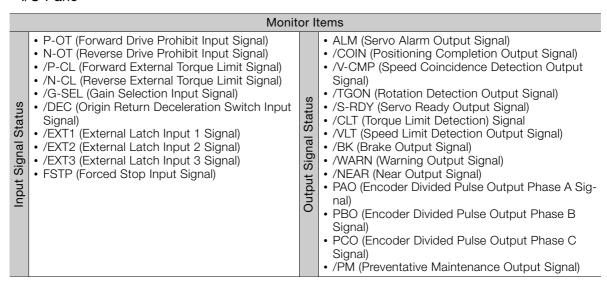

## **Operating Procedure**

Use the following procedure to display the Operation Monitor, Status Monitor, and I/O Monitor for the SERVOPACK.

• Select **Monitor** in the SigmaWin+ Menu Dialog Box.

The Operation Pane, Status Pane, and I/O Pane will be displayed in the Monitor Window.

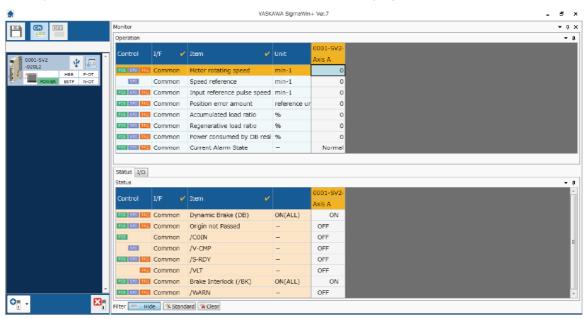

Information

You can flexibly change the contents that are displayed in the Monitor Window. Refer to the following manual for details.

Engineering Tool SigmaWin+ Operation Manual (Manual No.: SIET S800001 34)

# 9.2.3 I/O Signals Status Monitor

Use the following procedure to check the status of the I/O signals.

- 1. Click the Servo Drive Button in the workspace of the Main Window of the SigmaWin+.
- **2.** Select I/O Signal Allocation in the Menu Dialog Box. The I/O Signal Allocation Window will be displayed.
- 3. Click the Input Signal Tab.

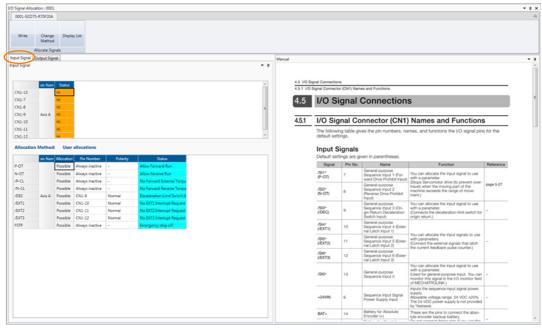

Check the status of the input signals.

4. Click the Output Signal Tab.

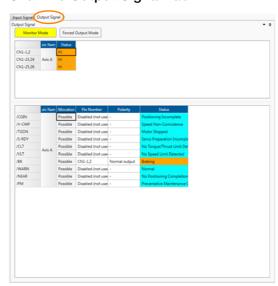

Check the status of the output signals.

#### 9.2.4 Spindle Axis Load Meter

#### Information

You can also use the above window to check wiring.

- Checking Input Signal Wiring
   Change the signal status at the host controller. If the input signal status on the window
   changes accordingly, then the wiring is correct.
- Checking Output Signal Wiring
   Click the Force Output Mode Button. This will force the output signal status to change. If
   the signal status at the host controller changes accordingly, then the wiring is correct.
   You cannot use the Force Output Mode Button while the servo is ON.

For details, refer to the following manual.

AC Servo Drive Engineering Tool SigmaWin+ Operation Manual (Manual No.: SIET S800001 34)

# 9.2.4 Spindle Axis Load Meter

Use a load meter to determine how much of the capacity of the spindle motor is being used. The load meter displays a percentage. Set the Load Ratio Output Base Selection (Pn01C =  $n.\square\square\squareX$ ) based on that percentage.

Set the load meter base setting, for example, to operate the spindle axis for only a short period of time to perform cutting or to perform continuous cutting with the spindle axis, according to your needs.

Determine how to display the information from the spindle axis load meter at the host controller so that it is easy to view, i.e., as numerical data, in the form of a bar graph, or as a traditional needle-type display.

The load meter's monitor value changes on a short interval. Set the Load Meter Filter Time Constant (Pn43F) to smooth out changes in the monitor value.

#### **Load Meter Monitor Selection**

There are the following two methods of load meter monitoring.

Using analog monitor 1/2

Refer to the following section for details.

9.3.3 Using a Measuring Instrument on page 9-12

• Using MECHATROLINK command optional monitor 1/2

Set Optional Monitor 1 as a load meter monitor (Pn824 = 003E) or Optional Monitor 2 as a load meter monitor (Pn825 = 003E).

Use SEL\_MON1, SEL\_MON2, or SEL\_MON3 in the MECHATROLINK command SVCMD\_C-TRL area to select Optional Monitor 1 or Optional Monitor 2.

Refer to the following manual for MECHATROLINK command details.

Σ-7-Series MECHATROLINK-III Communications Standard Servo Profile Command Manual (Manual No.: SIEP S800001 31)

#### Setting Example to Monitor the Load Meter with SEL\_MON3

Pn824 = 003E (Selects a load meter for Optional Monitor 1.) SVCMD\_CTRL.SEL\_MON3 = 0E (Selects Optional Monitor 1 for Monitor Selection 3.)

#### **Load Meter Base Selection**

You can set a parameter to specify the base for the load meter according to the output characteristics of the Spindle Motor.

| Pa     | rameter                     | Meaning                                                                                     | When Enabled  | Classification |
|--------|-----------------------------|---------------------------------------------------------------------------------------------|---------------|----------------|
|        | n.□□□0<br>(default setting) | Outputs the load ratio using the 10-second rated output of the motor as the 120% output.    |               | Setup          |
| Pn01C  | n.□□□1 n.□□□2               | Outputs the load ratio using the 10-second rated output of the motor as the 100% output.    | After restart |                |
| FIIOTO |                             | Outputs the load ratio using the rated short-term motor output (50% ED) as the 100% output. | Alter restart |                |
|        | n.□□□3                      | Outputs the load ratio using the rated continuous motor output as the 100% output.          |               |                |

The relationship between the Spindle Motor output characteristics and load meter base is shown below.

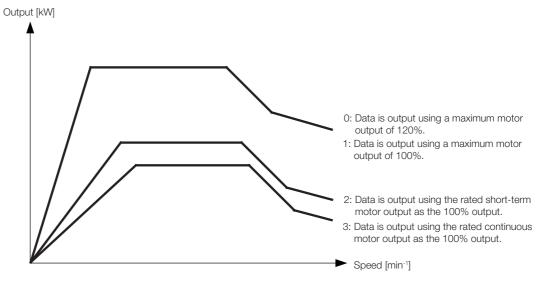

# Load Meter Monitor Value Update Interval Selection

The load meter reflects the output of the Spindle Motor, so the monitor value is in a state of constant change. When displayed by a host controller, the monitor value may be difficult to read.

You can set the SERVOPACK's Load Meter Filter Time Constant (Pn43F) to smooth out changes in the monitor value.

The load meter reflects the output of the Spindle Motor, so it is in a state of constant change. Therefore, a filter must be applied to the load meter monitor value when it is displayed on the host controller.

You can use the following SERVOPACK parameter to set a filter.

|       | Load Meter Filter Time Constant |              |                 | Speed Posit  | ion Torque     |
|-------|---------------------------------|--------------|-----------------|--------------|----------------|
| Pn43F | Setting Range                   | Setting Unit | Default Setting | When Enabled | Classification |
|       | 0 to 5,000                      | 1 ms         | 100             | Immediately  | Tuning         |

Note: Set this parameter to 0 to disable the filter.

9.2.4 Spindle Axis Load Meter

## **Load Meter Output Example**

The following example uses the UAKAJ-22C Spindle Motor and shows the load meter output calculations.

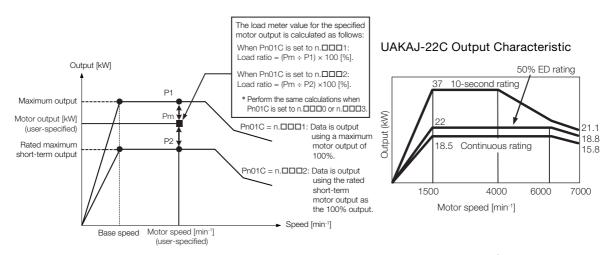

If the motor output is 26 kW when the Spindle Motor is rotating at 3,000 min<sup>-1</sup>, the load meter monitor value for each load meter base setting is as follows:

- Pn01C = n.□□□0: Data is output using a maximum motor output of 120%.
   Load meter = (26 [kW] ÷ 37 [kW]) × 120 [%] = 84.3 [%] → 843 [0.1%] → 34B hex
- Pn01C = n.□□□1: Data is output using a maximum motor output of 100%. Load meter = (26 [kW] ÷ 37 [kW]) × 100 [%] = 70.3 [%] → 703 [0.1%] → 2BF hex
- Pn01C = n.□□□2: Data is output using the rated short-term motor output (50% ED) as the 100% output.
  - Load meter =  $(26 \text{ [kW]} \div 22 \text{ [kW]}) \times 100 \text{ [\%]} = 118.2 \text{ [\%]} \rightarrow 1182 \text{ [0.1\%]} \rightarrow 49\text{E hex}$
- Pn01C = n.□□□3: Data is output using the rated continuous motor output as the 100% output.
  - Load meter = (26 [kW]  $\div$  18.5 [kW]) × 100 [%] = 140.5 [%]  $\rightarrow$  1405 [0.1%]  $\rightarrow$  57D hex

### 9.3 Monitoring Machine Operation Status and Signal Waveforms

To monitor waveforms, use the SigmaWin+ trace function or a measuring instrument, such as a memory recorder.

#### 9.3.1 Items That You Can Monitor

You can use the SigmaWin+ or a measuring instrument to monitor the shaded items in the following block diagram.

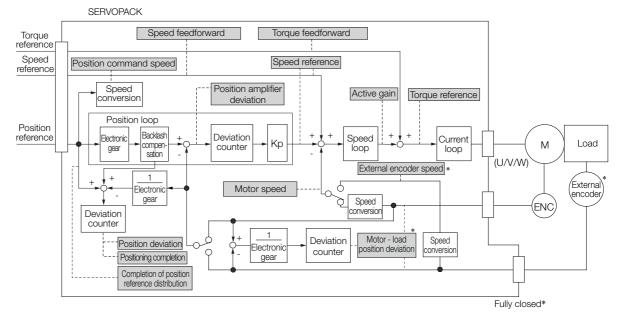

<sup>\*</sup> This speed is available when fully-closed loop control is being used.

#### 9.3.2 Using the SigmaWin+

This section describes how to trace data and I/O with the SigmaWin+.

Refer to the following manual for detailed operating procedures for the SigmaWin+.

Engineering Tool SigmaWin+ Operation (Manual No.: SIEP S800001 34)

#### **Operating Procedure**

- 1. Click the Servo Drive Button in the workspace of the Main Window of the SigmaWin+.
- 2. Select Trace in the Menu Dialog Box. The Trace Dialog Box will be displayed.

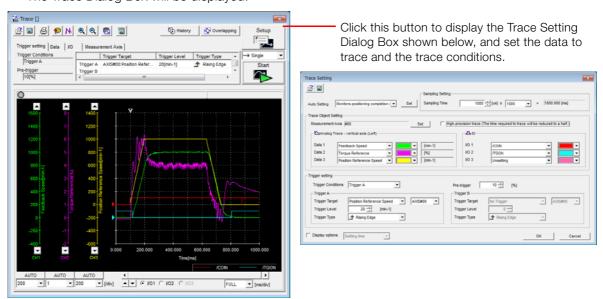

#### **Trace Objects**

You can trace the following items.

Data Tracing

# Trace Objects Trace Objects Speed Feedforward Feedback Speed Reference Speed Position Reference Speed Position Error (Deviation) Position Amplifier Error (Deviation) Motor - Load Position Deviation Torque Feedforward Feffective (Active) Gain Main Circuit DC Voltage External Encoder Speed Control Mode Load Meter

## Monitoring

#### • I/O Tracing

| Trace Objects    |                                                                                                    |                    |                                                                                                    |
|------------------|----------------------------------------------------------------------------------------------------|--------------------|----------------------------------------------------------------------------------------------------|
| Input<br>Signals | <ul> <li>P-OT (Forward Drive Prohibit Input Signal)</li> <li>N-OT (Reverse Drive Prohibit Input Signal)</li> <li>/G-SEL (Gain Selection Input Signal)</li> <li>/DEC (Origin Return Deceleration Switch Input Signal)</li> <li>/EXT1 (External Latch Input 1 Signal)</li> <li>/EXT2 (External Latch Input 2 Signal)</li> <li>/EXT3 (External Latch Input 3 Signal)</li> <li>FSTP (Forced Stop Input Signal)</li> <li>SEN (Absolute Data Request Input Signal)</li> <li>/HWBB1 (Hard Wire Base Block Input 1 Signal)</li> <li>/HWBB2 (Hard Wire Base Block Input 2 Signal)</li> </ul> | Output<br>Signals  | <ul> <li>ALM (Servo Alarm Output Signal)</li> <li>/COIN (Positioning Completion Output Signal)</li> <li>/V-CMP (Speed Coincidence Detection Output Signal)</li> <li>/TGON (Rotation Detection Output Signal)</li> <li>/S-RDY (Servo Ready Output Signal)</li> <li>/CLT (Torque Limit Detection Output Signal)</li> <li>/VLT (Speed Limit Detection Output Signal)</li> <li>/BK (Brake Output Signal)</li> <li>/WARN (Warning Output Signal)</li> <li>/NEAR (Near Output Signal)</li> <li>PAO (Encoder Divided Pulse Output Phase A Signal)</li> <li>PBO (Encoder Divided Pulse Output Phase B Signal)</li> <li>PCO (Encoder Divided Pulse Output Phase C Signal)</li> </ul> |
|                  |                                                                                                    | Internal<br>Status | ACON (Main Circuit ON Signal)     PDETCMP (Polarity Detection Completed Signal)     DEN (Position Reference Distribution Completed Signal)     PSET (Positioning Completion Output Signal)     CMDRDY (Command Ready Signal)                                                                                                    |

#### 9.3.3 Using a Measuring Instrument

Connect a measuring instrument, such as a memory recorder, to the analog monitor connector (CN5) on the SERVOPACK to monitor analog signal waveforms. The measuring instrument is not provided by Yaskawa.

Refer to the following section for details on the connection.

4.7.3 Analog Monitor Connector (CN5) on page 4-28

#### **Setting the Monitor Object**

Use  $Pn006 = n.\square\square XX$  and  $Pn007 = n.\square\square XX$  (Analog Monitor 1 and 2 Signal Selections) to set the items to monitor.

| Line Color      | Signal           | Parameter Setting |
|-----------------|------------------|-------------------|
| White           | Analog monitor 1 | Pn006 = n.□□XX    |
| Red             | Analog monitor 2 | Pn007 = n.□□XX    |
| Black (2 lines) | GND              | _                 |

| Parameter   |                                            | Description                                      |                                                                  |                                                             |  |
|-------------|--------------------------------------------|--------------------------------------------------|------------------------------------------------------------------|-------------------------------------------------------------|--|
| Par         | ameter                                     | Monitor Signal                                   | Output Unit                                                      | Remarks                                                     |  |
|             | n.□□00<br>(default<br>setting of<br>Pn007) | Motor Speed                                      | 1 V/1,000 min <sup>-1</sup>                                      | -                                                           |  |
|             | n.□□01                                     | Speed Reference                                  | 1 V/1,000 min <sup>-1</sup>                                      | _                                                           |  |
|             | n.□□02<br>(default<br>setting of<br>Pn006) | Torque Reference                                 | 1 V/100% rated torque                                            | -                                                           |  |
|             | n.□□03                                     | Position Deviation                               | 0.05 V/Reference unit                                            | 0 V for speed or torque control                             |  |
|             | n.□□04                                     | Position Amplifier Deviation                     | 0.05 V/encoder pulse unit                                        | Position deviation after electronic gear conversion         |  |
|             | n.□□05                                     | Position Reference<br>Speed                      | 1 V/1,000 min <sup>-1</sup>                                      | -                                                           |  |
| Pn006       | n.□□06                                     | Reserved Setting (Do not change.)                | _                                                                | _                                                           |  |
| or<br>Pn007 | n.□□07                                     | Load-Motor Position Deviation                    | 0.01 V/Reference unit                                            | _                                                           |  |
|             | n.□□08                                     | Positioning Completion                           | Positioning completed: 5 V<br>Positioning not completed: 0 V     | Completion is indicated by the output voltage.              |  |
|             | n.□□09                                     | Speed Feedforward                                | 1 V/1,000 min <sup>-1</sup>                                      | _                                                           |  |
|             | n.□□0A                                     | Torque Feedforward                               | 1 V/100% rated torque                                            | _                                                           |  |
|             | n.□□0B                                     | Active Gain                                      | 1st gain: 1 V<br>2nd gain: 2 V<br>3rd gain: 3 V<br>4th gain: 4 V | The gain that is active is indicated by the output voltage. |  |
|             | n.□□0C                                     | Completion of Position<br>Reference Distribution | Distribution completed: 5 V<br>Distribution not completed: 0 V   | Completion is indicated by the output voltage.              |  |
|             | n.□□0D                                     | External Encoder<br>Speed                        | 1 V/1,000 min <sup>-1</sup>                                      | Value calculated at the motor shaft                         |  |
|             | n.□□10                                     | Main Circuit DC Voltage                          | 1 V/100 V (main circuit DC voltage)                              | _                                                           |  |
|             | n.□□46                                     | Load Meter                                       | 6 V/100%                                                         | _                                                           |  |

## Monitoring

#### **Changing the Monitor Factor and Offset**

You can change the monitor factors and offsets for the output voltages for analog monitor 1 and analog monitor 2. The relationships to the output voltages are as follows:

Analog monitor 1 output voltage = 
$$(-1) \times \left\{ \begin{array}{ll} \text{Analog Monitor 1 Signal} & \text{Analog Monitor 1} \\ \text{Selection (Pn006 = n.} \square \square XX) \times \text{Magnification (Pn552)}^+ \text{ Offset Voltage (Pn550)} \end{array} \right\}$$

$$\begin{array}{ll} \text{Analog monitor 2} \\ \text{output voltage} \end{array} = \\ \begin{array}{ll} (-1) \times \left\{ \begin{array}{ll} \text{Analog Monitor 2 Signal} \\ \text{Selection (Pn007} = n. \square \square XX) \end{array} \right. \\ \times \\ \begin{array}{ll} \text{Analog Monitor 2} \\ \text{Magnification (Pn553)} \end{array} + \\ \begin{array}{ll} \text{Analog Monitor 2} \\ \text{Offset Voltage (Pn551)} \end{array} \right\} \\ \end{array}$$

The following parameters are set.

|       | Analog Monitor 1 Offset Voltage       |              |                 | Speed        | Speed Position Torque |  |
|-------|---------------------------------------|--------------|-----------------|--------------|-----------------------|--|
| Pn550 | Setting Range                         | Setting Unit | Default Setting | When Enabled | Classification        |  |
|       | -10,000 to 10,000                     | 0.1 V        | 0               | Immediately  | Setup                 |  |
|       | Analog Monitor 2 Offset Voltage Speed |              |                 | Speed        | osition Torque        |  |
| Pn551 | Setting Range                         | Setting Unit | Default Setting | When Enabled | Classification        |  |
|       | -10,000 to 10,000                     | 0.1 V        | 0               | Immediately  | Setup                 |  |
|       | Analog Monitor 1 Ma                   | agnification |                 | Speed        | osition Torque        |  |
| Pn552 | Setting Range                         | Setting Unit | Default Setting | When Enabled | Classification        |  |
|       | -10,000 to 10,000                     | ×0.01        | 100             | Immediately  | Setup                 |  |
|       | Analog Monitor 2 Ma                   | agnification |                 | Speed        | osition Torque        |  |
| Pn553 | Setting Range                         | Setting Unit | Default Setting | When Enabled | Classification        |  |
|       | -10,000 to 10,000                     | ×0.01        | 100             | Immediately  | Setup                 |  |

#### Example

• Example for Setting the Item to Monitor to the Motor Speed (Pn006 = n.□□00)

When Pn552 = 100 (Setting Unit:  $\times$ 0.01)

When Pn552 = 1,000 (Setting Unit:  $\times$ 0.01)

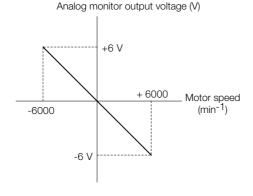

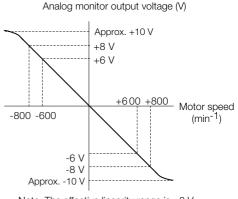

Note: The effective linearity range is  $\pm 8$  V. The resolution is 16 bits.

9.3.3 Using a Measuring Instrument

#### Adjusting the Analog Monitor Output

You can manually adjust the offset and gain for the analog monitor outputs for the torque reference monitor and motor speed monitor.

The offset is adjusted to compensate for offset in the zero point caused by output voltage drift or noise in the monitoring system.

The gain is adjusted to match the sensitivity of the measuring system.

The offset and gain are adjusted at the factory. You normally do not need to adjust them.

#### Adjustment Example

An example of adjusting the output of the motor speed monitor is provided below.

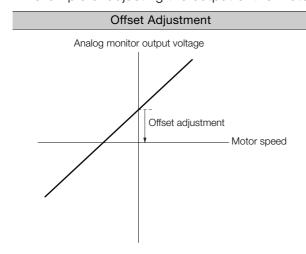

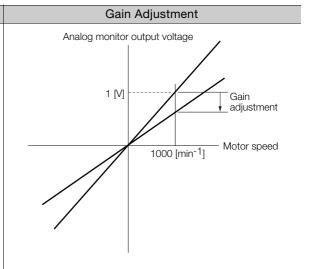

| Item                    | Specification   |
|-------------------------|-----------------|
| Offset Adjustment Range | -2.4 V to 2.4 V |
| Adjustment Unit         | 18.9 mV/LSB     |

| Item                  | Specification |
|-----------------------|---------------|
| Gain Adjustment Range | 100 ±50%      |
| Adjustment Unit       | 0.4%/LSB      |

The gain adjustment range is made using a 100% output value (gain adjustment of 0) as the reference value with an adjustment range of 50% to 150%.

A setting example is given below.

- Setting the Adjustment Value to -125  $100 + (-125 \times 0.4) = 50$  [%] Therefore, the monitor output voltage goes to 50% of the original value. Setting the Adjustment Value to 125
  - $100 + (125 \times 0.4) = 150$ [%] Therefore, the monitor output voltage goes to 150% of the original value.

#### Information

- · The adjustment values do not use parameters, so they will not change even if the parameter settings are initialized.
- · Adjust the offset with the measuring instrument connected so that the analog monitor output value goes to zero. The following setting example achieves a zero output.
  - · While power is not supplied to the motor, set the monitor signal to the torque reference.
  - In speed control, set the monitor signal to the position deviation.

#### Preparations

Always check the following before you adjust the analog monitor output.

• The parameters must not be write prohibited.

#### ◆ Applicable Tools

You can use the following tools to adjust analog monitor outputs.

Offset Adjustment

| Tool             | Fn No./Function Name   | Operating Procedure Reference                                              |
|------------------|------------------------|----------------------------------------------------------------------------|
| Digital Operator | Fn00C                  | Σ-7-Series Digital Operator Operating Manual (Manual No.: SIEP S800001 33) |
| SigmaWin+        | Others - Adjust Offset |                                                                            |

· Gain Adjustment

| Tool             | Fn No./Function Name   | Operating Procedure Reference                                              |
|------------------|------------------------|----------------------------------------------------------------------------|
| Digital Operator | Fn00D                  | Σ-7-Series Digital Operator Operating Manual (Manual No.: SIEP S800001 33) |
| SigmaWin+        | Others - Adjust Offset |                                                                            |

#### ◆ Operating Procedure

Use the following procedure to adjust the analog monitor output.

- 1. Click the Servo Drive Button in the workspace of the Main Window of the SigmaWin+.
- **2.** Select Adjust the Analog Monitor Output in the Menu Dialog Box. The Adjust the Analog Monitor Output Dialog Box will be displayed.
- 3. Click the Zero Adjustment or Gain Adjustment Tab.

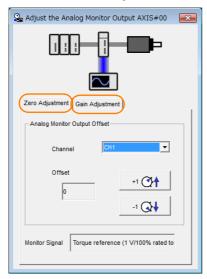

#### 9.3.3 Using a Measuring Instrument

**4.** While watching the analog monitor, use the +1 and -1 Buttons to adjust the offset. There are two channels: CH1 and CH2. If necessary, click the down arrow on the **Channel** Box and select the channel.

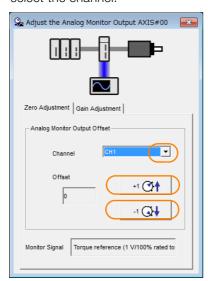

This concludes adjusting the analog monitor output.

## 9.4 Monitoring Product Life

#### 9.4.1 Items That You Can Monitor

| Monitor Item                                        | Description                                                                                                    |
|-----------------------------------------------------|----------------------------------------------------------------------------------------------------|
| SERVOPACK Installation<br>Environment               | The operating status of the SERVOPACK in terms of the installation environment is displayed. Implement one or more of the following actions if the monitor value exceeds 100%.  • Lower the surrounding temperature.  • Decrease the load.                                                                                                    |
| Spindle Motor Installation<br>Environment           | The operating status of the Spindle Motor in terms of the installation environment is displayed. Implement one or more of the following actions if the monitor value exceeds 100%.  • Lower the surrounding temperature.  • Decrease the load.                                                                                                    |
| Built-in Fan Service Life<br>Prediction             | The unused status of the SERVOPACK is treated as the 100% value. The value decreases each time the main circuit power supply is turned ON and each time the servo is turned OFF. Use a monitor value of 0% as a guideline for the replacement period. Refer to the following section for part replacement guidelines.  11.1.2 Guidelines for Part Replacement on page 11-2     |
| Capacitor Service Life<br>Prediction                | The unused status of the SERVOPACK is treated as the 100% value. The value decreases each time the main circuit power supply is turned ON and each time the servo is turned OFF. Use a monitor value of 0% as a guideline for the replacement period. Refer to the following section for part replacement guidelines.  11.1.2 Guidelines for Part Replacement on page 11-2     |
| Surge Prevention Circuit<br>Service Life Prediction | The unused status of the SERVOPACK is treated as the 100% value. The value decreases each time the main circuit power supply is turned ON and each time the servo is turned OFF. Use a monitor value of 0% as a guideline for the replacement period. Refer to the following section for part replacement guidelines.  [3] 11.1.2 Guidelines for Part Replacement on page 11-2 |
| Dynamic Brake Circuit Service<br>Life Prediction    | The unused status of the SERVOPACK is treated as the 100% value. The value decreases each time the main circuit power supply is turned ON and each time the servo is turned OFF. Use a monitor value of 0% as a guideline for the replacement period. Refer to the following section for part replacement guidelines.  11.1.2 Guidelines for Part Replacement on page 11-2     |

#### 9.4.2 Operating Procedure

Use the following procedure to display the installation environment and service life prediction monitor dialog boxes.

- 1. Click the Servo Drive Button in the workspace of the Main Window of the SigmaWin+.
- **2.** Select Life Monitor in the Menu Dialog Box. The Life Monitor Dialog Box will be displayed.

Information With the Digital Operator, you can use Un025 to Un02A to monitor this information.

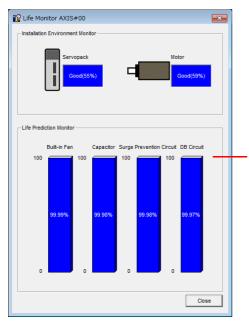

A value of 100% indicates that the SERVOPACK has not yet been used. The percentage decreases as the SERVOPACK is used and reaches 0% when it is time to replace the SERVOPACK.

#### 9.4.3 Preventative Maintenance

You can use the following functions for preventative maintenance.

- Preventative maintenance warnings
- /PM (Preventative Maintenance Output) signal

The SERVOPACK can notify the host controller when it is time to replace any of the main parts.

#### **Preventative Maintenance Warning**

An A.9b0 warning (Preventative Maintenance Warning) is detected when any of the following service life prediction values drops to 10% or less: SERVOPACK built-in fan life, capacitor life, inrush current limiting circuit life, and dynamic brake circuit life. You can change the setting of  $PnOOF = n.\Box\Box\Box\Box X$  to enable or disable these warnings.

| Parameter |                             | Description                                      | When<br>Enabled  | Classifi-<br>cation |
|-----------|-----------------------------|--------------------------------------------------|------------------|---------------------|
| Pn00F     | n.□□□0<br>(default setting) | Do not detect preventative maintenance warnings. | After<br>restart | Setup               |
|           | n.□□□1                      | Detect preventative maintenance warnings.        | restart          |                     |

#### /PM (Preventative Maintenance Output) Signal

The /PM (Preventative Maintenance Output) signal is output when any of the following service life prediction values reaches 10% or less: SERVOPACK built-in fan life, capacitor life, inrush current limiting circuit life, and dynamic brake circuit life. The /PM (Preventative Maintenance Output) signal must be allocated.

Even if detection of preventive maintenance warnings is disabled ( $Pn00F = n.\Box\Box\Box0$ ), the /PM signal will still be output as long as it is allocated.

| Classifi-<br>cation | Signal | Connector Pin No.  | Signal<br>Status | Description                                                                                                    |  |
|---------------------|--------|--------------------|------------------|----------------------------------------------------------------------------------------------------|--|
| Output              | /PM    | Must be allocated. | ON (closed)      | One of the following service life prediction values reached 10% or less: SERVOPACK built-in fan life, capacitor life, inrush current limiting circuit life, and dynamic brake circuit life.  |  |
| Output              | / FIVI | Must be anocated.  | OFF (open)       | All of the following service life prediction values are greater than 10%: SERVOPACK built-in fan life, capacitor life, inrush current limiting circuit life, and dynamic brake circuit life. |  |

Note: You must allocate the /PM signal to use it. Use Pn514 = n. \(\text{DX}\) \(\text{D}\) (/PM (Preventative Maintenance Output) Signal Allocation) to allocate the signal to connector pins. Refer to the following section for details.

9.5.1 Data for Which Alarm Tracing Is Performed

#### **Alarm Tracing**

Alarm tracing records data in the SERVOPACK from before and after an alarm occurs. This data helps you to isolate the cause of the alarm.

You can display the data recorded in the SERVOPACK as a trace waveform on the SigmaWin+.

- Information
  Alarms that occur when the power supply is turned ON are not recorded.
  Alarms that occur during the recording of alarm trace data are not recorded.
  - Alarms that occur while utility functions are being executed are not recorded.
  - · Alarms that occur while the data tracing function of the SigmaWin+ is being executed are not recorded.

#### Data for Which Alarm Tracing Is Performed 9.5.1

Two types of data are recorded for alarm tracing: numeric data and I/O signal ON/OFF data.

| Numeric Data                  |  |  |
|-------------------------------|--|--|
| Torque reference              |  |  |
| Feedback speed                |  |  |
| Reference speed               |  |  |
| Position reference speed      |  |  |
| Position deviation            |  |  |
| Motor-load position deviation |  |  |
| Main circuit bus voltage      |  |  |

| ON/OFF Data                           |
|---------------------------------------|
| ALM                                   |
| Servo ON command (/S-ON)              |
| Proportional control command (/P-CON) |
| Forward torque command (/P-CL)        |
| Reverse torque command (/N-CL)        |
| G-SEL1 signal (/G-SEL1)               |
| ACON                                  |

#### **Applicable Tools** 9.5.2

The following table lists the tools that you can use to perform alarm tracing.

| Tool             | Fn No./Function Name Operating Procedure Reference               |                                                                           |  |  |
|------------------|------------------------------------------------------------------|---------------------------------------------------------------------------|--|--|
| Panel Operator   | You cannot display alarm tracing data from the Panel Operator.   |                                                                           |  |  |
| Digital Operator | You cannot display alarm tracing data from the Digital Operator. |                                                                           |  |  |
| SigmaWin+        | Troubleshooting - Alarm Trace                                    | Engineering Tool SigmaWin+ Operation Manual (Manual No.: SIET S800001 34) |  |  |

## Fully-Closed Loop Control

This chapter provides detailed information on performing fully-closed loop control with the SERVOPACK.

| 10.1 | Fully- | Closed System10-2                                |
|------|--------|--------------------------------------------------|
|      | •      | ,                                                |
| 10.2 | SERV   | OPACK Commissioning Procedure10-3                |
|      |        |                                                  |
| 10.3 | Parame | eter Settings for Fully-Closed Loop Control 10-5 |
|      | 10.3.1 | Control Block Diagram for Fully-Closed           |
|      |        | Loop Control                                     |
|      | 10.3.2 | Setting the Motor Direction and the Machine      |
|      |        | Movement Direction                               |
|      | 10.3.3 | 3                                                |
|      |        | Pitches and Number of External Encoder           |
|      |        | Pulses per Motor Rotation                        |
|      | 10.3.4 | Number of External Encoder Pulses 10-7           |
|      | 10.3.5 | <b>-</b>                                         |
|      |        | per Machine Revolution                           |
|      | 10.3.6 | Setting the PAO, PBO, and PCO                    |
|      |        | (Encoder Divided Pulse Output) Signals 10-8      |
|      | 10.3.7 | 3                                                |
|      | 10.3.8 | Alarm Detection Settings                         |
|      | 10.3.9 | Analog Monitor Signal Settings 10-10             |

#### 10.1

### **Fully-Closed System**

With a fully-closed system, an externally installed encoder is used to detect the position of the controlled machine and the machine's position information is fed back to the SERVOPACK. High-precision positioning is possible because the actual machine position is fed back directly. With a fully-closed system, looseness or twisting of mechanical parts may cause vibration or oscillation, resulting in unstable positioning.

The following figure shows an example of the system configuration.

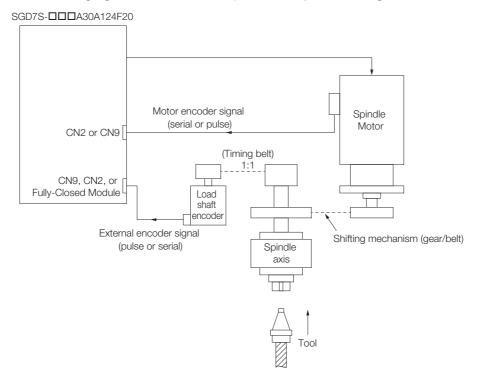

Note: Refer to the following section for details on connections that are not shown above, such as connections to power supplies and peripheral devices.

2.4 Examples of Standard Connections between SERVOPACKs and Peripheral Devices on page 2-11

The parameters that must be set depend on the Spindle Motor encoder type and external encoder type. Make sure that the parameters are set correctly for the encoder type that you are using.

| Spindle Motor Encoder Type | External Encoder Type                                 | Required Parameter Settings                                                                               |
|----------------------------|-------------------------------------------------------|----------------------------------------------------------------------------------------------------|
| Serial encoder             | External pulse encoder                                | Pn01F = n.□□□2, and<br>Pn002 = n.5□□□ or n.7□□□                                                           |
| Serial encoder             | External serial encoder (using a Fully-closed Module) | $Pn01F = n.\square\square\square2$ , and $Pn002 = n.1\square\square\square$ or $n.3\square\square\square$ |
| Pulse encoder              | External serial encoder                               | Pn01F = n.□□□1, and<br>Pn002 = n.1□□□ or n.3□□□                                                           |

## 10.2 SERVOPACK Commissioning Procedure

First, confirm that the SERVOPACK operates correctly with semi-closed loop control, and then confirm that it operates correctly with fully-closed loop control.

The commissioning procedure for the SERVOPACK for fully-closed loop control is given below.

| Step | Description                                                                                                    | Operation                                                                                                    | Required Parameter<br>Settings                                                                                                    | Con-<br>trolling<br>Device                |
|------|----------------------------------------------------------------------------------------------------|----------------------------------------------------------------------------------------------------|----------------------------------------------------------------------------------------------------|-------------------------------------------|
| 1    | Check operation of the entire sequence with semi-closed loop control and without a load. Items to Check  Power supply circuit wiring Spindle Motor wiring Encoder wiring Wiring of I/O signal lines from the host controller Spindle Motor rotation direction, motor speed, and multiturn data Operation of safety mechanisms, such as the overtravel mechanisms | Set the parameters so that the SERVOPACK operates correctly in semi-closed loop control without a load and check the following points. Set Pn002 to n.0□□□ to specify semi-closed loop control.  • Are there any errors in the SER-VOPACK?  • Does jogging function correctly when you operate the Spindle Motor without a load?  • Do the I/O signals turn ON and OFF correctly?  • Is power supplied to the Spindle Motor when the SV_ON (Servo ON) command is sent from the host controller?  • Does the Spindle Motor operate correctly when a position reference is input by the host controller? | Pn000 (Basic Function Selections 0) Pn001 (Application Function Selections 1) Pn002 = n.X□□□ (External Encoder Usage) Pn20E (Electronic Gear Ratio (Numerator)) Pn210 (Electronic Gear Ratio (Denominator)) Pn50A, Pn50B, Pn511, and Pn516 (Input Signal Selections) Pn50E, Pn50F, Pn510, and Pn514 (Output Signal Selections) | SERVO-<br>PACK or<br>host con-<br>troller |
| 2    | Check operation with the Spindle Motor connected to the machine with semi-closed loop control. Items to Check Initial response of the system connected to the machine Movement direction, travel distance, and movement speed as specified by the references from the host controller                                                                            | Connect the Spindle Motor to the machine. Set the moment of inertia ratio in Pn103 using autotuning without a host reference. Check that the machine's movement direction, travel distance, and movement speed agree with the references from the host controller.                                                                                                    | Pn103 (Moment of Inertia Ratio)                                                                                                    | Host controller                           |

Continued from previous page.

| Step | Description                                                                                                    | Operation                                                                                                    | Required Parameter<br>Settings                                                                                                    | Con-<br>trolling<br>Device |
|------|----------------------------------------------------------------------------------------------------|----------------------------------------------------------------------------------------------------|----------------------------------------------------------------------------------------------------|----------------------------|
| 3    | Check the external encoder. Items to Check Is the signal from the external encoder received correctly?                                                       | Set the parameters related to fully-closed loop control and move the machine with your hand without turning ON the power supply to the Spindle Motor. Check the following status with the Digital Operator or SigmaWin+.  • Does the fully-closed feedback pulse counter count up when the Spindle Motor moves in the forward direction?  • Is the travel distance of the machine visually about the same as the amount counted by the fully-closed feedback pulse counter?  Note:  The unit for the fully-closed feedback pulse counter is pulses, which is equivalent to the external encoder sine wave pitch. | Pn002 = n.X□□□ (External Encoder Usage) Pn20A (Number of External Encoder Scale Pitches) when using a serial encoder or Pn20A (Number of External Encoder Pulses) when using a pulse encoder Pn23E (Number of External Encoder Pulses) when using an external Encoder Pulses) when using an external pulse encoder Pn20E (Electronic Gear Ratio (Numerator)) Pn210 (Electronic Gear Ratio (Denominator)) Pn281 (Encoder Output Resolution) when using a serial encoder or Pn212 (Number of Encoder Output Pulses) when using a pulse encoder Pn51B (Motor-Load Position Deviation Over- flow Detection Level) Pn522 (Positioning Completed Width) Pn52A (Multiplier per Fully-closed Rotation) Pn830 (Number of Ref- erence Units per Machine Revolution) | _                          |
| 4    | Perform a program jog-<br>ging operation.<br>Items to Check<br>Does the fully-closed<br>system operate correctly<br>for the Spindle Motor<br>without a load? | Perform a program jogging operation and confirm that the travel distance is the same as the reference value in Pn531.  When you perform program jogging, start from a low speed and gradually increase the speed.                                                                                                    | Pn530 to Pn536 (program jogging-related parameters)                                                                                                    | SERVO-<br>PACK             |
| 5    | Operate the SERVO-PACK. Items to Check Does the fully-closed system operate correctly, including the host controller?                                        | Input a position reference and confirm that the SERVOPACK operates correctly. Start from a low speed and gradually increase the speed.                                                                                                    | -                                                                                                    | Host controller            |

### 10.3 Parameter Settings for Fully-Closed Loop Control

This section describes the parameter settings that are related to fully-closed loop control.

| Parameter to Set | Setting                                                                                                    | Position<br>Control | Speed<br>Control | Torque<br>Control | Reference  |
|------------------|----------------------------------------------------------------------------------------------------|---------------------|------------------|-------------------|------------|
| Pn000 = n.□□□X   | Motor direction                                                                                                    | √                   | √                | $\sqrt{}$         | 200 10 6   |
| Pn002 = n.X□□□   | External encoder usage method                                                                                                    | √                   | √                | $\sqrt{}$         | page 10-6  |
| Pn20A            | Number of External Encoder Scale Pitches when using a serial encoder or Number of External Encoder Pulses when using a pulse encoder | V                   | V                | V                 | page 10-7  |
| Pn212            | Encoder divided pulse output signals (PAO, PBO, and PCO) from the SERVO-PACK when using a pulse encoder                              | V                   | √                | <b>V</b>          | _          |
| Pn281            | Encoder divided pulse output signals (PAO, PBO, and PCO) from the SERVO-PACK when using a serial encoder                             | V                   | V                | V                 | page 10-8  |
| _                | External absolute encoder data reception sequence                                                                                    | V                   | √                | V                 | _          |
| Pn20E and Pn210  | Electronic gear ratio                                                                                                    | √                   | _                | _                 | page 5-26  |
| Pn51B            | Excessive deviation level between motor and load positions                                                                           | V                   | _                | _                 | page 10-9  |
| Pn52A            | Multiplier for one fully-closed rotation                                                                                             | √                   | _                | _                 |            |
| Pn006/Pn007      | Analog monitor signal                                                                                                    | √                   | √                | √                 | page 10-10 |

#### 10.3.1 Control Block Diagram for Fully-Closed Loop Control

The control block diagram for fully-closed loop control is provided below.

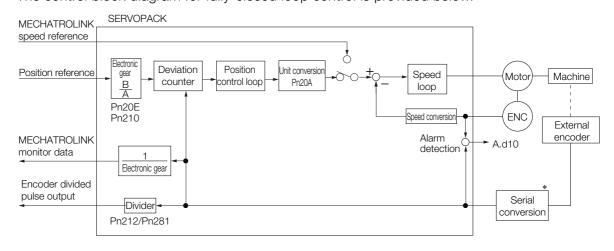

<sup>\*</sup> The connected device depends on the type of external encoder.

## 10.3.2 Setting the Motor Direction and the Machine Movement Direction

You must set the motor direction and the machine movement direction. To perform fully-closed loop control, you must set the motor rotation direction with both  $Pn000 = n.\square\square\squareX$  (Rotation Direction Selection) and  $Pn002 = n.X\square\square\square$  (External Encoder Usage).

|                     |          |                  | Pn002 = n.X□□□ (External Encoder Usage) |                  |                  |                     |  |
|---------------------|----------|------------------|-----------------------------------------|------------------|------------------|---------------------|--|
|                     |          |                  | n.1□                                    | n.1□□□           |                  | n.3□□□              |  |
|                     | Paramete | er               | (When Using S                           | erial Encoder),  | (When Using S    | erial Encoder),     |  |
|                     |          |                  | n.5□                                    | 100              | n.7□             | 100                 |  |
|                     |          |                  | (When Using F                           | Pulse Encoder)   | (When Using F    | Pulse Encoder)      |  |
|                     |          | Reference        | Forward                                 | Reverse          | Forward          | Reverse             |  |
|                     | n.□□□0   | direction        | reference                               | reference        | reference        | reference           |  |
| D-000               |          | Motor direction  | CCW                                     | CW               | CCW              | CW                  |  |
| Pn000               |          | External         | Forward                                 | Reverse          | Reverse          | Forward             |  |
| =n.□□□X             |          | encoder          | movement                                | movement         | movement         | movement            |  |
| (Rotation Direction |          | Reference        | Forward                                 | Reverse          | Forward          | Reverse             |  |
| Selection)          |          | direction        | reference                               | reference        | reference        | reference           |  |
|                     | n.□□□1   | Motor direction  | CW                                      | CCW              | CW               | CCW                 |  |
|                     |          | External encoder | Reverse<br>movement                     | Forward movement | Forward movement | Reverse<br>movement |  |

- Phase B leads in the divided pulses for a forward reference regardless of the setting of Pn000 = n.□□□□X.
- Forward direction: The direction in which the pulses are counted up.
- Reverse direction: The direction in which the pulses are counted down.

#### **Related Parameters**

◆ Pn000 = n.□□□X

Refer to the following section for details.

5.4 Motor Direction Setting on page 5-17

#### ◆ Pn002 = n.X□□□

When you perform fully-closed loop control with a Fully-Closed Option Module, set Pn002 to  $n.1\square\square\square$  or  $n.3\square\square\square$ .

When you perform fully-closed loop control with a pulse encoder, set Pn002 to n.5 $\square$  $\square$  $\square$  or n.7 $\square$  $\square$  $\square$ .

| Parameter |                                  | Name                      | Meaning                                                                   | When<br>Enabled | Classifi-<br>cation |
|-----------|----------------------------------|---------------------------|---------------------------------------------------------------------------|-----------------|---------------------|
|           | n.0□□□<br>(default set-<br>ting) |                           | Do not use an external encoder.                                           |                 |                     |
| Pn002     | n.1000                           |                           | External encoder moves in forward direction for CCW motor rotation.       |                 |                     |
|           | n.2□□□                           | External<br>Encoder Usage | Reserved parameter (Do not change.)                                       |                 |                     |
|           | n.3□□□                           |                           | External encoder moves in reverse direction for CCW motor rotation.       | After restart   | Setup               |
|           | n.4□□□                           |                           | Reserved parameter (Do not change.)                                       |                 | ·                   |
|           | n.5□□□                           |                           | External pulse encoder moves in forward direction for CCW motor rotation. |                 |                     |
|           | n.6□□□                           |                           | Reserved parameter (Do not change.)                                       |                 |                     |
|           | n.7000                           |                           | External pulse encoder moves in reverse direction for CCW motor rotation. |                 |                     |
|           | n.8□□□                           |                           | Reserved parameter (Do not change.)                                       |                 |                     |

10.3.3 Setting the Number of External Encoder Scale Pitches and Number of External Encoder Pulses per Motor Rotation

#### Information

Determine the setting of  $Pn002 = n.X\square\square\square$  as described below.

- Set Pn000 to n.□□□□ (Use the direction in which the linear encoder counts up as the forward direction) and set Pn002 to n.1□□□ (The external encoder moves in the forward direction for CCW motor rotation).
- · Manually rotate the motor shaft counterclockwise.
- If the fully-closed feedback pulse counter counts up when you use a Fully-Closed Option Module, set Pn002 to n.1□□□.
- If the fully-closed feedback pulse counter counts down when you use a Fully-Closed Option Module, set Pn002 to n.3 \( \sigma \sqrt{1} \sqrt{1} \sqrt{1} \).
- If the fully-closed feedback pulse counter counts up when you use a pulse encoder, set Pn002 to n.5□□□.
- If the fully-closed feedback pulse counter counts down when you use a pulse encoder, set Pn002 to n.7□□□.

## 10.3.3 Setting the Number of External Encoder Scale Pitches and Number of External Encoder Pulses per Motor Rotation

Set Pn20A to the number of scale pitches when using a serial encoder or the number of pulses when using a pulse encoder to output from the external encoder per motor rotation.

Note: 1. If there is a fraction, round off the digits below the decimal point.

2. If the number of external encoder scale pitches or number of external encoder pulses per motor rotation is not an integer, there will be deviation in the position loop gain (Kp), feedforward, and position reference speed monitor. This is not relevant for the position loop and it therefore does not interfere with the position accuracy.

#### **Related Parameters**

#### When Using a Serial Encoder

|       | Number of Externa | l Encoder Scale Pito          | Position        |               |                |
|-------|-------------------|-------------------------------|-----------------|---------------|----------------|
| Pn20A | Setting Range     | Setting Unit                  | Default Setting | When Enabled  | Classification |
| 3, (  | 4 to 1,048,576    | 1 scale pitch/revo-<br>lution | 32,768          | After restart | Setup          |

#### When Using a Pulse Encoder

|       | Number of External Encoder Pulses |              |                 | Posi          | tion           |
|-------|-----------------------------------|--------------|-----------------|---------------|----------------|
| Pn20A | Setting Range                     | Setting Unit | Default Setting | When Enabled  | Classification |
|       | 4 to 1,048,576                    | 1 pulse/Rev  | 32,768          | After restart | Setup          |

Note: Set the number of pulses after multiplying by 4.

#### 10.3.4 Number of External Encoder Pulses

When using a pulse encoder for the external encoder, set the number of external encoder pulses before multiplying by 4 in Pn23E. This is a different setting from Pn20A.

#### **Related Parameters**

|       | Number of External Encoder Pulses |              |                 | Position      |                |  |
|-------|-----------------------------------|--------------|-----------------|---------------|----------------|--|
| Pn23E | Setting Range                     | Setting Unit | Default Setting | When Enabled  | Classification |  |
|       | 100 to 1,048,576                  | 1P/Rev       | 1,024           | After restart | Setup          |  |

10.3.5 Setting the Number of Reference Units per Machine Revolution

## 10.3.5 Setting the Number of Reference Units per Machine Revolution

Set the number of reference units per machine revolution.

- "Machine" refers to the following:
- For semi-closed loop control: Motor shaft
- For fully-closed loop control: Load shaft

#### **Related Parameters**

|       | Number of Reference | ce Units per Machine | Speed Positi    | on            |                |
|-------|---------------------|----------------------|-----------------|---------------|----------------|
| Pn830 | Setting Range       | Setting Unit         | Default Setting | When Enabled  | Classification |
|       | 1 to 1,073,741,823  | 1 reference unit     | 4,096           | After restart | Setup          |

## 10.3.6 Setting the PAO, PBO, and PCO (Encoder Divided Pulse Output) Signals

Set the position resolution in Pn281 (Encoder Output Resolution) and Pn212 (Number of Encoder Output Pulses).

Enter the number of phase A and phase B edges for the setting.

#### **Related Parameters**

#### When Using a Serial Encoder

|       | Encoder Output Reso | olution      |                 | Speed Position Torque |                |  |
|-------|---------------------|--------------|-----------------|-----------------------|----------------|--|
| Pn281 | Setting Range       | Setting Unit | Default Setting | When Enabled          | Classification |  |
|       | 1 to 4,096          | 1 edge/pitch | 20              | After restart         | Setup          |  |

Note: 1. The maximum setting for the encoder output resolution is 4,096.

If the resolution of the external encoder exceeds 4,096, pulse output is not possible.

#### ♦ When Using a Pulse Encoder

|       | Number of Encoder Output Pulses Speed Position To |              |                 | on Torque     |                |
|-------|---------------------------------------------------|--------------|-----------------|---------------|----------------|
| Pn212 | Setting Range                                     | Setting Unit | Default Setting | When Enabled  | Classification |
|       | 16 to 1,073,741,824                               | 1P/Rev       | 512             | After restart | Setup          |

#### 10.3.7 Electronic Gear Setting

Refer to the following section for details. 5.8 Electronic Gear Settings on page 5-26

<sup>2.</sup> If the setting of Pn281 exceeds the resolution of the external encoder, the A.041 alarm (Encoder Output Pulse Setting Error) will be output.

#### 10.3.8 Alarm Detection Settings

This section describes the alarm detection settings (Pn51B and Pn52A).

## Pn51B (Motor-Load Position Deviation Overflow Detection Level)

This setting is used to detect the difference between the feedback position of the motor encoder and the feedback load position of the external encoder for fully-closed loop control. If the detected difference exceeds the setting, an A.d10 alarm (Motor-Load Position Error Overflow) will be output.

|       | Motor-Load Position Deviation Overflow Detection Level Position |                  |                 |              | ion            |
|-------|-----------------------------------------------------------------|------------------|-----------------|--------------|----------------|
| Pn51B | Setting Range                                                   | Setting Unit     | Default Setting | When Enabled | Classification |
|       | 0 to 1,073,741,824                                              | 1 reference unit | 1000            | Immediately  | Setup          |

Note: If this parameter is set to 0, the machine may be damaged because an A.d10 alarm will not be output.

#### Pn52A (Multiplier per Fully-closed Rotation)

Set the coefficient of the deviation between the motor and the external encoder per motor rotation

This setting can be used to prevent the motor from running out of control due to damage to the external encoder or to detect belt slippage.

#### Setting Example

Increase the value if the belt slips or is twisted excessively.

If this parameter is set to 0, the external encoder value will be read as it is.

If you use the default setting of 20, the second rotation will start with the deviation for the first motor rotation multiplied by 0.8.

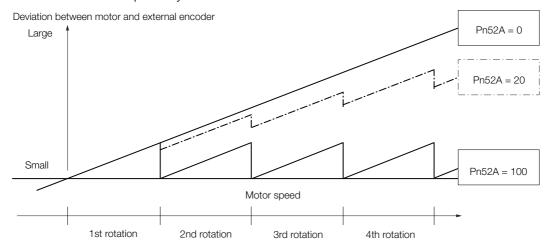

#### Related Parameters

|       | Multiplier per Fully-cl | tiplier per Fully-closed Rotation Position |                 |              | ion            |
|-------|-------------------------|--------------------------------------------|-----------------|--------------|----------------|
| Pn52A | Setting Range           | Setting Unit                               | Default Setting | When Enabled | Classification |
|       | 0 to 100                | 1%                                         | 20              | Immediately  | Setup          |

10.3.9 Analog Monitor Signal Settings

#### 10.3.9 Analog Monitor Signal Settings

You can monitor the position deviation between the motor and load with an analog monitor.

| Para  | ameter | Name                                 | Meaning                                                                         | When<br>Enabled | Classifi-<br>cation |
|-------|--------|--------------------------------------|---------------------------------------------------------------------------------|-----------------|---------------------|
| Pn006 | n.□□07 | Analog Monitor 1<br>Signal Selection | Position deviation between motor and load (output unit: 0.01 V/reference unit). | Immedi-         | Cotup               |
| Pn007 | n.□□07 | Analog Monitor 2<br>Signal Selection | Position deviation between motor and load (output unit: 0.01 V/reference unit). | ately           | Setup               |

## Maintenance

This chapter provides information on the meaning of, causes of, and corrections for alarms and warnings.

| 11.1 | Insped                                                   | ctions and Part Replacement 11-2                                       |
|------|----------------------------------------------------------|------------------------------------------------------------------------|
|      | 11.1.1<br>11.1.2                                         | Inspections                                                            |
| 11.2 | Alarm                                                    | Displays11-3                                                           |
|      | 11.2.1<br>11.2.2<br>11.2.3<br>11.2.4<br>11.2.5<br>11.2.6 | List of Alarms                                                         |
| 11.3 | Warnii                                                   | ng Displays                                                            |
|      | 11.3.1<br>11.3.2                                         | List of Warnings                                                       |
| 11.4 | Monitorir                                                | ng Communications Data during Alarms or Warnings 11-45                 |
| 11.5 | Troublesho                                               | oting Based on the Operation and Conditions of the Spindle Motor 11-46 |

#### 11.1.1 Inspections

#### 11.1

#### Inspections and Part Replacement

This section describes inspections and part replacement for SERVOPACKs.

#### 11.1.1 Inspections

Perform the inspections given in the following table at least once every year for the SERVO-PACK. Daily inspections are not required.

| Item         | Frequency            | Inspection                                                                     | Correction                                     |
|--------------|----------------------|--------------------------------------------------------------------------------|------------------------------------------------|
| Exterior     | At least once a      | Check for dust, dirt, and oil on the surfaces.                                 | Clean with compressed air or a cloth.          |
| Loose Screws | At least once a year | Check for loose terminal block and connector screws and for other loose parts. | Tighten any loose screws or other loose parts. |

#### 11.1.2 Guidelines for Part Replacement

The following electric or electronic parts are subject to mechanical wear or deterioration over time. Use one of the following methods to check the standard replacement period.

- Use the service life prediction function of the SERVOPACK.
   Refer to the following section for information on service life predictions.
   9.4 Monitoring Product Life on page 9-17
- Use the following table.

| Part                   | Standard Replace-<br>ment Period | Remarks                                                                                                    |
|------------------------|----------------------------------|----------------------------------------------------------------------------------------------------|
| Cooling Fan            | 4 to 5 years                     | The standard replacement periods given on the left are for                                                                                                    |
| Electrolytic Capacitor | 10 years                         | <ul> <li>the following operating conditions.</li> <li>Surrounding air temperature: Annual average of 30°C</li> <li>Load factor: 80% max.</li> <li>Operation rate: 20 hours/day max.</li> </ul> |
| Relays                 | 100,000 power ON operations      | Power ON frequency: Once an hour                                                                                                    |
| Battery                | 3 years without power supplied   | Surrounding temperature without power supplied: 20°C                                                                                                    |

When any standard replacement period is close to expiring, contact your Yaskawa representative. After an examination of the part in question, we will determine whether the part should be replaced.

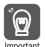

The parameters of any SERVOPACKs that are sent to Yaskawa for part replacement are reset to the factory settings before they are returned to you. Always keep a record of the parameter settings. And, always confirm that the parameters are properly set before starting operation.

## Maintenand

### 11.2 Alarm Displays

If an error occurs in the SERVOPACK, an alarm number will be displayed on the panel display. However, if no alarm number appears on the panel display, this indicates a SERVOPACK system error. Replace the SERVOPACK.

If there is an alarm, the display will change in the following order.

Example: Alarm A.E60

This section provides a list of the alarms that may occur and the causes of and corrections for those alarms.

#### 11.2.1 List of Alarms

The list of alarms gives the alarm name, alarm meaning, alarm stopping method, and alarm reset possibility in order of the alarm numbers.

#### Motor Stopping Method for Alarms

Refer to the following section for information on the stopping method for alarms. 6.6.2 Motor Stopping Method for Alarms on page 5-22

#### **Alarm Reset Possibility**

Yes: You can use an alarm reset to clear the alarm. However, this assumes that the cause of the alarm has been removed.

No: You cannot clear the alarm.

#### **List of Alarms**

| Alarm<br>Number | Alarm Name                            | Alarm Meaning                                                                                                    | Motor<br>Stop-<br>ping<br>Method | Alarm<br>Reset<br>Possi-<br>ble? |
|-----------------|---------------------------------------|----------------------------------------------------------------------------------------------------|----------------------------------|----------------------------------|
| A.020           | Parameter Checksum<br>Error           | There is an error in the parameter data in the SERVOPACK.                                                                                                    | Gr.1                             | No                               |
| A.021           | Parameter Format Error                | There is an error in the parameter data format in the SERVOPACK.                                                                                                    | Gr.1                             | No                               |
| A.022           | System Checksum Error                 | There is an error in the parameter data in the SERVOPACK.                                                                                                    | Gr.1                             | No                               |
| A.024           | System Alarm                          | An internal program error occurred in the SER-VOPACK.                                                                                                    | Gr.1                             | No                               |
| A.025           | System Alarm                          | An internal program error occurred in the SER-VOPACK.                                                                                                    | Gr.1                             | No                               |
| A.030           | Main Circuit Detector<br>Error        | There is an error in the detection data for the main circuit.                                                                                                    | Gr.1                             | Yes                              |
| A.040           | Parameter Setting Error               | A parameter setting is outside of the setting range.                                                                                                    | Gr.1                             | No                               |
| A.041           | Encoder Output Pulse<br>Setting Error | The setting of Pn212 (Number of Encoder Output Pulses/Number of External Pulse Encoder Output Pulses) or Pn281 (Encoder Output Resolution) is outside of the setting range or does not satisfy the setting conditions. | Gr.1                             | No                               |

#### 11.2.1 List of Alarms

Continued from previous page.

|                 |                                                                        | Continued                                                                                                    | nom previo                       | ous page.                        |
|-----------------|------------------------------------------------------------------------|----------------------------------------------------------------------------------------------------|----------------------------------|----------------------------------|
| Alarm<br>Number | Alarm Name                                                             | Alarm Meaning                                                                                                    | Motor<br>Stop-<br>ping<br>Method | Alarm<br>Reset<br>Possi-<br>ble? |
| A.042           | Parameter Combination Error                                            | The combination of some parameters exceeds the setting range.                                                                                           | Gr.1                             | No                               |
| A.044           | Semi-Closed/Fully-Closed<br>Loop Control Parameter<br>Setting Error    | The settings of the Option Module and Pn002 = n.XDDD (External Encoder Usage) do not match.                                                             | Gr.1                             | No                               |
| A.04A           | Parameter Setting Error 2                                              | There is an error in the bank members or bank data settings.                                                                                            | Gr.1                             | No                               |
| A.050           | Combination Error                                                      | The capacities of the SERVOPACK and motor do not match.                                                                                                 | Gr.1                             | Yes                              |
| A.051           | Unsupported Device<br>Alarm                                            | An unsupported device was connected.                                                                                                    | Gr.1                             | No                               |
| A.057           | Motor Type Setting<br>Mismatch                                         | The Motor Type and Application Selection (Pn01E = n. \(\Pi\) \(\Pi\) was written in the SERVOPACK, but the settings do not match the motor parameters.  | Gr.1                             | No                               |
| A.05A           | IM Combination Error                                                   | The capacity of the Spindle Motor is outside the combinable range.                                                                                      | Gr.1                             | No                               |
| A.0b0           | Invalid Servo ON Com-<br>mand Alarm                                    | The SV_ON (Servo ON) command was sent from the host controller after a utility function that turns ON the motor was executed.                           | Gr.1                             | Yes                              |
| A.100           | Overcurrent Detected                                                   | An overcurrent flowed through the power transformer or the heat sink overheated.                                                                        | Gr.1                             | No                               |
| A.101           | Motor Overcurrent<br>Detected                                          | The current to the motor exceeded the allowable current.                                                                                                | Gr.1                             | No                               |
| A.300           | Regeneration Error                                                     | There is an error related to regeneration.                                                                                                    | Gr.1                             | Yes                              |
| A.320           | Regenerative Overload                                                  | A regenerative overload occurred.                                                                                                    | Gr.2                             | Yes                              |
| A.330           | Main Circuit Power Supply<br>Wiring Error                              | <ul> <li>The AC power supply input setting or DC power supply input setting is not correct.</li> <li>The power supply wiring is not correct.</li> </ul> | Gr.1                             | Yes                              |
| A.400           | Overvoltage                                                            | The main circuit DC voltage is too high.                                                                                                    | Gr.1                             | Yes                              |
| A.410           | Undervoltage                                                           | The main circuit DC voltage is too low.                                                                                                    | Gr.2                             | Yes                              |
| A.510           | Overspeed                                                              | The motor exceeded the maximum speed.                                                                                                    | Gr.1                             | Yes                              |
| A.511           | Encoder Output Pulse<br>Overspeed                                      | The pulse output speed for the setting of Pn212 (Number of Encoder Output Pulses/Number of External Pulse Encoder Output Pulses) was exceeded.          | Gr.1                             | Yes                              |
| A.520           | Vibration Alarm                                                        | Abnormal oscillation was detected in the motor speed.                                                                                                   | Gr.1                             | Yes                              |
| A.531           | Speed Deviation Overflow                                               | The deviation between the speed reference and the motor speed became excessive.                                                                         | Gr.1                             | Yes                              |
| A.710           | Instantaneous Overload                                                 | The motor was operating for several seconds to several tens of seconds under a torque that largely exceeded the rating.                                 | Gr.2                             | Yes                              |
| A.720           | Continuous Overload                                                    | The motor was operating continuously under a torque that exceeded the rating.                                                                           | Gr.1                             | Yes                              |
| A.740           | Inrush Current Limiting<br>Resistor Overload                           | The main circuit power supply was frequently turned ON and OFF.                                                                                         | Gr.1                             | Yes                              |
| A.790           | Motor Overheat                                                         | The motor exceeded the upper limit to the temperature.                                                                                                  | Gr.1                             | Yes                              |
| A.791           | Motor Temperature Detection Error                                      | The motor's thermistor is disconnected or broken.                                                                                                    | Gr.1                             | No                               |
| A.7A1           | Internal Temperature Error<br>1 (Control Board Tempera-<br>ture Error) | The surrounding temperature of the control PCB is abnormal.                                                                                             | Gr.2                             | Yes                              |

11

Continued from previous page.

|                 |                                                              | Continued                                                                                  | Motor                   | Alarm                   |
|-----------------|--------------------------------------------------------------|--------------------------------------------------------------------------------------------|-------------------------|-------------------------|
| Alarm<br>Number | Alarm Name                                                   | Alarm Meaning                                                                              | Stop-<br>ping<br>Method | Reset<br>Possi-<br>ble? |
| A.7A2           | Internal Temperature Error 2 (Power Board Temperature Error) | The surrounding temperature of the power PCB is abnormal.                                  | Gr.2                    | Yes                     |
| A.7A3           | Internal Temperature Sensor Error                            | An error occurred in the temperature sensor circuit.                                       | Gr.2                    | No                      |
| A.7Ab           | SERVOPACK Built-in Fan<br>Stopped                            | The fan inside the SERVOPACK stopped.                                                      | Gr.1                    | Yes                     |
| A.820           | Encoder Checksum Alarm                                       | There is an error in the checksum results for encoder memory.                              | Gr.1                    | No                      |
| A.840           | Encoder Data Alarm                                           | There is an internal data error in the encoder.                                            | Gr.1                    | No                      |
| A.850           | Encoder Overspeed                                            | The encoder was operating at high speed when the power was turned ON.                      | Gr.1                    | No                      |
| A.8A0           | External Encoder Error                                       | An error occurred in the external encoder.                                                 | Gr.1                    | Yes                     |
| A.8A1           | External Encoder Module Error                                | An error occurred in the Serial Converter Unit.                                            | Gr.1                    | Yes                     |
| A.8A2           | External Incremental<br>Encoder Sensor Error                 | An error occurred in the external encoder.                                                 | Gr.1                    | Yes                     |
| A.8A3           | External Absolute Encoder Position Error                     | An error occurred in the position data of the external encoder.                            | Gr.1                    | Yes                     |
| A.8A5           | External Encoder Over-<br>speed                              | An overspeed error occurred in the external encoder.                                       | Gr.1                    | Yes                     |
| A.8A6           | External Encoder Over-<br>heated                             | An overheating error occurred in the external encoder.                                     | Gr.1                    | Yes                     |
| A.b33           | Current Detection Error 3                                    | An error occurred in the current detection circuit.                                        | Gr.1                    | No                      |
| A.b6A           | MECHATROLINK Communications ASIC Error 1                     | ASIC error 1 occurred in MECHATROLINK communications.                                      | Gr.1                    | No                      |
| A.b6b           | MECHATROLINK Communications ASIC Error 2                     | ASIC error 2 occurred in MECHATROLINK communications.                                      | Gr.2                    | No                      |
| A.bF0           | System Alarm 0                                               | Internal program error 0 occurred in the SERVO-PACK.                                       | Gr.1                    | No                      |
| A.bF1           | System Alarm 1                                               | Internal program error 1 occurred in the SERVO-PACK.                                       | Gr.1                    | No                      |
| A.bF2           | System Alarm 2                                               | Internal program error 2 occurred in the SERVO-PACK.                                       | Gr.1                    | No                      |
| A.bF3           | System Alarm 3                                               | Internal program error 3 occurred in the SERVO-PACK.                                       | Gr.1                    | No                      |
| A.bF4           | System Alarm 4                                               | Internal program error 4 occurred in the SERVO-PACK.                                       | Gr.1                    | No                      |
| A.C10           | Motor Out of Control                                         | Spindle Motor Out of Control                                                               | Gr.1                    | Yes                     |
| A.C2A           | Pulse Encoder Phase C<br>Error/Pulse Error                   | The number of pulses per revolution exceeded the setting range.                            | Gr.1                    | No                      |
| A.C39           | Pulse Encoder Phase C<br>Not Detected Error                  | After turning ON the power supply, phase C was not detected after more than 2 revolutions. | Gr.1                    | No                      |
| A.C3A           | Pulse Encoder Phase A Disconnection                          | The phase A signal of the pulse encoder is disconnected.                                   | Gr.1                    | No                      |
| A.C3B           | Pulse Encoder Phase B<br>Disconnection                       | The phase B signal of the pulse encoder is disconnected.                                   | Gr.1                    | No                      |
| A.C3C           | Pulse Encoder Phase C<br>Disconnection                       | The phase C signal of the pulse encoder is disconnected.                                   | Gr.1                    | No                      |
| A.C90           | Encoder Communications<br>Error                              | Communications between the encoder and SER-VOPACK is not possible.                         | Gr.1                    | No                      |

#### 11.2.1 List of Alarms

Continued from previous page.

| Alarm<br>Number | Alarm Name                                                              | Alarm Meaning                                                                                                    | Motor<br>Stop-<br>ping<br>Method | Alarm<br>Reset<br>Possi-<br>ble? |
|-----------------|-------------------------------------------------------------------------|----------------------------------------------------------------------------------------------------|----------------------------------|----------------------------------|
| A.C91           | Encoder Communications<br>Position Data Acceleration<br>Rate Error      | An error occurred in calculating the position data of the encoder.                                                                                                    | Gr.1                             | No                               |
| A.C92           | Encoder Communications<br>Timer Error                                   | An error occurred in the communications timer between the encoder and SERVOPACK.                                                                                                    | Gr.1                             | No                               |
| A.CA0           | Encoder Parameter Error                                                 | The parameters in the encoder are corrupted.                                                                                                    | Gr.1                             | No                               |
| A.Cb0           | Encoder Echoback Error                                                  | The contents of communications with the encoder are incorrect.                                                                                                    | Gr.1                             | No                               |
| A.CF1           | Reception Failed Error in<br>Feedback Option Module<br>Communications   | Receiving data from the Feedback Option Module failed.                                                                                                    | Gr.1                             | No                               |
| A.CF2           | Timer Stopped Error in<br>Feedback Option Module<br>Communications      | An error occurred in the timer for communications with the Feedback Option Module.                                                                                                    | Gr.1                             | No                               |
| A.d00           | Position Deviation Over-<br>flow                                        | The setting of Pn520 (Position Deviation Overflow Alarm Level) was exceeded by the position deviation.                                                                                                    | Gr.1                             | Yes                              |
| A.d01           | Position Deviation Over-<br>flow Alarm at Servo ON                      | The servo was turned ON after the position deviation exceeded the setting of Pn526 (Position Deviation Overflow Alarm Level at Servo ON) while the servo was OFF.                                                                                                    | Gr.1                             | Yes                              |
| A.d02           | Position Deviation Over-<br>flow Alarm for Speed Limit<br>at Servo ON   | If position deviation remains in the deviation counter, the setting of Pn529 or Pn584 (Speed Limit Level at Servo ON) limits the speed when the servo is turned ON. This alarm occurs if a position reference is input and the setting of Pn520 (Position Deviation Overflow Alarm Level) is exceeded before the limit is cleared. | Gr.2                             | Yes                              |
| A.d10           | Motor-Load Position Deviation Overflow                                  | There was too much position deviation between the motor and load during fully-closed loop control.                                                                                                    | Gr.2                             | Yes                              |
| A.d30           | Position Data Overflow                                                  | The position feedback data exceeded ±1,879,048,192.                                                                                                    | Gr.1                             | No                               |
| A.E02           | MECHATROLINK Internal<br>Synchronization Error 1                        | A synchronization error occurred during MECHATROLINK communications with the SER-VOPACK.                                                                                                    | Gr.1                             | Yes                              |
| A.E40           | MECHATROLINK Trans-<br>mission Cycle Setting<br>Error                   | The setting of the MECHATROLINK communications transmission cycle is not correct.                                                                                                    | Gr.2                             | Yes                              |
| A.E41           | MECHATROLINK Communications Data Size Setting Error                     | The setting of the MECHATROLINK communications data size is not correct.                                                                                                    | Gr.2                             | Yes                              |
| A.E42           | MECHATROLINK Station<br>Address Setting Error                           | The setting of the MECHATROLINK station address is not correct.                                                                                                    | Gr.2                             | No                               |
| A.E50*          | MECHATROLINK Syn-<br>chronization Error                                 | A synchronization error occurred during MECHATROLINK communications.                                                                                                    | Gr.2                             | Yes                              |
| A.E51           | MECHATROLINK Syn-<br>chronization Failed                                | Synchronization failed during MECHATROLINK communications.                                                                                                    | Gr.2                             | Yes                              |
| A.E60*          | Reception Error in<br>MECHATROLINK Commu-<br>nications                  | Communications errors occurred continuously during MECHATROLINK communications.                                                                                                    | Gr.2                             | Yes                              |
| A.E61           | Synchronization Interval<br>Error in MECHATROLINK<br>Transmission Cycle | An error occurred in the transmission cycle during MECHATROLINK communications.                                                                                                    | Gr.2                             | Yes                              |

Continued from previous page.

| Alarm<br>Number | Alarm Name                                                                  | Alarm Meaning                                                                                        | Motor<br>Stop-<br>ping<br>Method | Alarm<br>Reset<br>Possi-<br>ble? |
|-----------------|-----------------------------------------------------------------------------|----------------------------------------------------------------------------------------------------|----------------------------------|----------------------------------|
| A.E63           | MECHATROLINK Syn-<br>chronization Frame Not<br>Received                     | ronization Frame Not received during MECHATROLINK communica-                                         |                                  | Yes                              |
| A.EC8           | Gate Drive Error 1                                                          | An error occurred in the gate drive circuit.                                                         | Gr.1                             | No                               |
| A.EC9           | Gate Drive Error 2                                                          | An error occurred in the gate drive circuit.                                                         | Gr.1                             | No                               |
| A.Ed1           | Command Execution Tim- A timeout error occurred for a MECHATROLINK command. |                                                                                                    | Gr.2                             | Yes                              |
| A.F10           | Power Supply Line Open<br>Phase                                             | The voltage was low for more than one second for phase R, S, or T when the main power supply was ON. | Gr.2                             | Yes                              |
| FL-1*           |                                                                             |                                                                                                    |                                  |                                  |
| FL-2*           |                                                                             | As internal and an arrange and a second in the OFD                                                   |                                  |                                  |
| FL-3*           | System Alarm                                                                | An internal program error occurred in the SER-VOPACK.                                                | _                                | No                               |
| FL-4*           |                                                                             | VOLVICIA                                                                                             |                                  |                                  |
| FL-5*           |                                                                             |                                                                                                    |                                  |                                  |
| CPF00           | Digital Operator Communications Error 1                                     | Communications were not possible between the Digital Operator (model: JUSP-OP05A-1-E) and            |                                  | No                               |
| CPF01           | Digital Operator Communications Error 2                                     | the SERVOPACK (e.g., a CPU error occurred).                                                          | _                                | INU                              |

<sup>\*</sup> These alarms are not stored in the alarm history. They are only displayed on the panel display.

#### 11.2.2 Troubleshooting Alarms

The causes of and corrections for the alarms are given in the following table. Contact your Yaskawa representative if you cannot solve a problem with the correction given in the table.

| Alarm Number:<br>Alarm Name                                                              | Possible Cause                                                                                                    | Confirmation                                                                                                    | Correction                                                                                                    | Reference |
|------------------------------------------------------------------------------------------|----------------------------------------------------------------------------------------------------|----------------------------------------------------------------------------------------------------|----------------------------------------------------------------------------------------------------|-----------|
|                                                                                          | The power supply voltage suddenly dropped.                                                                                           | Measure the power supply voltage.                                                                                                    | Set the power supply voltage within the specified range, and initialize the parameter settings.                                          | page 5-14 |
|                                                                                          | The power supply was shut OFF while writing parameter settings.                                                                      | Check the timing of shutting OFF the power supply.                                                                                    | Initialize the parameter settings and then set the parameters again.                                                                     | page 6 14 |
| A.020:<br>Parameter                                                                      | The number of times that parameters were written exceeded the limit.                                                                 | Check to see if the parameters were frequently changed from the host controller.                                                      | The SERVOPACK may be faulty. Replace the SER-VOPACK. Reconsider the method for writing the parameters.                                   | -         |
| Checksum Error<br>(There is an error<br>in the parameter<br>data in the SER-<br>VOPACK.) | A malfunction was caused by noise from the AC power supply, ground, static electricity, or other source.                             | Turn the power supply<br>to the SERVOPACK<br>OFF and ON again. If<br>the alarm still occurs,<br>noise may be the<br>cause.            | Implement countermea-<br>sures against noise.                                                                                            | page 4-5  |
|                                                                                          | Gas, water drops, or cutting oil entered the SERVOPACK and caused failure of the internal components.                                | Check the installation conditions.                                                                                                    | The SERVOPACK may be faulty. Replace the SER-VOPACK.                                                                                     | _         |
|                                                                                          | A failure occurred in the SERVOPACK.                                                                                                 | Turn the power supply<br>to the SERVOPACK<br>OFF and ON again. If<br>the alarm still occurs,<br>the SERVOPACK may<br>have failed.     | The SERVOPACK may be faulty. Replace the SER-VOPACK.                                                                                     | _         |
| A.021: Parameter Format Error (There is an error in the parameter data format in the     | The software version of the SERVOPACK that caused the alarm is older than the software version of the parameters specified to write. | Read the product information to see if the software versions are the same. If they are different, it could be the cause of the alarm. | Write the parameters from another SERVOPACK with the same model and the same software version, and then turn the power OFF and ON again. | page 9-2  |
| SERVOPACK.)                                                                              | A failure occurred in the SERVOPACK.                                                                                                 | _                                                                                                    | The SERVOPACK may be faulty. Replace the SER-VOPACK.                                                                                     | _         |
|                                                                                          | The power supply voltage suddenly dropped.                                                                                           | Measure the power supply voltage.                                                                                                    | The SERVOPACK may be faulty. Replace the SER-VOPACK.                                                                                     | _         |
| A.022:<br>System Check-<br>sum Error<br>(There is an error                               | The power supply was shut OFF while setting a utility function.                                                                      | Check the timing of shutting OFF the power supply.                                                                                    | The SERVOPACK may be faulty. Replace the SER-VOPACK.                                                                                     | _         |
| in the parameter<br>data in the SER-<br>VOPACK.)                                         | A failure occurred in the SERVOPACK.                                                                                                 | Turn the power supply<br>to the SERVOPACK<br>OFF and ON again. If<br>the alarm still occurs,<br>the SERVOPACK may<br>have failed.     | The SERVOPACK may be faulty. Replace the SER-VOPACK.                                                                                     | _         |

Continued from previous page.

| Alarm Number:                                                                               | Descible Course                                                                                                    | Configuration                                                                                                  | Continued from pro                                                                    | , ,       |
|---------------------------------------------------------------------------------------------|----------------------------------------------------------------------------------------------------|----------------------------------------------------------------------------------------------------|---------------------------------------------------------------------------------------|-----------|
| Alarm Name                                                                                  | Possible Cause                                                                                                    | Confirmation                                                                                                   | Correction                                                                            | Reference |
| A.024:<br>System Alarm<br>(An internal pro-<br>gram error<br>occurred in the<br>SERVOPACK.) | A failure occurred in the SERVOPACK.                                                                                                    | _                                                                                                    | The SERVOPACK may be faulty. Replace the SER-VOPACK.                                  | -         |
| A.025:<br>System Alarm<br>(An internal pro-<br>gram error<br>occurred in the<br>SERVOPACK.) | A failure occurred in the SERVOPACK.                                                                                                    | _                                                                                                    | The SERVOPACK may be faulty. Replace the SER-VOPACK.                                  | -         |
|                                                                                             | A failure occurred in the SERVOPACK.                                                                                                    | _                                                                                                    | The SERVOPACK may be faulty. Replace the SER-VOPACK.                                  | _         |
| A.030: Main Circuit Detector Error                                                          | The jumper between the DC Reactor terminals (⊝1 and ⊝2) was removed or there is faulty contact.                                                                                                    |                                                                                                    | Correct the wiring                                                                    |           |
|                                                                                             | The cable between the DC Reactor and SERVOPACK is not wired correctly or there is a faulty contact.                                                                                                    |                                                                                                    | between the DC Reactor terminals.                                                     | -         |
|                                                                                             | A failure occurred in the SERVOPACK.                                                                                                    | _                                                                                                    | The SERVOPACK may be faulty. Replace the SER-VOPACK.                                  | -         |
| A.040: Parameter Setting Error (A parameter set-                                            | A parameter setting is outside of the setting range.                                                                                                    | Check the setting ranges of the parameters that have been changed.                                             | Set the parameters to values within the setting ranges.                               | -         |
| ting is outside of<br>the setting<br>range.)                                                | The electronic gear ratio is outside of the setting range.                                                                                                    | Check the electronic gear ratio. The ratio must be within the following range: 0.001 < (Pn20E/Pn210) < 64,000. | Set the electronic gear ratio in the following range: 0.001 < (Pn20E/Pn210) < 64,000. | page 5-27 |
| A.041:<br>Encoder Output<br>Pulse Setting<br>Error                                          | The setting of Pn212 (Number of Encoder Output Pulses/Number of External Pulse Encoder Output Pulses) or Pn281 (Encoder Output Resolution) is outside of the setting range or does not satisfy the setting conditions. | Check the setting of Pn212 or Pn281.                                                                           | Set Pn212 or Pn281 to an appropriate value.                                           | page 6-18 |

#### 11.2.2 Troubleshooting Alarms

Continued from previous page.

| Alarm Nursels are                                                                  |                                                                                                    |                                                                         | Continued from pro                                                                               | evious page. |
|------------------------------------------------------------------------------------|----------------------------------------------------------------------------------------------------|-------------------------------------------------------------------------|--------------------------------------------------------------------------------------------------|--------------|
| Alarm Number:<br>Alarm Name                                                        | Possible Cause                                                                                                    | Confirmation                                                            | Correction                                                                                       | Reference    |
|                                                                                    | The speed of program jogging went below the setting range when the electronic gear ratio (Pn20E/Pn210) or the Spindle Motor was changed.                   | Check to see if the detection conditions*1 are satisfied.               | Decrease the setting of the electronic gear ratio (Pn20E/Pn210).                                 | page 5-27    |
| A.042:<br>Parameter Combination Error                                              | The speed of program jogging went below the setting range when Pn533 (Program Jogging Movement Speed) was changed.                                         | Check to see if the detection conditions*1 are satisfied.               | Increase the setting of Pn533.                                                                   | page 7-12    |
|                                                                                    | The movement speed of advanced autotuning went below the setting range when the electronic gear ratio (Pn20E/ Pn210) or the Spindle Motor was changed.     | Check to see if the detection conditions*2 are satisfied.               | Decrease the setting of the electronic gear ratio (Pn20E/Pn210).                                 | page 5-27    |
| A.044:<br>Semi-Closed/<br>Fully-Closed                                             | The setting of the Fully-Closed Module does not match the setting of Pn002 = n.X□□□ (External Encoder Usage).                                              | Check the setting of Pn002 = n.X□□□.                                    | Make sure that the setting of the Fully-closed Module agrees with the setting of Pn002 = n.X□□□. | page 10-6    |
| Loop Control Parameter Setting Error                                               | The setting of Pn01F = n. \(\sim \sim \sim \) (Encoder Type Selection) does not match the setting of Pn002 = n. X \(\sim \sim \) (External Encoder Usage). | Check the setting of Pn002 = n.X□□□.                                    | Make sure that the setting of the Fully-closed Module agrees with the setting of Pn002 = n.X□□□. | page 10-6    |
| A.04A:<br>Parameter Set-                                                           | For 4-byte parameter bank members, there are two consecutive members with nothing registered.                                                              | _                                                                       | Change the number of bytes for bank members to an appropriate value.                             | -            |
| ting Error 2                                                                       | The total amount of bank data exceeds 64 (Pn900 × Pn901 > 64).                                                                                             | _                                                                       | Reduce the total amount of bank data to 64 or less.                                              | _            |
| A.050: Combination Error (The capacities of the SERVOPACK and motor do not match.) | A failure occurred in the encoder.                                                                                                    | Replace the encoder and check to see if the alarm still occurs.         | Replace the Spindle Motor (encoder).                                                             | -            |
|                                                                                    | A failure occurred in the SERVOPACK.                                                                                                    | _                                                                       | The SERVOPACK may be faulty. Replace the SER-VOPACK.                                             | -            |
| ۸ 051۰                                                                             | The motor parameter file was not written to the SERVOPACK.                                                                                                 | Check to see if the motor parameter file was written to the SER-VOPACK. | Write the motor parameter file.                                                                  | page 5-3     |
| A.051:<br>Unsupported<br>Device Alarm                                              | An unsupported Serial<br>Converter Unit or<br>encoder (e.g., an<br>external encoder) is<br>connected to the<br>SERVOPACK.                                  | Check the product combination specifications.                           | Change to a correct combination of models.                                                       | -            |

Continued from previous page.

| Alarm Number:<br>Alarm Name                 | Possible Cause                                                                                                    | Confirmation                                                                   | Correction                                                                                         | Reference |
|---------------------------------------------|----------------------------------------------------------------------------------------------------|--------------------------------------------------------------------------------|----------------------------------------------------------------------------------------------------|-----------|
| A.057:                                      | The motor type setting (Pn01E = n.□□□X) is wrong.                                                                             | Check the parameter (Pn01E = n.□□□X) and combined motor.                       | Set the motor type $(Pn01E = n.\square\square\squareX)$ correctly according to the combined motor. | _         |
| Motor Type Set-<br>ting Mismatch            | There was a mistake in writing the motor parameter file.                                                                      | Check the model of the combined motor.                                         | Write the motor parameter file for the combined motor to the SERVO-PACK.                           | _         |
| A.05A:<br>IM Combination<br>Error           | The SERVOPACK and Spindle Motor capacities do not match each other.                                                           | Check the combination of the SERVOPACK and Spindle Motor and their capacities. | Select a proper combination of the SERVOPACK and Spindle Motor capacities.                         | -         |
| A.0b0:<br>Invalid Servo ON<br>Command Alarm | The SV_ON (Servo ON) command was sent from the host controller after a utility function that turns ON the motor was executed. | _                                                                              | Turn the power supply to the SERVOPACK OFF and ON again. Or, execute a software reset.             | page 6-21 |

#### 11.2.2 Troubleshooting Alarms

Continued from previous page.

| Alarm Number:<br>Alarm Name                                                                            | Possible Cause                                                                                      | Confirmation                                                                                                    | Correction                                                                                                    | Reference |
|----------------------------------------------------------------------------------------------------|----------------------------------------------------------------------------------------------------|----------------------------------------------------------------------------------------------------|----------------------------------------------------------------------------------------------------|-----------|
|                                                                                                    | The Main Circuit Cable is not wired correctly or there is faulty contact.                           | Check the wiring.                                                                                                    | Correct the wiring.                                                                                                    |           |
|                                                                                                    | There is a short-circuit or ground fault in a Main Circuit Cable.                                   | Check for short-circuits across cable phases U, V, and W, or between the ground and cable phases U, V, and W.                                        | The cable may be short-circuited. Replace the cable.                                                                                                  |           |
|                                                                                                    | There is a short-circuit or ground fault inside the Spindle Motor.                                  | Check for short-circuits across motor phases U, V, and W, or between the ground and motor phases U, V, or W.                                         | The Spindle Motor may be faulty. Replace the Spindle Motor.                                                                                           | page 4-16 |
|                                                                                                    | There is a short-circuit or ground fault inside the SERVOPACK.                                      | Check for short-circuits across the Spindle Motor connection terminals U, V, and W on the SERVOPACK, or between the ground and terminals U, V, or W. | The SERVOPACK may be faulty. Replace the SER-VOPACK.                                                                                                  |           |
| A.100:                                                                                                 | The regenerative resistor is not wired correctly or there is faulty contact.                        | Check the wiring.                                                                                                    | Correct the wiring.                                                                                                    | page 4-13 |
| Overcurrent Detected (An overcurrent flowed through the power transistor or the heat sink overheated.) | The regenerative processing capacity was exceeded.                                                  | Check the regenerative load ratio in the SigmaWin+ Motion Monitor Tab Page to see how frequently the regenerative resistor is being used.            | Recheck the operating conditions and load.                                                                                                    | *3        |
|                                                                                                    | The SERVOPACK regenerative resistance is too small.                                                 | Check the regenerative load ratio in the SigmaWin+ Motion Monitor Tab Page to see how frequently the regenerative resistor is being used.            | Change the regenerative resistance to a value larger than the SERVO-PACK minimum allowable resistance.                                                |           |
|                                                                                                    | A heavy load was<br>applied while the<br>Spindle Motor was<br>stopped or running at<br>a low speed. | Check to see if the operating conditions exceed Servo Drive specifications.                                                                          | Reduce the load applied to the Spindle Motor. Or, increase the operating speed.                                                                       | -         |
|                                                                                                    | A malfunction was improving the wiring caused by noise.                                             | improving the wiring or installation conditions, and check to see if the                                                                             | Implement countermeasures against noise, such as correct wiring of the FG. Use an FG wire size equivalent to the SERVO-PACK's main circuit wire size. | -         |
|                                                                                                    | A failure occurred in the SERVOPACK.                                                                | _                                                                                                    | Turn the power supply to<br>the SERVOPACK OFF and<br>ON again. If an alarm still<br>occurs, the SERVOPACK<br>may be faulty. Replace the<br>SERVOPACK. | -         |

Continued from previous page.

| Alarm Number:<br>Alarm Name                                              | Possible Cause                                                                                      | Confirmation                                                                                                    | Correction                                                                                                    | Reference |
|--------------------------------------------------------------------------|----------------------------------------------------------------------------------------------------|----------------------------------------------------------------------------------------------------|----------------------------------------------------------------------------------------------------|-----------|
|                                                                          | The Main Circuit Cable is not wired correctly or there is faulty contact.                           | Check the wiring.                                                                                                    | Correct the wiring.                                                                                                    |           |
|                                                                          | There is a short-circuit or ground fault in a Main Circuit Cable.                                   | Check for short-circuits across cable phases U, V, and W, or between the ground and cable phases U, V, and W.                                        | The cable may be short-circuited. Replace the cable.                                                                                                  |           |
|                                                                          | There is a short-circuit or ground fault inside the Spindle Motor.                                  | Check for short-circuits across motor phases U, V, and W, or between the ground and motor phases U, V, or W.                                         | The Spindle Motor may be faulty. Replace the Spindle Motor.                                                                                           | page 4-16 |
| A.101: Motor Overcurrent Detected (The current to the motor exceeded the | There is a short-circuit or ground fault inside the SERVOPACK.                                      | Check for short-circuits across the Spindle Motor connection terminals U, V, and W on the SERVOPACK, or between the ground and terminals U, V, or W. | The SERVOPACK may be faulty. Replace the SER-VOPACK.                                                                                                  |           |
| allowable cur-<br>rent.)                                                 | A heavy load was<br>applied while the<br>Spindle Motor was<br>stopped or running at<br>a low speed. | Check to see if the operating conditions exceed Servo Drive specifications.                                                                          | Reduce the load applied to the Spindle Motor. Or, increase the operating speed.                                                                       | -         |
|                                                                          | A malfunction was caused by noise.                                                                  | Improve the noise environment, e.g. by improving the wiring or installation conditions, and check to see if the alarm still occurs.                  | Implement countermeasures against noise, such as correct wiring of the FG. Use an FG wire size equivalent to the SERVO-PACK's main circuit wire size. | -         |
|                                                                          | A failure occurred in the SERVOPACK.                                                                | -                                                                                                    | Turn the power supply to<br>the SERVOPACK OFF and<br>ON again. If an alarm still<br>occurs, the SERVOPACK<br>may be faulty. Replace the<br>SERVOPACK. | -         |

#### 11.2.2 Troubleshooting Alarms

Continued from previous page.

| Alarm Number:<br>Alarm Name | Possible Cause                                                                                                    | Confirmation                                                                                                    | Correction                                                                                                    | Reference |
|-----------------------------|----------------------------------------------------------------------------------------------------|----------------------------------------------------------------------------------------------------|----------------------------------------------------------------------------------------------------|-----------|
|                             | Pn600 (Regenerative<br>Resistor Capacity) is<br>not set to 0 and an<br>External Regenerative<br>Resistor is not con-<br>nected to one of the<br>following SERVO-<br>PACKs: SGD7S-<br>330A. | Check to see if an External Regenerative Resistor is connected and check the setting of Pn600. Note: The SERVOPACK will fail if the External Regenerative Resistor or Regenerative Resistor Unit is connected while the jumper is connected between the B2 and B3 terminals. | Connect an External Regenerative Resistor, or set Pn600 (Regenerative Resistor Capacity) to 0 (setting unit: ×10 W) if no Regenerative Resistor is required.                               | page 5-28 |
| A.300:                      | An External Regenerative Resistor is not connected to one of the following SERVO-PACKs: SGD7S-780A.                                                                                        | Check to see if an External Regenerative Resistor or a Regenerative Resistor Unit is connected and check the setting of Pn600.                                                                                                    | Connect an External Regenerative Resistor and set Pn600 to an appropri- ate value, or connect a Regenerative Resistor Unit and set Pn600 to 0.                                             |           |
| Regeneration<br>Error       | The External Regenerative Resistor or Regenerative Resistor Unit is not wired correctly, or was removed or disconnected.                                                                   | Check the wiring of the External Regenerative Resistor or Regenerative Resistor Unit.  Note: The SERVOPACK will fail if the External Regenerative Resistor or Regenerative Resistor Unit is connected while the jumper is connected between the B2 and B3 terminals.         | Correct the wiring of the External Regenerative Resistor or Regenerative Resistor Unit.                                                                                                    | page 4-13 |
|                             | A failure occurred in the SERVOPACK.                                                                                                    | _                                                                                                    | While the main circuit power supply is OFF, turn the control power supply to the SERVOPACK OFF and ON again. If an alarm still occurs, the SERVOPACK may be faulty. Replace the SERVOPACK. | -         |

Continued from previous page.

| Alarm Number:<br>Alarm Name                                                   | Possible Cause                                                                                                    | Confirmation                                                                                  | Correction                                                                                                    | Reference |
|-------------------------------------------------------------------------------|----------------------------------------------------------------------------------------------------|-----------------------------------------------------------------------------------------------|----------------------------------------------------------------------------------------------------|-----------|
|                                                                               | The power supply voltage exceeded the specified range.                                                                                        | Measure the power supply voltage.                                                             | Set the power supply voltage within the specified range.                                                                                                    | -         |
|                                                                               | The external regenerative resistance value or regenerative resistor capacity is too small, or there has been a continuous regeneration state. | Check the operating conditions and capacity again.                                            | Change the regenerative resistance value or capacity. Recheck the operating conditions.                                                                                                    | *3        |
|                                                                               | There was a continuous regeneration state because a negative load was continuously applied.                                                   | Check the load applied to the Spindle Motor during operation.                                 | Reconsider the system including the servo, machine, and operating conditions.                                                                                                    | _         |
| A.320:<br>Regenerative<br>Overload                                            | The setting of Pn600 (Regenerative Resistor Capacity) is smaller than the capacity of the External Regenerative Resistor.                     | Check to see if a<br>Regenerative Resistor is<br>connected and check<br>the setting of Pn600. | Correct the setting of Pn600.                                                                                                    | page 5-28 |
|                                                                               | The setting of Pn603 (Regenerative Resistance) is smaller than the capacity of the External Regenerative Resistor.                            | Check to see if a<br>Regenerative Resistor is<br>connected and check<br>the setting of Pn603. | Correct the setting of Pn603.                                                                                                    | page 5-28 |
|                                                                               | The external regenerative resistance is too high.                                                                                             | Check the regenerative resistance.                                                            | Change the regenerative resistance to a correct value or use an External Regenerative Resistor of an appropriate capacity.                                                                  | *3        |
|                                                                               | A failure occurred in the SERVOPACK.                                                                                                    | -                                                                                             | The SERVOPACK may be faulty. Replace the SER-VOPACK.                                                                                                    | -         |
| A.330: Main Circuit Power Supply Wiring Error (Detected when the main circuit | The regenerative resistor was disconnected when the SERVOPACK power supply voltage was high.                                                  | Measure the resistance of the regenerative resistor using a measuring instrument.             | If you are using the regenerative resistor built into the SERVOPACK, replace the SERVOPACK. If you are using an External Regenerative Resistor, replace the External Regenerative Resistor. | -         |
| power supply is turned ON.)                                                   | A failure occurred in the SERVOPACK.                                                                                                    | _                                                                                             | The SERVOPACK may be faulty. Replace the SER-VOPACK.                                                                                                    | _         |

Continued from previous page.

| Alarm Number:<br>Alarm Name                          | Possible Cause                                                                    | Confirmation                                                                             | Correction                                                                                                    | Reference |
|------------------------------------------------------|-----------------------------------------------------------------------------------|------------------------------------------------------------------------------------------|----------------------------------------------------------------------------------------------------|-----------|
|                                                      | The power supply voltage exceeded the specified range.                            | Measure the power supply voltage.                                                        | Set the AC/DC power supply voltage within the specified range.                                                                                                    | -         |
|                                                      | The power supply is not stable or was influenced by a lightning surge.            | Measure the power supply voltage.                                                        | Improve the power supply conditions, install a surge absorber, and then turn the power supply OFF and ON again. If an alarm still occurs, the SERVOPACK may be faulty. Replace the SERVOPACK. | -         |
| A.400: Overvoltage (Detected in the                  | The voltage for AC power supply was too high during acceleration or deceleration. | Check the power supply voltage and the speed and torque during operation.                | Set the AC power supply voltage within the specified range.                                                                                                    | -         |
| main circuit power supply section of the SERVOPACK.) | The external regenerative resistance is too high for the operating conditions.    | Check the operating conditions and the regenerative resistance.                          | Select a regenerative resistance value that is appropriate for the operating conditions and load.                                                                                             | *3        |
|                                                      | The moment of inertia ratio or mass ratio exceeded the allowable value.           | Check to see if the moment of inertia ratio or mass ratio is within the allowable range. | Increase the deceleration time, or reduce the load.                                                                                                    | -         |
|                                                      | A failure occurred in the SERVOPACK.                                              | _                                                                                        | While the main circuit power supply is OFF, turn the control power supply to the SERVOPACK OFF and ON again. If an alarm still occurs, the SERVOPACK may be faulty. Replace the SERVOPACK.    | -         |

| Alarm Number:<br>Alarm Name                                            | Possible Cause                                                                                                    | Confirmation                       | Continued from pre                                                                                                  | Reference |
|------------------------------------------------------------------------|----------------------------------------------------------------------------------------------------|------------------------------------|----------------------------------------------------------------------------------------------------|-----------|
| Alam Name                                                              | The power supply voltage went below the specified range.                                                             | Measure the power supply voltage.  | Set the power supply voltage within the specified range.                                                            | -         |
|                                                                        | The power supply voltage dropped during operation.                                                                   | Measure the power supply voltage.  | Increase the power supply capacity.                                                                                 | _         |
|                                                                        | A momentary power interruption occurred.                                                                             | Measure the power supply voltage.  | If you have changed the setting of Pn509 (Momentary Power Interruption Hold Time), decrease the setting.            | page 6-13 |
| ٩.410:                                                                 | The SERVOPACK fuse is blown out.                                                                                     | Check the power supply wiring.     | Correct the power supply wiring and replace the SERVOPACK.                                                          | page 4-12 |
| Undervoltage (Detected in the main circuit power supply section of the | The SERVOPACK fuse is blown out.                                                                                     | _                                  | Replace the SERVO-<br>PACK and connect a<br>reactor to the DC reactor<br>terminals (⊝1 and ⊝2) on<br>the SERVOPACK. | -         |
| SERVOPACK.)                                                            | A failure occurred in the SERVOPACK.                                                                                 | -                                  | The SERVOPACK may be faulty. Replace the SER-VOPACK.                                                                | _         |
|                                                                        | The jumper between the DC Reactor terminals (⊝1 and ⊝2) was removed or there is faulty contact.                      |                                    | Correct the wiring                                                                                                  |           |
|                                                                        | The cable between<br>the DC Reactor and<br>SERVOPACK is not<br>wired correctly or<br>there is a faulty con-<br>tact. | _                                  | between the DC Reactor terminals.                                                                                   | _         |
| A.510: Overspeed (The motor exceeded the maximum speed.)               | The order of phases U, V, and W in the motor wiring is not correct.                                                  | Check the Spindle<br>Motor wiring. | Make sure that the motor is correctly wired.                                                                        | -         |
|                                                                        | A reference value that exceeded the overspeed detection level was input.                                             | Check the input reference.         | Reduce the reference value. Or, adjust the gain.                                                                    |           |
|                                                                        | The motor exceeded                                                                                                   | Check the waveform of              | Reduce the speed reference input gain and adjust the servo gain. Or,                                                | _         |

#### faulty. Replace the SERthe SERVOPACK. VOPACK. Decrease the setting of Pn212 (Number of Encoder Output Pulses/ The encoder output Check the encoder outpulse frequency Number of External Pulse page 6-18 put pulse setting. exceeded the limit. **Encoder Output Pulses)** A.511: or Pn281 (Encoder Out-**Encoder Output** put Resolution). Pulse Overspeed The encoder output pulse frequency Check the encoder outexceeded the limit put pulse setting and Reduce the motor speed.

the motor speed.

the motor speed.

the maximum speed.

A failure occurred in

because the motor speed was too high.

Continued on next page.

adjust the servo gain. Or,

reconsider the operating

The SERVOPACK may be

conditions.

Continued from previous page.

| Alarm Number:                                                           | Possible Cause                                                                                                    | Confirmation                                                                                                    | Correction                                                                          | Reference |
|-------------------------------------------------------------------------|----------------------------------------------------------------------------------------------------|----------------------------------------------------------------------------------------------------|-------------------------------------------------------------------------------------|-----------|
| Alarm Name                                                              | Abnormal oscillation was detected in the motor speed.                                                               | Check for abnormal motor noise, and check the speed and torque waveforms during operation.                                | Reduce the motor speed.<br>Or, reduce the setting of<br>Pn100 (Speed Loop<br>Gain). | page 8-54 |
| A.520:<br>Vibration Alarm                                               | The setting of Pn103 (Moment of Inertia Ratio) is greater than the actual moment of inertia or was greatly changed. | Check the moment of inertia ratio or mass ratio.                                                                          | Set Pn103 (Moment of Inertia Ratio) to an appropriate value.                        | -         |
|                                                                         | The vibration detection level (Pn312) is not suitable.                                                              | Check the vibration detection level (Pn312) for suitability.                                                              | Set a suitable vibration detection level (Pn312).                                   | page 6-24 |
|                                                                         | The motor main circuit cable is not wired correctly or there is faulty contact.                                     | Check the wiring.                                                                                                    | Correct the wiring.                                                                 | -         |
| A.531:<br>Speed Deviation<br>Overflow                                   | There is a short-circuit or ground fault in a motor main circuit cable.                                             | Check for short-circuits<br>across cable phases U,<br>V, and W, or between<br>the ground and cable<br>phases U, V, and W. | The cable may be short-circuited. Replace the cable.                                | -         |
|                                                                         | The load is heavy (e.g., the cutting resistant is high).                                                            | Check for a high load friction, load moment of inertia, etc.                                                              | Remove the load.                                                                    | -         |
|                                                                         | The wiring is not correct or there is a faulty contact in the motor or encoder wiring.                              | Check the wiring.                                                                                                    | Make sure that the motor and encoder are correctly wired.                           | page 4-16 |
| A.710:<br>Instantaneous<br>Overload<br>A.720:<br>Continuous<br>Overload | Operation was per-<br>formed that exceeded<br>the overload protec-<br>tion characteristics.                         | Check the motor over-<br>load characteristics and<br>Run command.                                                         | Reconsider the load and operating conditions. Or, increase the motor capacity.      | -         |
|                                                                         | An excessive load was applied during operation because the motor was not driven due to mechanical problems.         | Check the operation reference and motor speed.                                                                            | Correct the mechanical problem.                                                     | -         |
|                                                                         | A failure occurred in the SERVOPACK.                                                                                | _                                                                                                    | The SERVOPACK may be faulty. Replace the SER-VOPACK.                                | _         |

11

Continued from previous page.

| Alarm Number:                                                                                  |                                                                                                    |                                                                                                    | Continued from pro                                                                        |                       |
|------------------------------------------------------------------------------------------------|----------------------------------------------------------------------------------------------------|----------------------------------------------------------------------------------------------------|-------------------------------------------------------------------------------------------|-----------------------|
| Alarm Name                                                                                     | Possible Cause                                                                                                    | Confirmation                                                                                                    | Correction                                                                                | Reference             |
| A.740:<br>Inrush Current<br>Limiting Resistor<br>Overload<br>(The main circuit<br>power supply | The allowable frequency of the inrush current limiting resistor was exceeded when the main circuit power supply was turned ON and OFF. | _                                                                                                    | Reduce the frequency of turning the main circuit power supply ON and OFF.                 | -                     |
| was frequently<br>turned ON and<br>OFF.)                                                       | A failure occurred in the SERVOPACK.                                                                                                   | -                                                                                                    | The SERVOPACK may be faulty. Replace the SER-VOPACK.                                      | -                     |
| A.790:                                                                                         | The temperature surrounding the motor is too high.                                                                                     | Check the temperature surrounding the motor.                                                                                                    | Prevent the temperature surrounding the motor from increasing.                            | _                     |
| Motor Overheat                                                                                 | Acceleration and deceleration were repeated frequently.                                                                                | _                                                                                                    | Accelerate and decelerate the motor more gradually or change the operation pattern.       | -                     |
| A.791:                                                                                         | The cable between<br>the SERVOPACK and<br>Spindle Motor is dis-<br>connected or there is<br>a faulty contact.                          | Check the wiring for disconnection or faulty contact.                                                                                                 | Correct the wiring.                                                                       | -                     |
| Motor Tempera-<br>ture Detection<br>Error                                                      | The wiring of the thermistor in the Spindle Motor is disconnected.                                                                     | _                                                                                                    | The Spindle Motor may be faulty. Replace the Spindle Motor.                               | -                     |
|                                                                                                | The thermistor has failed.                                                                                                    | _                                                                                                    | The Spindle Motor may be faulty. Replace the Spindle Motor.                               | -                     |
|                                                                                                | The surrounding temperature is too high.                                                                                               | Check the surrounding temperature using a thermostat. Or, check the operating status with the SERVOPACK installation environment monitor.             | Decrease the surrounding temperature by improving the SERVO-PACK installation conditions. | page 3-6              |
| A 704                                                                                          | An overload alarm was reset by turning OFF the power supply too many times.                                                            | Check the alarm display to see if there is an overload alarm.                                                                                         | Change the method for resetting the alarm.                                                | -                     |
| A.7A1: Internal Temperature Error 1 (Control Board Temperature Error)                          | There was an excessive load or operation was performed that exceeded the regenerative processing capacity.                             | Use the accumulated load ratio to check the load during operation, and use the regenerative load ratio to check the regenerative processing capacity. | Reconsider the load and operating conditions.                                             | -                     |
|                                                                                                | The SERVOPACK installation orientation is not correct or there is insufficient space around the SERVO-PACK.                            | Check the SERVOPACK installation conditions.                                                                                                    | Install the SERVOPACK according to specifications.                                        | page 3-3,<br>page 3-5 |
|                                                                                                | A failure occurred in the SERVOPACK.                                                                                                   | _                                                                                                    | The SERVOPACK may be faulty. Replace the SER-VOPACK.                                      | _                     |

Continued from previous page.

| Continued from previous page.                                                                                         |                                                                                                    |                                                                                                    |                                                                                                    |                       |
|----------------------------------------------------------------------------------------------------|----------------------------------------------------------------------------------------------------|----------------------------------------------------------------------------------------------------|----------------------------------------------------------------------------------------------------|-----------------------|
| Alarm Number:<br>Alarm Name                                                                                           | Possible Cause                                                                                             | Confirmation                                                                                                    | Correction                                                                                                    | Reference             |
|                                                                                                    | The surrounding temperature is too high.                                                                   | Check the surrounding temperature using a thermostat. Or, check the operating status with the SERVOPACK installation environment monitor.             | Decrease the surrounding temperature by improving the SERVO-PACK installation conditions.                                                                     | page 3-6              |
| A 740.                                                                                                    | An overload alarm was reset by turning OFF the power supply too many times.                                | Check the alarm display to see if there is an overload alarm.                                                                                         | Change the method for resetting the alarm.                                                                                                    | -                     |
| A.7A2:<br>Internal Tempera-<br>ture Error 2<br>(Power Board<br>Temperature<br>Error)                                  | There was an excessive load or operation was performed that exceeded the regenerative processing capacity. | Use the accumulated load ratio to check the load during operation, and use the regenerative load ratio to check the regenerative processing capacity. | Reconsider the load and operating conditions.                                                                                                    | -                     |
|                                                                                                    | The SERVOPACK installation orientation is not correct or there is insufficient space around the SERVOPACK. | Check the SERVOPACK installation conditions.                                                                                                    | Install the SERVOPACK according to specifications.                                                                                                    | page 3-3,<br>page 3-5 |
|                                                                                                    | A failure occurred in the SERVOPACK.                                                                       | _                                                                                                    | The SERVOPACK may be faulty. Replace the SER-VOPACK.                                                                                                    | -                     |
| A.7A3:<br>Internal Tempera-<br>ture Sensor Error<br>(An error<br>occurred in the<br>temperature sen-<br>sor circuit.) | A failure occurred in the SERVOPACK.                                                                       | -                                                                                                    | The SERVOPACK may be faulty. Replace the SER-VOPACK.                                                                                                    | -                     |
| A.7Ab:<br>SERVOPACK<br>Built-in Fan<br>Stopped                                                                        | The fan inside the SERVOPACK stopped.                                                                      | Check for foreign matter inside the SERVOPACK.                                                                                                    | Remove foreign matter from the SERVOPACK. If an alarm still occurs, the SERVOPACK may be faulty. Replace the SER-VOPACK.                                      | -                     |
| A.820:<br>Encoder Check-                                                                                              | A failure occurred in the encoder.                                                                         | _                                                                                                    | The Spindle Motor may be faulty. Replace the Spindle Motor.                                                                                                   | _                     |
| sum Alarm<br>(Detected at the<br>encoder.)                                                                            | A failure occurred in the SERVOPACK.                                                                       | _                                                                                                    | The SERVOPACK may be faulty. Replace the SER-VOPACK.                                                                                                    | -                     |
| A.840:<br>Encoder Data                                                                                                | The encoder malfunctioned.                                                                                 | _                                                                                                    | Turn the power supply to<br>the SERVOPACK OFF and<br>ON again. If an alarm still<br>occurs, the Spindle Motor<br>may be faulty. Replace the<br>Spindle Motor. | -                     |
| Alarm<br>(Detected at the<br>encoder.)                                                                                | The encoder malfunctioned due to noise.                                                                    | _                                                                                                    | Correct the wiring around the encoder by separating the Encoder Cable from the Spindle Motor main circuit cable or by grounding the encoder.                  | -                     |

Continued from previous page.

| Alarm Number:<br>Alarm Name                                                                         | Possible Cause                                                                                   | Confirmation                                              | Correction                                                                                                    | Reference |
|----------------------------------------------------------------------------------------------------|--------------------------------------------------------------------------------------------------|-----------------------------------------------------------|----------------------------------------------------------------------------------------------------|-----------|
| A.850:                                                                                              | The motor speed was 200 min <sup>-1</sup> or higher when the control power supply was turned ON. | Check the motor speed when the power supply is turned ON. | Reduce the motor speed to a value less than 200 min <sup>-1</sup> , and turn ON the control power supply.                                                     | -         |
| Encoder Over-<br>speed<br>(Detected at the<br>encoder when<br>the control power<br>supply is turned | A failure occurred in the encoder.                                                               | _                                                         | Turn the power supply to<br>the SERVOPACK OFF and<br>ON again. If an alarm still<br>occurs, the Spindle Motor<br>may be faulty. Replace the<br>Spindle Motor. | -         |
| ON.)                                                                                                | A failure occurred in the SERVOPACK.                                                             | _                                                         | Turn the power supply to<br>the SERVOPACK OFF and<br>ON again. If an alarm still<br>occurs, the SERVOPACK<br>may be faulty. Replace the<br>SERVOPACK.         | -         |
| A.8A0:<br>External Encoder<br>Error                                                                 | A failure occurred in the external encoder.                                                      | _                                                         | Replace the external encoder.                                                                                                    | _         |
| A.8A1:                                                                                              | A failure occurred in the external encoder.                                                      | _                                                         | Replace the external encoder.                                                                                                    | _         |
| External Encoder<br>Module Error                                                                    | A failure occurred in the Serial Converter Unit.                                                 | -                                                         | Replace the Serial Converter Unit.                                                                                                    | -         |
| A.8A2:<br>External Incremental Encoder<br>Sensor Error                                              | A failure occurred in the external encoder.                                                      | -                                                         | Replace the external encoder.                                                                                                    | -         |
| A.8A3:<br>External Absolute Encoder<br>Position Error                                               | A failure occurred in the external absolute encoder.                                             | _                                                         | The external absolute encoder may be faulty. Refer to the encoder manufacturer's instruction manual for corrections.                                          | -         |
| A.8A5:<br>External Encoder<br>Overspeed                                                             | An overspeed error was detected in the external encoder.                                         | Check the maximum speed of the external encoder.          | Keep the external encoder below its maximum speed.                                                                                                    | -         |
| A.8A6:<br>External Encoder<br>Overheated                                                            | An overheating error was detected in the external encoder.                                       | -                                                         | Replace the external encoder.                                                                                                    | -         |
| A.b33:<br>Current Detection Error 3                                                                 | A failure occurred in the current detection circuit.                                             | _                                                         | Turn the power supply to<br>the SERVOPACK OFF and<br>ON again. If an alarm still<br>occurs, the SERVOPACK<br>may be faulty. Replace the<br>SERVOPACK.         | -         |
| A.b6A:<br>MECHATROLINK<br>Communications<br>ASIC Error 1                                            | There is a fault in the SERVOPACK MECHATROLINK communications section.                           | _                                                         | Turn the power supply to<br>the SERVOPACK OFF and<br>ON again. If an alarm still<br>occurs, the SERVOPACK<br>may be faulty. Replace the<br>SERVOPACK.         | -         |

Continued from previous page.

| Alarm Number:<br>Alarm Name                     | Possible Cause                                                                  | Confirmation | Correction                                                                                                    | Reference |
|-------------------------------------------------|---------------------------------------------------------------------------------|--------------|----------------------------------------------------------------------------------------------------|-----------|
| A.b6b: MECHATROLINK Communications ASIC Error 2 | A malfunction occurred in the MECHATROLINK communications section due to noise. | _            | Implement the following countermeasures against noise.  • Check the MECHATROLINK Communications Cable and FG wiring.  • Attach a ferrite core to the MECHATROLINK Communications Cable. | -         |
|                                                 | There is a fault in the SERVOPACK MECHATROLINK communications section.          | _            | Turn the power supply to<br>the SERVOPACK OFF and<br>ON again. If an alarm still<br>occurs, the SERVOPACK<br>may be faulty. Replace the<br>SERVOPACK.                                   | -         |
| A.bF0:<br>System Alarm 0                        | A failure occurred in the SERVOPACK.                                            | _            | Turn the power supply to<br>the SERVOPACK OFF and<br>ON again. If an alarm still<br>occurs, the SERVOPACK<br>may be faulty. Replace the<br>SERVOPACK.                                   | -         |
| A.bF1:<br>System Alarm 1                        | A failure occurred in the SERVOPACK.                                            | _            | Turn the power supply to<br>the SERVOPACK OFF and<br>ON again. If an alarm still<br>occurs, the SERVOPACK<br>may be faulty. Replace the<br>SERVOPACK.                                   | -         |
| A.bF2:<br>System Alarm 2                        | A failure occurred in the SERVOPACK.                                            | _            | Turn the power supply to<br>the SERVOPACK OFF and<br>ON again. If an alarm still<br>occurs, the SERVOPACK<br>may be faulty. Replace the<br>SERVOPACK.                                   | -         |
| A.bF3:<br>System Alarm 3                        | A failure occurred in the SERVOPACK.                                            | _            | Turn the power supply to<br>the SERVOPACK OFF and<br>ON again. If an alarm still<br>occurs, the SERVOPACK<br>may be faulty. Replace the<br>SERVOPACK.                                   | -         |
| A.bF4:<br>System Alarm 4                        | A failure occurred in the SERVOPACK.                                            | _            | Turn the power supply to<br>the SERVOPACK OFF and<br>ON again. If an alarm still<br>occurs, the SERVOPACK<br>may be faulty. Replace the<br>SERVOPACK.                                   | -         |

43

Continued from previous page.

| Alarm Number:<br>Alarm Name                                                     | Possible Cause                                                              | Confirmation                                                                                                    | Correction                                                                                                    | Reference |
|---------------------------------------------------------------------------------|-----------------------------------------------------------------------------|----------------------------------------------------------------------------------------------------|----------------------------------------------------------------------------------------------------|-----------|
|                                                                                 | The order of phases U, V, and W in the motor wiring is not correct.         | Check the motor wiring.                                                                                                    | Make sure that the motor is correctly wired.                                                                                                    | -         |
| A.C10:<br>Motor Out of<br>Control (Detected<br>when the servo is<br>turned ON.) | A failure occurred in the encoder.                                          | _                                                                                                    | If the motor wiring is correct and an alarm still occurs after turning the power supply OFF and ON again, the Spindle Motor may be faulty. Replace the Spindle Motor. | -         |
|                                                                                 | A failure occurred in the SERVOPACK.                                        | _                                                                                                    | Turn the power supply to<br>the SERVOPACK OFF and<br>ON again. If an alarm still<br>occurs, the SERVOPACK<br>may be faulty. Replace the<br>SERVOPACK.                 | -         |
| A.C2A:                                                                          | An error occurred in the number of feed-back pulses from the pulse encoder. | Check the pulse encoder's signal wiring.                                                                                            | Correct the pulse encoder wiring.                                                                                                    | -         |
| Pulse Encoder<br>Phase C Error/<br>Pulse Error                                  | A malfunction was caused by noise.                                          | Improve the noise environment, e.g. by improving the wiring or installation conditions, and check to see if the alarm still occurs. | Separate the pulse encoder cable from peripheral devices or attach a ferrite core.                                                                                    | -         |
| A.C39:<br>Pulse Encoder<br>Phase C Not                                          | There is a problem with the phase-C signal from the pulse encoder.          | Check the pulse encoder's signal wiring.                                                                                            | Correct the pulse encoder wiring.                                                                                                    | -         |
| Detected Error                                                                  | Pulse encoder error                                                         | Check the pulse encoder's phase-C signal.                                                                                           | The pulse encoder may be faulty. Replace the motor.                                                                                                    | -         |
| A.C3A:<br>Pulse Encoder<br>Phase A Discon-<br>nection                           | The phase A signal of the pulse encoder is disconnected.                    | Check the pulse encoder's signal wiring.                                                                                            | Correct the pulse encoder wiring.                                                                                                    | -         |
| A.C3B:<br>Pulse Encoder<br>Phase B Discon-<br>nection                           | The phase B signal of the pulse encoder is disconnected.                    | Check the pulse encoder's signal wiring.                                                                                            | Correct the pulse encoder wiring.                                                                                                    | _         |
| A.C3C:<br>Pulse Encoder<br>Phase C Discon-<br>nection                           | The phase C signal of the pulse encoder is disconnected.                    | Check the pulse encoder's signal wiring.                                                                                            | Correct the pulse encoder wiring.                                                                                                    | -         |

Continued from previous page.

| Alarm Number:                                                 |                                                                                                    |                                                          | Continued from pro                                                                                                    |           |
|---------------------------------------------------------------|----------------------------------------------------------------------------------------------------|----------------------------------------------------------|----------------------------------------------------------------------------------------------------|-----------|
| Alarm Name                                                    | Possible Cause                                                                                                    | Confirmation                                             | Correction                                                                                                    | Reference |
|                                                               | There is a faulty contact in the connector or the connector is not wired correctly for the encoder.                                                                                                    | Check the condition of the encoder connector.            | Reconnect the encoder connector and check the encoder wiring.                                                                                                    | page 4-16 |
|                                                               | There is a cable disconnection or short-circuit in the encoder. Or, the cable impedance is outside the specified values.                                                                                          | Check the condition of the Encoder Cable.                | Use the Encoder Cable within the specified specifications.                                                                                                    | -         |
| A.C90:<br>Encoder Commu-                                      | One of the following has occurred: corrosion caused by improper temperature, humidity, or gas, a short-circuit caused by entry of water drops or cutting oil, or faulty contact in connector caused by vibration. | Check the operating environment.                         | Improve the operating environmental, and replace the cable. If the alarm still occurs, replace the SERVOPACK.                                                             | page 3-2  |
| nications Error                                               | A malfunction was caused by noise.                                                                                                    | _                                                        | Correct the wiring around the encoder by separating the Encoder Cable from the Spindle Motor main circuit cable or by grounding the encoder.                              | page 4-5  |
|                                                               | A failure occurred in the SERVOPACK.                                                                                                    | _                                                        | Connect the Spindle Motor to another SERVO-PACK, and turn ON the control power supply. If no alarm occurs, the SERVOPACK may be faulty. Replace the SER-VOPACK.           | -         |
|                                                               | A failure occurred in the encoder.                                                                                                    | _                                                        | Connect the Spindle Motor to another SERVO- PACK, and turn ON the control power supply. If no alarm occurs, the Spindle Motor may be faulty. Replace the Spin- dle Motor. | -         |
| A.C91: Encoder Communications Position Data Acceleration Rate | Noise entered on the signal lines because the Encoder Cable is bent or the sheath is damaged.                                                                                                    | Check the condition of the Encoder Cable and connectors. | Check the Encoder Cable to see if it is installed correctly.                                                                                                    | page 4-8  |
|                                                               | The Encoder Cable is<br>bundled with a high-<br>current line or<br>installed near a high-<br>current line.                                                                                                    | Check the installation condition of the Encoder Cable.   | Confirm that there is no surge voltage on the Encoder Cable.                                                                                                    | _         |
| Error                                                         | There is variation in<br>the FG potential<br>because of the influ-<br>ence of machines on<br>the motor side, such<br>as a welder.                                                                                 | Check the installation condition of the Encoder Cable.   | Properly ground the machine to separate it from the FG of the encoder.                                                                                                    | -         |

Continued from previous page.

| Alarm Number:<br>Alarm Name                     | Possible Cause                                                                                                    | Confirmation                                             | Correction                                                                                                    | Reference |
|-------------------------------------------------|----------------------------------------------------------------------------------------------------|----------------------------------------------------------|----------------------------------------------------------------------------------------------------|-----------|
|                                                 | Noise entered on the signal line from the encoder.                                                                                | -                                                        | Implement countermeasures against noise for the encoder wiring.                                                                                               | page 4-5  |
|                                                 | Excessive vibration or shock was applied to the encoder.                                                                          | Check the operating conditions.                          | Reduce machine vibration. Correctly install the Spindle Motor.                                                                                                | _         |
| A.C92:<br>Encoder Communications Timer<br>Error | A failure occurred in the encoder.                                                                                                | _                                                        | Turn the power supply to<br>the SERVOPACK OFF and<br>ON again. If an alarm still<br>occurs, the Spindle Motor<br>may be faulty. Replace the<br>Spindle Motor. | -         |
|                                                 | A failure occurred in the SERVOPACK.                                                                                              | _                                                        | Turn the power supply to<br>the SERVOPACK OFF and<br>ON again. If an alarm still<br>occurs, the SERVOPACK<br>may be faulty. Replace the<br>SERVOPACK.         | -         |
| A.CA0:<br>Encoder Parameter Error               | A failure occurred in the encoder.                                                                                                | _                                                        | Turn the power supply to<br>the SERVOPACK OFF and<br>ON again. If an alarm still<br>occurs, the Spindle Motor<br>may be faulty. Replace the<br>Spindle Motor. | -         |
|                                                 | A failure occurred in the SERVOPACK.                                                                                              | _                                                        | Turn the power supply to<br>the SERVOPACK OFF and<br>ON again. If an alarm still<br>occurs, the SERVOPACK<br>may be faulty. Replace the<br>SERVOPACK.         | -         |
|                                                 | The encoder is wired incorrectly or there is faulty contact.                                                                      | Check the wiring of the encoder.                         | Make sure that the encoder is correctly wired.                                                                                                    | page 4-16 |
|                                                 | The specifications of<br>the Encoder Cable are<br>not correct and noise<br>entered on it.                                         | _                                                        | Use a shielded twisted-<br>pair wire cable or a<br>screened twisted-pair<br>cable with conductors of<br>at least 0.12 mm <sup>2</sup> .                       | -         |
| A.Cb0:                                          | There is variation in<br>the FG potential<br>because of the influ-<br>ence of machines on<br>the motor side, such<br>as a welder. | Check the condition of the Encoder Cable and connectors. | Properly ground the machine to separate it from the FG of the encoder.                                                                                        | -         |
| Encoder Echo-<br>back Error                     | Excessive vibration or shock was applied to the encoder.                                                                          | Check the operating conditions.                          | Reduce machine vibration. Correctly install the Spindle Motor.                                                                                                | _         |
|                                                 | A failure occurred in the encoder.                                                                                                | _                                                        | Turn the power supply to<br>the SERVOPACK OFF and<br>ON again. If an alarm still<br>occurs, the Spindle Motor<br>may be faulty. Replace the<br>Spindle Motor. | -         |
|                                                 | A failure occurred in the SERVOPACK.                                                                                              | _                                                        | Turn the power supply to<br>the SERVOPACK OFF and<br>ON again. If an alarm still<br>occurs, the SERVOPACK<br>may be faulty. Replace the<br>SERVOPACK.         | -         |

Continued from previous page.

|                                                                                                    | Continued from previous page.                                                                                  |                                                                                                    |                                                                                                    |           |
|----------------------------------------------------------------------------------------------------|----------------------------------------------------------------------------------------------------|----------------------------------------------------------------------------------------------------|----------------------------------------------------------------------------------------------------|-----------|
| Alarm Number:<br>Alarm Name                                                                                                    | Possible Cause                                                                                                 | Confirmation                                                                                                   | Correction                                                                                                    | Reference |
|                                                                                                    | The cable between the Serial Converter Unit and SERVOPACK is not wired correctly or there is a faulty contact. | Check the wiring of the external encoder.                                                                      | Correctly wire the cable between the Serial Converter Unit and SERVO-PACK.                                                                                                    | -         |
| A.CF1: Reception Failed Error in Feed- back Option                                                                                          | A specified cable is<br>not being used<br>between Serial Con-<br>verter Unit and SER-<br>VOPACK.               | Check the wiring specifications of the external encoder.                                                       | Use a specified cable.                                                                                                    | -         |
| Module Communications                                                                                                    | The cable between<br>the Serial Converter<br>Unit and SERVOPACK<br>is too long.                                | Measure the length of<br>the cable that connects<br>the Serial Converter<br>Unit.                              | The length of the cable between the Serial Converter Unit and SERVO-PACK must be 20 m or less.                                                                                                    | -         |
|                                                                                                    | The sheath on cable between the Serial Converter Unit and SERVOPACK is broken.                                 | Check the cable that connects the Serial Converter Unit.                                                       | Replace the cable between the Serial Converter Unit and SERVO-PACK.                                                                                                    | -         |
| A.CF2:<br>Timer Stopped<br>Error in Feed-                                                                                                   | Noise entered the cable between the Serial Converter Unit and SERVOPACK.                                       | _                                                                                                    | Correct the wiring around<br>the Serial Converter Unit,<br>e.g., separate I/O signal<br>lines from the Main Circuit<br>Cables or ground.                                                                         | -         |
| back Option<br>Module Commu-<br>nications                                                                                                   | A failure occurred in the Serial Converter Unit.                                                               | _                                                                                                    | Replace the Serial Converter Unit.                                                                                                    | -         |
|                                                                                                    | A failure occurred in the SERVOPACK.                                                                           | _                                                                                                    | Replace the SERVO-<br>PACK.                                                                                                    | -         |
|                                                                                                    | The Spindle Motor U, V, and W wiring is not correct.                                                           | Check the wiring of the Spindle Motor main circuit cable.                                                      | Make sure that there are no faulty contacts in the wiring for the motor and encoder.                                                                                                    | -         |
|                                                                                                    | The position command speed is too fast.                                                                        | Reduce the position command speed and try operating the SER-VOPACK.                                            | Reduce the position reference speed or the reference acceleration rate, or reconsider the electronic gear ratio.                                                                                                 | page 5-27 |
| A.d00: Position Deviation Overflow (The setting of Pn520 (Position Deviation Overflow Alarm Level) was exceeded by the position deviation.) | The acceleration of the position reference is too high.                                                        | Reduce the reference acceleration and try operating the SERVO-PACK.                                            | Reduce the acceleration of the position reference using a MECHATROLINK command. Or, smooth the position reference acceleration by selecting the position reference filter (ACCFIL) using a MECHATROLINK command. | _         |
|                                                                                                    | The setting of Pn520 (Position Deviation Overflow Alarm Level) is too low for the operating conditions.        | Check Pn520 (Position<br>Deviation Overflow<br>Alarm Level) to see if it<br>is set to an appropriate<br>value. | Optimize the setting of Pn520.                                                                                                    | page 8-6  |
|                                                                                                    | A failure occurred in the SERVOPACK.                                                                           | _                                                                                                    | Turn the power supply to the SERVOPACK OFF and ON again. If an alarm still occurs, the SERVOPACK may be faulty. Replace the SERVOPACK.                                                                           | -         |

11

Continued from previous page.

| Alarm Number:<br>Alarm Name                                            | Possible Cause                                                                                                    | Confirmation                                                                 | Correction                                                                                                    | Reference |
|------------------------------------------------------------------------|----------------------------------------------------------------------------------------------------|------------------------------------------------------------------------------|----------------------------------------------------------------------------------------------------|-----------|
| A.d01: Position Deviation Overflow Alarm at Servo ON                   | The servo was turned ON after the position deviation exceeded the setting of Pn526 (Position Deviation Overflow Alarm Level at Servo ON) while the servo was OFF.                                                                                                    | Check the position deviation while the servo is OFF.                         | Optimize the setting of Pn526 (Position Deviation Overflow Alarm Level at Servo ON).                                                                     |           |
| A.d02: Position Deviation Overflow Alarm for Speed Limit at Servo ON   | If position deviation remains in the deviation counter, the setting of Pn529 (Speed Limit Level at Servo ON) limits the speed when the servo is turned ON. This alarm occurs if a position reference is input and the setting of Pn520 (Position Deviation Overflow Alarm Level) is exceeded. | _                                                                            | Optimize the setting of<br>Pn520 (Position Deviation<br>Overflow Alarm Level). Or,<br>adjust the setting of<br>Pn529 (Speed Limit Level<br>at Servo ON). | page 8-6  |
| A.d10:<br>Motor-Load Position Deviation<br>Overflow                    | The motor direction and external encoder installation orientation are backward.                                                                                                    | Check the motor direction and the external encoder installation orientation. | Install the external encoder in the opposite direction, or change the setting of Pn002 = n.X□□□ (External Encoder Usage) to reverse the direction.       | page 10-6 |
|                                                                        | There is an error in the connection between the load (e.g., stage) and external encoder coupling.                                                                                                    | Check the coupling of the external encoder.                                  | Check the mechanical coupling.                                                                                                    | -         |
| A.d30:<br>Position Data<br>Overflow                                    | The position data exceeded ±1,879,048,192.                                                                                                    | Check the input reference pulse counter.                                     | Reconsider the operating specifications.                                                                                                    | -         |
| A.E02:                                                                 | The MECHATROLINK transmission cycle fluctuated.                                                                                                    | _                                                                            | Remove the cause of transmission cycle fluctuation at the host controller.                                                                               | -         |
| MECHATROLINK<br>Internal Synchro-<br>nization Error 1                  | A failure occurred in the SERVOPACK.                                                                                                    | -                                                                            | Turn the power supply to<br>the SERVOPACK OFF and<br>ON again. If an alarm still<br>occurs, the SERVOPACK<br>may be faulty. Replace the<br>SERVOPACK.    | -         |
| A.E40:<br>MECHATROLINK<br>Transmission<br>Cycle Setting<br>Error       | The setting of MECHATROLINK transmission cycle is outside of the specified range.                                                                                                    | Check the setting of the MECHATROLINK transmission cycle.                    | Set the MECHATROLINK transmission cycle to an appropriate value.                                                                                         | -         |
| A.E41:<br>MECHATROLINK<br>Communications<br>Data Size Setting<br>Error | The number of transmission bytes set on DIP switch S3 is not correct.                                                                                                    | Check the MECHATROLINK communications data size of the host controller.      | Reset DIP switch S3 to change the number of transmission bytes to an appropriate value.                                                                  | page 5-16 |

Continued from previous page.

| Continued from previous page                            |                                                                                                    |                                                                                              |                                                                                                    | evious page. |
|---------------------------------------------------------|----------------------------------------------------------------------------------------------------|----------------------------------------------------------------------------------------------|----------------------------------------------------------------------------------------------------|--------------|
| Alarm Number:<br>Alarm Name                             | Possible Cause                                                                                                    | Confirmation                                                                                 | Correction                                                                                                    | Reference    |
| A.E42:<br>MECHATROLINK                                  | The station address is outside of the setting range.                                                                                                    | Check rotary switches<br>S1 and S2 to see if the<br>station address is<br>between 03 and EF. | Check the setting of the station address of the host controller, and reset rotary switches S1 and S2 to change the address to an appropriate value between 03 and EF.                                   |              |
| Station Address<br>Setting Error                        | Two or more stations on the communications network have the same address.                                                                                     | Check to see if two or more stations on the communications network have the same address.    | Check the setting of the station address of the host controller, and reset rotary switches S1 and S2 to change the address to an appropriate value between 03 and EF.                                   | page 5-16    |
| Δ F50*3·                                                | The WDT data in the host controller was not updated normally.                                                                                                 | Check to see if the WDT data is being updated at the host controller.                        | Correctly update the WDT data at the host controller.                                                                                                    | _            |
| A.E50*3: MECHATROLINK Synchronization Error             | A failure occurred in the SERVOPACK.                                                                                                    | -                                                                                            | Turn the power supply to<br>the SERVOPACK OFF and<br>ON again. If an alarm still<br>occurs, the SERVOPACK<br>may be faulty. Replace the<br>SERVOPACK.                                                   | -            |
| A.E51:<br>MECHATROLINK<br>Synchronization               | The WDT data at the host controller was not updated correctly at the start of synchronous communications, so synchronous communications could not be started. | Check to see if the WDT data is being updated in the host controller.                        | Correctly update the WDT data at the host controller.                                                                                                    | -            |
| Failed                                                  | A failure occurred in the SERVOPACK.                                                                                                    | -                                                                                            | Turn the power supply to<br>the SERVOPACK OFF and<br>ON again. If an alarm still<br>occurs, the SERVOPACK<br>may be faulty. Replace the<br>SERVOPACK.                                                   | -            |
|                                                         | MECHATROLINK wiring is not correct.                                                                                                    | Check the MECHATROLINK wiring.                                                               | Correct the MECHATROLINK Communications Cable wiring.                                                                                                    | _            |
| A.E60*3: Reception Error in MECHATROLINK Communications | A MECHATROLINK data reception error occurred due to noise.                                                                                                    | -                                                                                            | Implement countermeasures against noise. (Check the MECHATROLINK Communications Cable and FG wiring, and implement measures such as attaching a ferrite core to the MECHATROLINK Communications Cable.) | -            |
|                                                         | A failure occurred in the SERVOPACK.                                                                                                    | _                                                                                            | Turn the power supply to<br>the SERVOPACK OFF and<br>ON again. If an alarm still<br>occurs, the SERVOPACK<br>may be faulty. Replace the<br>SERVOPACK.                                                   | -            |

Continued from previous page.

| Alarm Number:<br>Alarm Name                                                                                                    | Possible Cause                                                                                             | Confirmation                                                      | Correction                                                                                                    | Reference |
|----------------------------------------------------------------------------------------------------|----------------------------------------------------------------------------------------------------|-------------------------------------------------------------------|----------------------------------------------------------------------------------------------------|-----------|
| A.E61: Synchronization                                                                                                    | The MECHATROLINK transmission cycle fluctuated.                                                            | Check the setting of the MECHATROLINK transmission cycle.         | Remove the cause of transmission cycle fluctuation at the host controller.                                                                                                    | _         |
| Interval Error in<br>MECHATROLINK<br>Transmission<br>Cycle                                                                                        | A failure occurred in the SERVOPACK.                                                                       | _                                                                 | Turn the power supply to<br>the SERVOPACK OFF and<br>ON again. If an alarm still<br>occurs, the SERVOPACK<br>may be faulty. Replace the<br>SERVOPACK.                                                                                                   | -         |
|                                                                                                    | MECHATROLINK wiring is not correct.                                                                        | Check the MECHATROLINK wiring.                                    | Correct the MECHATROLINK Communications Cable wiring.                                                                                                    | _         |
| A.E63: MECHATROLINK Synchronization Frame Not Received                                                                                            | A MECHATROLINK data reception error occurred due to noise.                                                 | _                                                                 | Implement countermeasures against noise. (Check the MECHATROLINK Communications Cable and FG wiring, and implement measures such as attaching a ferrite core to the MECHATROLINK Communications Cable.)                                                 | _         |
|                                                                                                    | A failure occurred in the SERVOPACK.                                                                       | _                                                                 | Turn the power supply to<br>the SERVOPACK OFF and<br>ON again. If an alarm still<br>occurs, the SERVOPACK<br>may be faulty. Replace the<br>SERVOPACK.                                                                                                   | -         |
| A.E74:<br>Unsupported                                                                                                    | A failure occurred in the Safety Option Module.                                                            | _                                                                 | Replace the Safety Option Module.                                                                                                    | _         |
| Safety Option<br>Module                                                                                                    | An unsupported Safety Option Module was connected.                                                         | Refer to the catalog of<br>the connected Safety<br>Option Module. | Connect a compatible Safety Option Module.                                                                                                    | _         |
| A.Eb1:<br>Safety Function<br>Signal Input Tim-<br>ing Error                                                                                       | The delay between activation of the /HWBB1 and /HWBB2 input signals for the HWBB was ten second or longer. | Measure the time delay between the /HWBB1 and /HWBB2 signals.     | The output signal circuits or devices for /HWBB1 and /HWBB2 or the SER-VOPACK input signal circuits may be faulty. Alternatively, the input signal cables may be disconnected. Check to see if any of these items are faulty or have been disconnected. | _         |
|                                                                                                    | A failure occurred in the SERVOPACK.                                                                       | -                                                                 | Replace the SERVO-<br>PACK.                                                                                                    | _         |
| A.EC8: Gate Drive Error 1 (An error occurred in the gate drive circuit.) A.EC9: Gate Drive Error 2 (An error occurred in the gate drive circuit.) | A failure occurred in the SERVOPACK.                                                                       | _                                                                 | Turn the power supply to the SERVOPACK OFF and ON again. If an alarm still occurs, the SERVOPACK may be faulty. Replace the SERVOPACK.                                                                                                    | _         |

Continued from previous page.

| Alarm Number:<br>Alarm Name                                                                              | Possible Cause                                                            | Confirmation                                                                                                    | Correction                                                                                                    | Reference |
|----------------------------------------------------------------------------------------------------|---------------------------------------------------------------------------|----------------------------------------------------------------------------------------------------|----------------------------------------------------------------------------------------------------|-----------|
| , id. iii raanie                                                                                         |                                                                           | Check the motor status when the command is executed.                                                                                                    | Execute the SV_ON or SENS_ON command only when the motor is not operating.                                                                                 | -         |
| A.Ed1:<br>Command Execution Timeout                                                                      | A timeout error occurred for a MECHATROLINK command.                      | For fully-closed loop control, check the status of the external encoder when the command is executed. For other types of control, check the status of the linear encoder when the command is executed. | Execute the SENS_ON command only when an external encoder (e.g., a linear encoder) is connected.                                                           | _         |
| A.F10:                                                                                                   | The three-phase power supply wiring is not correct.                       | Check the power supply wiring.                                                                                                    | Make sure that the power supply is correctly wired.                                                                                                    | page 4-10 |
| Power Supply<br>Line Open Phase<br>(The voltage was<br>low for more than<br>one second for               | The three-phase power supply is unbalanced.                               | Measure the voltage for each phase of the three-phase power supply.                                                                                                    | Balance the power supply by changing phases.                                                                                                    | -         |
| one second for<br>phase R, S, or T<br>when the main<br>power supply<br>was ON.)                          | A failure occurred in the SERVOPACK.                                      | _                                                                                                    | Turn the power supply to<br>the SERVOPACK OFF and<br>ON again. If an alarm still<br>occurs, the SERVOPACK<br>may be faulty. Replace the<br>SERVOPACK.      | -         |
| FL-1*3: System Alarm FL-2*3: System Alarm FL-3*3: System Alarm FL-4*3: System Alarm FL-5*3: System Alarm | A failure occurred in the SERVOPACK.                                      | _                                                                                                    | Turn the power supply to the SERVOPACK OFF and ON again. If an alarm still occurs, the SERVOPACK may be faulty. Replace the SERVOPACK.                     | _         |
| CPF00: Digital Operator Communications                                                                   | There is a faulty contact between the Digital Operator and the SERVOPACK. | Check the connector contact.                                                                                                    | Disconnect the connector and insert it again. Or, replace the cable.                                                                                       | _         |
| Error 1                                                                                                  | A malfunction was caused by noise.                                        | _                                                                                                    | Keep the Digital Operator or the cable away from sources of noise.                                                                                         | -         |
| CPF01:<br>Digital Operator<br>Communications<br>Error 2                                                  | A failure occurred in the Digital Operator.                               | _                                                                                                    | Disconnect the Digital Operator and then con- nect it again. If an alarm still occurs, the Digital Operator may be faulty. Replace the Digital Oper- ator. | -         |
|                                                                                                    | A failure occurred in the SERVOPACK.                                      | _                                                                                                    | Turn the power supply to<br>the SERVOPACK OFF and<br>ON again. If an alarm still<br>occurs, the SERVOPACK<br>may be faulty. Replace the<br>SERVOPACK.      | _         |

Maintenance

\*1. Detection Conditions

If either of the following conditions is detected, an alarm will occur.

• Pn533 [min<sup>-1</sup>] × Encoder resolution 
$$6 \times 10^5$$
  $\leq$  Pn20E Pn210

• Maximum motor speed [min
$$^{-1}$$
] ×  $\frac{\text{Encoder resolution}}{\text{Approx. } 3.66 \times 10^{12}}$  ≥  $\frac{\text{Pn20E}}{\text{Pn210}}$ 

\*2. Detection Conditions

If either of the following conditions is detected, an alarm will occur.

• Rated motor speed [min<sup>-1</sup>] 
$$\times$$
 1/3  $\times$   $\frac{\text{Encoder resolution}}{6 \times 10^5} \le \frac{\text{Pn20E}}{\text{Pn210}}$ 

• Maximum motor speed [min<sup>-1</sup>] 
$$\times \frac{\text{Encoder resolution}}{\text{Approx. } 3.66 \times 10^{12}} \ge \frac{\text{Pn20E}}{\text{Pn210}}$$

- \*3. Refer to the following manual for details.
  - Ω Σ-7-Series Peripheral Device Selection Manual (Manual No.: SIEP S800001 32)
- \*4. These alarms are not stored in the alarm history. They are only displayed on the panel display.

11.2.3 Resetting Alarms

#### 11.2.3 Resetting Alarms

If there is an ALM (Servo Alarm) signal, use one of the following methods to reset the alarm after eliminating the cause of the alarm.

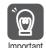

Be sure to eliminate the cause of an alarm before you reset the alarm. If you reset the alarm and continue operation without eliminating the cause of the alarm, it may result in damage to the equipment or fire.

#### Resetting Alarms with the SigmaWin+

Use the following procedure to reset alarms with the SigmaWin+.

- 1. Click the Servo Drive Button in the workspace of the Main Window of the SigmaWin+.
- **2.** Select Display Alarm in the Menu Dialog Box. The Alarm Display Dialog Box will be displayed.
- 3. Click the Reset axes Button.

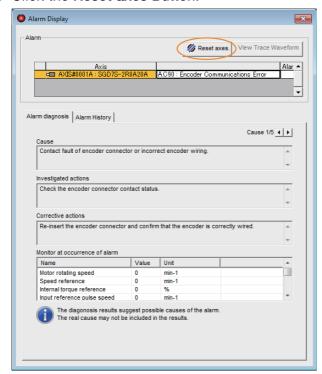

The alarm will be reset, and the alarm display will be cleared.

This concludes the procedure to reset alarms.

## Resetting Alarms by Sending the ALM\_CLR (Clear Warning or Alarm) Command

Refer to the following manual for details.

Σ-7-Series MECHATROLINK-III Communications Standard Servo Profile Command Manual (Manual No.: SIEP S800001 31)

### Resetting Alarms Using the Digital Operator

Press the **ALARM RESET** Key on the Digital Operator. Refer to the following manual for details on resetting alarms.

Ω Σ-7-Series Digital Operator Operating Manual (Manual No.: SIEP S800001 33)

#### 11.2.4 Displaying the Alarm History

The alarm history displays up to the last ten alarms that have occurred in the SERVOPACK.

Note: The following alarms are not displayed in the alarm history: A.E50 (MECHATROLINK Synchronization Error), A.E60 (Reception Error in MECHATROLINK Communications), and FL-1 to FL-5.

#### **Preparations**

No preparations are required.

#### **Applicable Tools**

The following table lists the tools that you can use to display the alarm history.

| Tool             | Fn No./Function Name            | Reference                                                                  |
|------------------|---------------------------------|----------------------------------------------------------------------------|
| Digital Operator | Fn000                           | Σ-7-Series Digital Operator Operating Manual (Manual No.: SIEP S800001 33) |
| SigmaWin+        | Troubleshooting – Display Alarm | Operating Procedure on page 11-33                                          |

#### **Operating Procedure**

Use the following procedure to display the alarm history.

- 1. Click the Servo Drive Button in the workspace of the Main Window of the SigmaWin+.
- **2.** Select Display Alarm in the Menu Dialog Box. The Alarm Display Dialog Box will be displayed.
- 3. Click the Alarm History Tab.

The following display will appear and you can check the alarms that occurred in the past.

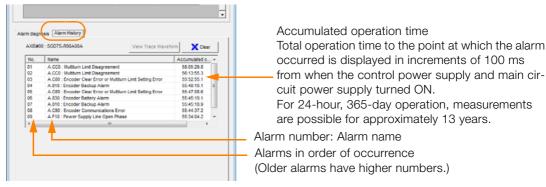

- Information
- 1. If the same alarm occurs consecutively within one hour, it is not saved in the alarm history. If it occurs after an hour or more, it is saved.
- 2. You can clear the alarm history by clicking the **Clear** Button. The alarm history is not cleared when alarms are reset or when the SERVOPACK main circuit power is turned OFF.

This concludes the procedure to display the alarm history.

11.2.5 Clearing the Alarm History

#### 11.2.5 Clearing the Alarm History

You can clear the alarm history that is recorded in the SERVOPACK.

The alarm history is not cleared when alarms are reset or when the SERVOPACK main circuit power is turned OFF. You must perform the following procedure.

#### **Preparations**

Always check the following before you clear the alarm history.

• The parameters must not be write prohibited.

#### **Applicable Tools**

The following table lists the tools that you can use to clear the alarm history.

| Tool             | Fn No./Function Name            | Reference                                                                  |
|------------------|---------------------------------|----------------------------------------------------------------------------|
| Digital Operator | Fn006                           | Σ-7-Series Digital Operator Operating Manual (Manual No.: SIEP S800001 33) |
| SigmaWin+        | Troubleshooting – Display Alarm | Operating Procedure on page 11-34                                          |

#### **Operating Procedure**

Use the following procedure to reset the alarm history.

- 1. Click the Servo Drive Button in the workspace of the Main Window of the SigmaWin+.
- **2.** Select Display Alarm in the Menu Dialog Box. The Alarm Display Dialog Box will be displayed.
- 3. Click the Alarm History Tab.
- 4. Click the Clear Button.

The alarm history will be cleared.

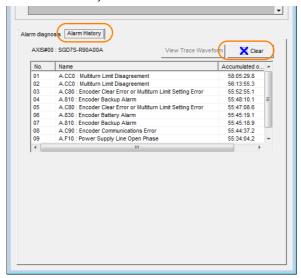

This concludes the procedure to reset the alarm history.

# Maintenance

#### 11.2.6 Resetting Alarms Detected in Option Modules

If any Option Modules are attached to the SERVOPACK, the SERVOPACK detects the presence and models of the connected Option Modules. If it finds any errors, it outputs alarms. You can delete those alarms with this operation.

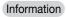

- This operation is the only way to reset alarms for Option Modules. The alarms are not reset when you reset other alarms or when you turn OFF the power supply to the SERVOPACK.
- Always remove the cause of an alarm before you reset the alarm.

#### **Preparations**

Always check the following before you clear an alarm detected in an Option Module.

• The parameters must not be write prohibited.

#### **Applicable Tools**

The following table lists the tools that you can use to reset Option Module configuration errors.

| Tool             | Fn No./Function Name            | Reference                                                                  |
|------------------|---------------------------------|----------------------------------------------------------------------------|
| Digital Operator | Fn014                           | Σ-7-Series Digital Operator Operating Manual (Manual No.: SIEP S800001 33) |
| SigmaWin+        | Troubleshooting – Display Alarm | © Operating Procedure on page 11-35                                        |

#### **Operating Procedure**

Use the following procedure to reset alarms detected in Option Modules.

- 1. Click the Servo Drive Button in the workspace of the Main Window of the SigmaWin+.
- **2.** Select Display Alarm in the Menu Dialog Box. The Display Alarm Dialog Box will be displayed.
- 3. Click the Reset axes Button.

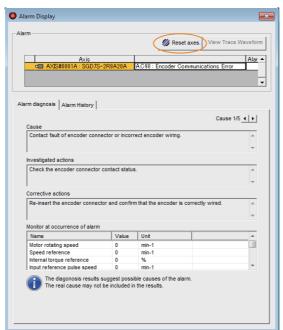

The Reset Option Module Configuration Error Dialog Box will be displayed.

11.2.6 Resetting Alarms Detected in Option Modules

4. Select the Clear Check Box for the Option Module for which to reset the alarm and then click the Execute Button.

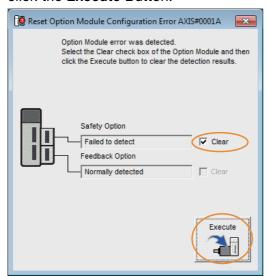

5. Read the precaution and then click the OK Button.

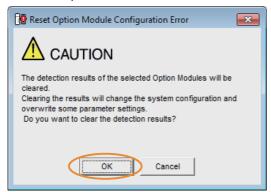

6. Read the precaution and then click the OK Button.

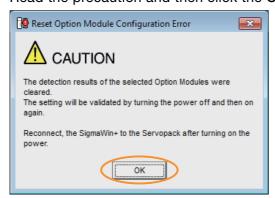

7. Turn the power supply to the SERVOPACK OFF and ON again.

This concludes the procedure to reset alarms detected in Option Modules.

## 11.3 Warning Displays

If a warning occurs in the SERVOPACK, a warning number will be displayed on the panel display. Warnings are displayed to warn you before an alarm occurs.

This section provides a list of warnings and the causes of and corrections for warnings.

## 11.3.1 List of Warnings

The list of warnings gives the warning name and warning meaning in order of the warning numbers.

| Warning<br>Number | Warning Name                                                              | Meaning                                                                                                    | Resetting             |
|-------------------|---------------------------------------------------------------------------|----------------------------------------------------------------------------------------------------|-----------------------|
| A.900             | Position Deviation<br>Overflow                                            | The position deviation exceeded the percentage set with the following formula: (Pn520 × Pn51E/100)                                                                                               | Required.             |
| A.901             | Position Deviation<br>Overflow Alarm at<br>Servo ON                       | The position deviation when the servo was turned ON exceeded the percentage set with the following formula: (Pn526 × Pn528/100)                                                                  | Required.             |
| A.910             | Overload                                                                  | This warning occurs before an overload alarm (A.710 or A.720) occurs. If the warning is ignored and operation is continued, an alarm may occur.                                                  | Required.             |
| A.911             | Vibration                                                                 | Abnormal vibration was detected during motor operation. The detection level is the same as A.520. Set whether to output an alarm or a warning by setting Pn310 (Vibration Detection Selections). | Required.             |
| A.912             | Internal Temperature<br>Warning 1 (Control<br>Board Temperature<br>Error) | The surrounding temperature of the control PCB is abnormal.                                                                                                    | Required.             |
| A.913             | Internal Temperature<br>Warning 2 (Power<br>Board Temperature<br>Error)   | The surrounding temperature of the power PCB is abnormal.                                                                                                    | Required.             |
| A.920             | Regenerative Overload                                                     | This warning occurs before an A.320 alarm (Regenerative Overload) occurs. If the warning is ignored and operation is continued, an alarm may occur.                                              | Required.             |
| A.923             | SERVOPACK Built-in<br>Fan Stopped                                         | The fan inside the SERVOPACK stopped.                                                                                                    | Required.             |
| A.94A             | Data Setting Warning 1<br>(Parameter Number<br>Error)                     | There is an error in the parameter number for a Data Setting Warning 1 (Parameter Number) command.                                                                                               | Automatically reset.* |
| A.94b             | Data Setting Warning 2<br>(Out of Range)                                  | The command data is out of range.                                                                                                    | Automatically reset.* |
| A.94C             | Data Setting Warning 3<br>(Calculation Error)                             | A calculation error was detected.                                                                                                    | Automatically reset.* |
| A.94d             | Data Setting Warning 4 (Parameter Size)                                   | The data sizes do not match.                                                                                                    | Automatically reset.* |
| A.94E             | Data Setting Warning 5 (Latch Mode Error)                                 | A latch mode error was detected.                                                                                                    | Required.             |
| A.95A             | Command Warning 1<br>(Unsatisfied Com-<br>mand Conditions)                | A command was sent when the conditions for sending a command were not satisfied.                                                                                                    | Automatically reset.* |
| A.95b             | Command Warning 2<br>(Unsupported Command)                                | An unsupported command was sent.                                                                                                    | Automatically reset.* |

#### 11.3.1 List of Warnings

Continued from previous page.

| Warning<br>Number | Warning Name                                | Meaning                                                                                                    | Resetting             |
|-------------------|---------------------------------------------|----------------------------------------------------------------------------------------------------|-----------------------|
| A.95d             | Command Warning 4 (Command Interference)    | There was command interference, particularly latch command interference.                                                                     | Automatically reset.* |
| A.95E             | Command Warning 5 (Subcommand Not Possible) | The subcommand and main command interfere with each other.                                                                                   | Automatically reset.* |
| A.95F             | Command Warning 6 (Undefined Command)       | An undefined command was sent.                                                                                                    | Automatically reset.* |
| A.960             | MECHATROLINK<br>Communications<br>Warning   | A communications error occurred during MECHATROLINK communications.                                                                          | Required.             |
| A.971             | Undervoltage                                | This warning occurs before an A.410 alarm (Undervoltage) occurs. If the warning is ignored and operation is continued, an alarm may occur.   | Required.             |
| A.97A             | Command Warning 7 (Phase Error)             | A command that cannot be executed in the current phase was sent.                                                                             | Automatically reset.* |
| A.97b             | Data Clamp Out of Range                     | The set command data was clamped to the minimum or maximum value of the allowable setting range.                                             | Automatically reset.* |
| A.980             | Motor Overheat                              | This warning occurs before an A.790 alarm (Motor Overheat) occurs. If the warning is ignored and operation is continued, an alarm may occur. | Required.             |
| A.9A0             | Overtravel                                  | Overtravel was detected while the servo was ON.                                                                                              | Required.             |
| A.9b0             | Preventative Mainte-<br>nance Warning       | One of the consumable parts has reached the end of its service life.                                                                         | Required.             |
| A.9b2             | Preventative Mainte-<br>nance Data Error    | The maximum time stamp value was reached. Or, a service life inspection data error occurred.                                                 | Required.             |

 $<sup>\</sup>boldsymbol{\ast}$  The warning will automatically be cleared after the correct command is received.

Note: Use Pn008 = n.□X□□ (Warning Detection Selection) to control warning detection.

However, the following warnings are not affected by the setting of Pn008 = n.□X□□ and other parameter settings are required in addition to Pn008 = n.□X□□.

| Warning                              | Parameters That Must Be Set to Select Warning Detection                                                  | Reference |
|--------------------------------------|----------------------------------------------------------------------------------------------------|-----------|
| A.911                                | Pn310 = n.□□□X (Vibration Detection Selection)                                                           | page 6-24 |
| A.923                                | _ (Not affected by the setting of Pn008 = n.□X□□.)                                                       | _         |
| A.94A to A.960 and<br>A.97A to A.97b | Pn800 = n.□□X□ (Warning Check Masks)                                                                     | page 12-3 |
| A.971                                | Pn008 = n.□□X□ (Function Selection for Undervoltage) (Not affected by the setting of Pn008 = n.□X□□.)    | page 6-14 |
| A.9A0                                | Pn00D = n.X□□□ (Overtravel Warning Detection Selection) (Not affected by the setting of Pn008 = n.□X□□.) | page 5-20 |
| A.9b0                                | Pn00F = n.□□□X (Preventative Maintenance Warning Selection)                                              | page 9-19 |

## 11.3.2 Troubleshooting Warnings

The causes of and corrections for the warnings are given in the following table. Contact your Yaskawa representative if you cannot solve a problem with the correction given in the table.

| Warning Number:<br>Warning Name                      | Possible Cause                                                                                                    | Confirmation                                                                                                    | Correction                                                                                                    | Reference |
|------------------------------------------------------|----------------------------------------------------------------------------------------------------|----------------------------------------------------------------------------------------------------|----------------------------------------------------------------------------------------------------|-----------|
|                                                      | The Spindle Motor U, V, and W wiring is not correct.                                                                            | Check the wiring of the Spindle Motor main circuit cable.                                                       | Make sure that there are no faulty connections in the wiring for the motor and encoder.                                                                                                    | _         |
|                                                      | A SERVOPACK gain is too low.                                                                                                    | Check the SERVO-<br>PACK gains.                                                                                 | Increase the servo gain, e.g., by using autotuning without a host reference.                                                                                                    | -         |
| A.900: Position Deviation Overflow                   | The acceleration of the position reference is too high.                                                                         | Reduce the reference acceleration and try operating the SERVO-PACK.                                             | Reduce the acceleration of<br>the position reference using<br>a MECHATROLINK com-<br>mand. Or, smooth the posi-<br>tion reference acceleration<br>by selecting the position<br>reference filter (ACCFIL)<br>using a MECHATROLINK<br>command. | -         |
|                                                      | The excessive position deviation alarm level (Pn520 × Pn51E/100) is too low for the operating conditions.                       | Check excessive position deviation alarm level (Pn520 × Pn51E/100) to see if it is set to an appropriate value. | Optimize the settings of Pn520 and Pn51E.                                                                                                    | page 8-6  |
|                                                      | A failure occurred in the SERVO-PACK.                                                                                           | _                                                                                                    | Turn the power supply to<br>the SERVOPACK OFF and<br>ON again. If an alarm still<br>occurs, the SERVOPACK<br>may be faulty. Replace the<br>SERVOPACK.                                                                                        | -         |
| A.901: Position Deviation Overflow Alarm at Servo ON | The position deviation when the servo was turned ON exceeded the percentage set with the following formula: (Pn526 × Pn528/100) | _                                                                                                    | Optimize the setting of Pn528 (Position Deviation Overflow Warning Level at Servo ON).                                                                                                    | -         |

#### 11.3.2 Troubleshooting Warnings

Continued from previous page.

| Warning Number:<br>Warning Name                                          | Possible Cause                                                                                                    | Confirmation                                                                               | Correction                                                                     | Reference |
|--------------------------------------------------------------------------|----------------------------------------------------------------------------------------------------|--------------------------------------------------------------------------------------------|--------------------------------------------------------------------------------|-----------|
|                                                                          | The wiring is not correct or there is a faulty contact in the motor or encoder wiring.                                                | Check the wiring.                                                                          | Make sure that the motor and encoder are correctly wired.                      | -         |
|                                                                          | Operation was performed that exceeded the overload protection characteristics.                                                        | Check the motor over-<br>load characteristics<br>and Run command.                          | Reconsider the load and operating conditions. Or, increase the motor capacity. | -         |
| A.910:<br>Overload (warning<br>before an A.710 or<br>A.720 alarm occurs) | An excessive load was applied during operation because the motor was not driven because of mechanical problems.                       | Check the operation reference and motor speed.                                             | Remove the mechanical problem.                                                 | -         |
|                                                                          | The overload warning level (Pn52B) is not suitable.                                                                                   | Check that the overload warning level (Pn52B) is suitable.                                 | Set a suitable overload warning level (Pn52B).                                 | page 5-24 |
|                                                                          | A failure occurred in the SERVO-PACK.                                                                                                 | _                                                                                          | The SERVOPACK may be faulty. Replace the SERVO-PACK.                           | -         |
| A.911:<br>Vibration                                                      | Abnormal vibration was detected during motor operation.                                                                               | Check for abnormal motor noise, and check the speed and torque waveforms during operation. | Reduce the motor speed.<br>Or, reduce the servo gain<br>with custom tuning.    | page 8-33 |
|                                                                          | The setting of<br>Pn103 (Moment of<br>Inertia Ratio) is<br>greater than the<br>actual moment of<br>inertia or was<br>greatly changed. | Check the moment of inertia ratio or mass ratio.                                           | Set Pn103 (Moment of Inertia Ratio) to an appropriate value.                   | -         |
|                                                                          | The vibration detection level (Pn312) is not suitable.                                                                                | Check the vibration detection level (Pn312) for suitability.                               | Set a suitable vibration detection level (Pn312).                              | page 6-24 |

Continued from previous page.

| Warning Number:<br>Warning Name                                                         | Possible Cause                                                                                             | Confirmation                                                                                                    | Correction                                                                               | Reference             |
|-----------------------------------------------------------------------------------------|----------------------------------------------------------------------------------------------------|----------------------------------------------------------------------------------------------------|------------------------------------------------------------------------------------------|-----------------------|
| -                                                                                       | The surrounding temperature is too high.                                                                   | Check the surrounding temperature using a thermostat. Or, check the operating status with the SERVOPACK installation environment monitor.             | Decrease the surrounding temperature by improving the SERVOPACK installation conditions. | page 3-6              |
|                                                                                         | An overload alarm was reset by turning OFF the power supply too many times.                                | Check the alarm display to see if there is an overload alarm.                                                                                         | Change the method for resetting the alarm.                                               | -                     |
| A.912:<br>Internal Tempera-<br>ture Warning 1<br>(Control Board Tem-<br>perature Error) | There was an excessive load or operation was performed that exceeded the regenerative processing capacity. | Use the accumulated load ratio to check the load during operation, and use the regenerative load ratio to check the regenerative processing capacity. | Reconsider the load and operating conditions.                                            | -                     |
|                                                                                         | The SERVOPACK installation orientation is not correct or there is insufficient space around the SERVOPACK. | Check the SERVO-<br>PACK installation con-<br>ditions.                                                                                                | Install the SERVOPACK according to specifications.                                       | page 3-3,<br>page 3-5 |
|                                                                                         | A failure occurred in the SERVO-PACK.                                                                      | _                                                                                                    | The SERVOPACK may be faulty. Replace the SERVO-PACK.                                     | -                     |
|                                                                                         | The surrounding temperature is too high.                                                                   | Check the surrounding temperature using a thermostat. Or, check the operating status with the SERVOPACK installation environment monitor.             | Decrease the surrounding temperature by improving the SERVOPACK installation conditions. | page 3-6              |
|                                                                                         | An overload alarm was reset by turning OFF the power supply too many times.                                | Check the alarm display to see if there is an overload alarm.                                                                                         | Change the method for resetting the alarm.                                               | -                     |
| A.913:<br>Internal Temperature Warning 2<br>(Power Board Temperature Error)             | There was an excessive load or operation was performed that exceeded the regenerative processing capacity. | Use the accumulated load ratio to check the load during operation, and use the regenerative load ratio to check the regenerative processing capacity. | Reconsider the load and operating conditions.                                            | -                     |
|                                                                                         | The SERVOPACK installation orientation is not correct or there is insufficient space around the SERVOPACK. | Check the SERVO-<br>PACK installation con-<br>ditions.                                                                                                | Install the SERVOPACK according to specifications.                                       | page 3-3,<br>page 3-5 |
|                                                                                         | A failure occurred in the SERVO-PACK.                                                                      | _                                                                                                    | The SERVOPACK may be faulty. Replace the SERVO-PACK.                                     | _                     |

#### 11.3.2 Troubleshooting Warnings

Continued from previous page.

| Continued from previous page.                                                     |                                                                                                    |                                                               |                                                                                                    |            |
|-----------------------------------------------------------------------------------|----------------------------------------------------------------------------------------------------|---------------------------------------------------------------|----------------------------------------------------------------------------------------------------|------------|
| Warning Number:<br>Warning Name                                                   | Possible Cause                                                                                                    | Confirmation                                                  | Correction                                                                                                    | Reference  |
|                                                                                   | The power supply voltage exceeded the specified range.                                                                                                    | Measure the power supply voltage.                             | Set the power supply voltage within the specified range.                                                                              | -          |
| A.920:<br>Regenerative Over-<br>load (warning before<br>an A.320 alarm<br>occurs) | There is insufficient external regenerative resistance, regenerative resistor capacity, or SER-VOPACK capacity, or there has been a continuous regeneration state. | Check the operating conditions and capacity again.            | Change the regenerative resistance value, regenerative resistance capacity, or SERVOPACK capacity. Recheck the operating conditions.  | -          |
|                                                                                   | There was a continuous regeneration state because a negative load was continuously applied.                                                                        | Check the load applied to the Spindle Motor during operation. | Reconsider the system including the servo, machine, and operating conditions.                                                         | -          |
| A.923:<br>SERVOPACK Built-<br>in Fan Stopped                                      | The fan inside the SERVOPACK stopped.                                                                                                    | Check for foreign matter inside the SERVO-PACK.               | Remove foreign matter from<br>the SERVOPACK. If an<br>alarm still occurs, the SER-<br>VOPACK may be faulty.<br>Replace the SERVOPACK. | -          |
| A.94A: Data Setting Warning 1 (Parameter Number Error)                            | An invalid parameter number was used.                                                                                                    | Check the command that caused the warning.                    | Use the correct parameter number.                                                                                                    | page 11-45 |
| A.94b:<br>Data Setting Warn-<br>ing 2 (Out of Range)                              | The set com-<br>mand data was<br>clamped to the<br>minimum or maxi-<br>mum value of the<br>setting range.                                                          | Check the command that caused the warning.                    | Set the parameter within the setting range.                                                                                           | page 11-45 |
| A.94C: Data Setting Warning 3 (Calculation Error)                                 | The calculation result of the setting is not correct.                                                                                                    | Check the command that caused the warning.                    | Set the parameter within the setting range.                                                                                           | page 11-45 |
| A.94d: Data Setting Warning 4 (Parameter Size)                                    | The parameter size set in the command is not correct.                                                                                                    | Check the command that caused the warning.                    | Set the correct parameter size.                                                                                                    | page 11-45 |
| A.94E:<br>Data Setting Warning 5 (Latch Mode<br>Error)                            | A latch mode error was detected.                                                                                                    | Check the command that caused the warning.                    | Change the setting of Pn850 or the LT_MOD data for the LTMOD_ON command sent by the host controller to an appropriate value.          | page 11-45 |
| A.95A: Command Warning 1 (Unsatisfied Command Conditions)                         | The command conditions are not satisfied.                                                                                                    | Check the command that caused the warning.                    | Send the command after the command conditions are satisfied.                                                                          | page 11-45 |
| A.95b:<br>Command Warning<br>2 (Unsupported<br>Command)                           | An unsupported command was received.                                                                                                    | Check the command that caused the warning.                    | Do not send unsupported commands.                                                                                                    | page 11-45 |

Continued from previous page.

| Warning Number:<br>Warning Name                             | Possible Cause                                                                          | Confirmation                               | Correction                                                                                                    | Reference  |
|-------------------------------------------------------------|-----------------------------------------------------------------------------------------|--------------------------------------------|----------------------------------------------------------------------------------------------------|------------|
| A.95d:<br>Command Warning<br>4 (Command Inter-<br>ference)  | The command sending conditions for latch-related commands was not satisfied.            | Check the command that caused the warning. | Send the command after the command conditions are satisfied.                                                                                                    | page 11-45 |
| A.95E:<br>Command Warning<br>5 (Subcommand<br>Not Possible) | The command sending conditions for subcommands was not satisfied.                       | Check the command that caused the warning. | Send the command after the conditions are satisfied.                                                                                                    | page 11-45 |
| A.95F:<br>Command Warning<br>6 (Undefined Com-<br>mand)     | An undefined command was sent.                                                          | Check the command that caused the warning. | Do not send undefined commands.                                                                                                    | page 11-45 |
|                                                             | The MECHATROLINK Communications Cable is not wired correctly.                           | Check the wiring conditions.               | Correct the MECHATROLINK communications cable wiring.                                                                                                    | page 4-26  |
| A.960: MECHATROLINK Communications Warning                  | A MECHATROLINK data reception error occurred due to noise.                              | Confirm the installation conditions.       | Implement the following countermeasures against noise.  • Check the MECHATROLINK Communications Cable and FG wiring and implement countermeasures to prevent noise from entering.  • Attach a ferrite core to the MECHATROLINK Communications Cable. | -          |
|                                                             | A failure occurred in the SERVO-PACK.                                                   | _                                          | The SERVOPACK may be faulty. Replace the SERVO-PACK.                                                                                                    | _          |
|                                                             | For a 200-V SER-<br>VOPACK, the AC<br>power supply volt-<br>age dropped<br>below 140 V. | Measure the power supply voltage.          | Set the power supply voltage within the specified range.                                                                                                    | _          |
|                                                             | The power supply voltage dropped during operation.                                      | Measure the power supply voltage.          | Increase the power supply capacity.                                                                                                    | _          |
| A.971:<br>Undervoltage                                      | A momentary power interruption occurred.                                                | Measure the power supply voltage.          | If you have changed the setting of Pn509 (Momentary Power Interruption Hold Time), decrease the setting.                                                                                                    | page 6-13  |
|                                                             | The SERVOPACK fuse is blown out.                                                        | -                                          | Replace the SERVOPACK and connect a reactor.                                                                                                    | page 4-15  |
|                                                             | A failure occurred in the SERVO-PACK.                                                   | _                                          | The SERVOPACK may be faulty. Replace the SERVO-PACK.                                                                                                    | -          |
| A.97A:<br>Command Warning<br>7 (Phase Error)                | A command that cannot be executed in the current phase was sent.                        | _                                          | Send the command after the command conditions are satisfied.                                                                                                    | _          |

#### 11.3.2 Troubleshooting Warnings

Continued from previous page.

| NA/ 1 NI /                                                     |                                                                                        |                                                                         | Continued from previous pag                                                                                                    |           |  |  |
|----------------------------------------------------------------|----------------------------------------------------------------------------------------|-------------------------------------------------------------------------|----------------------------------------------------------------------------------------------------|-----------|--|--|
| Warning Number:<br>Warning Name                                | Possible Cause                                                                         | Confirmation                                                            | Correction                                                                                                    | Reference |  |  |
| A.97b:<br>Data Clamp Out of<br>Range                           | The set command data was clamped to the minimum or maximum value of the setting range. | _                                                                       | Set the command data within the setting ranges.                                                                                                    | -         |  |  |
| A.980                                                          | The temperature surrounding the motor is too high.                                     | Check the temperature surrounding the motor.                            | Prevent the temperature surrounding the motor from increasing.                                                                                                    | -         |  |  |
| Motor Overheat                                                 | Acceleration and deceleration were repeated frequently.                                | _                                                                       | Accelerate and decelerate the motor more gradually or change the operation pattern.                                                                                                    | -         |  |  |
| A.9A0:<br>Overtravel (Over-<br>travel status was<br>detected.) | Overtravel was detected while the servo was ON.                                        | Check the status of the overtravel signals on the input signal monitor. | Even if an overtravel signal is not shown by the input signal monitor, momentary overtravel may have been detected. Take the following precautions.  • Do not specify movements that would cause overtravel from the host controller.  • Check the wiring of the overtravel signals.  • Implement countermeasures against noise. | page 5-20 |  |  |
| A.9b0:<br>Preventative Mainte-<br>nance Warning                | One of the consumable parts has reached the end of its service life.                   | _                                                                       | Replace the part. Contact your Yaskawa representative for replacement.                                                                                                    | page 9-19 |  |  |
| A.9b2:<br>Preventative Mainte-<br>nance Data Error             | Preventative<br>Maintenance Data<br>Error                                              | Check monitors related to service life inspection.                      | Replace the SERVOPACK.<br>Contact your Yaskawa representative for replacement.                                                                                                    | -         |  |  |

## 11

## Monitoring Communications Data during Alarms or Warnings

You can monitor the command data that is received when an alarm or warning occurs, such as a data setting warning (A.94 $\square$ ) or a command warning (A.95 $\square$ ) by using the following parameters. The following is an example of the data when an alarm or warning has occurred in the normal state.

Command Data during Alarms and Warnings: Pn890 to Pn8A6 Response Data during Alarms and Warnings: Pn8A8 to Pn8BE

| Command Byte | Command Data Storage Whe | en an Alarm or Warning Occurs |
|--------------|--------------------------|-------------------------------|
| Sequence     | CMD                      | RSP                           |
| 0            | Pn890 = n.□□□□□□XX       | Pn8A8 = n.□□□□□□XX            |
| 1            | Pn890 = n.□□□□XX□□       | Pn8A8 = n.□□□□XX□□            |
| 2            | Pn890 = n.□□XX□□□□       | Pn8A8 = n.□□XX□□□□            |
| 3            | Pn890 = n.XX□□□□□□       | Pn8A8 = n.XX□□□□□□            |
| 4 to 7       | Pn892                    | Pn8AA                         |
| 8 to 11      | Pn894                    | Pn8AC                         |
| 12 to 15     | Pn896                    | Pn8AE                         |
| 16 to 19     | Pn898                    | Pn8B0                         |
| 20 to 23     | Pn89A                    | Pn8B2                         |
| 24 to 27     | Pn89C                    | Pn8B4                         |
| 28 to 31     | Pn89E                    | Pn8B6                         |
| 32 to 35     | Pn8A0                    | Pn8B8                         |
| 36 to 39     | Pn8A2                    | Pn8BA                         |
| 40 to 43     | Pn8A4                    | Pn8BC                         |
| 44 to 47     | Pn8A6                    | Pn8BE                         |

Note: 1. Data is stored in little endian byte order and displayed in the hexadecimal.

<sup>2.</sup> Refer to the following manual for command details.

Σ-7-Series MECHATROLINK-III Communications Standard Servo Profile Command Manual (Manual No.: SIEP S800001 31)

#### 11.5

## Troubleshooting Based on the Operation and Conditions of the Spindle Motor

This section provides troubleshooting based on the operation and conditions of the Spindle Motor, including causes and corrections.

| Problem                                | Possible Cause                                                                                                    | Confirmation                                                                                                    | Correction                                                                                                    | Reference              |
|----------------------------------------|----------------------------------------------------------------------------------------------------|----------------------------------------------------------------------------------------------------|----------------------------------------------------------------------------------------------------|------------------------|
|                                        | The control power supply is not turned ON.                                                                                             | Measure the voltage between control power supply terminals.                                                       | Turn OFF the power supply to the servo system. Correct the wiring so that the control power supply is turned ON.                         | -                      |
|                                        | The main circuit power supply is not turned ON.                                                                                        | Measure the voltage across the main circuit power input terminals.                                                | Turn OFF the power supply to the servo system. Correct the wiring so that the main circuit power supply is turned ON.                    | -                      |
|                                        | The I/O signal connector (CN1) pins are not wired correctly or are disconnected.                                                       | Turn OFF the power supply to the servo system. Check the wiring condition of the I/O signal connector (CN1) pins. | Correct the wiring of the I/O signal connector (CN1) pins.                                                                               | page 4-21,<br>page 9-5 |
| Spindle<br>Motor Does<br>Not Start     | The wiring for the Spindle Motor main circuit cable or Encoder Cable is disconnected.                                                  | Check the wiring conditions.                                                                                      | Turn OFF the power supply to the servo system. Wire the cable correctly.                                                                 | -                      |
|                                        | There is an overload on the Spindle Motor.                                                                                             | Operate the Spindle<br>Motor with no load and<br>check the load status.                                           | Turn OFF the power supply to the servo system. Reduce the load or replace the Spindle Motor with a Spindle Motor with a larger capacity. | -                      |
|                                        | The type of Spindle Motor that is being used does not agree with the setting of Pn01E = n.□□□X (Motor Type and Application Selection). | Check the type of the Spindle Motor that is being used and the setting of Pn01E = n.□□□X.                         | Set Pn01E = n.□□□X according to the type of the Spindle Motor that is being used.                                                        | -                      |
|                                        | A failure occurred in the SER-VOPACK.                                                                                                  | _                                                                                                    | Turn OFF the power supply to the servo system. Replace the SERVO-PACK.                                                                   | -                      |
| Spindle<br>Motor<br>Moves<br>Instanta- | There is a mistake in the Spindle Motor wiring.                                                                                        | Turn OFF the power supply to the servo system. Check the wiring.                                                  | Wire the motor correctly.                                                                                                    | -                      |
| neously,<br>and Then<br>Stops          | There is a mistake in the encoder wiring.                                                                                              | Turn OFF the power supply to the servo system. Check the wiring.                                                  | Wire the cable correctly.                                                                                                    | -                      |

Continued from previous page.

| Problem                                                       | Possible Cause                                                                    | Confirmation                                                                                                    | Correction                                                             | Reference |
|---------------------------------------------------------------|-----------------------------------------------------------------------------------|----------------------------------------------------------------------------------------------------|------------------------------------------------------------------------|-----------|
| Spindle<br>Motor<br>Operation Is<br>Unstable                  | There is a faulty connection in the Spindle Motor wiring.                         | Turn OFF the power supply to the servo system. The connector connections for the power line (U, V, and W phases) and the encoder or Serial Converter Unit may be unstable. Check the wiring.                                                         | Tighten any loose terminals or connectors and correct the wiring.      | -         |
| Spindle<br>Motor<br>Moves with-<br>out a Refer-<br>ence Input | A failure occurred in the SER-VOPACK.                                             | _                                                                                                    | Turn OFF the power supply to the servo system. Replace the SERVO-PACK. | -         |
|                                                               |                                                                                   | Turn OFF the power supply to the servo system. Check to see if there are any loose mounting screws.                                                                                                    | Tighten the mounting screws.                                           | -         |
|                                                               | The machine mounting is not secure.                                               | Turn OFF the power supply to the servo system. Check to see if there is misalignment in the coupling.                                                                                                    | Align the coupling.                                                    | -         |
|                                                               |                                                                                   | Turn OFF the power supply to the servo system. Check to see if the coupling is balanced.                                                                                                    | Balance the coupling.                                                  | _         |
|                                                               | The bearings are defective.                                                       | Turn OFF the power supply to the servo system. Check for noise and vibration around the bearings.                                                                                                    | Replace the Spindle<br>Motor.                                          | -         |
| Abnormal<br>Noise from<br>Spindle                             | There is a vibration source at the driven machine.                                | Turn OFF the power supply to the servo system. Check for any foreign matter, damage, or deformation in the machine's moving parts.                                                                                                    | Consult with the machine manufacturer.                                 | -         |
| Spinale                                                       | Noise interference occurred because of incorrect I/O signal cable specifications. | Turn OFF the power supply to the servo system. Check the I/O signal cables to see if they satisfy specifications. Use shielded twisted-pair cables or screened twisted-pair cables with conductors of at least 0.12 mm <sup>2</sup> (stranded wire). | Use cables that satisfy the specifications.                            | -         |
|                                                               | Noise interference occurred because an I/O signal cable is too long.              | Turn OFF the power supply to the servo system. Check the lengths of the I/O signal cables.                                                                                                    | The I/O signal cables must be no longer than 3 m.                      | -         |
|                                                               | Noise interference occurred because of incorrect Encoder Cable specifications.    | Turn OFF the power supply to the servo system. Check the Encoder Cable to see if it satisfies specifications. Use a shielded twisted-pair cable or a screened twisted-pair cable with a conductors of at least 0.12 mm <sup>2</sup> (stranded wire). | Use cables that satisfy the specifications.                            | -         |

Continued from previous page.

| Problem                                                                         | Possible Cause                                                                                                    | Confirmation                                                                                                    | Correction Correction                                                                                          | Reference |
|---------------------------------------------------------------------------------|----------------------------------------------------------------------------------------------------|----------------------------------------------------------------------------------------------------|----------------------------------------------------------------------------------------------------|-----------|
|                                                                                 | Noise interference occurred because the Encoder Cable is too long.                                                       | Turn OFF the power supply to the servo system. Check the length of the Encoder Cable.                                                                                                    | The Encoder Cable must be no longer than 20 m.                                                                 | -         |
|                                                                                 | Noise interference occurred because the Encoder Cable is damaged.                                                        | Turn OFF the power supply to the servo system. Check the Encoder Cable to see if it is pinched or the sheath is damaged.                                                                              | Replace the Encoder<br>Cable and correct the<br>cable installation envi-<br>ronment.                           | -         |
|                                                                                 | The Encoder Cable was subjected to excessive noise interference.                                                         | Turn OFF the power supply to the servo system. Check to see if the Encoder Cable is bundled with a high-current line or installed near a high-current line.                                           | Correct the cable lay-<br>out so that no surge is<br>applied by high-current<br>lines.                         | -         |
| Abnormal<br>Noise from                                                          | There is variation in the FG potential because of the influence of machines on the Spindle Motor side, such as a welder. | Turn OFF the power supply to the servo system. Check to see if the machines are correctly grounded.                                                                                                   | Properly ground the machines to separate them from the FG of the encoder.                                      | -         |
| Spindle<br>Motor                                                                | There is a SERVOPACK pulse counting error due to noise.                                                                  | Check to see if there is noise interference on the signal line from the encoder.                                                                                                    | Turn OFF the power supply to the servo system. Implement countermeasures against noise for the encoder wiring. | -         |
|                                                                                 | The encoder was subjected to excessive vibration or shock.                                                               | Turn OFF the power supply to the servo system. Check to see if vibration from the machine occurred. Check the Spindle Motor installation (mounting surface precision, securing state, and alignment). | Reduce machine vibration. Improve the installation condition of the Spindle Motor.                             | -         |
|                                                                                 | A failure occurred in the encoder.                                                                                       | _                                                                                                    | Turn OFF the power supply to the servo system. Replace the Spindle Motor.                                      | -         |
|                                                                                 | The servo gains are not balanced.                                                                                        | Check to see if the servo gains have been correctly tuned.                                                                                                    | Tune the servo gains.                                                                                          | _         |
| Spindle<br>Motor<br>Vibrates at<br>Frequency<br>of Approx.<br>200 to 400<br>Hz. | The setting of Pn100 (Speed Loop Gain) is too high.                                                                      | Check the setting of Pn100. The default setting is Kv = 40.0 Hz.                                                                                                    | Set Pn100 to an appropriate value.                                                                             | _         |
|                                                                                 | The setting of Pn101 (Speed Loop Integral Time Constant) is not appropriate.                                             | Check the setting of Pn101. The default setting is Ti = 20.0 ms.                                                                                                    | Set Pn101 to an appropriate value.                                                                             | -         |
|                                                                                 | The setting of Pn103<br>(Moment of Inertia Ratio or<br>Mass Ratio) is not appropri-<br>ate.                              | Check the setting of Pn103.                                                                                                    | Set Pn103 to an appropriate value.                                                                             | -         |

| Continued from previous                       |                                                                                             |                                                                                                    |                                                                                        | vious page. |
|-----------------------------------------------|---------------------------------------------------------------------------------------------|----------------------------------------------------------------------------------------------------|----------------------------------------------------------------------------------------|-------------|
| Problem                                       | Possible Cause                                                                              | Confirmation                                                                                                    | Correction                                                                             | Reference   |
|                                               | The servo gains are not balanced.                                                           | Check to see if the servo gains have been correctly tuned.                                                                                                    | Tune the servo gains.                                                                  | _           |
| Large Motor<br>Speed                          | The setting of Pn100 (Speed Loop Gain) is too high.                                         | Check the setting of Pn100. The default setting is Kv = 40.0 Hz.                                                                                                    | Set Pn100 to an appropriate value.                                                     | -           |
| Overshoot<br>on Starting<br>and Stop-<br>ping | The setting of Pn101 (Speed Loop Integral Time Constant) is not appropriate.                | Check the setting of Pn101. The default setting is Ti = 20.0 ms.                                                                                                    | Set Pn101 to an appropriate value.                                                     | -           |
|                                               | The setting of Pn103<br>(Moment of Inertia Ratio or<br>Mass Ratio) is not appropri-<br>ate. | Check the setting of Pn103.                                                                                                    | Set Pn103 to an appropriate value.                                                     | -           |
| Position<br>Deviation<br>(without<br>Alarm)   | Noise interference occurred because of incorrect Encoder Cable specifications.              | Turn OFF the power supply to the servo system. Check the Encoder Cable to see if it satisfies specifications. Use a shielded twisted-pair cable or a screened twisted-pair cable with conductors of at least 0.12 mm <sup>2</sup> (stranded wire). | Use cables that satisfy the specifications.                                            | _           |
|                                               | Noise interference occurred because the Encoder Cable is too long.                          | Turn OFF the power supply to the servo system. Check the length of the Encoder Cable.                                                                                                    | The Encoder Cable must be no longer than 20 m.                                         | -           |
|                                               | Noise interference occurred because the Encoder Cable is damaged.                           | Turn OFF the power supply to the servo system. Check the Encoder Cable to see if it is pinched or the sheath is damaged.                                                                                                    | Replace the Encoder<br>Cable and correct the<br>cable installation envi-<br>ronment.   | -           |
|                                               | The Encoder Cable was subjected to excessive noise interference.                            | Turn OFF the power supply to the servo system. Check to see if the Encoder Cable is bundled with a high-current line or installed near a high-current line                                                                                         | Correct the cable lay-<br>out so that no surge is<br>applied by high-current<br>lines. | -           |

rent line.

Continued on next page.

Continued from previous page.

| Problem                           | Possible Cause                                                                                                    | Confirmation                                                                                                    | Correction                                                                                                    | Reference |
|-----------------------------------|----------------------------------------------------------------------------------------------------|----------------------------------------------------------------------------------------------------|----------------------------------------------------------------------------------------------------|-----------|
|                                   | There is variation in the FG potential because of the influence of machines on the Spindle Motor side, such as a welder. | Turn OFF the power supply to the servo system. Check to see if the machines are correctly grounded.                                                                                                    | Properly ground the machines to separate them from the FG of the encoder.                                                                     | -         |
|                                   | There is a SERVOPACK pulse counting error due to noise.                                                                  | Turn OFF the power supply to the servo system. Check to see if there is noise interference on the signal line from the encoder or Serial Converter Unit.                                                                                               | Implement counter-<br>measures against noise<br>for the encoder wiring.                                                                       | -         |
|                                   | The encoder was subjected to excessive vibration or shock.                                                               | Turn OFF the power supply to the servo system. Check to see if vibration from the machine occurred. Check the Spindle Motor installation (mounting surface precision, securing state, and alignment).                                                  | Reduce machine vibration. Improve the mounting state of the Spindle Motor.                                                                    | -         |
| Position<br>Deviation<br>(without | The coupling between the machine and Spindle Motor is not appropriate.                                                   | Turn OFF the power supply to the servo system. Check to see if position offset occurs at the coupling between machine and Spindle Motor.                                                                                                    | Correctly secure the coupling between the machine and Spindle Motor.                                                                          | -         |
| Alarm)                            | Noise interference occurred because of incorrect I/O signal cable specifications.                                        | Turn OFF the power supply to the servo system. Check the I/O signal cables to see if they satisfy specifications. Use a shielded twisted-pair cable or a screened twisted-pair cable with conductors of at least 0.12 mm <sup>2</sup> (stranded wire). | Use cables that satisfy the specifications.                                                                                                   | -         |
|                                   | Noise interference occurred because an I/O signal cable is too long.                                                     | Turn OFF the power supply to the servo system. Check the lengths of the I/O signal cables.                                                                                                    | The I/O signal cables must be no longer than 3 m.                                                                                             | -         |
|                                   | A failure occurred in the encoder. (The pulse count does not change.)                                                    | _                                                                                                    | Turn OFF the power supply to the servo system. Replace the Spindle Motor.                                                                     | -         |
|                                   | A failure occurred in the SER-VOPACK.                                                                                    | _                                                                                                    | Turn OFF the power supply to the servo system. Replace the SERVO-PACK.                                                                        | -         |
|                                   | The surrounding air temperature is too high.                                                                             | Measure the surrounding temperature around the Spindle Motor.                                                                                                    | Reduce the surrounding air temperature to 40°C or less.                                                                                       | -         |
| Spindle<br>Motor Over-<br>heated  | The surface of the Spindle Motor is dirty.                                                                               | Turn OFF the power supply to the servo system. Visually check the surface for dirt.                                                                                                    | Clean dirt, dust, and oil from the surface.                                                                                                   | -         |
|                                   | There is an overload on the Spindle Motor.                                                                               | Check the load status with a monitor.                                                                                                    | If the motor is over-<br>loaded, reduce the load<br>or replace the SERVO-<br>PACK and Spindle<br>Motor with models with<br>larger capacities. | -         |

# **Parameter Lists**

12

This chapter provides information on the parameters.

| 12.1 | List of Servo Parameters                        |
|------|-------------------------------------------------|
|      | 12.1.1 Interpreting the Parameter Lists         |
| 12.2 | List of MECHATROLINK-III Common Parameters12-33 |
|      | 12.2.1 Interpreting the Parameter Lists         |
| 100  | Parameters                                      |
| 12.3 | Parameter Recording Table 12-42                 |

#### 12.1.1 **Interpreting the Parameter Lists**

- "After restart" indicates parameters that will be effective after one of the following is executed.
- The power supply is turned OFF and ON again.
  The CONFIG command is sent.
- A software reset is executed.

| Parameter No. | Size                                                                                                    | 1          | Name                                | Setting Range                                                               | Setting<br>Unit | Default<br>Setting | When Enabled    | Classifi-<br>cation | Refer-<br>ence |  |  |  |
|---------------|----------------------------------------------------------------------------------------------------|------------|-------------------------------------|-----------------------------------------------------------------------------|-----------------|--------------------|-----------------|---------------------|----------------|--|--|--|
|               | 2                                                                                                    | Basic Func | tion Selections (                   | 0000h to<br>10B1h                                                           | -               | 0000h              | After restart   | Setup               | -              |  |  |  |
|               | There are the following two classific  Setup  Tuning Refer to the following section for de  5.2.1 Parameter Classification |            |                                     |                                                                             |                 |                    |                 |                     |                |  |  |  |
|               |                                                                                                    |            | Rotation Dire                       | Rotation Direction Selection                                                |                 |                    |                 |                     |                |  |  |  |
|               | n                                                                                                    | n.□□□X     | 0 Use                               | Use CCW as the forward direction.                                           |                 |                    |                 |                     |                |  |  |  |
| Pn000         |                                                                                                    |            | 1 Use                               | page                                                                        |                 |                    |                 |                     |                |  |  |  |
|               | r                                                                                                    | n.□□X□     | Reserved parameter (Do not change.) |                                                                             |                 |                    |                 |                     |                |  |  |  |
|               | n.□X□□ Reserved parameter (Do not change.)                                                                                 |            |                                     |                                                                             |                 |                    |                 |                     |                |  |  |  |
|               | ī                                                                                                    |            | Rotary/Linear                       | Servomotor Startu                                                           | up Selection    | When Encode        | r Is Not Connec | ted Refer           | ence           |  |  |  |
|               | r                                                                                                    | n.X□□□     |                                     | en an encoder is i<br>ary Servomotor.                                       | not connecte    | ed, start as SE    | ERVOPACK for    |                     |                |  |  |  |
|               |                                                                                                    |            |                                     | When an encoder is not connected, start as SERVOPACK for Linear Servomotor. |                 |                    |                 |                     |                |  |  |  |
|               |                                                                                                    |            |                                     |                                                                             |                 |                    |                 |                     |                |  |  |  |

# Parameter Lists

## 12.1.2 List of Servo Parameters

The following table lists the parameters.

Note: Do not change the following parameters from their default settings.

• Reserved parameters

- Parameters not given in this manual
  Parameters that are not valid for the Spindle Motor that you are using, as given in the parameter table

| Parameter No. | Size                                       |                     | Name       |                                                                                                    | Setting Range                            | Setting<br>Unit | Default<br>Setting | When<br>Enabled | Classif |         |
|---------------|--------------------------------------------|---------------------|------------|----------------------------------------------------------------------------------------------------|------------------------------------------|-----------------|--------------------|-----------------|---------|---------|
|               | 2                                          | Basic Fund          | ction Sele | ctions 0                                                                                                    | 0000h to<br>10B1h                        | -               | 0000h              | After restart   | Setup   | _       |
|               |                                            |                     |            |                                                                                                    |                                          |                 |                    |                 |         |         |
|               |                                            |                     | Rotation   |                                                                                                    | Selection                                |                 |                    |                 | Ref     | erence  |
|               |                                            | n.□□□X              | 0          |                                                                                                    | W as the forward                         |                 |                    |                 | pag     | je 5-17 |
| Pn000         |                                            |                     | 1          | Use CW                                                                                                    | as the forward of                        | irection. (R    | everse Rota        | tion Mode)      |         |         |
|               |                                            | n.□□X□              | Reserve    | d parame                                                                                                    | ter (Do not chan                         | ge.)            |                    |                 |         |         |
|               | n.□X□□ Reserved parameter (Do not change.) |                     |            |                                                                                                    |                                          |                 |                    |                 |         |         |
|               | n.X□□□ Reserved parameter (Do not change.) |                     |            |                                                                                                    |                                          |                 |                    |                 |         |         |
|               |                                            |                     |            |                                                                                                    |                                          |                 |                    |                 |         |         |
|               | 2                                          | Application tions 1 | n Function | Selec-                                                                                                    | 0000h to<br>1242h                        | -               | 0002h              | After restart   | Setup   | _       |
|               |                                            |                     |            |                                                                                                    |                                          |                 |                    |                 |         |         |
|               |                                            |                     | Motor S    | topping M                                                                                                    | lethod for Servo                         | OFF and G       | Froun 1 Alai       | rme             | Rof     | erence  |
|               |                                            |                     | 0          |                                                                                                    | d setting (Do not                        |                 | aloup i Alai       | 11113           | 1161    | STOTICE |
|               |                                            | n.□□□X              | 1          |                                                                                                    | d setting (Do not                        |                 |                    |                 | pag     | e 5-22  |
|               |                                            |                     | 2          | Coast th                                                                                                    | e motor to a stop                        | ).              |                    |                 |         |         |
|               |                                            |                     | Overtrav   | rel Stoppi                                                                                                    | ng Method                                |                 |                    |                 | Ref     | erence  |
|               |                                            |                     | 0          | Coast th                                                                                                    | e motor to a stop                        | ).              |                    |                 |         |         |
|               |                                            |                     | 1          |                                                                                                    | ate the motor to a<br>imum torque and    |                 |                    |                 | S       |         |
| Pn001         |                                            | n.□□X□              | 2          |                                                                                                    | ate the motor to a<br>imum torque and    |                 |                    |                 |         | e 5-19  |
| 1 1100 1      |                                            |                     | 3          |                                                                                                    | ate the motor to a<br>and then servo-lo  |                 |                    | ration time set | n       |         |
|               |                                            |                     | 4          |                                                                                                    | ate the motor to a<br>and then let the m |                 |                    | ration time set | n       |         |
|               |                                            |                     | Main Cir   | cuit Powe                                                                                                    | er Supply AC/DC                          | Input Sele      | ection             |                 | Ref     | erence  |
|               |                                            |                     | 0          | Input AC                                                                                                    | power as the ma                          | ain circuit p   | ower supply        | using the L1, L |         |         |
|               |                                            | n.□X□□              | 1          | and L3 terminals (do not use shared converter).  Input DC power as the main circuit power supply using the B1/⊕ and ⊝ 2 terminals or the B1 and ⊝ 2 terminals (use an external converter or the shared converter). |                                          |                 |                    |                 | _       | _       |
|               | n.X□□□ Reserved parameter (Do not change.) |                     |            |                                                                                                    |                                          |                 |                    |                 |         |         |
|               |                                            |                     | 1 30.30    | ,                                                                                                    | (                                        |                 |                    |                 |         |         |
|               |                                            |                     |            |                                                                                                    |                                          |                 |                    |                 |         |         |

Continued from previous page.

| Parameter No. | Size |                                                                     | Name                   |                                                                             | Setting Range                        | Setting<br>Unit | Default<br>Setting | When<br>Enabled  | Cla    | ssifi-<br>ation | Refer |
|---------------|------|---------------------------------------------------------------------|------------------------|-----------------------------------------------------------------------------|--------------------------------------|-----------------|--------------------|------------------|--------|-----------------|-------|
|               | 2    | Application tions 2                                                 | Function               | Selec-                                                                      | 0000h to<br>8214h                    | _               | 0014h              | After restart    | S      | etup            | _     |
|               |      |                                                                     |                        |                                                                             |                                      |                 |                    |                  |        |                 |       |
|               |      |                                                                     |                        |                                                                             | Command Posit                        | •               | eed Contro         | l Option         |        | Refere          | ence  |
|               |      | n.□□□X                                                              | 0 to 3                 |                                                                             | ved settings (Do                     |                 |                    |                  |        | *1              |       |
|               |      |                                                                     | 4                      | Use T                                                                       | Use TLIM as the torque limit input.  |                 |                    |                  |        |                 |       |
|               |      |                                                                     | Torque C               | ontrol O <sub>l</sub>                                                       | ption                                |                 |                    |                  |        | Refere          | ence  |
|               |      | n.□□X□                                                              | 0                      |                                                                             | d setting (Do not                    |                 |                    |                  |        | *1              |       |
|               |      | 1 Use the speed limit for torque control (VLIM) as the speed limit. |                        |                                                                             |                                      |                 |                    |                  |        |                 |       |
|               |      |                                                                     | Encoder Usage          |                                                                             |                                      |                 |                    |                  |        | Reference       |       |
|               |      | n. 🗆 X 🗆 🗆                                                          | 0                      | 0 Use the encoder according to encoder specifications.                      |                                      |                 |                    |                  |        |                 |       |
|               |      | -                                                                   | 1                      | Use the                                                                     | encoder as an in                     | cremental e     | encoder.           |                  |        | -               |       |
| Pn002         |      |                                                                     | 2                      | Use the                                                                     | encoder as a sin                     | gle-turn ab     | solute enco        | der.             |        |                 |       |
|               |      |                                                                     | External Encoder Usage |                                                                             |                                      |                 |                    |                  | Refere | ence            |       |
|               |      |                                                                     | 0                      | Do not use an external encoder.                                             |                                      |                 |                    |                  |        |                 |       |
|               |      |                                                                     | 1                      | The external encoder moves in the forward direction for CCW motor rotation. |                                      |                 |                    |                  | ٧      |                 |       |
|               |      |                                                                     | 2                      | Reser                                                                       | ved setting (Do n                    | ot use.)        |                    |                  |        |                 |       |
|               |      | n.XDDD                                                              | 3                      |                                                                             | xternal encoder r<br>rotation.       | noves in the    | e reverse dir      | ection for CCV   | V      |                 |       |
|               |      | n.XUUU                                                              | 4                      | Reser                                                                       | ved setting (Do n                    | ot use.)        |                    |                  |        | page 1          | 10-6  |
|               |      |                                                                     | 5                      | The e                                                                       | xternal pulse enc<br>motor rotation. | oder moves      | s in the forw      | ard direction fo | or     |                 |       |
|               |      |                                                                     | 6                      | Reser                                                                       | ved setting (Do n                    | ot use.)        |                    |                  |        |                 |       |
|               |      |                                                                     | 7                      |                                                                             | xternal pulse enc<br>motor rotation. | oder moves      | s in the reve      | rse direction fo | r      |                 |       |
|               |      |                                                                     | 8                      | Reser                                                                       | ved setting (Do n                    | ot use.)        |                    |                  |        |                 |       |
|               |      |                                                                     |                        |                                                                             |                                      |                 |                    |                  |        |                 |       |

| Parameter No. | Size | Name                              | Setting Range     | Setting<br>Unit | Default<br>Setting | When<br>Enabled | Classifi-<br>cation | Refer-<br>ence |
|---------------|------|-----------------------------------|-------------------|-----------------|--------------------|-----------------|---------------------|----------------|
|               | 2    | Application Function Selections 6 | 0000h to<br>105Fh | _               | 0002h              | Immediately     | Setup               | page<br>9-12   |
| +             |      |                                   | l .               |                 |                    |                 |                     | Щ.             |

|       |        | Analog Mo | onitor 1 Signal Selection                                                           |
|-------|--------|-----------|-------------------------------------------------------------------------------------|
|       |        | 00        | Motor speed (1 V/1,000 min <sup>-1</sup> )                                          |
|       |        | 01        | Speed reference (1 V/1,000 min <sup>-1</sup> )                                      |
|       |        | 02        | Torque reference (1 V/100% rated torque)                                            |
|       |        | 03        | Position deviation (0.05 V/reference unit)                                          |
| Pn006 |        | 04        | Position amplifier deviation (after electronic gear) (0.05 V/encoder pulse unit)    |
|       |        | 05        | Position reference speed (1 V/1,000 min <sup>-1</sup> )                             |
|       |        | 06        | Reserved setting (Do not use.)                                                      |
|       |        | 07        | Load-motor position deviation (0.01 V/reference unit)                               |
|       |        | 08        | Positioning completion (positioning completed: 5 V, positioning not completed: 0 V) |
|       | n.□□XX | 09        | Speed feedforward (1 V/1,000 min <sup>-1</sup> )                                    |
|       |        | 0A        | Torque feedforward (1 V/100% rated torque)                                          |
|       |        | 0B        | Active gain (1st gain: 1 V, 2nd gain: 2 V)                                          |
|       |        | 0C        | Completion of position reference distribution (completed: 5 V, not completed: 0 V)  |
|       |        | 0D        | External encoder speed (1 V/1,000 min <sup>-1</sup> : value at the motor shaft)     |
|       |        | 0E        | Reserved setting (Do not use.)                                                      |
|       |        | 0F        | Reserved setting (Do not use.)                                                      |
|       |        | 10        | Main circuit DC voltage                                                             |
|       |        | 11 to 44  | Reserved settings (Do not use.)                                                     |
|       |        | 46        | Load Meter (6 V/100%)                                                               |
|       |        | 47 to 5F  | Reserved settings (Do not use.)                                                     |
|       | n.□X□□ | Reserved  | parameter (Do not change.)                                                          |
|       | n.X□□□ | Reserved  | parameter (Do not change.)                                                          |

Continued from previous page.

| Parameter No. | Size |                     | Name                                |                     | Setting Range                                                                      | Setting<br>Unit         | Default<br>Setting         | When<br>Enabled   | Classifi-<br>cation | Refer-<br>ence |  |  |
|---------------|------|---------------------|-------------------------------------|---------------------|------------------------------------------------------------------------------------|-------------------------|----------------------------|-------------------|---------------------|----------------|--|--|
|               | 2    | Application tions 7 | n Function S                        | elec-               | 0000h to<br>105Fh                                                                  | -                       | 0000h                      | Immediately       | Setup               | page<br>9-12   |  |  |
|               |      |                     |                                     |                     |                                                                                    |                         |                            |                   |                     |                |  |  |
|               |      |                     | Analog Mo                           | nitor 2             | Signal Selection                                                                   | 1                       |                            |                   |                     |                |  |  |
|               |      |                     | 00                                  | 1                   | speed (1 V/1,000                                                                   |                         |                            |                   |                     |                |  |  |
|               |      |                     | 01                                  |                     | d reference (1 V/1                                                                 |                         |                            |                   |                     |                |  |  |
|               |      |                     | 02                                  | · ·                 | e reference (1 V/1                                                                 | ·                       | torque)                    |                   |                     |                |  |  |
|               |      |                     | 03                                  | · ·                 | on deviation (0.05                                                                 |                         |                            |                   |                     | <del></del>    |  |  |
|               |      |                     | 04                                  | Positio             | on amplifier devia                                                                 | tion (after e           | lectronic ge               | ar) (0.05 V/enc   | oder pulse          | unit)          |  |  |
|               |      |                     | 05                                  | Position            | on reference spec                                                                  | ed (1 V/1,00            | 00 min <sup>-1</sup> )     |                   |                     |                |  |  |
|               |      |                     | 06                                  | Reser               | ved setting (Do n                                                                  | ot use.)                |                            |                   |                     |                |  |  |
|               |      |                     | 07                                  | Load-               | motor position de                                                                  | eviation (0.0           | 1 V/reference              | ce unit)          |                     |                |  |  |
|               |      |                     | 08                                  | Position pleted     | oning completion<br>I: 0 V)                                                        | (positioning            | completed                  | : 5 V, positionir | ng not com          | -              |  |  |
| Pn007         |      | n.□□XX              | 09                                  | Speed               | d feedforward (1 \                                                                 | //1,000 min             | <sup>-1</sup> )            |                   |                     |                |  |  |
|               |      |                     | 0A                                  | Torque              | Torque feedforward (1 V/100% rated torque)                                         |                         |                            |                   |                     |                |  |  |
|               |      |                     | 0B                                  |                     | Active gain (1st gain: 1 V, 2nd gain: 2 V)                                         |                         |                            |                   |                     |                |  |  |
|               |      |                     | 0C                                  |                     | Completion of position reference distribution (completed: 5 V, not completed: 0 V) |                         |                            |                   |                     |                |  |  |
|               |      |                     | 0D                                  | Extern              | nal encoder speed                                                                  | d (1 V/1,000            | ) min <sup>-1</sup> : valu | e at the motor    | shaft)              |                |  |  |
|               |      |                     | 0E                                  | Reser               | ved setting (Do n                                                                  | ot use.)                |                            |                   |                     |                |  |  |
|               |      |                     | 0F                                  | Reser               | ved setting (Do n                                                                  | ot use.)                |                            |                   |                     |                |  |  |
|               |      |                     | 10                                  | Main                | circuit DC voltage                                                                 | 1                       |                            |                   |                     |                |  |  |
|               |      |                     | 11 to 44                            |                     | Reserved settings (Do not use.)                                                    |                         |                            |                   |                     |                |  |  |
|               |      |                     | 46                                  |                     | Meter (6 V/100%)                                                                   |                         |                            |                   |                     |                |  |  |
|               |      |                     | 47 to 5F                            | Reser               | ved settings (Do i                                                                 | not use.)               |                            |                   |                     |                |  |  |
|               |      | n.□X□□              | Reserved parameter (Do not change.) |                     |                                                                                    |                         |                            |                   |                     |                |  |  |
|               |      | n.X□□□              | Reserved                            | parame              | eter (Do not chan                                                                  | ge.)                    |                            |                   |                     |                |  |  |
|               |      |                     |                                     |                     |                                                                                    |                         |                            |                   |                     |                |  |  |
|               | 2    | Application tions 8 | n Function S                        | elec-               | 0000h to<br>7120h                                                                  | -                       | 4000h                      | After restart     | Setup               | _              |  |  |
|               |      |                     |                                     |                     |                                                                                    |                         |                            |                   |                     |                |  |  |
|               |      |                     |                                     |                     |                                                                                    | `                       |                            |                   |                     |                |  |  |
|               |      | n.□□□X              | Reserved                            | parame              | ter (Do not chan                                                                   | ge.)                    |                            |                   |                     |                |  |  |
|               |      |                     | Function S                          | Selectio            | n for Undervolta                                                                   | ge                      |                            |                   | Refere              | nce            |  |  |
|               |      |                     | 0 0                                 | Do not d            | detect undervolta                                                                  | ge.                     |                            |                   |                     |                |  |  |
| Pn008         |      | n.□□X□              |                                     |                     | ındervoltage warr                                                                  | 0                       |                            |                   | page 6              | -14            |  |  |
| 1 11000       |      |                     | 2                                   | Detect (<br>Pn425 ( | ındervoltage warı<br>i.e., only in SERV                                            | ning and lim<br>OPACK). | it torque wi               | th Pn424 and      |                     |                |  |  |
|               |      |                     | Warning D                           | etectio             | n Selection                                                                        |                         |                            |                   | Refere              | nce            |  |  |
|               |      | n.□X□□              |                                     |                     | varnings.                                                                          |                         |                            |                   |                     |                |  |  |
|               |      |                     |                                     |                     | detect warnings e                                                                  | except for A            | .971.                      |                   | page 11             | 1-37           |  |  |
|               |      | n VODO              | Posserved                           | narama              | tor (Do not obon                                                                   | go )                    |                            |                   |                     |                |  |  |
|               |      | n.X□□□              | neserved                            | parame              | ter (Do not chan                                                                   | g <del>e</del> .)       |                            |                   |                     |                |  |  |
|               |      |                     |                                     |                     |                                                                                    |                         |                            |                   |                     |                |  |  |

Continued from previous page.

When Classifi- Refer-

| Name   Setting Range   Setting Range   Setting |       |      |                     |                                                                 |           |                    |                               | `                            | Jontinued fro                    | III PIOVI | ac page |
|----------------------------------------------------------------------------------------------------|-------|------|---------------------|-----------------------------------------------------------------|-----------|--------------------|-------------------------------|------------------------------|----------------------------------|-----------|---------|
| Prince   Constitution   Prince   Prince   Prin   |       | Size |                     |                                                                 |           | Setting Range      |                               |                              |                                  |           |         |
| Motor Stopping Method for Group 2 Alarms                                                                                                    | Pn009 | 2    |                     |                                                                 |           | _                  | _                             | 0000h                        | _                                | _         | _       |
| Pn008    Coast the motor to a stop (use the stopping method set in Pn001 = n.□□□X)   Decelerate the motor to a stop using the torque set in Pn406 as the maximum torque. Use the setting of Pn001 = n.□□□X for the status after stopping.   Decelerate the motor to a stop using the torque set in Pn406 as the maximum torque and then let the motor coast.   Decelerate the motor to a stop using the deceleration time set in Pn30A. Use the setting of Pn001 = n.□□□X for the status after stopping.   Decelerate the motor to a stop using the deceleration time set in Pn30A and then let the motor coast.   Stopping Method for Forced Stops                                                                                                    |       | 2    |                     | Function                                                        | Selec-    |                    | -                             | 0001h                        | After restart                    | Setup     | -       |
| Pn00A    Pn00A   Decelerate the motor to a stop using the torque set in Pn406 as the maximum torque. Use the setting of Pn001 = n.□□□X for the status after stopping.   2                                                                                                    |       |      |                     | Motor St                                                        | topping N | Method for Group   | o 2 Alarms                    |                              |                                  | Ref       | erence  |
| 1                                                                                                    |       |      |                     | 0                                                               |           |                    | p (use the s                  | stopping me                  | thod set in Pn0                  | 001       |         |
| Pn00A    Pn00A   Decelerate the motor to a stop using the deceleration time set in Pn30A. Use the setting of Pn001 = n.□□□X for the status after stopping.   A   Decelerate the motor to a stop using the deceleration time set in Pn30A and then let the motor coast.   Stopping Method for Forced Stops                                                                                                    |       |      |                     | 1                                                               | the max   | imum torque. Us    |                               |                              |                                  |           |         |
| Pn00A    Stopping Method for Forced Stops                                                                                                    |       |      | n.□□□X              | 2                                                               |           |                    |                               |                              |                                  | as pag    | je 5-22 |
| Pn00A    Stopping Method for Forced Stops                                                                                                    |       |      |                     | 3                                                               | Pn30A.    | Use the setting of |                               |                              |                                  |           |         |
| Pnoob    Coast the motor to a stop (use the stopping method set in Pnoo1                                                                                                    |       |      |                     | 4                                                               |           |                    |                               |                              | eration time set                 | in        |         |
| Pn00B    Decelerate the motor to a stop using the torque set in Pn406 as the maximum torque. Use the setting of Pn001 = n.□□□X for the status after stopping.    Decelerate the motor to a stop using the torque set in Pn406 as the maximum torque and then let the motor coast.    Decelerate the motor to a stop using the deceleration time set in Pn30A. Use the setting of Pn001 = n.□□□X for the status after stopping.    Decelerate the motor to a stop using the deceleration time set in Pn30A. Use the setting of Pn001 = n.□□□X for the status after stopping.    Decelerate the motor to a stop using the deceleration time set in Pn30A and then let the motor coast.    Decelerate the motor to a stop using the deceleration time set in Pn30A and then let the motor coast.    Decelerate the motor to a stop using the deceleration time set in Pn30A and then let the motor coast.    Decelerate the motor to a stop using the deceleration time set in Pn30A and then let the motor coast.    Decelerate the motor to a stop using the deceleration time set in Pn30A and then let the motor to a stop using the deceleration time set in Pn30A and then let the motor to a stop using the deceleration time set in Pn30A and then let the motor to a stop using the deceleration time set in Pn30A and then let the motor to a stop using the deceleration time set in Pn30A and then let the motor to a stop using the deceleration time set in Pn30A and then let the motor to a stop using the deceleration time set in Pn30A and then let the motor to a stop using the deceleration time set in Pn30A and then let the m30A and then let the m30A and then let t  | Pn00A |      |                     | Stopping                                                        | Method    | I for Forced Stop  | os .                          |                              |                                  | Ref       | erence  |
| n.□□X□  1 the maximum torque. Use the setting of Pn001 = n.□□□X for the status after stopping.  2 Decelerate the motor to a stop using the torque set in Pn406 as the maximum torque and then let the motor coast.  Decelerate the motor to a stop using the deceleration time set in Pn30A. Use the setting of Pn001 = n.□□□X for the status after stopping.  4 Decelerate the motor to a stop using the deceleration time set in Pn30A and then let the motor coast.  n.□□X□□  Reserved parameter (Do not change.)  n.□□□  Reserved parameter (Do not change.)  1 After restart Setup  n.□□□X  Reserved parameter (Do not change.)  n.□□□X  Reserved parameter (Do not change.)  1 Coast the motor by setting the speed reference to 0.  1 Coast the motor by setting the speed reference to 0.  1 Coast the motor to a stop (use the stopping method set in Pn001 page 5-2)  2 Set the stopping method with Pn00A = n.□□□X.                                                                                                    |       |      |                     | 0                                                               |           |                    | p (use the s                  | stopping me                  | thod set in Pn0                  | 001       |         |
| page 6-    2                                                                                                    |       |      |                     | 1                                                               | the max   | imum torque. Us    | a stop using<br>e the setting | g the torque<br>g of Pn001 = | e set in Pn406 a<br>= n.□□□X for | as<br>the |         |
| Pn30A. Use the setting of Pn001 = n.□□□X for the status after stopping.    A                                                                                                    |       |      | n.□□X□              | 2                                                               |           |                    |                               |                              |                                  | as pag    | ge 6-31 |
| Pn00B  Reserved parameter (Do not change.)  Reserved parameter (Do not change.)  2 Application Function Selections B  N. DDX  Reserved parameter (Do not change.)  N. DDX  Reserved parameter (Do not change.)  N. DDX  Reserved parameter (Do not change.)  Motor Stopping Method for Group 2 Alarms  O Stop the motor by setting the speed reference to 0.  1 Coast the motor to a stop (use the stopping method set in Pn001 page 5-2)  2 Set the stopping method with Pn00A = n. DDX.                                                                                                    |       |      |                     | 3                                                               | Pn30A.    | Use the setting of |                               |                              |                                  |           |         |
| n.X□□□ Reserved parameter (Do not change.)  2 Application Function Selec- 0000h to 1021h — 0001h After restart Setup  n.□□□X Reserved parameter (Do not change.)  Motor Stopping Method for Group 2 Alarms  0 Stop the motor by setting the speed reference to 0.  1 Coast the motor to a stop (use the stopping method set in Pn001 page 5-2)  2 Set the stopping method with Pn00A = n.□□□X.                                                                                                    |       |      |                     | 4                                                               |           |                    |                               |                              | eration time set                 | in        |         |
| Pn00B  2 Application Function Selections B  N.□□X  Reserved parameter (Do not change.)  Motor Stopping Method for Group 2 Alarms  0 Stop the motor by setting the speed reference to 0.  1 Coast the motor to a stop (use the stopping method set in Pn001 page 5-2)  2 Set the stopping method with Pn00A = n.□□□X.                                                                                                    |       |      | n.□X□□              | Reserve                                                         | d parame  | eter (Do not char  | nge.)                         |                              |                                  |           |         |
| Pn00B    N.   D   N.   Reserved parameter (Do not change.)    Motor Stopping Method for Group 2 Alarms   Reference to 0.                                                                                                    |       |      | n.X□□□              | Reserve                                                         | d parame  | eter (Do not char  | ige.)                         |                              |                                  |           |         |
| Pn00B    Motor Stopping Method for Group 2 Alarms   Reference to 0.                                                                                                    |       | 2    | Application tions B | Function                                                        | Selec-    |                    | _                             | 0001h                        | After restart                    | Setup     | _       |
| Pn00B  0 Stop the motor by setting the speed reference to 0.  1 Coast the motor to a stop (use the stopping method set in Pn001 page 5-2)  2 Set the stopping method with Pn00A = n.□□□X.                                                                                                    |       |      | n.□□□X              | Reserved parameter (Do not change.)                             |           |                    |                               |                              |                                  |           |         |
| Pn00B  1 Coast the motor to a stop (use the stopping method set in Pn001 page 5-2 2 Set the stopping method with Pn00A = n.□□□X.                                                                                                    |       | Ιī   |                     | Motor Sto                                                       | opping M  | lethod for Group   | 2 Alarms                      |                              |                                  | Refe      | rence   |
| 1 Coast the motor to a stop (use the stopping method set in Pn001 page 5-2 2 Set the stopping method with Pn00A = n.□□□X.                                                                                                    | D 00D | Ш    |                     | 0                                                               | Stop the  | motor by setting   | the speed                     | reference to                 | o 0.                             |           |         |
|                                                                                                    | Pn00B |      | n.□□X□              | Coast the motor to a stop (use the stopping method set in Pn001 |           |                    |                               |                              |                                  | D1 pag    | e 5-22  |
| n.□X□□ Reserved parameter (Do not change.)                                                                                                    |       | IJ   |                     | 2                                                               | Set the s | stopping method    | with Pn00A                    | \ = n.□□□)                   | X.                               |           |         |
|                                                                                                    |       |      | n.□X□□              | Reserved                                                        | paramet   | ter (Do not chan   | ge.)                          |                              |                                  |           |         |
| n.X□□□ Reserved parameter (Do not change.)                                                                                                    |       |      |                     |                                                                 |           |                    |                               |                              |                                  |           |         |
| Pn00C 2 Reserved parameter (Do not change.) 0000h After restart Setup                                                                                                    |       |      | n.X□□□              | Reserved                                                        | paramet   | ter (Do not chanç  | ge.)                          |                              |                                  |           |         |

Continued from previous page.

|               |                    |                      |                                        |                                   | 1               |                    |                 |                     |                |  |  |  |
|---------------|--------------------|----------------------|----------------------------------------|-----------------------------------|-----------------|--------------------|-----------------|---------------------|----------------|--|--|--|
| Parameter No. | Size               |                      | Name                                   | Setting Range                     | Setting<br>Unit | Default<br>Setting | When<br>Enabled | Classifi-<br>cation | Refer-<br>ence |  |  |  |
|               | 2                  | Application tions D  | Function Selec                         | 0000h to<br>1001h                 | -               | 0000h              | Immediately     | Setup               | page<br>5-20   |  |  |  |
|               |                    |                      |                                        |                                   |                 |                    |                 |                     |                |  |  |  |
|               |                    | n.□□□X               | Reserved para                          | meter (Do not chan                | ge.)            |                    |                 |                     |                |  |  |  |
| Pn00D         |                    | n.□□X□               | Reserved para                          | meter (Do not chan                | ge.)            |                    |                 |                     |                |  |  |  |
|               |                    | n.□X□□               | Reserved para                          | meter (Do not chan                | ge.)            |                    |                 |                     |                |  |  |  |
|               |                    |                      | Overtravel Warning Detection Selection |                                   |                 |                    |                 |                     |                |  |  |  |
|               |                    | n.X□□□               | 0 Do n                                 | ot detect overtravel              | warnings.       |                    |                 |                     |                |  |  |  |
|               |                    |                      | Detect overtravel warnings.            |                                   |                 |                    |                 |                     |                |  |  |  |
|               | . Estat statuting. |                      |                                        |                                   |                 |                    |                 |                     |                |  |  |  |
|               | 2                  | Application tions F  | Function Selec                         | 0000h to<br>2011h                 | -               | 0000h              | After restart   | Setup               | _              |  |  |  |
|               |                    |                      |                                        |                                   |                 |                    |                 |                     |                |  |  |  |
|               |                    |                      | Preventative M                         | laintenance Warnin                | g Selection     | l                  |                 | Reference           | ce             |  |  |  |
| Pn00F         |                    | n.□□□X               |                                        | detect preventative               |                 |                    |                 |                     |                |  |  |  |
|               |                    |                      |                                        | preventative mainte               |                 |                    |                 | page 9-             | 19             |  |  |  |
|               |                    | n.□□X□               | Posoniod para                          | motor (Do not chan                | ao )            |                    |                 |                     |                |  |  |  |
|               |                    |                      |                                        |                                   |                 |                    |                 |                     |                |  |  |  |
|               |                    | n.□X□□               | Reserved para                          | meter (Do not chan                | ge.)            |                    |                 |                     |                |  |  |  |
|               |                    | n.X□□□               | Reserved para                          | meter (Do not chan                | ge.)            |                    |                 |                     |                |  |  |  |
|               |                    |                      |                                        |                                   |                 |                    |                 |                     |                |  |  |  |
|               | 2                  | Application tions 1C | Function Selec                         | - 0000h to<br>0003h               | _               | 0000h              | After restart   | Setup               | _              |  |  |  |
|               |                    |                      |                                        |                                   |                 |                    |                 |                     |                |  |  |  |
|               |                    |                      |                                        | tput Base Selection               |                 |                    |                 |                     |                |  |  |  |
|               |                    |                      | 1209                                   | uts the load ratio us<br>output.  |                 |                    | ·               |                     |                |  |  |  |
|               |                    | n.□□□X               | 1009                                   | uts the load ratio us<br>output.  |                 |                    |                 |                     |                |  |  |  |
| Pn01C         |                    |                      |                                        | uts the load ratio us 00% output. | ing the rate    | d short-tern       | n motor output  | (50% ED) a          | as<br>         |  |  |  |
|               |                    |                      | 3 Outp                                 | uts the load ratio us<br>ut.      | ing the rate    | d continuou        | s motor output  | as the 100          | )%             |  |  |  |
|               |                    | n.□□X□               | Reserved para                          | meter (Do not chan                | ge.)            |                    |                 |                     |                |  |  |  |
|               |                    | n. 🗆 X 🗆 🗆           | Reserved para                          | meter (Do not chan                | ge.)            |                    |                 |                     |                |  |  |  |
|               |                    |                      |                                        | ·                                 |                 |                    |                 |                     |                |  |  |  |
|               |                    | n.X□□□               | Reserved para                          | meter (Do not chan                | ge.)            |                    |                 |                     |                |  |  |  |
|               |                    |                      |                                        |                                   |                 |                    |                 |                     |                |  |  |  |

|                                            | Continued from previous page.                                                          |                                                                                                    |                                     |                                                                                                    |                 |                    |                 |                     |                |  |  |  |
|--------------------------------------------|----------------------------------------------------------------------------------------|----------------------------------------------------------------------------------------------------|-------------------------------------|----------------------------------------------------------------------------------------------------|-----------------|--------------------|-----------------|---------------------|----------------|--|--|--|
| Parameter No.                              | Size                                                                                   | 1                                                                                                    | Name                                | Setting Range                                                                                      | Setting<br>Unit | Default<br>Setting | When<br>Enabled | Classifi-<br>cation | Refer-<br>ence |  |  |  |
|                                            | 2                                                                                      | Application tions 1E                                                                                                    | Function Selec-                     | 0000h to<br>0006h                                                                                  | _               | 0003h              | After restart   | Setup               | _              |  |  |  |
|                                            |                                                                                        | n.□□□X -                                                                                                    | 1 Reserve                           | Application Selected setting (Do not setting (Do not setting (Do not ded setting (Do not dle Motor | use.)           |                    |                 |                     |                |  |  |  |
| Pn01E                                      |                                                                                        |                                                                                                    | 5 Reserve                           | ed setting (Do not<br>ed setting (Do not<br>ed setting (Do not                                     | use.)           |                    |                 |                     |                |  |  |  |
|                                            |                                                                                        | n.□□X□                                                                                                    | Reserved parameter (Do not change.) |                                                                                                    |                 |                    |                 |                     |                |  |  |  |
|                                            |                                                                                        | n.□X□□                                                                                                    | Reserved parame                     | Reserved parameter (Do not change.)                                                                |                 |                    |                 |                     |                |  |  |  |
|                                            |                                                                                        | n.X□□□                                                                                                    | Reserved parameter (Do not change.) |                                                                                                    |                 |                    |                 |                     |                |  |  |  |
|                                            | 2                                                                                      | Application tions 1F                                                                                                    | Function Selec-                     | 0000h to<br>0002h                                                                                  | -               | 0002h              | After restart   | Setup               | -              |  |  |  |
| Pn01F                                      |                                                                                        | n.□□□X -                                                                                                    | 1 Pulse er                          | Selection erved setting (Do not use.) se encoder on Spindle Motor al encoder on Spindle Motor      |                 |                    |                 |                     |                |  |  |  |
|                                            | n.□□X□ Reserved parameter (Do not change.)  n.□X□□ Reserved parameter (Do not change.) |                                                                                                    |                                     |                                                                                                    |                 |                    |                 |                     |                |  |  |  |
|                                            |                                                                                        |                                                                                                    |                                     |                                                                                                    |                 |                    |                 |                     |                |  |  |  |
|                                            |                                                                                        |                                                                                                    | Reserved parame                     |                                                                                                    |                 |                    |                 |                     |                |  |  |  |
| Pn021                                      | 2                                                                                      | Reserved pa                                                                                                    | arameter (Do not                    | -                                                                                                  | -               | 0000h              | _               | -                   | -              |  |  |  |
| Pn040                                      | 2                                                                                      | Reserved pa                                                                                                    | arameter (Do not                    | -                                                                                                  | -               | 0000h              | -               | -                   | -              |  |  |  |
| Pn080                                      | 2                                                                                      | Reserved pa                                                                                                    | arameter (Do not                    | _                                                                                                  | _               | 0000h              | _               | -                   | _              |  |  |  |
|                                            | 2                                                                                      | Application tions 81                                                                                                    | Function Selec-                     | 0000h to<br>1111h                                                                                  | -               | 0000h              | After restart   | Setup               | page<br>6-17   |  |  |  |
| Pn081                                      |                                                                                        | n.□□□X  Phase-C Pulse Output Selection  Output phase-C pulses only in the forward direction.  1 Output phase-C pulses in both the forward and reverse directions. |                                     |                                                                                                    |                 |                    |                 |                     |                |  |  |  |
|                                            |                                                                                        | n.□□X□ Reserved parameter (Do not change.)                                                                                                    |                                     |                                                                                                    |                 |                    |                 |                     |                |  |  |  |
| n.□X□□ Reserved parameter (Do not change.) |                                                                                        |                                                                                                    |                                     |                                                                                                    |                 |                    |                 |                     |                |  |  |  |
|                                            |                                                                                        | n.X□□□                                                                                                    | Reserved parame                     | eter (Do not chan                                                                                  | ge.)            |                    |                 |                     |                |  |  |  |
| Pn100                                      | 2                                                                                      | Speed Loop                                                                                                    | Gain                                | 10 to 20,000                                                                                       | 0.1 Hz          | 400                | Immediately     | Tuning              | page<br>8-54   |  |  |  |
| Pn101                                      | 2                                                                                      | Speed Loop<br>Constant                                                                                                    | Integral Time                       | 15 to 51,200                                                                                       | 0.01 ms         | 2000               | Immediately     | Tuning              | page<br>8-54   |  |  |  |
| Pn102                                      | 2                                                                                      | Position Loc                                                                                                    | pp Gain                             | 10 to 20,000                                                                                       | 0.1/s           | 400                | Immediately     | Tuning              | page<br>8-54   |  |  |  |
| Pn103                                      | 2                                                                                      | Moment of I                                                                                                    | nertia Ratio                        | 0 to 20,000                                                                                        | 1%              | 100                | Immediately     | Tuning              | page<br>8-54   |  |  |  |

Continued from previous page.

| Parameter No.     | Size |                           | Name                                        |                  | Setting Range                    | Setting<br>Unit        | Default<br>Setting |       | hen<br>abled   | Classifi-<br>cation | Refer-<br>ence |  |
|-------------------|------|---------------------------|---------------------------------------------|------------------|----------------------------------|------------------------|--------------------|-------|----------------|---------------------|----------------|--|
| Pn104             | 2    | Second Sp                 | eed Loop                                    | Gain             | 10 to 20,000                     | 0.1 Hz                 | 400                | Imme  | ediately       | Tuning              | _              |  |
| Pn105             | 2    | Second Sp<br>Time Cons    |                                             | Integral         | 15 to 51,200                     | 0.01 ms                | 2000               | Imme  | ediately       | Tuning              | _              |  |
| Pn106             | 2    | Second Po                 | sition Loc                                  | p Gain           | 10 to 20,000                     | 0.1/s                  | 400                | Imme  | ediately       | Tuning              | _              |  |
| Pn109             | 2    | Feedforwa                 | rd                                          |                  | 0 to 100                         | 1%                     | 0                  | Imme  | ediately       | Tuning              | page<br>8-62   |  |
| Pn10A             | 2    | Feedforwa<br>stant        | rd Filter Ti                                | me Con-          | 0 to 6,400                       | 0.01 ms                | 0                  | Imme  | ediately       | Tuning              | page<br>8-62   |  |
|                   | 2    | Gain Applic               | cation Sele                                 | ections          | 0000h to<br>5334h                | -                      | 0004h              |       | _              | Setup               | -              |  |
|                   |      |                           |                                             |                  |                                  |                        |                    |       |                |                     |                |  |
|                   |      |                           | Mode Sv                                     | witching S       | Selection                        |                        |                    |       | Wher<br>Enable |                     | rence          |  |
|                   |      |                           | 0                                           |                  | internal torque retting: Pn10C). | n                      |                    |       |                |                     |                |  |
|                   |      |                           | 4                                           | Use the ting: Pn | speed reference<br>10D).         | as the cond            | dition (level s    | set-  |                |                     |                |  |
|                   |      | n.□□□X                    | 1                                           | Use the ting: Pn | speed reference<br>181).         | as the cond            | dition (level s    | set-  |                |                     |                |  |
|                   |      |                           |                                             | Use the setting: | acceleration refe<br>Pn10E).     | rence as the           | e condition        | level | Immed<br>ately |                     | 8-62           |  |
| Pn10B             |      |                           | 2                                           | Use the setting: | acceleration refe<br>Pn182).     | rence as the           | e condition        | level |                |                     |                |  |
|                   |      |                           | 3                                           | Use the ting: Pn | position deviatio<br>10F).       | n as the cor           | ndition (level     | set-  |                |                     |                |  |
|                   |      |                           | 4                                           | Do not u         | Do not use mode switching.       |                        |                    |       |                |                     |                |  |
|                   |      |                           | Speed L                                     | oop Cont         | rol Method                       |                        |                    |       | Wher<br>Enable |                     | rence          |  |
|                   |      | n.□□X□                    | 0                                           | PI contro        | ol                               |                        |                    |       | After          |                     |                |  |
|                   |      |                           | 1<br>2 to 3                                 | I-P cont         | rol<br>d settings (Do no         | ot use )               |                    |       | restar         |                     | 8-54           |  |
|                   | -    | n.□X□□                    |                                             |                  | ter (Do not chan                 |                        |                    |       |                |                     |                |  |
|                   | 1    | n.X000                    | Reserve                                     | d narama         | ter (Do not chan                 | ae )                   |                    |       |                |                     |                |  |
|                   |      |                           | TICSCIVE                                    | a parame         | ter (Do not chair                | 90.)                   |                    |       |                |                     |                |  |
| Pn10C             | 2    | Mode Swit<br>Torque Ref   |                                             | el for           | 0 to 800                         | 1%                     | 200                | Imme  | ediately       | Tuning              | page<br>8-62   |  |
| Pn10D             | 2    | Mode Swit<br>Speed Ref    |                                             | el for           | 0 to 10,000                      | 1 min <sup>-1</sup>    | 0                  | Imme  | ediately       | Tuning              | page<br>8-62   |  |
| Pn10E             | 2    | Mode Swit<br>Acceleration |                                             | el for           | 0 to 30,000                      | 1 min <sup>-1</sup> /s | 0                  | Imme  | ediately       | Tuning              | page<br>8-62   |  |
| Pn10F             | 2    | Mode Swit<br>Position De  |                                             | el for           | 0 to 10,000                      | 1 refer-<br>ence unit  | 0                  | Imme  | ediately       | Tuning              | page<br>8-62   |  |
| Pn11F             | 2    | Position Interstant       | tegral Tim                                  | e Con-           | 0 to 50,000                      | 0.1 ms                 | 0                  | Imme  | ediately       | Tuning              | -              |  |
| Pn12B             | 2    | Third Spee                | d Loop G                                    | ain              | 10 to 20,000                     | 0.1 Hz                 | 400                | Imme  | ediately       | Tuning              | page<br>8-54   |  |
| Pn12C             | 2    | Third Spee<br>Time Cons   | d Loop In<br>tant                           | tegral           | 15 to 51,200                     | 0.01 ms                | 2000               | Imme  | ediately       | Tuning              | page<br>8-54   |  |
| Pn12D             | 2    | Third Posit               | ion Loop (                                  | Gain             | 10 to 20,000                     | 0.1/s                  | 400                | Imme  | ediately       | Tuning              | page<br>8-54   |  |
| Pn12E             | 2    | Fourth Spe                |                                             |                  | 10 to 20,000                     | 0.1 Hz                 | 400                | Imme  | ediately       | Tuning              | page<br>8-54   |  |
| Pn12F             | 2    | Fourth Spe<br>Time Cons   | Fourth Speed Loop Integral<br>Time Constant |                  | 15 to 51,200                     | 0.01 ms                | 2000               | Imme  | ediately       | Tuning              | page<br>8-54   |  |
| Pn130             | 2    | Fourth Pos                | ition Loop                                  | Gain             | 10 to 20,000                     | 0.1/s                  | 400                | Imme  | ediately       | Tuning              | page<br>8-54   |  |
| Pn131 to<br>Pn15A | 2    | Reserved p                | oarameter                                   | (Do not          | _                                | _                      | -                  |       | -              | -                   | _              |  |

|     | ( | Continued fro | m previou | s page. |
|-----|---|---------------|-----------|---------|
| ult |   | When          | Classifi- | Refer-  |

| Parameter No. | Size                                                                  | Name                     |           |           | Setting Range                                               | Setting<br>Unit                               | Default<br>Setting | When<br>Enabled | Classifi-<br>cation | Refer-<br>ence |
|---------------|-----------------------------------------------------------------------|--------------------------|-----------|-----------|-------------------------------------------------------------|-----------------------------------------------|--------------------|-----------------|---------------------|----------------|
|               | 2                                                                     | Anti-Resor<br>Related Se |           | ntrol-    | 0000h to<br>0011h                                           | _                                             | 0000h              | Immediately     | Tuning              | -              |
|               |                                                                       |                          |           |           |                                                             |                                               |                    |                 |                     |                |
|               |                                                                       |                          | Anti-Res  | sonance ( | Control Selection                                           | l .                                           |                    |                 | Refe                | rence          |
|               |                                                                       | n.□□□X                   | 0         | Do not ι  | use anti-resonand                                           | e control.                                    |                    |                 | nage                | 8-42           |
| Pn160         |                                                                       |                          | 1         | Use anti  | i-resonance conti                                           | ol.                                           |                    |                 | page                |                |
|               |                                                                       | n.□□X□                   | Anti-Res  | sonance ( | Control Adjustme                                            | nt Selectio                                   | n                  |                 |                     |                |
|               |                                                                       | n.□X□□                   | Reserve   | d parame  | eter (Do not chan                                           | ge.)                                          |                    |                 |                     |                |
|               |                                                                       | n.X□□□                   | Reserve   | d parame  | eter (Do not chan                                           | ge.)                                          |                    |                 |                     |                |
|               |                                                                       |                          |           |           | ,                                                           | <i>5 ·                                   </i> |                    |                 |                     |                |
| Pn161         | 2                                                                     | Anti-Resor               | nance Fre | quency    | 10 to 20,000                                                | 0.1 Hz                                        | 1000               | Immediately     | Tuning              | page<br>8-42   |
| Pn162         | 2                                                                     | Anti-Resor               | nance Gai | n Cor-    | 1 to 1,000                                                  | 1%                                            | 100                | Immediately     | Tuning              | page<br>8-42   |
| Pn163         | 2                                                                     | Anti-Resor               | nance Dar | mping     | 0 to 300                                                    | 1%                                            | 0                  | Immediately     | Tuning              | page<br>8-42   |
| Pn164         | 2                                                                     | Anti-Resor               |           |           | -1,000 to<br>1,000                                          | 0.01 ms                                       | 0                  | Immediately     | Tuning              | page<br>8-42   |
| Pn165         | 2                                                                     | Anti-Resor               |           |           | -1,000 to<br>1,000                                          | 0.01 ms                                       | 0                  | Immediately     | Tuning              | page<br>8-42   |
| Pn166         | 2                                                                     | Anti-Resor<br>Gain 2     | nance Dar | mping     | 0 to 1,000                                                  | 1%                                            | 0                  | Immediately     | Tuning              | page<br>8-42   |
| Pn170         | 2                                                                     | Reserved change.)        | parameter | (Do not   | _                                                           | _                                             | 1400h              | -               | _                   | -              |
| Pn205         | 2                                                                     | Multiturn L              | ₋imit     |           | 0 to 65,535                                                 | 1 rev                                         | 65535              | After restart   | Setup               | -              |
|               | 2                                                                     | Position C<br>Selections |           | ection    | 0000h to<br>2210h                                           | -                                             | 0010h              | After restart   | Setup               | -              |
|               |                                                                       |                          |           |           |                                                             |                                               |                    |                 |                     |                |
|               |                                                                       | n.□□□X                   | Reserve   | d parame  | eter (Do not chan                                           | ge.)                                          |                    |                 |                     |                |
|               |                                                                       | n.□□X□                   | Reserve   | d parame  | eter (Do not chan                                           | ge.)                                          |                    |                 |                     |                |
|               |                                                                       | n.□X□□                   | Reserve   | d parame  | eter (Do not chan                                           | ge.)                                          |                    |                 |                     |                |
| Pn207         | /COIN (Positioning Completion Output) Signal Output Timing  Reference |                          |           |           |                                                             |                                               |                    |                 |                     |                |
|               |                                                                       |                          | 0         |           | when the absolut<br>less than the set                       |                                               |                    |                 |                     |                |
|               |                                                                       | n.X□□□                   | 1         | or less t | when the absolut<br>han the setting o<br>reference after th | f Pn522 (Pc                                   | sitioning Co       | ompleted Width  | ne page             | e 6-9          |
|               | and the reference after the position reference filter is 0.           |                          |           |           |                                                             |                                               |                    |                 |                     |                |

|       |   |                                   | 2 | or less t | Output when the absolute value of the position error is the same or less than the setting of Pn522 (Positioning Completed Width) and the reference input is 0. |                                                                             |       |               |       |              |  |
|-------|---|-----------------------------------|---|-----------|----------------------------------------------------------------------------------------------------|-----------------------------------------------------------------------------|-------|---------------|-------|--------------|--|
| Pn20A | 4 | Number of<br>Scale Pitch          |   |           | 4 to 1,048,576                                                                                                    | Siral Encoder: 1 scale pitch/ revolution Pulse encoder: 1 pulse/ revolution | 32768 | After restart | Setup | page<br>10-7 |  |
| Pn20E | 4 | Electronic Gear Ratio (Numerator) |   |           | 1 to<br>1,073,741,824                                                                                                    | 1                                                                           | 2     | After restart | Setup | page<br>5-26 |  |
| Pn210 | 4 | Electronic (<br>(Denomination     |   |           | 1 to<br>1,073,741,824                                                                                                    | 1                                                                           | 1     | After restart | Setup | page<br>5-26 |  |

Continued on next page.

Continued from previous page.

| Parameter No.                                                     | 4                                             |                                                                                                    |                                                                                                    |                                                                                                    |                                                                                                    |                                                             |                                                                                                    |                                                                       |                                            |  |  |
|-------------------------------------------------------------------|-----------------------------------------------|----------------------------------------------------------------------------------------------------|----------------------------------------------------------------------------------------------------|----------------------------------------------------------------------------------------------------|----------------------------------------------------------------------------------------------------|-------------------------------------------------------------|----------------------------------------------------------------------------------------------------|-----------------------------------------------------------------------|--------------------------------------------|--|--|
|                                                                   | Size                                          | <b>I</b>                                                                                                    | Name                                                                                                    | Setting Range                                                                                                    | Setting<br>Unit                                                                                          | Default<br>Setting                                          | When<br>Enabled                                                                                                  | Classifi-<br>cation                                                   | Refer-<br>ence                             |  |  |
| Pn212                                                             | 4                                             | Pulses/Num                                                                                                    | Encoder Output<br>ber of External<br>ler Output Pulses                                                                                                    | 16 to<br>1,073,741,824                                                                                                    | 1 P/Rev                                                                                                  | 512                                                         | After restart                                                                                                    | Setup                                                                 | page<br>6-18                               |  |  |
|                                                                   | 2                                             | Fully-closed tions                                                                                                    | Control Selec-                                                                                                    | 0000h to<br>1003h                                                                                                    | -                                                                                                    | 0000h                                                       | After restart                                                                                                    | Setup                                                                 | _                                          |  |  |
|                                                                   |                                               |                                                                                                    |                                                                                                    |                                                                                                    |                                                                                                    | ı                                                           |                                                                                                    | I                                                                     |                                            |  |  |
|                                                                   | 1                                             | n.□□□X I                                                                                                    | Reserved parame                                                                                                    | ter (Do not chan                                                                                                    | ge.)                                                                                                    |                                                             |                                                                                                    |                                                                       |                                            |  |  |
| Pn22A                                                             |                                               | n.□□X□ I                                                                                                    | Reserved parame                                                                                                    | ter (Do not chan                                                                                                    | ge.)                                                                                                    |                                                             |                                                                                                    |                                                                       |                                            |  |  |
|                                                                   |                                               | n.□X□□ I                                                                                                    | Reserved parame                                                                                                    | ter (Do not chan                                                                                                    | ge.)                                                                                                    |                                                             |                                                                                                    |                                                                       |                                            |  |  |
|                                                                   | Fully-closed Control Speed Feedback Selection |                                                                                                    |                                                                                                    |                                                                                                    |                                                                                                    |                                                             |                                                                                                    |                                                                       |                                            |  |  |
|                                                                   |                                               | n.X□□□                                                                                                    | 0 Use mot                                                                                                    | or encoder spee                                                                                                    | d.                                                                                                    |                                                             |                                                                                                    |                                                                       |                                            |  |  |
|                                                                   |                                               |                                                                                                    | 1 Use exte                                                                                                    | ernal encoder spe                                                                                                    | eed.                                                                                                    |                                                             |                                                                                                    |                                                                       |                                            |  |  |
|                                                                   |                                               |                                                                                                    |                                                                                                    |                                                                                                    |                                                                                                    |                                                             |                                                                                                    |                                                                       |                                            |  |  |
|                                                                   | 2                                             | Position Cor<br>Function Sel                                                                                                    | ntrol Expansion                                                                                                    | 0000h to<br>0001h                                                                                                    | -                                                                                                    | 0000h                                                       | After restart                                                                                                    | Setup                                                                 | page<br>8-48                               |  |  |
|                                                                   |                                               | T different Col                                                                                                    |                                                                                                    | 000111                                                                                                    |                                                                                                    |                                                             |                                                                                                    |                                                                       | 0 10                                       |  |  |
|                                                                   |                                               | 1                                                                                                    | Backlash Comper                                                                                                    | eation Direction                                                                                                    | •                                                                                                    |                                                             |                                                                                                    |                                                                       |                                            |  |  |
|                                                                   | n.□□□X                                        |                                                                                                    |                                                                                                    |                                                                                                    |                                                                                                    |                                                             |                                                                                                    |                                                                       |                                            |  |  |
| D : 000                                                           |                                               |                                                                                                    | '                                                                                                    | sate reverse refe                                                                                                    |                                                                                                    |                                                             |                                                                                                    |                                                                       |                                            |  |  |
| Pn230                                                             | -                                             | - DDVD                                                                                                    | · · ·                                                                                                    |                                                                                                    |                                                                                                    |                                                             |                                                                                                    |                                                                       |                                            |  |  |
|                                                                   |                                               |                                                                                                    | Reserved parame                                                                                                    | `                                                                                                    | <u> </u>                                                                                                 |                                                             |                                                                                                    |                                                                       |                                            |  |  |
|                                                                   | n.□X□□ Reserved parameter (Do not change.)    |                                                                                                    |                                                                                                    |                                                                                                    |                                                                                                    |                                                             |                                                                                                    |                                                                       |                                            |  |  |
|                                                                   |                                               |                                                                                                    |                                                                                                    |                                                                                                    |                                                                                                    |                                                             |                                                                                                    |                                                                       |                                            |  |  |
|                                                                   | ı                                             | n.XDDD I                                                                                                    | Reserved parame                                                                                                    | ter (Do not chan                                                                                                    | ge.)                                                                                                    |                                                             |                                                                                                    |                                                                       |                                            |  |  |
|                                                                   |                                               | n.XDDD I                                                                                                    | Reserved parame                                                                                                    | ter (Do not chan                                                                                                    | ge.)                                                                                                    |                                                             |                                                                                                    |                                                                       |                                            |  |  |
| Pn231                                                             | 4                                             | Backlash Co                                                                                                    |                                                                                                    | -500,000 to                                                                                                    | ge.)  0.1 reference units                                                                                | 0                                                           | Immediately                                                                                                    | Setup                                                                 | page<br>8-48                               |  |  |
| Pn231 Pn233                                                       | -                                             |                                                                                                    | ompensation                                                                                                    | -500,000 to                                                                                                    | 0.1 reference                                                                                            | 0                                                           | Immediately Immediately                                                                                          | Setup<br>Setup                                                        | page<br>8-48<br>page<br>8-48               |  |  |
|                                                                   | 4                                             | Backlash Co<br>Backlash Co<br>Time Consta                                                                                                    | ompensation                                                                                                    | -500,000 to 500,000                                                                                                    | 0.1 reference units                                                                                      |                                                             |                                                                                                    | '                                                                     | 8-48<br>page                               |  |  |
| Pn233                                                             | 4 2                                           | Backlash Co<br>Backlash Co<br>Time Consta<br>Reserved pa<br>change.)                                                                                                    | ompensation<br>ompensation<br>ant                                                                                                    | -500,000 to 500,000                                                                                                    | 0.1 reference units                                                                                      | 0                                                           |                                                                                                    | Setup                                                                 | 8-48<br>page                               |  |  |
| Pn233<br>Pn234                                                    | 4 2 2                                         | Backlash Co<br>Backlash Co<br>Time Consta<br>Reserved pa<br>change.)                                                                                                    | ompensation ompensation ant arameter (Do not Encoder Pulses                                                                                                    | -500,000 to<br>500,000<br>0 to 65,535<br>-<br>100 to<br>1,048,576<br>-200 to 200                                                                              | 0.1 reference units 0.01 ms                                                                              | 0                                                           | Immediately                                                                                                    | Setup                                                                 | 8-48<br>page                               |  |  |
| Pn233 Pn234 Pn23A                                                 | 4 2 2 4                                       | Backlash Co<br>Time Consta<br>Reserved pa<br>change.)<br>Number of E<br>Phase-C Wie<br>Polarity Orig                                                                                                    | ompensation ompensation ant arameter (Do not Encoder Pulses dth Setting in Compensation                                                                                                    | -500,000 to 500,000  0 to 65,535  -  100 to 1,048,576 -200 to 200 -18,000 to 18,000                                                                           | 0.1 reference units 0.01 ms - 1 P/Rev                                                                    | 0 0 1024                                                    | Immediately  - After restart                                                                                     | Setup  - Tuning                                                       | 8-48<br>page<br>8-48                       |  |  |
| Pn233 Pn234 Pn23A Pn23C                                           | 4<br>2<br>2<br>4<br>2                         | Backlash Co<br>Time Consta<br>Reserved pachange.)<br>Number of E<br>Phase-C Wid<br>Polarity Orig<br>Number of E<br>Pulses                                                                                                    | ompensation ompensation ant arameter (Do not Encoder Pulses dth Setting in Compensation External Encoder                                                                                                    | -500,000 to<br>500,000<br>0 to 65,535<br>-<br>100 to<br>1,048,576<br>-200 to 200<br>-18,000 to                                                                | 0.1 reference units 0.01 ms - 1 P/Rev 1 P                                                                | 0<br>0<br>1024<br>0                                         | Immediately  - After restart After restart                                                                       | Setup  - Tuning Tuning                                                | 8-48<br>page<br>8-48<br>-<br>-             |  |  |
| Pn233 Pn234 Pn23A Pn23C Pn23D                                     | 4<br>2<br>2<br>4<br>2<br>2                    | Backlash Co<br>Time Consta<br>Reserved pachange.)<br>Number of E<br>Phase-C Wid<br>Polarity Orig<br>Number of E<br>Pulses                                                                                                    | ompensation ompensation ant arameter (Do not Encoder Pulses dth Setting in Compensation                                                                                                    | -500,000 to 500,000  0 to 65,535  -  100 to 1,048,576 -200 to 200 -18,000 to 18,000                                                                           | 0.1 reference units 0.01 ms - 1 P/Rev 1 P 0.01 deg                                                       | 0<br>0<br>1024<br>0                                         | Immediately  After restart  After restart  After restart                                                         | Setup  - Tuning Tuning Tuning                                         | 8-48<br>page<br>8-48<br>-<br>-             |  |  |
| Pn233 Pn234 Pn23A Pn23C Pn23D Pn23E                               | 4<br>2<br>2<br>4<br>2<br>2<br>4               | Backlash Co<br>Time Consta<br>Reserved pachange.)<br>Number of E<br>Phase-C Win<br>Polarity Orig<br>Number of E<br>Pulses<br>Reserved pachange.)                                                                                           | ompensation ompensation ant arameter (Do not Encoder Pulses dth Setting in Compensation External Encoder                                                                                                    | -500,000 to 500,000  0 to 65,535  -  100 to 1,048,576 -200 to 200 -18,000 to 18,000                                                                           | 0.1 reference units 0.01 ms - 1 P/Rev 1 P 0.01 deg                                                       | 0<br>0<br>1024<br>0<br>0                                    | Immediately  After restart  After restart  After restart                                                         | Setup  - Tuning Tuning Tuning                                         | 8-48<br>page<br>8-48<br>-<br>-             |  |  |
| Pn233 Pn234 Pn23A Pn23C Pn23D Pn23E Pn250                         | 4<br>2<br>2<br>4<br>2<br>2<br>4<br>2          | Backlash Co<br>Time Consta<br>Reserved pachange.)<br>Number of E<br>Phase-C Win<br>Polarity Orig<br>Number of E<br>Pulses<br>Reserved pachange.)                                                                                           | empensation empensation enter (Do not encoder Pulses dth Setting enter (Do not external Encoder external Encoder external Encoder external Encoder external Encoder external Encoder                                                                                                    | -500,000 to 500,000  0 to 65,535  -  100 to 1,048,576 -200 to 200 -18,000 to 18,000 100 to 1,048,576 -                                                        | 0.1 reference units 0.01 ms - 1 P/Rev 1 P 0.01 deg 1 P/Rev - 1 edge/                                     | 0<br>0<br>1024<br>0<br>0<br>1024<br>0020h                   | Immediately  After restart  After restart  After restart  After restart  -                                       | Setup  - Tuning Tuning Tuning Tuning Tuning -                         | 8-48 page 8-48 page                        |  |  |
| Pn233 Pn234 Pn23A Pn23C Pn23D Pn23E Pn250 Pn281                   | 4 2 2 4 2 2 2 2 2 2 2                         | Backlash Co<br>Time Consta<br>Reserved pachange.)<br>Number of E<br>Phase-C Wid<br>Polarity Orig<br>Number of E<br>Pulses<br>Reserved pachange.)<br>Encoder Our                                                                            | empensation empensation enter (Do not encoder Pulses dth Setting enter (Do not external Encoder external Encoder external Encoder external Encoder external Encoder external Encoder                                                                                                    | -500,000 to 500,000  0 to 65,535  -  100 to 1,048,576 -200 to 200 -18,000 to 18,000 100 to 1,048,576  -  1 to 4,096                                           | 0.1 reference units 0.01 ms - 1 P/Rev 1 P 0.01 deg 1 P/Rev - 1 edge/ pitch                               | 0<br>0<br>1024<br>0<br>0<br>1024<br>0020h                   | Immediately  After restart  After restart  After restart  After restart  After restart  After restart            | Setup  Tuning Tuning Tuning Tuning  Setup                             | 8-48 page 8-48  page 6-18 page             |  |  |
| Pn233 Pn234 Pn23A Pn23C Pn23D Pn23E Pn250 Pn281 Pn304             | 4 2 2 4 2 2 4 2 2 2 2 2                       | Backlash Co<br>Time Consta<br>Reserved pachange.)<br>Number of E<br>Phase-C Win<br>Polarity Orig<br>Number of E<br>Pulses<br>Reserved pachange.)<br>Encoder Our<br>Jogging Spe<br>Soft Start Ac                                            | ompensation ompensation ant arameter (Do not Encoder Pulses dth Setting in Compensation External Encoder arameter (Do not tput Resolution                                                                                                    | -500,000 to 500,000  0 to 65,535  -  100 to 1,048,576  -200 to 200  -18,000 to 18,000  100 to 1,048,576  -  1 to 4,096  0 to 10,000                           | 0.1 reference units 0.01 ms - 1 P/Rev 1 P 0.01 deg 1 P/Rev - 1 edge/ pitch 1 min <sup>-1</sup>           | 0<br>0<br>1024<br>0<br>0<br>1024<br>0020h<br>20<br>500      | Immediately  After restart  After restart  After restart  After restart  -  After restart  Immediately           | Setup  Tuning Tuning Tuning Tuning  Setup  Setup                      | 8-48 page 8-48  page 6-18 page 7-5         |  |  |
| Pn233 Pn234 Pn23A Pn23C Pn23D Pn23E Pn250 Pn281 Pn304 Pn305       | 4 2 2 4 2 2 2 2 2 2 2                         | Backlash Co<br>Time Consta<br>Reserved pachange.)<br>Number of E<br>Phase-C Win<br>Polarity Orig<br>Number of E<br>Pulses<br>Reserved pachange.)<br>Encoder Out<br>Jogging Spe<br>Soft Start Ac                                            | ompensation ompensation ant arameter (Do not Encoder Pulses dth Setting in Compensation External Encoder arameter (Do not tput Resolution eed coceleration Time                                                                                                    | -500,000 to 500,000  0 to 65,535  -  100 to 1,048,576  -200 to 200  -18,000 to 18,000  100 to 1,048,576  -  1 to 4,096  0 to 10,000  0 to 10,000              | 0.1 reference units 0.01 ms                                                                              | 0<br>0<br>1024<br>0<br>0<br>1024<br>0020h<br>20<br>500      | Immediately  After restart  After restart  After restart  After restart  After restart  Immediately  Immediately | Setup  Tuning Tuning Tuning Tuning  Setup  Setup  Setup               | 8-48 page 8-48  page 6-18 page 7-5 *1      |  |  |
| Pn233 Pn234 Pn23A Pn23C Pn23D Pn23E Pn250 Pn281 Pn304 Pn305 Pn306 | 4 2 2 4 2 2 2 2 2 2 2 2 2 2 2 2 2 2 2 2       | Backlash Co<br>Time Consta<br>Reserved pachange.)<br>Number of E<br>Phase-C Win<br>Polarity Orig<br>Number of E<br>Pulses<br>Reserved pachange.)<br>Encoder Out<br>Jogging Spe<br>Soft Start Ac<br>Soft Start De<br>Speed Feed<br>Constant | empensation  compensation  compensation  carameter (Do not  concoder Pulses  dth Setting  din Compensation  carameter (Do not  determination  carameter (Do not  determination  determination  determinat | -500,000 to 500,000  0 to 65,535  -  100 to 1,048,576  -200 to 200  -18,000 to 18,000  100 to 1,048,576  -  1 to 4,096  0 to 10,000  0 to 10,000  0 to 10,000 | 0.1 reference units 0.01 ms - 1 P/Rev 1 P 0.01 deg 1 P/Rev - 1 edge/ pitch 1 min <sup>-1</sup> 1 ms 1 ms | 0<br>0<br>1024<br>0<br>0<br>1024<br>0020h<br>20<br>500<br>0 | Immediately  After restart  After restart  After restart  After restart                                          | Setup  Tuning Tuning Tuning Tuning  Setup  Setup  Setup  Setup  Setup | 8-48 page 8-48  page 6-18 page 7-5 *1 page |  |  |

12

|               |                                            |                            |                                                                                                    |                         |                                                   |                     | (                  | Contir      | nued fro       | m previol           | ıs page.       |  |
|---------------|--------------------------------------------|----------------------------|----------------------------------------------------------------------------------------------------|-------------------------|---------------------------------------------------|---------------------|--------------------|-------------|----------------|---------------------|----------------|--|
| Parameter No. | Size                                       |                            | Name                                                                                                    |                         | Setting Range                                     | Setting<br>Unit     | Default<br>Setting |             | /hen<br>abled  | Classifi-<br>cation | Refer-<br>ence |  |
|               | 2                                          | Vibration E<br>tions       | Detection S                                                                                                    | Selec-                  | 0000h to<br>0002h                                 | _                   | 0000h              | Imme        | ediately       | Setup               | page<br>6-24   |  |
|               |                                            |                            |                                                                                                    |                         |                                                   |                     |                    |             |                |                     |                |  |
|               |                                            |                            | Vibration                                                                                                    |                         | on Selection                                      |                     |                    |             |                |                     |                |  |
|               |                                            | n.□□□X                     | 0                                                                                                    |                         | detect vibration.                                 |                     |                    |             |                |                     |                |  |
| Pn310         |                                            |                            | 1                                                                                                    |                         | a warning (A.911)                                 |                     |                    |             |                |                     |                |  |
|               |                                            |                            | 2                                                                                                    | Output a                | Output an alarm (A.520) if vibration is detected. |                     |                    |             |                |                     |                |  |
|               |                                            | n.□□X□                     | Reserve                                                                                                    | d parame                | ter (Do not chan                                  | ge.)                |                    |             |                |                     |                |  |
|               |                                            | n.□X□□                     | Reserve                                                                                                    | d parame                | ter (Do not chan                                  | ge.)                |                    |             |                |                     |                |  |
|               | n.X□□□ Reserved parameter (Do not change.) |                            |                                                                                                    |                         |                                                   |                     |                    |             |                |                     |                |  |
| Pn311         | 2                                          | Vibration D                | Detection S                                                                                                    | Sensitiv-               | 50 to 500                                         | 1%                  | 100                | Imme        | ediately       | Tuning              | page<br>6-24   |  |
| Pn312         | 2                                          | Vibration D                | Detection L                                                                                                    | _evel                   | 0 to 5,000                                        | 1 min <sup>-1</sup> | 50                 | Imme        | ediately       | Tuning              | page<br>6-24   |  |
| Pn316         | 2                                          | Maximum                    | Motor Spe                                                                                                    | eed                     | 0 to 65,535                                       | 1 min <sup>-1</sup> | 10000              | After       | restart        | Setup               | page<br>6-16   |  |
| Pn324         | 2                                          | Moment of<br>Starting Le   |                                                                                                    | lculation               | 0 to 20,000                                       | 1%                  | 300                | Imme        | ediately       | Setup               | -              |  |
| Pn401         | 2                                          | First Stage<br>erence Filt |                                                                                                    |                         | 0 to 65,535                                       | 0.01 ms             | 100                | Imme        | ediately       | Tuning              | page<br>8-57   |  |
| Pn404         | 2                                          | Reserved (Do not ch        |                                                                                                    |                         | -                                                 | _                   | 100                |             | _              | -                   | _              |  |
| Pn405         | 2                                          | Reserved (Do not ch        |                                                                                                    |                         | -                                                 | _                   | 100                |             | _              | -                   | _              |  |
| Pn406         | 2                                          | Emergency                  | y Stop Tor                                                                                                    | que                     | 0 to 800                                          | 1% <sup>*2</sup>    | 800                | Immediately |                | Setup               | page<br>5-19   |  |
| Pn407         | 2                                          | Speed Lim<br>Control       | nit during T                                                                                                    | orque                   | 0 to 10,000                                       | 1 min <sup>-1</sup> | 10000              | Imme        | ediately       | Setup               | page<br>6-11   |  |
|               | 2                                          | Torque-Re<br>Selections    | lated Fund                                                                                                    | ction                   | 0000h to<br>1111h                                 | -                   | 0000h              |             | -              | Setup               | -              |  |
|               |                                            |                            |                                                                                                    |                         |                                                   |                     |                    |             |                |                     |                |  |
|               |                                            |                            | Notch Fi                                                                                                    | Iter Selec              | tion 1                                            |                     |                    |             | Wher<br>Enable |                     | ence           |  |
|               |                                            | n.□□□X                     | 0                                                                                                    | Disable                 | first stage notch                                 | filter.             |                    |             | Immed          | li- page            | 9 57           |  |
|               |                                            |                            | 1                                                                                                    | Enable f                | ïrst stage notch f                                | ilter.              |                    |             | ately          | page                | 0-07           |  |
|               |                                            |                            | Speed L                                                                                                    | imit Seled              | ction                                             |                     |                    |             | Wher<br>Enable | HATA                | ence           |  |
|               |                                            |                            | _                                                                                                    |                         | smaller of the ma<br>of Pn407 as the s            |                     | or speed an        | d the       |                |                     |                |  |
| Pn408         |                                            | n.□□X□                     | 0                                                                                                    | Use the                 | smaller of the ma<br>of Pn480 as the s            | ximum mot           | or speed an        | d the       | After          |                     |                |  |
|               |                                            |                            | Use the smaller of the overspeed alarm detection speed and the setting of Pn407 as the speed limit.  After restar |                         |                                                   |                     |                    |             | nana           | 6-11                |                |  |
|               |                                            |                            | 1                                                                                                    | Use the                 | smaller of the ov                                 | erspeed ala         | ırm detectio       | n           |                |                     |                |  |
|               |                                            |                            | Notch Fi                                                                                                    |                         |                                                   |                     | •                  |             | When           |                     | ence           |  |
|               |                                            | n.□X□□                     | 1,3101111                                                                                                    | otch Filter Selection 2 |                                                   |                     |                    |             |                | ed Therei           | 21130          |  |

Disable second stage notch filter.

Enable second stage notch filter.

50 to 5,000

1 Hz

5000

Reserved parameter (Do not change.)

n.□X□□

n.X□□□

2

Pn409

0

1

First Stage Notch Filter Frequency

Tuning Continued on next page.

page 8-57

page 8-57

Immedi-

ately

Immediately

Parameter

| O = == time = = = | £    |          |      |
|-------------------|------|----------|------|
| Continued         | irom | previous | page |

Classifi-

Refer-

When

| Parameter No. | Size | Name                               |                                           |                                    | Setting Range     | Setting<br>Unit | Default<br>Setting | When<br>Enabled | cation    | Refer-<br>ence       |  |  |
|---------------|------|------------------------------------|-------------------------------------------|------------------------------------|-------------------|-----------------|--------------------|-----------------|-----------|----------------------|--|--|
| Pn40A         | 2    | First Stage<br>Value               | Notch Fil                                 | ter Q                              | 50 to 1,000       | 0.01            | 70                 | Immediately     | Tuning    | page<br>8-57         |  |  |
| Pn40B         | 2    | First Stage<br>Depth               | Notch Fil                                 | ter                                | 0 to 1,000        | 0.001           | 0                  | Immediately     | Tuning    | page<br>8-57         |  |  |
| Pn40C         | 2    | Second Sta<br>Frequency            | age Notch                                 | n Filter                           | 50 to 5,000       | 1 Hz            | 5000               | Immediately     | Tuning    | page<br>8-57         |  |  |
| Pn40D         | 2    | Second Sta<br>Value                | age Notch                                 | n Filter Q                         | 50 to 1,000       | 0.01            | 70                 | Immediately     | Tuning    | page<br>8-57         |  |  |
| Pn40E         | 2    | Second Sta<br>Depth                | age Notch                                 | n Filter                           | 0 to 1,000        | 0.001           | 0                  | Immediately     | Tuning    | page<br>8-57         |  |  |
| Pn40F         | 2    | Second Sta<br>Torque Ref<br>quency | age Secoi<br>erence Fil                   | nd<br>ter Fre-                     | 100 to 5,000      | 1 Hz            | 5000               | Immediately     | Tuning    | page<br>8-57         |  |  |
| Pn410         | 2    | Second Sta<br>Filter Q Val         | ue                                        |                                    | 50 to 100         | 0.01            | 50                 | Immediately     | Tuning    | page<br>8-57         |  |  |
| Pn412         | 2    | First Stage<br>Reference<br>stant  |                                           |                                    | 0 to 65,535       | 0.01 ms         | 100                | Immediately     | Tuning    | -                    |  |  |
| Pn413         | 2    | First Stage<br>erence Filte        |                                           |                                    | 0 to 65,535       | 0.01 ms         | 100                | Immediately     | Tuning    | _                    |  |  |
| Pn414         | 2    | First Stage<br>Reference<br>stant  |                                           |                                    | 0 to 65,535       | 0.01 ms         | 100                | Immediately     | Tuning    | _                    |  |  |
|               | 2    | Torque-Rel<br>Selections           |                                           | ction                              | 0000h to<br>1111h | _               | 0000h              | Immediately     | Setup     | page<br>8-59         |  |  |
|               |      |                                    |                                           |                                    |                   |                 |                    |                 |           |                      |  |  |
|               |      |                                    | Notch Fi                                  | Notch Filter Selection 3           |                   |                 |                    |                 |           |                      |  |  |
|               |      | n.□□□X                             | 0                                         |                                    | third stage notch |                 |                    |                 |           |                      |  |  |
|               |      |                                    | 1                                         | Enable t                           | third stage notch | filter.         |                    |                 |           |                      |  |  |
|               |      |                                    | Notch Fi                                  | Iter Selec                         | ction 4           |                 |                    |                 |           |                      |  |  |
| Pn416         |      | n.□□X□                             | 0                                         | Disable                            | fourth stage note | h filter.       |                    |                 |           |                      |  |  |
|               |      |                                    | 1 Enable fourth stage notch filter.       |                                    |                   |                 |                    |                 |           |                      |  |  |
|               |      |                                    | Notch Filter Selection 5                  |                                    |                   |                 |                    |                 |           |                      |  |  |
|               |      | n.□X□□                             | 0                                         | -                                  |                   |                 |                    |                 |           |                      |  |  |
|               |      |                                    | 1                                         | 1 Enable fifth stage notch filter. |                   |                 |                    |                 |           |                      |  |  |
|               |      | n.X□□□                             | .X□□□ Reserved parameter (Do not change.) |                                    |                   |                 |                    |                 |           |                      |  |  |
|               |      |                                    |                                           |                                    |                   |                 |                    |                 |           |                      |  |  |
|               |      | Third Stage                        | e Notch Fi                                | ilter Fre-                         |                   |                 |                    |                 |           | nage                 |  |  |
| Pn417         | 2    | quency Third Stage                 |                                           |                                    | 50 to 5,000       | 1 Hz            | 5000               | Immediately     | Tuning    | page<br>8-59<br>page |  |  |
| Pn418         | 2    | Value Third Stage                  |                                           |                                    | 50 to 1,000       | 0.01            | 70                 | Immediately     | Tuning    | 8-59                 |  |  |
| Pn419         | 2    | Depth<br>Fourth Stag               |                                           |                                    | 0 to 1,000        | 0.001           | 0                  | Immediately     | Tuning    | page<br>8-59<br>page |  |  |
| Pn41A         | 2    | Frequency Fourth Sta               |                                           |                                    | 50 to 5,000       | 1 Hz            | 5000               | Immediately     | Tuning    | 8-59<br>page         |  |  |
| Pn41B         | 2    | Value<br>Fourth Sta                |                                           |                                    | 50 to 1,000       | 0.01            | 70                 | Immediately     | Tuning    | 8-59                 |  |  |
| Pn41C         | 2    | Depth                              |                                           |                                    | 0 to 1,000        | 0.001           | 0                  | Immediately     | Tuning    | page<br>8-59         |  |  |
| Pn41D         | 2    | Fifth Stage quency                 |                                           |                                    | 50 to 5,000       | 1 Hz            | 5000               | Immediately     | Tuning    | page<br>8-59         |  |  |
| Pn41E         | 2    | Fifth Stage<br>Value               |                                           |                                    | 50 to 1,000       | 0.01            | 70                 | Immediately     | Tuning    | page<br>8-59         |  |  |
| Pn41F         | 2    | Fifth Stage<br>Depth               |                                           |                                    | 0 to 1,000        | 0.001           | 0                  | Immediately     | Tuning    | page<br>8-58         |  |  |
| Pn423         | 2    | Reserved p                         |                                           | `                                  | -                 | -               | 0000h              | _               | -         | -                    |  |  |
| Pn424         | 2    | Torque Lim<br>Voltage Dro          |                                           | Circuit                            | 0 to 100          | 1%*2            | 50                 | Immediately     | Setup     | page<br>6-14         |  |  |
|               |      |                                    |                                           |                                    |                   |                 |                    | Continu         | ed on nex | rt page.             |  |  |

Setting

Default

| Parameter No. | Size | Name                                                             | Setting Range     | Setting<br>Unit | Default<br>Setting | When<br>Enabled | Classifi-<br>cation | Refer-<br>ence |
|---------------|------|------------------------------------------------------------------|-------------------|-----------------|--------------------|-----------------|---------------------|----------------|
| Pn425         | 2    | Release Time for Torque<br>Limit at Main Circuit Voltage<br>Drop | 0 to 1,000        | 1 ms            | 100                | Immediately     | Setup               | page<br>6-14   |
| Pn426         | 2    | Torque Feedforward Average Movement Time                         | 0 to 5,100        | 0.1 ms          | 0                  | Immediately     | Setup               | page<br>8-62   |
| Pn427         | 2    | Reserved parameter (Do not change.)                              | -                 | _               | 0                  | -               | -                   | -              |
| Pn430         | 2    | Powering Torque Limit                                            | 0 to 800          | 1%              | 150                | Immediately     | Setup               | _              |
| Pn431         | 2    | Regeneration Torque Limit                                        | 0 to 800          | 1%              | 150                | Immediately     | Setup               | -              |
| Pn432         | 2    | Motor Flux Lower Limit Level                                     | 10 to 100         | 1%              | 15                 | Immediately     | Tuning              | _              |
| Pn433         | 2    | Servo Mode Flux Level for High-Speed Winding                     | 30 to 100         | 1%              | 100                | Immediately     | Tuning              | -              |
| Pn434         | 2    | Servo Mode Base Speed<br>Ratio for High-Speed Wind-<br>ing       | 100 to 500        | 1%              | 100                | Immediately     | Tuning              | -              |
| Pn435         | 2    | Reserved parameter (Do not change.)                              | -                 | _               | 100                | -               | -                   | -              |
| Pn436         | 2    | Reserved parameter (Do not change.)                              | _                 | -               | 100                | _               | -                   | -              |
| Pn43F         | 2    | Load Meter Filter Time Constant                                  | 0 to 5,000        | 1 ms            | 100                | Immediately     | Tuning              | _              |
| Pn456         | 2    | Sweep Torque Reference<br>Amplitude                              | 1 to 800          | 1%              | 15                 | Immediately     | Tuning              | _              |
|               | 2    | Notch Filter Adjustment<br>Selections 1                          | 0000h to<br>0101h | -               | 0101h              | Immediately     | Tuning              | page<br>8-33   |
|               |      |                                                                  |                   |                 |                    | •               |                     |                |

|      |        | Notch Fi | ilter Adjustment Selection 1                                                                                                    |  |  |  |  |  |  |
|------|--------|----------|----------------------------------------------------------------------------------------------------|--|--|--|--|--|--|
|      | n.□□□X | 0        | Do not adjust the first stage notch filter automatically during execution of autotuning without a host reference, autotuning with a host reference, and custom tuning.  |  |  |  |  |  |  |
|      |        | 1        | Adjust the first stage notch filter automatically during execution of autotuning without a host reference, autotuning with a host reference, and custom tuning.         |  |  |  |  |  |  |
|      |        |          |                                                                                                    |  |  |  |  |  |  |
| n460 | n.□□X□ | Reserve  | d parameter (Do not change.)                                                                                                    |  |  |  |  |  |  |
|      |        |          |                                                                                                    |  |  |  |  |  |  |
|      |        | Notch Fi | Notch Filter Adjustment Selection 2                                                                                                    |  |  |  |  |  |  |
|      | n.□X□□ | 0        | Do not adjust the second stage notch filter automatically during execution of autotuning without a host reference, autotuning with a host reference, and custom tuning. |  |  |  |  |  |  |
|      |        | 1        | Adjust the second stage notch filter automatically during execution of autotuning without a host reference, autotuning with a host reference, and custom                |  |  |  |  |  |  |
|      |        |          | tuning.                                                                                                    |  |  |  |  |  |  |
|      |        |          | turiirig.                                                                                                    |  |  |  |  |  |  |
|      | n.X□□□ | Reserve  | d parameter (Do not change.)                                                                                                    |  |  |  |  |  |  |

| Pn501 | 2 | Reserved parameter (Do not change.)         | -            | _                   | 10  | _           | -     | _            |
|-------|---|---------------------------------------------|--------------|---------------------|-----|-------------|-------|--------------|
| Pn502 | 2 | Reserved parameter (Do not change.)         | -            | _                   | 20  | _           | -     | _            |
| Pn503 | 2 | Speed Coincidence Signal<br>Detection Width | 0 to 100     | 1 min <sup>-1</sup> | 10  | Immediately | Setup | page<br>6-8  |
| Pn506 | 2 | Brake Reference-Servo OFF<br>Delay Time     | 0 to 50      | 10 ms               | 0   | Immediately | Setup | _            |
| Pn507 | 2 | Brake Reference Output<br>Speed Level       | 0 to 10,000  | 1 min <sup>-1</sup> | 100 | Immediately | Setup | _            |
| Pn508 | 2 | Servo OFF-Brake Command<br>Waiting Time     | 10 to 100    | 10 ms               | 50  | Immediately | Setup | _            |
| Pn509 | 2 | Momentary Power Interruption Hold Time      | 20 to 50,000 | 1 ms                | 20  | Immediately | Setup | page<br>6-13 |

Continued from previous page.

| Parameter No. | Size                                                                                                    |            | Name                                                                                                    | )                                                | Setting Range      | Setting<br>Unit          | Default<br>Setting | When<br>Enabled | Classifi-<br>cation | Refer-<br>ence |
|---------------|----------------------------------------------------------------------------------------------------|------------|----------------------------------------------------------------------------------------------------|--------------------------------------------------|--------------------|--------------------------|--------------------|-----------------|---------------------|----------------|
|               | 2                                                                                                    | Input Sign | al Sele                                                                                                    | ctions 1                                         | 0000h to<br>FFF2h  | -                        | 8881h              | After restart   | Setup               | _              |
|               | n.□□□X Reserved parameter (Do not change.)  n.□□X□ Reserved parameter (Do not change.)  n.□X□□ Reserved parameter (Do not change.)  P-OT (Forward Drive Prohibit) Signal Allocation  0 Enable forward drive when CN1-13 input signal is ON (closed). |            |                                                                                                    |                                                  |                    |                          |                    |                 |                     | ence           |
|               |                                                                                                    |            |                                                                                                    |                                                  |                    |                          |                    |                 |                     | Siloe          |
|               |                                                                                                    |            | 1                                                                                                    |                                                  | ard drive when C   |                          |                    | ,               |                     |                |
|               |                                                                                                    |            | 2                                                                                                    |                                                  | ard drive when C   | · ·                      |                    |                 |                     |                |
|               |                                                                                                    |            | 3                                                                                                    | Enable forw                                      | ard drive when C   | N1-9 input               | signal is ON       | V (closed).     |                     |                |
| Pn50A         |                                                                                                    |            | 4                                                                                                    | Enable forw                                      | ard drive when C   | N1-10 inpu               | ıt signal is C     | N (closed).     |                     |                |
|               |                                                                                                    |            | 5                                                                                                    | , , , , , , , , , , , , , , , , , , ,            |                    |                          |                    |                 |                     |                |
|               |                                                                                                    |            | 6                                                                                                    |                                                  |                    |                          |                    |                 |                     |                |
|               |                                                                                                    | n.X□□□     | 7 Set the signal to always prohibit forward drive.                                                                             |                                                  |                    |                          |                    |                 | page :              | 5-18           |
|               |                                                                                                    |            | 8                                                                                                    | 8 Set the signal to always enable forward drive. |                    |                          |                    |                 |                     | 5 10           |
|               |                                                                                                    |            | 9                                                                                                    |                                                  | ard drive when C   |                          |                    |                 |                     |                |
|               |                                                                                                    |            | А                                                                                                    |                                                  | ard drive when C   |                          | U                  | ( ) /           |                     |                |
|               |                                                                                                    |            | В                                                                                                    |                                                  | ard drive when C   |                          |                    | ,               |                     |                |
|               |                                                                                                    |            | C                                                                                                    |                                                  | ard drive when C   |                          |                    | ,               |                     |                |
|               |                                                                                                    |            | D                                                                                                    |                                                  | rard drive when C  |                          |                    |                 |                     |                |
|               |                                                                                                    |            | E Enable forward drive when CN1-11 input signal is OFF (open).  F Enable forward drive when CN1-12 input signal is OFF (open). |                                                  |                    |                          |                    |                 |                     |                |
|               |                                                                                                    |            | '                                                                                                    | LHADIE IOIW                                      | ard drive wrieri C | π <b>ν</b> 1 - 1 Ζ ΙΙΙΡΟ | it signal is C     | n i (open).     |                     |                |

Continued from previous page.

Classifi-

cation

Refer-

ence

When

Enabled

|       | 2  | Input Signa                                | al Selectio                                      | ns 2                                                         | 0000h to<br>FFFFh                              | _             | 8888h         | After restart  | Setup | _    |  |  |  |
|-------|----|--------------------------------------------|--------------------------------------------------|--------------------------------------------------------------|------------------------------------------------|---------------|---------------|----------------|-------|------|--|--|--|
|       |    |                                            |                                                  |                                                              |                                                |               |               |                |       |      |  |  |  |
|       |    |                                            | N-OT (R                                          | everse Dr                                                    | ive Prohibit) Sig                              | nal Allocati  | on            |                | Refer | ence |  |  |  |
|       |    |                                            | 0                                                | Enable r                                                     | everse drive whe                               | n CN1-13 i    | nput signal   | s ON (closed). |       |      |  |  |  |
|       |    |                                            | 1                                                | Enable r                                                     | everse drive whe                               | n CN1-7 in    | put signal is | ON (closed).   |       |      |  |  |  |
|       |    |                                            | 2                                                | Enable r                                                     | everse drive whe                               | n CN1-8 in    | put signal is | ON (closed).   |       |      |  |  |  |
|       |    |                                            | 3                                                | Enable r                                                     | everse drive whe                               | n CN1-9 in    | put signal is | ON (closed).   |       |      |  |  |  |
|       |    |                                            | 4                                                | Enable r                                                     | everse drive whe                               | n CN1-10 i    | nput signal   | s ON (closed). |       |      |  |  |  |
|       |    |                                            | 5                                                | Enable r                                                     | everse drive whe                               | n CN1-11 i    | nput signal   | s ON (closed). |       |      |  |  |  |
|       |    |                                            | 6                                                | Enable r                                                     | everse drive whe                               | n CN1-12 i    | nput signal   | s ON (closed). |       |      |  |  |  |
|       |    | n.□□□X                                     | 7                                                | Set the                                                      | signal to always p                             | orohibit reve | erse drive.   |                | page  | 5 1Q |  |  |  |
|       |    |                                            | 8                                                | Set the s                                                    | signal to always                               | enable reve   | rse drive.    |                | page  | J-10 |  |  |  |
|       |    |                                            | 9                                                | Enable r                                                     | everse drive whe                               | n CN1-13 i    | nput signal i | s OFF (open).  |       |      |  |  |  |
|       |    |                                            | А                                                | Enable r                                                     | everse drive whe                               | n CN1-7 in    | put signal is | OFF (open).    |       |      |  |  |  |
|       |    |                                            | В                                                | Enable r                                                     | everse drive whe                               | n CN1-8 in    | put signal is | OFF (open).    |       |      |  |  |  |
|       |    |                                            | С                                                | Enable r                                                     | everse drive whe                               | n CN1-9 in    | put signal is | OFF (open).    |       |      |  |  |  |
|       |    |                                            | D                                                | Enable reverse drive when CN1-10 input signal is OFF (open). |                                                |               |               |                |       |      |  |  |  |
|       |    |                                            | Е                                                | Enable r                                                     | everse drive whe                               | n CN1-11 i    | nput signal i | s OFF (open).  |       |      |  |  |  |
|       |    |                                            | F                                                | Enable reverse drive when CN1-12 input signal is OFF (open). |                                                |               |               |                |       |      |  |  |  |
| D 50D |    | n.□□X□ Reserved parameter (Do not change.) |                                                  |                                                              |                                                |               |               |                |       |      |  |  |  |
| Pn50B | li |                                            | /P-CL (F                                         | orward E                                                     | xternal Torque L                               | imit Input)   | Signal Alloc  | ation          | Refer | ence |  |  |  |
|       |    |                                            | 0                                                | Active w                                                     | hen CN1-13 inp                                 | ut signal is  | ON (closed).  |                |       |      |  |  |  |
|       |    |                                            | 1                                                | Active w                                                     | hen CN1-7 input                                | signal is O   | N (closed).   |                |       |      |  |  |  |
|       |    |                                            | 2                                                | Active w                                                     | Active when CN1-8 input signal is ON (closed). |               |               |                |       |      |  |  |  |
|       |    |                                            | 3 Active when CN1-9 input signal is ON (closed). |                                                              |                                                |               |               |                |       |      |  |  |  |
|       |    |                                            | 4                                                | Active w                                                     | hen CN1-10 inp                                 | ut signal is  | ON (closed).  |                |       |      |  |  |  |
|       |    |                                            | 5                                                | Active w                                                     | hen CN1-11 inp                                 | ut signal is  | ON (closed).  |                |       |      |  |  |  |
|       |    |                                            | 6                                                | Active w                                                     | hen CN1-12 inpu                                | ut signal is  | ON (closed).  |                |       |      |  |  |  |
|       |    |                                            |                                                  |                                                              |                                                |               |               |                |       |      |  |  |  |

The signal is always active.

The signal is always inactive.

Setting

Unit

Setting Range

Default

Setting

Parameter

No.

Size

n.□X□□

8

9

Α

В С

D

Ε

F

Name

|        | /N-CL (R | everse External Torque Limit Input) Signal Allocation                                               | Reference |
|--------|----------|----------------------------------------------------------------------------------------------------|-----------|
| n.X□□□ | 0 to F   | The allocations are the same as the /P-CL (Forward External Torque Limit Input) signal allocations. | _         |
|        |          |                                                                                                    |           |

Active when CN1-13 input signal is OFF (open).

Active when CN1-7 input signal is OFF (open). Active when CN1-8 input signal is OFF (open).

Active when CN1-9 input signal is OFF (open).

Active when CN1-10 input signal is OFF (open).

Active when CN1-11 input signal is OFF (open).

Active when CN1-12 input signal is OFF (open).

Continued from previous page.

| Parameter | ze.  |            | Nama          |                                                                  | Catting Dangs                            | Setting      | Default       | When              | Classi |          |
|-----------|------|------------|---------------|------------------------------------------------------------------|------------------------------------------|--------------|---------------|-------------------|--------|----------|
| No.       | Size |            | Name          |                                                                  | Setting Range                            | Unit         | Setting       | Enabled           | catio  | n ence   |
|           | 2    | Output Sig | nal Selection | ons 1                                                            | 0000h to<br>6666h                        | -            | 0000h         | After restart     | Setu   | -        |
|           |      |            |               |                                                                  |                                          |              |               |                   |        |          |
|           |      |            | /COIN (Pc     | eitionin                                                         | g Completion Οι                          | itnut) Signs | al Allocation | 1                 | Ro     | ference  |
|           |      |            |               |                                                                  | d (the above signa                       |              |               |                   | 110    | TOTOTIOC |
|           |      | n.□□□X     | 1             | Output t                                                         | he signal from th                        | e CN1-1 or   | CN1-2 out     | out terminal.     |        |          |
|           |      |            |               | •                                                                | he signal from th                        |              |               | •                 | pa     | ige 6-9  |
|           |      |            |               |                                                                  | he signal from th                        |              | or CN1-26 o   | utput terminal.   |        |          |
|           |      |            | 4 to 6        | Reserve                                                          | d setting (Do not                        | use.)        |               |                   |        |          |
| Pn50E     |      |            | <del>'</del>  | •                                                                | oincidence Dete                          | ·            | , 0           |                   |        | ference  |
|           |      | n.□□X□     |               |                                                                  | cations are the sa<br>nal allocations.   | ame as the   | /COIN (Posi   | tioning Comple    | - pa   | ige 6-8  |
|           | •    |            | /TGON (R      | otation                                                          | Detection Outpu                          | t) Signal Al | location      |                   | Re     | ference  |
|           |      | n.□X□□     | 0 to 6        | The allo                                                         | cations are the sa                       | ame as the   | /COIN (Posi   | tioning Comple    | - pa   | age 6-6  |
|           |      |            | /S-RDY (S     | Servo Re                                                         | eady) Signal Allo                        | cation       |               |                   | Re     | ference  |
|           |      | n.X□□□     | 0 to 6        | The allo                                                         | cations are the sa                       |              | /COIN (Posi   | tioning Comple    | _      | ige 6-7  |
|           |      |            |               | tion) sigi                                                       | nal allocations.                         |              |               |                   |        |          |
|           |      |            |               |                                                                  | 20001                                    |              |               | 1 1               |        |          |
|           | 2    | Output Sig | nal Selection | ons 2                                                            | 0000h to<br>6666h                        | -            | 0100h         | After restart     | Setup  |          |
|           |      |            | /CLT /Toro    | uua Limi                                                         | t Detection Outp                         | ut\ Signal / | Monetian      |                   | Po     | ference  |
|           |      |            | <u> </u>      | •                                                                | t the above signa                        | , ,          |               |                   | Re     | rerence  |
|           |      |            |               |                                                                  | the signal from th                       |              |               | out terminal.     |        |          |
|           |      | n.□□□X     |               |                                                                  | he signal from th                        |              |               |                   |        | _        |
|           |      |            | 3             | Output t                                                         | he signal from th                        | e CN1-25 c   | or CN1-26 o   | utput terminal.   |        |          |
|           |      |            | 4 to 6        | Reserve                                                          | d setting (Do not                        | use.)        |               |                   |        |          |
| Pn50F     |      |            | /VLT (Spe     | ed Limit                                                         | Detection) Sign                          | al Allocatio | n             |                   | Re     | ference  |
|           |      | n.□□X□     |               |                                                                  | cations are the sa<br>signal allocations |              | /CLT (Torqu   | e Limit Detectio  | on pa  | ge 6-11  |
|           |      |            | /BK (Brak     | e Outpu                                                          | t) Signal Allocati                       | on           |               |                   | Re     | ference  |
|           |      | n.□X□□     |               |                                                                  | cations are the sa<br>signal allocations |              | /CLT (Torqu   | e Limit Detection |        | _        |
|           |      |            | /WARN (V      | Varning                                                          | Output) Signal A                         | llocation    |               |                   | Re     | ference  |
|           |      | n.X□□□     |               | The allocations are the same as the /CLT /Torque Limit Detection |                                          |              |               |                   | ın     | ige 6-6  |
|           | •    |            |               | · · · · · · · · · · · · · · · · · · ·                            |                                          |              |               |                   |        |          |

| Parameter<br>No. | Size |            | Name          |                  | Setting Range                                                                                                    | Setting<br>Unit | Default<br>Setting | When Enabled    | Classifi-<br>cation | Refer-<br>ence |
|------------------|------|------------|---------------|------------------|----------------------------------------------------------------------------------------------------|-----------------|--------------------|-----------------|---------------------|----------------|
| NO.              | 2    |            | gnal Selec    | tions 3          | 0000h to<br>0666h                                                                                                    | -               | 0000h              | After restart   | Setup               | - ence         |
|                  |      |            |               |                  | 000011                                                                                                    |                 |                    |                 |                     |                |
|                  |      |            | /NFAR (N      | Near Outp        | ut) Signal Allocat                                                                                                    | ion             |                    |                 | Refere              | nce            |
|                  |      |            | 0             |                  | (the above signal                                                                                                    |                 | ot used).          |                 | 7101010             |                |
|                  |      |            | 1             |                  | ne signal from the                                                                                                    |                 |                    | ut terminal.    |                     |                |
|                  |      | n.□□□X     | 2             | Output th        | ne signal from the                                                                                                    | CN1-23 or       | CN1-24 ou          | tput terminal.  | page 6              | -10            |
| Pn510            |      |            | 3             | Output th        | ne signal from the                                                                                                    | CN1-25 or       | CN1-26 ou          | tput terminal.  |                     |                |
|                  |      |            | 4 to 6        | Reserved         | I setting (Do not ι                                                                                                    | ıse.)           |                    |                 |                     |                |
|                  | ī    | n.□□X□     | Reserved      | d paramet        | er (Do not chang                                                                                                    | e.)             |                    |                 |                     |                |
|                  |      | n.□X□□     | Reserved      | d paramet        | er (Do not chang                                                                                                    | e.)             |                    |                 |                     |                |
|                  |      | · VODO     |               |                  | -                                                                                                    |                 |                    |                 |                     |                |
|                  |      | n.X□□□     | Reserved      | d paramet        | er (Do not chang                                                                                                    | e.)             |                    |                 |                     |                |
|                  |      |            |               |                  | 0000h to                                                                                                    |                 |                    |                 |                     | page           |
|                  | 2    | Input Sigr | nal Selection | ons 5            | FFFFh                                                                                                    | _               | 6543h              | After restart   | Setup               | page<br>6-3    |
|                  |      |            |               |                  |                                                                                                    |                 |                    |                 |                     |                |
|                  |      |            | /DEC (C       |                  | ırn Deceleration                                                                                                    | •               | , 0                |                 |                     |                |
|                  |      |            | 0             |                  | vhen CN1-13 inpu                                                                                                    |                 | , ,                |                 |                     |                |
|                  |      |            | 1             |                  | hen CN1-7 input                                                                                                    |                 |                    |                 |                     |                |
|                  |      |            | 2             |                  | hen CN1-8 input                                                                                                    |                 |                    |                 |                     |                |
|                  |      |            | 3             |                  | hen CN1-9 input                                                                                                    |                 |                    |                 |                     |                |
|                  |      |            | 4             |                  | hen CN1-10 inpu                                                                                                    | _               |                    |                 |                     |                |
|                  |      |            | 5             |                  | hen CN1-11 inpu                                                                                                    |                 |                    |                 |                     |                |
|                  |      |            | 6             |                  | /hen CN1-12 inpu                                                                                                    |                 | ON (closed).       |                 |                     |                |
|                  |      | n.□□□X     | 7             |                  | nal is always activ                                                                                                    |                 |                    |                 |                     |                |
|                  |      |            | 8             |                  | nal is always inact                                                                                                    |                 | OFF ()             |                 |                     |                |
|                  |      |            | 9             |                  | hen CN1-13 inpu                                                                                                    |                 | ,                  |                 |                     |                |
|                  |      |            | В             |                  | hen CN1-7 input<br>hen CN1-8 input                                                                                                    |                 | ,                  |                 |                     |                |
|                  |      |            | С             |                  | hen CN1-9 input                                                                                                    |                 |                    |                 |                     |                |
|                  |      |            | D             |                  | hen CN1-9 input<br>hen CN1-10 inpu                                                                                                    |                 | ,                  |                 |                     |                |
| D., C44          |      |            | E             |                  | hen CN1-11 inpu                                                                                                    |                 | ,                  |                 |                     |                |
| Pn511            |      |            | F             |                  | hen CN1-12 inpu                                                                                                    |                 | ,                  |                 |                     |                |
|                  |      |            |               |                  | ·                                                                                                    |                 |                    |                 |                     |                |
|                  |      |            |               |                  | atch Input 1) Sig                                                                                                    |                 | on                 |                 |                     |                |
|                  |      |            | 0 to 3        |                  | nal is always inact                                                                                                    |                 | ON ( )             |                 |                     |                |
|                  |      |            | 4             |                  | hen CN1-10 inpu                                                                                                    |                 |                    |                 |                     |                |
|                  |      |            | 5             |                  | hen CN1-11 inpu                                                                                                    |                 |                    |                 |                     |                |
|                  |      | n.□□X□     | 6             |                  | hen CN1-12 inpu                                                                                                    |                 | , ,                |                 |                     |                |
|                  |      |            | D             |                  | hen CN1-10 inpu                                                                                                    | _               |                    |                 |                     |                |
|                  |      |            | E             |                  | hen CN1-11 inpu                                                                                                    |                 |                    |                 |                     |                |
|                  |      |            | F 7 to C      |                  | when CN1-12 inputation of the contract of the contract of the |                 | orr (open).        |                 |                     |                |
|                  |      |            | 7 10 0        | THE SIGN         | iai is aiways ii aci                                                                                                    | ive.            |                    |                 |                     |                |
|                  |      |            | /EXT2 (       | External L       | atch Input 2) Sig                                                                                                    | nal Allocati    | on                 |                 |                     |                |
|                  |      | n.□X□□     | 0 to F        | The allocations. | cations are the sa                                                                                                    | ame as the      | /EXT1 (Exte        | rnal Latch Inpu | t 1) signal         | allo-          |
|                  |      |            | /EXT3 (       | External L       | atch Input 3) Sig                                                                                                    | nal Allocati    | on                 |                 |                     |                |
|                  |      | n.X□□□     | 0 to F        |                  | cations are the sa                                                                                                    |                 |                    | rnal Latch Inpu | t 1) signal         | allo-          |
|                  |      |            |               |                  |                                                                                                    |                 |                    | -               |                     | =              |

Continued from previous page.

| Parameter No. | Size |                     | Name        |            | Setting Range      | Setting<br>Unit | Default<br>Setting | When<br>Enabled | Classifi-<br>cation | Refer-<br>ence |
|---------------|------|---------------------|-------------|------------|--------------------|-----------------|--------------------|-----------------|---------------------|----------------|
|               | 2    | Output Sig<br>tings | nal Invers  | e Set-     | 0000h to<br>1111h  | -               | 0000h              | After restart   | Setup               | page<br>6-4    |
|               |      |                     |             |            |                    |                 |                    |                 |                     |                |
|               |      |                     | Output S    |            | ersion for CN1-1   |                 | 2 Terminals        |                 |                     |                |
|               |      | n.□□□X              | 0           | _          | al is not inverted |                 |                    |                 |                     |                |
|               |      |                     | 1           | The sign   | al is inverted.    |                 |                    |                 |                     |                |
|               |      |                     | Output S    | Signal Inv | ersion for CN1-2   | 3 and CN1       | -24 Termina        | als             |                     |                |
| Pn512         |      | n.□□X□              | 0           | The sign   | al is not inverted |                 |                    |                 |                     | <del></del>    |
|               |      |                     | 1           | The sign   | al is inverted.    |                 |                    |                 |                     |                |
|               |      |                     | Output S    | Signal Inv | ersion for CN1-2   | 5 and CN1       | -26 Termina        | als             |                     |                |
|               |      | n.□X□□              | 0           | The sign   | al is not inverted |                 |                    |                 |                     |                |
|               |      |                     | 1           | The sign   | al is inverted.    |                 |                    |                 |                     |                |
|               |      | n.X□□□              | Reserve     | d parame   | ter (Do not chan   | ge.)            |                    |                 |                     |                |
|               |      |                     |             |            |                    |                 |                    |                 |                     | <u>.</u>       |
|               | 2    | Output Sig          | gnal Select | ions 4     | 0000h to<br>0666h  | ı               | 0000h              | After restart   | Setup               | _              |
|               |      |                     |             |            |                    |                 |                    |                 |                     |                |
|               |      | n.□□□X              | Reserve     | d parame   | ter (Do not chan   | ge.)            |                    |                 |                     |                |
|               |      | n.□□X□              | Reserve     | d parame   | ter (Do not chan   | ge.)            |                    |                 |                     |                |
|               |      |                     | /PM (Pre    | ventative  | Maintenance O      | utput) Sign     | al Allocatio       | า               | Refere              | ence           |
| Pn514         |      |                     | 0           |            | d (the above signa | . , .           |                    |                 |                     |                |
|               |      | - DVDD              | 1           | Output t   | he signal from th  | e CN1-1 or      | CN1-2 out          | out terminal.   |                     |                |
|               |      | n.□X□□              | 2           | Output t   | he signal from th  | e CN1-23 c      | or CN1-24 o        | utput terminal. | page                | 9-19           |
|               |      |                     | 3           | Output t   | he signal from th  | e CN1-25 c      | or CN1-26 o        | utput terminal. |                     |                |
|               |      |                     | 4 to 6      | Reserve    | d setting (Do not  | use.)           |                    |                 |                     |                |
|               |      | n.X□□□              | Reserve     | d parame   | ter (Do not chan   | ge.)            |                    |                 |                     |                |
|               |      |                     | •           |            |                    |                 |                    |                 |                     |                |
|               |      |                     |             |            |                    |                 |                    |                 |                     |                |

| Parameter No. | Size | Name                      | Setting Range     | Setting<br>Unit | Default<br>Setting | When<br>Enabled | Classifi-<br>cation | Refer-<br>ence |
|---------------|------|---------------------------|-------------------|-----------------|--------------------|-----------------|---------------------|----------------|
|               | 2    | Input Signal Selections 7 | 0000h to<br>FFFFh | -               | 8888h              | After restart   | Setup               | -              |

|      |        | FSTP (F | orced Stop Input) Signal Allocation                                               | Reference |  |  |  |
|------|--------|---------|-----------------------------------------------------------------------------------|-----------|--|--|--|
|      |        | 0       | Enable drive when CN1-13 input signal is ON (closed).                             |           |  |  |  |
|      |        | 1       | Enable drive when CN1-7 input signal is ON (closed).                              |           |  |  |  |
|      |        | 2       | Enable drive when CN1-8 input signal is ON (closed).                              |           |  |  |  |
|      |        | 3       | Enable drive when CN1-9 input signal is ON (closed).                              |           |  |  |  |
|      |        | 4       | Enable drive when CN1-10 input signal is ON (closed).                             |           |  |  |  |
|      |        | 5       | Enable drive when CN1-11 input signal is ON (closed).                             |           |  |  |  |
|      |        | 6       | Enable drive when CN1-12 input signal is ON (closed).                             |           |  |  |  |
|      | n.□□□X | 7       | Set the signal to always prohibit drive (always force the motor to stop).         | nogo 6 01 |  |  |  |
| 1516 |        | 8       | Set the signal to always enable drive (always disable forcing the motor to stop). | page 6-31 |  |  |  |
|      |        | 9       | Enable drive when CN1-13 input signal is OFF (open).                              |           |  |  |  |
|      |        | А       | Enable drive when CN1-7 input signal is OFF (open).                               |           |  |  |  |
|      |        | В       | Enable drive when CN1-8 input signal is OFF (open).                               | 1         |  |  |  |
|      |        | С       | Enable drive when CN1-9 input signal is OFF (open).                               |           |  |  |  |
|      |        | D       | Enable drive when CN1-10 input signal is OFF (open).                              |           |  |  |  |
|      |        | E       | Enable drive when CN1-11 input signal is OFF (open).                              |           |  |  |  |
|      |        | F       | Enable drive when CN1-12 input signal is OFF (open).                              |           |  |  |  |
|      | n.□□X□ | Reserve | d parameter (Do not change.)                                                      |           |  |  |  |
|      | n.□X□□ | Reserve | d parameter (Do not change.)                                                      |           |  |  |  |
|      | n.XDDD | Reserve | d parameter (Do not change.)                                                      |           |  |  |  |

| Pn51B | 4 | Motor-Load Position Deviation Overflow Detection Level | 0 to<br>1,073,741,824 | 1 refer-<br>ence unit | 1000           | Immediately   | Setup  | page<br>10-9                 |
|-------|---|--------------------------------------------------------|-----------------------|-----------------------|----------------|---------------|--------|------------------------------|
| Pn51E | 2 | Position Deviation Overflow Warning Level              | 10 to 100             | 1%                    | 100            | Immediately   | Setup  | page<br>11-37                |
| Pn520 | 4 | Position Deviation Overflow<br>Alarm Level             | 1 to<br>1,073,741,823 | 1 refer-<br>ence unit | 5242880        | Immediately   | Setup  | page<br>8-6,<br>page<br>11-3 |
| Pn522 | 4 | Positioning Completed Width                            | 0 to<br>1,073,741,824 | 1 refer-<br>ence unit | 7              | Immediately   | Setup  | page<br>6-9                  |
| Pn524 | 4 | Near Signal Width                                      | 1 to<br>1,073,741,824 | 1 refer-<br>ence unit | 10737418<br>24 | Immediately   | Setup  | page<br>6-10                 |
| Pn526 | 4 | Position Deviation Overflow Alarm Level at Servo ON    | 1 to<br>1,073,741,823 | 1 refer-<br>ence unit | 5242880        | Immediately   | Setup  | page<br>8-6                  |
| Pn528 | 2 | Position Deviation Overflow Warning Level at Servo ON  | 10 to 100             | 1%                    | 100            | Immediately   | Setup  | page<br>8-6                  |
| Pn529 | 2 | Speed Limit Level at Servo<br>ON                       | 0 to 10,000           | 1 min <sup>-1</sup>   | 10000          | Immediately   | Setup  | page<br>8-6                  |
| Pn52A | 2 | Multiplier per Fully-closed<br>Rotation                | 0 to 100              | 1%                    | 20             | Immediately   | Tuning | page<br>10-9                 |
| Pn52B | 2 | Overload Warning Level                                 | 1 to 100              | 1%                    | 20             | Immediately   | Setup  | page<br>5-24                 |
| Pn52C | 2 | Base Current Derating at Motor Overload Detection      | 10 to 100             | 1%                    | 100            | After restart | Setup  | page<br>5-24                 |

Continued from previous page.

| Parameter No. | Size |                          | Name                     |                    | Setting Range                                                        | Setting<br>Unit       | Default<br>Setting | When<br>Enabled | Classifi-<br>cation | Refer-<br>ence |
|---------------|------|--------------------------|--------------------------|--------------------|----------------------------------------------------------------------|-----------------------|--------------------|-----------------|---------------------|----------------|
|               | 2    | Program Jo<br>Selections | ogging-Re                | elated             | 0000h to<br>0005h                                                    | -                     | 0000h              | Immediately     | Setup               | page<br>7-12   |
|               |      |                          |                          |                    |                                                                      |                       |                    |                 | 1                   |                |
|               | Ī    |                          | Program                  | Jogging            | Operation Patte                                                      | rn                    |                    |                 |                     |                |
|               |      |                          | 0                        |                    | time in Pn535 →<br>ents in Pn536                                     | Forward by            | y travel dista     | ance in Pn531)  | × Number            | of             |
|               |      |                          | 1                        |                    | time in Pn535 →<br>ents in Pn536                                     | Reverse by            | y travel dista     | ance in Pn531)  | × Number            | of             |
|               |      |                          | 2                        | moveme<br>(Waiting | time in Pn535 →<br>ents in Pn536<br>time in Pn535 →<br>ents in Pn536 |                       |                    | •               |                     |                |
| Pn530         |      | n.□□□X                   | 3                        | moveme<br>(Waiting | time in Pn535 →<br>ents in Pn536<br>time in Pn535 →<br>ents in Pn536 |                       |                    |                 |                     |                |
|               |      |                          | 4                        |                    | time in Pn535 $\rightarrow$ 5 $\rightarrow$ Reverse by t             |                       |                    |                 |                     |                |
|               |      |                          | 5                        |                    | time in Pn535 $\rightarrow$ 5 $\rightarrow$ Forward by t             |                       |                    |                 |                     |                |
|               | I    | n.□□X□                   | Reserve                  | d parame           | ter (Do not chan                                                     | ge.)                  |                    |                 |                     |                |
|               |      | n.□X□□                   | Reserve                  | d parame           | ter (Do not chan                                                     | ge.)                  |                    |                 |                     |                |
|               | Ī    | n.X□□□                   | Reserve                  | d parame           | ter (Do not chan                                                     | ge.)                  |                    |                 |                     |                |
|               | _    |                          | •                        |                    |                                                                      |                       |                    |                 |                     |                |
| Pn531         | 4    | Program Je tance         | ogging Tra               | avel Dis-          | 1 to<br>1,073,741,824                                                | 1 refer-<br>ence unit | 32768              | Immediately     | Setup               | page<br>7-12   |
| Pn533         | 2    | Program Jo<br>Speed      | ogging Mo                | ovement            | 1 to 10,000                                                          | 1 min <sup>-1</sup>   | 500                | Immediately     | Setup               | page<br>7-12   |
| Pn534         | 2    | Program Jetion/Decele    | ogging Ac<br>eration Tin | celera-<br>ne      | 2 to 10,000                                                          | 1 ms                  | 100                | Immediately     | Setup               | page<br>7-12   |
| Pn535         | 2    | Program Je<br>Time       | ogging Wa                | aiting             | 0 to 10,000                                                          | 1 ms                  | 100                | Immediately     | Setup               | page<br>7-12   |
| Pn536         | 2    | Program Jo<br>Movement   |                          | imber of           | 0 to 1,000                                                           | Times                 | 1                  | Immediately     | Setup               | page<br>7-12   |
| Pn541         | 2    | Rated Spe                |                          |                    | 100 to 65,535                                                        | 1 min <sup>-1</sup>   | 65535              | After restart   | Tuning              | 1              |
| Pn542         | 2    | Speed Coi<br>tion Width  | ncidence                 | Detec-             | 10 to 50                                                             | 1%                    | 15                 | Immediately     | Tuning              | -              |
| Pn543         | 2    | Speed Det                | ection Lev               | /el                | 0 to 10,000                                                          | 0.01%                 | 1000               | Immediately     | Tuning              | -              |
| Pn544         | 2    | Speed Det                | ection Hy                | steresis           | 0 to 10,000                                                          | 0.01%                 | 100                | Immediately     | Tuning              | -              |

|                   |      |                                    |             |             |                      |                 |                    |                 |                     | 0 00.90.       |
|-------------------|------|------------------------------------|-------------|-------------|----------------------|-----------------|--------------------|-----------------|---------------------|----------------|
| Parameter No.     | Size |                                    | Name        |             | Setting Range        | Setting<br>Unit | Default<br>Setting | When<br>Enabled | Classifi-<br>cation | Refer-<br>ence |
|                   | 2    | Speed De<br>Protection<br>Switches |             |             | 0000h to<br>0031h    | _               | 0000h              | Immediately     | Setup               | _              |
|                   |      |                                    |             |             |                      |                 |                    |                 |                     |                |
|                   |      |                                    | Speed [     | Deviation ( | Overflow Protect     | ion Operat      | ion Sensitiv       | ity Selection   |                     |                |
|                   |      | n.□□□X                             | 0           | Half of t   | he speed referen     | ce or less      |                    |                 |                     |                |
|                   |      |                                    | 1           | A quarte    | er of the speed re   | ference or      | less               |                 |                     |                |
|                   |      |                                    | Speed [     | Deviation ( | Overflow Protect     | ion Operat      | ion Delay T        | ime Selection   |                     |                |
| Pn545             |      |                                    | 0           | 0 ms        |                      |                 | · · ·              |                 |                     |                |
|                   |      | n.□□X□                             | 1           | 300 ms      |                      |                 |                    |                 |                     |                |
|                   |      |                                    | 2           | 400 ms      |                      |                 |                    |                 |                     |                |
|                   |      |                                    | 3           | 500 ms      |                      |                 |                    |                 |                     |                |
|                   |      | n.□X□□                             | Reserve     | ed parame   | ter (Do not chan     | ge.)            |                    |                 |                     |                |
|                   |      | n.X□□□                             | Reserve     | ed parame   | ter (Do not chan     | ae.)            |                    |                 |                     |                |
|                   |      |                                    |             | - pomonino  | (                    | 9/              |                    |                 |                     |                |
|                   |      |                                    |             |             |                      |                 |                    |                 |                     |                |
| Pn548             | 2    | Specified .<br>Tracing             | Alarm Nur   | mber for    | 0000h to<br>FFFFh    | -               | 0000h              | Immediately     | Tuning              | _              |
| Pn550             | 2    | Analog Mo                          | onitor 1 Ot | ffset Volt- | -10,000 to<br>10,000 | 0.1 V           | 0                  | Immediately     | Setup               | page<br>9-6    |
| Pn551             | 2    | Analog Mo                          | onitor 2 Of | ffset Volt- | -10,000 to<br>10,000 | 0.1 V           | 0                  | Immediately     | Setup               | page<br>9-6    |
| Pn552             | 2    | Analog Motion                      | onitor 1 M  | agnifica-   | -10,000 to<br>10,000 | × 0.01          | 100                | Immediately     | Setup               | page<br>9-6    |
| Pn553             | 2    | Analog Mo                          | onitor 2 M  | agnifica-   | -10,000 to<br>10,000 | × 0.01          | 100                | Immediately     | Setup               | page<br>9-6    |
| Pn55A             | 2    | Power Co<br>Unit Time              | nsumptior   | n Monitor   | 1 to 1,440           | 1 min           | 1                  | Immediately     | Setup               | _              |
| Pn560 to<br>Pn561 | 2    | Reserved change.)                  | paramete    | r (Do not   | -                    | -               | _                  | _               | -                   | -              |
| Pn600             | 2    | Regenerat<br>Capacity*3            |             | or          | Depends on model.*4  | 10 W            | 0                  | Immediately     | Setup               | page<br>5-28   |
| Pn601             | 2    | Reserved change.)                  | paramete    | r (Do not   | -                    | -               | 0                  | -               | -                   | -              |

10 m $\Omega$ 

0 to 65,535

0

0

Immediately

Pn603

Pn604

2

2

Regenerative Resistance

Reserved parameter (Do not change.)

Continued on next page.

Setup

page 5-28

Continued from previous page.

| _                                                                                             |      |                         |                                                                                   |                     |                                                                                   |                       |                    | Jontinued fro   |                     |                |  |  |  |  |
|-----------------------------------------------------------------------------------------------|------|-------------------------|-----------------------------------------------------------------------------------|---------------------|-----------------------------------------------------------------------------------|-----------------------|--------------------|-----------------|---------------------|----------------|--|--|--|--|
| Parameter No.                                                                                 | Size |                         | Name                                                                              |                     | Setting Range                                                                     | Setting<br>Unit       | Default<br>Setting | When<br>Enabled | Classifi-<br>cation | Refer-<br>ence |  |  |  |  |
|                                                                                               | 2    | Communic                | ations C                                                                          | Controls            | 0000h to<br>1FF3h                                                                 | _                     | 1040h              | Immediately     | Setup               | _              |  |  |  |  |
|                                                                                               |      |                         |                                                                                   |                     |                                                                                   |                       |                    |                 |                     |                |  |  |  |  |
|                                                                                               |      |                         | MECH                                                                              | ATDOLINIZ           | Cammunication                                                                     | o Chook M             | ack for Dab        | uasina          |                     | _              |  |  |  |  |
|                                                                                               |      |                         | 0                                                                                 | Do not ma           | Communication                                                                     | S Check ivia          | ask for Deb        | ugging          |                     |                |  |  |  |  |
|                                                                                               |      |                         | 1                                                                                 |                     | SCHATROLINK co                                                                    | mmunicati             | one arrore (/      | \ E60\          |                     | _              |  |  |  |  |
|                                                                                               |      | n.□□□X                  | 2                                                                                 |                     | T errors (A.E50).                                                                 |                       | 3113 C11013 (F     | ۹.۲۵۵).         |                     | <u> </u>       |  |  |  |  |
|                                                                                               |      |                         | 3                                                                                 | Ü                   | h MECHATROLII                                                                     |                       | nications err      | ors (A.E60) and | d WDT               | _              |  |  |  |  |
|                                                                                               |      |                         | Warnir                                                                            | g Check M           | asks                                                                              |                       |                    |                 |                     |                |  |  |  |  |
|                                                                                               |      |                         | 0                                                                                 | Do not ma           | ask.                                                                              |                       |                    |                 |                     | <del></del>    |  |  |  |  |
|                                                                                               |      |                         | 1                                                                                 | Ignore dat          | a setting warning                                                                 | gs (A.94 <b>□</b> ).  |                    |                 |                     |                |  |  |  |  |
|                                                                                               |      |                         | 2                                                                                 | Ignore cor          | nmand warnings                                                                    | (A.95□).              |                    |                 |                     |                |  |  |  |  |
|                                                                                               |      |                         | 3                                                                                 |                     | th A.94 <b>□</b> and A.9                                                          |                       | -                  |                 |                     | _              |  |  |  |  |
|                                                                                               |      |                         | 4                                                                                 | -                   | mmunications wa                                                                   |                       |                    |                 |                     | _              |  |  |  |  |
| Pn800                                                                                         |      |                         | 5                                                                                 |                     | th A.94□ and A.9                                                                  |                       |                    |                 |                     | _              |  |  |  |  |
|                                                                                               |      |                         | 6                                                                                 |                     | th A.95□ and A.9                                                                  |                       | <u> </u>           |                 |                     | _              |  |  |  |  |
|                                                                                               |      | n.□□X□                  | 7                                                                                 |                     | 94□, A.95□, and                                                                   |                       |                    |                 |                     |                |  |  |  |  |
|                                                                                               |      |                         | 8                                                                                 | -                   | a setting warning                                                                 |                       |                    |                 |                     |                |  |  |  |  |
|                                                                                               |      |                         | 9                                                                                 |                     | 94□, A.97A, and                                                                   |                       |                    |                 |                     | _              |  |  |  |  |
|                                                                                               |      |                         | В                                                                                 | _                   | 05□, A.97A, and                                                                   |                       |                    | 2               |                     | _              |  |  |  |  |
|                                                                                               |      |                         | С                                                                                 |                     | 94□, A.95□, A.9                                                                   |                       |                    | 5.              |                     |                |  |  |  |  |
|                                                                                               |      |                         |                                                                                   |                     | e A.96□, A.97A, and A.97b warnings.<br>e A.94□, A.96□, A.97A, and A.97b warnings. |                       |                    |                 |                     |                |  |  |  |  |
| D Ignore A.94 , A.96 , A.97A, and A.97b warnin E Ignore A.95 , A.96 , A.97A, and A.97b warnin |      |                         |                                                                                   | _                   |                                                                                   |                       |                    |                 |                     |                |  |  |  |  |
|                                                                                               |      |                         | F                                                                                 |                     | )4□, A.95□, A.9                                                                   | -                     |                    |                 |                     | _              |  |  |  |  |
|                                                                                               |      | n. 🗆 X 🗆 🗆              | <u> </u>                                                                          |                     | ter (Do not chan                                                                  |                       | 41471.075          | warmige.        |                     | _              |  |  |  |  |
|                                                                                               |      | 11.0700                 |                                                                                   | •                   | · · · · · · · · · · · · · · · · · · ·                                             | · ,                   |                    |                 |                     | _              |  |  |  |  |
|                                                                                               |      | n.XDDD                  | Automatic Warning Clear Selection for Debugging  0 Retain warnings for debugging. |                     |                                                                                   |                       |                    |                 |                     |                |  |  |  |  |
|                                                                                               |      | 11.7000                 | 1                                                                                 |                     | ally clear warning                                                                | -                     | TROLINK-III        | specification)  |                     | _              |  |  |  |  |
|                                                                                               |      |                         | '                                                                                 | Automatic           | any cical warring                                                                 | JS (IVILOTIA          | THOLINKIII         | specification). |                     | _              |  |  |  |  |
|                                                                                               | 2    | Application tions 6 (So | n Function<br>oftware L                                                           | on Selec-<br>imits) | 0000h to<br>0103h                                                                 | _                     | 0003h              | Immediately     | Setup               | page<br>6-19   |  |  |  |  |
|                                                                                               |      | - 1                     |                                                                                   |                     |                                                                                   | II.                   | II.                | 1               | 1                   | ı              |  |  |  |  |
|                                                                                               |      |                         | Softwa                                                                            | ıre Limit Se        | lection                                                                           |                       |                    |                 |                     |                |  |  |  |  |
|                                                                                               |      |                         | 0                                                                                 | Enable bo           | th forward and re                                                                 | everse softv          | vare limits.       |                 |                     | _              |  |  |  |  |
|                                                                                               |      | n.□□□X                  | 1                                                                                 | Disable fo          | rward software li                                                                 | mit.                  |                    |                 |                     | _              |  |  |  |  |
|                                                                                               |      |                         | 2                                                                                 | Disable re          | verse software lir                                                                | nit.                  |                    |                 |                     | _              |  |  |  |  |
| Pn801                                                                                         |      |                         | 3                                                                                 | Disable bo          | oth forward and r                                                                 | everse soft           | ware limits.       |                 |                     | _              |  |  |  |  |
|                                                                                               |      | n.□□X□                  | Reserv                                                                            | ed parame           | ter (Do not chan                                                                  | ge.)                  |                    |                 |                     |                |  |  |  |  |
|                                                                                               |      |                         | Softwa                                                                            | re Limit Ch         | eck for Reference                                                                 | ces                   |                    |                 |                     |                |  |  |  |  |
|                                                                                               |      | n.□X□□                  | 0                                                                                 | Do not pe           | rform software lir                                                                | nit checks f          | or reference       | es.             |                     | _              |  |  |  |  |
|                                                                                               |      |                         | 1                                                                                 | Perform s           | oftware limit ched                                                                | cks for refer         | ences.             |                 |                     | <del></del>    |  |  |  |  |
|                                                                                               |      | n.XDDD                  | Reserv                                                                            | ed narame           | ter (Do not chan                                                                  | ne )                  |                    |                 |                     | _              |  |  |  |  |
|                                                                                               |      |                         | I ICSCI V                                                                         | oa parame           | tor (Do not chair                                                                 | 90.)                  |                    |                 |                     |                |  |  |  |  |
| Pn803                                                                                         | 2    | Origin Ran              | ge                                                                                |                     | 0 to 250                                                                          | 1 refer-<br>ence unit | 10                 | Immediately     | Setup               | *1             |  |  |  |  |
| Pn804                                                                                         | 4    | Forward S               | Oftware                                                                           | Limit               | -1,073,741,823<br>to                                                              | 1 refer-              | 10737418           | Immediately     | Setup               | page<br>6-19   |  |  |  |  |
| 1 11004                                                                                       | 4    | i orward of             | CILWAIG                                                                           | Liitiit             | 1,073,741,823                                                                     | ence unit             | 23                 | miniculately    | σσιαρ               | 6-19           |  |  |  |  |
|                                                                                               |      | -                       |                                                                                   |                     | •                                                                                 |                       |                    | Continu         |                     |                |  |  |  |  |

Continued from previous page.

| Parameter No. | Size | Name                                                    | Setting Range                         | Setting<br>Unit                                  | Default<br>Setting | When<br>Enabled   | Classifi-<br>cation | Refer-<br>ence |
|---------------|------|---------------------------------------------------------|---------------------------------------|--------------------------------------------------|--------------------|-------------------|---------------------|----------------|
| Pn806         | 4    | Reverse Software Limit                                  | -1,073,741,823<br>to<br>1,073,741,823 | 1 refer-<br>ence unit                            | -10737<br>41823    | Immediately       | Setup               | page<br>6-19   |
| Pn808         | 4    | Reserved parameter (Do not change.)                     | -                                     | -                                                | 0                  | _                 | _                   | _              |
| Pn80A         | 2    | First Stage Linear Accelera-<br>tion Constant           | 1 to 65,535                           | 10,000<br>refer-<br>ence<br>units/s <sup>2</sup> | 100                | Immediately       | Setup               | *1             |
| Pn80B         | 2    | Second Stage Linear Acceleration Constant               | 1 to 65,535                           | 10,000<br>refer-<br>ence<br>units/s <sup>2</sup> | 100                | Immediately       | Setup               | *1             |
| Pn80C         | 2    | Acceleration Constant<br>Switching Speed                | 0 to 65,535                           | 100 ref-<br>erence<br>units/s                    | 0                  | Immediately *5    | Setup               | *1             |
| Pn80D         | 2    | First Stage Linear Decelera-<br>tion Constant           | 1 to 65,535                           | 10,000<br>refer-<br>ence<br>units/s <sup>2</sup> | 100                | Immediately       | Setup               | *1             |
| Pn80E         | 2    | Second Stage Linear Deceleration Constant               | 1 to 65,535                           | 10,000<br>refer-<br>ence<br>units/s <sup>2</sup> | 100                | Immediately       | Setup               | *1             |
| Pn80F         | 2    | Deceleration Constant<br>Switching Speed                | 0 to 65,535                           | 100 ref-<br>erence<br>units/s                    | 0                  | Immediately *5    | Setup               | *1             |
| Pn810         | 2    | Exponential Acceleration/<br>Deceleration Bias          | 0 to 65,535                           | 100 reference units/s                            | 0                  | Immediately       | Setup               | *1             |
| Pn811         | 2    | Exponential Acceleration/<br>Deceleration Time Constant | 0 to 5,100                            | 0.1 ms                                           | 0                  | Immediately<br>*6 | Setup               | *1             |
| Pn812         | 2    | Movement Average Time                                   | 0 to 5,100                            | 0.1 ms                                           | 0                  | Immediately<br>*6 | Setup               | *1             |
| Pn814         | 4    | External Positioning Final<br>Travel Distance           | -1,073,741,823<br>to<br>1,073,741,823 | 1 refer-<br>ence unit                            | 100                | Immediately       | Setup               | *1             |
| Pn816         | 2    | Reserved parameter (Do not change.)                     | _                                     | _                                                | 0000h              | _                 | _                   | _              |
| Pn817<br>*7   | 2    | Origin Approach Speed 1                                 | 0 to 65,535                           | 100 reference units/s                            | 50                 | Immediately<br>*5 | Setup               | *1             |
| Pn818<br>*8   | 2    | Origin Approach Speed 2                                 | 0 to 65,535                           | 100 ref-<br>erence<br>units/s                    | 5                  | Immediately<br>*5 | Setup               | *1             |
| Pn819         | 4    | Final Travel Distance for Origin Return                 | -1,073,741,823<br>to<br>1,073,741,823 | 1 refer-<br>ence unit                            | 100                | Immediately       | Setup               | *1             |
| Pn81E         | 2    | Reserved parameter (Do not change.)                     | _                                     | _                                                | 0000h              | _                 | _                   | _              |
| Pn81F         | 2    | Reserved parameter (Do not change.)                     |                                       | -                                                | 0010h              |                   | _                   |                |
| Pn820         | 4    | Forward Latching Area                                   | -2,147,483,648<br>to<br>2,147,483,647 | 1 refer-<br>ence unit                            | 0                  | Immediately       | Setup               | *1             |
| Pn822         | 4    | Reverse Latching Area                                   | -2,147,483,648<br>to<br>2,147,483,647 | 1 refer-<br>ence unit                            | 0                  | Immediately       | Setup               | *1             |

Parameter

No.

Size

Name

Continued from previous page.

Classifi- Refer-

cation

When

Enabled

| INO.   | 0)  |                   |                                          |                                                                       | Offic                 | Setting       | Lilabied        | Callon  | ence |  |  |  |
|--------|-----|-------------------|------------------------------------------|-----------------------------------------------------------------------|-----------------------|---------------|-----------------|---------|------|--|--|--|
|        | 2   | Option M          | Ionitor 1 Selection                      | 0000h to<br>FFFFh                                                     | _                     | 0000h         | Immediately     | Setup   | *1   |  |  |  |
|        |     |                   |                                          |                                                                       |                       |               |                 |         |      |  |  |  |
|        |     | Setting           |                                          |                                                                       | Monito                | r             |                 |         |      |  |  |  |
|        | Н   | ligh-Speed        | d Monitor Region                         |                                                                       |                       |               |                 |         |      |  |  |  |
|        | C   | 0000h             | Motor speed [oversp                      | peed detection s                                                      | peed/10000            | 000h]         |                 |         |      |  |  |  |
|        | C   | 001h              | Speed reference [ov                      | erspeed detection                                                     | n speed/10            | 000000h]      |                 |         |      |  |  |  |
|        | С   | 0002h             | Torque [maximum to                       | orque/1000000h]                                                       |                       |               |                 |         |      |  |  |  |
|        |     | )003h             | Position deviation (Id                   | , .                                                                   |                       | •             |                 |         |      |  |  |  |
|        |     | )004h             | Position deviation (u                    |                                                                       | erence unit           | s]            |                 |         |      |  |  |  |
|        |     | 0005h             | Reserved setting (Do                     |                                                                       |                       |               |                 |         |      |  |  |  |
|        | _   | )006h             | Reserved setting (Do                     | •                                                                     |                       |               |                 |         |      |  |  |  |
|        | _   | )00Ah             | Encoder count (lowe                      | er 32 bits) [refere                                                   | nce units]            |               |                 |         |      |  |  |  |
|        | _   | )00Bh             | Encoder count (upp                       | , .                                                                   |                       |               |                 |         |      |  |  |  |
|        | _   | 000Ch             | FPG count (lower 32                      | , .                                                                   |                       |               |                 |         |      |  |  |  |
|        | _   | 000Dh             | FPG count (upper 3)                      | 2 bits) [reference                                                    | units]                |               |                 |         |      |  |  |  |
|        | _   | ow-Speed<br>0010h | Monitor Region                           | 000: Motor speed [min <sup>-1</sup> ]                                 |                       |               |                 |         |      |  |  |  |
|        | l — | 0011h             | Un001: Speed Refer                       |                                                                       |                       |               |                 |         |      |  |  |  |
|        | _   | 012h              | Un002: Torque Refe                       |                                                                       |                       |               |                 |         |      |  |  |  |
|        | -   | )013h             | Un003: Rotational A<br>Number of encoder | ngle 1 [encoder                                                       | pulses]<br>oder phase | C displayed   | d in decimal    |         |      |  |  |  |
| Pn824  |     | 0014h             | Un004: Rotational A                      | Un004: Rotational Angle 2 [deg] Electrical angle from polarity origin |                       |               |                 |         |      |  |  |  |
| 111024 |     | 015h              | Un005: Input Signal Monitor              |                                                                       |                       |               |                 |         |      |  |  |  |
|        | C   | 016h              | Un006: Output Sign                       | al Monitor                                                            |                       |               |                 |         |      |  |  |  |
|        |     | 0017h             | Un007: Input Refere                      | nce Speed [min-                                                       | <sup>1</sup> ]        |               |                 |         |      |  |  |  |
|        | C   | 018h              | Un008: Position Dev                      | viation [reference                                                    | units]                |               |                 |         |      |  |  |  |
|        | C   | 019h              | Un009: Accumulate                        | d Load Ratio [%]                                                      |                       |               |                 |         |      |  |  |  |
|        | C   | 01Ah              | Un00A: Regenerativ                       | e Load Ratio [%]                                                      |                       |               |                 |         |      |  |  |  |
|        | C   | 01Bh              | Un00B: Dynamic Br                        | ake Resistor Pov                                                      | ver Consum            | nption [%]    |                 |         |      |  |  |  |
|        | C   | 01Ch              | Un00C: Input Refere                      | ence Pulse Coun                                                       | ter [referenc         | ce units]     |                 |         |      |  |  |  |
|        | С   | 01Dh              | Un00D: Feedback P                        | ulse Counter [en                                                      | coder pulse           | es]           |                 |         |      |  |  |  |
|        |     | 001Eh             | Un00E: Fully-closed                      | Loop Feedback                                                         | Pulse Cour            | nter [externa | al encoder reso | lution] |      |  |  |  |
|        | _ C | )023h             | Initial multiturn data                   | [Rev]                                                                 |                       |               |                 |         |      |  |  |  |
|        |     | 0024h             | Initial incremental da                   | ita [pulses]                                                          |                       |               |                 |         |      |  |  |  |
|        | _   | 003Eh             | Load Meter Monitor                       |                                                                       |                       |               |                 |         |      |  |  |  |
|        | _   | 0040h             | Un025: SERVOPACI                         |                                                                       |                       |               |                 |         |      |  |  |  |
|        | _   | 0041h             | Un026: Servomotor                        |                                                                       |                       | nitor         |                 |         |      |  |  |  |
|        | _   | 0042h             | Un027: Built-in Fan                      |                                                                       |                       |               |                 |         |      |  |  |  |
|        | _   | 0043h             | Un028: Capacitor R                       |                                                                       |                       |               |                 |         |      |  |  |  |
|        | _   | 0044h             | Un029: Surge Preve                       |                                                                       |                       |               |                 |         |      |  |  |  |
|        | _   | 0045h             | Un02A: Dynamic Bra                       |                                                                       | uning Life R          | atio          |                 |         |      |  |  |  |
|        | _   | 0046h             | Un032: Instantaneou                      |                                                                       |                       |               |                 |         |      |  |  |  |
|        | _   | 0047h             | Un033: Power Cons                        | · ·                                                                   | tion                  |               |                 |         |      |  |  |  |
|        | -   | 0048h             | Un034: Cumulative                        | rower Consump                                                         | UON                   |               |                 |         |      |  |  |  |
|        |     |                   |                                          |                                                                       |                       |               |                 |         |      |  |  |  |

Setting Unit

Setting Range

Default

Setting

|               |      |                                |                                     |                       |                                                  |                    | Continued fro     | iii previou         | s page.        |
|---------------|------|--------------------------------|-------------------------------------|-----------------------|--------------------------------------------------|--------------------|-------------------|---------------------|----------------|
| Parameter No. | Size |                                | Name                                | Setting Range         | Setting<br>Unit                                  | Default<br>Setting | When<br>Enabled   | Classifi-<br>cation | Refer-<br>ence |
|               |      | Setting                        |                                     |                       | Monito                                           | r                  |                   |                     |                |
|               | -    |                                | │<br>│Monitor Region (C             | ommunications         |                                                  |                    |                   |                     |                |
|               | -    | 0080h                          | Previous value of I                 |                       |                                                  | ,,                 | oder pulsesì      |                     |                |
|               | -    | 0081h                          | Previous value of I                 |                       |                                                  | , .                |                   |                     |                |
| Pn824         | -    | 0084h                          | Continuous Latch                    |                       | •                                                |                    |                   |                     |                |
|               |      | All Areas                      |                                     |                       |                                                  |                    |                   |                     |                |
|               | -    | Other values                   | Reserved settings                   | (Do not use.)         |                                                  |                    |                   |                     |                |
|               | 2    | Option Mo                      | onitor 2 Selection                  | 0000h to<br>FFFFh     | _                                                | 0000h              | Immediately       | Setup               | *1             |
| Pn825         | -    | 0000h to<br>0084h              | The settings are                    | the same as thos      | e for the Op                                     | otion Monito       | or 1 Selection.   |                     |                |
|               |      |                                |                                     |                       |                                                  |                    |                   | 1                   | 1              |
| Pn827         | 2    | Linear Dec<br>stant 1 for      | celeration Con-<br>Stopping         | 1 to 65,535           | 10,000<br>refer-<br>ence<br>units/s <sup>2</sup> | 100                | Immediately       | Setup               | *1             |
| Pn829         | 2    | SVOFF Was<br>SVOFF at<br>Stop) | aiting Time (for<br>Deceleration to | 0 to 65,535           | 10 ms                                            | 0                  | Immediately *5    | Setup               | *1             |
| Pn82A         | 2    | Reserved change.)              | parameter (Do not                   | -                     | _                                                | 1813h              | _                 | -                   | -              |
| Pn82B         | 2    | Reserved change.)              | parameter (Do not                   | -                     | -                                                | 1D1Ch              | -                 | -                   | -              |
| Pn82C         | 2    | Reserved change.)              | parameter (Do not                   | -                     | -                                                | 1F1Eh              | -                 | -                   | -              |
| Pn82D         | 2    | Reserved change.)              | parameter (Do not                   | _                     | _                                                | 0000h              | _                 | _                   | -              |
| Pn82E         | 2    | Reserved change.)              | parameter (Do not                   | -                     | -                                                | 0000h              | -                 | -                   | -              |
| Pn830         | 4    | Number o<br>per Machi          | f Reference Units<br>ne Revolution  | 1 to<br>20,971,520    | 1 refer-<br>ence unit                            | 4096               | After restart     | Setup               | _              |
|               | 2    | Motion Se                      | ttings                              | 0000h to<br>0001h     | -                                                | 0000h              | After restart     | Setup               | *1             |
|               |      |                                |                                     |                       |                                                  |                    |                   |                     |                |
|               | П    |                                | Linear Acceleratio                  | n/Deceleration C      | Constant Se                                      | lection            |                   |                     |                |
|               | r    | n.□□□X                         | 0 Use Pn80                          | A to Pn80F and F      | n827. (The                                       | settings of        | Pn834 to Pn84     | 0 are ignor         | ed.)           |
| Pn833         |      |                                | 1 Use Pn834                         | 4 to Pn840. (The      | settings of I                                    | Pn80A to Pr        | n80F and Pn82     | 7 are ignor         | ed.)           |
|               | r    | 1.00X0                         | Reserved paramet                    | ter (Do not chang     | ge.)                                             |                    |                   |                     |                |
|               | r    | n.0X00                         | Reserved paramet                    | ter (Do not chang     | ge.)                                             |                    |                   |                     |                |
|               | r    | n.X000                         | Reserved paramet                    | ter (Do not chance    | ae.)                                             |                    |                   |                     |                |
|               | -    |                                |                                     | (= = :::: = ::::      | <i>y</i> ,                                       |                    |                   |                     |                |
| Pn834         | 4    | First Stage                    | e Linear Accelera-<br>cant 2        | 1 to<br>20,971,520    | 10,000<br>refer-<br>ence<br>units/s <sup>2</sup> | 100                | Immediately       | Setup               | *1             |
| Pn836         | 4    | Second Seration Co             | tage Linear Accel-<br>onstant 2     | 1 to<br>20,971,520    | 10,000<br>refer-<br>ence<br>units/s <sup>2</sup> | 100                | Immediately<br>*5 | Setup               | *1             |
| Pn838         | 4    | Accelerati<br>Switching        | on Constant<br>Speed 2              | 0 to<br>2,097,152,000 | 1 refer-<br>ence<br>unit/s                       | 0                  | Immediately       | Setup               | *1             |

Continued from previous page.

|               |      |                           |                                     | Continued from previous p                                              |                       |                                                  |                    |                 |                     |                |  |  |
|---------------|------|---------------------------|-------------------------------------|------------------------------------------------------------------------|-----------------------|--------------------------------------------------|--------------------|-----------------|---------------------|----------------|--|--|
| Parameter No. | Size |                           | Name                                |                                                                        | Setting Range         | Setting<br>Unit                                  | Default<br>Setting | When<br>Enabled | Classifi-<br>cation | Refer-<br>ence |  |  |
| Pn83A         | 4    | First Stage<br>tion Const |                                     | Decelera-                                                              | 1 to<br>20,971,520    | 10,000<br>refer-<br>ence<br>units/s <sup>2</sup> | 100                | Immediately     | Setup               | *1             |  |  |
| Pn83C         | 4    | Second St<br>eration Co   | age Line<br>nstant 2                | ear Decel-                                                             | 1 to<br>20,971,520    | 10,000<br>refer-<br>ence<br>units/s <sup>2</sup> | 100                | Immediately     | Setup               | *1             |  |  |
| Pn83E         | 4    | Deceleration<br>Switching |                                     |                                                                        | 0 to<br>2,097,152,000 | 1 refer-<br>ence<br>unit/s                       | 0                  | Immediately     | Setup               | *1             |  |  |
| Pn840         | 4    | Linear Dec<br>stant 2 for |                                     |                                                                        | 1 to<br>20,971,520    | 10,000<br>refer-<br>ence<br>units/s <sup>2</sup> | 100                | Immediately     | Setup               | *1             |  |  |
| Pn842         | 4    | Second Or<br>Speed 1      | rigin App                           | oroach                                                                 | 0 to<br>20,971,520    | 100 ref-<br>erence<br>units/s                    | 0                  | Immediately     | Setup               | *1             |  |  |
| Pn844<br>*8   | 4    | Second Or<br>Speed 2      | rigin App                           | oroach                                                                 | 0 to<br>20,971,520    | 100 ref-<br>erence<br>units/s                    | 0                  | Immediately     | Setup               | *1             |  |  |
| Pn846         | 2    | Reserved p                | oaramet                             | er (Do not                                                             | -                     | -                                                | 0                  | -               | -                   | -              |  |  |
| Pn850         | 2    | Number of                 | Latch S                             | Sequences                                                              | 0 to 8                | _                                                | 0                  | Immediately     | Setup               | *1             |  |  |
| Pn851         | 2    | Continuou:<br>Count       | s Latch                             | Sequence                                                               | 0 to 255              | -                                                | 0                  | Immediately     | Setup               | *1             |  |  |
|               | 2    | Latch Sequentings         | uence 1                             | to 4 Set-                                                              | 0000h to<br>3333h     | _                                                | 0000h              | Immediately     | Setup               | *1             |  |  |
| Pn852         |      | n.000X  n.00X0  n.0X00    | 0<br>1<br>2<br>3<br>Latch<br>0 to 3 | Phase C EXT1 sign EXT2 sign EXT3 sign Sequence 2 The settin The settin | al                    | n<br>as those for<br>n<br>as those for           |                    |                 |                     |                |  |  |
|               |      | п.ХЦЦЦ                    | 0 to 3                              | The settin                                                             | gs are the same       | as those fo                                      | r the Latch        | Sequence 1 Sig  | gnal Selecti        | on.            |  |  |

| Parameter No. | Size |                 | Name                                                                                 |                                                                                                    | Setting Range                                                                                                    | Setting<br>Unit                                                                                                    | Default<br>Setting                                                                                                    | When<br>Enabled                                                                  | Classifi-<br>cation | Refer-<br>ence |  |  |  |
|---------------|------|-----------------|--------------------------------------------------------------------------------------|----------------------------------------------------------------------------------------------------|----------------------------------------------------------------------------------------------------|----------------------------------------------------------------------------------------------------|----------------------------------------------------------------------------------------------------|----------------------------------------------------------------------------------|---------------------|----------------|--|--|--|
|               | 2    | Latch Seq tings | uence 5                                                                              | to 8 Set-                                                                                                    | 0000h to<br>3333h                                                                                                    | _                                                                                                    | 0000h                                                                                                    | Immediately                                                                      | Setup               | *1             |  |  |  |
|               |      |                 |                                                                                      |                                                                                                    |                                                                                                    |                                                                                                    |                                                                                                    |                                                                                  |                     |                |  |  |  |
|               |      |                 |                                                                                      | 1                                                                                                    | Signal Selectio                                                                                                    | n                                                                                                    |                                                                                                    |                                                                                  |                     |                |  |  |  |
|               |      |                 | 0                                                                                    | Phase C                                                                                                    |                                                                                                    |                                                                                                    |                                                                                                    |                                                                                  |                     |                |  |  |  |
|               |      | n.□□□X          | 1                                                                                    | EXT1 sign                                                                                                    |                                                                                                    |                                                                                                    |                                                                                                    |                                                                                  |                     |                |  |  |  |
|               |      |                 | 2 EXT2 signal 3 EXT3 signal                                                          |                                                                                                    |                                                                                                    |                                                                                                    |                                                                                                    |                                                                                  |                     |                |  |  |  |
| Pn853         |      |                 | 3                                                                                    | EX 13 SIGN                                                                                                    | al                                                                                                    |                                                                                                    |                                                                                                    |                                                                                  |                     |                |  |  |  |
|               |      | n.□□X□          | Latch 9                                                                              | Sequence 6                                                                                                    | Signal Selectio                                                                                                    | n                                                                                                    |                                                                                                    |                                                                                  |                     |                |  |  |  |
|               |      | 11.0000         | 0 to 3                                                                               | The settin                                                                                                    | gs are the same                                                                                                    | as those fo                                                                                                    | r the Latch S                                                                                                    | Sequence 5 Siç                                                                   | gnal Selecti        | on.            |  |  |  |
|               |      |                 | Latch Sequence 7 Signal Selection                                                    |                                                                                                    |                                                                                                    |                                                                                                    |                                                                                                    |                                                                                  |                     |                |  |  |  |
|               |      | n.□X□□          |                                                                                      |                                                                                                    |                                                                                                    |                                                                                                    |                                                                                                    |                                                                                  |                     |                |  |  |  |
|               |      |                 |                                                                                      |                                                                                                    | _                                                                                                    |                                                                                                    |                                                                                                    | 30quo::00 0 0;                                                                   | g. i.d. 00.00t.     |                |  |  |  |
|               |      | n.X□□□          | Latch Sequence 8 Signal Selection                                                    |                                                                                                    |                                                                                                    |                                                                                                    |                                                                                                    |                                                                                  |                     |                |  |  |  |
|               |      |                 | 0 to 3 The settings are the same as those for the Latch Sequence 5 Signal Selection. |                                                                                                    |                                                                                                    |                                                                                                    |                                                                                                    |                                                                                  |                     |                |  |  |  |
|               |      |                 |                                                                                      |                                                                                                    |                                                                                                    |                                                                                                    |                                                                                                    |                                                                                  |                     |                |  |  |  |
|               | 2    | SVCMD_IC        | O Input S<br>locations                                                               | Signal<br>3 1                                                                                                    | 0000h to<br>1717h                                                                                                    | -                                                                                                    | 0000h                                                                                                    | Immediately                                                                      | Setup               | *1             |  |  |  |
|               |      |                 |                                                                                      |                                                                                                    |                                                                                                    |                                                                                                    |                                                                                                    |                                                                                  |                     |                |  |  |  |
|               |      |                 |                                                                                      |                                                                                                    |                                                                                                    |                                                                                                    |                                                                                                    |                                                                                  |                     |                |  |  |  |
|               |      |                 |                                                                                      |                                                                                                    | tor Allocation fo                                                                                                    | r CN1-13 (S                                                                                                    | SVCMD_IO)                                                                                                    |                                                                                  |                     |                |  |  |  |
|               |      |                 |                                                                                      | Signal Moni                                                                                                    |                                                                                                    |                                                                                                    |                                                                                                    | monitor.                                                                         |                     |                |  |  |  |
|               |      |                 | Input S                                                                              | Signal Moni                                                                                                    | tor Allocation fo                                                                                                    | o CN1-13 ir                                                                                                    | nput signal r                                                                                                    |                                                                                  |                     |                |  |  |  |
|               |      |                 | Input S                                                                              | Signal Moni<br>Allocate b                                                                                                    | tor Allocation fo                                                                                                    | o CN1-13 ir<br>o CN1-13 ir                                                                                                    | nput signal r<br>nput signal r                                                                                                    | nonitor.                                                                         |                     |                |  |  |  |
|               |      | n.□□□X          | Input S                                                                              | Allocate b Allocate b Allocate b                                                                                                    | tor Allocation fo<br>it 24 (IO_STS1) t<br>it 25 (IO_STS2) t                                                                                                    | o CN1-13 ir<br>o CN1-13 ir<br>o CN1-13 ir                                                                                                    | nput signal r<br>nput signal r<br>nput signal r                                                                                                    | monitor.                                                                         |                     |                |  |  |  |
|               |      | n.000X          | 0<br>1<br>2                                                                          | Allocate b Allocate b Allocate b Allocate b                                                                                                    | tor Allocation for<br>it 24 (IO_STS1) to<br>it 25 (IO_STS2) to<br>it 26 (IO_STS3) to                                                                                                    | o CN1-13 ir<br>o CN1-13 ir<br>o CN1-13 ir<br>o CN1-13 ir                                                                                                    | nput signal r<br>nput signal r<br>nput signal r<br>nput signal r                                                                                                    | monitor.<br>monitor.<br>monitor.                                                 |                     |                |  |  |  |
|               |      | п.ПППХ          | 0<br>1<br>2<br>3                                                                     | Allocate b<br>Allocate b<br>Allocate b<br>Allocate b<br>Allocate b                                                                                                    | tor Allocation for<br>it 24 (IO_STS1) to<br>it 25 (IO_STS2) to<br>it 26 (IO_STS3) to<br>it 27 (IO_STS4) to                                                                                                    | o CN1-13 ir<br>o CN1-13 ir<br>o CN1-13 ir<br>o CN1-13 ir<br>o CN1-13 ir                                                                                                    | nput signal r<br>nput signal r<br>nput signal r<br>nput signal r<br>nput signal r                                                                                                    | monitor. monitor. monitor. monitor.                                              |                     |                |  |  |  |
|               |      | n.□□□X          | 1 2 3 4                                                                              | Allocate b<br>Allocate b<br>Allocate b<br>Allocate b<br>Allocate b<br>Allocate b<br>Allocate b                                                                                                    | tor Allocation for<br>it 24 (IO_STS1) to<br>it 25 (IO_STS2) to<br>it 26 (IO_STS3) to<br>it 27 (IO_STS4) to<br>it 28 (IO_STS5) to<br>it 29 (IO_STS6) to<br>it 30 (IO_STS7) to                                                                                                    | o CN1-13 ir<br>o CN1-13 ir<br>o CN1-13 ir<br>o CN1-13 ir<br>o CN1-13 ir<br>o CN1-13 ir<br>o CN1-13 ir                                                                                                    | nput signal r<br>nput signal r<br>nput signal r<br>nput signal r<br>nput signal r<br>nput signal r                                                                                                    | nonitor. nonitor. nonitor. nonitor. nonitor. nonitor. nonitor.                   |                     |                |  |  |  |
| Pn860         |      | n.□□□X          | 1 2 3 4 5                                                                            | Allocate b<br>Allocate b<br>Allocate b<br>Allocate b<br>Allocate b<br>Allocate b<br>Allocate b                                                                                                    | tor Allocation for<br>it 24 (IO_STS1) to<br>it 25 (IO_STS2) to<br>it 26 (IO_STS3) to<br>it 27 (IO_STS4) to<br>it 28 (IO_STS5) to<br>it 29 (IO_STS6) to                                                                                                    | o CN1-13 ir<br>o CN1-13 ir<br>o CN1-13 ir<br>o CN1-13 ir<br>o CN1-13 ir<br>o CN1-13 ir<br>o CN1-13 ir                                                                                                    | nput signal r<br>nput signal r<br>nput signal r<br>nput signal r<br>nput signal r<br>nput signal r                                                                                                    | nonitor. nonitor. nonitor. nonitor. nonitor. nonitor. nonitor.                   |                     |                |  |  |  |
| Pn860         |      | n.□□□X          | 1 2 3 4 5 6 7                                                                        | Allocate b<br>Allocate b<br>Allocate b<br>Allocate b<br>Allocate b<br>Allocate b<br>Allocate b<br>Allocate b                                                                                                    | tor Allocation for<br>it 24 (IO_STS1) to<br>it 25 (IO_STS2) to<br>it 26 (IO_STS3) to<br>it 27 (IO_STS4) to<br>it 28 (IO_STS5) to<br>it 29 (IO_STS6) to<br>it 30 (IO_STS7) to<br>it 31 (IO_STS8) to                                                                                                    | o CN1-13 ir<br>o CN1-13 ir<br>o CN1-13 ir<br>o CN1-13 ir<br>o CN1-13 ir<br>o CN1-13 ir<br>o CN1-13 ir                                                                                                    | nput signal raput signal raput  | nonitor. nonitor. nonitor. nonitor. nonitor. nonitor. nonitor.                   |                     |                |  |  |  |
| Pn860         |      |                 | Input S                                                                              | Allocate b<br>Allocate b<br>Allocate b<br>Allocate b<br>Allocate b<br>Allocate b<br>Allocate b<br>Allocate b                                                                                                    | tor Allocation for<br>it 24 (IO_STS1) to<br>it 25 (IO_STS2) to<br>it 26 (IO_STS3) to<br>it 27 (IO_STS4) to<br>it 28 (IO_STS5) to<br>it 29 (IO_STS6) to<br>it 30 (IO_STS7) to<br>it 31 (IO_STS8) to                                                                                                    | o CN1-13 ir<br>o CN1-13 ir<br>o CN1-13 ir<br>o CN1-13 ir<br>o CN1-13 ir<br>o CN1-13 ir<br>o CN1-13 ir<br>o CN1-13 ir                                                                                                    | nput signal raput signal raput  | nonitor. nonitor. nonitor. nonitor. nonitor. nonitor. nonitor. nonitor. nonitor. |                     |                |  |  |  |
| Pn860         |      | n.□□□X          | 1 2 3 4 5 6 7                                                                        | Allocate b Allocate b Allocate b Allocate b Allocate b Allocate b Allocate b Allocate b Allocate b Allocate b Allocate b Allocate b                                                                                                    | tor Allocation for<br>it 24 (IO_STS1) to<br>it 25 (IO_STS2) to<br>it 26 (IO_STS3) to<br>it 27 (IO_STS4) to<br>it 28 (IO_STS5) to<br>it 29 (IO_STS6) to<br>it 30 (IO_STS7) to<br>it 31 (IO_STS8) to                                                                                                    | o CN1-13 ir<br>o CN1-13 ir<br>o CN1-13 ir<br>o CN1-13 ir<br>o CN1-13 ir<br>o CN1-13 ir<br>o CN1-13 ir<br>o CN1-13 ir                                                                                                    | nput signal r<br>nput signal r<br>nput signal r<br>nput signal r<br>nput signal r<br>nput signal r<br>nput signal r<br>nput signal r                                                                                                    | nonitor. nonitor. nonitor. nonitor. nonitor. nonitor. nonitor. nonitor. nonitor. |                     |                |  |  |  |
| Pn860         |      |                 | Input S 0 1 2 3 4 5 6 7                                                              | Allocate b Allocate b Allocate b Allocate b Allocate b Allocate b Allocate b Allocate b Allocate b Allocate b Allocate b Allocate b                                                                                                    | tor Allocation for<br>it 24 (IO_STS1) to<br>it 25 (IO_STS2) to<br>it 26 (IO_STS3) to<br>it 27 (IO_STS4) to<br>it 28 (IO_STS5) to<br>it 29 (IO_STS6) to<br>it 30 (IO_STS7) to<br>it 31 (IO_STS8) to<br>nal Monitor Enal-                                                                                                    | o CN1-13 ir<br>o CN1-13 ir<br>o CN1-13 ir<br>o CN1-13 ir<br>o CN1-13 ir<br>o CN1-13 ir<br>o CN1-13 ir<br>o CN1-13 ir                                                                                                    | nput signal r<br>nput signal r<br>nput signal r<br>nput signal r<br>nput signal r<br>nput signal r<br>nput signal r<br>nput signal r                                                                                                    | nonitor. nonitor. nonitor. nonitor. nonitor. nonitor. nonitor. nonitor. nonitor. |                     |                |  |  |  |
| Pn860         |      |                 | Input S                                                                              | Allocate by Allocate by Allocate by Allocate by Allocate by Allocate by Allocate by Allocate by Allocate by Allocate by Allocate by Allocate by Allocate by Allocate by Brable allocate by Brable allocate signal Monit                                                                                                    | tor Allocation for it 24 (IO_STS1) to it 25 (IO_STS2) to it 26 (IO_STS3) to it 27 (IO_STS4) to it 28 (IO_STS5) to it 29 (IO_STS6) to it 30 (IO_STS7) to it 31 (IO_STS8) to nal Monitor Enable ocation for CN1-cocation for CN1-tor Allocation for it.                                                                                                    | o CN1-13 ir<br>o CN1-13 ir<br>o CN1-13 ir<br>o CN1-13 ir<br>o CN1-13 ir<br>o CN1-13 ir<br>o CN1-13 ir<br>o CN1-13 ir<br>o CN1-13 ir<br>o CN1-13 ir<br>o CN1-13 ir                                                                                                    | nput signal rapput signal rapp | nonitor. monitor. monitor. monitor. monitor. monitor. monitor. monitor.          |                     |                |  |  |  |
| Pn860         |      | n.□□X□          | Input S                                                                              | Allocate by Allocate by Allocate by Allocate by Allocate by Allocate by Allocate by Allocate by Allocate by Allocate by Allocate by Allocate by Allocate by Allocate by Brable allocate by Brable allocate signal Monit                                                                                                    | tor Allocation for<br>it 24 (IO_STS1) to<br>it 25 (IO_STS2) to<br>it 26 (IO_STS3) to<br>it 27 (IO_STS4) to<br>it 28 (IO_STS5) to<br>it 29 (IO_STS6) to<br>it 30 (IO_STS7) to<br>it 31 (IO_STS8) to<br>nal Monitor Enable<br>ocation for CN1-<br>ocation for CN1-                                                                                                    | o CN1-13 ir<br>o CN1-13 ir<br>o CN1-13 ir<br>o CN1-13 ir<br>o CN1-13 ir<br>o CN1-13 ir<br>o CN1-13 ir<br>o CN1-13 ir<br>o CN1-13 ir<br>o CN1-13 ir<br>o CN1-13 ir                                                                                                    | nput signal rapput signal rapp | nonitor. monitor. monitor. monitor. monitor. monitor. monitor. monitor.          |                     |                |  |  |  |
| Pn860         |      | n.□□X□          | Input S 0 1 2 3 4 5 6 7 CN1-1: 0 1 Input S 0 to 7                                    | Allocate by Allocate by Alloca | tor Allocation for it 24 (IO_STS1) to it 25 (IO_STS2) to it 26 (IO_STS3) to it 27 (IO_STS4) to it 28 (IO_STS5) to it 29 (IO_STS6) to it 30 (IO_STS7) to it 31 (IO_STS8) to nal Monitor Enable ocation for CN1-cocation for CN1-tor Allocation for it.                                                                                                    | o CN1-13 ir o CN1-13 ir o CN1-14 ir o CN1-15 ir o CN1-17 (SN o CN1-17 (SN o CN1-17 (SN o CN1-17 (SN o CN1-17 (SN o CN1-17 (SN o CN1-17 (SN o CN1-17 (SN o CN1-13 ir                                                                                                    | nput signal raput signal raput  | nonitor. monitor. monitor. monitor. monitor. monitor. monitor. monitor.          |                     |                |  |  |  |
| Pn860         |      | n.□□X□          | Input S 0 1 2 3 4 5 6 7 CN1-1: 0 1 Input S 0 to 7                                    | Allocate by Allocate by Allocate by Allocate by Allocate by Allocate by Allocate by Allocate by Allocate by Allocate by Allocate by Allocate by Allocate by Allocate by Allocate by Disable allocate by Disable allocate by The Settin The Settin Input Signal Monit                                                                                                    | tor Allocation for it 24 (IO_STS1) to it 25 (IO_STS2) to it 26 (IO_STS3) to it 27 (IO_STS4) to it 28 (IO_STS5) to it 29 (IO_STS6) to it 30 (IO_STS7) to it 31 (IO_STS8) to it 31 (IO_STS88) to it 31 (IO_STS88) to it 31 (IO_STS88) to it 31 (IO_STS88) to it 31 (IO_STS88) to it 31 (IO_STS88) to it 31 (IO_STS888) to it 31 (IO_STS8888) to it 31 (IO_STS88888888888888888888888888888888888 | o CN1-13 ir o CN1-13 ir o CN1- | nput signal raput signal raput  | nonitor. monitor. monitor. monitor. monitor. monitor. monitor. monitor.          |                     |                |  |  |  |

Continued from previous page.

| Parameter         | Size |                                                              | Name                                                                                                    |                                                                                                    | Setting Range                          | Setting      | Default       | When        | Classifi- | Refer-   |  |  |
|-------------------|------|--------------------------------------------------------------|----------------------------------------------------------------------------------------------------|----------------------------------------------------------------------------------------------------|----------------------------------------|--------------|---------------|-------------|-----------|----------|--|--|
| No.               |      |                                                              | ) Input Signal                                                                                                    |                                                                                                    | 0000h to                               | Unit         | Setting       | Enabled     | cation    | ence     |  |  |
|                   | 2    | Monitor Al                                                   | O Input Signal<br>locations 2                                                                                                    |                                                                                                    | 1717h                                  | _            | 0000h         | Immediately | Setup     | *1       |  |  |
|                   |      | Input Signal Monitor Allocation for CN1-8 (SVCMD_IO)         |                                                                                                    |                                                                                                    |                                        |              |               |             |           |          |  |  |
|                   |      | n.□□□X                                                       |                                                                                                    |                                                                                                    | itor Allocation fol<br>gs are the same |              |               | ne          |           |          |  |  |
|                   |      |                                                              | 1                                                                                                    |                                                                                                    |                                        |              |               |             |           |          |  |  |
|                   |      | n.□□X□                                                       | CN1-8 Input Signal Monitor Enable/Disable Selection  O Disable allocation for CN1-8 input signal monitor.                         |                                                                                                    |                                        |              |               |             |           |          |  |  |
| Pn861             |      | 11.0000                                                      | <ul> <li>Disable allocation for CN1-8 input signal monitor.</li> <li>Enable allocation for CN1-8 input signal monitor.</li> </ul> |                                                                                                    |                                        |              |               |             |           |          |  |  |
|                   |      |                                                              | Input Signal                                                                                                    | Moni                                                                                                    | itor Allocation fo                     | r CN1-9 (S)  | VCMD IO)      |             |           |          |  |  |
|                   |      | n.□X□□                                                       | <u> </u>                                                                                                    | Input Signal Monitor Allocation for CN1-9 (SVCMD_IO)  0 to 7 The settings are the same as the CN1-13 allocations. |                                        |              |               |             |           |          |  |  |
|                   |      |                                                              | CN1-9 Input                                                                                                    | Sian                                                                                                    | al Monitor Enabl                       | e/Disable S  | Selection     |             |           |          |  |  |
|                   |      | n.X□□□                                                       |                                                                                                    |                                                                                                    | location for CN1-                      |              |               |             |           |          |  |  |
|                   |      |                                                              | 1 Enak                                                                                                    | ole all                                                                                                    | ocation for CN1-                       | 9 input sign | al monitor.   |             |           |          |  |  |
|                   |      |                                                              |                                                                                                    |                                                                                                    | T                                      |              | T             | T           |           |          |  |  |
|                   | 2    | SVCMD_IO<br>Monitor Al                                       | O Input Signal locations 3                                                                                                    |                                                                                                    | 0000h to<br>1717h                      | _            | 0000h         | Immediately | Setup     | *1       |  |  |
|                   |      |                                                              |                                                                                                    |                                                                                                    | 1                                      | I            | ı             |             | I.        |          |  |  |
|                   |      | n.□□□X Input Signal Monitor Allocation for CN1-10 (SVCMD_IO) |                                                                                                    |                                                                                                    |                                        |              |               |             |           |          |  |  |
|                   |      | 0 to 7 The settings are the same as the CN1-13 allocations.  |                                                                                                    |                                                                                                    |                                        |              |               |             |           |          |  |  |
|                   |      |                                                              | CN1-10 Input Signal Monitor Enable/Disable Selection  O Disable allocation for CN1-10 input signal monitor.                       |                                                                                                    |                                        |              |               |             |           |          |  |  |
| Pn862             |      | n.□□X□                                                       |                                                                                                    |                                                                                                    |                                        |              | -             |             |           |          |  |  |
| 111002            |      |                                                              | ,                                                                                                    |                                                                                                    |                                        |              |               |             |           |          |  |  |
|                   |      | n.□X□□                                                       | Input Signal Monitor Allocation for CN1-11 (SVCMD_IO)  0 to 7 The settings are the same as the CN1-13 allocations.                |                                                                                                    |                                        |              |               |             |           |          |  |  |
|                   |      |                                                              |                                                                                                    |                                                                                                    |                                        |              |               |             |           |          |  |  |
|                   |      | n.X□□□                                                       | CN1-11 Input Signal Monitor Enable/Disable Selection  O Disable allocation for CN1-11 input signal monitor.                       |                                                                                                    |                                        |              |               |             |           |          |  |  |
|                   |      |                                                              |                                                                                                    | able allocation for CN1-11 input signal monitor.                                                                  |                                        |              |               |             |           |          |  |  |
|                   |      |                                                              |                                                                                                    |                                                                                                    |                                        |              |               |             |           |          |  |  |
|                   | 2    | SVCMD_IC                                                     | O Input Signal locations 4                                                                                                    |                                                                                                    | 0000h to<br>1717h                      | _            | 0000h         | Immediately | Setup     | *1       |  |  |
|                   |      | Wichited                                                     | iodationio i                                                                                                    |                                                                                                    | 171711                                 |              |               |             |           |          |  |  |
|                   |      | ~ DDDV                                                       | Input Signal                                                                                                    | Moni                                                                                                    | itor Allocation fo                     | r CN1-12 (S  | SVCMD_IO)     |             |           |          |  |  |
|                   |      | n.□□□X                                                       | 0 to 7 The                                                                                                    | settin                                                                                                    | igs are the same                       | as the CN1   | -13 allocatio | ons.        |           |          |  |  |
| Pn863             |      |                                                              | CN1-12 Inpu                                                                                                    | ıt Sig                                                                                                    | nal Monitor Enal                       | ole/Disable  | Selection     |             |           |          |  |  |
| 1 11003           |      | n.□□X□                                                       |                                                                                                    | CN1-12 Input Signal Monitor Enable/Disable Selection  0 Disable allocation for CN1-12 input signal monitor.       |                                        |              |               |             |           |          |  |  |
|                   |      |                                                              | 1 Enab                                                                                                    | ole all                                                                                                    | ocation for CN1-                       | 12 input sig | ınal monitor. |             |           |          |  |  |
|                   |      | n.□X□□                                                       | Reserved pa                                                                                                    | ırame                                                                                                    | eter (Do not chan                      | ge.)         |               |             |           |          |  |  |
|                   |      | n.X□□□                                                       | Reserved pa                                                                                                    | ırame                                                                                                    | eter (Do not chan                      | ge.)         |               |             |           |          |  |  |
|                   |      |                                                              |                                                                                                    |                                                                                                    |                                        |              |               |             |           |          |  |  |
| Pn864 to<br>Pn866 | 2    | Reserved change.)                                            | parameters (Do                                                                                                    | not                                                                                                    | _                                      | _            | 0000h         | -           | -         | -        |  |  |
| 1 11300           |      | 5.10.190./                                                   |                                                                                                    |                                                                                                    |                                        |              |               |             | <u> </u>  | <u> </u> |  |  |

| Parameter No. | Size |                        | Name                                                                                                    |                                                                                                    | Setting Range       | Setting<br>Unit | Default<br>Setting | When<br>Enabled   | Classifi-<br>cation | Refer-<br>ence |  |  |
|---------------|------|------------------------|----------------------------------------------------------------------------------------------------|----------------------------------------------------------------------------------------------------|---------------------|-----------------|--------------------|-------------------|---------------------|----------------|--|--|
|               | 2    | SVCMD_IO<br>Monitor Al | Output Signa<br>locations 1                                                                                                    | al                                                                                                    | 0000h to<br>1717h   | -               | 0000h              | Immediately       | Setup               | *1             |  |  |
|               |      |                        |                                                                                                    |                                                                                                    |                     |                 |                    |                   |                     |                |  |  |
|               |      |                        | Output Signal Monitor Allocation for CN1-1 and CN1-2 (SVCMD_IO)                                                                                                    |                                                                                                    |                     |                 |                    |                   |                     |                |  |  |
|               |      |                        | , ,                                                                                                    |                                                                                                    | oit 24 (IO_STS1) to |                 | ,                  | = ,               |                     |                |  |  |
|               |      |                        |                                                                                                    |                                                                                                    | oit 25 (IO_STS2) to |                 |                    |                   |                     |                |  |  |
|               |      |                        | 2 Alloc                                                                                                    | ate b                                                                                                    | oit 26 (IO_STS3) to | o CN1-1/C       | N1-2 output        | signal monitor    |                     | <del></del>    |  |  |
|               |      | n.□□□X                 | 3 Alloc                                                                                                    | ate b                                                                                                    | oit 27 (IO_STS4) t  | o CN1-1/C       | N1-2 output        | signal monitor    |                     |                |  |  |
|               |      |                        |                                                                                                    |                                                                                                    | oit 28 (IO_STS5) to |                 |                    |                   |                     |                |  |  |
|               |      |                        |                                                                                                    | 5 Allocate bit 29 (IO_STS6) to CN1-1/CN1-2 output signal monitor. 6 Allocate bit 30 (IO_STS7) to CN1-1/CN1-2 output signal monitor. |                     |                 |                    |                   |                     |                |  |  |
| Pn868         |      |                        |                                                                                                    |                                                                                                    |                     |                 |                    |                   |                     |                |  |  |
| F11000        |      |                        | 7 Alloc                                                                                                    | ate t                                                                                                    | oit 31 (IO_STS8) to | 0 CN 1-1/C      | N 1-2 output       | signal monitor    |                     |                |  |  |
|               |      |                        | CN1-1/CN1-                                                                                                    | ·2 Ou                                                                                                    | tput Signal Moni    | tor Enable      | /Disable Sel       | ection            |                     |                |  |  |
|               |      | n.□□X□                 |                                                                                                    |                                                                                                    | location for CN1-   |                 | ' '                |                   |                     |                |  |  |
|               |      |                        | 1 Enak                                                                                                    | ole all                                                                                                    | ocation for CN1-    | 1/CN1-2 ou      | ıtput signal r     | monitor.          |                     |                |  |  |
|               |      |                        | Output Signa                                                                                                    | al Mc                                                                                                    | nitor Allocation t  | for CN1-23      | and CN1-2          | 4 (SVCMD_IO       | )                   |                |  |  |
|               |      | n.□X□□                 | 0 to 7 The                                                                                                    | settir                                                                                                    | igs are the same    | as the CN1      | -1/CN1-2 al        | locations.        |                     |                |  |  |
|               |      |                        | CN1_23/CN                                                                                                    | 1-2/                                                                                                    | Output Signal Mo    | onitor Enah     | ole/Disable 9      | Selection         |                     |                |  |  |
|               |      | n.X□□□                 |                                                                                                    |                                                                                                    | location for CN1-   |                 |                    |                   |                     |                |  |  |
|               |      |                        |                                                                                                    |                                                                                                    | ocation for CN1-    |                 |                    |                   |                     |                |  |  |
|               |      |                        |                                                                                                    |                                                                                                    |                     |                 | 1 0                |                   |                     |                |  |  |
|               |      |                        |                                                                                                    |                                                                                                    |                     | Т               | T                  | I                 | Г                   |                |  |  |
|               | 2    | SVCMD_IC<br>Monitor Al | Output Signa<br>locations 2                                                                                                    | al                                                                                                    | 0000h to<br>1717h   | -               | 0000h              | Immediately       | Setup               | *1             |  |  |
|               |      |                        |                                                                                                    |                                                                                                    |                     |                 |                    |                   |                     |                |  |  |
|               |      |                        | Output Signal Manitar Allocation for CNI 05 and CNI 00 (CVCNI) IO                                                                                                    |                                                                                                    |                     |                 |                    |                   |                     |                |  |  |
|               |      | n.□□□X                 | Output Signal Monitor Allocation for CN1-25 and CN1-26 (SVCMD_IO)  O to 7 The settings are the same as the CN1-1/CN1-2 allocations                                                         |                                                                                                    |                     |                 |                    |                   |                     |                |  |  |
|               |      |                        | O to 7 The settings are the same as the CN1-1/CN1-2 allocations.  CN1-25/CN1-26 Output Signal Monitor Enable/Disable Selection  Disable ellocation for CN1-25/CN1-26 output signal monitor |                                                                                                    |                     |                 |                    |                   |                     |                |  |  |
| Pn869         |      |                        |                                                                                                    |                                                                                                    |                     |                 |                    |                   |                     |                |  |  |
|               |      | n.□□X□                 | <ul> <li>Disable allocation for CN1-25/CN1-26 output signal monitor.</li> <li>Enable allocation for CN1-25/CN1-26 output signal monitor.</li> </ul>                                        |                                                                                                    |                     |                 |                    |                   |                     |                |  |  |
|               |      |                        | 1 Enal                                                                                                    | ole al                                                                                                    | location for CN1-   | 25/CN1-26       | output sign        | al monitor.       |                     |                |  |  |
|               |      | n.□X□□                 | Reserved pa                                                                                                    | ırame                                                                                                    | eter (Do not chan   | ge.)            |                    |                   |                     |                |  |  |
|               |      | n.X□□□                 | Reserved pa                                                                                                    | ırame                                                                                                    | eter (Do not chan   | ae.)            |                    |                   |                     |                |  |  |
|               |      |                        | 110001100 pc                                                                                                    | . am                                                                                                    | otor (Bo not onan   | 90./            |                    |                   |                     |                |  |  |
|               |      |                        |                                                                                                    |                                                                                                    |                     | T               | T                  | I                 | T                   |                |  |  |
|               | 2    | Function S             | Selections                                                                                                    |                                                                                                    | 0000h to<br>0011h   | _               | 0000h              | After restart     | Setup               | _              |  |  |
|               |      |                        |                                                                                                    |                                                                                                    |                     |                 |                    |                   |                     | L              |  |  |
|               | -    |                        | Auta Camia N                                                                                                    | 1                                                                                                    | Calaatian           |                 |                    |                   |                     | _              |  |  |
|               |      | n.□□□X                 | Auto Servo M                                                                                                    |                                                                                                    |                     | atio ewitobir   | na (onablo m       | anual ewitchin    | a)                  |                |  |  |
|               |      | 11.000                 |                                                                                                    |                                                                                                    | rvo mode automa     |                 |                    |                   |                     | <del></del>    |  |  |
| D 070         |      |                        |                                                                                                    |                                                                                                    |                     |                 | ig (diodolo III    | aridai ovitoriiri | 9/-                 |                |  |  |
| Pn878         |      |                        | T                                                                                                    |                                                                                                    | est Path Selection  |                 |                    |                   |                     |                |  |  |
|               |      | n.□□X□                 |                                                                                                    |                                                                                                    | ar course position  |                 |                    |                   |                     |                |  |  |
|               |      |                        | 1 Enab                                                                                                    | le ne                                                                                                    | ar course positior  | ning during     | orientation.       |                   |                     |                |  |  |
|               |      | n.□X□□                 | Reserved par                                                                                                    | ame                                                                                                    | ter (Do not chanç   | ge.)            |                    |                   |                     |                |  |  |
|               |      | n.X□□□                 | Reserved par                                                                                                    | ame                                                                                                    | ter (Do not chang   | ne.)            |                    |                   |                     |                |  |  |
|               | -    |                        | . 10001 vou pai                                                                                                    | anio                                                                                                    | io. (50 not onanț   | , ,             |                    |                   |                     |                |  |  |
|               |      | Ctation A              | Idroop Mariti                                                                                                    | /fo:-                                                                                                    |                     |                 |                    |                   |                     |                |  |  |
| Pn880         | 2    |                        | Idress Monitor<br>ice, read only)                                                                                                    | (ior                                                                                                    | 03h to EFh          | -               | _                  | Immediately       | Setup               | _              |  |  |
|               |      |                        | **                                                                                                    |                                                                                                    | 4                   | ı               | 1                  | Continu           |                     |                |  |  |

Continued from previous page.

| Parameter No.     | Size | Name                                                                                    | Setting Range     | Setting<br>Unit | Default<br>Setting | When<br>Enabled | Classifi-<br>cation | Refer-<br>ence |
|-------------------|------|-----------------------------------------------------------------------------------------|-------------------|-----------------|--------------------|-----------------|---------------------|----------------|
| Pn881             | 2    | Set Transmission Byte Count<br>Monitor [bytes] (for mainte-<br>nance, read only)        | 17h,<br>32h, 48h  | -               | _                  | Immediately     | Setup               | -              |
| Pn882             | 2    | Transmission Cycle Setting Monitor [x 0.25 μs] (for maintenance, read only)             | Oh to<br>FFFFh    | -               | _                  | Immediately     | Setup               | -              |
| Pn883             | 2    | Communications Cycle Setting Monitor [transmission cycles] (for maintenance, read only) | 0 to 32           | _               | _                  | Immediately     | Setup               | -              |
| Pn88A             | 2    | MECHATROLINK Receive<br>Error Counter Monitor<br>(for maintenance, read only)           | 0 to 65,535       | -               | 0                  | Immediately     | Setup               | -              |
| Pn890 to<br>Pn8A6 | 4    | Command Data Monitor during Alarm/Warning (for maintenance, read only)                  | Oh to<br>FFFFFFFh | _               | 0h                 | Immediately     | Setup               | *1             |
| Pn8A8 to<br>Pn8BE | 4    | Response Data Monitor during Alarm/Warning (for maintenance, read only)                 | Oh to<br>FFFFFFFh | -               | 0h                 | Immediately     | Setup               | *1             |
| Pn900             | 2    | Number of Parameter Banks                                                               | 0 to 16           | _               | 0                  | After restart   | Setup               | *1             |
| Pn901             | 2    | Number of Parameter Bank<br>Members                                                     | 0 to 15           | -               | 0                  | After restart   | Setup               | *1             |
| Pn902 to<br>Pn910 | 2    | Parameter Bank Member<br>Definition                                                     | 0000h to<br>08FFh | -               | 0000h              | After restart   | Setup               | *1             |
| Pn920 to<br>Pn95F | 2    | Parameter Bank Data<br>(Not saved in nonvolatile<br>memory.)                            | 0000h to<br>FFFFh | _               | 0000h              | Immediately     | Setup               | *1             |

<sup>\*1.</sup> Refer to the following manual for details.

Σ-7-Series AC Servo Drive MECHATROLINK-III Communications Standard Servo Profile Command Manual (Manual No.: SIEP S800001 31)

- \*2. Set a percentage of the motor rated torque.
- \*3. Normally set this parameter to 0. If you use an External Regenerative Resistor, set the capacity (W) of the External Regenerative Resistor.
- \*4. The upper limit is the maximum output capacity (W) of the SERVOPACK.
- \*5. The parameter setting is enabled after SENS\_ON command execution is completed.
- \*6. Change the setting when the reference is stopped (i.e., while DEN is set to 1). If you change the setting during operation, the reference output will be affected.
- \*7. The setting of Pn842 is valid while Pn817 is set to 0.
- \*8. The setting of Pn844 is valid while Pn818 is set to 0.

Note: The setting will not be enabled even if the settings of Pn002 n.X□□□ and Pn00C are changed and CONFIG command is sent.

Be sure to turn the power supply OFF and ON again after changing the settings of Pn002 n.XDDD and Pn00C

## List of MECHATROLINK-III Common Parameters

## **Interpreting the Parameter Lists**

Indicates when a change to the parameter will be effective. "After restart" indicates parameters that will be effective after one of the following is executed.

- The power supply is turned OFF and ON again.
  The CONFIG command is sent.
- A software reset is executed.

| Parameter No. | Size | Name            | Setting Range         | Setting Unit<br>[Resolution] | Default<br>Setting | When<br>Enabled | Classi-<br>fication |
|---------------|------|-----------------|-----------------------|------------------------------|--------------------|-----------------|---------------------|
| 61<br>PnAC2   | 4    | Speed Loop Gain | 1,000 to<br>2,000,000 | 0.001 Hz<br>[0.1 Hz]         | 40000              | Immediately     | Tuning              |

You can set the parameter in increments of the setting unit.

However, if a unit is given in square brackets, the setting is automatically converted to the resolution given in the square brackets.

#### List of MECHATROLINK-III Common Parameters 12.2.2

The following table lists the common MECHATROLINK-III parameters. These common parameters are used to make settings from the host controller via MECHATROLINK communications. Do not change the settings with the Digital Operator or any other device.

| Parameter No. | Size | Name                                      |                                | Setting Range         | Setting Unit<br>[Resolution]   | Default<br>Setting | When<br>Enabled | Classi-<br>fication |
|---------------|------|-------------------------------------------|--------------------------------|-----------------------|--------------------------------|--------------------|-----------------|---------------------|
|               | 4    | Encoder Ty<br>tion (read o                | rpe Selec-<br>only)            | 0h or 1h              | -                              | -                  | -               |                     |
| 01<br>PnA02   |      | 0000h<br>0001h                            | Absolute Increment             | encoder<br>al encoder |                                |                    |                 |                     |
|               |      | Malar                                     | 0.1                            |                       |                                |                    |                 |                     |
|               | 4    | Motor Type<br>(read only)                 | Selection                      | 0h or 1h              | -                              | -                  | _               |                     |
| 02<br>PnA04   |      |                                           |                                |                       |                                |                    |                 | ion                 |
| PIIAU4        |      | 0000h                                     | Rotary m                       | otor                  |                                |                    |                 | rmat                |
|               |      | 1                                         |                                |                       |                                |                    |                 | info                |
|               | 4    | Semi-close<br>closed Type<br>tion (read o | ed/Fully-<br>e Selec-<br>only) | 0h or 1h              | -                              | -                  | -               | Device information  |
| 03            |      |                                           |                                |                       |                                |                    |                 |                     |
| PnA06         |      | 0000h                                     | Semi-clos                      |                       |                                |                    |                 |                     |
|               |      | 0001h                                     | Fully-clos                     | ed                    |                                |                    |                 |                     |
|               |      | 1                                         |                                |                       |                                |                    |                 |                     |
| 04<br>PnA08   | 4    | Rated Speed (read only)                   |                                | Oh to<br>FFFFFFFh     | x10^PnA0C<br>min <sup>-1</sup> | -                  | _               |                     |
| 05<br>PnA0A   | 4    | Maximum (<br>Speed (rea                   | Output<br>d only)              | Oh to<br>FFFFFFFh     | x10^PnA0C<br>min <sup>-1</sup> | -                  | -               |                     |

#### 12.2.2 List of MECHATROLINK-III Common Parameters

Continued from previous page.

| Parameter   | Size | Name                             |             | Setting Range                         | Setting Unit                          | Default     | When          | Classi-                |  |  |
|-------------|------|----------------------------------|-------------|---------------------------------------|---------------------------------------|-------------|---------------|------------------------|--|--|
| No.         | OiLO | rtamo                            |             | Cotting Hange                         | [Resolution]                          | Setting     | Enabled       | fication               |  |  |
| 06<br>PnA0C | 4    | Speed Multiplie (read only)      | r           | -3FFFFFFh to<br>3FFFFFFh              | -                                     | -           | _             |                        |  |  |
| 07<br>PnA0E | 4    | Rated Torque (read only)         |             | Oh to<br>FFFFFFFh                     | x10^PnA12<br>N∙m                      | -           | _             | nation                 |  |  |
| 08<br>PnA10 | 4    | Maximum Outp<br>Torque (read or  |             | Oh to<br>FFFFFFFh                     | x10^PnA12<br>N·m                      | -           | _             | inforn                 |  |  |
| 09<br>PnA12 | 4    | Torque Multiplier (read only)    |             | -3FFFFFFh to<br>3FFFFFFh              | -                                     | -           | _             | Device information     |  |  |
| 0A<br>PnA14 | 4    | Resolution (read only)           |             |                                       | 1 P/Rev                               | -           | _             |                        |  |  |
| 21<br>PnA42 | 4    | Electronic Gear<br>(Numerator)   | Ratio       | 1 to<br>1,073,741,824                 | -                                     | 2           | After restart |                        |  |  |
| 22<br>PnA44 | 4    | Electronic Gear<br>(Denominator) | Ratio       | 1 to<br>1,073,741,824                 | -                                     | 1           | After restart |                        |  |  |
| 23<br>PnA46 | 4    | Reserved parar<br>(Do not change | neter<br>.) | -                                     | -                                     | 0           | _             |                        |  |  |
| 24<br>PnA48 | 4    | Multiturn Limit                  |             | 0 to 65,535                           | 1 Rev                                 | 65535       | After restart |                        |  |  |
|             | 4    | Limit Setting                    |             | 0h to 33h                             | -                                     | 0003h       | After restart |                        |  |  |
|             |      |                                  |             |                                       |                                       |             |               |                        |  |  |
|             |      | Bit 0 P-OT                       |             | DT (0: Enabled, 1: Disabled)          |                                       |             |               |                        |  |  |
|             |      | Bit 1                            |             | (0: Enabled, 1: Di                    |                                       |             |               | ijon                   |  |  |
| 25          |      | Bit 2                            | Rese        | rved.                                 | · · · · · · · · · · · · · · · · · · · |             |               | ficat                  |  |  |
| PnA4A       |      | Bit 3                            | Rese        | rved.                                 |                                       |             |               | eci:                   |  |  |
|             |      | Bit 4                            | P-SC        | T (0: Disabled, 1:                    | Enabled)                              |             |               | Machine specifications |  |  |
|             |      | Bit 5                            | N-SC        | OT (0: Disabled, 1:                   | Enabled)                              |             |               | řiř                    |  |  |
|             |      | Bits 6 to 31                     | Rese        | rved.                                 |                                       |             |               | Мас                    |  |  |
|             |      |                                  |             |                                       |                                       |             |               |                        |  |  |
| 26<br>PnA4C | 4    | Forward Softwa<br>Limit          | ıre         | -1,073,741,823<br>to<br>1,073,741,823 | 1 reference unit                      | 1073741823  | Immediately   |                        |  |  |
| 27<br>PnA4E | 4    | Reserved parar<br>(Do not change |             | -                                     | -                                     | 0           | Immediately   |                        |  |  |
| 28<br>PnA50 | 4    | Reverse Softwa<br>Limit          | re          | -1,073,741,823<br>to<br>1,073,741,823 | 1 reference unit                      | -1073741823 | Immediately   |                        |  |  |
| 29<br>PnA52 | 4    | Reserved parar<br>(Do not change | neter<br>.) | _                                     | -                                     | 0           | Immediately   |                        |  |  |

| Douglas       |      |                                                                                                    |                                             |                                   | Cattle                    |                    | led from previo |                     |
|---------------|------|----------------------------------------------------------------------------------------------------|---------------------------------------------|-----------------------------------|---------------------------|--------------------|-----------------|---------------------|
| Parameter No. | Size | Name                                                                                                    |                                             | Setting Range                     | Setting Unit [Resolution] | Default<br>Setting | When<br>Enabled | Classi-<br>fication |
|               | 4    | Speed Unit Selection*1                                                                                                    |                                             | Oh to 4h                          | -                         | Oh                 | After restart   |                     |
|               |      |                                                                                                    |                                             |                                   |                           |                    |                 |                     |
|               |      | 0000h                                                                                                    | Referenc                                    | e units/s                         |                           |                    |                 |                     |
| 41            |      | 0001h                                                                                                    | Referenc                                    | e units/min                       |                           |                    |                 |                     |
| PnA82         |      | 0002h                                                                                                    |                                             | ge (%) of rated spe               | eed*2,*3                  |                    |                 |                     |
|               |      | 0003h                                                                                                    | min <sup>-1</sup> *3                        |                                   |                           |                    |                 |                     |
|               |      | 0004h                                                                                                    | Maximun                                     | n motor speed/400                 | 000000h*4                 |                    |                 |                     |
|               |      |                                                                                                    |                                             | T                                 |                           | T                  |                 |                     |
| 42<br>PnA84   | 4    | Speed Base<br>Selection*2,<br>(Set the valing from the following formula: Speed selection<br>(41 PnA82)                                                                                                    | *3, *4<br>ue of n<br>lowing<br>eed unit     | -3 to 3                           | -                         | 0                  | After restart   |                     |
|               | 4    | Position Un tion                                                                                                    |                                             | Oh                                | -                         | 0h                 | After restart   |                     |
| 43<br>PnA86   |      | 0000h                                                                                                    | Referenc                                    | e units                           |                           |                    |                 |                     |
| 44<br>PnA88   | 4    | Position Ba<br>Selection<br>(Set the valifrom the fol<br>formula: Po<br>selection<br>(43 PnA86)                                                                                                    | ue of n<br>lowing<br>sition unit            | 0                                 | -                         | 0                  | After restart   | Unit settings       |
|               | 4    | Acceleration<br>Selection                                                                                                    | n Unit                                      | 0h                                | -                         | Oh                 | After restart   | - D                 |
| 45            |      | 1                                                                                                    |                                             |                                   | l .                       | 1                  |                 |                     |
| PnA8A         |      | 0000h                                                                                                    | Reference                                   | units/s <sup>2</sup>              |                           |                    |                 |                     |
|               |      |                                                                                                    | -                                           | I                                 |                           |                    |                 |                     |
| 46<br>PnA8C   | 4    | Acceleration<br>Unit Selecti<br>(Set the validation of the following the following the follo | on<br>ue of n<br>lowing<br>celeration<br>on | 4 to 6                            | -                         | 4                  | After restart   |                     |
|               | 4    | Torque Unit                                                                                                    | Selec-                                      | 1h to 2h                          | _                         | 1h                 | After restart   |                     |
| 47<br>PnA8E   |      | 0001h<br>0002h                                                                                                    |                                             | ge (%) of rated toro              |                           |                    |                 |                     |
|               |      | ·                                                                                                    |                                             | , , , , , , , , , , , , , , , , , |                           |                    |                 |                     |
| 48<br>PnA90   | 4    | Torque Bas<br>Selection*5,<br>(Set the valifrom the fol<br>formula: Tor<br>selection<br>(47 PnA8E)                                                                                                    | *6<br>ue of n<br>lowing<br>rque unit        | -5 to 0                           | -                         | 0                  | After restart   |                     |

#### 12.2.2 List of MECHATROLINK-III Common Parameters

Continued from previous page.

|               |      |                                                                     |     |                                       |                                    | Continue                                                                   | ed from previou |                     |
|---------------|------|---------------------------------------------------------------------|-----|---------------------------------------|------------------------------------|----------------------------------------------------------------------------|-----------------|---------------------|
| Parameter No. | Size | Name                                                                |     | Setting Range                         | Setting Unit<br>[Resolution]       | Default<br>Setting                                                         | When<br>Enabled | Classi-<br>fication |
|               | 4    | Supported Unit (read only)                                          |     | _                                     | _                                  | 0601011Fh                                                                  | -               |                     |
|               |      | (rodd orny)                                                         |     |                                       |                                    |                                                                            |                 | _                   |
|               |      | Speed Units                                                         |     |                                       |                                    |                                                                            |                 |                     |
|               |      | Bit 0                                                               | Re  | ference units/s (1:                   | Enabled)                           |                                                                            |                 |                     |
|               |      | Bit 1 Reference units/min (1: Enabled)                              |     |                                       |                                    |                                                                            |                 |                     |
|               |      | Bit 2                                                               | Pe  | rcentage (%) of rat                   | ed speed (1: Enable                | ed)                                                                        |                 |                     |
|               |      | Bit 3                                                               | mir | n <sup>-1</sup> (rpm) (1: Enable      | ed)                                |                                                                            |                 |                     |
|               |      | Bit 4                                                               | Ma  | ximum motor spe                       | ed/4000000h (1: Er                 | nabled)                                                                    |                 |                     |
|               |      | Bits 5 to 7                                                         | Re  | served (0: Disabled                   | d).                                |                                                                            |                 |                     |
|               |      | Position Units                                                      |     |                                       |                                    |                                                                            |                 | Unit settings       |
| 49            |      | Bit 8                                                               | Re  | ference units (1: Er                  | nabled)                            |                                                                            |                 | settii              |
| PnA92         |      | Bits 9 to 15                                                        | Re  | served (0: Disabled                   | d).                                |                                                                            |                 | i≓                  |
|               |      | Acceleration Units                                                  |     |                                       |                                    |                                                                            |                 | $\supset$           |
|               |      | Bit 16                                                              | Re  | ference units/s <sup>2</sup> (1:      | : Enabled)                         |                                                                            |                 |                     |
|               |      | Bit 17                                                              |     | *                                     | required to reach r                | ated speed) (0:                                                            | Disabled)       |                     |
|               |      | Bits 18 to 23                                                       | Re  | served (0: Disabled                   | d).                                |                                                                            |                 |                     |
|               |      | Torque Units                                                        |     |                                       |                                    |                                                                            |                 |                     |
|               |      | Bit 24                                                              |     | m (0: Disabled)                       |                                    |                                                                            |                 |                     |
|               |      | Bit 25                                                              |     |                                       | ed torque (1: Enabl                | ed)                                                                        |                 |                     |
|               |      | Bit 26                                                              |     | ximum torque/400                      |                                    |                                                                            |                 |                     |
|               |      | Bits 27 to 31                                                       | Re  | served (0: Disabled                   | ۱).                                |                                                                            |                 |                     |
|               |      |                                                                     |     |                                       |                                    |                                                                            |                 |                     |
| 61<br>PnAC2   | 4    | Speed Loop Gain                                                     |     | 1,000 to<br>2,000,000                 | 0.001 Hz<br>[0.1 Hz]               | 40000                                                                      | Immediately     |                     |
| 62<br>PnAC4   | 4    | Speed Loop Integ<br>Time Constant                                   | ral | 150 to 512,000                        | 1 μs<br>[0.01 ms]                  | 20000                                                                      | Immediately     |                     |
| 63<br>PnAC6   | 4    | Position Loop Gai                                                   | n   | 1,000 to<br>2,000,000                 | 0.001/s<br>[0.1/s]                 | 40000                                                                      | Immediately     |                     |
| 64<br>PnAC8   | 4    | Feed Forward Corpensation                                           | m-  | 0 to 100                              | 1%                                 | 0                                                                          | Immediately     |                     |
| 65<br>PnACA   | 4    | Position Loop Integral Time Constar                                 |     | 0 to 5,000,000                        | 1 μs<br>[0.1 ms]                   | 0                                                                          | Immediately     |                     |
| 66<br>PnACC   | 4    | In-position Range                                                   |     | 0 to<br>1,073,741,824                 | 1 reference unit                   | 7                                                                          | Immediately     | D                   |
| 67<br>PnACE   | 4    | Near-position Ran                                                   | ige | 1 to<br>1,073,741,824                 | 1 reference unit                   | 1073741824                                                                 | Immediately     | Tuning              |
| 81<br>PnB02   | 4    | Exponential Function Acceleration/<br>Deceleration Time<br>Constant |     | 0 to 510,000                          | 1 μs<br>[0.1 ms]                   | 0                                                                          | Immediately*7   |                     |
| 82<br>PnB04   | 4    | Movement Averag                                                     | je  | 0 to 510,000                          | 1 μs<br>[0.1 ms]                   | 0                                                                          | Immediately*7   |                     |
| 83<br>PnB06   | 4    | Final Travel for Exnal Input Positioni                              |     | -1,073,741,823<br>to<br>1,073,741,823 | 1 reference unit                   | 100                                                                        | Immediately     |                     |
| 84<br>PnB08   | 4    | Zero Point Return<br>Approach Speed                                 |     | Oh to<br>3FFFFFFh                     | 10 <sup>-3</sup> min <sup>-1</sup> | × 5,000h reference units/s converted to 10 <sup>-3</sup> min <sup>-1</sup> | Immediately     |                     |

| Parameter No. | Size | Naı                       | me         | Setting Range                         | Setting Unit<br>[Resolution]       | Default<br>Setting                                                                  | When<br>Enabled | Classi-<br>fication        |
|---------------|------|---------------------------|------------|---------------------------------------|------------------------------------|-------------------------------------------------------------------------------------|-----------------|----------------------------|
| 85<br>PnB0A   | 4    | Zero Point<br>Creep Spe   |            | Oh to<br>3FFFFFFh                     | 10 <sup>-3</sup> min <sup>-1</sup> | × 500h refer-<br>ence units/s<br>converted to<br>10 <sup>-3</sup> min <sup>-1</sup> | Immediately     |                            |
| 86<br>PnB0C   | 4    | Final Trave<br>Point Retu |            | -1,073,741,823<br>to<br>1,073,741,823 | 1 reference unit                   | 100                                                                                 | Immediately     |                            |
|               | 4    | Monitor Se                | elect 1    | Oh to Fh                              | _                                  | 1h                                                                                  | Immediately     |                            |
|               |      |                           |            |                                       |                                    |                                                                                     |                 |                            |
|               |      | 0000h                     | APOS       |                                       |                                    |                                                                                     |                 |                            |
|               |      | 0001h                     | CPOS       |                                       |                                    |                                                                                     |                 |                            |
|               |      | 0002h                     | PERR       |                                       |                                    |                                                                                     |                 |                            |
|               |      | 0003h                     | LPOS1      |                                       |                                    |                                                                                     |                 |                            |
|               |      | 0004h                     | LPOS2      |                                       |                                    |                                                                                     |                 | Tuning                     |
|               |      | 0005h                     | FSPD       |                                       |                                    |                                                                                     |                 | Tun                        |
|               |      | 0006h                     | CSPD       |                                       |                                    |                                                                                     |                 |                            |
| 87<br>PnB0E   |      | 0007h                     | TRQ        |                                       |                                    |                                                                                     |                 |                            |
| PIIDUE        |      | 0008h                     | ALARM      |                                       |                                    |                                                                                     |                 |                            |
|               |      | 0009h                     | MPOS       |                                       |                                    |                                                                                     | _               |                            |
|               |      | 000Ah                     | Reserved   | (undefined value).                    |                                    |                                                                                     |                 |                            |
|               |      | 000Bh                     | Reserved   | (undefined value).                    |                                    |                                                                                     |                 |                            |
|               |      | 000Ch                     | CMN1 (cd   | ommon monitor 1)                      |                                    |                                                                                     |                 |                            |
|               |      | 000Dh                     | CMN2 (cd   | ommon monitor 2)                      |                                    |                                                                                     |                 |                            |
|               |      | 000Eh                     |            | otional monitor 1)                    |                                    |                                                                                     |                 |                            |
|               |      | 000Fh                     | OMN2 (or   | otional monitor 2)                    |                                    |                                                                                     |                 |                            |
|               |      |                           |            |                                       |                                    |                                                                                     |                 |                            |
|               | 4    | Monitor Se                | elect 2    | 0h to Fh                              | _                                  | 0h                                                                                  | Immediately     | Sus                        |
|               |      |                           |            | 1                                     |                                    | I.                                                                                  | 1               | hete                       |
|               |      | 0000 to<br>000Fh          | The settin | gs are the same as                    | s those for Fixed M                | onitor Selection                                                                    | 1.              | Command-related parameters |
| 88<br>D=D10   |      |                           | •          |                                       |                                    |                                                                                     |                 | atec                       |
| PnB10         |      |                           |            |                                       |                                    |                                                                                     |                 | -re                        |
|               |      |                           |            |                                       |                                    |                                                                                     |                 | and                        |
|               |      |                           |            |                                       |                                    |                                                                                     |                 | J J                        |
|               |      |                           |            |                                       |                                    |                                                                                     |                 | Cor                        |
|               |      |                           |            |                                       |                                    | Co                                                                                  | ontinued on ne  | xt page.                   |

#### 12.2.2 List of MECHATROLINK-III Common Parameters

Continued from previous page.

|               |      |                       |                                                                                                    |                                                                                                    |                                                                                   |                                           |                            | ed from previo                        |                            |  |  |  |  |
|---------------|------|-----------------------|----------------------------------------------------------------------------------------------------|----------------------------------------------------------------------------------------------------|-----------------------------------------------------------------------------------|-------------------------------------------|----------------------------|---------------------------------------|----------------------------|--|--|--|--|
| Parameter No. | Size | Nar                   | me                                                                                                    | Setting Range                                                                                                    | Setting Unit [Resolution]                                                         | Def<br>Set                                |                            | When<br>Enabled                       | Clas                       |  |  |  |  |
|               | 4    | Monitor Se<br>SEL_MON |                                                                                                    | Oh to 6h                                                                                                    | -                                                                                 | 0                                         | h                          | Immediately                           |                            |  |  |  |  |
|               |      | 0000h                 | 0000h TPOS (target position in reference coordinate system)                                                                        |                                                                                                    |                                                                                   |                                           |                            |                                       |                            |  |  |  |  |
|               |      | 0001h                 |                                                                                                    |                                                                                                    | in reference coordinate                                                           |                                           | n)                         |                                       |                            |  |  |  |  |
|               |      | 0002h                 | POS_OFF                                                                                                    | SET (offset set                                                                                                    | in POS_SET (Set Cool                                                              | rdinate :                                 | System)                    | command)                              |                            |  |  |  |  |
|               |      | 0003h                 | TSPD (tar                                                                                                    | rget speed)                                                                                                    |                                                                                   |                                           |                            | · · · · · · · · · · · · · · · · · · · |                            |  |  |  |  |
|               |      | 0004h                 | SPD_LIM                                                                                                    | (speed limit)                                                                                                    |                                                                                   |                                           |                            |                                       |                            |  |  |  |  |
|               |      | 0005h                 | TRQ_LIM                                                                                                    | (torque limit)                                                                                                    |                                                                                   |                                           |                            |                                       |                            |  |  |  |  |
|               |      | 000011                | Monitor E<br>Byte 1: C<br>00h: Ph.<br>01h: Ph.<br>02h: Ph.<br>03h: Ph.<br>Byte 2: C<br>00h: Po<br>01h: Sp<br>02h: Tor<br>Byte 3: R | Description United the second of the second of the second | node<br>ode<br>de<br>de                                                           |                                           |                            |                                       |                            |  |  |  |  |
|               |      |                       | Bit                                                                                                    | Name                                                                                                    | Description                                                                       | Value                                     | Se                         | etting                                |                            |  |  |  |  |
| 89            |      |                       |                                                                                                    | Bit 0                                                                                                    |                                                                                   | Processing status for latch detection for | 0                          | Latch on not yet cessed               |                            |  |  |  |  |
| PnB12         |      |                       | Bit 0                                                                                                    | LT_RDY1                                                                                                    | LT_REQ1 in SVCM-<br>D_CTRL region                                                 | 1                                         | Proces<br>detect<br>progre |                                       | Command-related narameters |  |  |  |  |
|               |      | 0006h                 | h<br>Bit 1                                                                                                    | Bit 1 LT_RDY1                                                                                                    | Processing status for<br>latch detection for<br>LT_REQ2 in SVCM-<br>D_CTRL region | 0                                         | Latch on not yet cessed    |                                       | 70                         |  |  |  |  |
|               |      |                       |                                                                                                    |                                                                                                    |                                                                                   | 1                                         | Proces<br>detect<br>progre |                                       | Jan-Lra                    |  |  |  |  |
|               |      |                       |                                                                                                    |                                                                                                    |                                                                                   | 0                                         | Phase                      | С                                     | 2                          |  |  |  |  |
|               |      |                       | Bits 2 and 3                                                                                                    | LT_SEL1R                                                                                                    | Latch signal                                                                      | 1                                         |                            | al input                              | Č                          |  |  |  |  |
|               |      |                       |                                                                                                    |                                                                                                    |                                                                                   | 2                                         | signal<br>Extern<br>signal | al input                              |                            |  |  |  |  |
|               |      |                       |                                                                                                    |                                                                                                    |                                                                                   | 3                                         | Extern signal              | al input<br>3                         |                            |  |  |  |  |
|               |      |                       |                                                                                                    |                                                                                                    |                                                                                   | 0                                         | Phase                      |                                       |                            |  |  |  |  |
|               |      |                       |                                                                                                    |                                                                                                    |                                                                                   | 1                                         | Extern signal              | al input<br>1                         |                            |  |  |  |  |
|               |      |                       | Bits 4<br>and 5                                                                                                    | LT_SEL2R                                                                                                    | Latch signal                                                                      | 2                                         | Extern                     | al input                              |                            |  |  |  |  |
|               |      |                       | 2110                                                                                                    |                                                                                                    |                                                                                   |                                           | signal                     | 2                                     |                            |  |  |  |  |
|               |      |                       | Dit C                                                                                                    | Dogg and 10                                                                                                    | <b>Y</b>                                                                          | 3                                         | Extern<br>signal           | al input<br>3                         |                            |  |  |  |  |
|               |      |                       | Bit 6                                                                                                    | Reserved (0                                                                                                    | ).                                                                                |                                           |                            |                                       |                            |  |  |  |  |
|               | 4    | Monitor Se            |                                                                                                    | Oh to 6h                                                                                                    | _                                                                                 | 0                                         | h                          | Immediately                           |                            |  |  |  |  |
|               |      | SEL_MON2              | ∠                                                                                                    |                                                                                                    |                                                                                   |                                           |                            |                                       | -                          |  |  |  |  |
| 8A<br>PnB14   |      | 0000h to<br>0006h     | The setting                                                                                                    | s are the same                                                                                                    | as those for SEL_MON                                                              | I Monito                                  | or Select                  | ion 1.                                |                            |  |  |  |  |
|               |      |                       |                                                                                                    |                                                                                                    |                                                                                   |                                           |                            |                                       |                            |  |  |  |  |
| 8B<br>PnB16   | 4    | Zero Point<br>Range   | Detection                                                                                                    | 0 to 250                                                                                                    | 1 reference unit                                                                  | 1                                         | 0                          | Immediately                           |                            |  |  |  |  |

Default

Setting

100

100

20000

10000

0FFF3F3Fh

0FFF3F33h

Setting Unit

[Resolution]

1%

1%

10<sup>-3</sup> min<sup>-1</sup>

10<sup>-3</sup> min<sup>-1</sup>

Setting Range

0 to 800

0 to 800

1,000 to 10,000,000

0 to 100,000

CMD\_PAUSE (1: Enabled)

STOP\_MODE (1: Enabled)

ACCFIL (1: Enabled)

Reserved (0: Disabled).

LT\_REQ1 (1: Enabled)

LT\_REQ2 (1: Enabled)

LT\_SEL1 (1: Enabled)

LT\_SEL2 (1: Enabled)

Reserved (0: Disabled).

SEL\_MON1 (1: Enabled)

SEL\_MON2 (1: Enabled)

SEL\_MON3 (1: Enabled)

Reserved (0: Disabled).

CMD\_CANCEL (1: Enabled)

Enabled

**Immediately** 

**Immediately** 

Immediately

Immediately

Classi-

fication

|    | Bit 0          | CMD_PAUSE_CMP (1: Enabled)  |
|----|----------------|-----------------------------|
|    | Bit 1          | CMD_CANCEL_CMP (1: Enabled) |
|    | Bit 2 and 3    | Reserved (0: Disabled).     |
|    | Bits 4 and 5   | ACCFIL (1: Enabled)         |
|    | Bits 6 and 7   | Reserved (0: Disabled).     |
|    | Bit 8          | L_CMP1 (1: Enabled)         |
|    | Bit 9          | L_CMP2 (1: Enabled)         |
| .2 | Bit 10         | POS_RDY (1: Enabled)        |
|    | Bit 11         | PON (1: Enabled)            |
|    | Bit 12         | M_RDY (1: Enabled)          |
|    | Bit 13         | SV_ON (1: Enabled)          |
|    | Bits 14 and 15 | Reserved (0: Disabled).     |
|    | Bits 16 to 19  | SEL_MON1 (1: Enabled)       |
|    | Bits 20 to 23  | SEL_MON2 (1: Enabled)       |
|    | Bits 24 to 27  | SEL_MON3 (1: Enabled)       |
|    | Bits 28 to 31  | Reserved (0: Disabled).     |

Parameter

No.

8C

PnB18 8D

PnB1A 8E

PnB1C 8F

PnB1E

90 PnB20 Size

4

4

4

4

4

4

Name

Forward Torque Limit

Reverse Torque Limit

Zero Speed Detection Range

Speed Match Signal Detection Range

SVCMD\_CTRL bit Enabled/Disabled

(read only)

Bits 2 and 3

Bits 4 and 5

Bits 6 and 7

Bits 10 and 11

Bits 12 and 13

Bits 14 and 15

Bits 16 to 19

Bits 20 to 23

Bits 24 to 27

Bits 28 to 31

(read only)

SVCMD\_STAT bit Enabled/Disabled

Bit 0

Bit 1

Bit 8

Bit 9

#### 12.2.2 List of MECHATROLINK-III Common Parameters

Continued from previous page

| Parameter |      |                                                      |                     |                           |                    |                 |                            |
|-----------|------|------------------------------------------------------|---------------------|---------------------------|--------------------|-----------------|----------------------------|
| No.       | Size | Name                                                 | Setting Range       | Setting Unit [Resolution] | Default<br>Setting | When<br>Enabled | Classi-<br>fication        |
|           | 4    | I/O Bit Enabled<br>/Disabled (Output)<br>(read only) | _                   | _                         | C0F00FD0h          | -               |                            |
|           |      |                                                      |                     |                           |                    |                 |                            |
|           |      | Bits 0 to 3                                          | Reserved (0: Disabl | ed).                      |                    |                 |                            |
|           |      | Bit 4                                                | V_PPI (1: Enabled)  |                           |                    |                 |                            |
|           |      | Bit 5                                                | P_PPI (1: Enabled)  |                           |                    |                 |                            |
|           |      | Bit 6                                                | P_CL (1: Enabled)   |                           |                    |                 |                            |
|           |      | Bit 7                                                | N_CL (1: Enabled)   |                           |                    |                 |                            |
| 92        |      | Bit 8                                                | G_SEL (1: Enabled)  |                           |                    |                 |                            |
| PnB24     |      | Bits 9 to 11                                         | G_SEL (0: Disabled  | )                         |                    |                 |                            |
|           |      | Bits 12 to 15                                        | Reserved (0: Disabl | ed).                      |                    |                 |                            |
|           |      | Bits 16 to 19                                        | BANK_SEL (1: Enal   | oled)                     |                    |                 |                            |
|           |      | Bits 20 to 22                                        | SO1 to SO3 (1: Ena  | abled)                    |                    |                 |                            |
|           |      | Bit 23                                               | Reserved (0: Disabl | ed).                      |                    |                 |                            |
|           |      | Bits 24 to 29                                        | Reserved (0: Disabl | ed).                      |                    |                 |                            |
|           |      | Bit 30                                               | SV_CHG (1: Enable   | ed)                       |                    |                 |                            |
|           |      | Bit 31                                               | Reserved (0: Disabl | ed).                      |                    |                 |                            |
|           |      |                                                      |                     |                           |                    |                 |                            |
|           | 4    | I/O Bit Enabled<br>/Disabled (Input)<br>(read only)  | -                   | -                         | 800FF2FCh          | _               | Command-related parameters |
|           |      |                                                      |                     |                           |                    |                 | para                       |
|           |      | Bit 0                                                | Reserved (0: Disabl | ed).                      |                    |                 | pe                         |
|           |      | Bit 1                                                | DEC (1: Enabled)    |                           |                    |                 | elat                       |
|           |      | Bit 2                                                | P-OT (1: Enabled)   |                           |                    |                 | ı-br                       |
|           |      | Bit 3                                                | N-OT (1: Enabled)   |                           |                    |                 | maı                        |
|           |      | Bit 4                                                | EXT1 (1: Enabled)   |                           |                    |                 | mo                         |
|           |      | Bit 5                                                | EXT2 (1: Enabled)   |                           |                    |                 |                            |
|           |      | Bit 6                                                | EXT3 (1: Enabled)   |                           |                    |                 |                            |
|           |      | Bit 7                                                | ESTP (1: Enabled)   |                           |                    |                 |                            |
|           |      | Bit 8                                                | Reserved (0: Disabl | ed).                      |                    |                 |                            |
| 93        |      | Bit 9                                                | BRK_ON (1: Enable   | ed)                       |                    |                 |                            |
| PnB26     |      | Bit 10                                               | P-SOT (1: Enabled)  |                           |                    |                 |                            |
|           |      | Bit 11                                               | N-SOT (1: Enabled)  |                           |                    |                 |                            |
|           |      | Bit 12                                               | DEN (1: Enabled)    |                           |                    |                 |                            |
|           |      | Bit 13                                               | NEAR (1: Enabled)   |                           |                    |                 |                            |
|           |      | Bit 14                                               | PSET (1: Enabled)   |                           |                    |                 |                            |
|           |      | Bit 15                                               | ZPOINT (1: Enabled  | d)                        |                    |                 |                            |
|           |      | Bit 16                                               | T_LIM (1: Enabled)  |                           |                    |                 |                            |
|           |      | Bit 17                                               | V_LIM (1: Enabled)  |                           |                    |                 |                            |
|           |      | Bit 18                                               | V_CMP (1: Enabled   | )                         |                    |                 |                            |
|           |      | Bit 19                                               | ZSPD (1: Enabled)   |                           |                    |                 |                            |
|           |      | Bits 20 to 23                                        | Reserved (0: Disabl | ed).                      |                    |                 |                            |
|           |      | Bits 24 to 31                                        | 10_STS1 to 10_STS8  | 3 (1: Enabled)            |                    |                 |                            |

<sup>\*1.</sup> When using fully-closed loop control, set the reference units/s.

<sup>\*2.</sup> If you set the Speed Unit Selection (parameter 41: PnA82) to 0002h adjust the Speed Base Unit Selection (parameter 42: PnA84) to satisfy the following formula. Rotary Servomotor: 1.28 × Rated speed [min<sup>-1</sup>] × 10<sup>PnA84</sup> < Maximum speed [min<sup>-1</sup>] Linear Servomotor: 1.28 × Rated speed [mm/s] × 10<sup>PnA84</sup> < Maximum speed [mm/s]</p>

<sup>\*3.</sup> If you set the Speed Unit Selection (parameter 41: PnA82) to either 0002h or 0003h, set the Speed Base Unit Selection (parameter 42: PnA84) to a number between -3 and 0.

<sup>\*4.</sup> If you set the Speed Unit Selection (parameter 41: PnA82) to 0004h, set the Speed Base Unit Selection (parameter 42: PnA84) to 0.

### 12.2.2 List of MECHATROLINK-III Common Parameters

- \*5. If you set the Torque Unit Selection (parameter 47: PnA8E) to 0001h, adjust the Torque Base Unit Selection (parameter 48: PnA90) to satisfy the following formula.

  128 × 10<sup>PnA90</sup> < Maximum torque [%]
- \*6. If you set the Torque Unit Selection (parameter 47: PnA8E) to 0002h, set the Torque Base Unit Selection (parameter 48: PnA90) to 0.
- \*7. Change the setting when the reference is stopped (i.e., while DEN is set to 1). If you change the setting during operation, the reference output will be affected.

### 12.3

# Parameter Recording Table

Use the following table to record the settings of the parameters.

| Parameter No. | Default Setting | Name                                      | When<br>Enabled |
|---------------|-----------------|-------------------------------------------|-----------------|
| Pn000         | 0000h           | Basic Function Selections 0               | After restart   |
| Pn001         | 0002h           | Application Function Selections 1         | After restart   |
| Pn002         | 0014h           | Application Function Selections 2         | After restart   |
| Pn006         | 0002h           | Application Function Selections 6         | Immediately     |
| Pn007         | 0000h           | Application Function Selections 7         | Immediately     |
| Pn008         | 4000h           | Application Function Selections 8         | After restart   |
| Pn009         | 0000h           | Reserved parameter                        | _               |
| Pn00A         | 0001h           | Application Function Selections A         | After restart   |
| Pn00B         | 0001h           | Application Function Selections B         | After restart   |
| Pn00C         | 0000h           | Reserved parameter                        | _               |
| Pn00D         | 0000h           | Application Function Selections D         | Immediately     |
| Pn00F         | 0000h           | Application Function Selections F         | After restart   |
| Pn01C         | 0000h           | Application Function Selections 1C        | After restart   |
| Pn01E         | 0003h           | Application Function Selections 1E        | After restart   |
| Pn01F         | 0002h           | Application Function Selections 1F        | After restart   |
| Pn021         | 0000h           | Reserved parameter                        | 1               |
| Pn040         | 0000h           | Reserved parameter                        | _               |
| Pn080         | 0000h           | Reserved parameter                        | _               |
| Pn081         | 0000h           | Application Function Selections 81        | After restart   |
| Pn100         | 400             | Speed Loop Gain                           | Immediately     |
| Pn101         | 2000            | Speed Loop Integral Time<br>Constant      | Immediately     |
| Pn102         | 400             | Position Loop Gain                        | Immediately     |
| Pn103         | 100             | Moment of Inertia Ratio                   | Immediately     |
| Pn104         | 400             | Second Speed Loop Gain                    | Immediately     |
| Pn105         | 2000            | Second Speed Loop Integral Time Constant  | Immediately     |
| Pn106         | 400             | Second Position Loop Gain                 | Immediately     |
| Pn109         | 0               | Feedforward                               | Immediately     |
| Pn10A         | 0               | Feedforward Filter Time<br>Constant       | Immediately     |
| Pn10B         | 0004h           | Gain Application Selections               | *1              |
| Pn10C         | 200             | Mode Switching Level for Torque Reference | Immediately     |
| Pn10D         | 0               | Mode Switching Level for Speed Reference  | Immediately     |
| Pn10E         | 0               | Mode Switching Level for Acceleration     | Immediately     |

Continued from previous page.

| D                 |                 | Continued nom p                                                                         | previous page.  |
|-------------------|-----------------|-----------------------------------------------------------------------------------------|-----------------|
| Parameter No.     | Default Setting | Name                                                                                    | When<br>Enabled |
| Pn10F             | 0               | Mode Switching Level for<br>Position Deviation                                          | Immediately     |
| Pn11F             | 0               | Position Integral Time Constant                                                         | Immediately     |
| Pn12B             | 400             | Third Speed Loop Gain                                                                   | Immediately     |
| Pn12C             | 2000            | Third Speed Loop Integral Time Constant                                                 | Immediately     |
| Pn12D             | 400             | Third Position Loop Gain                                                                | Immediately     |
| Pn12E             | 400             | Fourth Speed Loop Gain                                                                  | Immediately     |
| Pn12F             | 2000            | Fourth Speed Loop Integral Time Constant                                                | Immediately     |
| Pn130             | 400             | Fourth Position Loop Gain                                                               | Immediately     |
| Pn131 to<br>Pn15A | 1               | Reserved parameter                                                                      | _               |
| Pn160             | 0000h           | Anti-Resonance Control-<br>Related Selections                                           | Immediately     |
| Pn161             | 1000            | Anti-Resonance Frequency                                                                | Immediately     |
| Pn162             | 100             | Anti-Resonance Gain Cor-<br>rection                                                     | Immediately     |
| Pn163             | 0               | Anti-Resonance Damping Gain                                                             | Immediately     |
| Pn164             | 0               | Anti-Resonance Filter Time<br>Constant 1 Correction                                     | Immediately     |
| Pn165             | 0               | Anti-Resonance Filter Time<br>Constant 2 Correction                                     | Immediately     |
| Pn166             | 0               | Anti-Resonance Damping<br>Gain 2                                                        | Immediately     |
| Pn170             | 1400h           | Reserved parameter                                                                      | _               |
| Pn205             | 65535           | Multiturn Limit                                                                         | After restart   |
| Pn207             | 0010h           | Position Control Function Selections                                                    | After restart   |
| Pn20A             | 32768           | Number of External Encoder Scale Pitches                                                | After restart   |
| Pn20E             | 2               | Electronic Gear Ratio (Numerator)                                                       | After restart   |
| Pn210             | 1               | Electronic Gear Ratio (Denominator)                                                     | After restart   |
| Pn212             | 512             | Number of Encoder Output<br>Pulses/Number of External<br>Pulse Encoder Output<br>Pulses | After restart   |
| Pn22A             | 0000h           | Fully-closed Control Selections                                                         | After restart   |
| Pn230             | 0000h           | Position Control Expansion Function Selections                                          | After restart   |
| Pn231             | 0               | Backlash Compensation                                                                   | Immediately     |
| Pn233             | 0               | Backlash Compensation Time Constant                                                     | Immediately     |
| Pn234             | 0               | Reserved parameter                                                                      | _               |
| Pn23A             | 1024            | Number of Encoder Pulses                                                                | After restart   |
| Pn23C             | 0               | Phase-C Width Setting                                                                   | After restart   |
| Pn23D             | 0               | Polarity Origin Compensation                                                            | After restart   |
| Pn23E             | 1024            | Number of External Encoder Pulses                                                       | After restart   |

Continued from previous page.

| Parameter |                 |                                                                  | when          |
|-----------|-----------------|------------------------------------------------------------------|---------------|
| No.       | Default Setting | Name                                                             | Enabled       |
| Pn250     | 0020h           | Reserved parameter                                               | _             |
| Pn281     | 20              | Encoder Output Resolution                                        | After restart |
| Pn304     | 500             | Jogging Speed                                                    | Immediately   |
| Pn305     | 0               | Soft Start Acceleration Time                                     | Immediately   |
| Pn306     | 0               | Soft Start Deceleration Time                                     | Immediately   |
| Pn308     | 0               | Speed Feedback Filter<br>Time Constant                           | Immediately   |
| Pn30A     | 0               | Deceleration Time for Servo OFF and Forced Stops                 | Immediately   |
| Pn30C     | 0               | Speed Feedforward Average Movement Time                          | Immediately   |
| Pn310     | 0000h           | Vibration Detection Selections                                   | Immediately   |
| Pn311     | 100             | Vibration Detection Sensitivity                                  | Immediately   |
| Pn312     | 50              | Vibration Detection Level                                        | Immediately   |
| Pn316     | 10000           | Maximum Motor Speed                                              | After restart |
| Pn324     | 300             | Moment of Inertia Calculation Starting Level                     | Immediately   |
| Pn401     | 100             | First Stage First Torque Reference Filter Time Constant          | Immediately   |
| Pn404     | 100             | Reserved parameter                                               | _             |
| Pn405     | 100             | Reserved parameter                                               | _             |
| Pn406     | 800             | Emergency Stop Torque                                            | Immediately   |
| Pn407     | 10000           | Speed Limit during Torque<br>Control                             | Immediately   |
| Pn408     | 0000h           | Torque-Related Function Selections                               | *1            |
| Pn409     | 5000            | First Stage Notch Filter Frequency                               | Immediately   |
| Pn40A     | 70              | First Stage Notch Filter Q Value                                 | Immediately   |
| Pn40B     | 0               | First Stage Notch Filter Depth                                   | Immediately   |
| Pn40C     | 5000            | Second Stage Notch Filter Frequency                              | Immediately   |
| Pn40D     | 70              | Second Stage Notch Filter Q Value                                | Immediately   |
| Pn40E     | 0               | Second Stage Notch Filter Depth                                  | Immediately   |
| Pn40F     | 5000            | Second Stage Second<br>Torque Reference Filter Fre-<br>quency    | Immediately   |
| Pn410     | 50              | Second Stage Second<br>Notch Filter Q Value                      | Immediately   |
| Pn412     | 100             | First Stage Second Torque<br>Reference Filter Time Con-<br>stant | Immediately   |
| Pn413     | 100             | First Stage Third Torque<br>Reference Filter Time Con-<br>stant  | Immediately   |

Continued from previous page.

| Continued from previous page. |                 |                                                                  |                 |  |
|-------------------------------|-----------------|------------------------------------------------------------------|-----------------|--|
| Parameter No.                 | Default Setting | Name                                                             | When<br>Enabled |  |
| Pn414                         | 100             | First Stage Fourth Torque<br>Reference Filter Time Con-<br>stant | Immediately     |  |
| Pn416                         | 0000h           | Torque-Related Function Selections 2                             | Immediately     |  |
| Pn417                         | 5000            | Third Stage Notch Filter Frequency                               | Immediately     |  |
| Pn418                         | 70              | Third Stage Notch Filter Q Value                                 | Immediately     |  |
| Pn419                         | 0               | Third Stage Notch Filter Depth                                   | Immediately     |  |
| Pn41A                         | 5000            | Fourth Stage Notch Filter Frequency                              | Immediately     |  |
| Pn41B                         | 70              | Fourth Stage Notch Filter Q<br>Value                             | Immediately     |  |
| Pn41C                         | 0               | Fourth Stage Notch Filter Depth                                  | Immediately     |  |
| Pn41D                         | 5000            | Fifth Stage Notch Filter Frequency                               | Immediately     |  |
| Pn41E                         | 70              | Fifth Stage Notch Filter Q<br>Value                              | Immediately     |  |
| Pn41F                         | 0               | Fifth Stage Notch Filter Depth                                   | Immediately     |  |
| Pn423                         | 0000h           | Reserved parameter                                               | _               |  |
| Pn424                         | 50              | Torque Limit at Main Circuit<br>Voltage Drop                     | Immediately     |  |
| Pn425                         | 100             | Release Time for Torque<br>Limit at Main Circuit Voltage<br>Drop | Immediately     |  |
| Pn426                         | 0               | Torque Feedforward Average Movement Time                         | Immediately     |  |
| Pn427                         | 0               | Reserved parameter                                               | _               |  |
| Pn430                         | 150             | Powering Torque Limit                                            | Immediately     |  |
| Pn431                         | 150             | Regeneration Torque Limit                                        | Immediately     |  |
| Pn432                         | 15              | Motor Flux Lower Limit Level                                     | Immediately     |  |
| Pn433                         | 100             | Servo Mode Flux Level for High-Speed Winding                     | Immediately     |  |
| Pn434                         | 100             | Servo Mode Base Speed<br>Ratio for High-Speed Wind-<br>ing       | Immediately     |  |
| Pn435                         | 100             | Reserved parameter                                               | _               |  |
| Pn436                         | 100             | Reserved parameter                                               | _               |  |
| Pn43F                         | 100             | Load Meter Filter Time<br>Constant                               | Immediately     |  |
| Pn456                         | 15              | Sweep Torque Reference<br>Amplitude                              | Immediately     |  |
| Pn460                         | 0101h           | Notch Filter Adjustment<br>Selections 1                          | Immediately     |  |
| Pn501                         | 10              | Reserved parameter                                               | _               |  |
| Pn502                         | 20              | Reserved parameter                                               | -               |  |
| Pn503                         | 10              | Speed Coincidence Signal Detection Width                         | Immediately     |  |
| Pn506                         | 0               | Brake Reference-Servo<br>OFF Delay Time                          | Immediately     |  |

Continued from previous page.

| Continued from previous page. |                 |                                                               |                           |  |
|-------------------------------|-----------------|---------------------------------------------------------------|---------------------------|--|
| Parameter No.                 | Default Setting | Name                                                          | When<br>Enabled           |  |
| Pn507                         | 100             | Brake Reference Output Speed Level                            | Immediately               |  |
| Pn508                         | 50              | Servo OFF-Brake Com-<br>mand Waiting Time                     | Immediately               |  |
| Pn509                         | 20              | Momentary Power Interruption Hold Time                        | Immediately               |  |
| Pn50A                         | 8881h           | Input Signal Selections 1                                     | After restart             |  |
| Pn50B                         | 8888h           | Input Signal Selections 2                                     | After restart             |  |
| Pn50E                         | 0000h           | Output Signal Selections 1                                    | After restart             |  |
| Pn50F                         | 0100h           | Output Signal Selections 2                                    | After restart             |  |
| Pn510                         | 0000h           | Output Signal Selections 3                                    | After restart             |  |
| Pn511                         | 6543h           | Input Signal Selections 5                                     | After restart             |  |
| Pn512                         | 0000h           | Output Signal Inverse Settings                                | After restart             |  |
| Pn514                         | 0000h           | Output Signal Selections 4                                    | After restart             |  |
| Pn516                         | 8888h           | Input Signal Selections 7                                     | After restart             |  |
| Pn51B                         | 1000            | Motor-Load Position Deviation Overflow Detection Level        | Immediately               |  |
| Pn51E                         | 100             | Position Deviation Over-<br>flow Warning Level                | Immediately               |  |
| Pn520                         | 5242880         | Position Deviation Over-<br>flow Alarm Level                  | Immediately               |  |
| Pn522                         | 7               | Positioning Completed Width                                   | Immediately               |  |
| Pn524                         | 1073741824      | Near Signal Width                                             | Immediately               |  |
| Pn526                         | 5242880         | Position Deviation Over-<br>flow Alarm Level at Servo<br>ON   | Immediately               |  |
| Pn528                         | 100             | Position Deviation Over-<br>flow Warning Level at Servo<br>ON | Immediately               |  |
| Pn529                         | 10000           | Speed Limit Level at Servo ON                                 | Immediately               |  |
| Pn52A                         | 20              | Multiplier per Fully-closed Rotation                          | Immediately               |  |
| Pn52B                         | 20              | Overload Warning Level                                        | Immediately               |  |
| Pn52C                         | 100             | Base Current Derating at Motor Overload Detection             | After restart             |  |
| Pn530                         | 0000h           | Program Jogging-Related Selections                            | Immediately               |  |
| Pn531                         | 32768           | Program Jogging Travel Distance                               | Immediately               |  |
| Pn533                         | 500             | Program Jogging Movement Speed                                | Immediately               |  |
| Pn534                         | 100             | Program Jogging Acceleration/Deceleration Time                | Immediately               |  |
| Pn535                         | 100             | Program Jogging Waiting Time                                  | Immediately               |  |
| Pn536                         | 1               | Program Jogging Number of Movements                           | Immediately               |  |
| Pn541                         | 65535           | Rated Speed Setting                                           | After restart             |  |
| Pn542                         | 15              | Speed Coincidence Detection Width                             | Immediately               |  |
| Pn543                         | 1000            | Speed Detection Level                                         | Immediately on next page. |  |

Continued from previous page

| Continued from previous page. |                 |                                                         |                                |
|-------------------------------|-----------------|---------------------------------------------------------|--------------------------------|
| Parameter No.                 | Default Setting | Name                                                    | When<br>Enabled                |
| Pn544                         | 100             | Speed Detection Hysteresis                              | Immediately                    |
| Pn545                         | 0000h           | Speed Deviation Overflow Protection Selection Switches  | Immediately                    |
| Pn548                         | 0000h           | Specified Alarm Number for Tracing                      | Immediately                    |
| Pn550                         | 0               | Analog Monitor 1 Offset Voltage                         | Immediately                    |
| Pn551                         | 0               | Analog Monitor 2 Offset<br>Voltage                      | Immediately                    |
| Pn552                         | 100             | Analog Monitor 1 Magnifi-<br>cation                     | Immediately                    |
| Pn553                         | 100             | Analog Monitor 2 Magnification                          | Immediately                    |
| Pn55A                         | 1               | Power Consumption Monitor Unit Time                     | Immediately                    |
| Pn560                         | 400             | Reserved parameter                                      | _                              |
| Pn561                         | 100             | Reserved parameter                                      | _                              |
| Pn600                         | 0               | Regenerative Resistor Capacity                          | Immediately                    |
| Pn601                         | 0               | Reserved parameter                                      | _                              |
| Pn603                         | 0               | Regenerative Resistance                                 | Immediately                    |
| Pn604                         | 0               | Reserved parameter                                      | _                              |
| Pn800                         | 1040h           | Communications Controls                                 | Immediately                    |
| Pn801                         | 0003h           | Application Function Selections 6 (Software Limits)     | Immediately                    |
| Pn803                         | 10              | Origin Range                                            | Immediately                    |
| Pn804                         | 1073741823      | Forward Software Limit                                  | Immediately                    |
| Pn806                         | -1073741823     | Reverse Software Limit                                  | Immediately                    |
| Pn808                         | 0               | Reserved parameter                                      | _                              |
| Pn80A                         | 100             | First Stage Linear Acceleration Constant                | Immedi-<br>ately <sup>*3</sup> |
| Pn80B                         | 100             | Second Stage Linear<br>Acceleration Constant            | Immedi-<br>ately*3             |
| Pn80C                         | 0               | Acceleration Constant<br>Switching Speed                | Immedi-<br>ately*3             |
| Pn80D                         | 100             | First Stage Linear Deceleration Constant                | Immedi-<br>ately*3             |
| Pn80E                         | 100             | Second Stage Linear<br>Deceleration Constant            | Immedi-<br>ately*3             |
| Pn80F                         | 0               | Deceleration Constant<br>Switching Speed                | Immedi-<br>ately*3             |
| Pn810                         | 0               | Exponential Acceleration/<br>Deceleration Bias          | Immedi-<br>ately*3             |
| Pn811                         | 0               | Exponential Acceleration/<br>Deceleration Time Constant | Immedi-<br>ately*3             |
| Pn812                         | 0               | Movement Average Time                                   | Immedi-<br>ately*3             |
| Pn814                         | 100             | External Positioning Final Travel Distance              | Immedi-<br>ately*3             |
| Pn816                         | 0000h           | Reserved parameter                                      | _                              |
| Pn817                         | 50              | Origin Approach Speed 1                                 | Immedi-<br>ately*3             |
|                               |                 |                                                         | ·                              |

Continued from previous page.

| Parameter | Default Setting | Continued from p                                       | When                      |
|-----------|-----------------|--------------------------------------------------------|---------------------------|
| No.       | Default Setting | Name                                                   | Enabled                   |
| Pn818     | 5               | Origin Approach Speed 2                                | Immedi-<br>ately*3        |
| Pn819     | 100             | Final Travel Distance for Origin Return                | Immedi-<br>ately*3        |
| Pn81E     | 0000h           | Reserved parameter                                     | _                         |
| Pn81F     | 0010h           | Reserved parameter                                     | _                         |
| Pn820     | 0               | Forward Latching Area                                  | Immediately               |
| Pn822     | 0               | Reverse Latching Area                                  | Immediately               |
| Pn824     | 0000h           | Option Monitor 1 Selection                             | Immediately               |
| Pn825     | 0000h           | Option Monitor 2 Selection                             | Immediately               |
| Pn827     | 100             | Linear Deceleration Con-<br>stant 1 for Stopping       | Immedi-<br>ately*3        |
| Pn829     | 0               | SVOFF Waiting Time (for SVOFF at Deceleration to Stop) | Immediately               |
| Pn82A     | 1813h           | Reserved parameter                                     | _                         |
| Pn82B     | 1D1Ch           | Reserved parameter                                     | _                         |
| Pn82C     | 1F1Eh           | Reserved parameter                                     | _                         |
| Pn82D     | 0000h           | Reserved parameter                                     | _                         |
| Pn82E     | 0000h           | Reserved parameter                                     | _                         |
| Pn830     | 4096            | Number of Reference Units per Machine Revolution       | Immediately               |
| Pn833     | 0000h           | Motion Settings                                        | After restart             |
| Pn834     | 100             | First Stage Linear Acceleration Constant 2             | Immedi-<br>ately*3        |
| Pn836     | 100             | Second Stage Linear<br>Acceleration Constant 2         | Immedi-<br>ately*3        |
| Pn838     | 0               | Acceleration Constant<br>Switching Speed 2             | Immedi-<br>ately*3        |
| Pn83A     | 100             | First Stage Linear Deceleration Constant 2             | Immedi-<br>ately*3        |
| Pn83C     | 100             | Second Stage Linear<br>Deceleration Constant 2         | Immedi-<br>ately*3        |
| Pn83E     | 0               | Deceleration Constant<br>Switching Speed 2             | Immedi-<br>ately*3        |
| Pn840     | 100             | Linear Deceleration Con-<br>stant 2 for Stopping       | Immedi-<br>ately*3        |
| Pn842     | 0               | Second Origin Approach<br>Speed 1                      | Immedi-<br>ately*3        |
| Pn844     | 0               | Second Origin Approach<br>Speed 2                      | Immedi-<br>ately*3        |
| Pn846     | 0               | Reserved parameter                                     |                           |
| Pn850     | 0               | Number of Latch<br>Sequences                           | Immediately               |
| Pn851     | 0               | Continuous Latch<br>Sequence Count                     | Immediately               |
| Pn852     | 0000h           | Latch Sequence 1 to 4 Settings                         | Immediately               |
| Pn853     | 0000h           | Latch Sequence 5 to 8 Settings                         | Immediately               |
| Pn860     | 0000h           | SVCMD_IO Input Signal<br>Monitor Allocations 1         | Immediately on next page. |

Continued from previous page.

|                   |                 | Continued from p                                                                        | 1 0             |
|-------------------|-----------------|-----------------------------------------------------------------------------------------|-----------------|
| Parameter No.     | Default Setting | Name                                                                                    | When<br>Enabled |
| Pn861             | 0000h           | SVCMD_IO Input Signal Monitor Allocations 2                                             | Immediately     |
| Pn862             | 0000h           | SVCMD_IO Input Signal Monitor Allocations 3                                             | Immediately     |
| Pn863             | 0000h           | SVCMD_IO Input Signal Monitor Allocations 4                                             | Immediately     |
| Pn864 to<br>Pn866 | _               | Reserved parameter                                                                      | _               |
| Pn868             | 0000h           | SVCMD_IO Output Signal Monitor Allocations 1                                            | Immediately     |
| Pn869             | 0000h           | SVCMD_IO Output Signal Monitor Allocations 2                                            | Immediately     |
| Pn878             | _               | Function Selections                                                                     | After restart   |
| Pn880             | -               | Station Address Monitor (for maintenance, read only)                                    | Immediately     |
| Pn881             | _               | Set Transmission Byte<br>Count Monitor [bytes] (for<br>maintenance, read only)          | Immediately     |
| Pn882             | _               | Transmission Cycle Setting Monitor [× 0.25 μs] (for maintenance, read only)             | Immediately     |
| Pn883             | -               | Communications Cycle Setting Monitor [transmission cycles] (for maintenance, read only) | Immediately     |
| Pn88A             | 0               | MECHATROLINK Receive<br>Error Counter Monitor (for<br>maintenance, read only)           | Immediately     |
| Pn890 to<br>Pn8A6 | Oh              | Command Data Monitor during Alarm/Warning (for maintenance, read only)                  | Immediately     |
| Pn8A8 to<br>Pn8BE | Oh              | Response Data Monitor during Alarm/Warning (for maintenance, read only)                 | Immediately     |
| Pn900             | 0               | Number of Parameter Banks                                                               | After restart   |
| Pn901             | 0               | Number of Parameter Bank Members                                                        | After restart   |
| Pn902 to<br>Pn910 | 0000h           | Parameter Bank Member Definition                                                        | After restart   |
| Pn920 to<br>Pn95F | 0000h           | Parameter Bank Data (Not saved in nonvolatile memory.)                                  | Immediately     |
| 01<br>PnA02       | -               | Encoder Type Selection (read only)                                                      | _               |
| 02<br>PnA04       | -               | Motor Type Selection (read only)                                                        | _               |
| 03<br>PnA06       |                 | Semi-closed/Fully-closed<br>Type Selection (read only)                                  |                 |
| 04<br>PnA08       |                 | Rated Speed (read only)                                                                 | _               |
| 05<br>PnA0A       | _               | Maximum Output Speed (read only)                                                        | _               |
| 06<br>PnA0C       | -               | Speed Multiplier (read only)                                                            | - n novt page   |

Continued from previous page.

| 07<br>PnA0E<br>08<br>PnA10<br>09<br>PnA12<br>0A<br>PnA14 | Default Setting  -  -  - | Rated Torque (read only)  Maximum Output Torque (read only)  Torque Multiplier (read only) | When<br>Enabled<br>-<br>- |
|----------------------------------------------------------|--------------------------|--------------------------------------------------------------------------------------------|---------------------------|
| PnA0E  08  PnA10  09  PnA12  0A  PnA14  21               | -<br>-<br>-              | Maximum Output Torque (read only)                                                          | -                         |
| PnA10<br>09<br>PnA12<br>0A<br>PnA14                      |                          | (read only)                                                                                | -                         |
| PnA12<br>0A<br>PnA14<br>21                               | -                        | Torque Multiplier (read only                                                               |                           |
| PnA14<br>21                                              | -                        |                                                                                            | _                         |
|                                                          |                          | Resolution (read only)                                                                     | _                         |
| PnA42                                                    | 2                        | Electronic Gear Ratio (Numerator)                                                          | After restart             |
| 22<br>PnA44                                              | 1                        | Electronic Gear Ratio (Denominator)                                                        | After restart             |
| 23<br>PnA46                                              | 0                        | Reserved (Do not change.)                                                                  | _                         |
| 24<br>PnA48                                              | 65535                    | Multiturn Limit                                                                            | After restart             |
| 25<br>PnA4A                                              | 0003h                    | Limit Setting                                                                              | After restart             |
| 26<br>PnA4C                                              | 1073741823               | Forward Software Limit                                                                     | Immediately               |
| 27<br>PnA4E                                              | 0                        | Reserved (Do not change.)                                                                  | Immediately               |
| PhA50                                                    | -1073741823              | Reverse Software Limit                                                                     | Immediately               |
| 29<br>PnA52                                              | 0                        | Reserved (Do not change.)                                                                  | Immediately               |
| 41<br>PnA82                                              | Oh                       | Speed Unit Selection                                                                       | After restart             |
| 42<br>PnA84                                              | 0                        | Speed Base Unit Selection                                                                  | After restart             |
| 43<br>PnA86                                              | Oh                       | Position Unit Selection                                                                    | After restart             |
| 44<br>PnA88                                              | 0                        | Position Base Unit Selection                                                               | After restart             |
| 45<br>PnA8A                                              | Oh                       | Acceleration Unit Selection                                                                | After restart             |
| 46<br>PnA8C                                              | 4                        | Acceleration Base Unit Selection                                                           | After restart             |
| 47<br>PnA8E                                              | 1h                       | Torque Unit Selection                                                                      | After restart             |
| 48<br>PnA90                                              | 0                        | Torque Base Unit Selection                                                                 | After restart             |
| 49<br>PnA92                                              | 0601011Fh                | Supported Unit (read only)                                                                 | _                         |
| 61<br>PnAC2                                              | 40000                    | Speed Loop Gain                                                                            | Immediately               |
| 62<br>PnAC4                                              | 20000                    | Speed Loop Integral Time<br>Constant                                                       | Immediately               |
| 63<br>PnAC6                                              | 40000                    | Position Loop Gain                                                                         | Immediately               |
| 64<br>PnAC8                                              | 0                        | Feed Forward Compensation                                                                  | Immediately               |
| 65<br>PnACA                                              | 0                        | Position Loop Integral Time<br>Constant                                                    | Immediately               |

Continued from previous page.

| Parameter   | Defectly Catting                                                                 |                                                              | When                           |
|-------------|----------------------------------------------------------------------------------|--------------------------------------------------------------|--------------------------------|
| No.         | Default Setting                                                                  | Name                                                         | Enabled                        |
| 66<br>PnACC | 7                                                                                | In-position Range                                            | Immediately                    |
| 67<br>PnACE | 1073741824                                                                       | Near-position Range                                          | Immediately                    |
| 81<br>PnB02 | 0                                                                                | Exponential Function Acceleration/Deceleration Time Constant | Immedi-<br>ately*3             |
| 82<br>PnB04 | 0                                                                                | Movement Average Time                                        | Immedi-<br>ately <sup>*3</sup> |
| 83<br>PnB06 | 100                                                                              | Final Travel for External Input Positioning                  | Immediately                    |
| 84<br>PnB08 | × 5,000h reference<br>units/s converted to<br>10 <sup>-3</sup> min <sup>-1</sup> | Zero Point Return<br>Approach Speed                          | Immediately                    |
| 85<br>PnB0A | × 500h reference<br>units/s converted to<br>10 <sup>-3</sup> min <sup>-1</sup>   | Zero Point Return Creep<br>Speed                             | Immediately                    |
| 86<br>PnB0C | 100                                                                              | Final Travel for Zero Point Return                           | Immediately                    |
| 87<br>PnB0E | 1h                                                                               | Monitor Select 1                                             | Immediately                    |
| 88<br>PnB10 | 0h                                                                               | Monitor Select 2                                             | Immediately                    |
| 89<br>PnB12 | 0h                                                                               | Monitor Select for SEL_MON1                                  | Immediately                    |
| 8A<br>PnB14 | 0h                                                                               | Monitor Select for SEL_MON2                                  | Immediately                    |
| 8B<br>PnB16 | 10                                                                               | Zero Point Detection Range                                   | Immediately                    |
| 8C<br>PnB18 | 100                                                                              | Forward Torque Limit                                         | Immediately                    |
| 8D<br>PnB1A | 100                                                                              | Reverse Torque Limit                                         | Immediately                    |
| 8E<br>PnB1C | 20000                                                                            | Zero Speed Detection<br>Range                                | Immediately                    |
| 8F<br>PnB1E | 10000                                                                            | Speed Match Signal Detection Range                           | Immediately                    |
| 90<br>PnB20 | 0FFF3F3Fh                                                                        | SVCMD_CTRL bit Enabled/<br>Disabled (read only)              | _                              |
| 91<br>PnB22 | 0FFF3F33h                                                                        | SVCMD_STAT bit Enabled/<br>Disabled (read only)              | _                              |
| 92<br>PnB24 | C0F0H0FD0h                                                                       | I/O Bit Enabled/Disabled<br>(Output) (read only)             | _                              |
| 93<br>PnB26 | B00FF2FCh                                                                        | I/O Bit Enabled/Disabled (Input) (read only)                 | _                              |

<sup>\*1.</sup> The enable timing depends on the digit that is changed. Refer to the following section for details.

\*\*In The enable timing depends on the digit that is changed. Refer to the following section for details.

\*\*In The enable timing depends on the digit that is changed. Refer to the following section for details.

<sup>\*2.</sup> The parameter setting is enabled after SENS\_ON command execution is completed.

<sup>\*3.</sup> Change the setting when the reference is stopped (i.e., while DEN is set to 1). If you change the setting during operation, the reference output will be affected.

# **Appendices**

This appendix provides information on interpreting panel displays, drive capacity selection, and tables of corresponding SERVOPACK and SigmaWin+ function names.

| 13.1 | Interp                                         | reting Panel Displays13-2                                                                                                    |
|------|------------------------------------------------|----------------------------------------------------------------------------------------------------|
|      | 13.1.1<br>13.1.2<br>13.1.3<br>13.1.4<br>13.1.5 | Interpreting Status Displays13-2Alarm and Warning Displays13-2Hard Wire Base Block Active Display13-2Overtravel Display13-2Forced Stop Display13-2 |
| 13.2 | Correspo                                       | onding SERVOPACK and SigmaWin+ Function Names 13-3                                                                                                 |
|      | 13.2.1<br>13.2.2                               | Corresponding SERVOPACK Utility Function Names                                                                                                    |
| 13.3 | Deterr                                         | mining Drive Capacity13-6                                                                                                    |
|      | 13.3.1<br>13.3.2<br>13.3.3<br>13.3.4           | Load Drive Capacity                                                                                                    |

13.1.1 Interpreting Status Displays

## 13.1 Interpreting Panel Displays

You can check the Servo Drive status on the panel display of the SERVOPACK. Also, if an alarm or warning occurs, the alarm or warning number will be displayed.

### 13.1.1 Interpreting Status Displays

The status is displayed as described below.

| Display | Meaning                                                                                                    |
|---------|----------------------------------------------------------------------------------------------------|
|         | /TGON (Rotation Detection) Signal Display<br>Lit if the Spindle Motor speed is higher than the<br>setting of Pn502 or Pn581 and not lit if the<br>speed is lower than the setting. (The default set-<br>ting is 20 min <sup>-1</sup> or 20 mm/s.) |
| 8       | Base Block Display<br>Lit during the base block state (servo OFF). Not<br>lit while the servo is ON.                                                                                                    |

| Display | Meaning                                                                        |
|---------|--------------------------------------------------------------------------------|
|         | Reference Input Display<br>Lit while a reference is being input.               |
|         | Control Power Supply ON Display Lit while the control power is being supplied. |

### 13.1.2 Alarm and Warning Displays

If there is an alarm or warning, the display will change in the following order.

Example: Alarm A.E60

$$\longrightarrow$$
 Status Display  $\longrightarrow$  Not lit.  $\longrightarrow$   $\longleftarrow$  Not lit.  $\longrightarrow$   $\longleftarrow$  Not lit.  $\longrightarrow$   $\longleftarrow$  Not lit.  $\longrightarrow$  Not lit.  $\longrightarrow$ 

### 13.1.3 Hard Wire Base Block Active Display

If a hard wire base block (HWBB) is active, the display will change in the following order.

### 13.1.4 Overtravel Display

If overtravel has occurred, the display will change in the following order.

⑤ Forward Overtravel (P-OT)
 ② Reverse Overtravel (N-OT)
 ③ Forward and Reverse Overtravel
 Status Display
 → Status Display
 → P

### 13.1.5 Forced Stop Display

During a forced stop, the following display will appear.

| - | Status<br>Display | $\longrightarrow$ Not lit. $\longrightarrow$ $\digamma$ $\longrightarrow$ Not lit. $\longrightarrow$ $\biguplus$ Not lit. $\longrightarrow$ $\biguplus$ Not lit. | . — <b>/</b> — Not lit. — |
|---|-------------------|----------------------------------------------------------------------------------------------------|---------------------------|
|   |                   |                                                                                                    |                           |

### 13.2

# Corresponding SERVOPACK and SigmaWin+ Function Names

This section gives the names and numbers of the utility functions and monitor display functions used by the SERVOPACKs and the names used by the SigmaWin+.

### 13.2.1 Corresponding SERVOPACK Utility Function Names

| Button in Menu Dialog Box                                                                                                    | SigmaWin+                                                                                                    |                          |                                                                                                    | SERVOPACK                               |  |  |
|----------------------------------------------------------------------------------------------------|----------------------------------------------------------------------------------------------------|--------------------------|----------------------------------------------------------------------------------------------------|-----------------------------------------|--|--|
| Software Reset Setup Wizard  I/O Signal Allocation  Product Information  Reset Absolute Encoder Setting  Multi-turn Limit Setup Search Origin  Fin003  Software Reset Fin030  Software Reset Fin011  Display Servomotor Model Fin012  Display Servomotor ID from Feedback Option Module  Fin015  Fin016  Fin017  Fin018  Reset Absolute Encoder Fin018  Reset Absolute Encoder Fin019  Fin0109  Fin0109  Fin0109  Fin0110  Fin0110  Fin011 | Menu                                                                                                    | Function Name            | Fn No.                                                                                                    | Function Name                           |  |  |
| Basic Functions    Setup Wizard   -   -                                                                                                    |                                                                                                    | Initialize               | Fn005                                                                                                    | Initializing Parameters                 |  |  |
| Basic Functions   I/O Signal Allocation   -   -                                                                                                    |                                                                                                    | Software Reset           | Fn030                                                                                                    | Software Reset                          |  |  |
| Functions  Find 1 Display Servomotor Model Fn012 Display Servomotor ID Fn015 Display Servomotor ID Fn016 Display Servomotor ID Fn017 Display Servomotor ID Fn018 Display Servomotor ID from Feedback Option Module  Reset Absolute Encoder Fn008 Reset Absolute Encoder Fn018 Multi-turn Limit Setting after Multiturn Limit Disagreement Alarm  Search Origin Fn003 Origin Search Fn000 Display Alarm History Fn006 Clear Alarm History Fn014 Reset Option Module Configuration Error  Alarm Trace                                                                                                    |                                                                                                    | Setup Wizard             | _                                                                                                    | -                                       |  |  |
| Functions  Product Information  Product Information  Fn012  Display Servomotor Model  Fn012  Display Servomotor IDs  Fn01F  Display Servomotor ID from Feedback Option  Module  Reset Absolute Encoder  Fn008  Reset Absolute Encoder  Fn013  Multi-turn Limit Setup  Fn013  Search Origin  Fn003  Origin Search  Fn000  Display Alarm History  Fn006  Clear Alarm History  Fn014  Reset Option Module Configuration Error  Alarm Trace  ———                                                                                                    | Pagio                                                                                                    | I/O Signal Allocation    | -                                                                                                    | -                                       |  |  |
| Product Information  Fn01E Display SERVOPACK and Servomotor IDs  Fn01F Display Servomotor ID from Feedback Option Module  Reset Absolute Encoder Fn008 Reset Absolute Encoder  Multi-turn Limit Setup Fn013 Multiturn Limit Setting after Multiturn Limit Disagreement Alarm  Search Origin Fn003 Origin Search  Trouble-shooting Display Alarm  Fn000 Display Alarm History  Fn006 Clear Alarm History  Fn014 Reset Option Module Configuration Error  Alarm Trace — —                                                                                                    |                                                                                                    |                          | Fn011                                                                                                    | Display Servomotor Model                |  |  |
| Fn01F Display Servomotor ID from Feedback Option Module  Reset Absolute Encoder Fn008 Reset Absolute Encoder  Multi-turn Limit Setup Fn013 Multiturn Limit Setting after Multiturn Limit Disagreement Alarm  Search Origin Fn003 Origin Search  Trouble-shooting Display Alarm Fn006 Clear Alarm History  Fn014 Reset Option Module Configuration Error  Alarm Trace                                                                                                    |                                                                                                    |                          | Fn012                                                                                                    | Display Software Version                |  |  |
| Encoder Setting  Reset Absolute Encoder  Multi-turn Limit Setup  Search Origin  Trouble-shooting  Reset Absolute Encoder  Fn008  Reset Absolute Encoder  Multiturn Limit Setting after Multiturn Limit Disagreement Alarm  Fn003  Origin Search  Fn000  Display Alarm History  Fn006  Clear Alarm History  Fn014  Reset Option Module Configuration Error  Alarm Trace  — —                                                                                                    |                                                                                                    | Product Information      | Fn01E                                                                                                    | Display SERVOPACK and Servomotor IDs    |  |  |
| Encoder Setting  Multi-turn Limit Setup  Fn013 Multiturn Limit Setting after Multiturn Limit Disagreement Alarm  Search Origin  Fn003 Origin Search  Fn000 Display Alarm History  Fn006 Clear Alarm History  Fn014 Reset Option Module Configuration Error  Alarm Trace  Alarm Trace  — —                                                                                                    |                                                                                                    |                          | Fn01F                                                                                                    |                                         |  |  |
| Setting   Multi-turn Elimit Setup   Frio13   agreement Alarm                                                                                                    |                                                                                                    | Reset Absolute Encoder   | Fn008                                                                                                    | Reset Absolute Encoder                  |  |  |
| Trouble-shooting  Display Alarm Display Alarm Display Alarm Display Alarm Fn006 Clear Alarm History Fn014 Reset Option Module Configuration Error Alarm Trace                                                                                                    |                                                                                                    | Multi-turn Limit Setup   | Fn013                                                                                                    |                                         |  |  |
| Trouble-shooting Display Alarm Fn006 Clear Alarm History Fn014 Reset Option Module Configuration Error Alarm Trace                                                                                                    | Trouble-                                                                                                    | Search Origin            | Fn003                                                                                                    | Origin Search                           |  |  |
| shooting Fn014 Reset Option Module Configuration Error Alarm Trace – –                                                                                                    | Basic Functions  Process  Encoder Setting  Encoder Setting  Alarr  Operation  Monitor  Monitor  Tuning  Tuning  Tuning  Cust  Setu  I/O S  Rese  Mult  Sear  Trace  Alarr  Trace  Real  Mon  Life  Tunin  Auto  Tunin  Cust | Display Alarm            | Fn000                                                                                                    | Display Alarm History                   |  |  |
| Alarm Trace – –                                                                                                    |                                                                                                    |                          | Fn006                                                                                                    | Clear Alarm History                     |  |  |
|                                                                                                    |                                                                                                    |                          | Fn014                                                                                                    | Reset Option Module Configuration Error |  |  |
| Ing                                                                                                    |                                                                                                    | Alarm Trace              | Fn005 Initializing Parameters Fn030 Software Reset  Fn011 Display Servomotor M Fn012 Display Servomotor II Display Servomotor II Module Fn015 Display Servomotor II Module Fn006 Reset Absolute Enco Multiturn Limit Setting agreement Alarm Fn003 Origin Search Fn006 Clear Alarm History Fn006 Clear Alarm History Fn014 Reset Option Module Fn002 Jog Fn004 Jog Program Advanced Autotuning Fn203 One-Parameter Tunin Fn204 Adjust Anti-resonance Fn204 Adjust Anti-resonance Fn204 Adjust Anti-resonance                                                                                                    | -                                       |  |  |
| Operation July FIIUUZ JULY                                                                                                    | Operation                                                                                                    | Jog                      | Fn002                                                                                                    | Jog                                     |  |  |
| Program JOG Operation Fn004 Jog Program                                                                                                    | Operation                                                                                                    | Program JOG Operation    | re Reset  Wizard  Inal Allocation  Fin011 Display Servomotor Model Fin012 Display SerVOPACK and Ser Fin015 Display Servomotor ID from Fin016 Display Servomotor ID from Fin017 Display Servomotor ID from Fin018 Reset Absolute Encoder  Absolute Encoder  Fin018 Reset Absolute Encoder  Multiturn Limit Setting after Mindre Mindre Mindr | Jog Program                             |  |  |
| Trace                                                                                                    |                                                                                                    | Trace                    | -                                                                                                    | -                                       |  |  |
|                                                                                                    | Monitor                                                                                                    | Real Time Trace          | -                                                                                                    | -                                       |  |  |
|                                                                                                    | IVIOTILOI                                                                                                    | Monitor                  | -                                                                                                    | -                                       |  |  |
| Life Monitor – –                                                                                                    |                                                                                                    | Life Monitor             | Fn005 Initializing Parameters Fn030 Software Reset  Fn011 Display Servomotor Model Fn012 Display Servomotor Model Fn015 Display Servomotor ID from Fn016 Display Servomotor ID from Fn017 Module  der Fn008 Reset Absolute Encoder Fn013 Aultiturn Limit Setting after Magreement Alarm Fn003 Origin Search Fn000 Display Alarm History Fn006 Clear Alarm History Fn014 Reset Option Module Configuration Fn002 Jog Ion Fn004 Jog Program                                                                                                    | -                                       |  |  |
| Tuning - Autotuning without Host Reference Fn201 Advanced Autotuning without Reference                                                                                                    |                                                                                                    |                          | Fn201                                                                                                    | Advanced Autotuning without Reference   |  |  |
| Tuning - Autotuning with Host Reference Fn202 Advanced Autotuning with Reference                                                                                                    |                                                                                                    |                          | Fn202                                                                                                    | Advanced Autotuning with Reference      |  |  |
| Tuning - Custom Tuning Fn203 One-Parameter Tuning                                                                                                    | Tuning                                                                                                    |                          | Fn203                                                                                                    | One-Parameter Tuning                    |  |  |
| Tuning -                                                                                                    | J                                                                                                    | Custom Tuning -          | Fn204                                                                                                    | Adjust Anti-resonance Control           |  |  |
| System Tuning – –                                                                                                    |                                                                                                    | System Tuning            | _                                                                                                    | _                                       |  |  |
| Edit Online Parameters – –                                                                                                    |                                                                                                    | Edit Online Parameters   | _                                                                                                    | _                                       |  |  |
| Diagnostic Online Vibration Monitor – –                                                                                                    | Diagnostic                                                                                                    | Online Vibration Monitor | _                                                                                                    | _                                       |  |  |

#### 13.2.2 Corresponding SERVOPACK Monitor Display Function Names

Continued from previous page.

|                                 | SigmaWin+                            | SERVOPACK |                                                       |  |
|---------------------------------|--------------------------------------|-----------|-------------------------------------------------------|--|
| Button in<br>Menu<br>Dialog Box | Function Name                        | Fn No.    | Function Name                                         |  |
|                                 | Adjust the Angles Monitor Output     | Fn00C     | Adjust Analog Monitor Output Offset                   |  |
|                                 | Adjust the Analog Monitor Output     | Fn00D     | Adjust Analog Monitor Output Gain                     |  |
|                                 | Adjust the Motor Current Detection   | Fn00E     | Autotune Motor Current Detection Signal Offset        |  |
|                                 | Offsets                              | Fn00F     | Manually Adjust Motor Current Detection Signal Offset |  |
| Others                          | Initialize Vibration Detection Level | Fn01B     | Initialize Vibration Detection Level                  |  |
|                                 | Parameter Converter                  | _         | -                                                     |  |
|                                 | SERVOPACK Axis Name Setting          | _         | -                                                     |  |
|                                 | Write Prohibited Setting             | Fn010     | Write Prohibition Setting                             |  |
|                                 | Motor Parameter SERVOPACK Write      | _         | -                                                     |  |

# 13.2.2 Corresponding SERVOPACK Monitor Display Function Names

| SigmaWin+          |                                                                                             | SERVOPACK |                                                                                                    |  |
|--------------------|---------------------------------------------------------------------------------------------|-----------|----------------------------------------------------------------------------------------------------|--|
| Menu Bar<br>Button | Name [Unit]                                                                                 | Un No.    | Name [Unit]                                                                                                    |  |
|                    | Motor Speed [min <sup>-1</sup> ]                                                            | Un000     | Motor Speed [min <sup>-1</sup> ]                                                                                                   |  |
|                    | Speed Reference [min <sup>-1</sup> ]                                                        | Un001     | Speed Reference [min <sup>-1</sup> ]                                                                                               |  |
|                    | Torque Reference [%]                                                                        | Un002     | Torque Reference [%] (percentage of rated torque)                                                                                  |  |
|                    | Rotational Angle 1 [encoder pulses] (number of encoder pulses from encoder phase C)         | Un003     | Rotational Angle 1 [encoder pulses] (number of encoder pulses from encoder phase C displayed in decimal)                           |  |
|                    | Rotational Angle 2 [deg] (electrical angle from polarity origin)                            | Un004     | Rotational Angle 2 [deg] (electrical angle from polarity origin)                                                                   |  |
|                    | Input Reference Pulse Speed [min <sup>-1</sup> ]                                            | Un007     | Input Reference Pulse Speed [min <sup>-1</sup> ] (displayed only during position control)                                          |  |
|                    | Position Deviation [reference units]                                                        | Un008     | Position Error Amount [reference units] (displayed only during position control)                                                   |  |
| Motion<br>Monitor  | Accumulated Load Ratio [%]                                                                  | Un009     | Accumulated Load Ratio [%] (percentage of rated torque: effective torque in cycles of 10 seconds)                                  |  |
|                    | Regenerative Load Ratio [%]                                                                 | Un00A     | Regenerative Load Ratio [%] (percentage of processable regenerative power: regenerative power consumption in cycles of 10 seconds) |  |
|                    | Input Reference Pulse Counter [reference units]                                             | Un00C     | Input Reference Pulse Counter [reference units]                                                                                    |  |
|                    | Feedback Pulse Counter [encoder pulses]                                                     | Un00D     | Feedback Pulse Counter [encoder pulses]                                                                                            |  |
|                    | Fully-closed Loop Feedback Pulse<br>Counter [external encoder resolu-<br>tion]              | Un00E     | Fully-closed Loop Feedback Pulse Counter [external encoder resolution]                                                             |  |
|                    | Upper Limit Setting of Motor Maximum Speed/Upper Limit Setting of Encoder Output Resolution | Un010*    | Upper Limit Setting of Motor Maximum Speed/<br>Upper Limit Setting of Encoder Output Resolu-<br>tion                               |  |
|                    | Total Operation Time [100 ms]                                                               | Un012     | Total Operation Time [100 ms]                                                                                                    |  |
|                    |                                                                                             |           | Continued on next page                                                                                                    |  |

Continued from previous page.

| SigmaWin+                   |                                                                 | SERVOPACK |                                                                                                    |  |
|-----------------------------|-----------------------------------------------------------------|-----------|----------------------------------------------------------------------------------------------------|--|
| Menu Bar<br>Button          | Name [Unit]                                                     | Un No.    | Name [Unit]                                                                                                 |  |
|                             | Feedback Pulse Counter [reference units]                        | Un013     | Feedback Pulse Counter [reference units]                                                                    |  |
|                             | Current Backlash Compensation Value [0.1 reference units]       | Un030     | Current Backlash Compensation Value [0.1 reference units]                                                   |  |
| Motion                      | Backlash Compensation Value Setting Limit [0.1 reference units] | Un031     | Backlash Compensation Value Setting Limit [0.1 reference units]                                             |  |
| Monitor                     | Power Consumption [W]                                           | Un032     | Power Consumption [W]                                                                                       |  |
|                             | Consumed Power [0.001 Wh]                                       | Un033     | Consumed Power [0.001 Wh]                                                                                   |  |
|                             | Cumulative Power Consumption [Wh]                               | Un034     | Cumulative Power Consumption [Wh]                                                                           |  |
|                             | Motor Temperature [0.1°C]                                       | Un060     | Motor Temperature [0.1°C]                                                                                   |  |
|                             | Load Meter [0.1%]                                               | Un062     | Load Meter [0.1%]                                                                                           |  |
| Status<br>Monitor           | Active Gain Monitor                                             | Un014     | Effective Gain Monitor (gain settings 1 = 1, gain settings 2 = 2, gain settings 3 = 3, gain settings 4 = 4) |  |
|                             | Safety I/O Signal Monitor                                       | Un015     | Safety I/O Signal Monitor                                                                                   |  |
| Input<br>Signal<br>Monitor  | Input Signal Monitor                                            | Un005     | Input Signal Monitor                                                                                        |  |
| Output<br>Signal<br>Monitor | Output Signal Monitor                                           | Un006     | Output Signal Monitor                                                                                       |  |
|                             | Installation Environment Monitor –<br>SERVOPACK                 | Un025     | SERVOPACK Installation Environment Monitor [%]                                                              |  |
| O d                         | Service Life Prediction Monitor –<br>Built-in Fan               | Un027     | Built-in Fan Remaining Life Ratio [%]                                                                       |  |
| Service<br>Life<br>Monitor  | Service Life Prediction Monitor –<br>Capacitor                  | Un028     | Capacitor Remaining Life Ratio [%]                                                                          |  |
| Wienite                     | Service Life Prediction Monitor –<br>Surge Prevention Circuit   | Un029     | Surge Prevention Circuit Remaining Life Ratio [%]                                                           |  |
|                             | Service Life Prediction Monitor –<br>Dynamic Brake Circuit      | Un02A     | Dynamic Brake Circuit Remaining Life Ratio [%]                                                              |  |
|                             | _                                                               | Un020     | Rated Motor Speed [min <sup>-1</sup> ]                                                                      |  |
| _                           | -                                                               | Un021     | Maximum Motor Speed [min <sup>-1</sup> ]                                                                    |  |
|                             | +                                                               |           | -                                                                                                    |  |

<sup>\*</sup> You can use Un010 to monitor the upper limit setting for the maximum motor speed or the upper limit setting for the encoder output resolution.

You can monitor the upper limit of the encoder output resolution setting (Pn281) for the current maximum motor speed setting (Pn385), or you can monitor the upper limit of the maximum motor speed setting for the current encoder output resolution setting.

Select which signal to monitor with Pn080 = n.X | Calculation Method for Maximum Speed or Divided Output Pulses).

<sup>if Pn080 = n.0□□□, the encoder output resolution (Pn281) that can be set is displayed.
If Pn080 = n.1□□□, the maximum motor speed (Pn385) that can be set is displayed in mm/s.</sup> 

## 13.3 Determining Drive Capacity

When controlling machine speed, a servo drive must supply torque to match the characteristics of the machine that makes up the motor load, as well as torque to accelerate and decelerate the drive system (couplings, machine, and motor). Consider the following points when determining the drive capacity.

- Make clear the ratings to be used (continuous rating, short-time rating, and repetitive rating) based on the load characteristics.
- Consider the efficiency of the force transmission mechanism and the load dispersion, and select a drive capacity greater than the force required by the load.
- Select a drive capacity that can sufficiently provide the startup torque and maximum torque required by the load. Use the following equation to select the drive capacity.

Drive capacity ≥ Force to drive the load mechanism + Force to accelerate and decelerate the load mechanism to the required speed

The methods to use to calculate the load drive force and acceleration/deceleration force are given below.

### 13.3.1 Load Drive Capacity

The following table shows the torque-speed characteristics of the load mechanism that uses the servo drive.

| Load C                          | haracteristics                                                                                                    | Load Examples                                                               | Speed-Torque Characteristics                                                                                                    | Motor Capacity                                                                                                    |
|---------------------------------|----------------------------------------------------------------------------------------------------|-----------------------------------------------------------------------------|----------------------------------------------------------------------------------------------------|----------------------------------------------------------------------------------------------------|
| Con-<br>stant<br>Torque<br>Load | Load torque<br>over speed is<br>constant.<br>(Usually a fric-<br>tion load.)                                                                                | Conveyors Cranes Winches Other friction loads and gravity loads             | Load torque is constant regardless of speed.     Output is proportional to speed.  Torque and output  O Speed 1.0                                                                                                    | Motor capacity is the same as the maximum speed load capacity.                                                                                                    |
| Con-<br>stant<br>Output<br>Load | Required output<br>over speed is<br>constant.                                                                                                    | Center drive constant tension winders Spindle of machine tool Veneer rotary | Within constant torque range:  • Load torque is constant regardless of speed.  • Output is proportional to speed. Within constant output range:  • Output required by load is constant.  • Load torque is inversely proportional to speed. | Required rated output when using a drive with constant torque characteristics is as follows: Required output = Load output × Constant output control ratio] <sup>1/2</sup> |
| Reduced<br>Output<br>Load       | <ul> <li>Load torque over speed is variable.</li> <li>Characteristics are between constant-output load and constant-torque load characteristics.</li> </ul> | lathe                                                                       | Intermediate speed-torque and output characteristics of constant-torque load and constant-output load  1.0  Load output Load torque 1.0                                                                                                    | Motor capacity is the same as the maximum speed load capacity.                                                                                                    |

### Servo Drives for Spindles of Machine Tools

The cutting force determines the required force for a Servo Drive for the spindle of a lathe or machining center. Constant output characteristics are required for cutting, and a constant output control range of 1:10 to 1:30 is required. The method to calculate the required force is given for the following lathe processing, machine center milling, and drilling examples.

Note: The cutting oil conditions, the cutting tool material and shape, the hardness of the material to be cut, and other factors that affect the cutting resistance must also be considered to accurately calculate the required force.

### ◆ Lathe Processing Example

For lathe processing, the object to be cut is rotated and the blade is pressed against it to cut the object, as shown in the following diagram

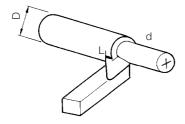

The force, P<sub>C</sub>, that is required to cut the object is calculated with the following formula.

$$\begin{split} P_{\mathrm{C}} &= \frac{\mathrm{K_{S}\,dLV}}{60\,\times\,1000\,\times\,\eta_{\mathrm{\,C}}} = \frac{\mathrm{dLV}}{S_{\mathrm{C}}\cdot\eta_{\mathrm{\,C}}} (\mathrm{kW}) \\ V &= \frac{\pi\mathrm{DN_{S}}}{1000} \, (\mathrm{m/min}) \end{split}$$

K<sub>S:</sub> Cutting resistance (N/mm<sup>2</sup>)

d: Cutting depth (mm)

L: Length of blade actually performing cutting (i.e., amount of feed per rotation) (mm)

D: Diameter of object to be processed (mm)

N<sub>S</sub>: Spindle speed (min<sup>-1</sup>)

 $\eta_C$ : Machine efficiency: 0.7 to 0.85

S<sub>C</sub>: Cutting efficiency: (i.e., cutting amount per 1 kW per minute) (CC/(kW/min.))

### ◆ Milling Example

For milling, the blade is mounted to the spindle and rotated to cut the object to be processed.

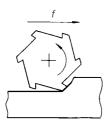

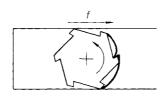

(a) Side Milling

(b) Front Milling

The force, P<sub>F</sub>, that is required to cut the object is calculated with the following formula.

$$P_{F} \, = \, \frac{K_{S} \, \delta W f}{60 \, \times \, 1000^{2} \times \, \eta_{F}} \, = \frac{\delta W f}{1000^{2} S_{F} \, \eta_{F}} \, \, (kW)$$

K<sub>S</sub>: Cutting resistance (N/mm<sup>2</sup>)

δ: Cutting depth (mm)

W: Cutting width (mm)

f: Feed speed (mm/min.)

S<sub>F</sub>: Cutting efficiency (i.e., cutting amount per 1 kW per minute) (CC/(kW/min.))

η<sub>F</sub>: Machine efficiency 0.7 to 0.8

#### 13.3.1 Load Drive Capacity

### Drilling Example

For drilling, the drill is mounted to the spindle and rotated, opening a hole in the object to be processed.

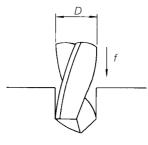

The force, P<sub>D</sub>, that is required to drill the object is calculated with the following formula.

Note: The load torque, M, varies with the material, the drilling diameter (D), and the feed speed (f).

$$P_{D} \, = \, \frac{M \, \cdot \, 2 \, \pi \, n}{60 \, \times \, 100 \, \times \, 1000 \, \times \, \eta_{D}} \, = \frac{\pi \, D^{\, 2} f}{4 \, \times \, 1000 \, \times \, S_{D} \, \eta_{D}} \, \, (kW)$$

M: Drill load torque (N·cm)

Spindle speed (r/min) n:

 $\eta_D$ : Machine efficiency: 0.7 to 0.85

D: Drilling diameter (mm) Feed speed (mm/min.)

S<sub>D</sub>: Cutting efficiency (i.e., cutting amount per 1 kW per minute) (CC/(kW/min.))

### Servo Drives with a Gravity Load

The force required to vertically move a load, such as with a crane or lifting gear, differs greatly depending on whether a counterweight is used.

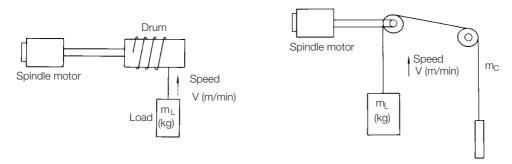

(a) Without counterweight

(b) With counterweight

The force that is required for each is calculated with the following formulas.

Without counterweight:  $P_{GL} = \frac{m_L V}{6120n}$  (kW)

With counterweight:  $P_{GLC} = \frac{(m_L - m_C) V}{6120 n}$  (kW)

Vertical travel speed (m/min.)

Machine efficiency m<sub>I</sub>: Load mass (kg)

m<sub>C</sub>: Counterweight mass (kg)

### Servo Drives with Friction Loads

Cranes, tables, and other horizontal conveyance equipment are friction loads.

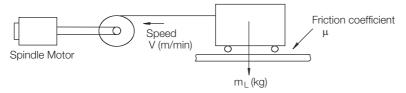

The force,  $P_F$ , that is required is calculated with the following formula, where  $\mu$  is the friction coefficient.

$$P_F = \frac{\mu m_L V}{6120\eta} (kW)$$

### 13.3.2 Acceleration/deceleration Capacity

When starting or stopping machine operation, you can select between a variety of acceleration methods that allow for everything from fast acceleration/deceleration to smooth acceleration/deceleration. A comparison of these acceleration methods is shown in the following table.

| Accelera-<br>tion Method            | Control Method                                                                                                    | Diagram                                           | Remarks                                                                              |
|-------------------------------------|----------------------------------------------------------------------------------------------------|---------------------------------------------------|--------------------------------------------------------------------------------------|
| Current-<br>Limited<br>Acceleration | This method suppresses the current during acceleration to a constant value to protect the drive unit and machine.                                                      | Current limit Current Speed Adjustable Speed Time | Generated torque from the motor during acceleration is constant.                     |
| Time-Lim-<br>ited Accel-<br>eration | This method sup-<br>presses the accelera-<br>tion rate so that there<br>is linear acceleration<br>change over time, even<br>if the speed reference<br>changes rapidly. | Speed Adjustable ta Time                          | The acceleration torque is constant.                                                 |
| S-Curve<br>Acceleration             | In addition to the above suppression in the acceleration rate, this method suppresses torque to perform smooth acceleration.                                           | Speed Adjustable Speed  ta Time                   | The rate of change in the torque at the start and end of acceleration is suppressed. |

Calculate the acceleration/deceleration capacity using the most severe current-limited acceleration for the capacity. The formula to calculate the drive capacity required from the acceleration time t (s) is given below.

• Required drive capacity in the constant torque characteristics range (0  $\leq$  N<sub>M</sub>  $\leq$  N<sub>B</sub>)

$$P_{M} = \left(\frac{2\pi}{60}\right)^{2} \frac{J_{M} N_{M}^{2}}{1000t} \text{ (kW)}$$

#### 13.3.2 Acceleration/deceleration Capacity

Required drive capacity for the constant torque characteristics in the constant output characteristics range (0 ≤ N<sub>M</sub> ≤ N<sub>MAX</sub>)

$$P_{M} = \left(\frac{2\pi}{60}\right)^{2} \frac{J_{M} \left(N_{M}^{2} + N_{B}^{2}\right)}{2000 t} \text{ (kW)}$$

J<sub>M</sub>: Motor axis conversion moment of inertia (kg·m²)

P<sub>M</sub>: Motor output at base speed (kW)

N<sub>M</sub>: Operation speed (min<sup>-1</sup>) N<sub>B</sub>: Base speed (min<sup>-1</sup>) N<sub>MAX</sub>: Maximum speed (min<sup>-1</sup>)

#### Calculation Conditions

An example of calculations based on standard drive and machine specifications is given below. With the actual machine, the calculated values may vary slightly due to mechanical loss, fluctuations in the power supply voltage, machine noise countermeasures, and motor magnetic field noise countermeasures.

| Item                                            | Value                                                                                                    |  |  |
|-------------------------------------------------|----------------------------------------------------------------------------------------------------|--|--|
| Acceleration Time                               | 2.5 s (0 to 6000 min <sup>-1</sup> )<br>0.5 s (0 to 1500 min <sup>-1</sup> )                                                                                                    |  |  |
| Moment of Inertia J <sub>M</sub>                | 0.13 kg·m² Load: 0.10 kg·m² Spindle Motor: 0.03 kg·m² (assuming load to be × 0.3)                                                                                                    |  |  |
| Output Characteristics (5 Min. Rating)          | Base speed N <sub>B</sub> : 1500 min <sup>-1</sup> (kW)  Output  Output  O |  |  |
| Maximum Output During Acceleration/deceleration | 120% of 5 min. rated output                                                                                                    |  |  |

#### Calculations

As a result of performing the calculations in *◆* Calculation Conditions on page 13-10, the force required from the acceleration/deceleration time is as follows: Upper formula for 5 min. rating: 7.5 kW (47.7 N·m); Lower formula: 15 kW (95.0 N·m).

• At 0 to 1,500 min<sup>-1</sup>

$$P_{M} = \left(\frac{2\pi}{60}\right)^{2} \frac{0.13 \times 1500^{2}}{1000 \times 0.5} = 6.41 \text{ (kW)}$$

At 0 to 6,000 min<sup>-1</sup>

$$P_{M} = \left(\frac{2\pi}{60}\right)^{2} \frac{0.13 \times (6000^{2} + 1500^{2})}{2000 \times 2.5} = 10.89 \text{ (kW)}$$

### 13.3.3 Calculating Start and Stop Times

After selecting the machine characteristics and servo drive capacity, the start and stop times can be calculated using formulas in the following table.

| Item                                                                                                    | Calculating from Torque                                                                                                    | Calculating from Output                                                                                   |  |
|----------------------------------------------------------------------------------------------------|----------------------------------------------------------------------------------------------------|----------------------------------------------------------------------------------------------------|--|
| Motor Characteristics                                                                                                    | Torque(N·m)  T <sub>M</sub> O N <sub>B</sub> N <sub>MAX</sub> Motor speed (min -1)  Constant  Torque  Constant  Torque  Constant output | Output(kW)  PM  ONB  NMAX  Motor speed (min <sup>-1</sup> )  Constant  Torque  Constant  Torque  Constant |  |
| <ul> <li>Constant Torque Characteristics         (0 ≤ N<sub>M</sub> ≤ N<sub>B</sub>)         0 ↔ N<sub>M</sub> Acceleration/         Deceleration Time</li> </ul>                                 | $t = \frac{2\pi}{60} \cdot J_{M} \cdot N_{M} \cdot \frac{1}{T_{M}}$                                                                     | $t = \left(\frac{2\pi}{60}\right)^2 \cdot \frac{J_M}{1000P_M} \cdot N_B \cdot N_M$                        |  |
| • Constant Output Characteristics $(N_B \le N_M \le N_{MAX})$ $N_B \leftrightarrow N_M$ Acceleration/ Deceleration Time                                                                           | $t = \frac{2\pi}{60} \cdot J_{M} \cdot \frac{1}{T_{M}} \cdot \frac{N_{M}^{2} - N_{B}^{2}}{2N_{B}}$                                      | $t = \left(\frac{2\pi}{60}\right)^2 \cdot \frac{J_M}{1000P_M} \cdot \frac{N_M^2 - N_B^2}{2}$              |  |
| <ul> <li>Constant Torque + Constant Output Characteristics         (N<sub>B</sub> ≤ N<sub>M</sub> ≤ N<sub>MAX</sub>)         0 ↔ N<sub>M</sub> Acceleration/         Deceleration Time</li> </ul> | $t = \frac{2\pi}{60} \cdot J_M \cdot \frac{1}{T_M} \cdot \frac{N_M^2 + N_B^2}{2N_B}$                                                    | $t = \left(\frac{2\pi}{60}\right)^2 \cdot \frac{J_M}{1000P_M} \cdot \frac{N_M^2 + N_B^2}{2}$              |  |

Note: An example of calculations based on standard drive and machine specifications is given below. With the actual machine, the calculated values may vary slightly due to mechanical loss, fluctuations in the power supply voltage, machine noise countermeasures, and motor magnetic field noise countermeasures.

N<sub>M</sub>: Operation speed (min<sup>-1</sup>) N<sub>B</sub>: Base speed (min<sup>-1</sup>) M<sub>MAX</sub>: Maximum speed (min<sup>-1</sup>)

J<sub>M</sub>: Motor axis conversion moment of inertia (kg·m²) (= Motor moment of inertia + motor axis conversion load moment of inertia)

T<sub>M</sub>: Motor axis maximum torque at base speed (N·m) (For a standard motor, max. torque = 5 min. rated torque × 1.2)

P<sub>M</sub>: Motor maximum output at base speed (kW) (For a standard motor, max. output = 5 min. rated output × 1.2)

13-11

### 13.3.4 Intermittent Load Operating Capacity

If operations such as tapping with a machine tool or driving a conveyor table are frequently reversed, care must be taken in selecting the capacity. When using an operation cycle that includes acceleration/deceleration operations such as those described below, select the capacity so that the Spindle Motor equivalent effective torque  $T_{\rm R}$  is less than or equal to the servo drive continuous rated torque. (The maximum value of  $T_{\rm P}$  will be 120% of the servo drive 5 min. rating.)

#### ■ Motor Torque and Speed Timechart

$$T_{R} = \sqrt{\frac{T_{P}^{2} \left(t_{r} + t_{f}\right) + T_{L}^{2} t}{t_{C}}} s(N \cdot m)$$

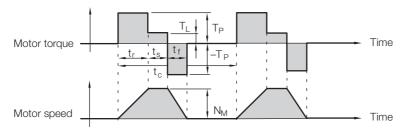

The Spindle Motor reverse rating is the rating over the load when the motor load changes cyclically. When the reverse rated output is taken to be  $t_1$  and with no load is taken to be  $t_2$ , the  $\alpha$  that is expressed in the following equation is called %ED (Einschalt Dauer). In this equation,  $t_1 + t_2$  is always equal to 10 minutes.

$$\alpha = \frac{t_1}{t_1 + t_2} \times 100 \, (\%)$$

Computer Connector - - - - - - - - - - - 4-27

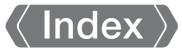

compatible adjustment functions - - - - - - - - - - - - - - - - 8-62

#### countermeasures against noise -------4-5 custom tuning ------8-33 CW -----5-17 **Symbols** D /COIN ----- 6-9 DC Reactor terminals - - - - - - - - - - - - 4-10 /COIN (Positioning Completion) signal - - - - - - 6-9 wiring - - - - - - - - 4-15 decelerating to a stop - - - - - - - - - - - 5-22 /NEAR (Near) signal -------6-10 detection timing for Overload Alarms (A.720) - - - - - 5-25 /S-RDY ----- 6-7 /S-RDY (Servo Ready) signal - - - - - 6-7 detection timing for Overload Warnings (A.910) - - - - 5-24 determining drive capacity - - - - - - - - - - - - 13-6 /TGON----- 6-6 displaying alarm history - - - - - - - - - - - 11-33 /TGON (Rotation Detection) signal - - - - - - 6-6 /V-CMP ----- 6-8 Ε /V-CMP (Speed Coincidence Detection) signal - - - - - 6-8 electronic gear - - - - - - - - - - - - - - - 5-26 NLT ------6-11 encoder divided pulse output ----- 6-17, 10-8 /VLT (Speed Limit Detection) signal ------6-11 setting -----6-18 /WARN ----- 6-6 signals -----6-17 /WARN (Warning) signal - - - - - - 6-6 estimating the moment of inertia - - - - - - - - - - 8-9 External Regenerative Resistor - - - - - - - - 5-28 Α adjustments for high-speed control - - - - - - - - - - - - 8-47 F alarm reset possibility ------11-3 feedforward-----8-62 ALM ----- 6-6 feedforward compensation - - - - - - - - - 8-62 ALM (Servo Alarm) signal ----- 6-6 FG - - - - - - 4-8, 4-22 Analog Monitor Connector -------4-28 forward direction - - - - - - - - - - - - 10-6 analog monitor factors - - - - - - - - - - - - - - 9-13 forward rotation -----5-17 anti-resonance control - - - - - - - - - - - - - - - - - 8-42 fully-closed system ------10-2 autotuning with a host reference - - - - - - - - - - - - - - - 8-26 G autotuning without a host reference - - - - - - - - - - - - 8-16 group 1 alarms - - - - - - - - - - - - - - - - 5-22 group 2 alarms - - - - - - - - - - - - - - - - 5-23 backlash compensation - - - - - - - - - - - - - - - 8-48 base block (BB)------xi I block diagram- - - - - 2-7 I/O signals C functions - - - - - - - - - - - - - - - - 4-21 CCW------5-17 monitoring ------9-3.9-5 clearing alarm history - - - - - - - - - - 11-34 names -----4-21 wiring example - - - - - - - - - - - - - - 4-23 CN1 ------4-21 initializing the vibration detection level - - - - - - - 6-24 input signals CN5 -----4-28 allocations -------6-3 CN502------4-27 internal torque limits - - - - - - - - - - 6-20 I-P control - - - - - - 8-61 CN6B ---------------------------------4-26 J coasting - - - - - - - - - - - - - - - - - - 5-22 jogging - - - - - - coasting to a stop - - - - - - - - - - - - - - - - 5-22 coefficient of speed fluctuation - - - - - - - 2-6

| L                                                            | photocoupler output circuits                          | 4-25    |
|--------------------------------------------------------------|-------------------------------------------------------|---------|
| limiting torque 6-20                                         | PI control                                            |         |
| line-driver output circuits 4-25                             | position loop gain                                    | 8-55    |
| list of alarms 11-3                                          | positioning completed width                           | 6-9     |
| list of MECHATROLINK-III common parameters 12-33             | P-OT                                                  |         |
| list of parameters 12-2                                      | P-OT (Forward Drive Prohibit) signal                  | 5-18    |
| MECHATROLINK-III common parameters12-33                      | program jogging                                       | 7-12    |
| list of warnings11-37                                        | operation pattern                                     | 7-12    |
| M                                                            | R                                                     |         |
| Main Circuit Cable xi                                        | reference unit                                        | 5-26    |
| manual tuning 8-54                                           | Regenerative Resistor                                 |         |
| mode switching                                               | connection                                            | 4-14    |
| (changing between proportional and PI control) 8-62          | regenerative resistor                                 | 5-28    |
| Momentary Power Interruption Hold Time 6-13                  | regenerative resistor capacity                        | 5-28    |
| monitor factors 9-13                                         | resetting alarms                                      | - 11-32 |
| motor current detection signal                               | resetting alarms detected in Option Modules           | - 11-35 |
| automatic adjustment 6-27                                    | reverse direction                                     | 10-6    |
| manual adjustment 6-29                                       |                                                       |         |
| offset 6-27                                                  | S                                                     |         |
| motor direction setting 5-17                                 | safety functions                                      | 0.5     |
| motor maximum speed 6-16                                     | monitoring                                            |         |
| motor overload detection level 5-24                          | selecting torque limits                               |         |
| motor stopping method for alarms 5-22                        | SEMI F47 function                                     |         |
| N                                                            | Serial Communications Connector                       |         |
| <b>N</b> Noise Filter 4-6                                    | Servo Drive                                           |         |
| Noise Filter connection precautions 4-7                      | servo gains                                           |         |
| N-OT 5-18                                                    | servo lock                                            |         |
|                                                              | servo OFF                                             |         |
| N-OT (Reverse Drive Prohibit) signal 5-18 notch filters 8-57 | servo ON                                              |         |
| Hoten lillers                                                | Servo System                                          |         |
| 0                                                            | SERVOPACK                                             |         |
| operation for momentary power interruptions 6-13             | inspections and part replacement                      |         |
| operation using MECHATROLINK-III commands 7-19               | part names                                            |         |
| origin search 7-16                                           | ratings                                               |         |
| output phase form 6-17                                       | specifications                                        |         |
| overload warnings 5-24                                       | setting the position deviation overflow alarm level   |         |
| overtravel 5-18                                              | setting the position deviation overflow alarm level   | 0-0     |
| warnings 5-20                                                | at servo ON                                           | 8-8     |
|                                                              | setting the vibration detection level                 |         |
| Р                                                            | setup parameters                                      |         |
| PAO 6-17, 10-8                                               | SG                                                    |         |
| parameter settings recording table 12-42                     | SigmaWin+                                             |         |
| parameters                                                   | signal allocations                                    |         |
| classification 5-8                                           | sink circuits                                         |         |
| initializing parameter settings 5-14                         | software limits                                       |         |
| notation (numeric settings) xii, 5-9                         | software reset                                        |         |
| notation (selecting functions) xii, 5-9 setting methods 5-10 | source circuits                                       |         |
| write prohibition setting 5-10                               | speed limit during torque control                     |         |
| PBO 6-17, 10-8                                               | speed loop gain                                       |         |
| PCO 6-17, 10-8                                               | speed loop galli<br>speed loop integral time constant |         |
| photocoupler input circuits 4-24                             | spindle axis load meter                               |         |
| photocoupled input circuits 4-24                             |                                                       | 5 0     |

| spindle motor xi                     |
|--------------------------------------|
| cables                               |
| encoder wiring                       |
| main circuit cables                  |
| pulse encoder cables4-17             |
| serial encoder cables4-18            |
| setting spindle motor parameters 5-3 |
| spindle motor parameter settings 5-3 |
| stopping method for servo OFF 5-22   |
| storage humidity 2-4                 |
| storage temperature 2-4              |
| surrounding air humidity 2-4         |
| surrounding air temperature 2-4      |
| System Monitor 9-3                   |
| _                                    |
| T                                    |
| torque reference filter              |
| trial operation                      |
| MECHATROLINK-III communications 7-8  |
| troubleshooting alarms11-8           |
| troubleshooting warnings11-39        |
| Tuning Parameters 5-8                |
| 7                                    |
| <b>Z</b> zero clamping               |
| zero clamping                        |

### **Revision History**

The date of publication, revision number, and web revision number are given at the bottom right of the back cover. Refer to the following example.

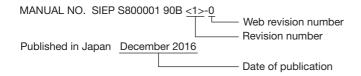

| Date of<br>Publication | Rev.<br>No. | Web<br>Rev.<br>No. | Section                                                    | Revised Contents                                                         |
|------------------------|-------------|--------------------|------------------------------------------------------------|--------------------------------------------------------------------------|
| November 2024          | <11>        | 0                  | All chapters                                               | Partly revised.                                                          |
| April 2024             | <10>        | 0                  | Preface, 2.1.1, 3.3, 3.6, 4.2, 4.4.1, 4.5.4, 7.7.4, 11.2.2 | Partly revised.                                                          |
|                        |             |                    | Back cover                                                 | Revision: Address                                                        |
| February 2023          | <9>         | 0                  | Preface, 1.2, 3.6, 11.2.2, 12.2.2                          | Partly revised.                                                          |
| September 2022         | <8>         | 0                  | 6.1.6                                                      | Addition: Conditions for turning ON the /S-RDY (Servo Ready) signal      |
|                        |             |                    | Back cover                                                 | Revision: Address                                                        |
| February 2022          | <7>         | 0                  | Preface, 6.10.1,<br>6.10.2, 7.6.2,<br>9.5.2, 12.2.2        | Partly revised.                                                          |
|                        |             |                    | Back cover                                                 | Revision: Address                                                        |
| August 2021            | <6>         | 0                  | All chapters                                               | Partly revised.                                                          |
| August 2020            | <5>         | 0                  | Preface, 1.2, 1.4, 4.3.4, 4.6, 11.2.1, 12.1.2              | Partly revised.                                                          |
|                        |             |                    | Back cover                                                 | Revision: Address                                                        |
| November 2019          | <4>         | 0                  | All chapters                                               | Partly revised.                                                          |
|                        |             |                    | Back cover                                                 | Revision: Address                                                        |
| September 2018         | <3>         | 0                  | All chapters                                               | Partly revised.                                                          |
|                        |             |                    | 2.4                                                        | Deletion: Wiring required for Servomotor with a Brake                    |
|                        |             |                    | 11.2                                                       | Deletion: A.F50                                                          |
|                        |             |                    | Back cover                                                 | Revision: Address                                                        |
| November 2017          | <2>         | 0                  | All chapters                                               | Partly revised.                                                          |
|                        |             |                    | Preface                                                    | Revision: Information on certification for standards                     |
|                        |             |                    | Back cover                                                 | Revision: Address                                                        |
| December 2016          | <1>         | 0                  | All chapters                                               | Deletion: Information on safety functions                                |
|                        |             |                    |                                                            | Addition: Maximum applicable motor capacity: 15 [kW] (Continuous rating) |
|                        |             |                    | Back cover                                                 | Revision: Address                                                        |
| September 2015         | _           | -                  | _                                                          | First edition                                                            |

### Σ-7-Series AC Servo Drive

# $\Sigma$ -7S SERVOPACK with FT/EX Specification for Processing Machine, Spindle Motor **Product Manual**

#### IRUMA BUSINESS CENTER (SOLUTION CENTER)

480, Kamifujisawa, Iruma, Saitama, 358-8555, Japar Phone: +81-4-2962-5151 Fax: +81-4-2962-6138 www.yaskawa.co.jp

#### YASKAWA AMERICA, INC.

2121, Norman Drive South, Waukegan, IL 60085, U.S.A. Phone: +1-800-YASKAWA (927-5292) or +1-847-887-7000 Fax: +1-847-887-7310 www.yaskawa.com

#### YASKAWA ELÉTRICO DO BRASIL LTDA.

777, Avenida Piraporinha, Diadema, São Paulo, 09950-000, Brasil Phone: +55-11-3585-1100 Fax: +55-11-3585-1187 www.yaskawa.com.br

#### YASKAWA EUROPE GmbH

Philipp-Reis-Str. 6, 65795 Hattersheim am Main, Germany Phone: +49-6196-569-300 Fax: +49-6196-569-398 www.yaskawa.eu.com E-mail: info@yaskawa.eu.com

#### YASKAWA ELECTRIC KOREA CORPORATION

6F, 112, LS-ro, Dongan-gu, Anyang-si, Gyeonggi-do, Korea Phone: +82-31-8015-4224 Fax: +82-31-8015-5034 www.yaskawa.co.kr

#### YASKAWA ASIA PACIFIC PTE. LTD.

30A, Kallang Place, #06-01, 339213, Singapor Phone: +65-6282-3003 Fax: +65-6289-3003 www.yaskawa.com.sg

YASKAWA ELECTRIC (THAILAND) CO., LTD.
59, 1F-5F, Flourish Building, Soi Ratchadapisek 18, Ratchadapisek Road, Huaykwang, Bangkok, 10310, Thailand Phone: +66-2-017-0099 Fax: +66-2-017-0799 www.yaskawa.co.th

### YASKAWA ELECTRIC (CHINA) CO., LTD. 22F, Link Square 1, No.222, Hubin Road, Shanghai, 200021, China

Phone: +86-21-5385-2200 Fax: +86-21-5385-3299 www.yaskawa.com.cn

#### YASKAWA ELECTRIC (CHINA) CO., LTD. BEIJING OFFICE

Room 1011, Tower W3 Oriental Plaza, No.1, East Chang An Avenue, Dong Cheng District, Beijing, 100738, China Phone: +86-10-8518-4086 Fax: +86-10-8518-4082

#### YASKAWA ELECTRIC TAIWAN CORPORATION

12F, No. 207, Section 3, Beishin Road, Shindian District, New Taipei City 23143, Taiwan Phone: +886-2-8913-1333 Fax: +886-2-8913-1513 or +886-2-8913-1519

### YASKAWA

YASKAWA ELECTRIC CORPORATION

In the event that the end user of this product is to be the military and said product is to be employed in any weapons systems or the manufacture thereof, the export will fall under the relevant regulations as stipulated in the Foreign Exchange and Foreign Trade Regulations. Therefore, be sure to follow all procedures and submit all relevant documentation according to any and all rules, regulations and laws that may apply. Specifications are subject to change without notice for ongoing product modifications

© 2015 YASKAWA ELECTRIC CORPORATION